# Oracle® Fusion Middleware Developing Applications for Oracle WebLogic Server

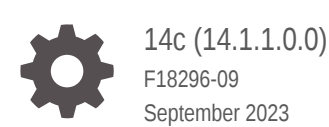

**ORACLE** 

Oracle Fusion Middleware Developing Applications for Oracle WebLogic Server, 14c (14.1.1.0.0)

F18296-09

Copyright © 2007, 2023, Oracle and/or its affiliates.

This software and related documentation are provided under a license agreement containing restrictions on use and disclosure and are protected by intellectual property laws. Except as expressly permitted in your license agreement or allowed by law, you may not use, copy, reproduce, translate, broadcast, modify, license, transmit, distribute, exhibit, perform, publish, or display any part, in any form, or by any means. Reverse engineering, disassembly, or decompilation of this software, unless required by law for interoperability, is prohibited.

The information contained herein is subject to change without notice and is not warranted to be error-free. If you find any errors, please report them to us in writing.

If this is software, software documentation, data (as defined in the Federal Acquisition Regulation), or related documentation that is delivered to the U.S. Government or anyone licensing it on behalf of the U.S. Government, then the following notice is applicable:

U.S. GOVERNMENT END USERS: Oracle programs (including any operating system, integrated software, any programs embedded, installed, or activated on delivered hardware, and modifications of such programs) and Oracle computer documentation or other Oracle data delivered to or accessed by U.S. Government end users are "commercial computer software," "commercial computer software documentation," or "limited rights data" pursuant to the applicable Federal Acquisition Regulation and agency-specific supplemental regulations. As such, the use, reproduction, duplication, release, display, disclosure, modification, preparation of derivative works, and/or adaptation of i) Oracle programs (including any operating system, integrated software, any programs embedded, installed, or activated on delivered hardware, and modifications of such programs), ii) Oracle computer documentation and/or iii) other Oracle data, is subject to the rights and limitations specified in the license contained in the applicable contract. The terms governing the U.S. Government's use of Oracle cloud services are defined by the applicable contract for such services. No other rights are granted to the U.S. Government.

This software or hardware is developed for general use in a variety of information management applications. It is not developed or intended for use in any inherently dangerous applications, including applications that may create a risk of personal injury. If you use this software or hardware in dangerous applications, then you shall be responsible to take all appropriate fail-safe, backup, redundancy, and other measures to ensure its safe use. Oracle Corporation and its affiliates disclaim any liability for any damages caused by use of this software or hardware in dangerous applications.

Oracle®, Java, and MySQL are registered trademarks of Oracle and/or its affiliates. Other names may be trademarks of their respective owners.

Intel and Intel Inside are trademarks or registered trademarks of Intel Corporation. All SPARC trademarks are used under license and are trademarks or registered trademarks of SPARC International, Inc. AMD, Epyc, and the AMD logo are trademarks or registered trademarks of Advanced Micro Devices. UNIX is a registered trademark of The Open Group.

This software or hardware and documentation may provide access to or information about content, products, and services from third parties. Oracle Corporation and its affiliates are not responsible for and expressly disclaim all warranties of any kind with respect to third-party content, products, and services unless otherwise set forth in an applicable agreement between you and Oracle. Oracle Corporation and its affiliates will not be responsible for any loss, costs, or damages incurred due to your access to or use of third-party content, products, or services, except as set forth in an applicable agreement between you and Oracle.

# **Contents**

### [Preface](#page-15-0)

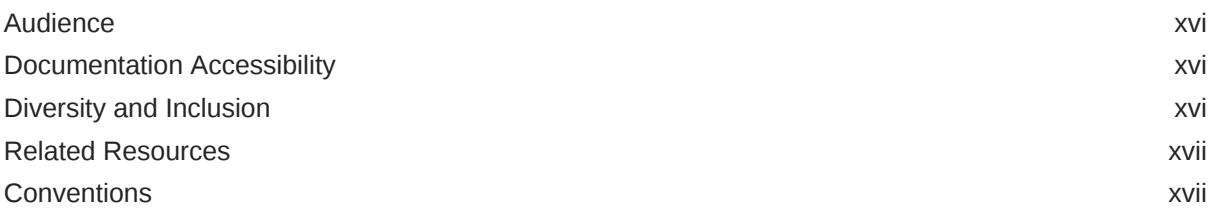

## 1 [Overview of WebLogic Server Application Development](#page-17-0)

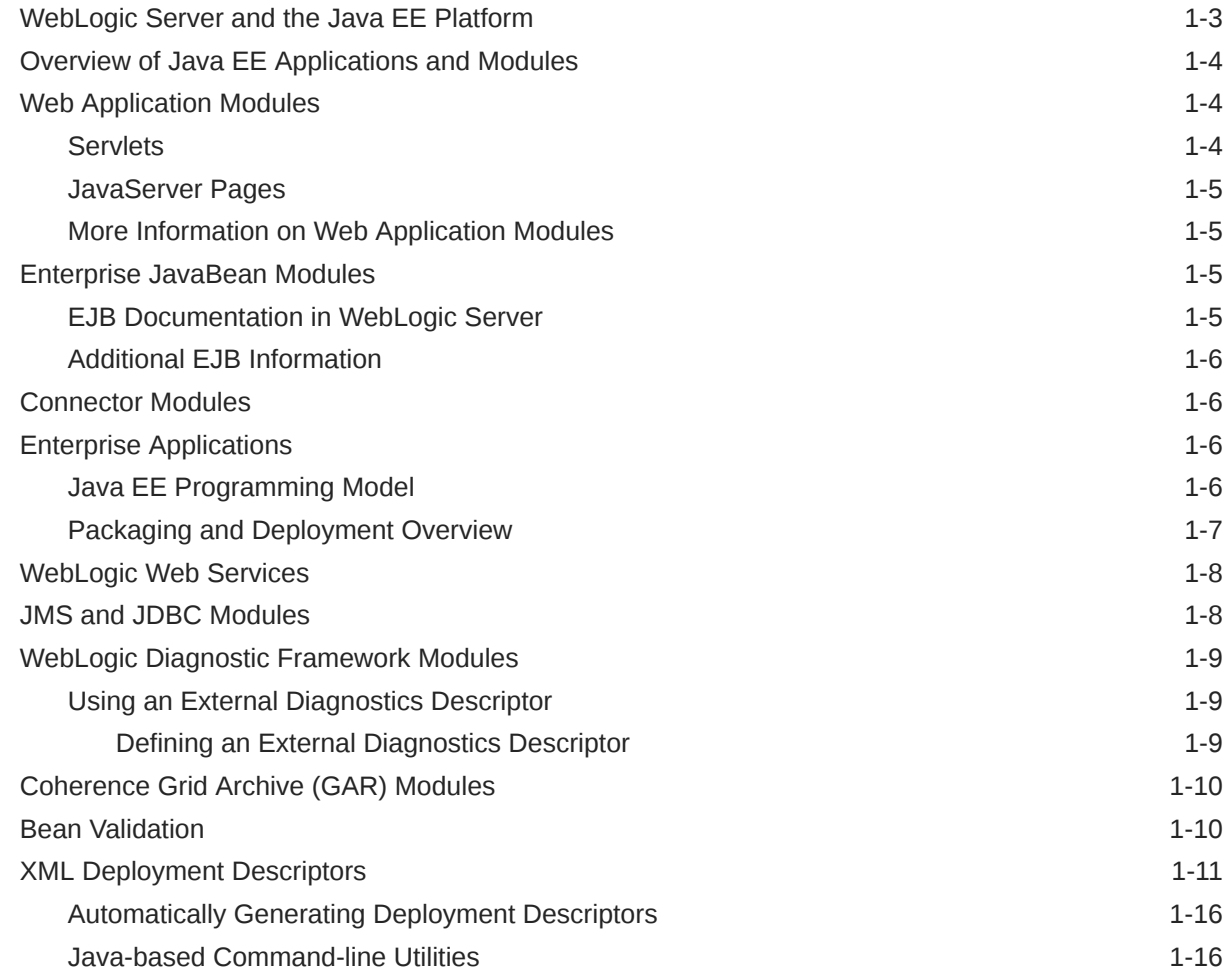

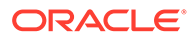

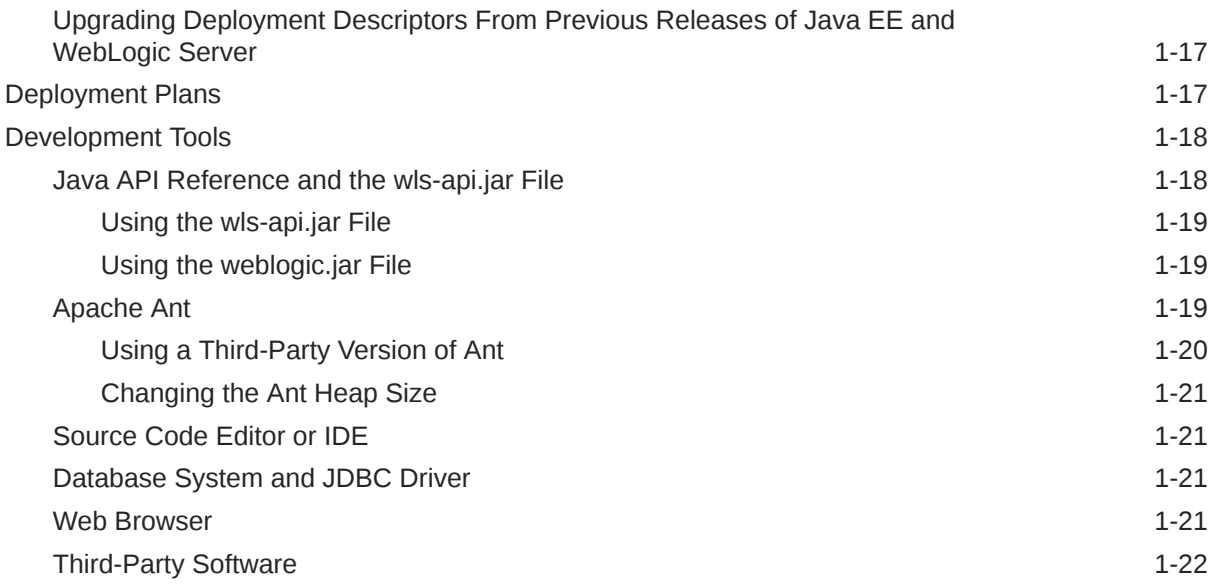

## 2 [Using Ant Tasks to Configure and Use a WebLogic Server Domain](#page-39-0)

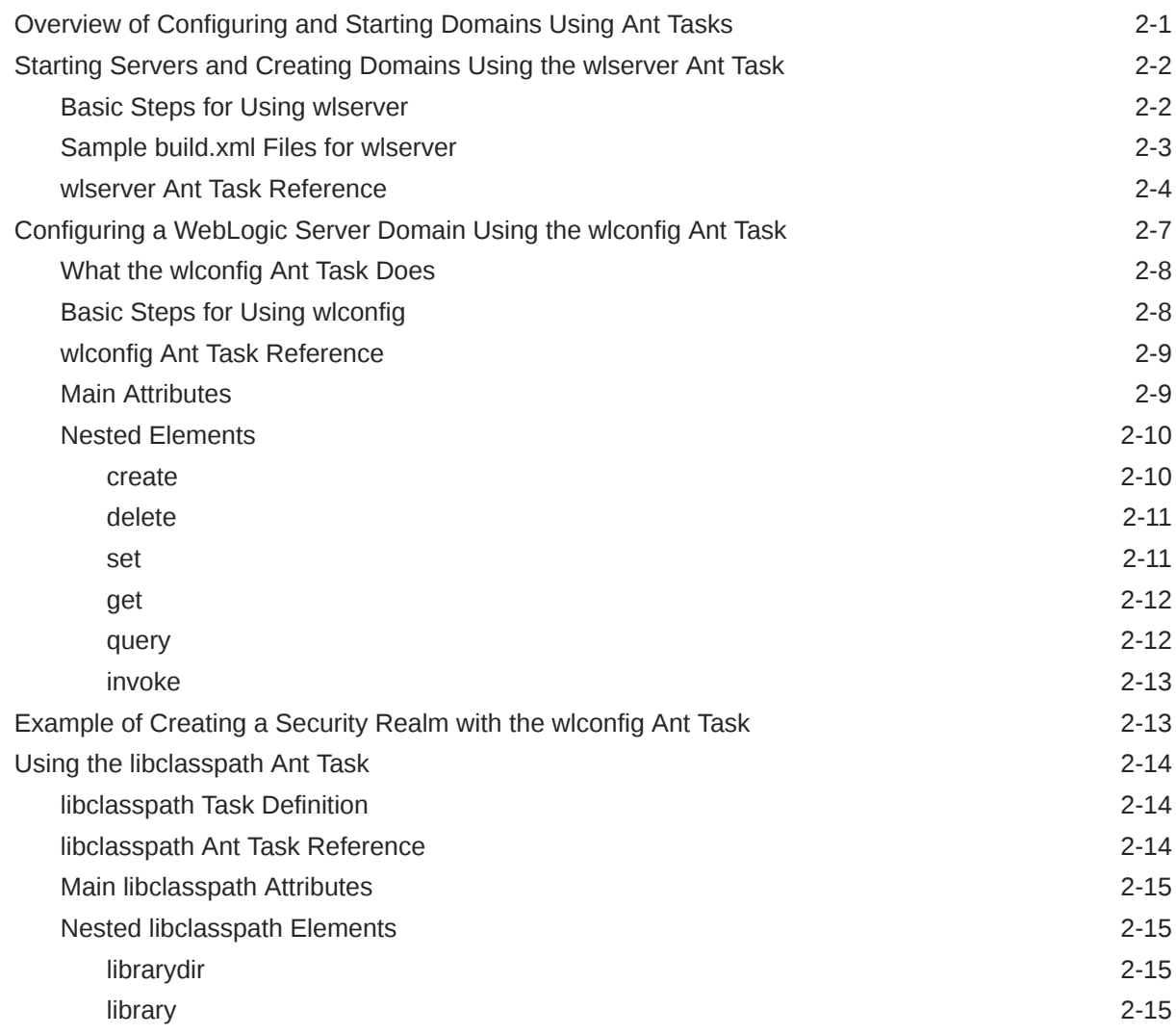

## 3 [Using the WebLogic Maven Plug-In](#page-55-0)

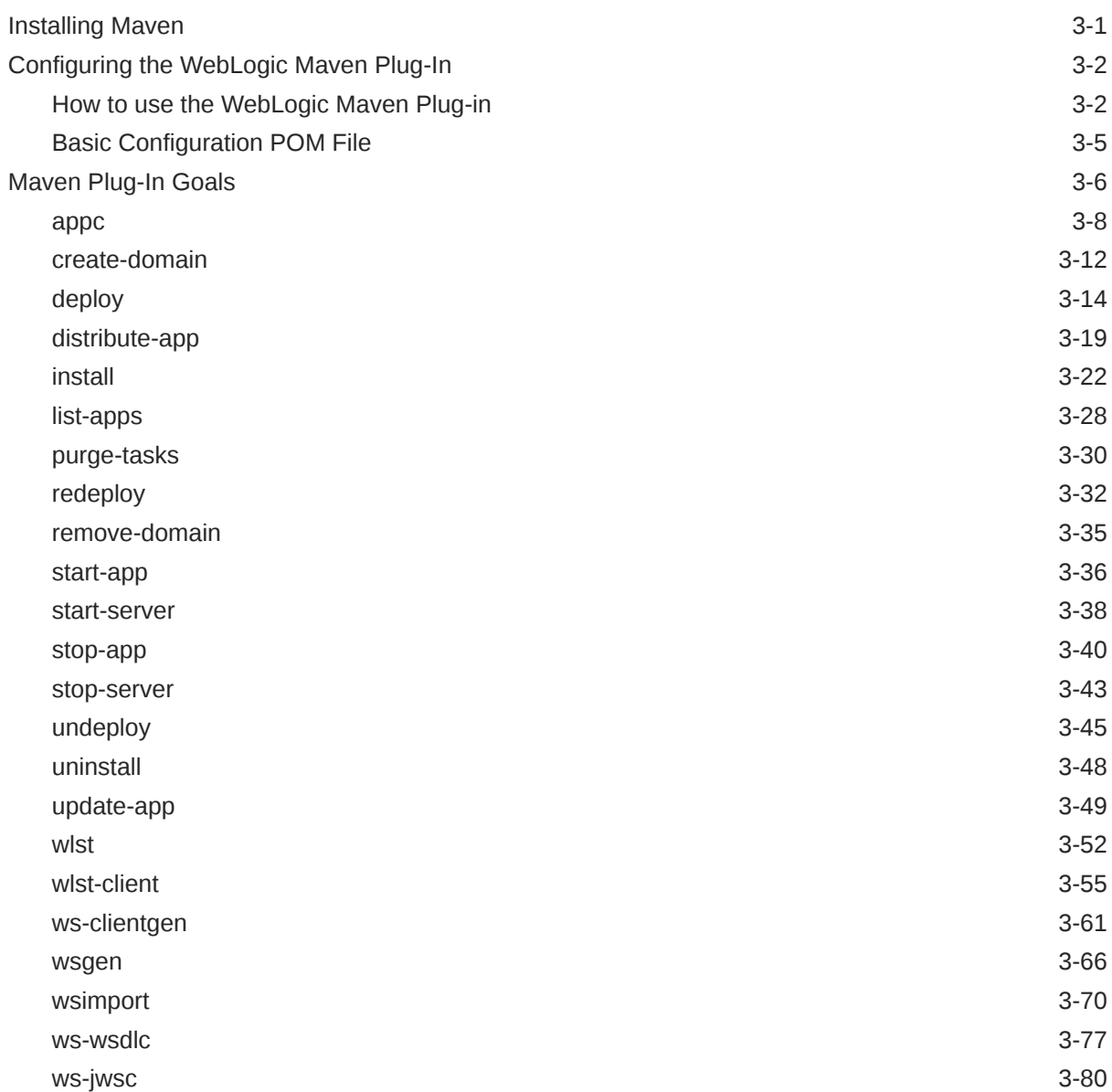

### 4 [Creating a Split Development Directory Environment](#page-145-0)

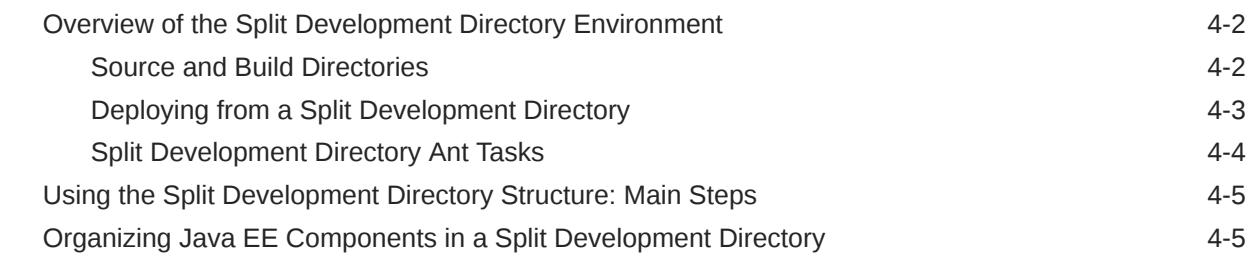

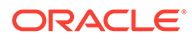

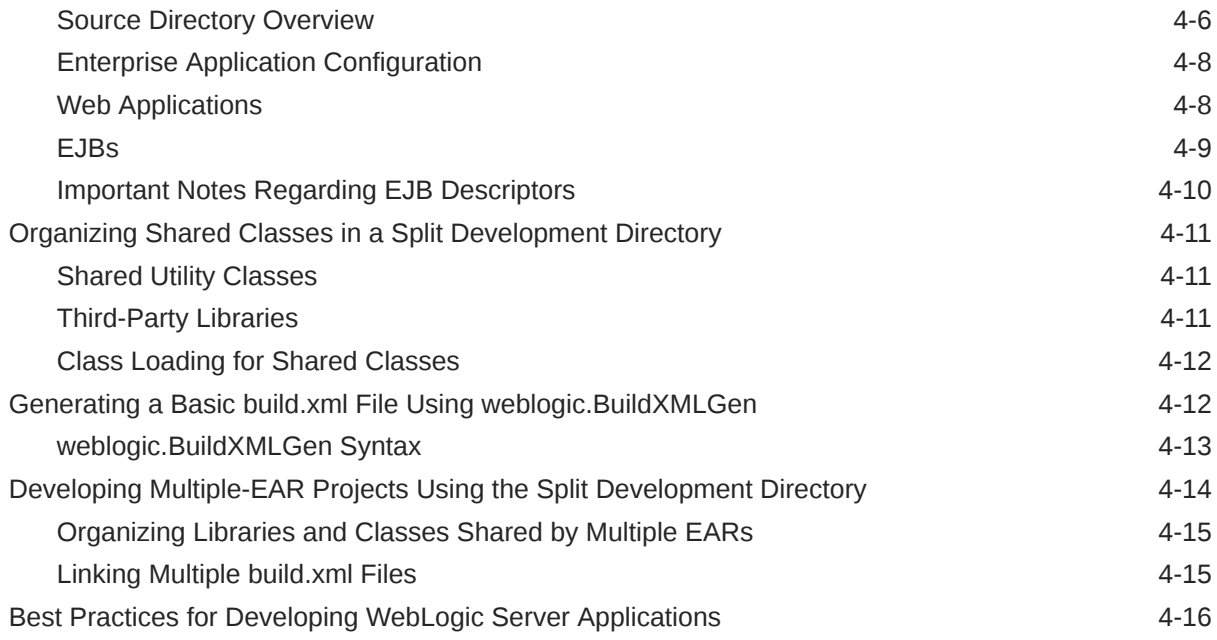

## 5 [Building Applications in a Split Development Directory](#page-161-0)

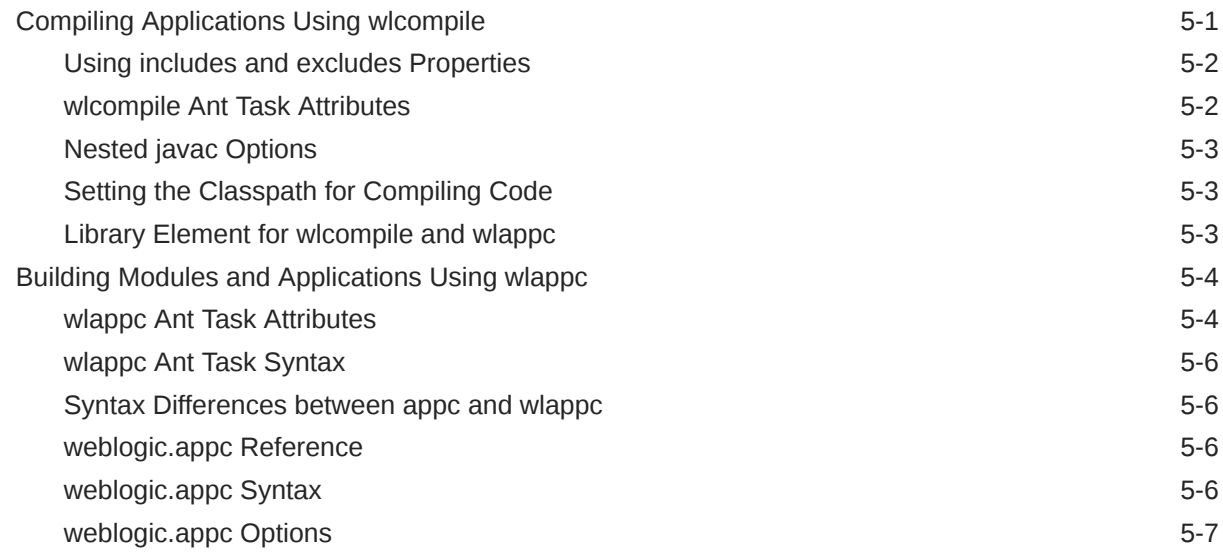

## 6 [Deploying and Packaging from a Split Development Directory](#page-169-0)

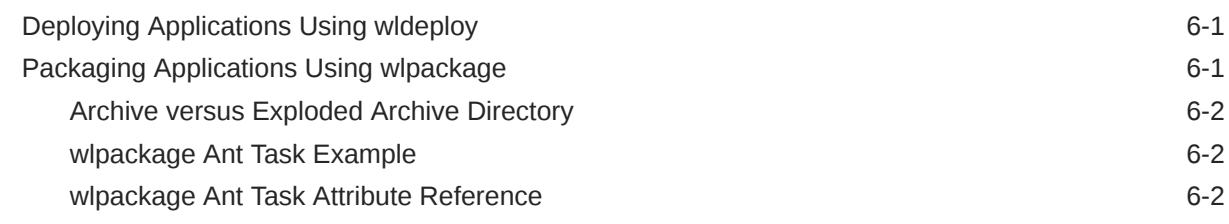

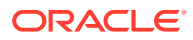

### 7 [Developing Applications for Production Redeployment](#page-172-0)

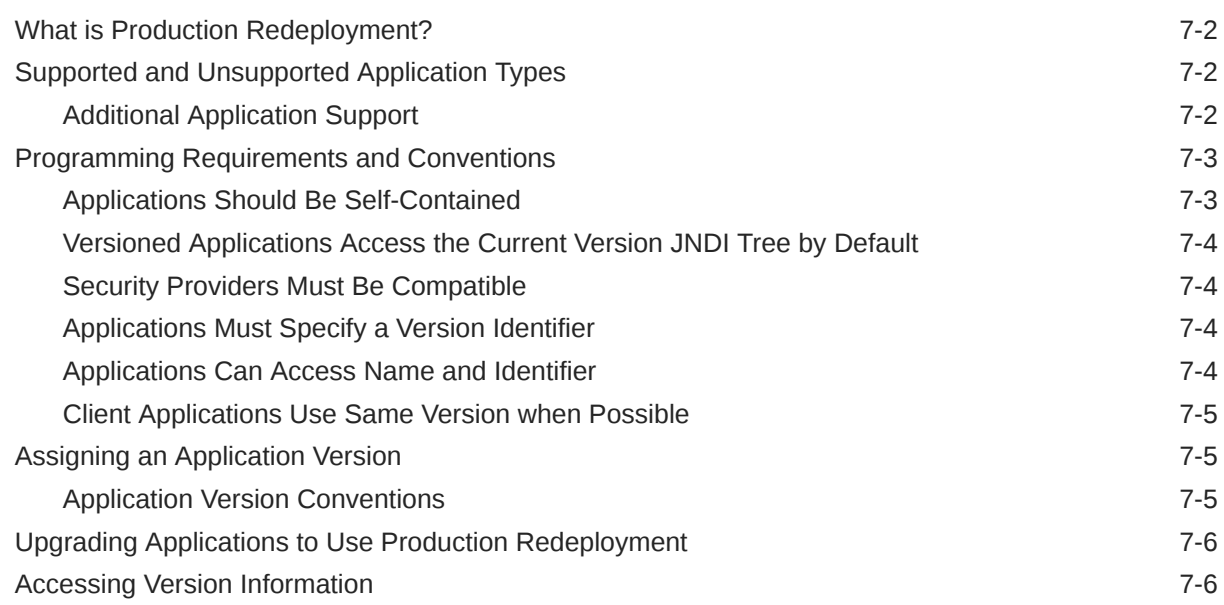

### 8 [Using Java EE Annotations and Dependency Injection](#page-179-0)

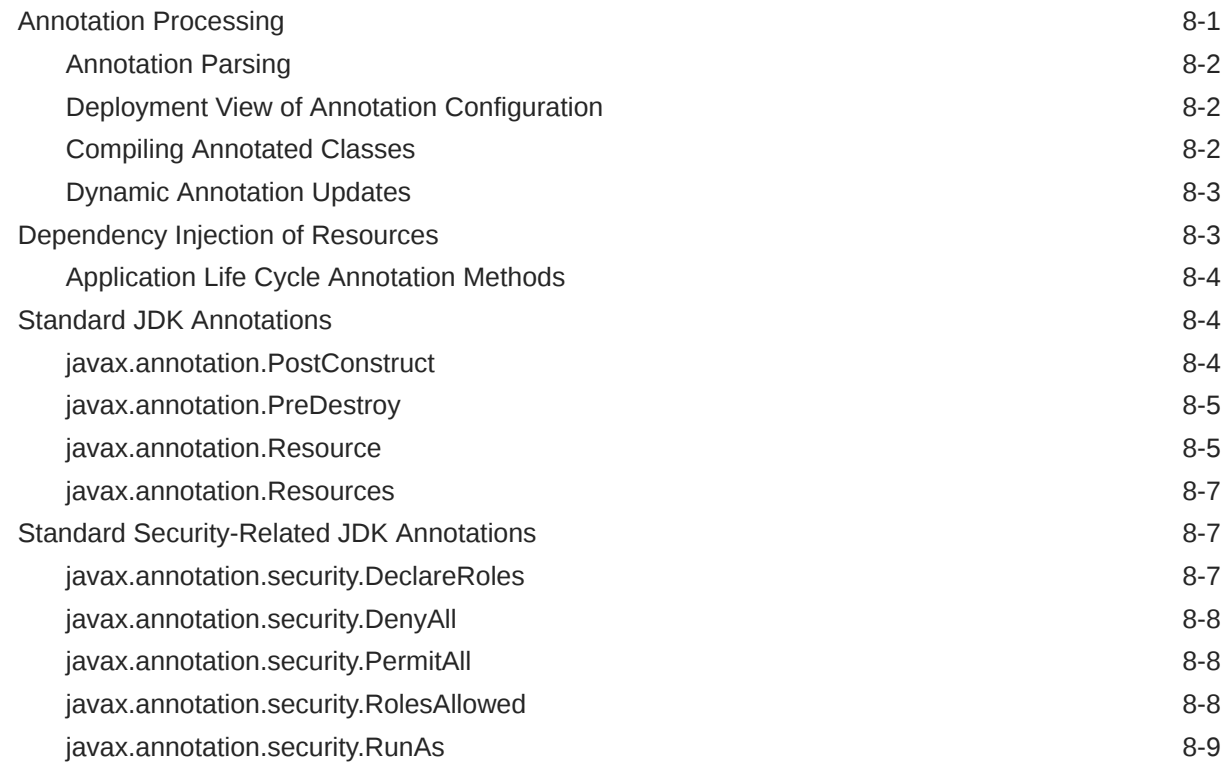

### 9 [Using Contexts and Dependency Injection for the Java EE Platform](#page-188-0)

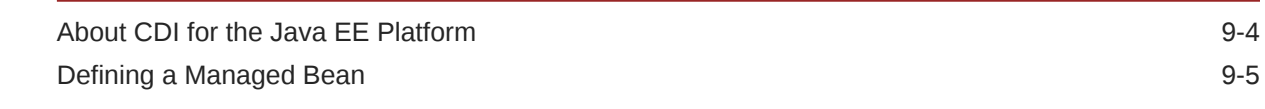

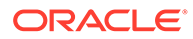

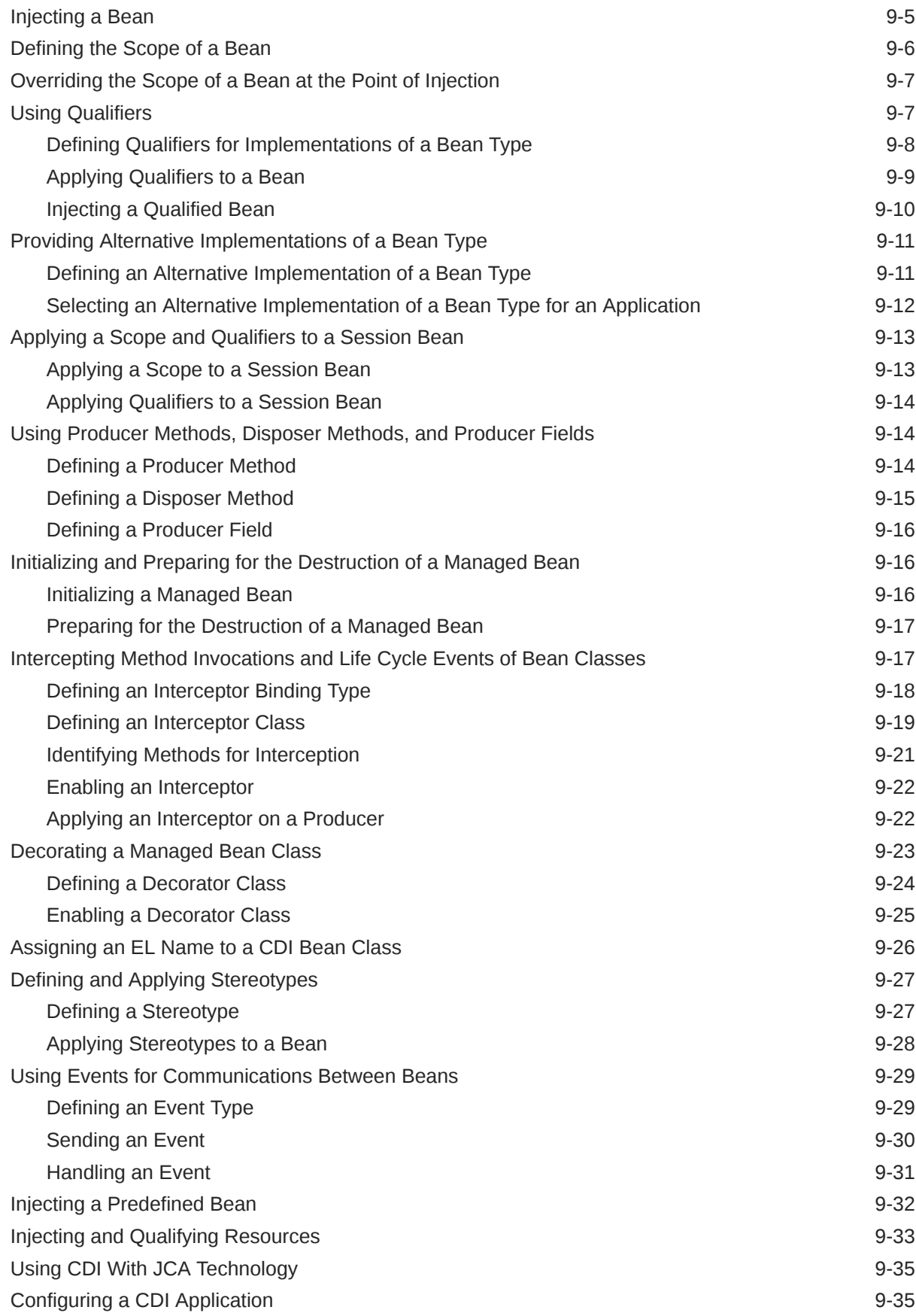

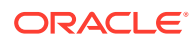

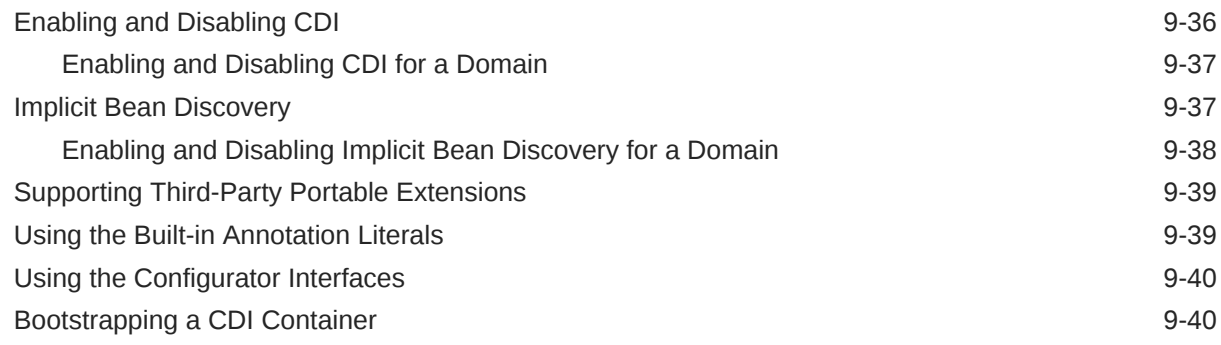

### 10 [Java API for JSON Processing](#page-228-0)

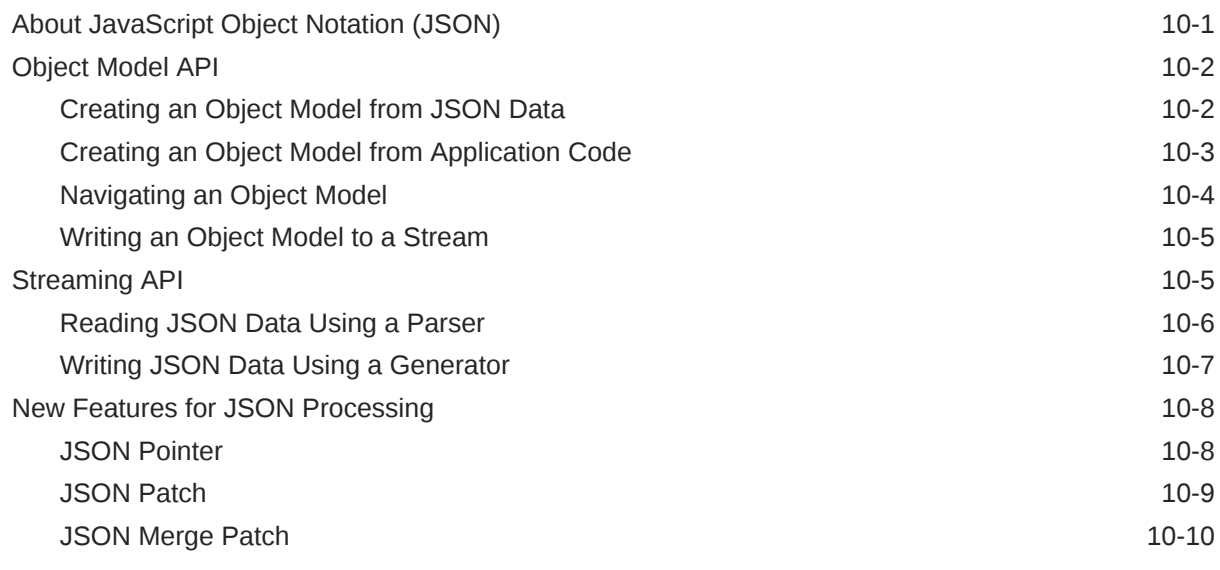

### 11 [Java API for JSON Binding](#page-239-0)

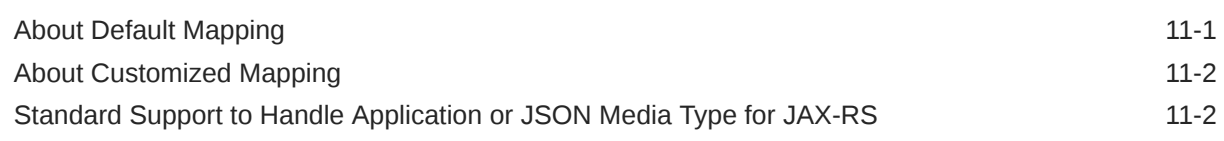

### 12 [Understanding WebLogic Server Application Classloading](#page-242-0)

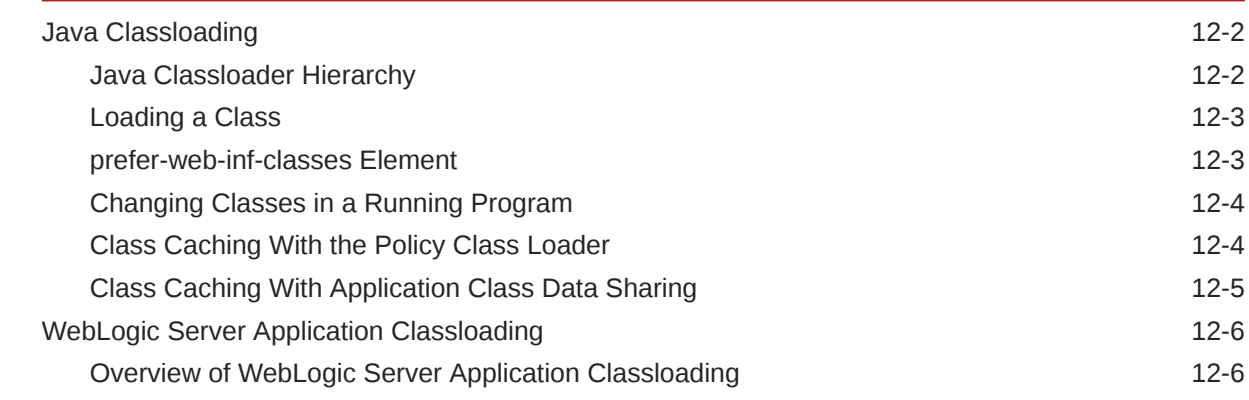

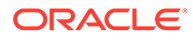

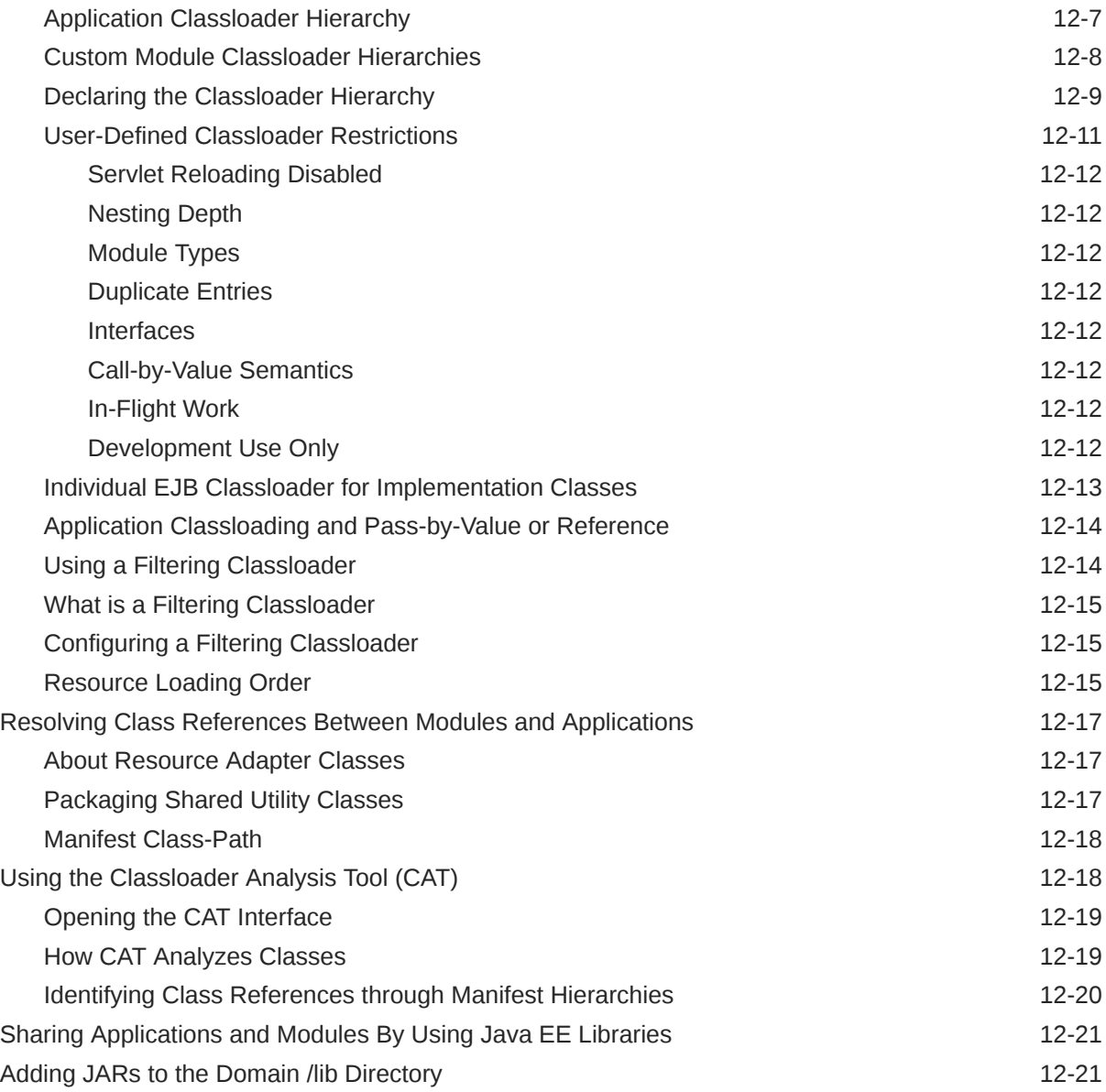

## 13 [Creating Shared Java EE Libraries and Optional Packages](#page-264-0)

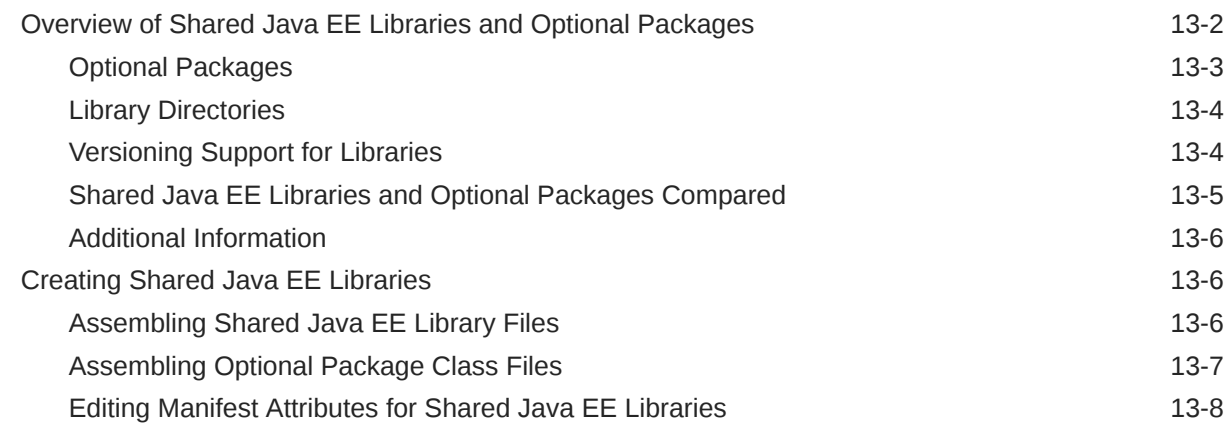

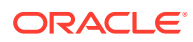

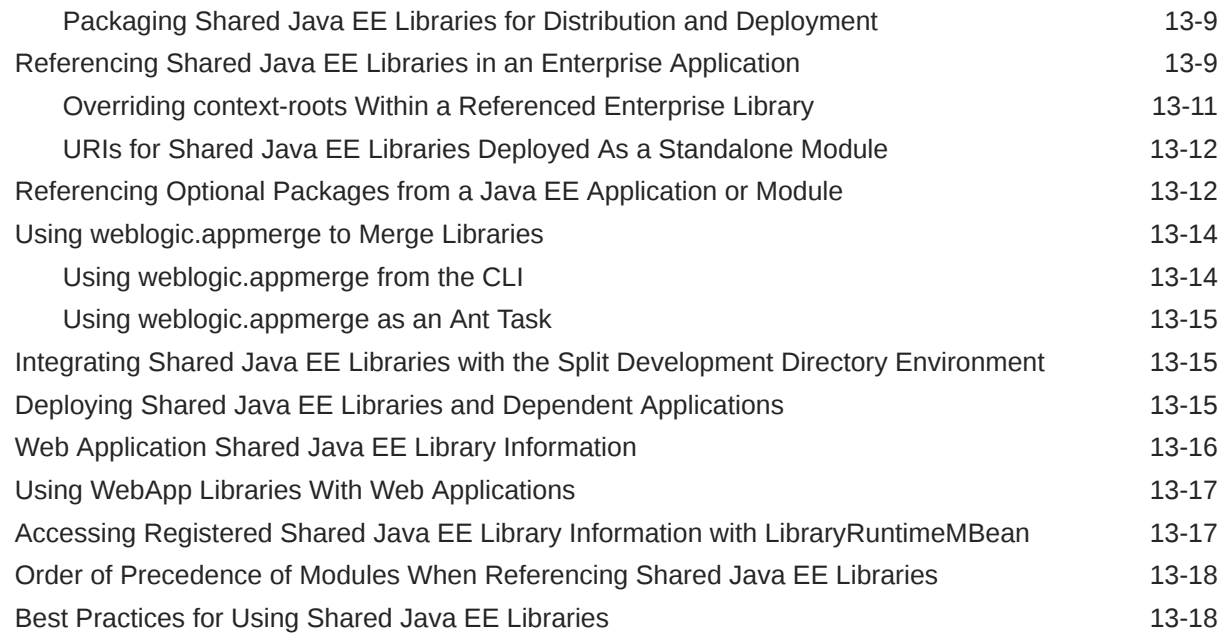

### 14 [Programming Application Life Cycle Events](#page-283-0)

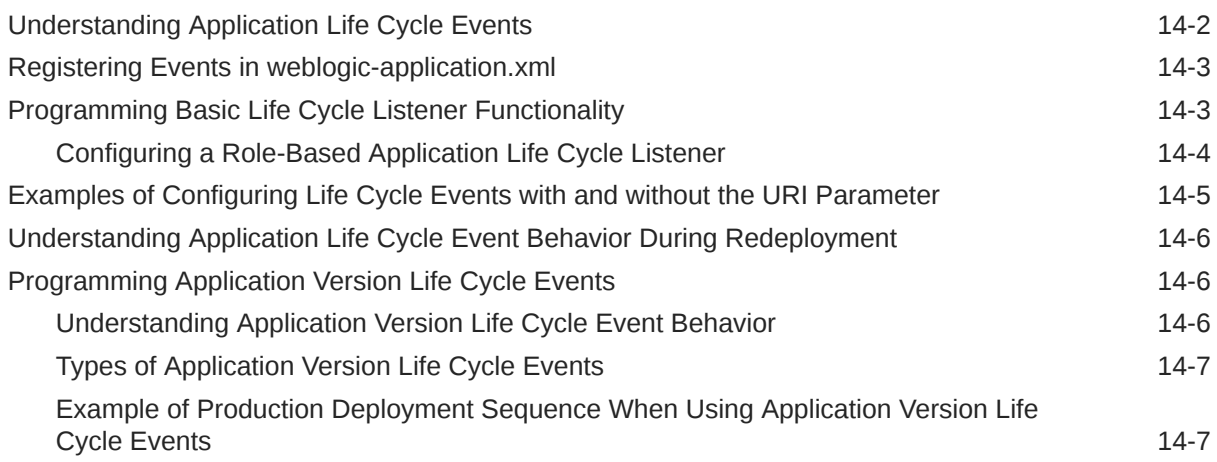

### 15 [Programming Context Propagation](#page-292-0)

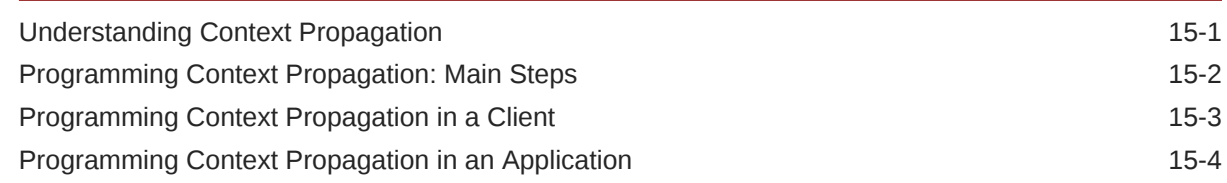

### 16 [Programming JavaMail with WebLogic Server](#page-298-0)

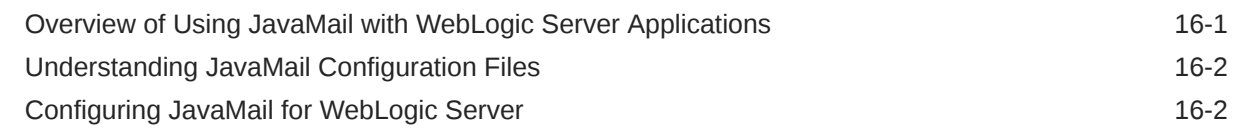

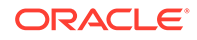

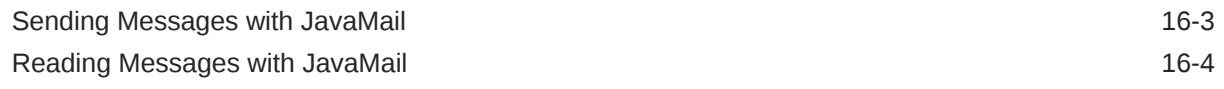

## 17 [Threading and Clustering Topics](#page-303-0)

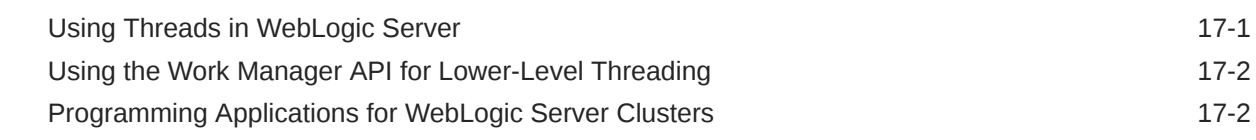

### 18 [Developing OSGi Bundles for WebLogic Server Applications](#page-306-0)

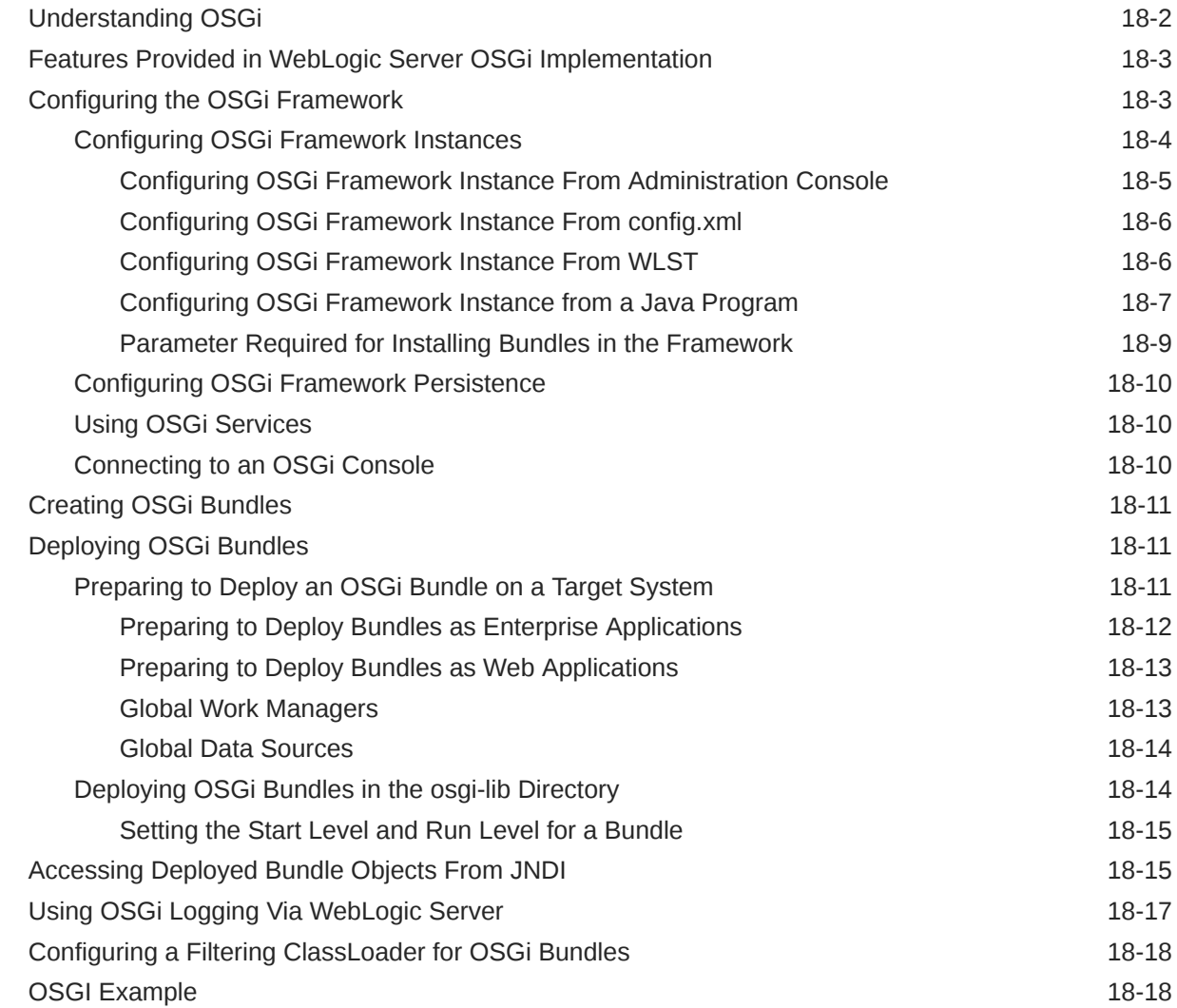

### 19 [Using the WebSocket Protocol in WebLogic Server](#page-324-0)

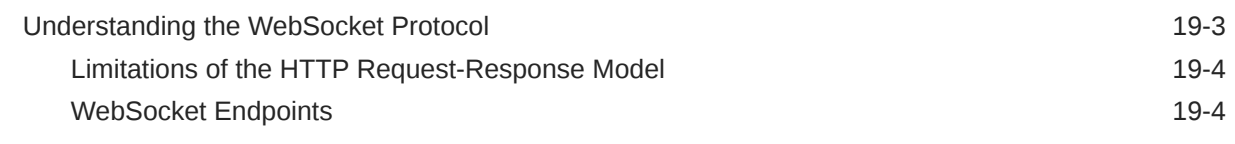

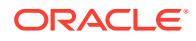

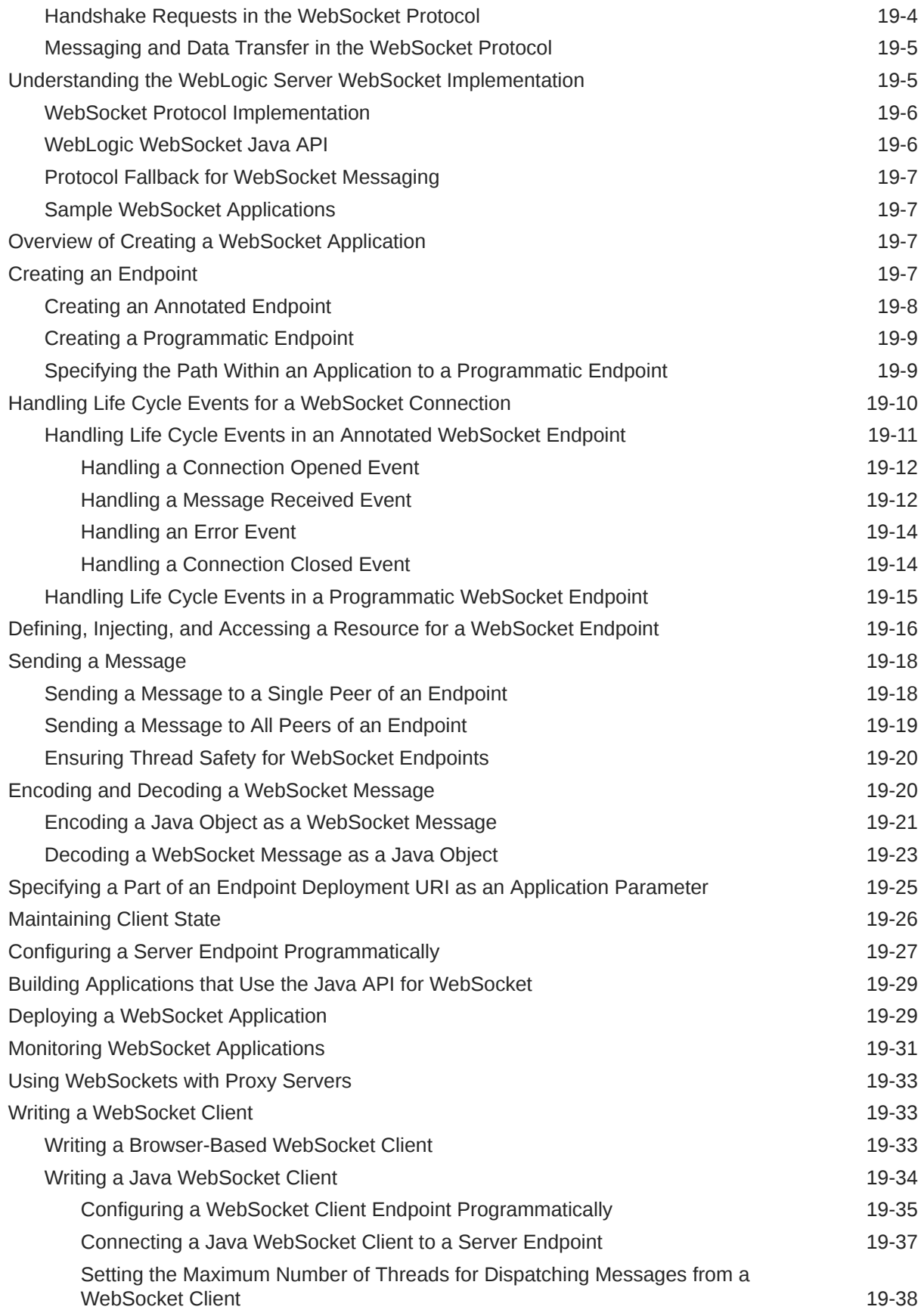

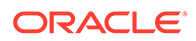

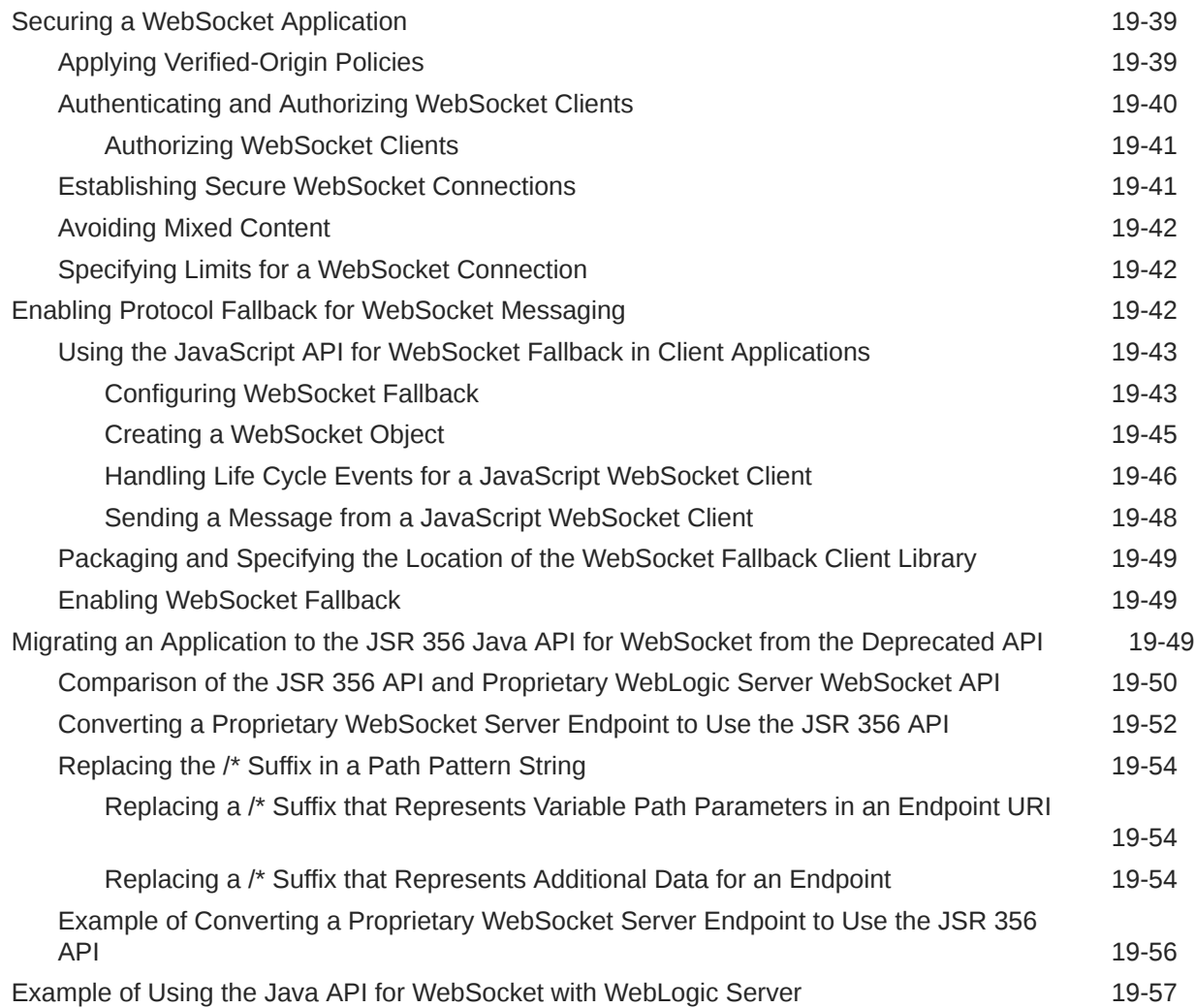

## A [Enterprise Application Deployment Descriptor Elements](#page-381-0)

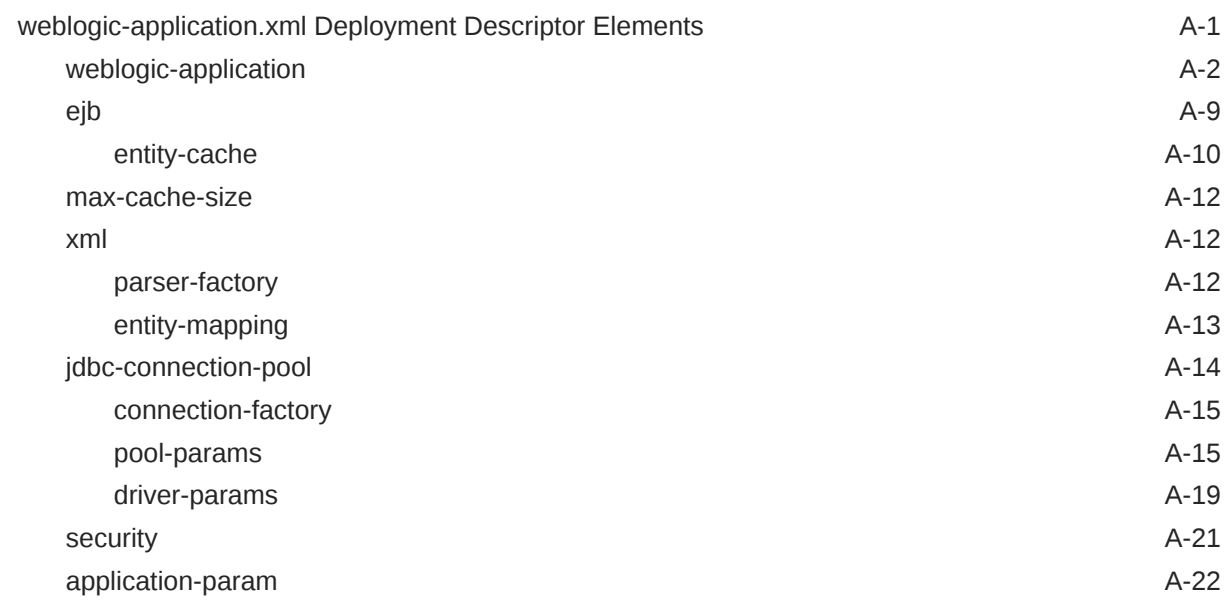

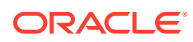

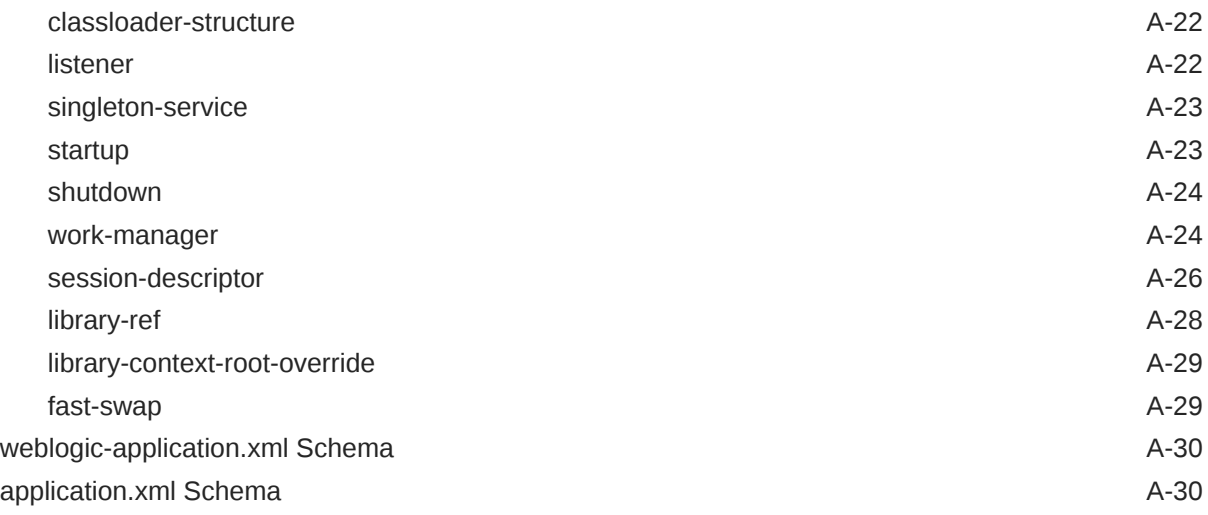

## B [wldeploy Ant Task Reference](#page-411-0)

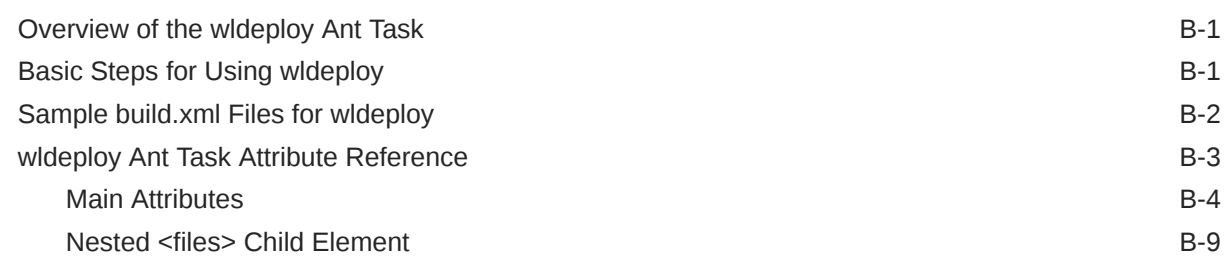

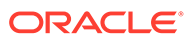

## <span id="page-15-0"></span>Preface

This document describes building WebLogic Server e-commerce applications using the Java Platform, Enterprise Edition (Java EE).

- **Audience**
- Documentation Accessibility
- Diversity and Inclusion
- [Related Resources](#page-16-0)
- **[Conventions](#page-16-0)**

## Audience

This document is written for application developers who want to build WebLogic Server applications using the Java Platform, Enterprise Edition (Java EE). It is assumed that readers know Web technologies, object-oriented programming techniques, and the Java programming language.

WebLogic Server applications are created by Java programmers, Web designers, and application assemblers. Programmers and designers create modules that implement the business and presentation logic for the application. Application assemblers assemble the modules into applications that are ready to deploy on WebLogic Server.

### Documentation Accessibility

For information about Oracle's commitment to accessibility, visit the Oracle Accessibility Program website at [http://www.oracle.com/pls/topic/lookup?](http://www.oracle.com/pls/topic/lookup?ctx=acc&id=docacc) [ctx=acc&id=docacc](http://www.oracle.com/pls/topic/lookup?ctx=acc&id=docacc).

#### **Accessible Access to Oracle Support**

Oracle customers who have purchased support have access to electronic support through My Oracle Support. For information, visit [http://www.oracle.com/pls/topic/](http://www.oracle.com/pls/topic/lookup?ctx=acc&id=info) [lookup?ctx=acc&id=info](http://www.oracle.com/pls/topic/lookup?ctx=acc&id=info) or visit [http://www.oracle.com/pls/topic/lookup?](http://www.oracle.com/pls/topic/lookup?ctx=acc&id=trs) [ctx=acc&id=trs](http://www.oracle.com/pls/topic/lookup?ctx=acc&id=trs) if you are hearing impaired.

## Diversity and Inclusion

Oracle is fully committed to diversity and inclusion. Oracle respects and values having a diverse workforce that increases thought leadership and innovation. As part of our initiative to build a more inclusive culture that positively impacts our employees, customers, and partners, we are working to remove insensitive terms from our products and documentation. We are also mindful of the necessity to maintain compatibility with our customers' existing technologies and the need to ensure

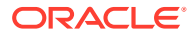

Preface

continuity of service as Oracle's offerings and industry standards evolve. Because of these technical constraints, our effort to remove insensitive terms is ongoing and will take time and external cooperation.

## <span id="page-16-0"></span>Related Resources

#### **New and Changed WebLogic Server Features**

For a comprehensive listing of the new WebLogic Server features introduced in this release, see *What's New in Oracle WebLogic Server*.

## **Conventions**

The following text conventions are used in this document:

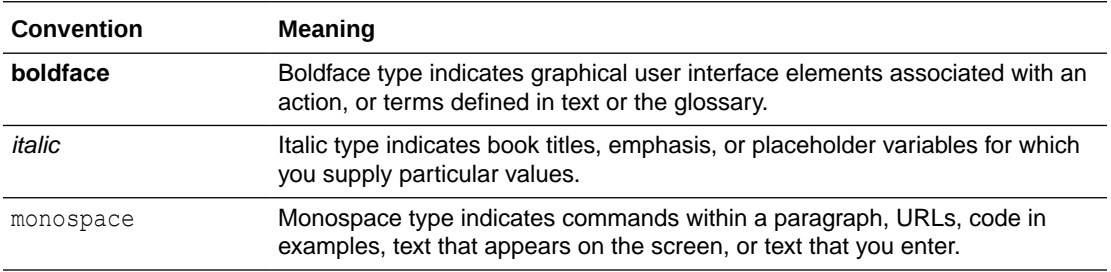

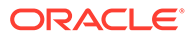

# <span id="page-17-0"></span>1

# Overview of WebLogic Server Application Development

Learn basic concepts about WebLogic Server applications, modules, and deployment descriptors.

This chapter includes the following sections:

- [WebLogic Server and the Java EE Platform](#page-19-0)
- [Overview of Java EE Applications and Modules](#page-20-0)
- **[Web Application Modules](#page-20-0)**
- [Enterprise JavaBean Modules](#page-21-0)
- **[Connector Modules](#page-22-0)**
- **[Enterprise Applications](#page-22-0)**
- [WebLogic Web Services](#page-24-0)
- [JMS and JDBC Modules](#page-24-0)
- [WebLogic Diagnostic Framework Modules](#page-25-0)
- [Coherence Grid Archive \(GAR\) Modules](#page-26-0).
- **[Bean Validation](#page-26-0).**
- [XML Deployment Descriptors](#page-27-0)
- **[Deployment Plans](#page-33-0)**
- [Development Tools](#page-34-0)
- [WebLogic Server and the Java EE Platform](#page-19-0)

WebLogic Server Java EE applications are based on standardized, modular components. WebLogic Server provides a complete set of services for those modules and handles many details of application behavior automatically, without requiring programming. Java EE defines module behaviors and packaging in a generic, portable way, postponing runtime configuration until the module is deployed on an application server.

• [Overview of Java EE Applications and Modules](#page-20-0)

A WebLogic Server Java EE application consists of one of the following modules or applications running on WebLogic Server: Web application modules, Enterprise JavaBeans (EJB) modules, connector modules, enterprise applications, or Web services.

**[Web Application Modules](#page-20-0)** 

A Web application on WebLogic Server includes some required and typically, some optional files.

• [Enterprise JavaBean Modules](#page-21-0)

Enterprise JavaBeans (EJB) technology is the server-side component architecture for the development and deployment of component-based business applications. EJB technology enables rapid and simplified development of distributed, transactional, secure, and portable applications based on Java EE 8 technology.

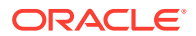

#### • [Connector Modules](#page-22-0)

Connectors (also known as resource adapters) contain the Java, and if necessary, the native modules required to interact with an Enterprise Information System (EIS). A resource adapter deployed to the WebLogic Server environment enables Java EE applications to access a remote EIS. WebLogic Server application developers can use HTTP servlets, JavaServer Pages (JSPs), Enterprise JavaBeans (EJBs), and other APIs to develop integrated applications that use the EIS data and business logic.

#### **[Enterprise Applications](#page-22-0)**

An enterprise application consists of one or more Web application modules, EJB modules, and resource adapters. It might also include a client application.

#### [WebLogic Web Services](#page-24-0)

Web services can be shared by and used as modules of distributed Web-based applications. They commonly interface with existing back-end applications, such as customer relationship management systems, order-processing systems, and so on. Web services can reside on different computers and can be implemented by vastly different technologies, but they are packaged and transported using standard Web protocols, such as HTTP, thus making them easily accessible by any user on the Web.

#### • [JMS and JDBC Modules](#page-24-0)

JMS and JDBC configurations are stored as modules, defined by an XML file that conforms to the weblogic-jms.xsd and jdbc-data-source.xsd schema, respectively. These modules are similar to standard Java EE modules. An administrator can create and manage JMS and JDBC modules as global system resources, as modules packaged with a Java EE application (as a packaged resource), or as standalone modules that can be made globally available.

#### • [WebLogic Diagnostic Framework Modules](#page-25-0)

The WebLogic Diagnostic Framework (WLDF) provides features for generating, gathering, analyzing, and persisting diagnostic data from WebLogic Server instances and from applications deployed to server instances.

#### • [Coherence Grid Archive \(GAR\) Modules](#page-26-0)

A Coherence GAR module provides distributed in-memory caching and data grid computing that allows applications to increase their availability, scalability, and performance. GAR modules are deployed as both standalone modules and packaged with Java EE applications (as a packaged resource). A GAR module may also be made globally available.

#### **[Bean Validation](#page-26-0)**

The Bean Validation specification (JSR 380) defines a metadata model and API for validating data in JavaBeans components. It is supported on both the server and Java EE 8 client; therefore, instead of distributing validation of data over several layers, such as the browser and the server side, you can define the validation constraints in one place and share them across the different layers.

#### • [XML Deployment Descriptors](#page-27-0)

A *deployment configuration* refers to the process of defining the deployment descriptor values required to deploy an enterprise application to a particular WebLogic Server domain. The deployment configuration for an application or module is stored in three types of XML document: Java EE deployment descriptors, WebLogic Server descriptors, and WebLogic Server deployment plans.

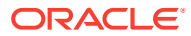

#### <span id="page-19-0"></span>**[Deployment Plans](#page-33-0)**

A *deployment plan* is an XML document that defines an application's WebLogic Server deployment configuration for a specific WebLogic Server environment. A deployment plan resides outside of an application's archive file, and can apply changes to deployment properties stored in the application's existing WebLogic Server deployment descriptors.

#### • [Development Tools](#page-34-0)

To develop WebLogic Server applications, you need various tools such as Java API Reference and the wls-api.jar file, source code editor or IDE, database system and JDBC driver, and Web browser. You also need third party tools such as Apache Ant.

## WebLogic Server and the Java EE Platform

WebLogic Server Java EE applications are based on standardized, modular components. WebLogic Server provides a complete set of services for those modules and handles many details of application behavior automatically, without requiring programming. Java EE defines module behaviors and packaging in a generic, portable way, postponing runtime configuration until the module is deployed on an application server.

WebLogic Server implements Java Platform, Enterprise Edition (Java EE) Version 8 technologies (see [http://www.oracle.com/technetwork/java/javaee/overview/](http://www.oracle.com/technetwork/java/javaee/overview/index.html) [index.html](http://www.oracle.com/technetwork/java/javaee/overview/index.html)). Java EE is the standard platform for developing multi-tier enterprise applications based on the Java programming language. The technologies that make up Java EE were developed collaboratively by several software vendors.

#### **Java EE 8 Platform Highlights**

Java EE 8 continues to improve API and programming models needed for today's applications and adds features requested by the community. This release modernizes support for many industry standards and continues simplification of enterprise ready APIs. The key goals of the Java EE 8 platform are to modernize the infrastructure for enterprise Java for the cloud and microservices environments, emphasize HTML5 and HTTP/2 support, enhance ease of development through new Contexts and Dependency Injection features, and further enhance security and reliability of the platform.

For information about all the new Java EE 8 features supported in WebLogic Server, see Java EE 8 Support in *What's New in Oracle WebLogic Server*.

#### **WebLogic Server and Java EE Applications**

WebLogic Server Java EE applications are based on standardized, modular components. WebLogic Server provides a complete set of services for those modules and handles many details of application behavior automatically, without requiring programming. Java EE defines module behaviors and packaging in a generic, portable way, postponing run-time configuration until the module is actually deployed on an application server.

Java EE includes deployment specifications for Web applications, EJB modules, Web services, enterprise applications, client applications, and connectors. Java EE does not specify *how* an application is deployed on the target server—only how a standard module or application is packaged. For each module type, the specifications define the files required and their location in the directory structure.

Java is platform independent, so you can edit and compile code on any platform, and test your applications on development WebLogic Servers running on other platforms. For example, it is common to develop WebLogic Server applications on a PC running Windows or Linux, regardless of the platform where the application is ultimately deployed.

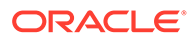

Refer to the Java EE specification at: [https://www.oracle.com/java/technologies/](https://www.oracle.com/java/technologies/java-ee-glance.html#javaee8) [java-ee-glance.html#javaee8](https://www.oracle.com/java/technologies/java-ee-glance.html#javaee8).

## <span id="page-20-0"></span>Overview of Java EE Applications and Modules

A WebLogic Server Java EE application consists of one of the following modules or applications running on WebLogic Server: Web application modules, Enterprise JavaBeans (EJB) modules, connector modules, enterprise applications, or Web services.

- Web application modules—HTML pages, servlets, JavaServer Pages, and related files. See Web Application Modules.
- Enterprise JavaBeans (EJB) modules—entity beans, session beans, and message-driven beans. See [Enterprise JavaBean Modules.](#page-21-0)
- Connector modules—resource adapters. See [Connector Modules](#page-22-0).
- Enterprise applications—Web application modules, EJB modules, resource adapters and Web services packaged into an application. See [Enterprise](#page-22-0) [Applications.](#page-22-0)
- Web services-See [WebLogic Web Services.](#page-24-0)

A WebLogic application can also include the following WebLogic-specific modules:

- JDBC and JMS modules—See [JMS and JDBC Modules](#page-24-0).
- WebLogic Diagnostic FrameWork (WLDF) modules—See [WebLogic Diagnostic](#page-25-0) [Framework Modules.](#page-25-0)
- Coherence Grid Archive (GAR) Modules—See [Coherence Grid Archive \(GAR\)](#page-26-0) [Modules.](#page-26-0)

## Web Application Modules

A Web application on WebLogic Server includes some required and typically, some optional files.

- At least one servlet or JSP, along with any helper classes.
- Optionally, a web.xml deployment descriptor, a Java EE standard XML document that describes the contents of a WAR file.
- Optionally, a weblogic.xml deployment descriptor, an XML document containing WebLogic Server-specific elements for Web applications.
- A Web application can also include HTML and XML pages with supporting files such as images and multimedia files.
- **Servlets**
- [JavaServer Pages](#page-21-0)
- [More Information on Web Application Modules](#page-21-0)

### **Servlets**

Servlets are Java classes that execute in WebLogic Server, accept a request from a client, process it, and optionally return a response to the client. An **HttpServlet** is

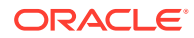

most often used to generate dynamic Web pages in response to Web browser requests.

### <span id="page-21-0"></span>JavaServer Pages

JavaServer Pages (JSPs) are Web pages coded with an extended HTML that makes it possible to embed Java code in a Web page. JSPs can call custom Java classes, known as tag libraries, using HTML-like tags. The appc compiler compiles JSPs and translates them into servlets. WebLogic Server automatically compiles JSPs if the servlet class file is not present or is older than the JSP source file. See [Building Modules and Applications Using](#page-164-0) [wlappc](#page-164-0).

You can also precompile JSPs and package the servlet class in a Web application (WAR) file to avoid compiling in the server. Servlets and JSPs may require additional helper classes that must also be deployed with the Web application.

### More Information on Web Application Modules

See the following documentation:

- [Organizing Java EE Components in a Split Development Directory](#page-149-0).
- *Developing Web Applications, Servlets, and JSPs for Oracle WebLogic Server*
- *Developing JSP Tag Extensions for Oracle WebLogic Server*

## Enterprise JavaBean Modules

Enterprise JavaBeans (EJB) technology is the server-side component architecture for the development and deployment of component-based business applications. EJB technology enables rapid and simplified development of distributed, transactional, secure, and portable applications based on Java EE 8 technology.

The EJB 3.2 specification provides simplified programming and packaging model changes. The mandatory use of Java interfaces from previous versions has been removed, allowing plain old Java objects to be annotated and used as EJB components. The simplification is further enhanced through the ability to place EJB modules directly inside of Web applications, removing the need to produce archives to store the Web and EJB components and combine them together in an EAR file.

- **EJB Documentation in WebLogic Server**
- [Additional EJB Information](#page-22-0)

### EJB Documentation in WebLogic Server

For more information about using EJBs with WebLogic Server, see:

- For information about all the new features in EJB, see New Features and Changes in EJB in *Developing Enterprise JavaBeans for Oracle WebLogic Server*.
- For information about basic EJB concepts and components, see Enterprise Java Beans (EJBs) in *Understanding Oracle WebLogic Server*.
- For instructions on how to program, package, and deploy 3.2 EJBs on WebLogic Server, see *Developing Enterprise JavaBeans for Oracle WebLogic Server*.
- For instructions on how to organize and build WebLogic Server EJBs in a split directory environment, see [Creating a Split Development Directory Environment](#page-145-0).

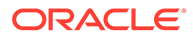

• For more information on how to program and package 2.x EJBs, see *Developing Enterprise JavaBeans, Version 2.1, for Oracle WebLogic Server*.

### <span id="page-22-0"></span>Additional EJB Information

To learn more about EJB concepts, such as the benefits of enterprise beans, the types of enterprise beans, and their life cycles, visit the following Web sites:

- EJB 3.2 Specification (JSR-345) at [http://jcp.org/en/jsr/summary?id=345](http://jcp.org/en/jsr/summary?id=318)
- The *Enterprise Beans* chapter of the Java EE 8 Tutorial at [https://](https://javaee.github.io/tutorial/partentbeans.html) [javaee.github.io/tutorial/partentbeans.html](https://javaee.github.io/tutorial/partentbeans.html)
- Java EE 8 Platform: [https://www.oracle.com/java/technologies/java-ee](https://www.oracle.com/java/technologies/java-ee-glance.html#javaee8)[glance.html#javaee8](https://www.oracle.com/java/technologies/java-ee-glance.html#javaee8)

## Connector Modules

Connectors (also known as resource adapters) contain the Java, and if necessary, the native modules required to interact with an Enterprise Information System (EIS). A resource adapter deployed to the WebLogic Server environment enables Java EE applications to access a remote EIS. WebLogic Server application developers can use HTTP servlets, JavaServer Pages (JSPs), Enterprise JavaBeans (EJBs), and other APIs to develop integrated applications that use the EIS data and business logic.

To deploy a resource adapter to WebLogic Server, you must first create and configure WebLogic Server-specific deployment descriptor, weblogic-ra.xml file, and add this to the deployment directory. Resource adapters can be deployed to WebLogic Server as standalone modules or as part of an enterprise application. See Enterprise Applications.

For more information on connectors, see *Developing Resource Adapters for Oracle WebLogic Server*.

## Enterprise Applications

An enterprise application consists of one or more Web application modules, EJB modules, and resource adapters. It might also include a client application.

An enterprise application can be optionally defined by an application.  $x$ ml file, which was the standard Java EE deployment descriptor for enterprise applications.

- Java EE Programming Model
- [Packaging and Deployment Overview](#page-23-0)

### Java EE Programming Model

An important aspect of the Java EE programming model is the introduction of metadata annotations. Annotations simplify the application development process by allowing a developer to specify within the Java class itself how the application behaves in the container, requests for dependency injection, and so on. Annotations are an alternative to deployment descriptors that were required by older versions of enterprise applications (1.4 and earlier).

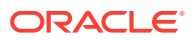

<span id="page-23-0"></span>With Java EE annotations, the standard application.xml and web.xml deployment descriptors are optional. The Java EE programming model uses the JDK annotations feature (see <https://javaee.github.io/javaee-spec/javadocs/>) for Web containers, such as EJBs, servlets, Web applications, and JSPs. See [Using Java EE Annotations and](#page-179-0) [Dependency Injection](#page-179-0).

If the application includes WebLogic Server-specific extensions, the application is further defined by a weblogic-application.xml file. Enterprise applications that include a client module will also have a client-application.xml deployment descriptor and a WebLogic run-time client application deployment descriptor. See [Enterprise Application Deployment](#page-381-0) [Descriptor Elements](#page-381-0).

### Packaging and Deployment Overview

For both production and development purposes, Oracle recommends that you package and deploy even standalone Web applications, EJBs, and resource adapters as part of an enterprise application. Doing so allows you to take advantage of Oracle's split development directory structure, which greatly facilitates application development. See [Creating a Split](#page-145-0) [Development Directory Environment.](#page-145-0)

An enterprise application consists of Web application modules, EJB modules, and resource adapters. It can be packaged as follows:

- For development purposes, Oracle recommends the WebLogic split development directory structure. Rather than having a single archived EAR file or an exploded EAR directory structure, the split development directory has two parallel directories that separate source files and output files. This directory structure is optimized for development on a single WebLogic Server instance. See [Creating a Split Development](#page-145-0) [Directory Environment.](#page-145-0) Oracle provides the wlpackage Ant task, which allows you to create an EAR without having to use the JAR utility; this is exclusively for the split development directory structure. See [Packaging Applications Using wlpackage.](#page-169-0)
- For development purposes, Oracle further recommends that you package standalone Web applications and Enterprise JavaBeans (EJBs) as part of an enterprise application, so that you can take advantage of the split development directory structure. See [Organizing Java EE Components in a Split Development Directory](#page-149-0).
- For production purposes, Oracle recommends the exploded (unarchived) directory format. This format enables you to update files without having to redeploy the application. To update an archived file, you must unarchive the file, update it, then rearchive and redeploy it.
- You can choose to package your application as a JAR archived file using the jar utility with an .ear extension. Archived files are easier to distribute and take up less space. An EAR file contains all of the JAR, WAR, and RAR module archive files for an application and an XML descriptor that describes the bundled modules. See [Packaging Applications](#page-169-0) [Using wlpackage.](#page-169-0)

The optional META-INF/application.xml deployment descriptor contains an element for each Web application, EJB, and connector module, as well as additional elements to describe security roles and application resources such as databases. If this descriptor is present the WebLogic deployer picks the list of modules from this descriptor. However if this descriptor is not present, the container guesses the modules from the annotations defined on the POJO (plain-old-Java-object) classes. See [Enterprise Application Deployment Descriptor Elements](#page-381-0).

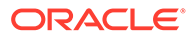

## <span id="page-24-0"></span>WebLogic Web Services

Web services can be shared by and used as modules of distributed Web-based applications. They commonly interface with existing back-end applications, such as customer relationship management systems, order-processing systems, and so on. Web services can reside on different computers and can be implemented by vastly different technologies, but they are packaged and transported using standard Web protocols, such as HTTP, thus making them easily accessible by any user on the Web.

A Web service consists of the following modules, at a minimum:

- A Web service implementation hosted by a server on the Web. WebLogic JAX-WS web services are hosted by WebLogic Server. A Web service module may include either Java classes or EJBs that implement the Web service. Web services are packaged either as Web application archives (WARs) or EJB modules (JARs), depending on the implementation.
- A standard for transmitting data and Web service invocation calls between the Web service and the user of the Web service. WebLogic JAX-WS web services use Simple Object Access Protocol (SOAP) 1.1 as the message format and HTTP as the connection protocol.
- A standard for describing the Web service to clients so they can invoke it. WebLogic Web services use Web services Description Language (WSDL) 1.1, an XML-based specification, to describe themselves.
- A standard for clients to invoke Web services—JAX-WS. See *Developing JAX-WS Web Services for Oracle WebLogic Server*.

WebLogic Server also includes support for RESTful web services. For more information about RESTful web services, see *Developing and Securing RESTful Web Services for Oracle WebLogic Server*.

For more information about WebLogic Web services and the standards that are supported, see *Understanding WebLogic Web Services for Oracle WebLogic Server*.

## JMS and JDBC Modules

JMS and JDBC configurations are stored as modules, defined by an XML file that conforms to the weblogic-jms.xsd and jdbc-data-source.xsd schema, respectively. These modules are similar to standard Java EE modules. An administrator can create and manage JMS and JDBC modules as global system resources, as modules packaged with a Java EE application (as a packaged resource), or as standalone modules that can be made globally available.

With modular deployment of JMS and JDBC resources, you can migrate your application and the required JMS or JDBC configuration from environment to environment, such as from a testing environment to a production environment, without opening an enterprise application file (such as an EAR file) or a JMS or JDBC standalone module, and without extensive manual JMS or JDBC reconfiguration.

Application developers create application modules in an enterprise-level IDE or another development tool that supports editing of XML files, then package the JMS or JDBC modules with an application and pass the application to a WebLogic administrator to deploy.

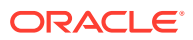

For more information, see:

- Configuring JMS Application Modules for Deployment
- Configuring JDBC Application Modules for Deployment

## <span id="page-25-0"></span>WebLogic Diagnostic Framework Modules

The WebLogic Diagnostic Framework (WLDF) provides features for generating, gathering, analyzing, and persisting diagnostic data from WebLogic Server instances and from applications deployed to server instances.

For server-scoped diagnostics, some WLDF features are configured as part of the configuration for the domain. Other features are configured as system resource descriptors that can be targeted to servers (or clusters). For application-scoped diagnostics, diagnostic features are configured as resource descriptors for the application.

Application-scoped instrumentation is configured and deployed as a diagnostic module, which is similar to a diagnostic system module. However, an application module is configured in an XML configuration file named weblogic-diagnostics.xml which is packaged with the application archive.

For detailed instructions for configuring instrumentation for applications, see Configuring Application-Scoped Instrumentation.

• Using an External Diagnostics Descriptor

### Using an External Diagnostics Descriptor

WebLogic Server also supports the use of an external diagnostics descriptor so you can integrate diagnostic functionality into an application that has not imported diagnostic descriptors. This feature supports the deployment view and deployment of an application or a module, detecting the presence of an external diagnostics descriptor if the descriptor is defined in your deployment plan (plan.xml).

• Defining an External Diagnostics Descriptor

#### Defining an External Diagnostics Descriptor

First, define the diagnostic descriptor as external and configure its URI in the  $plan.xml$  file. For example:

```
<module-override>
   <module-name>reviewService.ear</module-name>
   <module-type>ear</module-type>
   </module-descriptor>
   <module-descriptor external="true">
   <root-element>wldf-resource</root-element>
   <uri>META-INF/weblogic-diagnostics.xml</uri>
   ...
   ...
</module-override>
<config-root>D:\plan</config-root>
```
Then place the external diagnostic descriptor file under the URI. Using the example above, you would place the descriptor file under  $d$ : \plan\ META-INF.

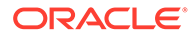

## <span id="page-26-0"></span>Coherence Grid Archive (GAR) Modules

A Coherence GAR module provides distributed in-memory caching and data grid computing that allows applications to increase their availability, scalability, and performance. GAR modules are deployed as both standalone modules and packaged with Java EE applications (as a packaged resource). A GAR module may also be made globally available.

A GAR module is defined by the coherence-application.xml deployment descriptor and must conform to the coherence-application.xsd XML schema. The GAR contains the artifacts that comprise a Coherence application: Coherence configuration files, application classes (such as entry processors, aggregators, filters), and any dependencies that are required.

## Bean Validation

The Bean Validation specification (JSR 380) defines a metadata model and API for validating data in JavaBeans components. It is supported on both the server and Java EE 8 client; therefore, instead of distributing validation of data over several layers, such as the browser and the server side, you can define the validation constraints in one place and share them across the different layers.

Bean validation is not only for validating beans. In fact, it can also be used to validate any Java object.

#### **Bean Validation and JNDI**

Where required by the Java EE specifications, the default Validator and ValidatorFactory are located using JNDI under the names java:comp/Validator and java: comp/ValidatorFactory. These two artifacts reflect the validation descriptor that is in scope.

#### **Bean Validation Configuration**

Bean validation can be configured by using XML descriptors or annotation.

- Descriptors:
	- Descriptor elements override corresponding annotations.
	- Weblogic Server allows one descriptor per module. Therefore, an application can have several validation descriptors but only one is allowed per module scope.
	- Validation descriptors are named validation.xml and are packaged in the META-INF directory, except for Web modules, where the descriptor is packaged in the WEB-INF directory.
- Annotations:
	- Injection of the default Validator and ValidatorFactory is requested using the @Resource annotation. However, not all source files are scanned for this annotation.
	- The WebLogic Connector uses bean validation internally to validate the connector descriptors.

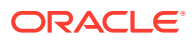

<span id="page-27-0"></span>Once bean validation is configured, the standard set of container managed classes for a given container will be scanned. For example, for EJBs, bean and interceptor classes are scanned. Web application classes and ManagedBeans also support the injection of Validator and ValidatorFactories.

For more information about the classes that support bean validation, please see the related component specifications for the list of classes that support dependency injection.

## XML Deployment Descriptors

A *deployment configuration* refers to the process of defining the deployment descriptor values required to deploy an enterprise application to a particular WebLogic Server domain. The deployment configuration for an application or module is stored in three types of XML document: Java EE deployment descriptors, WebLogic Server descriptors, and WebLogic Server deployment plans.

This section describes the Java EE and WebLogic-specific deployment descriptors. See [Deployment Plans](#page-33-0) for information on deployment plans.

The Java EE programming model uses the JDK annotations feature for Web containers, such as EJBs, servlets, Web applications, and JSPs. Annotations simplify the application development process by allowing a developer to specify within the Java class itself how the component behaves in the container, requests for dependency injection, and so on. Annotations are an alternative to deployment descriptors that were required by older versions of Web applications (2.4 and earlier), enterprise applications (1.4 and earlier), and Enterprise JavaBeans (2.*x* and earlier). See [Using Java EE Annotations and Dependency Injection](#page-179-0).

However, enterprise applications fully support the use of deployment descriptors, even though the standard Java EE ones are not required. For example, you may prefer to use the old EJB 2.*x* programming model, or might want to allow further customizing of the EJB at a later development or deployment stage; in these cases you can create the standard deployment descriptors in addition to, or instead of, the metadata annotations.

Modules and applications have deployment descriptors—XML documents—that describe the contents of the directory or JAR file. Deployment descriptors are text documents formatted with XML tags. The Java EE specifications define standard, portable deployment descriptors for Java EE modules and applications. Oracle defines additional WebLogic-specific deployment descriptors for deploying a module or application in the WebLogic Server environment.

[Table 1-1](#page-28-0) lists the types of modules and applications and their Java EE-standard and WebLogic-specific deployment descriptors.

#### **Note:**

The XML schemas for the WebLogic deployment descriptors listed in the following table include elements from the [http://xmlns.oracle.com/weblogic/weblogic](http://xmlns.oracle.com/weblogic/weblogic-javaee/1.7/weblogic-javaee.xsd)[javaee/1.7/weblogic-javaee.xsd](http://xmlns.oracle.com/weblogic/weblogic-javaee/1.7/weblogic-javaee.xsd) schema, which describes common elements shared among all WebLogic-specific deployment descriptors.

For the most current schema information, see [https://www.oracle.com/](https://www.oracle.com/webfolder/technetwork/weblogic/wls_14.1.1.0.0.html) [webfolder/technetwork/weblogic/wls\\_14.1.1.0.0.html](https://www.oracle.com/webfolder/technetwork/weblogic/wls_14.1.1.0.0.html).

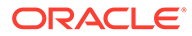

<span id="page-28-0"></span>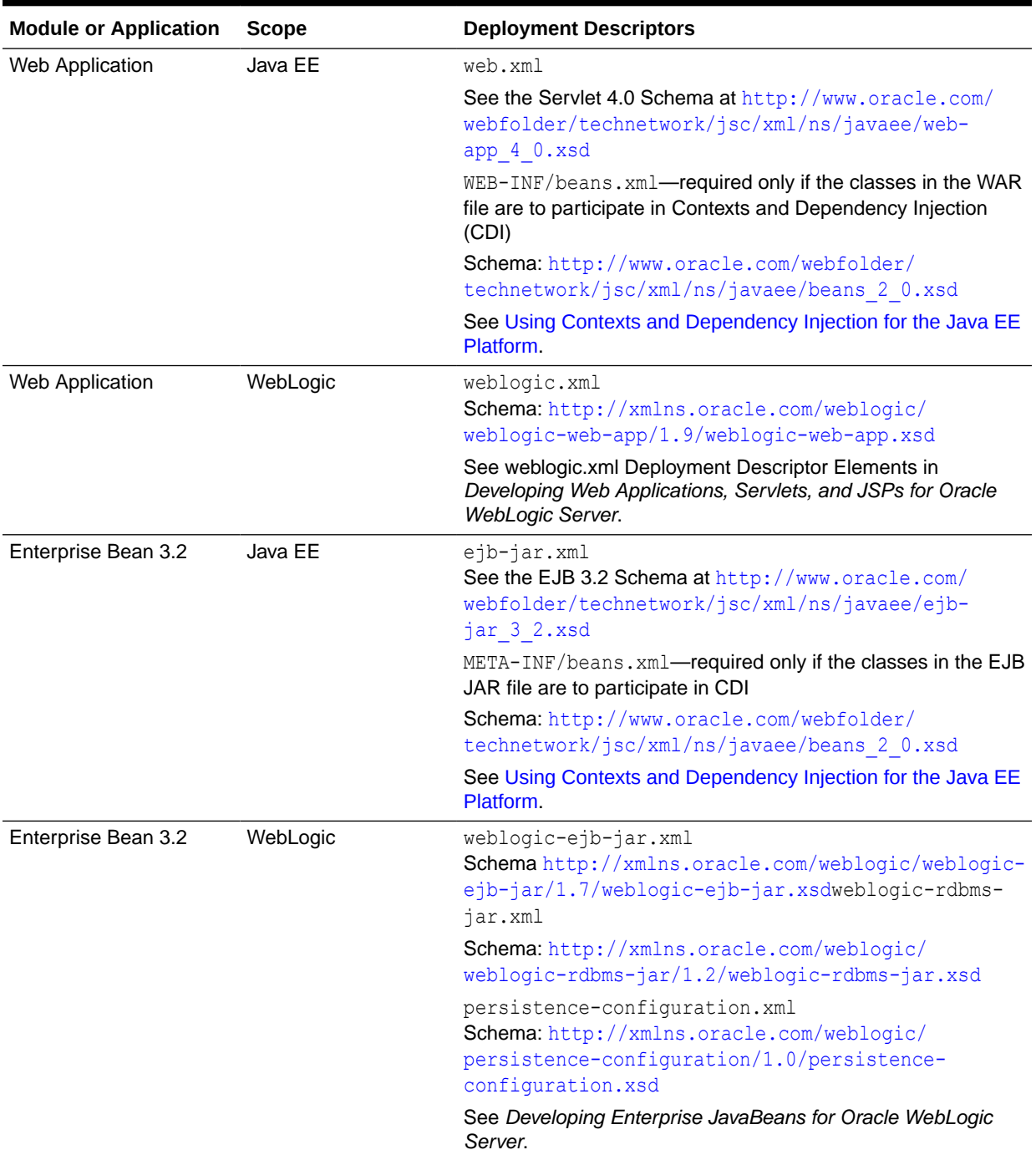

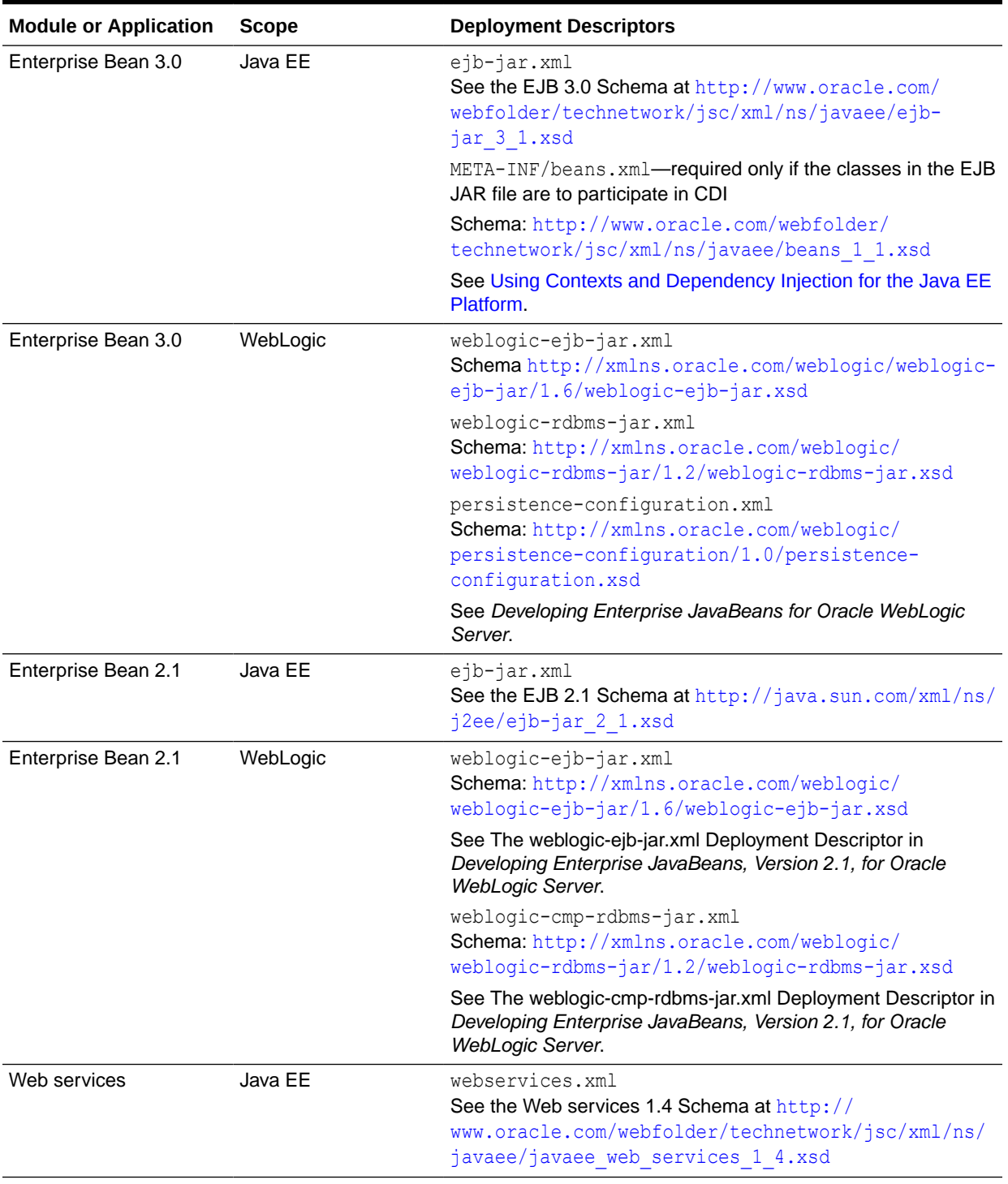

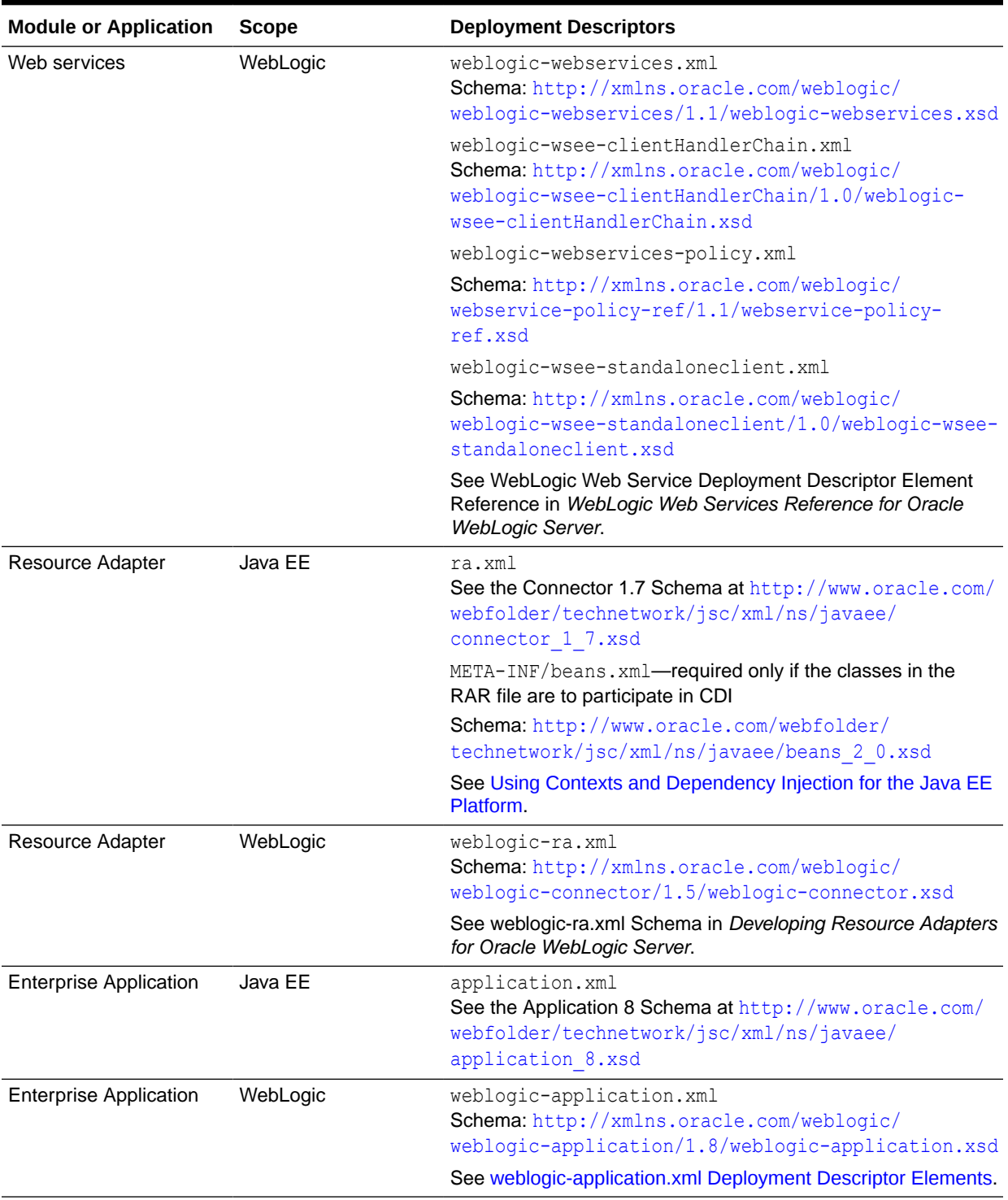

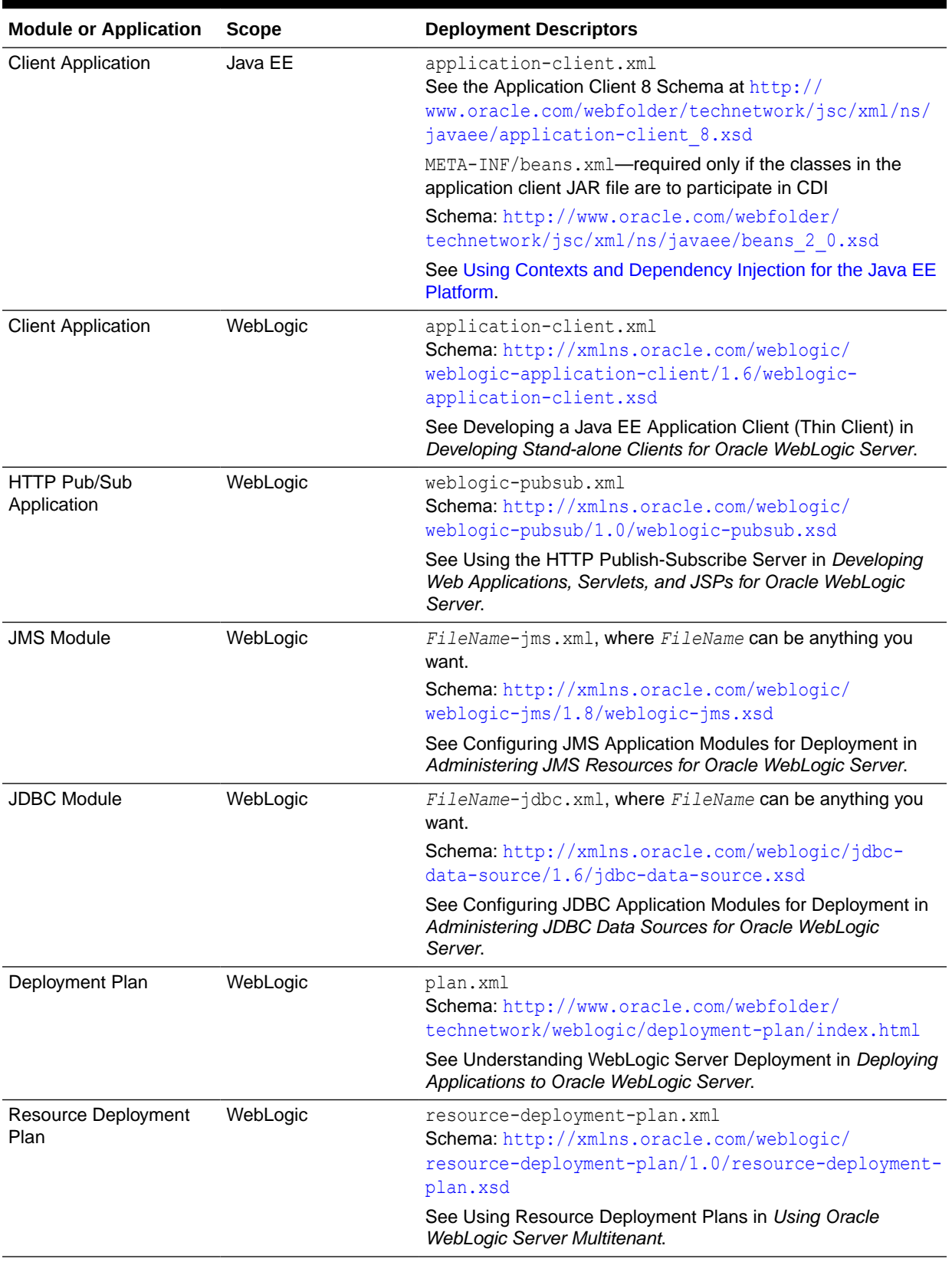

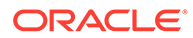

<span id="page-32-0"></span>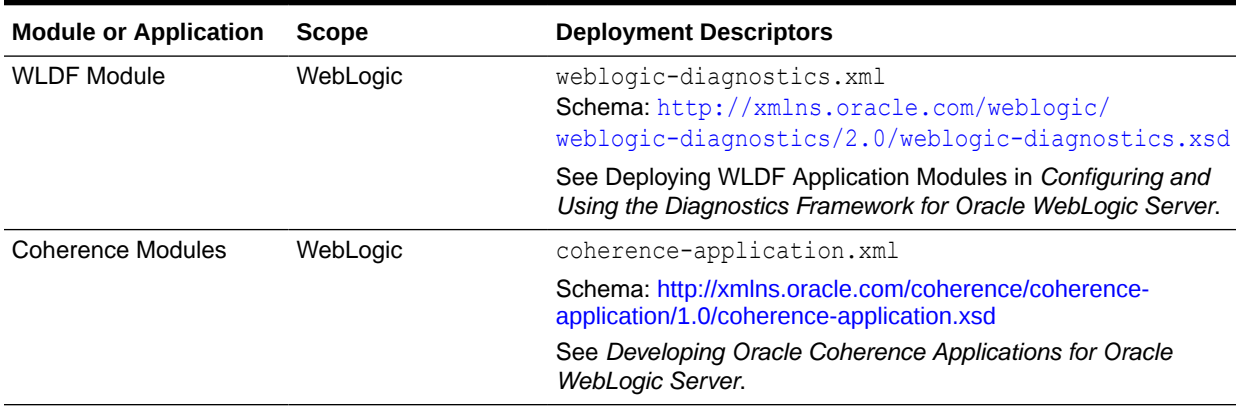

When you package a module or application, you create a directory to hold the deployment descriptors—WEB-INF or META-INF—and then create the XML deployment descriptors in that directory.

- Automatically Generating Deployment Descriptors
- Java-based Command-line Utilities
- [Upgrading Deployment Descriptors From Previous Releases of Java EE and](#page-33-0) [WebLogic Server](#page-33-0)

### Automatically Generating Deployment Descriptors

WebLogic Server provides a variety of tools for automatically generating deployment descriptors. These are discussed in the sections that follow.

### Java-based Command-line Utilities

WebLogic Server includes a set of Java-based command-line utilities that automatically generate both standard Java EE and WebLogic-specific deployment descriptors for Web applications and enterprise applications.

These command-line utilities examine the classes you have assembled in a staging directory and build the appropriate deployment descriptors based on the servlet classes, and so on. These utilities include:

- java weblogic.marathon.ddinit.EarInit automatically generates the deployment descriptors for enterprise applications.
- java weblogic.marathon.ddinit.WebInit automatically generates the deployment descriptors for Web applications.

For an example of  $DDInit$ , assume that you have created a directory called  $c:\$ that contains the JSP files and other objects that make up a Web application but you have not yet created the web.xml and weblogic.xml deployment descriptors. To automatically generate them, execute the following command:

prompt> java weblogic.marathon.ddinit.WebInit c:\stage

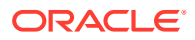

The utility generates the web. $x$ ml and weblogic. $x$ ml deployment descriptors and places them in the WEB-INF directory, which DDInit will create if it does not already exist.

## <span id="page-33-0"></span>Upgrading Deployment Descriptors From Previous Releases of Java EE and WebLogic Server

So that your applications can take advantage of the features in the current Java EE specification and release of WebLogic Server, Oracle recommends that you always upgrade deployment descriptors when you migrate applications to a new release of WebLogic Server.

To upgrade the deployment descriptors in your Java EE applications and modules, first use the weblogic.DDConverter tool to generate the upgraded descriptors into a temporary directory. Once you have inspected the upgraded deployment descriptors to ensure that they are correct, repackage your Java EE module archive or exploded directory with the new deployment descriptor files.

Invoke weblogic.DDConverter with the following command:

prompt> java weblogic.DDConverter [*options*] *archive\_file\_or\_directory*

where *archive\_file\_or\_directory* refers to the archive file (EAR, WAR, JAR, or RAR) or exploded directory of your enterprise application, Web application, EJB, or resource adapter.

The following table describes the weblogic.DDConverter command options.

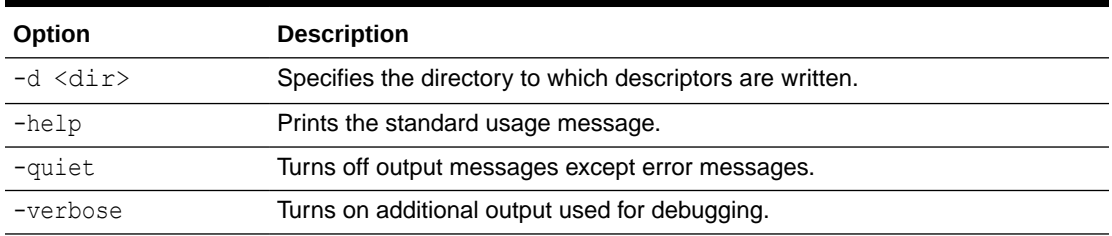

#### **Table 1-2 weblogic.DDConverter Command Options**

The following example shows how to use the weblogic.DDConverter command to generate upgraded deployment descriptors for the  $my$  ear enterprise application into the subdirectory tempdir in the current directory:

prompt> java weblogic.DDConverter -d tempdir my.ear

## Deployment Plans

A *deployment plan* is an XML document that defines an application's WebLogic Server deployment configuration for a specific WebLogic Server environment. A deployment plan resides outside of an application's archive file, and can apply changes to deployment properties stored in the application's existing WebLogic Server deployment descriptors.

Administrators use deployment plans to easily change an application's WebLogic Server configuration for a specific environment *without* modifying existing Java EE or WebLogicspecific deployment descriptors. Multiple deployment plans can be used to reconfigure a single application for deployment to multiple, differing WebLogic Server environments.

After programmers have finished programming an application, they export its deployment configuration to create a custom deployment plan that administrators later use for deploying

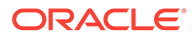

<span id="page-34-0"></span>the application into new WebLogic Server environments. Programmers distribute both the application deployment files and the custom deployment plan to deployers (for example, testing, staging, or production administrators) who use the deployment plan as a blueprint for configuring the application for their environment.

WebLogic Server provides the following tools to help programmers export an application's deployment configuration:

- weblogic.PlanGenerator creates a template deployment plan with null variables for selected categories of WebLogic Server deployment descriptors. This tool is recommended if you are beginning the export process and you want to create a template deployment plan with null variables for an entire class of deployment descriptors.
- The WebLogic Server Administration Console updates or creates new deployment plans as necessary when you change configuration properties for an installed application. You can use the WebLogic Server Administration Console to generate a new deployment plan or to add or override variables in an existing plan. The WebLogic Server Administration Console provides greater flexibility than weblogic.PlanGenerator, because it allows you to interactively add or edit individual deployment descriptor properties in the plan, rather than export entire categories of descriptor properties.

For complete and detailed information about creating and using deployment plans, see:

- Understanding WebLogic Server Deployment
- Exporting an Application for Deployment to New Environments
- Understanding WebLogic Server Deployment Plans

## Development Tools

To develop WebLogic Server applications, you need various tools such as Java API Reference and the wls-api.jar file, source code editor or IDE, database system and JDBC driver, and Web browser. You also need third party tools such as Apache Ant.

This section describes required and optional tools for developing WebLogic Server applications.

- Java API Reference and the wls-api.jar File
- [Apache Ant](#page-35-0)
- [Source Code Editor or IDE](#page-37-0)
- [Database System and JDBC Driver](#page-37-0)
- **[Web Browser](#page-37-0)**
- [Third-Party Software](#page-38-0)

### Java API Reference and the wls-api.jar File

Oracle provides the Oracle Fusion Middleware Java API Reference for Oracle WebLogic Server, which defines all of the supported Java classes available for use when developing Java EE applications for WebLogic Server. See the *Java API Reference for Oracle WebLogic Server*.

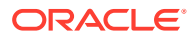

<span id="page-35-0"></span>In conjunction with the Java API Reference for Oracle WebLogic Server, Oracle recommends using the  $wls-api.jar$  file to develop and compile Java EE applications for your WebLogic Server environment. The wls-api.jar file is located in the wlserver/server/lib directory of your WebLogic Server distribution and offers the following benefits:

- developing more performant code based on tested best practices
- avoiding deprecated or unsupported code paths
- Using the wls-api.jar File
- Using the weblogic.jar File

### Using the wls-api.jar File

Use the wls-api.jar file and the api.jar file to develop and compile your Java EE applications in Integrated Development Environments (IDEs), such as Oracle JDeveloper. IDEs provide an array of tools to simplify development of Java-based applications. The  $wls$ api. jar file provides a clean and concise API jar to develop and run Java EE applications for WebLogic environments.

#### **Note:**

The wls-api.jar file does not reference any Java EE classes. Oracle provides the api.jar file with a manifest classpath that includes access to Java EE JARs.

You may need to include the weblogic, jar file in the classpath of your development environment to access tools such as WLST, the weblogic. Deployer utilty, and weblogic.appc.

### Using the weblogic.jar File

You must continue to use the weblogic.jar file for runtime environments, as a client or to develop and compile legacy applications. However, use the  $wls-abi,jar$  file to develop and compile Java EE applications for your WebLogic Server environment.

### Apache Ant

The preferred Oracle method for building applications with WebLogic Server is Apache Ant. Ant is a Java-based build tool. One of the benefits of Ant is that is it is extended with Java classes, rather than shell-based commands. Oracle provides numerous Ant extension classes to help you compile, build, deploy, and package applications using the WebLogic Server split development directory environment.

Another benefit is that Ant is a cross-platform tool. Developers write Ant build scripts in eXtensible Markup Language (XML). XML tags define the targets to build, dependencies among targets, and tasks to execute in order to build the targets. Ant libraries are bundled with WebLogic Server to make it easier for our customers to build Java applications out of the box.

To use Ant, you must first set your environment by executing either the setExamplesEnv.cmd (Windows) or setExamplesEnv.sh (UNIX) commands located in the

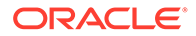
WL SERVER\samples\domains\wl server directory, where *WL SERVER* is your WebLogic Server installation directory.

For a complete explanation of ant capabilities, see: [http://jakarta.apache.org/ant/](http://jakarta.apache.org/ant/manual/index.html) [manual/index.html](http://jakarta.apache.org/ant/manual/index.html)

## **Note:**

The Apache Jakarta Web site publishes online documentation for only the most current version of Ant, which might be different from the version of Ant that is bundled with WebLogic Server. Use the following command, after setting your WebLogic environment, to determine the version of Ant bundled with WebLogic Server:

prompt> ant -version

To view the documentation for a specific version of Ant, such as the version included with WebLogic Server, download the Ant zip file from  $http://$ [archive.apache.org/dist/ant/binaries/](http://archive.apache.org/dist/ant/binaries/) and extract the documentation.

For more information on using Ant to compile your cross-platform scripts or using cross-platform scripts to create XML scripts that can be processed by Ant, refer to any of the WebLogic Server examples, such as *ORACLE\_HOME*/wlserver/samples/server/ examples/src/examples/ejb20/basic/beanManaged/build.xml, where *ORACLE\_HOME* represents the directory in which you installed WebLogic Server. For more information about the WebLogic Server code examples, see Sample Applications and Code Examples in *Understanding Oracle WebLogic Server*.

Also refer to the following WebLogic Server documentation on building examples using Ant: *ORACLE\_HOME*/wlserver/samples/server/examples/src/examples/ examples.html.

- Using a Third-Party Version of Ant
- [Changing the Ant Heap Size](#page-37-0)

## Using a Third-Party Version of Ant

You can use your own version of Ant if the one bundled with WebLogic Server is not adequate for your purposes. To determine the version of Ant that is bundled with WebLogic Server, run the following command after setting your WebLogic environment:

prompt> ant -version

If you plan to use a different version of Ant, you can replace the appropriate JAR file in the *WL\_HOME*\server\lib\ant directory with an updated version of the file (where *WL\_HOME* refers to the main WebLogic installation directory, such as c:\Oracle\Middleware\Oracle\_Home\wlserver) or add the new file to the front of your CLASSPATH.

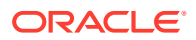

## <span id="page-37-0"></span>Changing the Ant Heap Size

By default the environment script allocates a heap size of 128 megabytes to Ant. You can increase or decrease this value for your own projects by setting the  $-x$  option in your local ANT OPTS environment variable. For example:

prompt> setenv ANT\_OPTS=-Xmx128m

If you want to set the heap size permanently, add or update the MEM\_ARGS variable in the scripts that set your environment, start WebLogic Server, and so on, as shown in the following snippet from a Windows command script that starts a WebLogic Server instance:

```
set MEM_ARGS=-Xms32m -Xmx200m
```
See the scripts and commands in WL\_HOME/server/bin for examples of using the MEM\_ARGS variable.

# Source Code Editor or IDE

You need a text editor to edit Java source files, configuration files, HTML or XML pages, and JavaServer Pages. An editor that gracefully handles Windows and UNIX line-ending differences is preferred, but there are no other special requirements for your editor. You can edit HTML or XML pages and JavaServer Pages with a plain text editor, or use a Web page editor such as Dreamweaver. For XML pages, you can also use an enterprise-level IDE with DTD validation or another development tool that supports editing of XML files.

# Database System and JDBC Driver

Nearly all WebLogic Server applications require a database system. You can use any DBMS that you can access with a standard JDBC driver, but services such as WebLogic Java Message Service (JMS) require a supported JDBC driver for Oracle, Sybase, Informix, Microsoft SQL Server, or IBM DB2. See the Oracle Fusion Middleware Supported System Configurations page on Oracle Technology Network to find out about supported database systems and JDBC drivers.

## Web Browser

Most Java EE applications are designed to be executed by Web browser clients. WebLogic Server supports the HTTP 1.1 specification and is tested with current versions of the Firefox and Microsoft Internet Explorer browsers.

When you write requirements for your application, note which Web browser versions you will support. In your test plans, include testing plans for each supported version. Be explicit about version numbers and browser configurations. Will your application support Secure Socket Layers (SSL) protocol? Test alternative security settings in the browser so that you can tell your users what choices you support.

If your application uses applets, it is especially important to test browser configurations you want to support because of differences in the JVMs embedded in various browsers. One solution is to require users to install the Java plug-in so that everyone has the same Java runtime version.

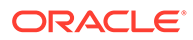

# Third-Party Software

You can use third-party software products to enhance your WebLogic Server development environment. [WebLogic Developer Tools Resources](http://www.oracle.com/technetwork/developer-tools/index.html) provides developer tools information for products that support the application servers.

## **Note:**

Check with the software vendor to verify software compatibility with your platform and WebLogic Server version.

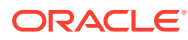

2

# Using Ant Tasks to Configure and Use a WebLogic Server Domain

Learn about how to start and stop WebLogic Server instances and configure WebLogic Server domains using WebLogic Ant tasks in your development build scripts. This chapter includes the following sections:

- Overview of Configuring and Starting Domains Using Ant Tasks
- [Starting Servers and Creating Domains Using the wlserver Ant Task](#page-40-0)
- [Configuring a WebLogic Server Domain Using the wlconfig Ant Task](#page-45-0)
- [Using the libclasspath Ant Task](#page-52-0)
- Overview of Configuring and Starting Domains Using Ant Tasks WebLogic Server provides a pair of Ant tasks to help you perform common configuration tasks in a development environment. The configuration tasks enable you to start and stop WebLogic Server instances as well as create and configure WebLogic Server domains.
- [Starting Servers and Creating Domains Using the wlserver Ant Task](#page-40-0) The wlserver Ant task enables you to start, reboot, shutdown, or connect to a WebLogic Server instance. The server instance may already exist in a configured WebLogic Server domain, or you can create a new single-server domain for development by using the generateconfig=true attribute.
- [Configuring a WebLogic Server Domain Using the wlconfig Ant Task](#page-45-0) You can use the wlconfig Ant task or the WebLogic Scripting Tool (WLST) to configure a WebLogic Server domain.
- [Example of Creating a Security Realm with the wlconfig Ant Task](#page-51-0) You can use this example to create a security realm with the wlconfig Ant task:
- [Using the libclasspath Ant Task](#page-52-0) Use the libclasspath Ant task to build applications that use libraries, such as application libraries and Web libraries.

# Overview of Configuring and Starting Domains Using Ant Tasks

WebLogic Server provides a pair of Ant tasks to help you perform common configuration tasks in a development environment. The configuration tasks enable you to start and stop WebLogic Server instances as well as create and configure WebLogic Server domains.

When combined with other WebLogic Ant tasks, you can create powerful build scripts for demonstrating or testing your application with custom domains. For example, a single Ant build script can:

- Compile your application using the wlcompile, wlappc, and Web services Ant tasks.
- Create a new single-server domain and start the Administration Server using the wlserver Ant task.

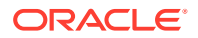

- <span id="page-40-0"></span>Configure the new domain with required application resources using the wlconfig Ant task.
- Deploy the application using the  $w$ ldeploy Ant task.
- Automatically start a compiled client application to demonstrate or test product features.

The sections that follow describe how to use the configuration Ant tasks, wlserver and wlconfig.

# Starting Servers and Creating Domains Using the wlserver Ant Task

The wlserver Ant task enables you to start, reboot, shutdown, or connect to a WebLogic Server instance. The server instance may already exist in a configured WebLogic Server domain, or you can create a new single-server domain for development by using the generateconfig=true attribute.

When you use the wlserver task in an Ant script, the task does not return control until the specified server is available and listening for connections. If you start up a server instance using wlserver, the server process automatically terminates after the Ant VM terminates. If you only connect to a currently-running server using the wlserver task, the server process keeps running after Ant completes.

The wlserver WebLogic Server Ant task extends the standard java Ant task (org.apache.tools.ant.taskdefs.Java). This means that all the attributes of the java Ant task also apply to the wlserver Ant task. For example, you can use the output and error attributes to specify the name of the files to which output and standard errors of the wlserver Ant task is written, respectively. For full documentation about the attributes of the standard Java Ant task, see Java on the Apache Ant site ([http://](http://ant.apache.org/manual/Tasks/java.html) [ant.apache.org/manual/Tasks/java.html](http://ant.apache.org/manual/Tasks/java.html)).

- **Basic Steps for Using wlserver**
- [Sample build.xml Files for wlserver](#page-41-0)
- [wlserver Ant Task Reference](#page-42-0)

## Basic Steps for Using wlserver

To use the wlserver Ant task:

**1.** Set your environment.

On Windows, execute the setWLSEnv.cmd command, located in the directory *WL\_HOME*\server\bin, where *WL\_HOME* is the top-level directory of your WebLogic Server installation.

On UNIX, execute the setWLSEnv.sh command, located in the directory*WL\_HOME*\server\bin, where *WL\_HOME* is the top-level directory of your WebLogic Server installation.

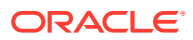

#### **Note:**

The wlserver task is predefined in the version of Ant shipped with WebLogic Server. If you want to use the task with your own Ant installation, add the following task definition in your build file:

<span id="page-41-0"></span><taskdef name="wlserver" classname="weblogic.ant.taskdefs.management.WLServer"/>

## **Note:**

On UNIX operating systems, the setWLSEnv.sh command does not set the environment variables in all command shells. Oracle recommends that you execute this command using the Korn shell or bash shell.

- **2.** Add a call to the wlserver task in the build script to start, shutdown, restart, or connect to a server. See [wlserver Ant Task Reference](#page-42-0) for information about wlserver attributes and default behavior.
- **3.** Execute the Ant task or tasks specified in the build. xml file by typing ant in the staging directory, optionally passing the command a target argument:

prompt> ant

Use ant -verbose to obtain more detailed messages from the wlserver task.

## Sample build.xml Files for wlserver

The following shows a minimal wlserver target that starts a server in the current directory using all default values:

```
<target name="wlserver-default">
   <wlserver/>
</target>
```
This target connects to an existing, running server using the indicated connection parameters and user name/password combination:

```
<target name="connect-server">
  <wlserver host="127.0.0.1" port="7001" username="weblogic" password="weblogic" 
action="connect"/>
</target>
```
This target starts a WebLogic Server instance configured in the config subdirectory:

```
<target name="start-server">
   <wlserver dir="./config" host="127.0.0.1" port="7001" action="start"/>
</target>
```
This target creates a new single-server domain in an empty directory, and starts the domain's server instance:

```
<target name="new-server">
  <delete dir="./tmp"/>
   <mkdir dir="./tmp"/>
```
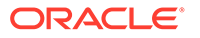

```
 <wlserver dir="./tmp" host="127.0.0.1" port="7001"
  generateConfig="true" username="weblogic" password="weblogic" action="start"/>
</target>
```
# <span id="page-42-0"></span>wlserver Ant Task Reference

The following table describes the attributes of the wlserver Ant task.

**Table 2-1 Attributes of the wlserver Ant Task**

| <b>Attribute</b> | <b>Description</b>                                                                                                    | Data Type | <b>Required?</b>                                                        |
|------------------|----------------------------------------------------------------------------------------------------|-----------|-------------------------------------------------------------------------|
| policy           | The path to the security policy file for the WebLogic<br>Server domain. This attribute is used only for starting<br>server instances.                                                                                                    | File      | No                                                                      |
| dir              | The path that holds the domain configuration (for<br>example,<br>c:\Oracle\Middleware\user projects\domains\<br>mydomain). By default, wlserver uses the current<br>directory.                                                                                                    | File      | No                                                                      |
| beahome          | The path to the Middleware Home directory (for<br>$example, c:\O{$                                                                                                    | File      | No                                                                      |
| weblogichome     | The path to the WebLogic Server installation directory<br>(for example,<br>c:\Oracle\Middleware\wlserver 12.1).                                                                                                    | File      | No                                                                      |
| servername       | The name of the server to start, shutdown, reboot, or<br>connect to.<br>A WebLogic Server instance is uniquely identified by its<br>protocol, host, and port values, so if you use this set of<br>attributes to specify the server you want to start,<br>shutdown or reboot, you do not need to specify its actual<br>name using the servername attribute. The only<br>exception is when you want to shutdown the<br>Administration server; in this case you <i>must</i> specify this<br>attribute.<br>The default value for this attribute is myserver.<br>For more information on server naming convention, see<br>Domain and Server Name Restrictions in Understanding<br>Domain Configuration for Oracle WebLogic Server. | String    | Required only<br>when shutting<br>down the<br>Administration<br>server. |
| domainname       | The name of the WebLogic Server domain in which the<br>server is configured.                                                                                                    | String    | No                                                                      |
| adminserverurl   | The URL to access the Administration Server in the<br>domain. This attribute is required if you are starting up a<br>Managed Server in the domain.                                                                                                    | String    | Required for<br>starting<br>Managed<br>Servers.                         |
| username         | The user name of an administrator account. If you omit<br>both the username and password attributes, wlserver<br>attempts to obtain the encrypted user name and<br>password values from the boot. properties file. See<br>Boot Identity Files in the Administering Server Startup<br>and Shutdown for Oracle WebLogic Server for more<br>information on boot.properties.                                                                                                    | String    | No                                                                      |

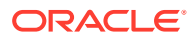

| <b>Attribute</b>          | <b>Description</b>                                                                                                    | Data Type      | <b>Required?</b> |
|---------------------------|----------------------------------------------------------------------------------------------------|----------------|------------------|
| password                  | The password of an administrator account. If you omit<br>both the username and password attributes, wlserver<br>attempts to obtain the encrypted user name and<br>password values from the boot. properties file. See<br>Boot Identity Files in the Administering Server Startup<br>and Shutdown for Oracle WebLogic Server for more<br>information on boot.properties.                                                                                                    | String         | No               |
| pkpassword                | The private key password for decrypting the SSL private<br>key file.                                                                                                    | String         | No               |
| timeout                   | The maximum time, in milliseconds, that wlserver<br>waits for a server to boot. This also specifies the<br>maximum amount of time to wait when connecting to a<br>running server.<br>The default value for this attribute is $0$ , which means that<br>the Ant task will wait indefinitely until the server<br>transitions to the RUNNING state.                                                                                                    | long           | No               |
| timeoutSeconds            | The maximum time, in seconds, that wlserver waits for long<br>a server to boot. This also specifies the maximum<br>amount of time to wait when connecting to a running<br>server.<br>The default value for this attribute is $0$ , which means that<br>the Ant task will wait indefinitely until the server                                                                                                    |                | No               |
|                           | transitions to the RUNNING state.                                                                                                    |                |                  |
| productionmodeen<br>abled | Specifies whether a server instance boots in<br>development mode or in production mode.<br>Development mode enables a WebLogic Server<br>instance to automatically deploy and update applications<br>that are in the domain name/autodeploy directory<br>(where domain name is the name of a WebLogic Server<br>domain). In other words, development mode lets you use<br>auto-deploy. Production mode disables the auto-<br>deployment feature. See Deploying Applications and<br>Modules for more information.<br>Valid values for this attribute are True and False. The<br>default value is False (which means that by default a<br>server instance boots in development mode.)<br>Note: If you boot the server in production mode by<br>setting this attribute to True, you must reboot the server<br>to set the mode back to development mode. Or in other<br>words, you cannot reset the mode on a running server<br>using other administrative tools, such as the WebLogic<br>Server Scripting Tool (WLST). | <b>Boolean</b> | No               |
| host                      | The DNS name or IP address on which the server<br>instance is listening.<br>The default value for this attribute is localhost.                                                                                                    | String         | No               |
| port                      | The TCP port number on which the server instance is                                                                                                    | int            | No               |
|                           | listening.<br>The default value for this attribute is 7001.                                                                                                    |                |                  |

**Table 2-1 (Cont.) Attributes of the wlserver Ant Task**

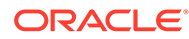

| <b>Attribute</b>         | <b>Description</b>                                                                                                    | Data Type      | <b>Required?</b> |
|--------------------------|----------------------------------------------------------------------------------------------------|----------------|------------------|
| generateconfig           | Specifies whether or not wlserver creates a new<br>domain for the specified server.<br>Valid values for this attribute are time and false. The<br>default value is false.                                                                                                    | Boolean        | No               |
| action                   | Specifies the action wlserver performs: start,<br>shutdown, reboot, or connect.                                                                                                    | String         | <b>No</b>        |
|                          | The shutdown action can be used with the optional<br>forceshutdown attribute perform a forced shutdown.<br>The default value for this attribute is start.                                                                                                    |                |                  |
| failonerror              | This is a global attribute used by WebLogic Server Ant<br>tasks. It specifies whether the task should fail if it<br>encounters an error during the build.<br>Valid values for this attribute are true and false. The<br>default value is false.                                                                                                    | <b>Boolean</b> | No               |
| forceshutdown            | This optional attribute is used in conjunction with the<br>action="shutdown" attribute to perform a forced<br>shutdown. For example:                                                                                                    | Boolean        | No               |
|                          | <wlserver<br>host="\${wls.host}"<br/>port="\${port}"<br/>username="\${wls.username}"<br/>password="\${wls.password}"<br/>action="shutdown"<br/>forceshutdown="true"/&gt;</wlserver<br>                                                                                                    |                |                  |
|                          | Valid values for this attribute are true<br>and false. The default value is false.                                                                                                    |                |                  |
| noExit                   | (Optional) Leave the server process running after Ant<br>exits. Valid values are true or false. The default value<br>is false, which means the server process will shut<br>down when Ant exits.                                                                                                    | <b>Boolean</b> | <b>No</b>        |
| protocol                 | Specifies the protocol that the wlserver Ant task uses<br>to communicate with the WebLogic Server instance.<br>Valid values are t3, t3s, http, https, and iiop. The<br>default value is t3.                                                                                                    | String         | No               |
| forceImplicitUpg<br>rade | Specifies whether the wlserver Ant task, if run against<br>an 8.1 (or previous) domain, should implicitly upgrade it.<br>Valid values are true or false. The default value is<br>false, which means that the Ant task does not implicitly<br>upgrade the domain, but rather, will fail with an error<br>indicating that the domain needs to be upgraded.<br>For more information about upgrading domains, see<br><b>Upgrading Oracle WebLogic Server.</b> | <b>Boolean</b> | No.              |

**Table 2-1 (Cont.) Attributes of the wlserver Ant Task**

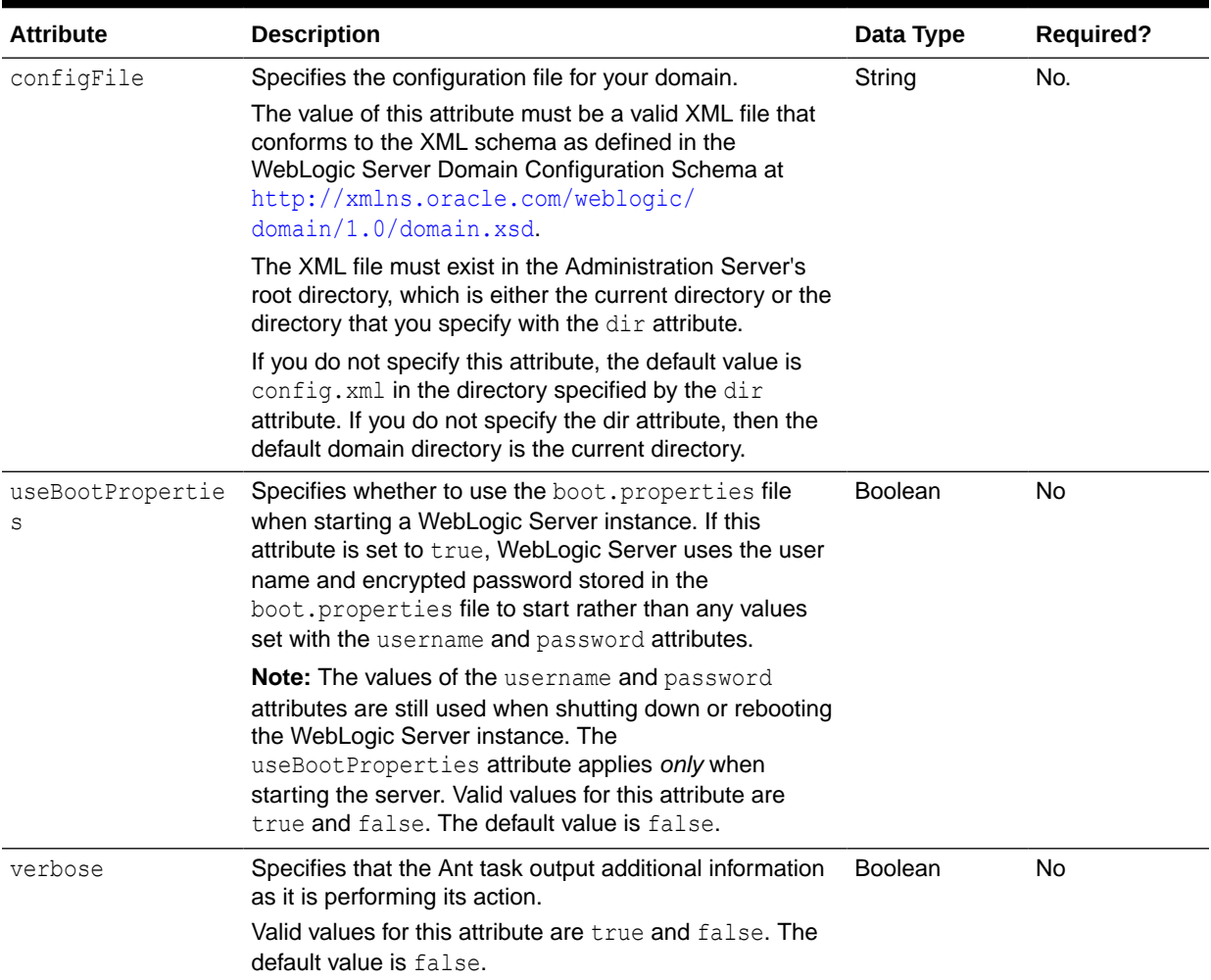

#### <span id="page-45-0"></span>**Table 2-1 (Cont.) Attributes of the wlserver Ant Task**

# Configuring a WebLogic Server Domain Using the wlconfig Ant Task

You can use the wlconfig Ant task or the WebLogic Scripting Tool (WLST) to configure a WebLogic Server domain.

The following sections describe how to use the wlconfig Ant task to configure a WebLogic Server domain.

## **Note:**

For equivalent functionality, you should use the WebLogic Scripting Tool (WLST). See *Understanding the WebLogic Scripting Tool*.

• [What the wlconfig Ant Task Does](#page-46-0)

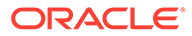

- <span id="page-46-0"></span>**Basic Steps for Using wlconfig**
- [wlconfig Ant Task Reference](#page-47-0)
- **[Main Attributes](#page-47-0)**
- **[Nested Elements](#page-48-0)**

## What the wlconfig Ant Task Does

The wlconfig Ant task enables you to configure a WebLogic Server domain by creating, querying, or modifying configuration MBeans on a running Administration Server instance. Specifically, wlconfig enables you to:

- Create new MBeans, optionally storing the new MBean Object Names in Ant properties.
- Set attribute values on a named MBean available on the Administration Server.
- Create MBeans and set their attributes in one step by nesting set attribute commands within create MBean commands.
- Query MBeans, optionally storing the query results in an Ant property reference.
- Query MBeans and set attribute values on all matching results.
- Establish a parent/child relationship among MBeans by nesting create commands within other create commands.

## Basic Steps for Using wlconfig

**1.** Set your environment in a command shell. See [Basic Steps for Using wlserver](#page-40-0) for details.

## **Note:**

The wlconfig task is predefined in the version of Ant shipped with WebLogic Server. If you want to use the task with your own Ant installation, add the following task definition in your build file:

<taskdef name="wlconfig" classname="weblogic.ant.taskdefs.management.WLConfig"/>

- **2.** wlconfig is commonly used in combination with wlserver to configure a new WebLogic Server domain created in the context of an Ant task. If you will be using wlconfig to configure such a domain, first use wlserver attributes to create a new domain and start the WebLogic Server instance.
- **3.** Add an initial call to the wlconfig task to connect to the Administration Server for a domain. For example:

```
<target name="doconfig">
    <wlconfig url="t3://localhost:7001" username="weblogic"
       password=password>
</target>
```
**4.** Add nested create, delete, get, set, and query elements to configure the domain.

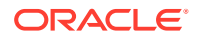

<span id="page-47-0"></span>**5.** Execute the Ant task or tasks specified in the build. xml file by typing ant in the staging directory, optionally passing the command a target argument:

```
prompt> ant doconfig
```
Use ant -verbose to obtain more detailed messages from the wlconfig task.

## **Note:**

Since WLST is the recommended tool for domain creation scripts, you should refer to the WLST offline sample scripts that are installed with the software. The offline scripts demonstrate how to create domains using the domain templates and are located in the following directory:

WL\_HOME\common\templates\scripts\wlst, where *WL\_HOME* refers to the toplevel installation directory for WebLogic Server. For example, the basicWLSDomain.py script creates a simple WebLogic domain, while sampleMedRecDomain.py creates a domain that defines resources similar to those used in the Avitek MedRec sample. See *Understanding the WebLogic Scripting Tool*.

## wlconfig Ant Task Reference

The following sections describe the attributes and elements that can be used with  $w1$ config.

## Main Attributes

The following table describes the main attributes of the wlconfig Ant task.

| <b>Attribute</b> | <b>Description</b>                                                                                                    | Data<br><b>Type</b> | <b>Required</b><br>? |
|------------------|----------------------------------------------------------------------------------------------------|---------------------|----------------------|
| url              | The URL of the domain's Administration Server.                                                                                                    | String              | Yes                  |
| username         | The user name of an administrator account.                                                                                                    | String              | No.                  |
| password         | The password of an administrator account.<br>To avoid having the plain text password appear in the build file<br>or in process utilities such as ps, first store a valid user name<br>and encrypted password in a configuration file using the<br>WebLogic Scripting Tool (WLST) storeUserConfig<br>command. Then omit both the username and password<br>attributes in your Ant build file. When the attributes are<br>omitted, wlconfig attempts to login using values obtained<br>from the default configuration file. | String              | No.                  |
|                  | If you want to obtain a user name and password from a non-<br>default configuration file and key file, use the<br>userconfigfile and userkeyfile attributes with<br>wlconfig.<br>See the command reference for storeUserConfig in the                                                                                                    |                     |                      |
|                  | Understanding the WebLogic Scripting Tool for more<br>information on storing and encrypting passwords.                                                                                                    |                     |                      |

**Table 2-2 Main Attributes of the wlconfig Ant Task**

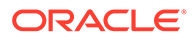

| <b>Attribute</b> | <b>Description</b>                                                                                                    | Data<br>Type   | Required |
|------------------|----------------------------------------------------------------------------------------------------|----------------|----------|
| failonerror      | This is a global attribute used by WebLogic Server Ant tasks.<br>It specifies whether the task should fail if it encounters an error<br>during the build. This attribute is set to true by default.                                                                                                    | <b>Boolean</b> | No.      |
| userconfigfile   | Specifies the location of a user configuration file to use for<br>obtaining the administrative user name and password. Use<br>this option, instead of the username and password attributes,<br>in your build file when you do not want to have the plain text<br>password shown in-line or in process-level utilities such as ps. | File           | No.      |
|                  | Before specifying the userconfigfile attribute, you must<br>first generate the file using the WebLogic Scripting Tool<br>(WLST) storeUserConfig command as described in the<br>Understanding the WebLogic Scripting Tool.                                                                                                    |                |          |
| userkeyfile      | Specifies the location of a user key file to use for encrypting<br>and decrypting the user name and password information<br>stored in a user configuration file (the userconfigfile<br>attribute).                                                                                                    | File           | No.      |
|                  | Before specifying the user keyfile attribute, you must first<br>generate the key file using the WebLogic Scripting Tool<br>(WLST) storeUserConfig command as described in the<br>Understanding the WebLogic Scripting Tool.                                                                                                    |                |          |

<span id="page-48-0"></span>**Table 2-2 (Cont.) Main Attributes of the wlconfig Ant Task**

## Nested Elements

wlconfig also has several elements that can be nested to specify configuration options:

- create
- [delete](#page-49-0)
- [set](#page-49-0)
- [get](#page-50-0)
- [query](#page-50-0)
- [invoke](#page-51-0)
- create
- [delete](#page-49-0)
- [set](#page-49-0)
- [get](#page-50-0)
- [query](#page-50-0)
- [invoke](#page-51-0)

## create

The create element creates a new MBean in the WebLogic Server domain. The wlconfig task can have any number of create elements.

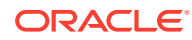

A create element can have any number of nested set elements, which set attributes on the newly-created MBean. A create element may also have additional, nested create elements that create child MBeans.

The create element has the following attributes.

### <span id="page-49-0"></span>**Table 2-3 Attributes of the create Element**

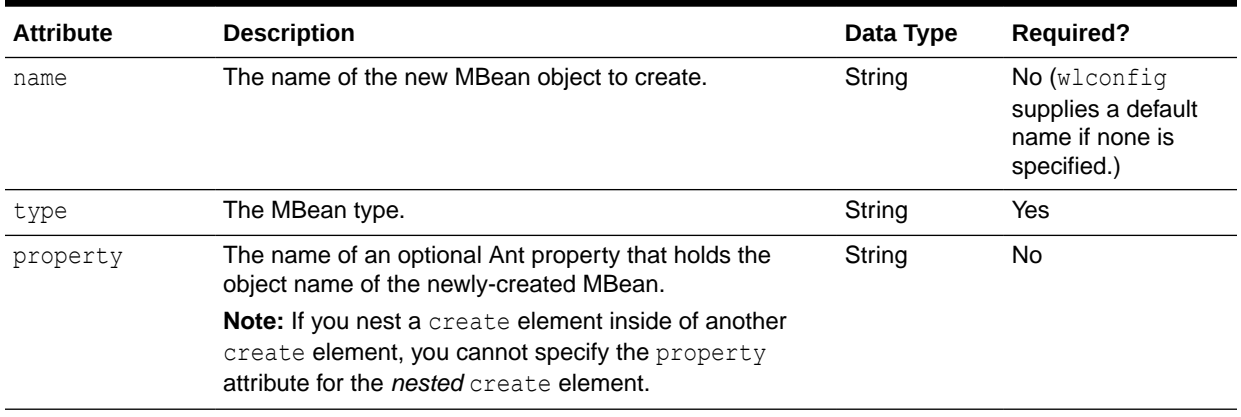

## delete

The delete element removes an existing MBean from the WebLogic Server domain. delete takes a single attribute:

## **Table 2-4 Attribute of the delete Element**

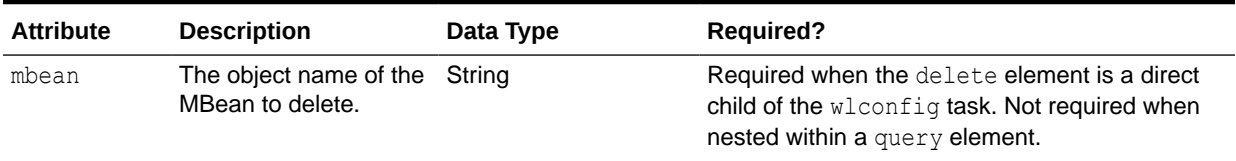

## set

The set element sets MBean attributes on a named MBean, a newly-created MBean, or on MBeans retrieved as part of a query. You can include the set element as a direct child of the wlconfig task, or nested within a create or query element.

The set element has the following attributes:

## **Table 2-5 Attributes of the set Element**

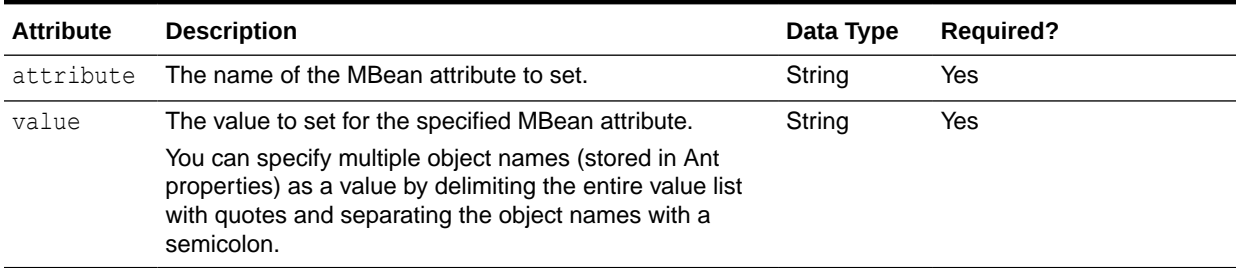

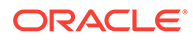

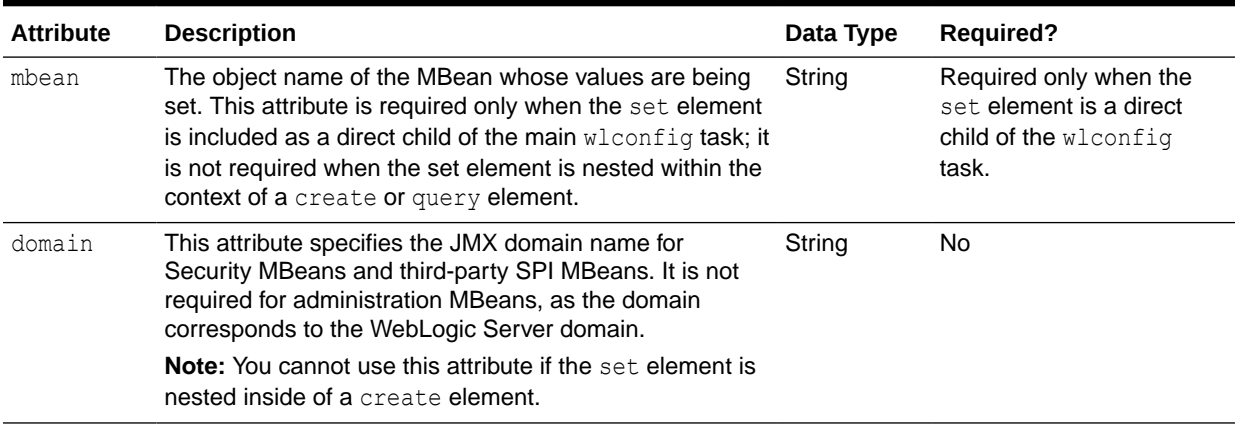

### <span id="page-50-0"></span>**Table 2-5 (Cont.) Attributes of the set Element**

## get

The get element retrieves attribute values from an MBean in the WebLogic Server domain. The wlconfig task can have any number of get elements.

The get element has the following attributes.

### **Table 2-6 Attributes of the get Element**

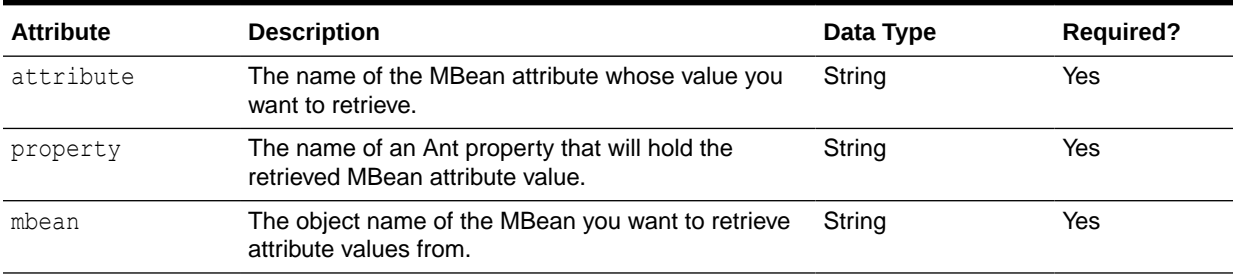

## query

The query elements finds MBean that match a search pattern.

The query element supports the following nested child elements:

- set-performs set operations on all MBeans in the result set.
- get-performs get operations on all MBeans in the result set.
- create—each MBean in the result set is used as a parent of a new MBean.
- delete—performs delete operations on all MBeans in the result set.
- invoke—invokes all matching MBeans in the result set.

wlconfig can have any number of nested query elements.

query has the following attributes:

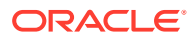

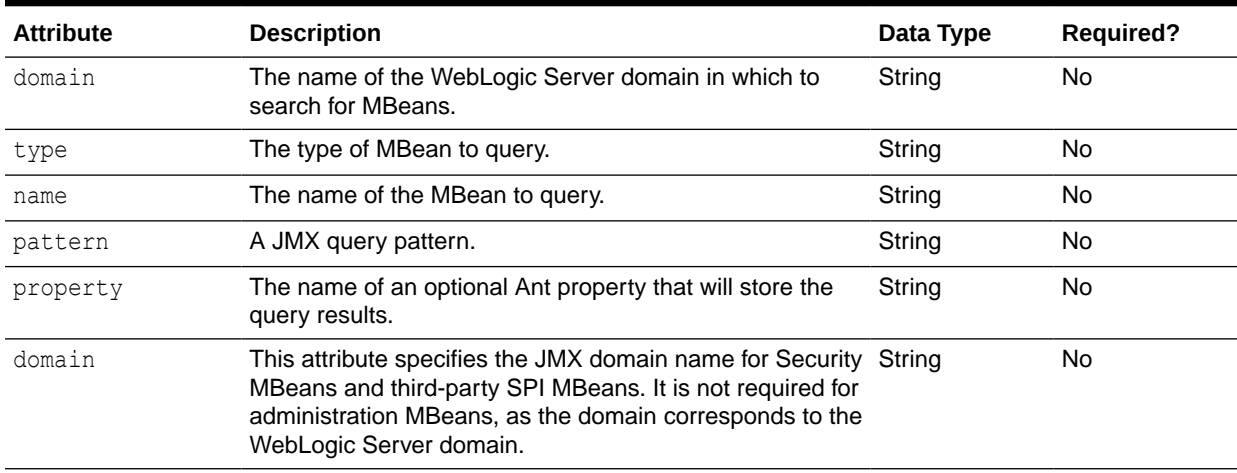

### <span id="page-51-0"></span>**Table 2-7 Attributes of the query Element**

## invoke

The invoke element invokes a management operation for one or more MBeans. For WebLogic Server MBeans, you usually use this command to invoke operations other than the get*Attribute* and set*Attribute* that most WebLogic Server MBeans provide.

The invoke element has the following attributes.

## **Table 2-8 Attributes of the invoke Element**

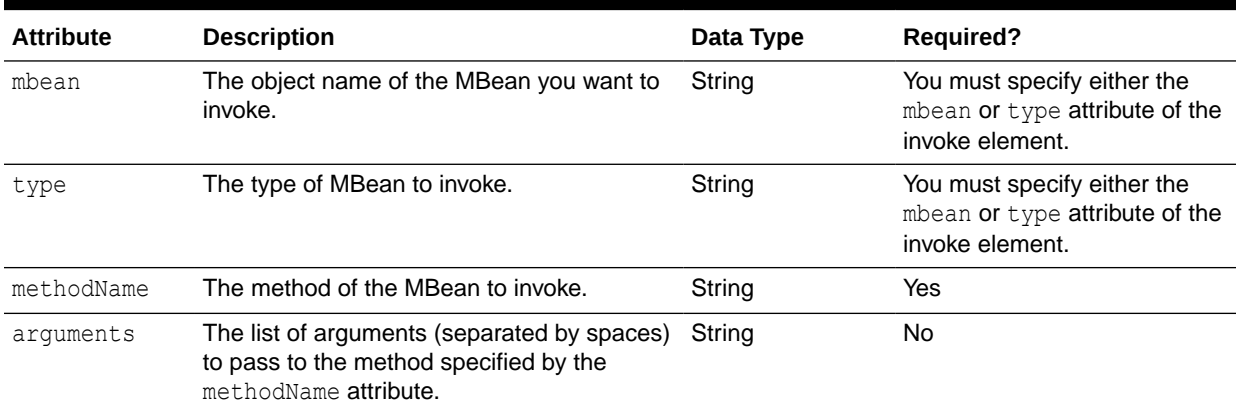

# Example of Creating a Security Realm with the wlconfig Ant **Task**

You can use this example to create a security realm with the wlconfig Ant task:

### **Example 2-1 Creating a Security Realm with wlconfig**

```
<wlconfig url="t3://myhost:7001"
      username="weblogic"
      password="password">
   <create type="weblogic.management.security.Realm" name="MyRealm"
```
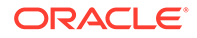

```
property="new.provider">
       <set attribute="DefaultRealm" value="false"/>
      <create name="MyAuthenticator" 
type="weblogic.security.providers.authentication.DefaultAuthenticator" 
realm="MyRealm"/>
      <create name="MyAuthorizer" 
type="weblogic.security.providers.authorization.DefaultAuthorizer" 
realm="MyRealm"/>
      <create name="MyRoleMapper" 
type="weblogic.security.providers.authorization.DefaultRoleMapper" 
realm="MyRealm"/>
      <create name="MyCredentialMapper" 
type="weblogic.security.providers.credentials.DefaultCredentialMapper" 
realm="MyRealm"/>
      <create name="MyCertPathProvider" 
type=""weblogic.security.providers.pk.WebLogicCertPathProvider" realm="MyRealm"/>
    </create>
   <set mbean="Security:Name=MyRealm" attribute="CertPathBuilder" 
value="Security:Name=MyRealmMyCertPathProvider"/>
</wlconfig>
```
# Using the libclasspath Ant Task

Use the libclasspath Ant task to build applications that use libraries, such as application libraries and Web libraries.

The following sections describe how to build applications:

- **libclasspath Task Definition**
- [wlserver Ant Task Reference](#page-42-0)
- **[Example libclasspath Ant Task](#page-54-0)**
- libclasspath Task Definition
- libclasspath Ant Task Reference
- **[Main libclasspath Attributes](#page-53-0)**
- **[Nested libclasspath Elements](#page-53-0)**
- **[Example libclasspath Ant Task](#page-54-0)**

## libclasspath Task Definition

To use the task with your own Ant installation, add the following task definition in your build file:

```
<taskdef name="libclasspath" 
classname="weblogic.ant.taskdefs.build.LibClasspathTask"/>
```
## libclasspath Ant Task Reference

The following sections describe the attributes and elements that can be used with the libclasspath Ant task.

- **[Main libclasspath Attributes](#page-53-0)**
- **[Nested libclasspath Elements](#page-53-0)**

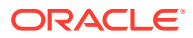

# <span id="page-53-0"></span>Main libclasspath Attributes

The following table describes the main attributes of the libclasspath Ant task.

**Table 2-9 Attributes of the libclasspath Ant Task**

| <b>Attribute</b>         | <b>Description</b>                                                                                                    | <b>Required</b>                                                                                                    |
|--------------------------|----------------------------------------------------------------------------------------------------|----------------------------------------------------------------------------------------------------|
| basedir                  | The root of lear or like to extract from.                                                                                                    | Either basedir or basewar is<br>required.                                                                                                    |
| basewar                  | The name of the .war file to extract from.                                                                                                    | If basewar is specified, basedir<br>is ignored and the library<br>referenced in basewar is used as<br>the . war file to extract classpath or<br>resourcepath information from. |
| tmpdir                   | The fully qualified name of the directory to be used for<br>extracting libraries.                                                                                                    | Yes.                                                                                                    |
| classpathprope           | Contains the classpath for the referenced libraries.                                                                                                    | At least one of the two attributes is                                                                                                    |
| rty                      | For example, if basedir points to a . war file that<br>references Web application libraries in the<br>weblogic.xml file, the classpathproperty contains<br>the WEB-INF/classes and WEB-INF/lib directories of<br>the Web application libraries. | required.                                                                                                    |
|                          | Additionally, if basedir points to a . war file that<br>has , war files under WEB-INF/bea-ext, the<br>classpathproperty contains the WEB-INF/classes<br>and WEB-INF/lib directories for the Oracle extensions.                                  |                                                                                                    |
| resourcepathpr<br>operty | Contains library resources that are not classes.<br>For example, if basedir points to a . war file that<br>has . war files under WEB-INF/bea-ext,<br>resourcepathproperty contains the roots of the<br>exploded extensions.                     |                                                                                                    |

# Nested libclasspath Elements

libclasspath also has two elements that can be nested to specify configuration options. At least one of the elements is required when using the libclasspath Ant task:

- **librarydir**
- **library**

## librarydir

The following attribute is required when using this element:

*dir*—Specifies that all files in this directory are registered as available libraries.

## library

The following attribute is required when using this element:

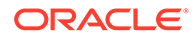

*file*—Register this file as an available library.

# <span id="page-54-0"></span>Example libclasspath Ant Task

This section provides example code of a libclasspath Ant task:

```
Example 2-2 Example libclasspath Ant Task Code
```

```
.
.
.
    <taskdef name="libclasspath" 
classname="weblogic.ant.taskdefs.build.LibClasspathTask"/>
    <!-- Builds classpath based on libraries defined in weblogic-application.xml. 
-->
    <target name="init.app.libs"> 
       <libclasspath basedir="${src.dir}" tmpdir="${tmp.dir}" 
classpathproperty="app.lib.classpath">
          <librarydir dir="${weblogic.home}/common/deployable-libraries/"/>
       </libclasspath>
    <echo message="app.lib.claspath is ${app.lib.classpath}" level="info"/>
    </target>
.
.
.
```
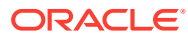

# 3 Using the WebLogic Maven Plug-In

Apache Maven is a software tool for building and managing Java-based projects. WebLogic Server provides support for Maven through the provisioning of plug-ins that enable you to perform various operations on WebLogic Server from within a Maven environment. The weblogic-maven-plugin provides enhanced functionality to install, start and stop servers, create domains, execute WLST scripts, and compile and deploy applications. With the weblogic-maven-plugin, you can install WebLogic Server from within your Maven environment to fulfill the local WebLogic Server requirement when needed.

The following sections describe using weblogic-maven-plugin:

- **Installing Maven**
- [Configuring the WebLogic Maven Plug-In](#page-56-0)
- [Maven Plug-In Goals](#page-60-0)

See Building Java EE Projects for WebLogic Server with Maven in *Developing Applications Using Continuous Integration* for additional Maven documentation.

- **Installing Maven** To use the weblogic-maven-plugin plug-in, you must first have a functional Maven installation and a Maven repository.
- [Configuring the WebLogic Maven Plug-In](#page-56-0) Use the pre-built JAR file and accompanying POM file to install and configure weblogicmaven-plugin.
- [Maven Plug-In Goals](#page-60-0) See an alphabetical listing of all the Maven plug-in goals.

# Installing Maven

To use the weblogic-maven-plugin plug-in, you must first have a functional Maven installation and a Maven repository.

A distribution of Maven is included with WebLogic Server in the following location: *ORACLE\_HOME*\oracle\_common\modules\org.apache.maven\_*relnum*. This is a copy of the standard Maven release, without any modifications. For information about the specific version of Maven that is included in WebLogic Server, see Third-Party Products in Oracle Fusion Middleware in *Oracle® Fusion Middleware Licensing Information User Manual*.

Run the *ORACLE\_HOME*\wlserver\server\bin\setWLSEnv script to configure Maven.

Alternatively, you can download and install your own copy of Maven from the Maven Web site: <http://maven.apache.org>. Make sure you set any required variables as detailed in that documentation, such as M2\_HOME and JAVA\_HOME.

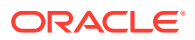

## <span id="page-56-0"></span>**Note:**

The weblogic-maven-plugin sets the Java protocol handler to weblogic.net. To use the default JDK protocol handlers, specify the system property -DUseSunHttpHandler=true in the JVM that executes Maven. To do this, override the environment variable MAVEN OPTS inside the mvn.bat or mvn.sh files to set the appropriate value. For example: set MAVEN OPTS="-DUseSunHttpHandler=true".

For detailed information on installing and using Maven to build applications and projects, see the Maven Users Centre at [http://maven.apache.org/users/](http://maven.apache.org/users/index.html) [index.html](http://maven.apache.org/users/index.html).

# Configuring the WebLogic Maven Plug-In

Use the pre-built JAR file and accompanying POM file to install and configure weblogic-maven-plugin.

Complete the following steps to install and configure weblogic-maven-plugin:

- **1.** Install the Oracle Maven sync plug-in and run the push goal:
	- **a.** Change the directory to: *ORACLE\_HOME*\oracle\_common\plugins\maven\com\oracle\maven\oraclemaven-sync\14.1.1
	- **b.** mvn install:install-file -DpomFile=oracle-maven-sync-14.1.1.pom Dfile=oracle-maven-sync-14.1.1.jar
	- **c.** mvn com.oracle.maven:oracle-maven-sync:push DoracleHome=c:\oracle\middleware\oracle\_home\
- **2.** To validate successful installation of the plug-in, use the Maven help:describe goal. For more information, see the Apache [help plug-in describe goal](http://maven.apache.org/plugins/maven-help-plugin/describe-mojo.html) documentation.

```
mvn help:describe -DgroupId=com.oracle.weblogic
-DartifactId=weblogic-maven-plugin -Dversion=14.1.1-0-0
```
- How to use the WebLogic Maven Plug-in
- **[Basic Configuration POM File](#page-59-0)**

## How to use the WebLogic Maven Plug-in

There are two ways to invoke the goals in the WebLogic Maven plug-in:

- From a Maven project POM.
- From the command line.

The appc, wsgen, wsimport, ws-jwsc, ws-wsdlc, and ws-clientgen goals require a POM.

Other goals will work either way. For example, install, wlst, wlst-client, startserver, or stop-server work either from a POM or the command line.

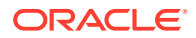

The preferred and recommended way is to use a Maven POM file.

To invoke a WebLogic Maven plug-in goal from a POM file, do the following:

- **1.** Add a build section to your POM if you do not already have one.
- **2.** Add a plug-in section to the build section for the WebLogic Maven plug-in.
- **3.** Add an execution section to the WebLogic Maven plug-in's plugin section for each goal that you want to execute. This section must provide the necessary parameters for the goal, and map the goal to a phase in the Maven Lifecycle.

The following shows an example of the necessary additions, including a few goals. The detailed descriptions of each goal later in this section present the details for parameters and examples for each goal.

If you map multiple goals to the same lifecycle phase, they are typically executed in the order you list them in the POM.

#### **Example 3-1 Modifying the POM File**

```
<build>
     <plugins>
       <plugin>
         <!-- This is the configuration for the
              weblogic-maven-plugin
        -- <groupId>com.oracle.weblogic</groupId>
<artifactId>weblogic-maven-plugin</artifactId>
         <version>14.1.1-0-0</version>
         <configuration>
<middlewareHome>/fmwhome/wls14110</middlewareHome>
         </configuration>
         <executions>
          \langle!-- Execute the appc goal during the package phase -->
           <execution>
             <id>wls-appc</id>
            <phase>package</phase>
             <goals>
               <goal>appc</goal>
             </goals>
             <configuration>
<source>${project.build.directory}/${project.name}.${project.packaging}</source>
             </configuration>
           </execution>
           <!-- Deploy the application to the WebLogic Server in the
                pre-integration-test phase
 -->
           <execution>
             <id>wls-deploy</id>
             <phase>pre-integration-test</phase>
             <goals>
               <goal>deploy</goal>
             </goals>
             <configuration>
               <!--The admin URL where the app is deployed. 
Here use the plugin's default value t3://localhost:7001-->
<adminurl>t3://127.0.0.1:7001</adminurl>
               <user>weblogic</user>
               <password>password</password>
               <!--The location of the file or directory to be deployed-->
<source>${project.build.directory}/${project.build.finalName}.${project.packaging}</
```
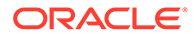

```
source>
               <!--The target servers where the application is deployed. 
Here use the plugin's default value AdminServer-->
               <targets>AdminServer</targets>
               <verbose>true</verbose>
<name>${project.build.finalName}</name>
             </configuration>
           </execution>
           <!-- Stop the application in the pre-integration-test phase -->
           <execution>
             <id>wls-stop-app</id>
             <phase>pre-integration-test</phase>
             <goals>
               <goal>stop-app</goal>
             </goals>
             <configuration>
<adminurl>t3://127.0.0.1:7001</adminurl>
               <user>weblogic</user>
               <password>password</password>
<name>${project.build.finalName}</name>
             </configuration>
           </execution>
         </executions>
       </plugin>
     </plugins>
   </build>
```
Table 3-1 lists the phases in the default Maven lifecycle.

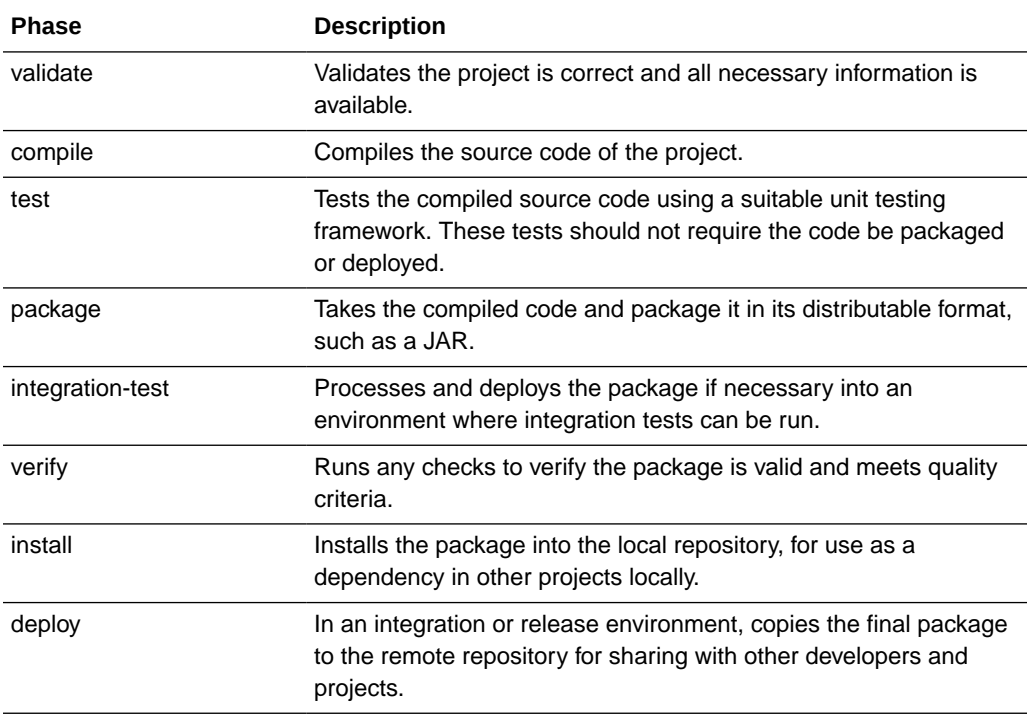

#### **Table 3-1 Maven Lifecycle Phases**

[Table 3-2](#page-59-0) shows the most common mappings of goals to phases

#### <span id="page-59-0"></span>**Table 3-2 Common Mapping of Goals to Phases**

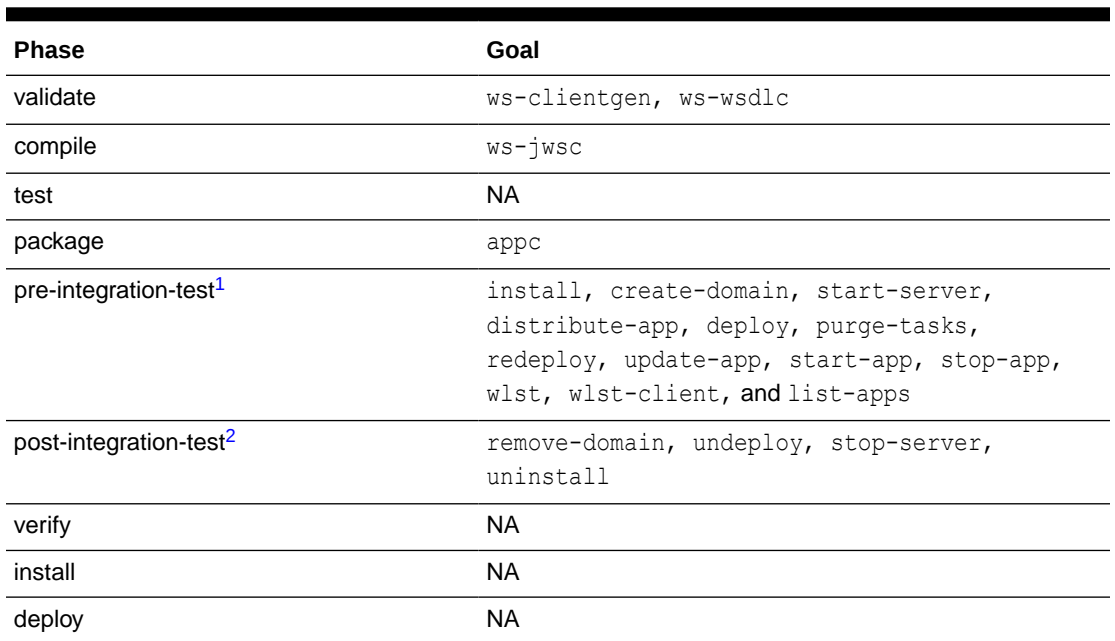

1 The integration-test phase has pre sub-phases that are executed before the actual execution of any integration tests, respectively.

<sup>2</sup> The integration-test phase has post sub-phases that are executed after the actual execution of any integration tests, respectively.

# Basic Configuration POM File

Example 3-2 illustrates a basic Java EE Web application pom.xml file that demonstrates the use of the weblogic-maven-plugin appc goal.

#### **Example 3-2 Basic Configuration pom.xml File**

```
<project xmlns="http://maven.apache.org/POM/4.0.0"
 xmlns:xsi="http://www.w3.org/2001/XMLSchema-instance"
          xsi:schemaLocation="http://maven.apache.org/POM/4.0.0
 http://maven.apache.org/xsd/maven-4.0.0.xsd">
     <modelVersion>4.0.0</modelVersion>
     <groupId>demo.sab</groupId>
     <artifactId>maven-demo</artifactId>
     <version>1.0-SNAPSHOT</version>
     <packaging>war</packaging>
    <name>maven-demo</name>
     <properties>
         <endorsed.dir>${project.build.directory}/endorsed</endorsed.dir>
         <project.build.sourceEncoding>UTF-8</project.build.sourceEncoding>
     </properties>
     <dependencies>
       <dependency>
        <groupId>com.oracle.weblogic</groupId>
        <artifactId>weblogic-server-pom</artifactId>
        <version>14.1.1-0-0</version>
```
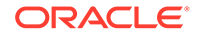

```
 <type>pom</type>
        <scope>provided</scope>
       </dependency>
     </dependencies>
     <build>
         <plugins>
              ...
              ...
             <!-- WebLogic Server 14c Maven Plugin -->
             <plugin>
                  <groupId>com.oracle.weblogic</groupId>
                  <artifactId>weblogic-maven-plugin</artifactId>
                  <version>14.1.1-0-0</version>
             </plugin>
             <configuration>
              </configuration>
              <executions>
                <execution>
                 <id>wls-appc</id>
                 <phase>package</phase>
                  <goals>
                  <goal>appc</goal>
                  </goals>
                 <configuration>
                   <source>${project.build.directory}/${project.name}.
                     ${project.packaging}</source>
                 </configuration>
                </execution>
              </executions>
          </plugins>
     </build>
</project>
```
# Maven Plug-In Goals

See an alphabetical listing of all the Maven plug-in goals.

Table 3-3 lists all the weblogic-maven-plugin goals. Each goal is described in detail in the sections that follow.

| <b>Goal Name</b> | <b>Description</b>                                                                                                    |
|------------------|----------------------------------------------------------------------------------------------------|
| appc             | Generates and compiles the classes needed to deploy EJBs and JSPs<br>to WebLogic Server. Also validates the deployment descriptors for<br>compliance with the current specifications at both the individual module<br>level and the application level. Does not require a local server<br>installation. |
| create-domain    | Creates a domain for WebLogic Server using a domain template. This<br>goal supports specifying the domain directory (the last directory<br>determines the domain name) and the administrative username and<br>password. For more complex domain creation, use the wlst goal.                            |

**Table 3-3 Maven Plug-In Goals**

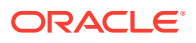

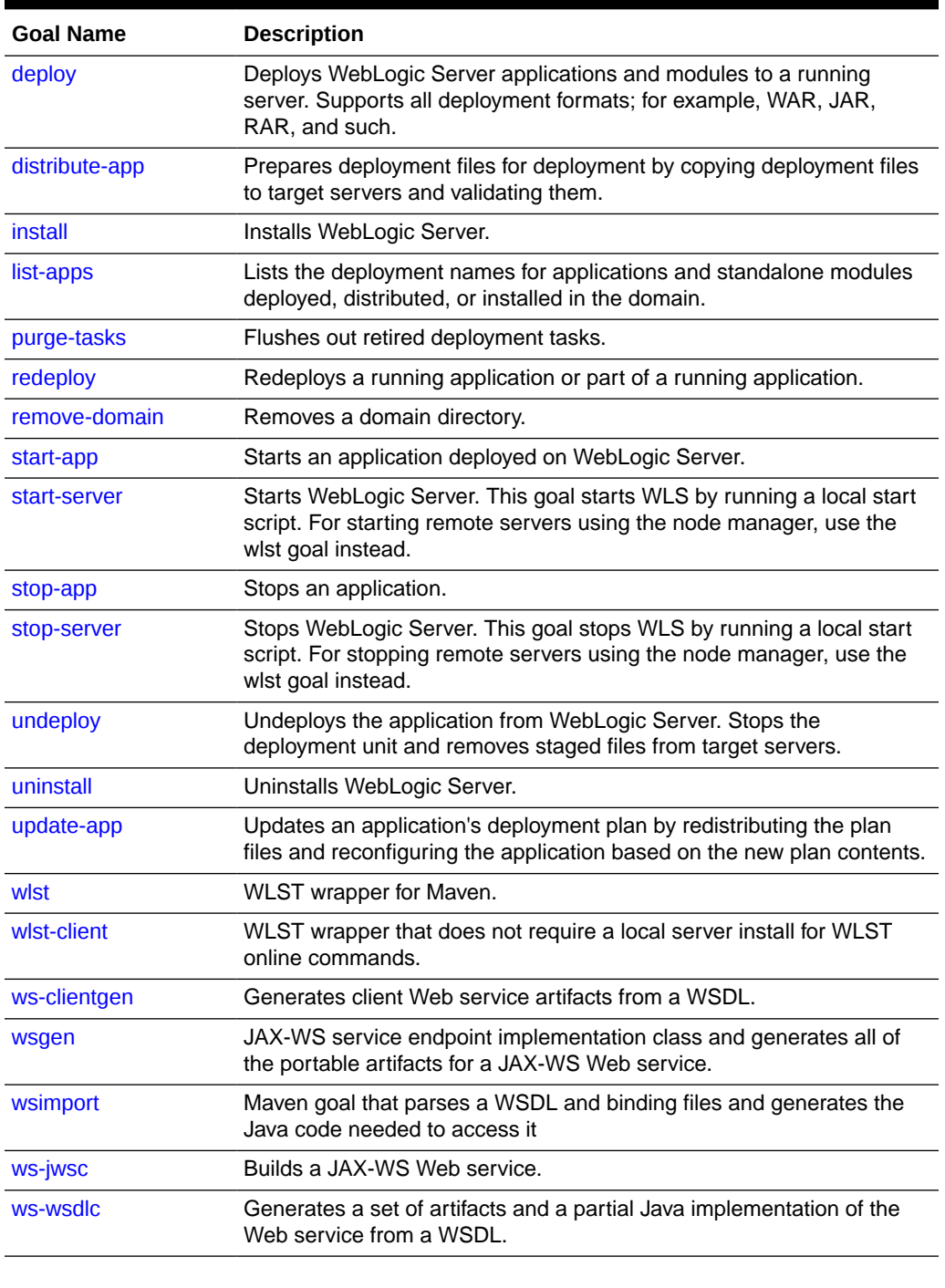

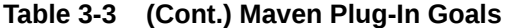

- [appc](#page-62-0)
- [create-domain](#page-66-0)
- [deploy](#page-68-0)
- [distribute-app](#page-73-0)
- [install](#page-76-0)
- [list-apps](#page-82-0)

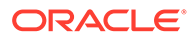

- <span id="page-62-0"></span>• [purge-tasks](#page-84-0)
- [redeploy](#page-86-0)
- [remove-domain](#page-89-0)
- [start-app](#page-90-0)
- [start-server](#page-92-0)
- [stop-app](#page-94-0)
- [stop-server](#page-97-0)
- [undeploy](#page-99-0)
- [uninstall](#page-102-0)
- [update-app](#page-103-0)
- [wlst](#page-106-0)
- [wlst-client](#page-109-0)
- [ws-clientgen](#page-115-0)
- [wsgen](#page-120-0)
- [wsimport](#page-124-0)
- [ws-wsdlc](#page-131-0)
- [ws-jwsc](#page-134-0)

## appc

### **Full Name**

com.oracle.weblogic:weblogic-maven-plugin:appc

#### **Description**

Generates and compiles the classes needed to deploy EJBs and JSPs to WebLogic Server. Also validates the deployment descriptors for compliance with the current specifications at both the individual module level and the application level. Does not require a local server installation.

### **Parameters**

### **Table 3-4 appc Parameters**

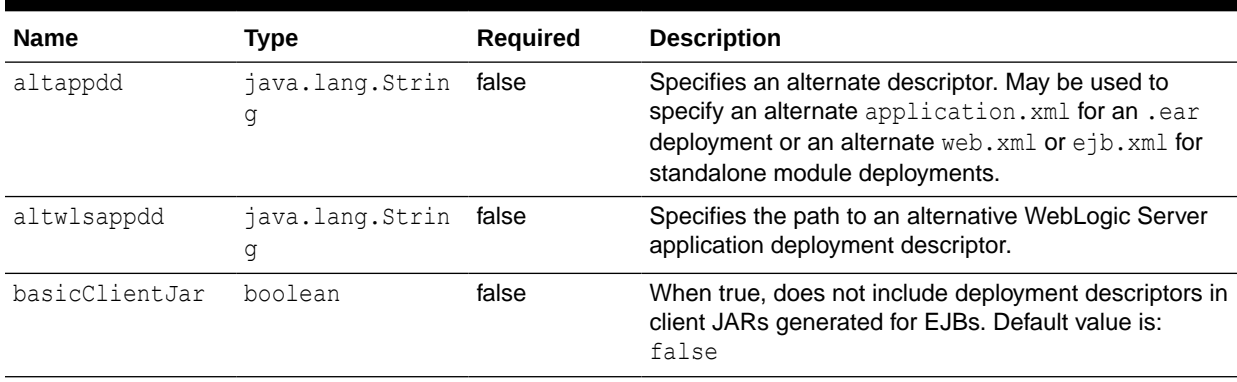

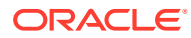

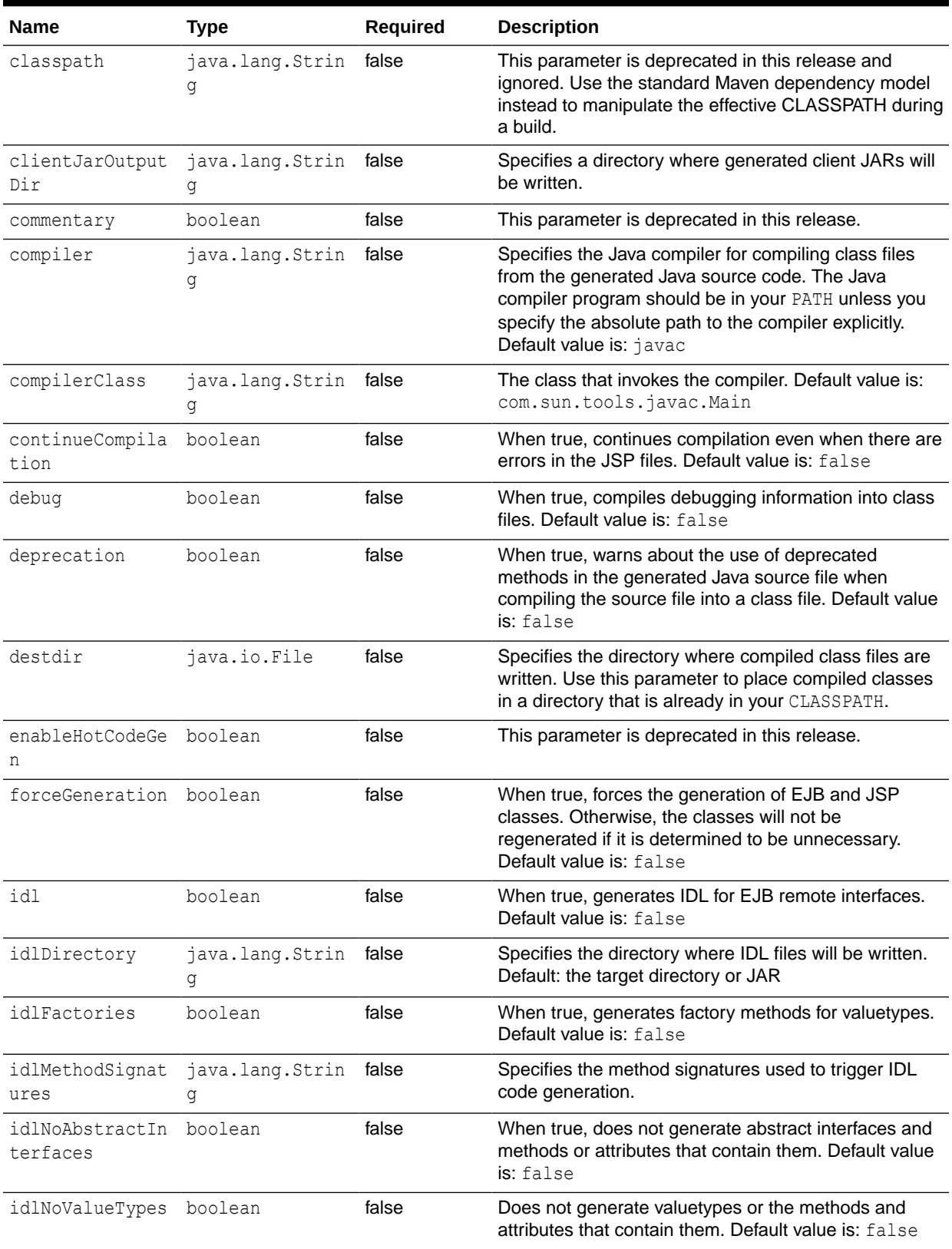

## **Table 3-4 (Cont.) appc Parameters**

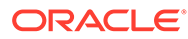

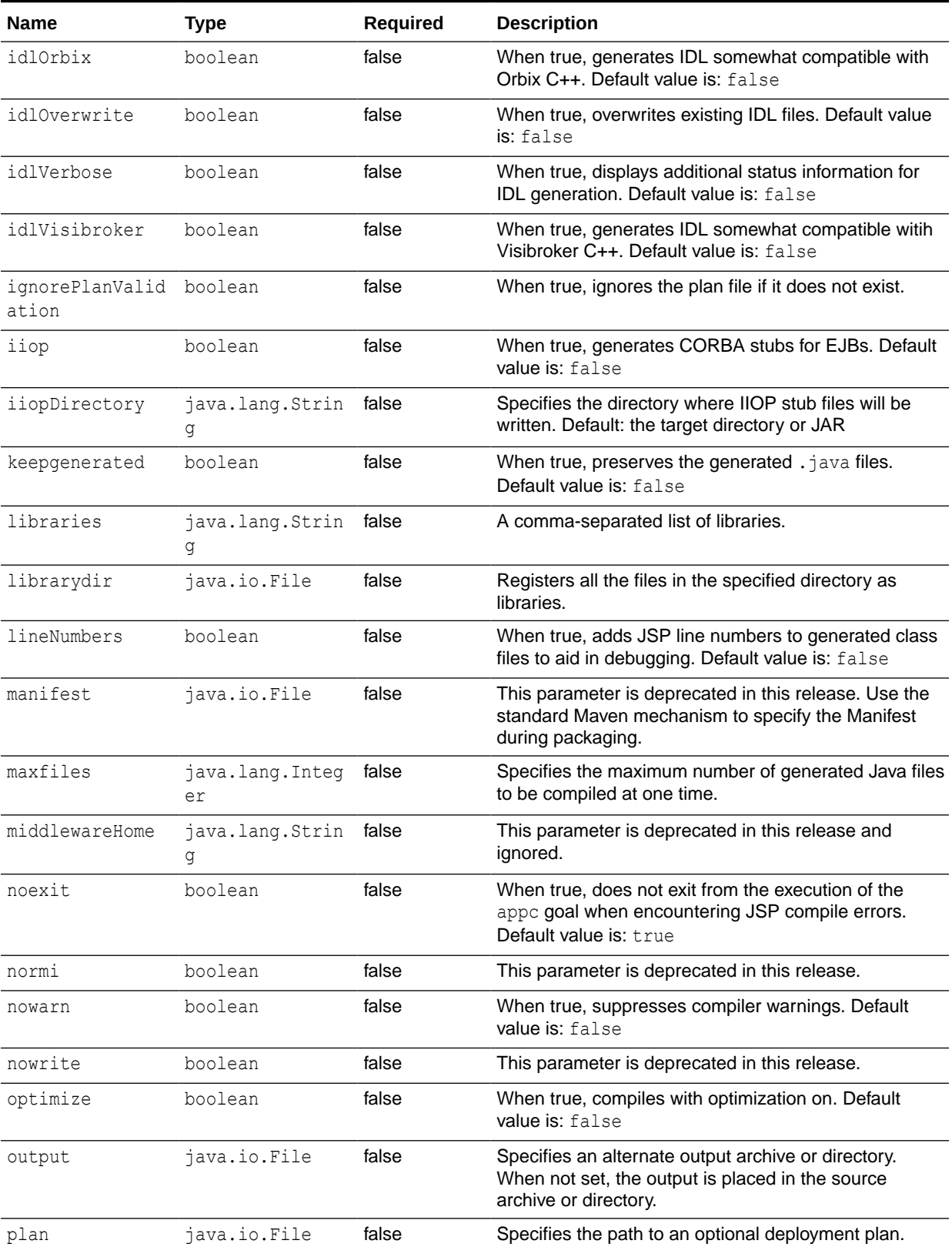

## **Table 3-4 (Cont.) appc Parameters**

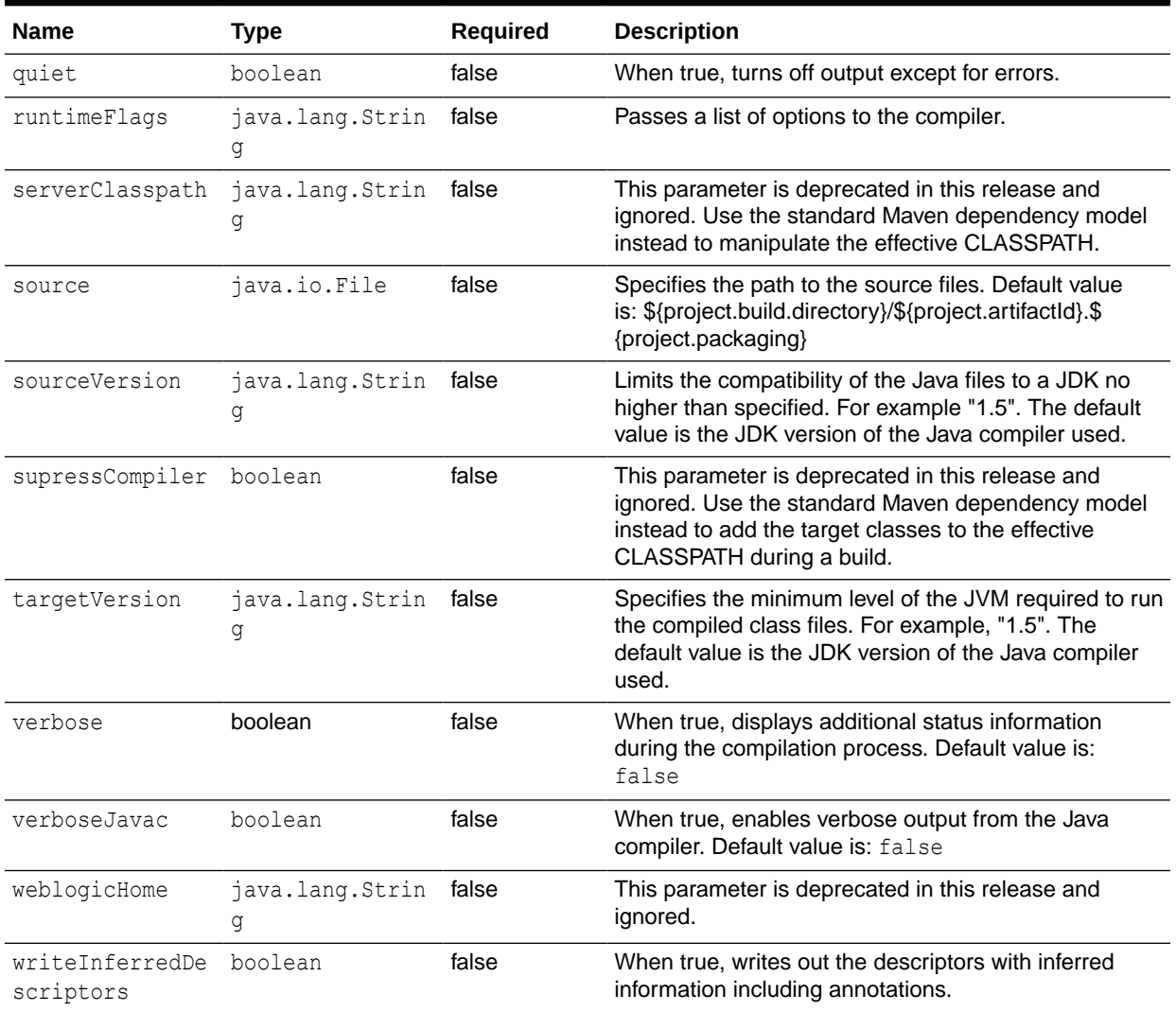

## **Table 3-4 (Cont.) appc Parameters**

## **Usage Example**

The appc goal executes the WebLogic Server application compiler utility to prepare an application for deployment.

```
<execution>
<id>wls-appc</id>
<phase>package</phase>
<goals>
<goal>appc</goal>
</goals>
<configuration>
<source>${project.build.directory}/${project.name}.${project.packaging}</source>
</configuration>
</execution>
```
[Example 3-3](#page-66-0) shows typical appc goal output.

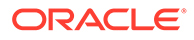

### <span id="page-66-0"></span>**Example 3-3 appc**

```
$ mvn com.oracle.weblogic:weblogic-maven-plugin:appc
 -Dsource=target/basicWebapp.war -DforceGeneration=true
[INFO] Scanning for projects...
[INFO]
[INFO] ------------------------------------------------------------------------
[INFO] Building basicWebapp 1.0-SNAPSHOT
[INFO] ------------------------------------------------------------------------
[INFO]
[INFO] --- weblogic-maven-plugin:14.1.1-0-0:appc (default-cli) @ main-test ---
[INFO] Running weblogic.appc on
/home/oracle/src/tests/main-test/target/basicWebapp.war
[INFO] ------------------------------------------------------------------------
[INFO] BUILD SUCCESS
[INFO] ------------------------------------------------------------------------
[INFO] Total time: 7.901s
[INFO] Finished at: Wed Aug 19 10:52:46 EST 2015
[INFO] Final Memory: 26M/692M
[INFO]
```
## create-domain

### **Full Name**

com.oracle.weblogic:weblogic-maven-plugin:create-domain

#### **Description**

Creates a domain for WebLogic Server using a domain template. This goal supports specifying the domain directory (the last directory determines the domain name) and the administrative username and password. For more complex domain creation, use the wlst goal.

## **Note:**

Beginning in version 12.2.1, there is a single unified version of WLST that automatically includes the WLST environment from all products in the ORACLE\_HOME.

#### **Parameters**

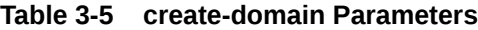

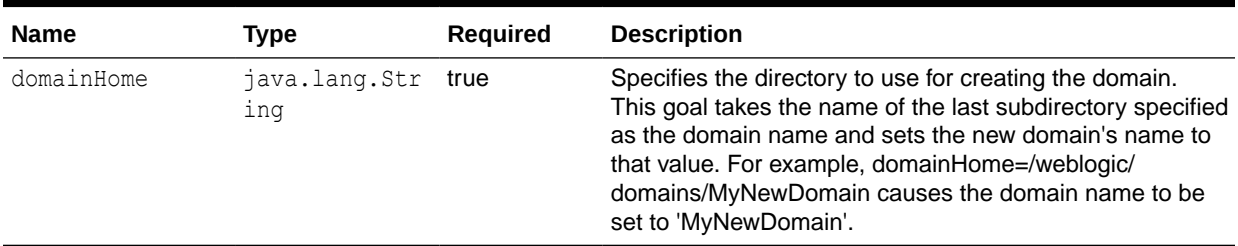

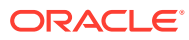

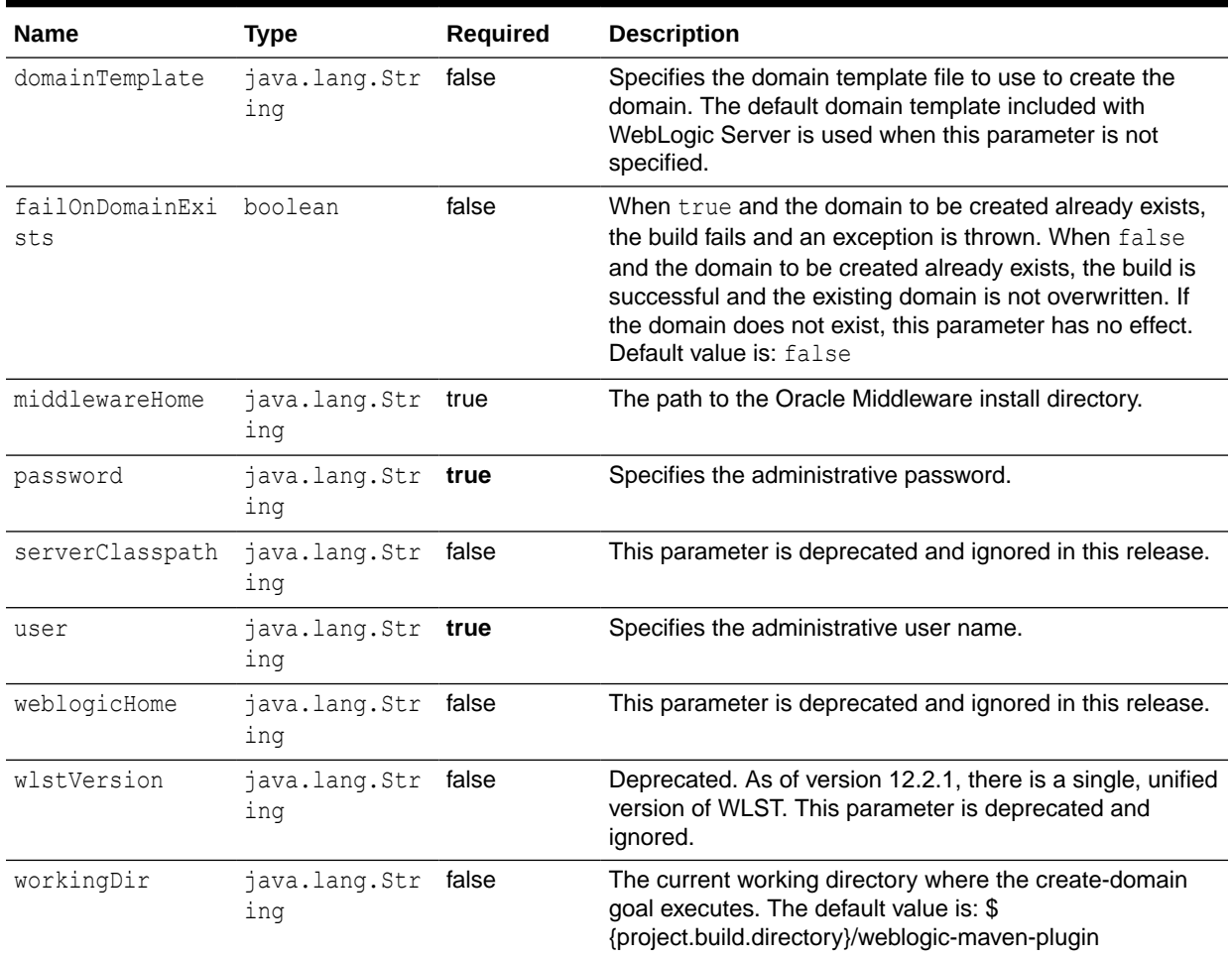

#### **Table 3-5 (Cont.) create-domain Parameters**

#### **Usage Example**

Use the create-domain goal to create a WebLogic Server domain from a specified WebLogic Server installation. You specify the location of the domain using the domainHome configuration parameter.

When creating a domain, a user name and password are required. You can specify these using the user and password configuration parameters in your POM file or by specifying them on the command line.

The domain name is taken from the last subdirectory specified in domainHome.

```
<execution>
<id>wls-create-domain</id>
<phase>pre-integration-test</phase>
<goals>
<goal>create-domain</goal>
</goals>
<configuration>
<middlewareHome>c:/dev/wls14110</middlewareHome>
<domainHome>${project.build.directory}/base_domain</domainHome>
<user>weblogic</user>
<password>password</password>
```
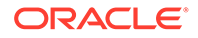

<span id="page-68-0"></span></configuration> </execution>

Example 3-4 shows typical command output from the execution of the create-domain goal.

#### **Example 3-4 create-domain**

```
mvn com.oracle.weblogic:weblogic-maven-plugin:create-domain
-DdomainHome=c:\oracle\middleware\oracle_home\user_projects\domains\maven-domain
-DmiddlewareHome=c:\oracle\middleware\oracle home -Duser=weblogic -
Dpassword=password
[INFO] Scanning for projects...
[INFO]
[INFO] ------------------------------------------------------------------------
[INFO] Building WebLogic Server Maven Plugin 14.1.1-0-0
[INFO] ------------------------------------------------------------------------
[INFO]
[INFO] --- weblogic-maven-plugin:14.1.1-0-0:create-domain (default-cli) @
  weblogic-maven-plugin ---
[INFO] [create-domain]Domain creation script: 
readTemplate(r'C:/oracle/middleware/oracle_home/wlserver/common/templates/wls/
wls.jar')
set('Name', 'maven-domain')
cd('/Security/maven-domain/User/weblogic')
set('Name', 'weblogoc')
set('Password', '***')
writeDomain(r'c:/oracle/middleware/oracle_home/user
projects/domains/maven-domain')
[INFO] [wlst]script temp file = C:/Users/user/AppData/Local/Temp/
test6066166061714573929.py
[INFO] [wlst]Executing: [cmd:[C://windows\\system32\\cmd.exe, /c, 
C:\oracle\middleware\oracle_home\wlserver\common\bin\wlst.cmd
C:\Users\user\AppData\Local\Temp\test6066166061714573929.py ]]
[INFO] Process being executed, waiting for completion.
[INFO] [exec] 
[INFO] [exec] Initializing WebLogic Scripting Tool (WLST) ...
[INFO] [exec] 
[INFO] [exec] Welcome to WebLogic Server Administration Scripting Shell
[INFO] [exec] 
[INFO] [exec] Type help() for help on available commands
[INFO] [exec] 
[INFO] [wlst][cmd:[C:\\windows\\system32\\cmd.exe, /c, 
C:\oracle\middleware\oracle_home\wlserver\common\bin\wlst.cmd
C:\Users\user\AppData\Local\Temp\test6066166061714573929.py ]] exit code=0
[INFO] ------------------------------------------------------------------------
[INFO] BUILD SUCCESS
[INFO] ------------------------------------------------------------------------
[INFO] Total time: 18.276s
[INFO] Finished at: Wed Aug 19 13:13:25 EDT 2015
[INFO] Final Memory: 9M/23M
[INFO] ------------------------------------------------------------------------
```
## deploy

#### **Full Name**

com.oracle.weblogic:weblogic-maven-plugin:deploy

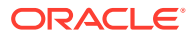

## **Description**

Deploys WebLogic Server applications and modules to a running server. Supports all deployment formats; for example, WAR, JAR, RAR, and such. Does not require a local server installation.

### **Parameters**

## **Table 3-6 deploy Parameters**

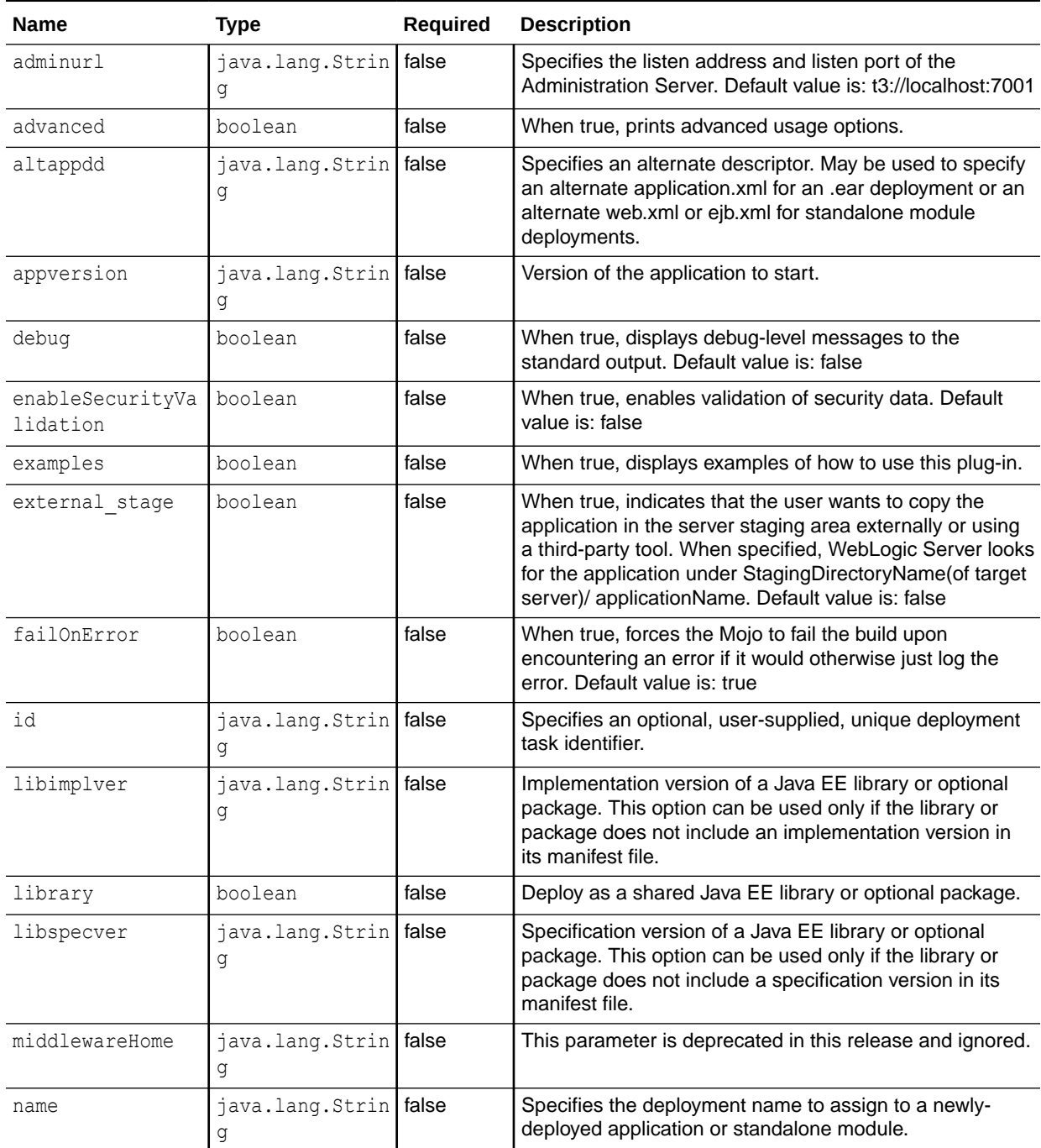

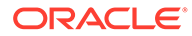

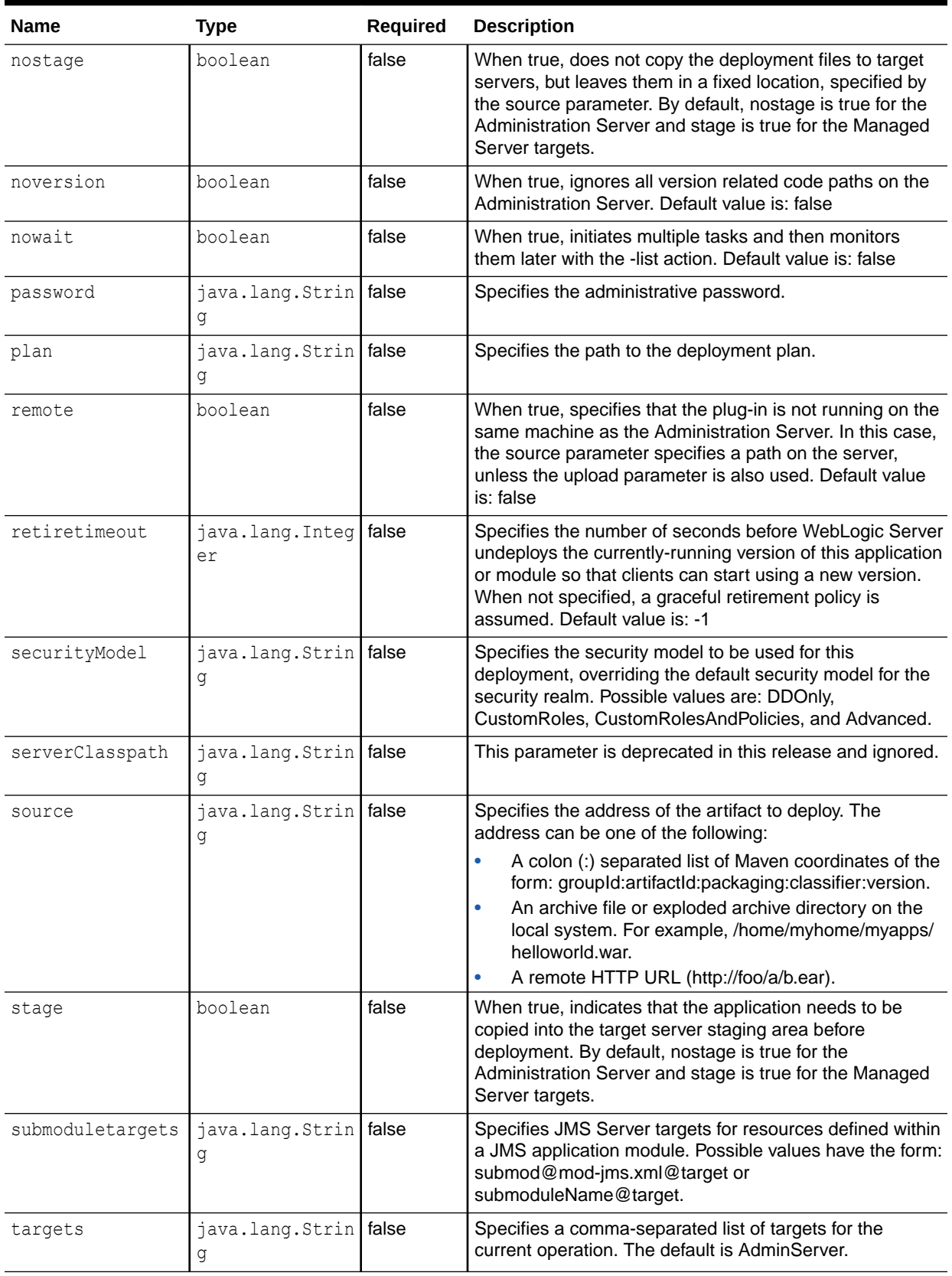

## **Table 3-6 (Cont.) deploy Parameters**

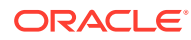

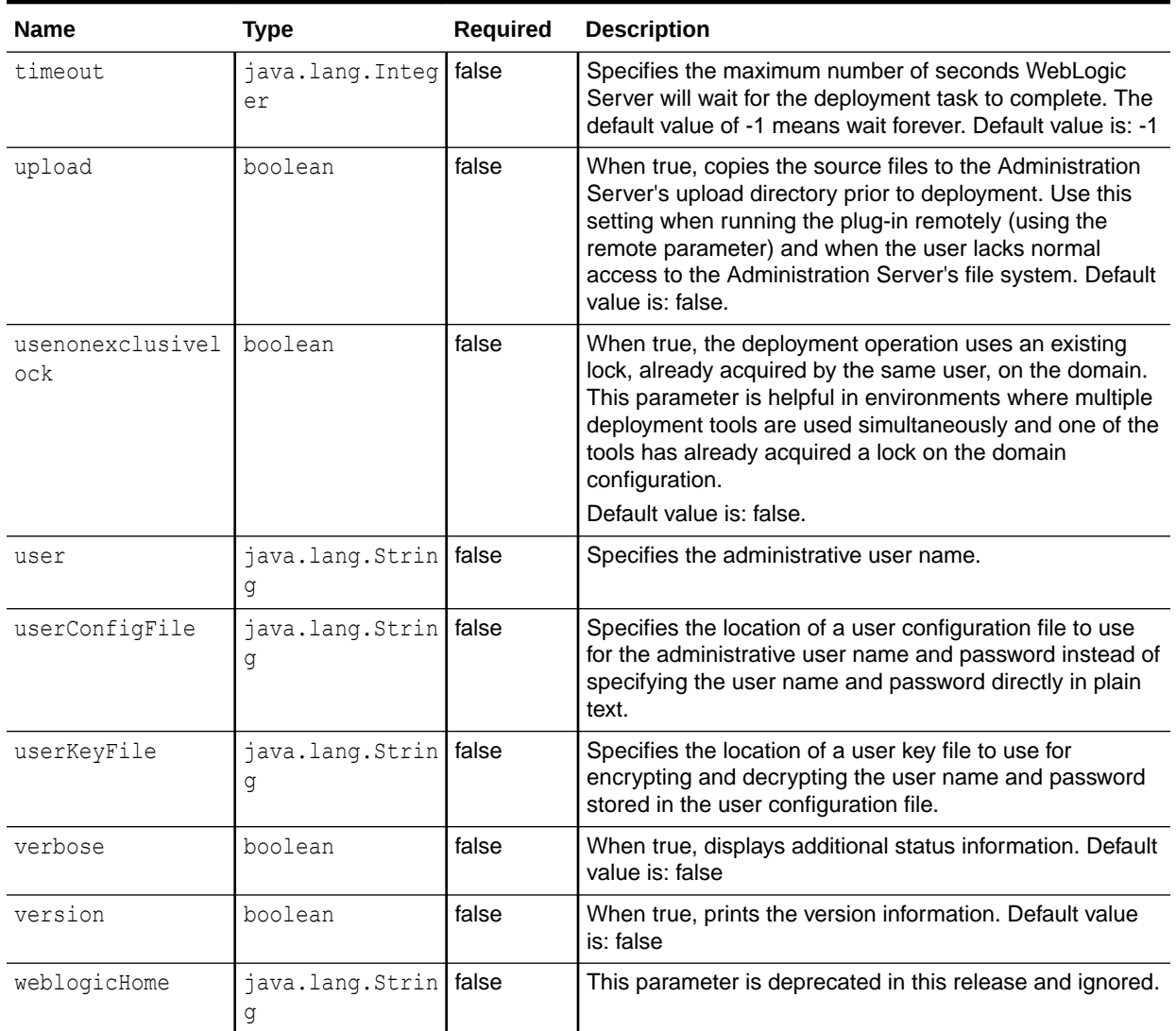

## **Table 3-6 (Cont.) deploy Parameters**

### **Usage Example**

Use this goal to deploy an application.

```
<execution>
<id>wls-deploy</id>
<phase>pre-integration-test</phase>
<goals>
<goal>deploy</goal>
</goals>
<configuration>
<adminurl>t3://127.0.0.1:7001</adminurl>
<user>weblogic</user>
<password>password</password>
<source>${project.build.directory}/${project.build.finalName}
.${project.packaging}</source>
<targets>AdminServer</targets>
```
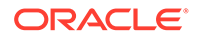
```
<verbose>true</verbose>
<name>${project.build.finalName}</name>
</configuration>
</execution>
```
Example 3-5 shows typical deploy goal output.

### **Example 3-5 deploy**

```
mvn com.oracle.weblogic:weblogic-maven-plugin:deploy
-Dsource=C:\webservices\MySimpleEjb.jar
-Dpassword=password -Duser=weblogic
[INFO] Scanning for projects...
[INFO]
[INFO] 
-----------------------------------------------------------------------
-
[INFO] Building WebLogic Server Maven Plugin 14.1.1-0-0
[INFO] 
-----------------------------------------------------------------------
-
[INFO]
[INFO] --- weblogic-maven-plugin:14.1.1-0-0:deploy (default-cli) @ 
weblogic-mave
n-plugin ---
weblogic.Deployer invoked with options: -noexit -adminurl t3://
localhost:7001 -
deploy -user weblogic -source C:\webservices\MySimpleEjb.jar -targets 
AdminServe
r
<Aug 19, 2015> <Info> <J2EE Deployment SPI> <BEA-260121> <Initiati
ng deploy operation for application, MySimpleEjb [archive: 
C:\webservices\MySimp
leEjb.jar], to AdminServer .>
Task 0 initiated: [Deployer:149026]deploy application MySimpleEjb on 
AdminServer
.
Task 0 completed: [Deployer:149026]deploy application MySimpleEjb on 
AdminServer
.
Target state: deploy completed on Server AdminServer
[INFO] 
-----------------------------------------------------------------------
-
[INFO] BUILD SUCCESS
[INFO] 
-----------------------------------------------------------------------
-
[INFO] Total time: 9.042s
[INFO] Finished at: Wed Aug 19 13:41:11 EDT 2015
[INFO] Final Memory: 10M/25M
```
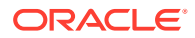

# distribute-app

### **Full Name**

com.oracle.weblogic:weblogic-maven-plugin:distribute-app

## **Description**

Prepares deployment files for deployment by copying deployment files to target servers and validating them. Does not require a local server installation.

**Parameters**

# **Table 3-7 distribute-app Parameters**

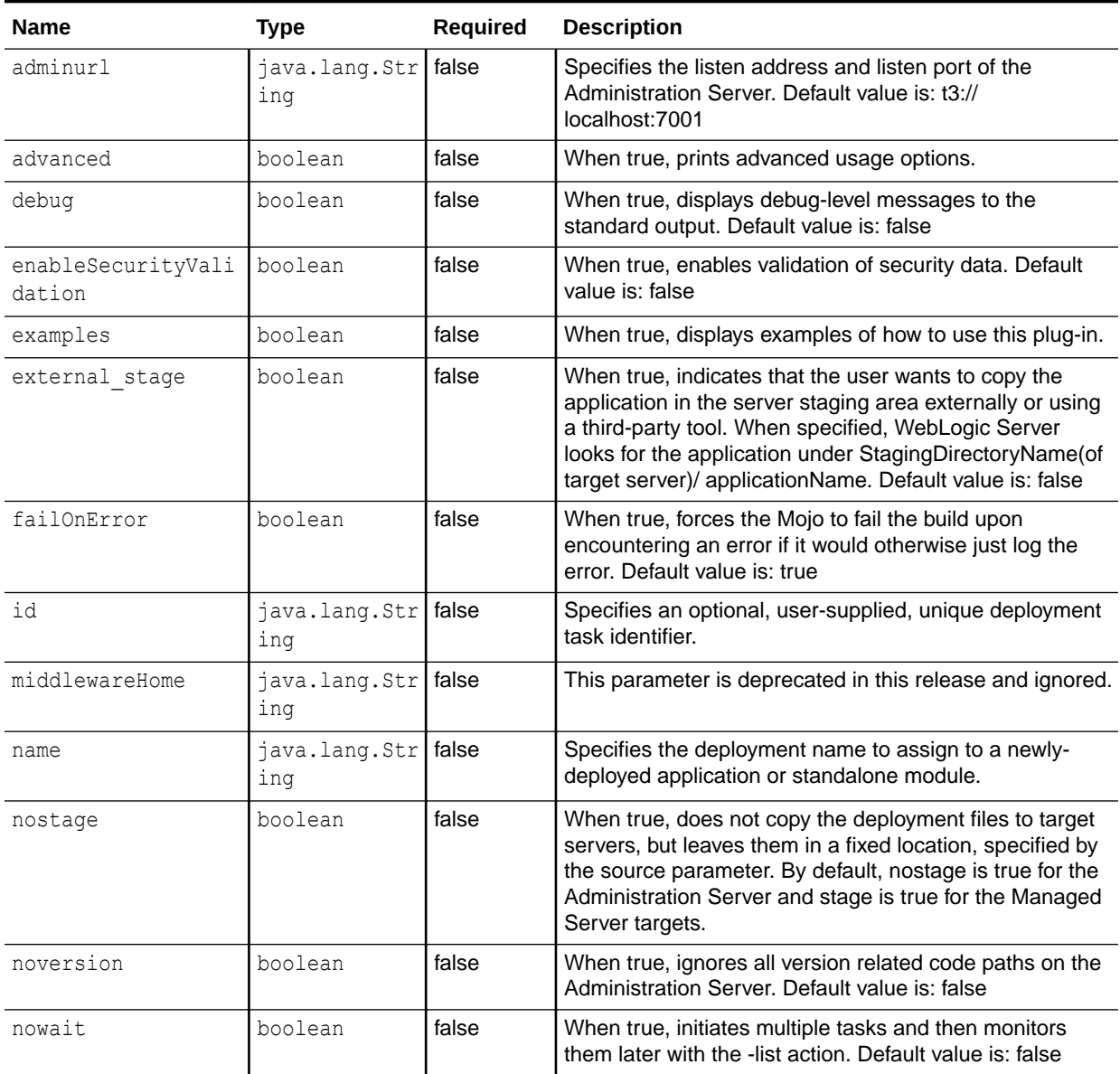

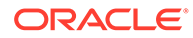

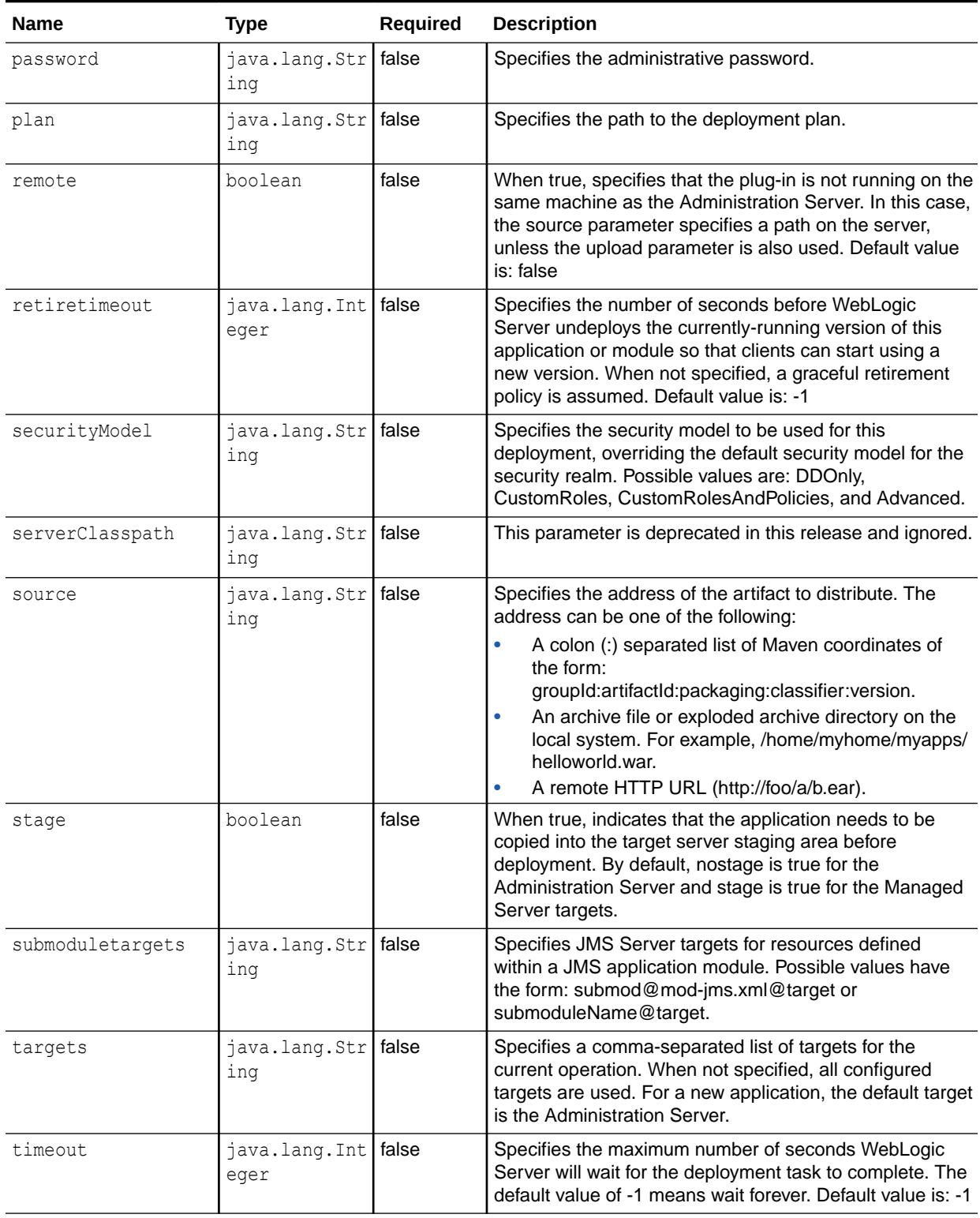

# **Table 3-7 (Cont.) distribute-app Parameters**

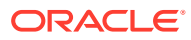

| <b>Name</b>    | Type                         | Required | <b>Description</b>                                                                                                    |
|----------------|------------------------------|----------|----------------------------------------------------------------------------------------------------|
| upload         | hoolean                      | false    | When true, copies the source files to the Administration<br>Server's upload directory prior to deployment. Use this<br>setting when running the plug-in remotely (using the<br>remote parameter) and when the user lacks normal<br>access to the Administration Server's file system. Default<br>value is: false |
| user           | java.lang.Str<br>ing         | false    | Specifies the administrative user name.                                                                                                    |
| userConfigFile | java.lang.Str   false<br>ing |          | Specifies the location of a user configuration file to use<br>for the administrative user name and password instead of<br>specifying the user name and password directly in plain<br>text.                                                                                                    |
| userKeyFile    | java.lang.Str<br>ing         | false    | Specifies the location of a user key file to use for<br>encrypting and decrypting the user name and password<br>stored in the user configuration file.                                                                                                    |
| verbose        | boolean                      | false    | When true, displays additional status information. Default<br>value is: false                                                                                                    |
| version        | boolean                      | false    | When true, prints the version information. Default value<br>is: false                                                                                                    |
| weblogicHome   | java.lang.Str<br>ing         | false    | This parameter is deprecated in this release and ignored.                                                                                                    |

**Table 3-7 (Cont.) distribute-app Parameters**

Use this goal to prepare deployment files for deployment.

```
<execution>
<id>wls-distribute-app</id>
<phase>pre-integration-test</phase>
<goals>
<goal>distribute-app</goal>
</goals>
<configuration>
<adminurl>t3://127.0.0.1:7001</adminurl>
<user>weblogic</user>
<password>password</password>
<source>${project.build.directory}/${project.build.finalName}
.${project.packaging}</source>
<targets>cluster1</targets>
<verbose>true</verbose>
<name>${project.build.finalName}</name>
</configuration>
</execution>
```
Example 3-6 shows typical distribute-app goal output.

### **Example 3-6 distribute-app**

```
$ mvn com.oracle.weblogic:weblogic-maven-plugin:distribute-app
  -Dadminurl=t3://localhost:7001 -Dstage=true -DmiddlewareHome=/maven/wls14110
```
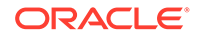

```
-Dname=cluster-test -Duser=weblogic -Dpassword=password -
Dtargets=cluster1
  -Dsource=target/cluster-test-1.0-SNAPSHOT.war
[INFO] Scanning for projects...
[INFO]
[INFO] 
-----------------------------------------------------------------------
-
[INFO] Building cluster-test 1.0-SNAPSHOT
[INFO] 
-----------------------------------------------------------------------
-
[INFO]
[INFO] --- weblogic-maven-plugin:14.1.1-0-0:distribute-app (default-
cli) @
 cluster-test ---
weblogic.Deployer invoked with options: -noexit -adminurl t3://
localhost:7001
  -distribute -user weblogic -name cluster-test -source 
/home/oracle/src/tests/uber-test/cluster-test/
target/cluster-test-1.0-SNAPSHOT.war -targets cluster1 -stage
<Aug 19, 2015> <Info> <J2EE Deployment SPI> <BEA-260121>
 <Initiating distribute operation for application, cluster-test 
[archive:
/home/oracle/src/tests/uber-test/cluster-test/
target/cluster-test-1.0-SNAPSHOT.war], to cluster1 .>
Task 0 initiated: [Deployer:149026]distribute application cluster-test 
on
  cluster1.
Task 0 completed: [Deployer:149026]distribute application cluster-test 
on
  cluster1.
Target state: distribute completed on Cluster cluster1
[INFO] 
-----------------------------------------------------------------------
-
[INFO] BUILD SUCCESS
[INFO] 
-----------------------------------------------------------------------
-
[INFO] Total time: 6.953s
[INFO] Finished at: Wed Aug 19 14:10:00 EST 2015
[INFO] Final Memory: 15M/429M
[INFO] 
-----------------------------------------------------------------------
```
# install

### **Full Name**

-

com.oracle.weblogic:weblogic-maven-plugin:install

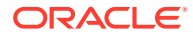

# **Description**

Installs WebLogic Server from a JAR file.

### **Parameters**

### **Table 3-8 install Parameters**

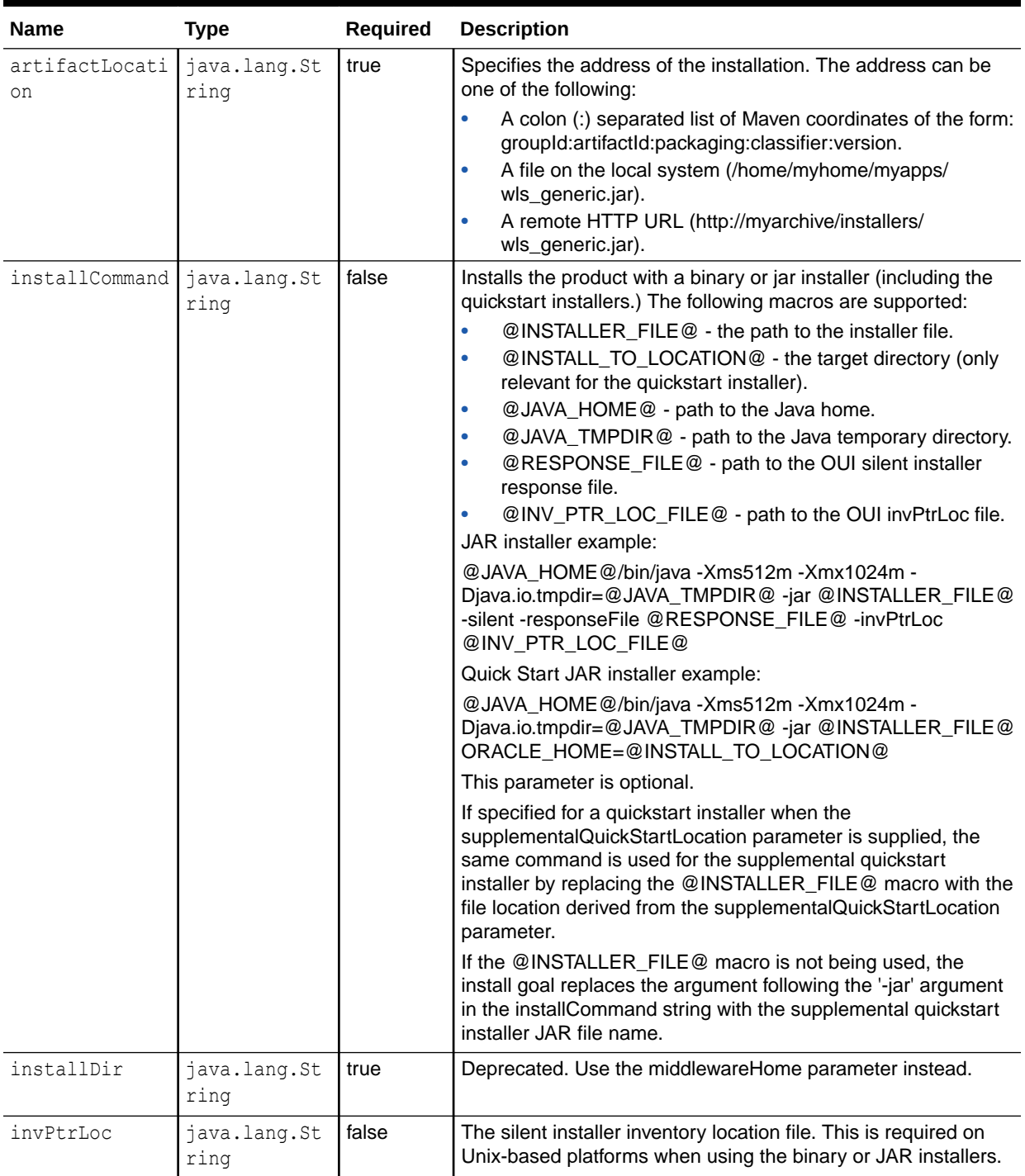

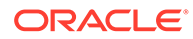

| <b>Name</b>                            | <b>Type</b>          | Required | <b>Description</b>                                                                                                    |
|----------------------------------------|----------------------|----------|----------------------------------------------------------------------------------------------------|
| middlewareHome                         | java.lang.St<br>ring | false    | The ORACLE HOME directory to install into when using the<br>quickstart installer.                                                                                                    |
| quickStartInst<br>aller                | boolean              | false    | Indicates that this is a quickstart installer. The quickstart<br>installer requires you to specify the artifact Location and<br>installDir parameter. All other parameters are ignored when this<br>parameter is set to true. The default value is false. |
| response                               | java.lang.St<br>ring | false    | Deprecated. Use the response File parameter instead.                                                                                                    |
| responseFile                           | java.lang.St<br>ring | false    | The silent installer response file. This is required when using<br>the binary or jar installers.                                                                                                    |
| supplementalQu<br>ickStartLocati<br>on | java.lang.St<br>ring | false    | The Quick Start supplemental installer.                                                                                                    |

**Table 3-8 (Cont.) install Parameters**

### **Usage Example**

Use this goal to install WebLogic Server into a local directory so it can be used to execute other goals, as well as to create a WebLogic Server domain for deploying and testing the application represented as the Maven project.

### **Note:**

The install goal creates a single managed server called myserver, and does not create a domain. Most other goals, including [create-domain](#page-66-0), use a default server name of AdminServer. You therefore need to override the default AdminServer server name in your POM.

This goal installs WebLogic Server using a specified installation distribution. You specify the location of the distribution using the artifactLocation configuration parameter, which can be the location of the distribution as a file on the file system; an HTTP URL which can be accessed; or a Maven coordinate of the distribution installed in a Maven repository. Specify the artifactLocation configuration element in the weblogic-maven-plugin section of the pom. xml file, or by using the -DartifactLocation property when invoking Maven.

Example 3-7 shows an example of installing WebLogic Server using a JAR file on a Windows-based system.

### **Example 3-7 Install From JAR File**

```
mvn com.oracle.weblogic:weblogic-maven-plugin:install
 -DartifactLocation=c:\wls-temp\wls_jrf_generic.jar
-DinstallDir=C:\test-maven -DresponseFile=c:\wls-temp\response.txt
[INFO] Scanning for projects...
[INFO]
[INFO]
```
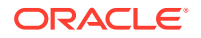

```
------------------------------------------------------------------------
[INFO] Building Maven Stub Project (No POM) 1
[INFO] 
------------------------------------------------------------------------
[INFO]
[INFO] --- weblogic-maven-plugin:14.1.1-0-0:install (default-cli) @ 
standalone-p
om ---[INFO] [install]ORACLE_HOME = C:\test-maven\Oracle\Middleware\Oracle_Home
[INFO] Executing: [cmd:[C:\\Windows\\System32\\cmd.exe, /c, 
C:\weblogic\dev\AUT
O_D~1\x86_64\JDK180~3\JDK18~1.0_4\jre\bin\java.exe -Xms1024m -Xmx1024m -
Djava.io
.tmpdir=C:\Users\user\AppData\Local\Temp\ -jar c:\wls-temp\wls_jrf_g
eneric.jar -silent -responseFile c:\wls-temp\response.txt ]]
[INFO] Process being executed, waiting for completion.
[INFO] [exec] Launcher log file is C:\Users\user\AppData\Local\Temp\OraInsta
ll2015-04-23_09-45-13AM\launcher2015-04-23_09-45-13AM.log.
[INFO] [exec] Extracting 
files..................................................
.............................................................................
...
...................................
[INFO] [exec] Starting Oracle Universal Installer
[INFO] [exec]
[INFO] [exec] Checking if CPU speed is above 300 MHz. Actual 2491 Passed
[INFO] [exec] Checking swap space: must be greater than 512 MB Passed
[INFO] [exec] Checking if this platform requires a 64-bit JVM. Actual 64 Pa
ssed (64-bit not required)
[INFO] [exec]
[INFO] [exec]
[INFO] [exec] Preparing to launch the Oracle Universal Installer from 
C:\Users\
user\AppData\Local\Temp\OraInstall2015-04-23_09-45-13AM
[INFO] [exec] Log: C:\Users\user\AppData\Local\Temp\OraInstall2015-04-23_09-
45-13AM\install2015-04-23_09-45-13AM.log
[INFO] [exec] Copyright (c) 1996, 2015, Oracle and/or its affiliates. All 
rights
  reserved.
[INFO] [exec] Reading response file..
[INFO] [exec] -nocheckForUpdates / SKIP_SOFTWARE_UPDATES flag is passed and 
henc
e skipping software update
[INFO] [exec] Skipping Software Updates...
[INFO] [exec] Starting check : CertifiedVersions
[INFO] [exec] Expected result: One of 6.1,6.2,6.3
[INFO] [exec] Actual Result: 6.1
[INFO] [exec] Check complete. The overall result of this check is: Passed
[INFO] [exec] CertifiedVersions Check: Success.
[INFO] [exec] Starting check : CheckJDKVersion
[INFO] [exec] Expected result: 1.8.0_40
[INFO] [exec] Actual Result: 1.8.0_40-ea
[INFO] [exec] Check complete. The overall result of this check is: Passed
[INFO] [exec] CheckJDKVersion Check: Success.
[INFO] [exec] Validations are enabled for this session.
```

```
[INFO] [exec] Verifying data......
[INFO] [exec] Copying Files...
[INFO] [exec] 
-----------20%----------40%----------60%----------80%-----Visit ht
tp://www.oracle.com/support/policies.html for Oracle Technical Support 
policies.
[INFO] [exec] ---100%
[INFO] [exec]
[INFO] [exec] The installation of Oracle Fusion Middleware 14c 
Infrastructure 14
.1.1.0.0 completed successfully.
[INFO] [exec] Logs successfully copied to C:\weblogic\src
\inventory\logs.
[INFO] Installer exited with code: 0
[INFO] 
-----------------------------------------------------------------------
-
```
[INFO] BUILD SUCCESS

Example 3-8 shows an example of installing WebLogic Server using a JAR file and the installCommand parameter on a Windows-based system.

### **Example 3-8 Install From JAR File With installCommand**

```
mvn com.oracle.weblogic:weblogic-maven-plugin:install 
-DinstallCommand="@JAVA_HOME@/bin/java -Xms512m -Xmx1024m 
-jar @INSTALLER_FILE@ -silent -responseFile c:\wls-temp\response.txt"
-DartifactLocation=c:\wls-temp\wls_jrf_generic.jar
-DresponseFile=c:\wls-temp\response.txt
INFO] Scanning for projects...
[INFO]
[INFO]
-----------------------------------------------------------------------
-
[INFO] Building Maven Stub Project (No POM) 1
[INFO] 
-----------------------------------------------------------------------
-
[INFO]
[INFO] --- weblogic-maven-plugin:14.1.1-0-0:install (default-cli) @ 
standalone-p
om ---
[INFO] [install]ORACLE_HOME = C:\test-
maven\Oracle\Middleware\Oracle_Home
[INFO] Executing: [cmd:[C:\\Windows\\System32\\cmd.exe, /c, 
C:\weblogic\dev\AUT
O_D~1\x86_64\JDK180~3\JDK18~1.0_4\jre/bin/java -Xms512m -Xmx1024m -
jar c:\wls-t
emp\wls jrf generic.jar -silent -responseFile c:\wls-
temp\response.txt]]
[INFO] Process being executed, waiting for completion.
[INFO] [exec] Launcher log file is 
C:\Users\user\AppData\Local\Temp\OraInsta
ll2015-04-23_10-58-13AM\launcher2015-04-23_10-58-13AM.log.
```
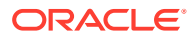

```
[INFO] [exec] Extracting 
files..................................................
.............................................................................
...
.................
[INFO] [exec] Starting Oracle Universal Installer
[INFO] [exec]
[INFO] [exec] Checking if CPU speed is above 300 MHz. Actual 2491 Passed
[INFO] [exec] Checking swap space: must be greater than 512 MB Passed
[INFO] [exec] Checking if this platform requires a 64-bit JVM. Actual 
64 Pa
ssed (64-bit not required)
[INFO] [exec]
[INFO] [exec]
[INFO] [exec] Preparing to launch the Oracle Universal Installer from 
C:\Users\
user\AppData\Local\Temp\OraInstall2015-04-23 10-58-13AM
[INFO] [exec] Log: C:\Users\user\AppData\Local\Temp\OraInstall2015-04-23_10-
58-13AM\install2015-04-23_10-58-13AM.log
[INFO] [exec] Copyright (c) 1996, 2015, Oracle and/or its affiliates. All 
rights
 reserved.
[INFO] [exec] Reading response file..
[INFO] [exec] -nocheckForUpdates / SKIP_SOFTWARE_UPDATES flag is passed and 
henc
e skipping software update
[INFO] [exec] Skipping Software Updates...
[INFO] [exec] Starting check : CertifiedVersions
[INFO] [exec] Expected result: One of 6.1,6.2,6.3
[INFO] [exec] Actual Result: 6.1
[INFO] [exec] Check complete. The overall result of this check is: Passed
[INFO] [exec] CertifiedVersions Check: Success.
[INFO] [exec] Starting check : CheckJDKVersion
[INFO] [exec] Expected result: 1.8.0_40
[INFO] [exec] Actual Result: 1.8.0_40-ea
[INFO] [exec] Check complete. The overall result of this check is: Passed
[INFO] [exec] CheckJDKVersion Check: Success.
[INFO] [exec] Validations are enabled for this session.
[INFO] [exec] Verifying data......
[INFO] [exec] Copying Files...
[INFO] [exec] -----------20%----------40%----------60%----------80%-----
Visit ht
tp://www.oracle.com/support/policies.html for Oracle Technical Support 
policies.
[INFO] [exec] ---100%
[INFO] [exec]
[INFO] [exec] The installation of Oracle Fusion Middleware 14c 
Infrastructure 14
.1.1.0.0 completed successfully.
[INFO] [exec] Logs are located here: C:\Users\user\AppData\Local\Temp\OraIns
tall2015-04-23_10-58-13AM.
[INFO] Installer exited with code: 0
[INFO]
         ------------------------------------------------------------------------
```
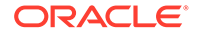

```
[INFO] BUILD SUCCESS
[INFO] 
-----------------------------------------------------------------------
-
```
# list-apps

## **Full Name**

com.oracle.weblogic:weblogic-maven-plugin:list-apps

### **Description**

Lists the deployment names for applications and standalone modules deployed, distributed, or installed in the domain. Does not require a local server installation.

### **Parameters**

### **Table 3-9 list-apps Parameters**

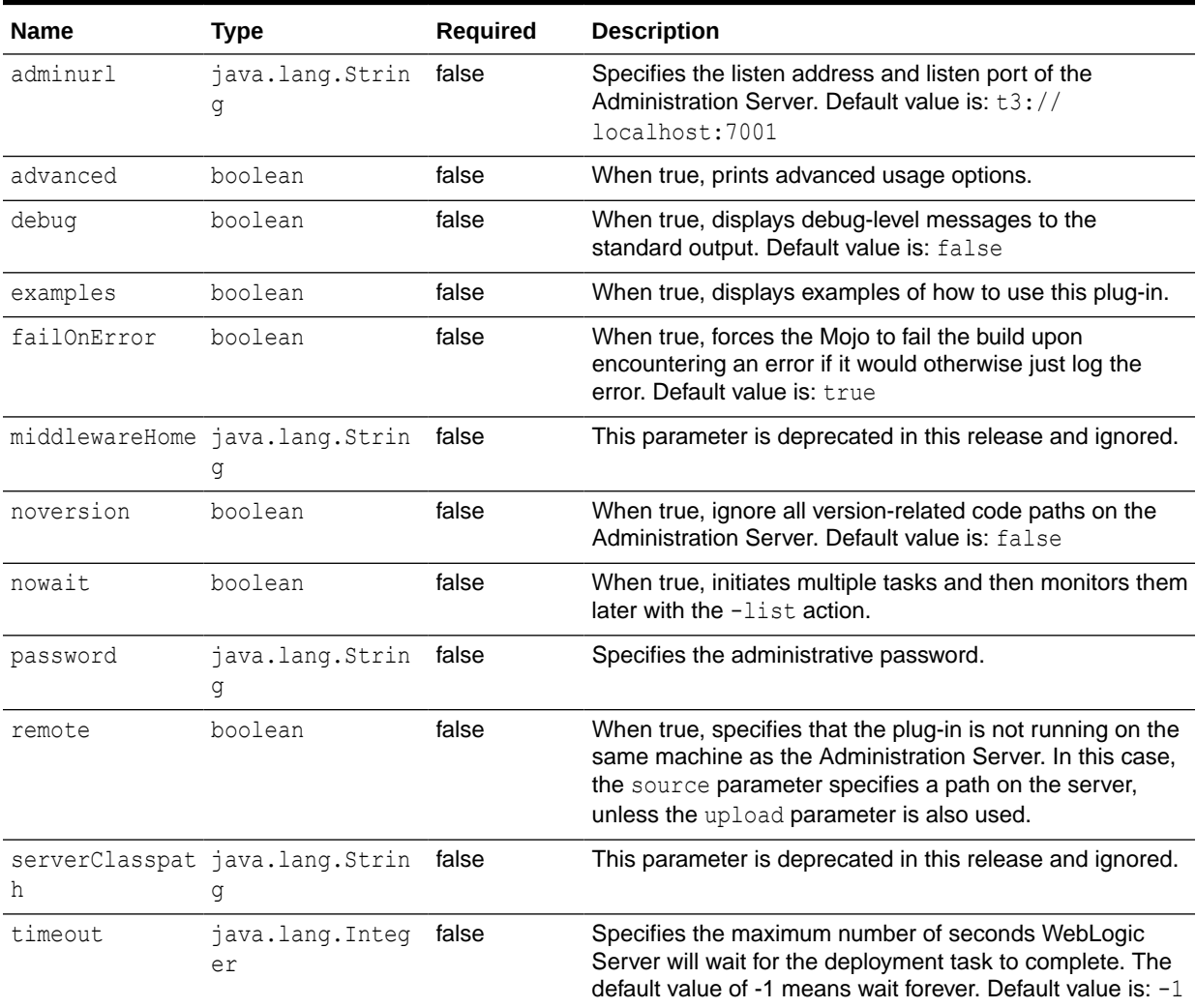

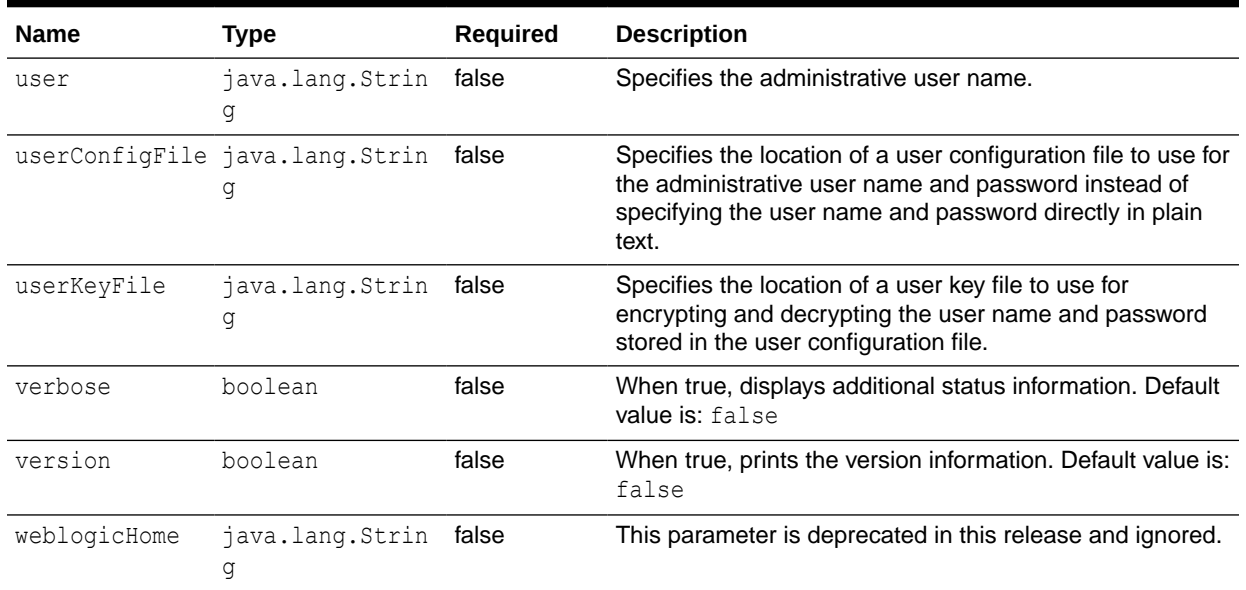

### **Table 3-9 (Cont.) list-apps Parameters**

Use the list-apps goal to list the deployment names.

```
<execution>
<id>wls-list-apps</id>
<phase>pre-integration-test</phase>
<goals>
<goal>list-apps</goal>
</goals>
<configuration>
<adminurl>t3://127.0.0.1:7001</adminurl>
<user>weblogic</user>
<password>password</password>
</configuration>
</execution>
```
Example 3-9 shows typical list-apps goal output.

### **Example 3-9 list-apps**

```
mvn com.oracle.weblogic:weblogic-maven-plugin:list-apps 
-Duser=weblogic -Dpassword=password
[INFO] Scanning for projects...
[INFO]
[INFO] ------------------------------------------------------------------------
[INFO] Building WebLogic Server Maven Plugin 14.1.1.0
[INFO] ------------------------------------------------------------------------
[INFO]
[INFO] --- weblogic-maven-plugin:14.1.1-0-0:list-apps (default-cli) @ weblogic-m
aven-plugin ---
weblogic.Deployer invoked with options: -noexit -adminurl t3://localhost:7001 -
listapps -user weblogic
 SamplesSearchWebApp
 stockBackEnd
 ajaxJSF
 asyncServlet30
 singletonBean
 webFragment
```
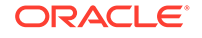

examplesWebApp mainWebApp annotation MySimpleEjb stockFrontEnd jsfBeanValidation programmaticSecurity entityBeanValidation faceletsJSF bookmarkingJSF stockAdapter noInterfaceViewInWAR jdbcDataSource.war asyncMethodOfEJB calendarStyledTimer cdi jaxrs criteriaQuery portableGlobalJNDIName multipartFileHandling elementCollection Number of Applications Found : 27 [INFO] ------------------------------------------------------------------------ [INFO] BUILD SUCCESS [INFO] ------------------------------------------------------------------------ [INFO] Total time: 8.656s [INFO] Finished at: Wed Aug 19 11:33:51 EDT 2015 [INFO] Final Memory: 11M/28M [INFO] ------------------------------------------------------------------------ C:\Oracle\Middleware\Oracle Home\wlserver\server\lib>

# purge-tasks

### **Full Name**

com.oracle.weblogic:weblogic-maven-plugin:purge-tasks

### **Description**

Flushes out retired deployment tasks.

**Parameters**

### **Table 3-10 purge-tasks Parameters**

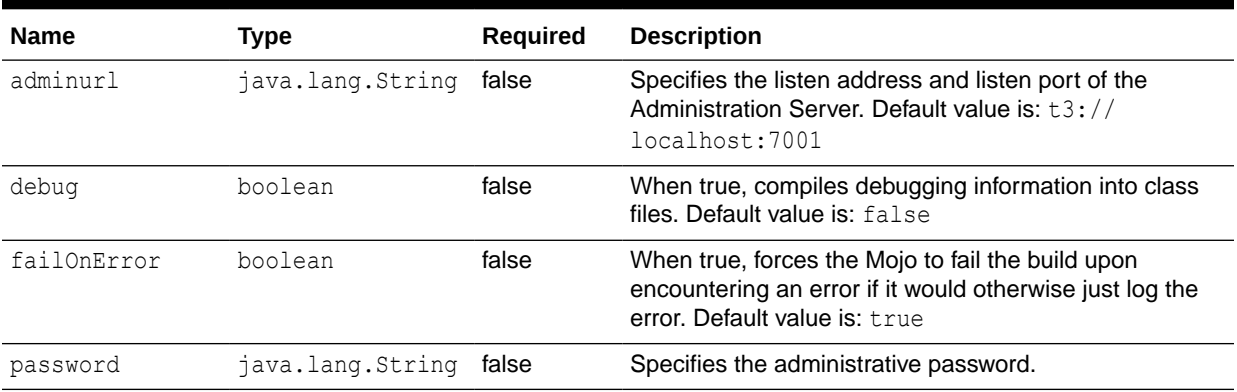

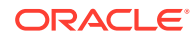

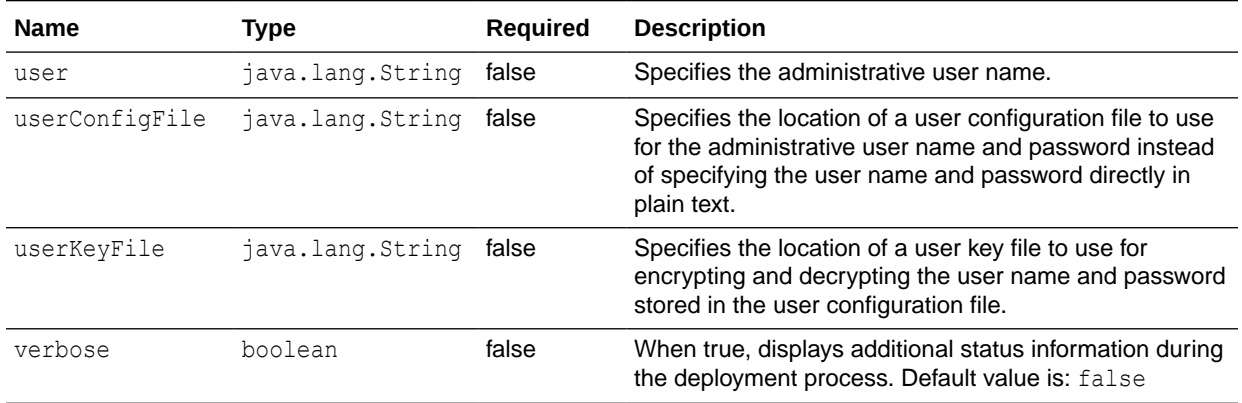

### **Table 3-10 (Cont.) purge-tasks Parameters**

Use the purge-tasks goal to flush out retired deployment tasks.

```
<execution>
<id>wls-purge</id>
<phase>pre-integration-test</phase>
<goals>
<goal>purge-tasks</goal>
</goals>
<configuration>
<adminurl>t3://127.0.0.1:7001</adminurl>
<user>weblogic</user>
<password>password</password>
</configuration>
</execution>
```
[Example 3-11](#page-88-0) shows typical purge-tasks goal output.

#### **Example 3-10 purge-tasks**

```
mvn com.oracle.weblogic:weblogic-maven-plugin:purge-task
s -Duser=weblogic -Dpassword=password
[INFO] Scanning for projects...
[INFO]
[INFO] ------------------------------------------------------------------------
[INFO] Building Maven Stub Project (No POM) 1
[INFO] ------------------------------------------------------------------------
[INFO]
[INFO] --- weblogic-maven-plugin:14.1.1-0-0:purge-tasks (default-cli) @ standalo
ne-pom ---
weblogic.Deployer invoked with options: -noexit -purgetasks -user weblogic -adm
inurl t3://localhost:7001
Currently there are no retired tasks.
[INFO] ------------------------------------------------------------------------
[INFO] BUILD SUCCESS
[INFO] ------------------------------------------------------------------------
[INFO] Total time: 13.139s
[INFO] Finished at: Wed Aug 19 11:33:51 EDT 2015
[INFO] Final Memory: 8M/24M
[INFO] ------------------------------------------------------------------------
```
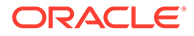

# redeploy

# **Full Name**

com.oracle.weblogic:weblogic-maven-plugin:redeploy

## **Description**

Redeploys a running application or part of a running application. Does not require a local server installation.

## **Parameters**

# **Table 3-11 redeploy Parameters**

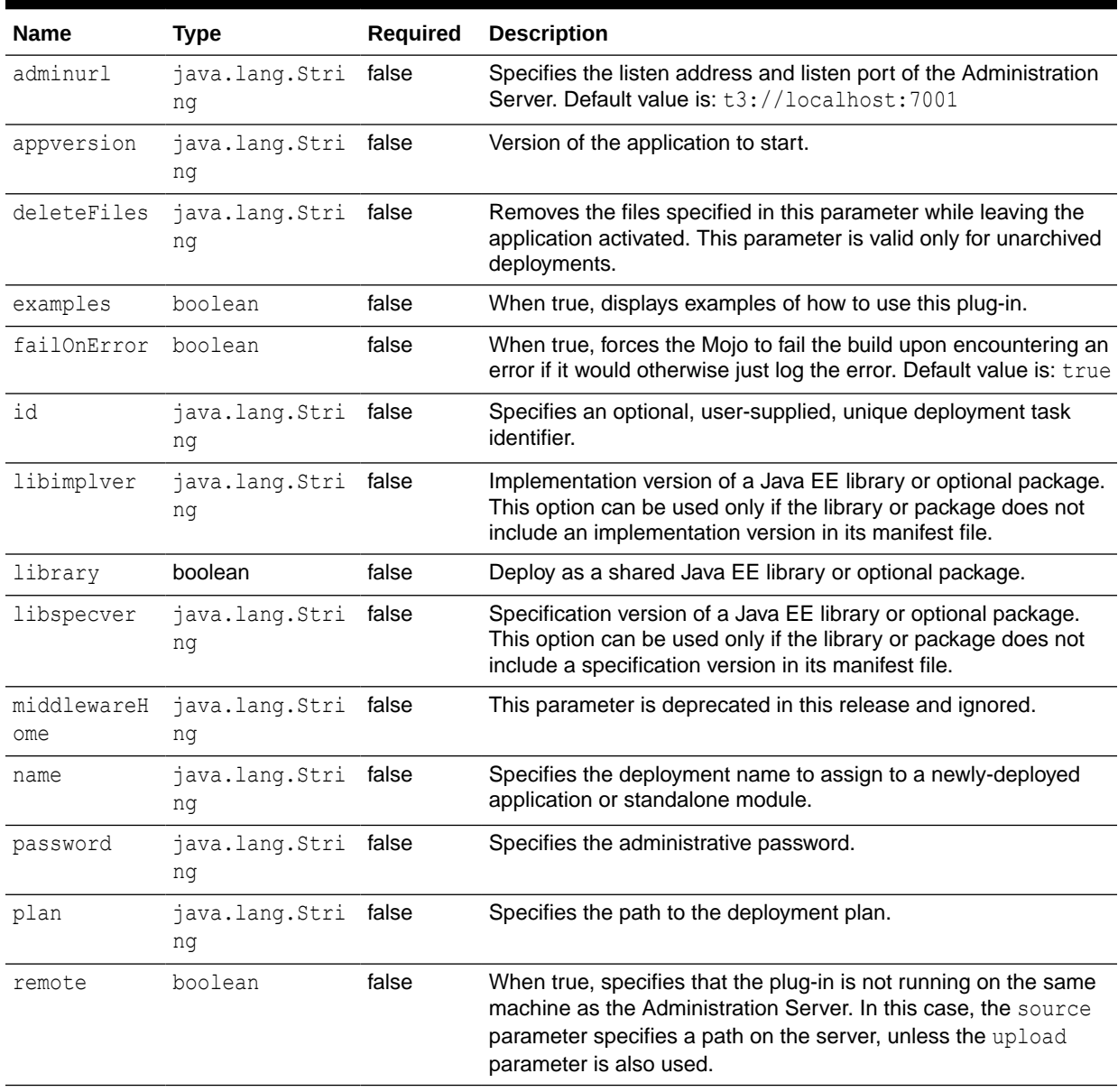

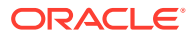

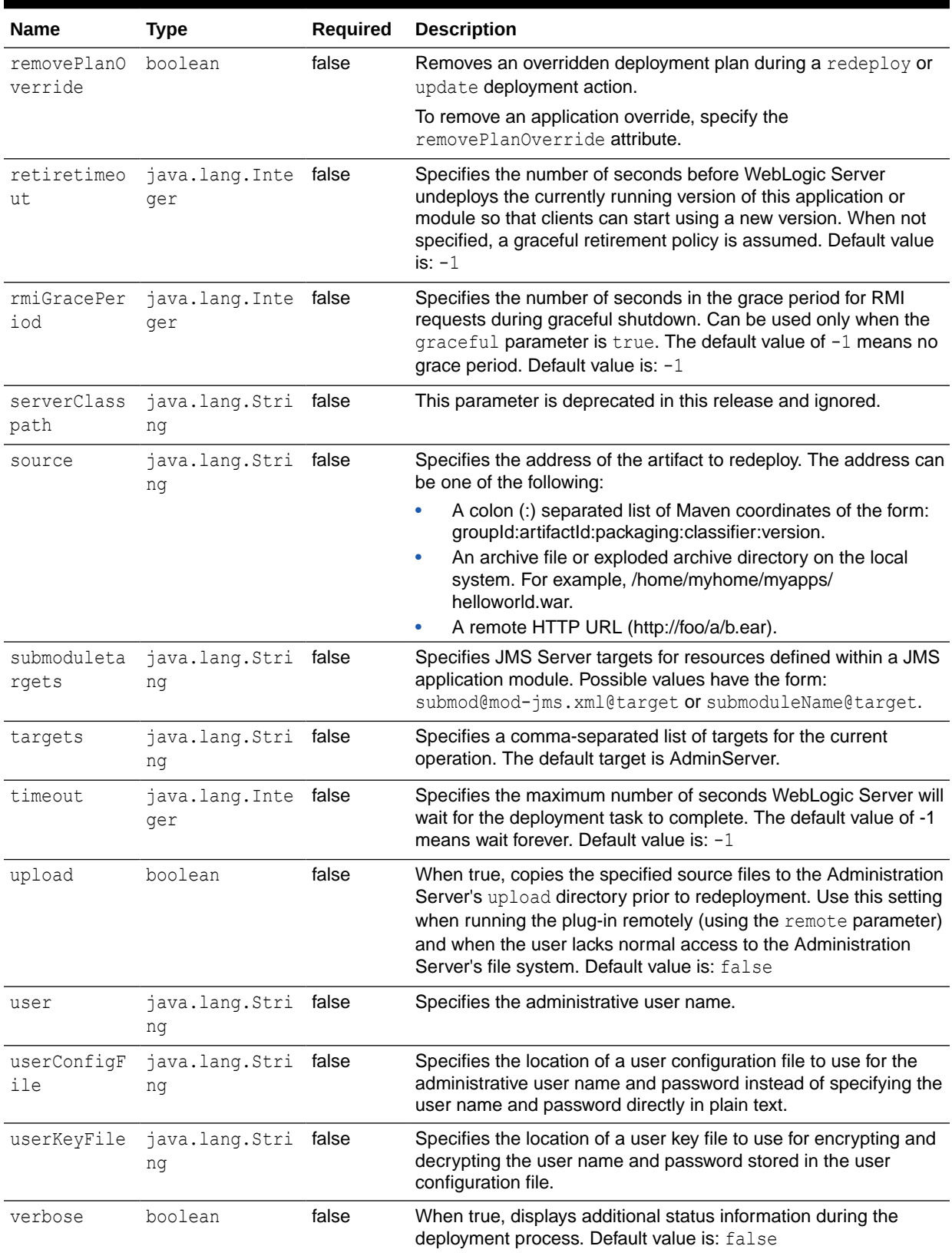

# **Table 3-11 (Cont.) redeploy Parameters**

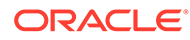

<span id="page-88-0"></span>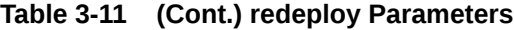

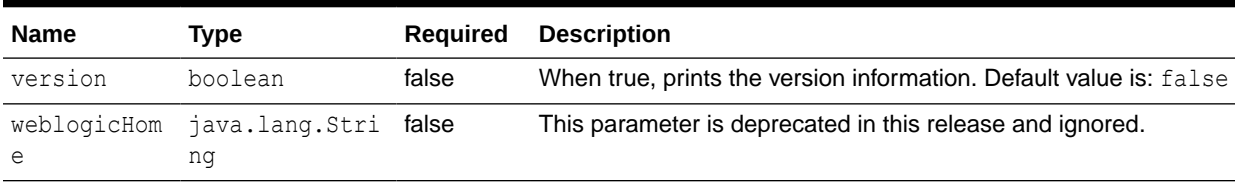

Use the redeploy goal to redeploy an application or part of that application.

```
<execution>
<id>wls-redeploy</id>
<phase>pre-integration-test</phase>
<goals>
<goal>redeploy</goal>
</goals>
<configuration>
<adminurl>t3://127.0.0.1:7001</adminurl>
<user>weblogic</user>
<password>password</password>
<source>${project.build.directory}/${project.build.finalName}.$
{project.packaging}</sour
ce>
<name>${project.build.finalName}</name>
</configuration>
</execution>
```
Example 3-11 shows typical redeploy goal output.

### **Example 3-11 redeploy**

```
mvn com.oracle.weblogic:weblogic-maven-plugin:redeploy -Dsou
rce=C:\Oracle\Middleware\Oracle_Home\wlserver\server\lib\MySimpleEjb.jar -Duser
=weblogic -Dpassword=password -Dname=ExampleEJB
[INFO] Scanning for projects...
[INFO]
[INFO] -------------------------
[INFO] Building WebLogic Server Maven Plugin 14.1.1.0
[INFO] ------------------------------------------------------------------------
[INFO]
[INFO] --- weblogic-maven-plugin:14.1.1-0-0:redeploy (default-cli) @ weblogic-ma
ven-plugin ---
weblogic.Deployer invoked with options: -noexit -adminurl t3://localhost:7001 -
redeploy -user weblogic -name ExampleEJB -source C:\Oracle\Middleware\Oracle_Hom
e\wlserver\server\lib\MySimpleEjb.jar -targets AdminServer
<Aug 19, 2015> <Info> <J2EE Deployment SPI> <BEA-260121> <Initiat
ing redeploy operation for application, ExampleEJB [archive: C:\Oracle\Middlewar
e\Oracle Home\wlserver\server\lib\MySimpleEjb.jar], to AdminServer .>
Task 3 initiated: [Deployer:149026]deploy application ExampleEJB on AdminServer.
Task 3 completed: [Deployer:149026]deploy application ExampleEJB on AdminServer.
Target state: redeploy completed on Server AdminServer
[INFO] ------------------------------------------------------------------------
[INFO] BUILD SUCCESS
[INFO] ------------------------------------------------------------------------
[INFO] Total time: 6.322s
[INFO] Finished at: Wed Aug 19 11:33:51 EDT 2015
```
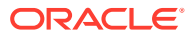

# remove-domain

### **Full Name**

com.oracle.weblogic:weblogic-maven-plugin:remove-domain

### **Description**

Removes a domain directory. The domain must not be running for this goal to succeed. This is a convenience goal for the simple use case. If the domain is already removed, stdout prints a status message but the goal does not fail.

#### **Parameters**

### **Table 3-12 remove-domain Parameters**

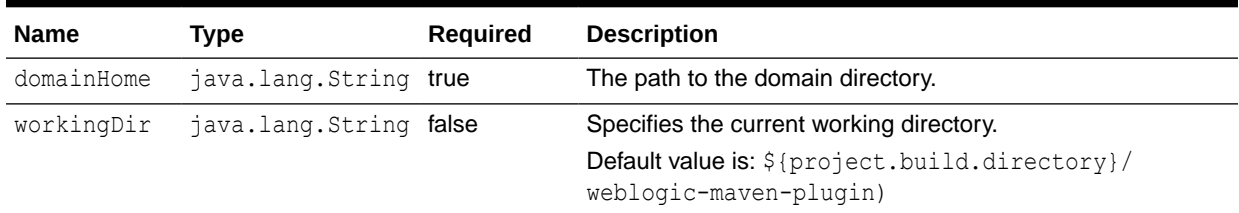

Use the remove-domain goal to remove a domain directory.

```
<execution>
<id>wls-remove-domain</id>
<phase>pre-integration-test</phase>
<goals>
<goal>remove-domain</goal>
</goals>
<configuration>
<domainHome>${project.build.directory}/base_domain</domainHome>
</configuration>
</execution>
```
[Example 3-13](#page-92-0) shows typical remove-domain goal output.

### **Example 3-12 remove-domain**

```
mvn com.oracle.weblogic:weblogic-maven-plugin:remove-domain
-DdomainHome=C:\Oracle\Middleware\Oracle Home\user projects\domains\base domain
:
[INFO] [remove-domain]Executing: [cmd:[C:\\Windows\\System32\\cmd.exe, /c, rmdir
 /Q /S C:\Oracle\Middleware\Oracle Home\user projects\domains\base domain]]
[INFO] Process being executed, waiting for completion.
[INFO] [remove-domain][cmd:[C:\\Windows\\System32\\cmd.exe, /c, rmdir /Q /S C:\O
racle\Middleware\Oracle Home\user projects\domains\base domain]] exit code=0
[INFO] ------------------------------------------------------------------------
[INFO] BUILD SUCCESS
[INFO] ------------------------------------------------------------------------
[INFO] Total time: 4:01.074s
[INFO] Finished at: Wed Aug 19 11:33:51 EDT 2015
[INFO] Final Memory: 8M/20M
[INFO] ------------------------------------------------------------------------
```
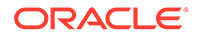

# start-app

# **Full Name**

com.oracle.weblogic:weblogic-maven-plugin:start-app

# **Description**

Starts an application deployed on WebLogic Server. Does not require a local server installation.

**Parameters**

# **Table 3-13 start-app Parameters**

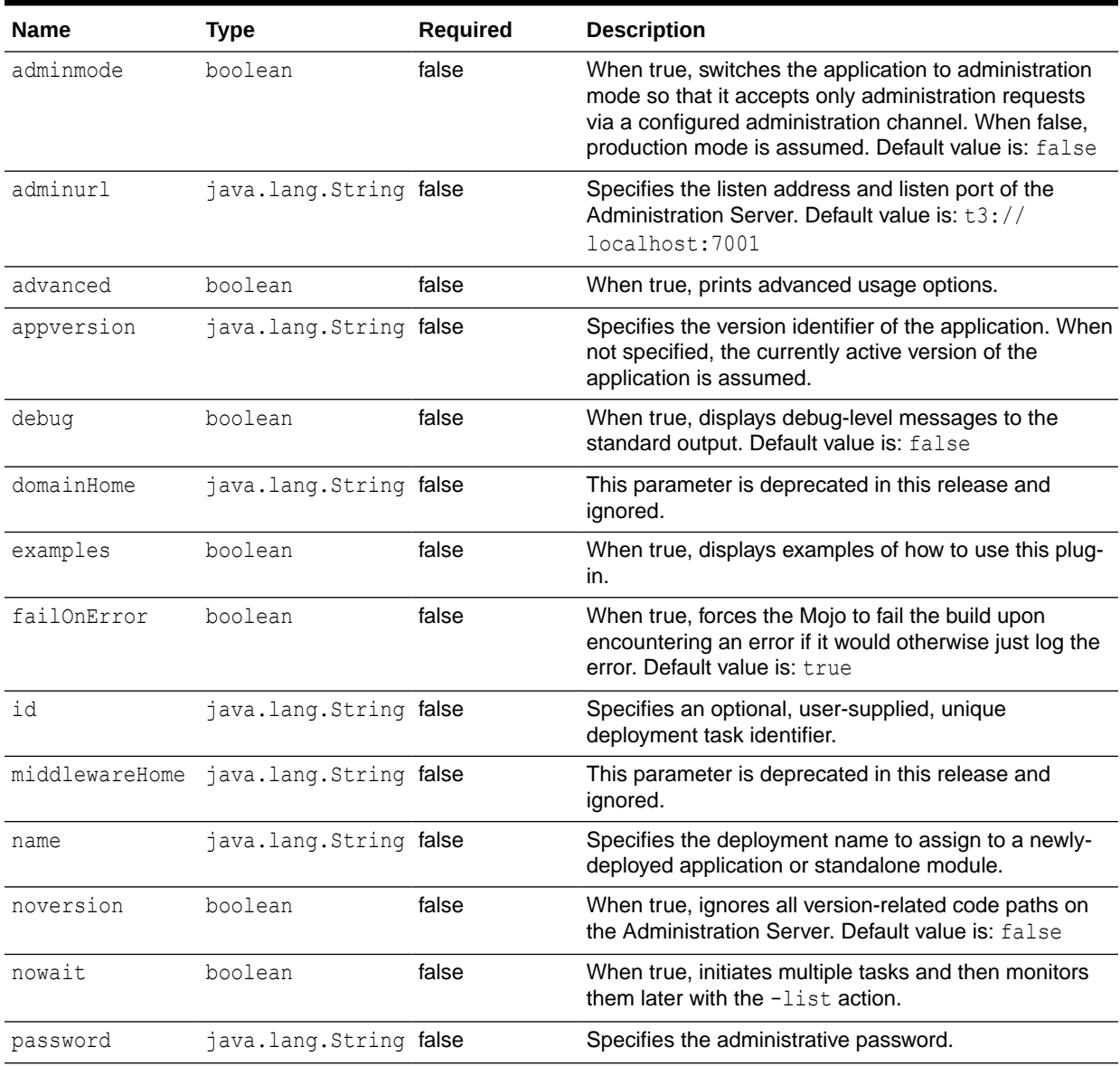

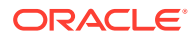

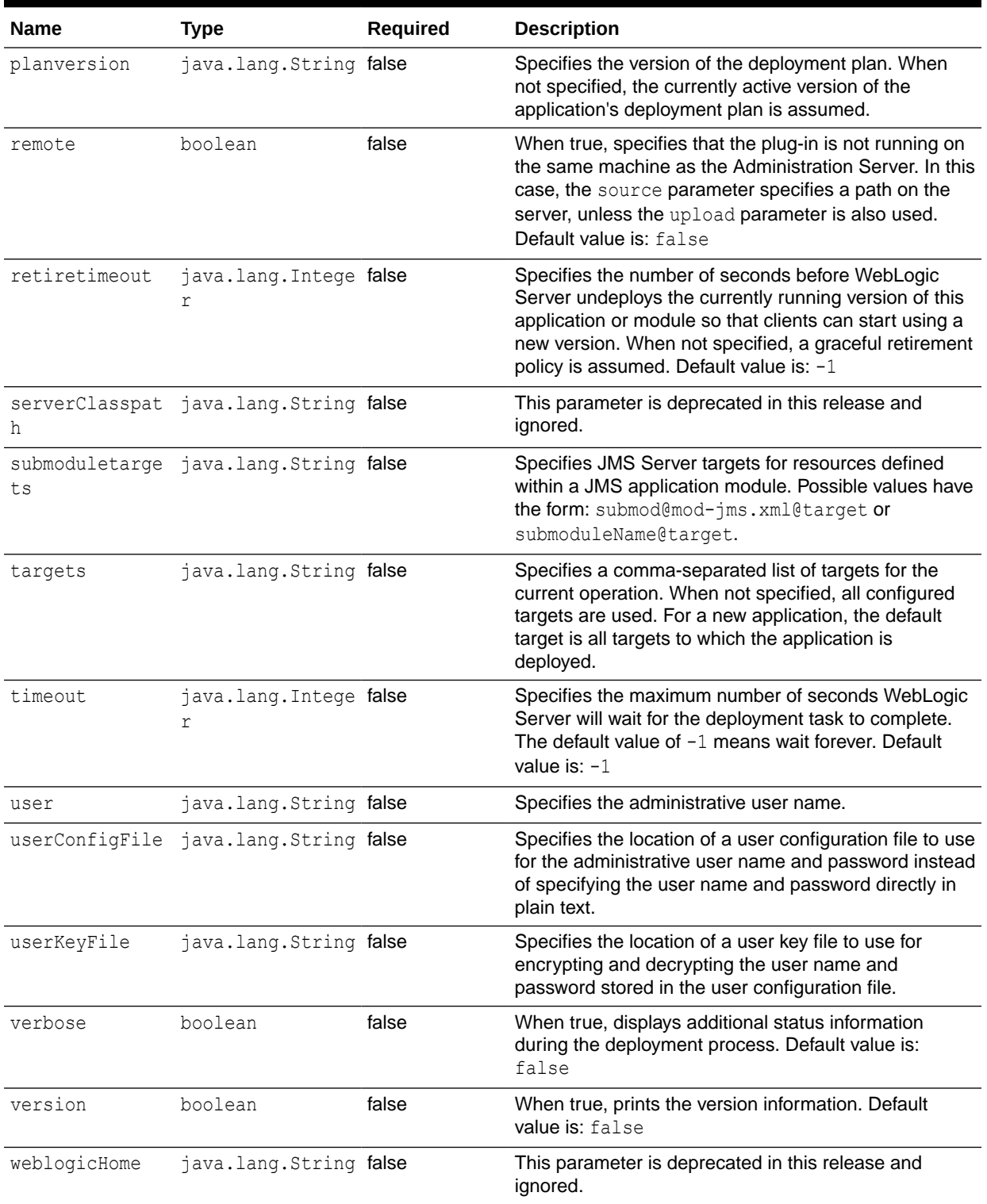

# **Table 3-13 (Cont.) start-app Parameters**

Use the start-app goal to start an application.

<execution> <id>wls-start-app</id>

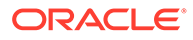

```
<phase>pre-integration-test</phase>
<goals>
<goal>start-app</goal>
</goals>
<configuration>
<adminurl>t3://localhost:7001</adminurl>
<user>weblogic</user>
<password>password</password>
<name>${project.build.finalName}</name>
</configuration>
</execution>
```
Example 3-13 shows typical start-app goal output.

### **Example 3-13 start-app**

```
mvn com.oracle.weblogic:weblogic-maven-plugin:start-app 
-Duser=weblogic -Dpassword=password -Dname=ExampleEJB
[INFO] Scanning for projects...
[INFO]
[INFO] ------------------------------------------------------------------------
[INFO] Building WebLogic Server Maven Plugin 14.1.1.0
[INFO] ------------------------------------------------------------------------
[INFO]
[INFO] --- weblogic-maven-plugin:14.1.1-0-0:start-app (default-cli) @ weblogic-m
aven-plugin ---
weblogic.Deployer invoked with options: -noexit -adminurl t3://localhost:7001 -
start -user weblogic -name ExampleEJB -retiretimeout -1
<Aug 19, 2015> <Info> <J2EE Deployment SPI> <BEA-260121> <Initiat
ing start operation for application, ExampleEJB [archive: null], to configured t
argets.>
Task 5 initiated: [Deployer:149026]start application ExampleEJB on AdminServer.
Task 5 completed: [Deployer:149026]start application ExampleEJB on AdminServer.
Target state: start completed on Server AdminServer
[INFO] ------------------------------------------------------------------------
[INFO] BUILD SUCCESS
[INFO] ------------------------------------------------------------------------
[INFO] Total time: 6.053s
[INFO] Finished at: Wed Aug 19 11:33:51 EDT 2015
[INFO] Final Memory: 10M/26M
```
# start-server

### **Full Name**

com.oracle.weblogic:weblogic-maven-plugin:start-server

### **Description**

Starts WebLogic Server from a script in the current working directory. This is a convenience goal for the simple use case. If the server is already started, stdout prints a status message but the goal does not fail.

[INFO] ------------------------------------------------------------------------

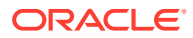

## **Parameters**

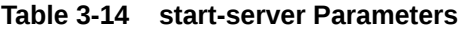

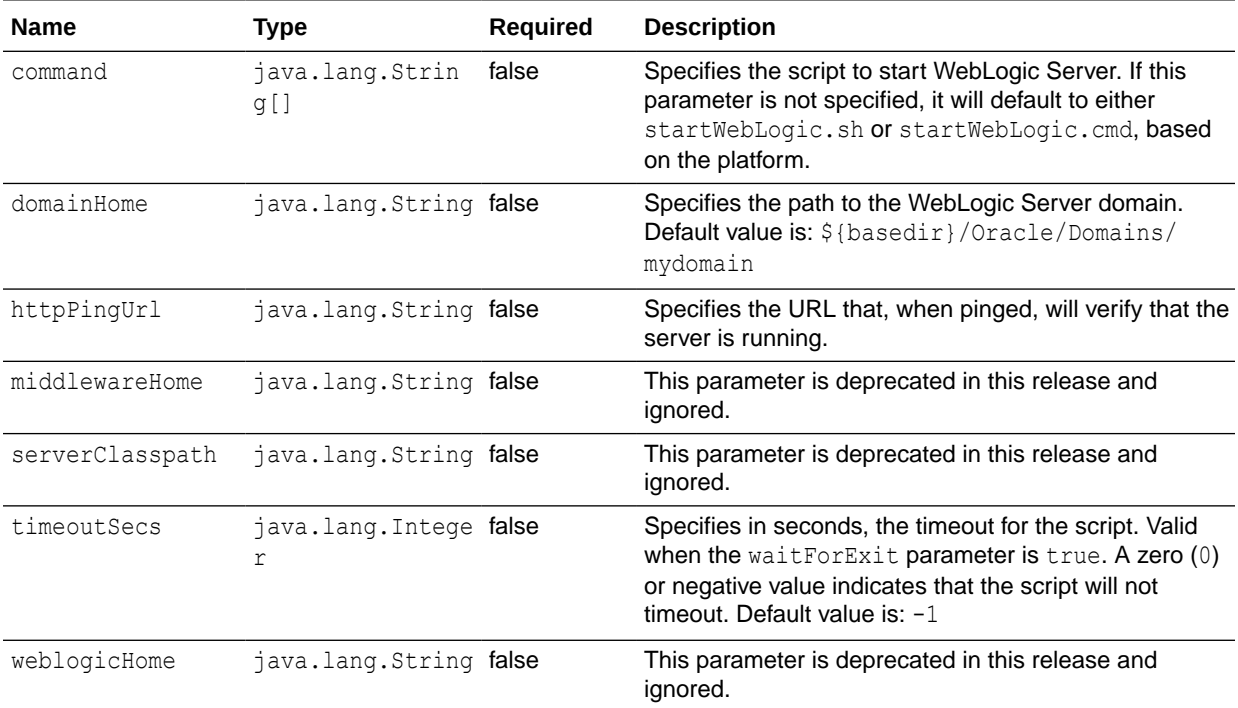

### **Usage Example**

The start-server goal executes a startWebLogic command on a given domain, starting the WebLogic Server instance.

```
<execution>
<id>wls-wlst-start-server</id>
<phase>pre-integration-test</phase>
<goals>
<goal>start-server</goal>
</goals>
<configuration>
<domainHome>${project.build.directory}/base_domain</domainHome>
</configuration>
</execution>
```
Example 3-14 shows typical start-server goal output.

### **Example 3-14 start-server**

```
mvn com.oracle.weblogic:weblogic-maven-plugin:start-server
-DdomainHome=c:\oracle\middleware\oracle_home\user_projects\domains\wl_server
[INFO] Scanning for projects...
[INFO]
[INFO] ------------------------------------------------------------------------
[INFO] Building WebLogic Server Maven Plugin 14.1.1-0-0
[INFO] ------------------------------------------------------------------------[INFO]
[INFO] --- weblogic-maven-plugin:14.1.1-0-0:start-server (default-cli) 
@ weblogic-maven-plugin ---
```
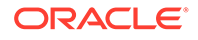

```
.[INFO] Starting server in domain: 
c:\oracle\middleware\oracle_home\user_projects\domains\wl_server
[INFO] Check stdout file for details: 
c:\oracle\middleware\oracle_home\user_projects\domains\wl_server\server-218311410
6972126386.out
[INFO] Process being executed, waiting for completion.
.............
[INFO] Server started successful
[INFO] ------------------------------------------------------------------------
[INFO] BUILD SUCCESS
[INFO] ------------------------------------------------------------------------
[INFO] Total time: 37.725s
[INFO] Finished at: Wed Aug 19 11:33:51 EDT 2015
[INFO] Final Memory: 8M/23M
```
# stop-app

### **Full Name**

com.oracle.weblogic:weblogic-maven-plugin:stop-app

### **Description**

Stops an application. Does not require a local server installation.

### **Parameters**

### **Table 3-15 stop-app Parameters**

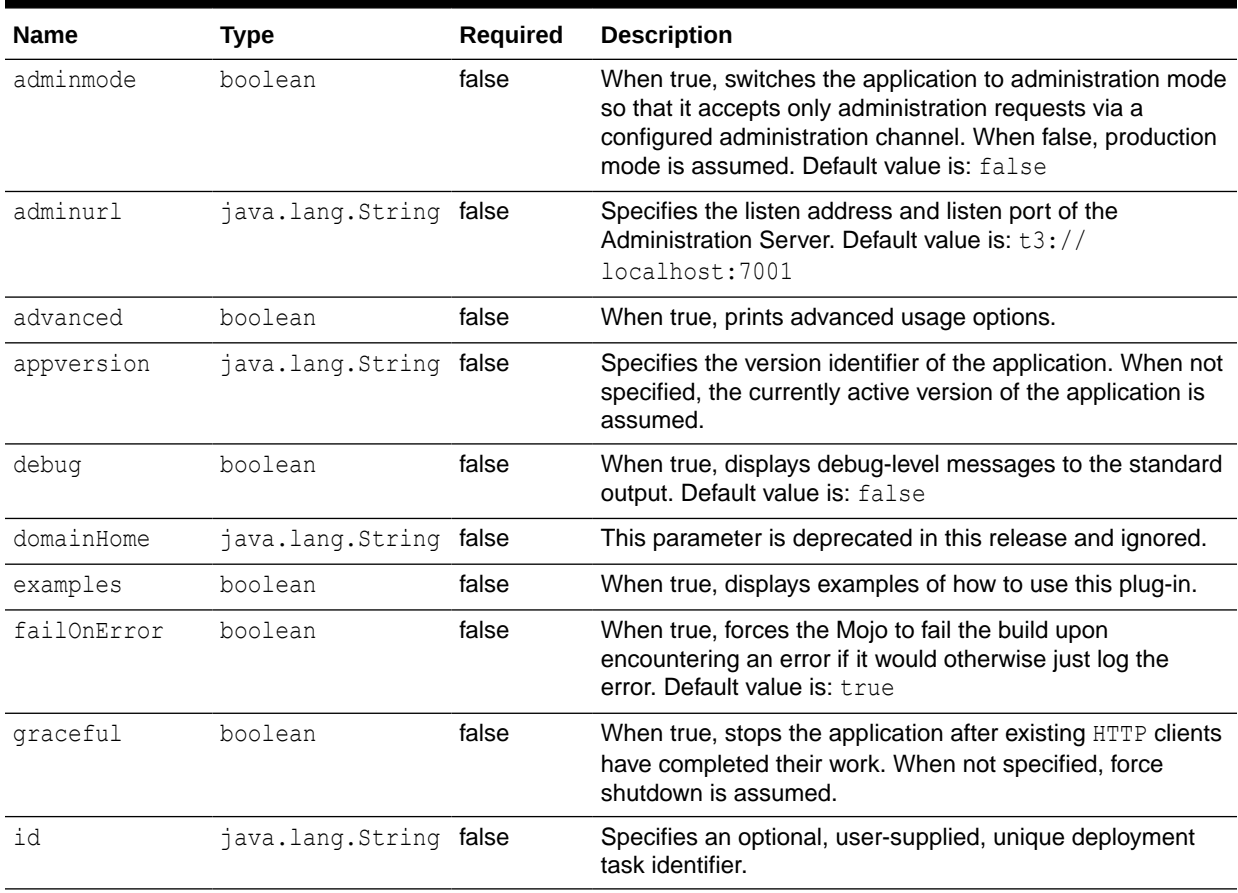

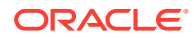

### **Name Type Required Description** ignoresessions boolean false When true, ignores pending HTTP sessions during graceful shutdown. Can be used only when the graceful parameter is true. Default value is: false middlewareHome java.lang.String false This parameter is deprecated in this release and ignored. name java.lang.String false Specifies the deployment name to assign to a newlydeployed application or standalone module. noversion boolean false When true, ignores all version-related code paths on the Administration Server. Default value is: false nowait boolean false When true, initiates multiple tasks and then monitors them later with the -list action. password java.lang.String false Specifies the administrative password. planversion java.lang.String false Specifies the version of the deployment plan. When not specified, the currently active version of the application's deployment plan is assumed. remote boolean false When true, specifies that the plug-in is not running on the same machine as the Administration Server. In this case, the source parameter specifies a path on the server, unless the upload parameter is also used. Default value is: false rmiGracePeriod java.lang.Intege r Specifies the number of seconds in the grace period for RMI requests during graceful shutdown. Can be used only when the graceful parameter is true. The default value of -1 means no grace period. Default value is: -1 serverClasspat java.lang.String false h This parameter is deprecated in this release and ignored. submoduletarge java.lang.String false ts Specifies JMS Server targets for resources defined within a JMS application module. Possible values have the form: submod@mod-jms.xml@target or submoduleName@target. targets java.lang.String false Specifies a comma-separated list of targets for the current operation. When not specified, all configured targets are used. timeout java.lang.Intege false r Specifies the maximum number of seconds WebLogic Server will wait for the deployment task to complete. The default value of  $-1$  means wait forever. Default value is:  $-1$ user **java.lang.String false** Specifies the administrative user name. userConfigFile java.lang.String false Specifies the location of a user configuration file to use for the administrative user name and password instead of specifying the user name and password directly in plain text. userKeyFile java.lang.String false Specifies the location of a user key file to use for encrypting and decrypting the user name and password stored in the user configuration file. verbose boolean false When true, displays additional status information. Default value is: false

### **Table 3-15 (Cont.) stop-app Parameters**

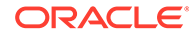

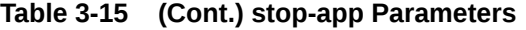

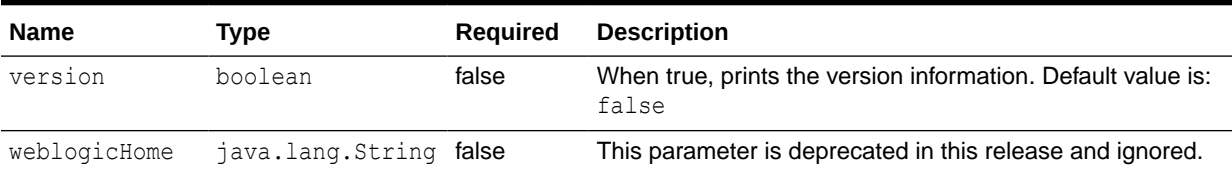

#### Use the stop-app goal to stop an application.

```
<execution>
<id>wls-start-app</id>
<phase>pre-integration-test</phase>
<goals>
<goal>start-app</goal>
</goals>
<configuration>
<adminurl>t3://localhost:7001</adminurl>
<user>weblogic</user>
<password>password</password>
<name>${project.build.finalName}</name>
</configuration>
</execution>
```
Example 3-15 shows typical stop-app goal output.

### **Example 3-15 stop-app**

```
mvn com.oracle.weblogic:weblogic-maven-plugin:stop-app -Dus
er=weblogic -Dpassword=password -Dname=ExampleEJB
[INFO] Scanning for projects...
[INFO]
[INFO] ------------------------------------------------------------------------
[INFO] Building WebLogic Server Maven Plugin 14.1.1.0
[INFO] ------------------------------------------------------------------------
[INFO]
[INFO] --- weblogic-maven-plugin:14.1.1-0-0:stop-app (default-cli) 
@ weblogic-ma
ven-plugin ---
weblogic.Deployer invoked with options: -noexit 
-adminurl t3://localhost:7001 -
stop -user weblogic -name ExampleEJB
<Aug 19, 2015> <Info> 
<J2EE Deployment SPI> <BEA-260121> <Initiat
ing stop operation for application, ExampleEJB [archive: null], 
to configured ta
rgets.>
Task 6 initiated: [Deployer:149026]stop application ExampleEJB on 
AdminServer.
Task 6 completed: [Deployer:149026]stop application ExampleEJB on 
AdminServer.
Target state: stop completed on Server AdminServer
[INFO] ------------------------------------------------------------------------
[INFO] BUILD SUCCESS
[INFO] ------------------------------------------------------------------------
[INFO] Total time: 6.028s
[INFO] Finished at: Wed Aug 19 11:33:51 EDT 2015
[INFO] Final Memory: 10M/29M
```
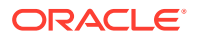

[INFO] ------------------------------------------------------------------------ C:\Oracle\Middleware\Oracle\_Home\wlserver\server\lib>

# stop-server

### **Full Name**

com.oracle.weblogic:weblogic-maven-plugin:stop-server

### **Description**

Stops WebLogic Server from a script in the current working directory. This is a convenience goal for the simple use case. If the server is already stopped, stdout prints a status message but the goal does not fail.

### **Parameters**

### **Table 3-16 stop-server Parameters**

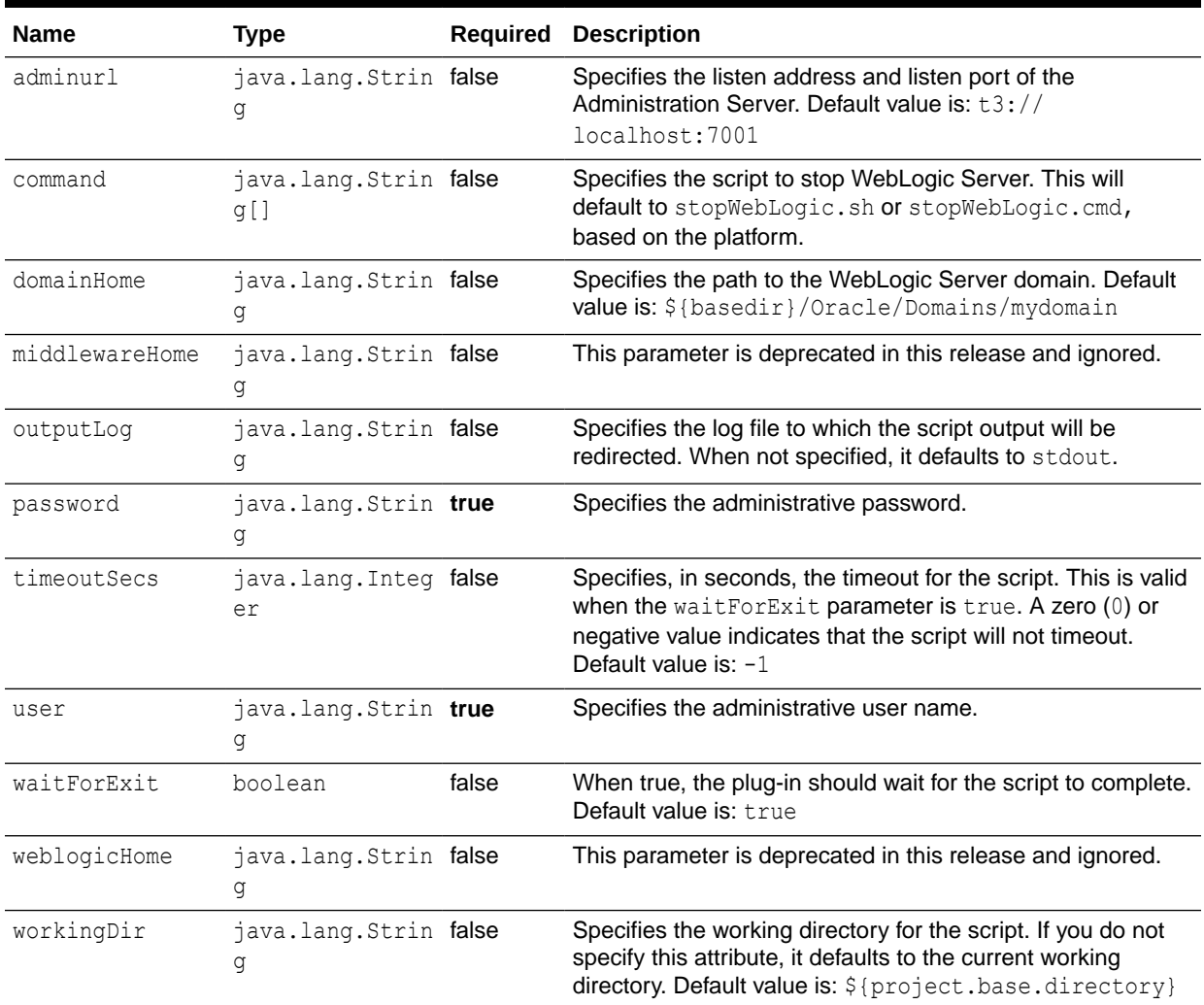

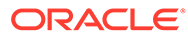

### **Usage Example**

The stop-server goal stops a server instance using the stopWebLogic script in the specified domain.

```
<execution>
<id>wls-wlst-stop-server</id>
<phase>post-integration-test</phase>
<goals>
<goal>stop-server</goal>
</goals>
<configuration>
<domainHome>${project.build.directory}/base_domain</domainHome>
<user>weblogic</user>
<password>password</password>
<adminurl>t3://localhost:7001</adminurl>
</configuration>
</execution>
```
#### Example 3-16 shows typical stop-server goal output.

### **Example 3-16 stop-server**

```
mvn com.oracle.weblogic:weblogic-maven-plugin:stop-server
-DdomainHome=c:\oracle\middleware\oracle_home\userprojects\domains\wl_server
-DworkingDir=c:\oracle\middleware\oracle home\user projects\domains\wl server
-Duser=weblogic -Dpassword=password
[INFO] Scanning for projects...
[INFO]
[INFO] ------------------------------------------------------------------------
[INFO] Building WebLogic Server Maven Plugin 14.1.1-0-0
[INFO] ------------------------------------------------------------------------
[INFO]
[INFO] --- weblogic-maven-plugin:14.1.1-0-0:stop-server (default-cli) 
@ weblogic
-maven-plugin ---
[INFO] Stop server in domain: 
c:\oracle\middleware\oracle_home\user_projects\dom
ains\wl_server
[INFO] Process being executed, waiting for completion.
[INFO] [exec] Stopping Weblogic Server...
[INFO] [exec]
[INFO] [exec] Initializing WebLogic Scripting Tool (WLST) ...
[INFO] [exec]
[INFO] [exec] Welcome to WebLogic Server Administration Scripting Shell
[INFO] [exec]
[INFO] [exec] Type help() for help on available commands
[INFO] [exec]
[INFO] [exec] Connecting to t3://localhost:7001 with userid weblogic ...
[INFO] [exec] Successfully connected to Admin Server "AdminServer" that belongs
to domain "wl_server".
[INFO] [exec]
[INFO] [exec] Warning: An insecure protocol was used to connect to the
[INFO] [exec] server. To ensure on-the-wire security, the SSL port or
[INFO] [exec] Admin port should be used instead.
[INFO] [exec]
[INFO] [exec] Shutting down the server AdminServer with force=false while connec
ted to AdminServer ...
[INFO] [exec] WLST lost connection to the WebLogic Server that you were
[INFO] [exec] connected to, this may happen if the server was shutdown or
```
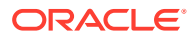

```
[INFO] [exec] partitioned. You will have to re-connect to the server once the
[INFO] [exec] server is available.
[INFO] [exec] Disconnected from weblogic server: AdminServer
[INFO] [exec] Disconnected from weblogic server:
[INFO] [exec]
[INFO] [exec]
[INFO] [exec] Exiting WebLogic Scripting Tool.
[INFO] [exec]
[INFO] [exec] Done
[INFO] [exec] Stopping Derby Server...
[INFO] [exec] Derby server stopped.
[INFO] ------------------------------------------------------------------------
[INFO] BUILD SUCCESS
[INFO] ------------------------------------------------------------------------
[INFO] Total time: 23.270s
[INFO] Finished at: Wed Aug 19 11:33:51 EDT 2015
[INFO] Final Memory: 9M/23M
[INFO] ------------------------------------------------------------------------
```
# undeploy

### **Full Name**

com.oracle.weblogic:weblogic-maven-plugin:undeploy

### **Description**

Undeploys the application from WebLogic Server. Stops the deployment unit and removes staged files from target servers. Does not require a local server installation.

### **Parameters**

### **Table 3-17 undeploy Parameters**

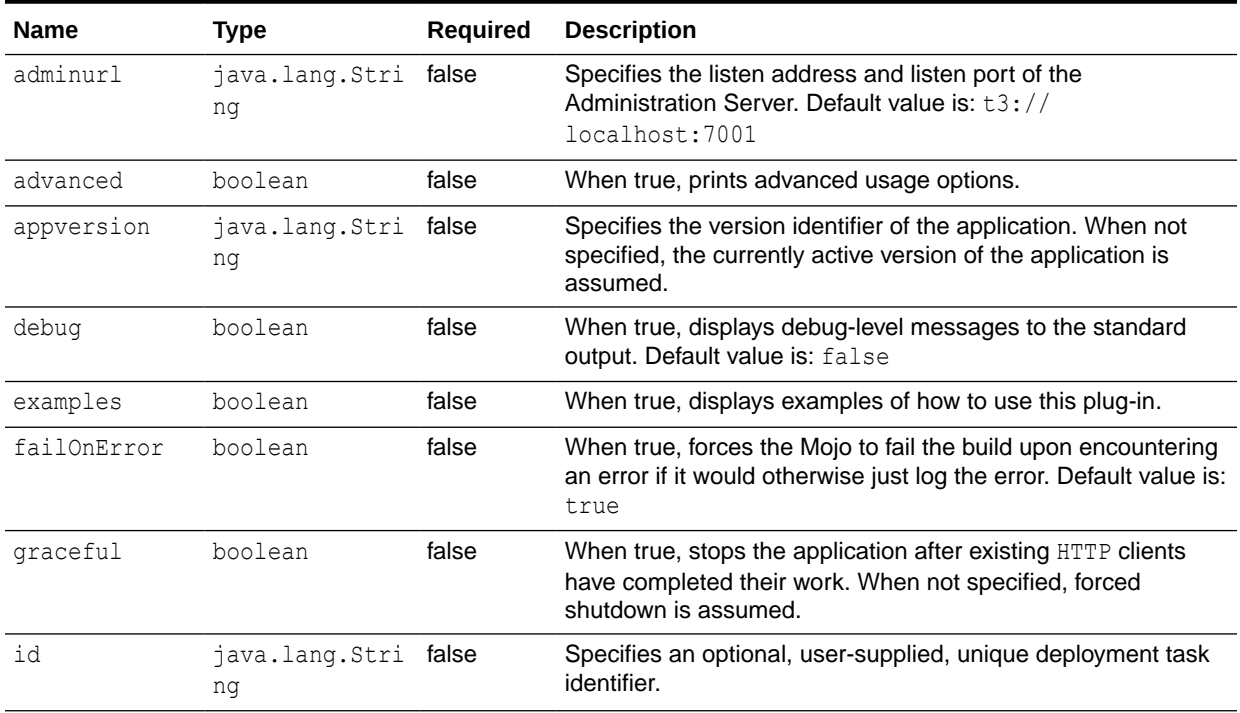

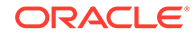

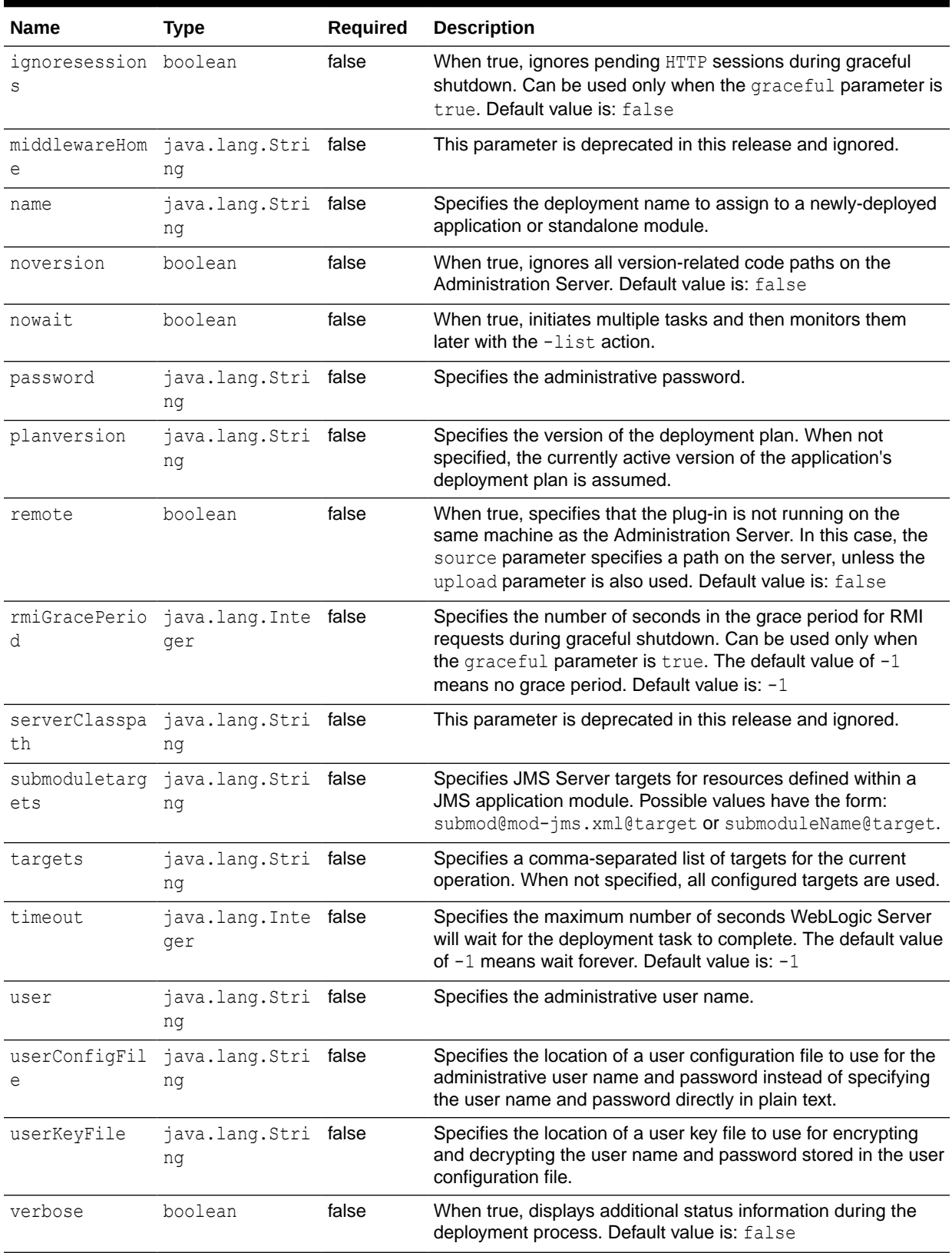

# **Table 3-17 (Cont.) undeploy Parameters**

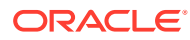

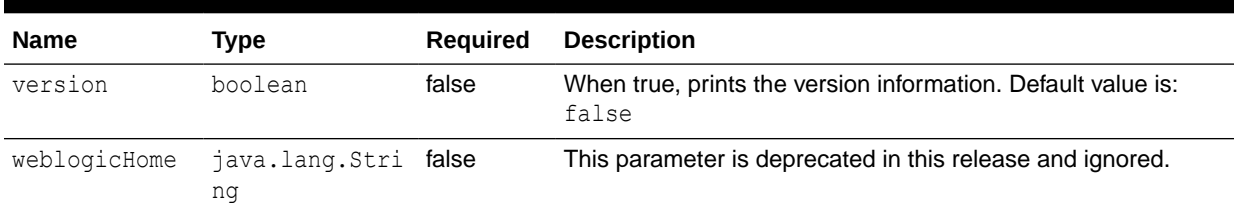

### **Table 3-17 (Cont.) undeploy Parameters**

Use the undeploy goal to undeploy an application from WebLogic Server.

```
<execution>
<id>wls-undeploy</id>
<phase>post-integration-test</phase>
<goals>
<goal>undeploy</goal>
</goals>
<configuration>
<adminurl>t3://127.0.0.1:7001</adminurl>
<user>weblogic</user>
<password>password</password>
<name>${project.build.finalName}</name>
</configuration>
</execution>
```
Example 3-17 shows typical undeploy goal output.

### **Example 3-17 undeploy**

```
mvn com.oracle.weblogic:weblogic-maven-plugin:undeploy 
-Duser=weblogic -Dpassword=password -Dname=ExampleEJB
[INFO] Scanning for projects...
[INFO]
[INFO] ------------------------------------------------------------------------
[INFO] Building WebLogic Server Maven Plugin 14.1.1.0
[INFO] ------------------------------------------------------------------------
[INFO]
[INFO] --- weblogic-maven-plugin:14.1.1-0-0:undeploy (default-cli) 
@ weblogic-ma
ven-plugin ---
weblogic.Deployer invoked with options: -noexit 
-adminurl t3://localhost:7001 -
undeploy -user weblogic -name ExampleEJB -targets AdminServer
<Aug 19, 2015> <Info> <J2EE Deployment SPI> 
<BEA-260121> <Initiat
ing undeploy operation for application, ExampleEJB [archive: null], 
to AdminServ
er .>
Task 7 initiated: [Deployer:149026]remove application ExampleEJB 
on AdminServer.
Task 7 completed: [Deployer:149026]remove application ExampleEJB 
on AdminServer.
Target state: undeploy completed on Server AdminServer
[INFO] ------------------------------------------------------------------------
[INFO] BUILD SUCCESS
[INFO] ------------------------------------------------------------------------
```
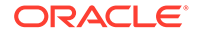

```
[INFO] Total time: 6.114s
[INFO] Finished at: Wed Aug 19 11:33:51 EDT 2015
[INFO] Final Memory: 9M/26M
[INFO] ------------------------------------------------------------------------
```
# uninstall

# **Full Name**

com.oracle.weblogic:weblogic-maven-plugin:uninstall

### **Description**

Uninstalls WebLogic Server.

**Parameters**

### **Table 3-18 uninstall Parameters**

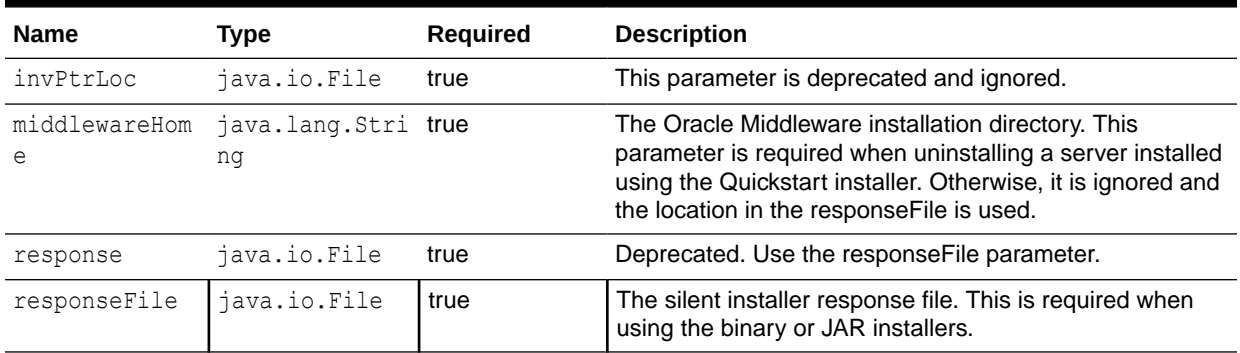

Example 3-18 shows an example of uninstalling WebLogic Server in a JAR file installation.

### **Example 3-18 uninstall in JAR Installation**

```
mvn com.oracle.weblogic:weblogic-maven-plugin:uninstall -
DresponseFile=c:\wls-temp\response.txt
[INFO] Scanning for projects...
[INFO]
[INFO]
    -----------------------------------------------------------------------
-
[INFO] Building Maven Stub Project (No POM) 1
[INFO]
-----------------------------------------------------------------------
-
[INFO]
[INFO] --- weblogic-maven-plugin:14.1.1-0-0:uninstall (default-cli) @ 
standalone
-pom ---
[INFO] [uninstall]ORACLE HOME = C:\text{test}-maven\Oracle\Middleware\Oracle_Home
[INFO] [uninstall]ORACLE HOME = C:\text{test}-maven\Oracle\Middleware\Oracle_Home
[INFO] Executing: [cmd:[C:\\Windows\\System32\\cmd.exe, /c, C:\test-
```
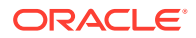

maven\Oracl e\Middleware\Oracle\_Home\oui\bin\deinstall.cmd -noconsole -deinstall -silent -re sponseFile c:\wls-temp\response.txt]] [INFO] Process being executed, waiting for completion. [INFO] Installer exited with code: 0 [INFO] ------------------------------------------------------------------------ [INFO] BUILD SUCCESS [INFO] ------------------------------------------------------------------------

# update-app

### **Full Name**

com.oracle.weblogic:weblogic-maven-plugin:update-app

### **Description**

Updates an application's deployment plan by redistributing the plan files and reconfiguring the application based on the new plan contexts. Does not require a local server installation.

#### **Parameters**

### **Table 3-19 update-app Parameters**

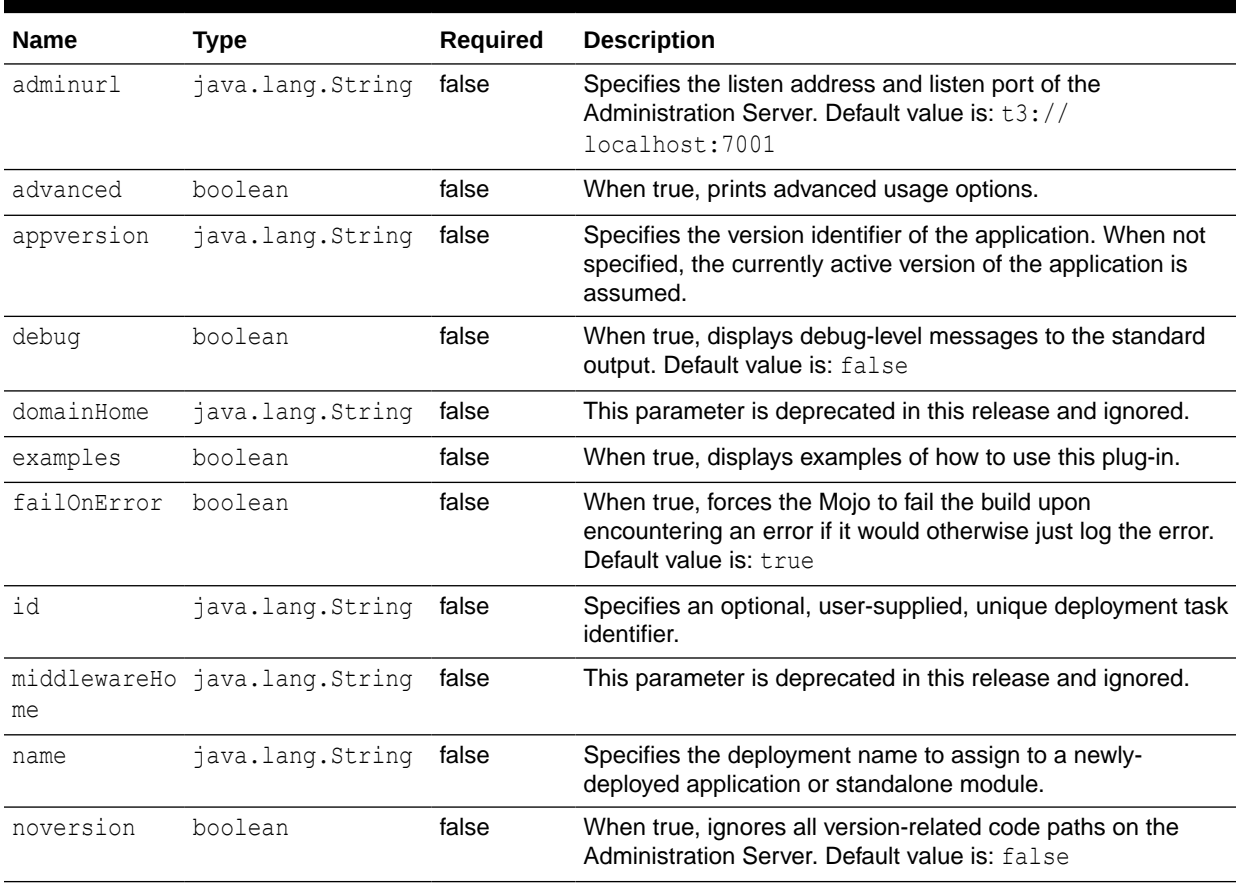

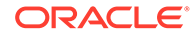

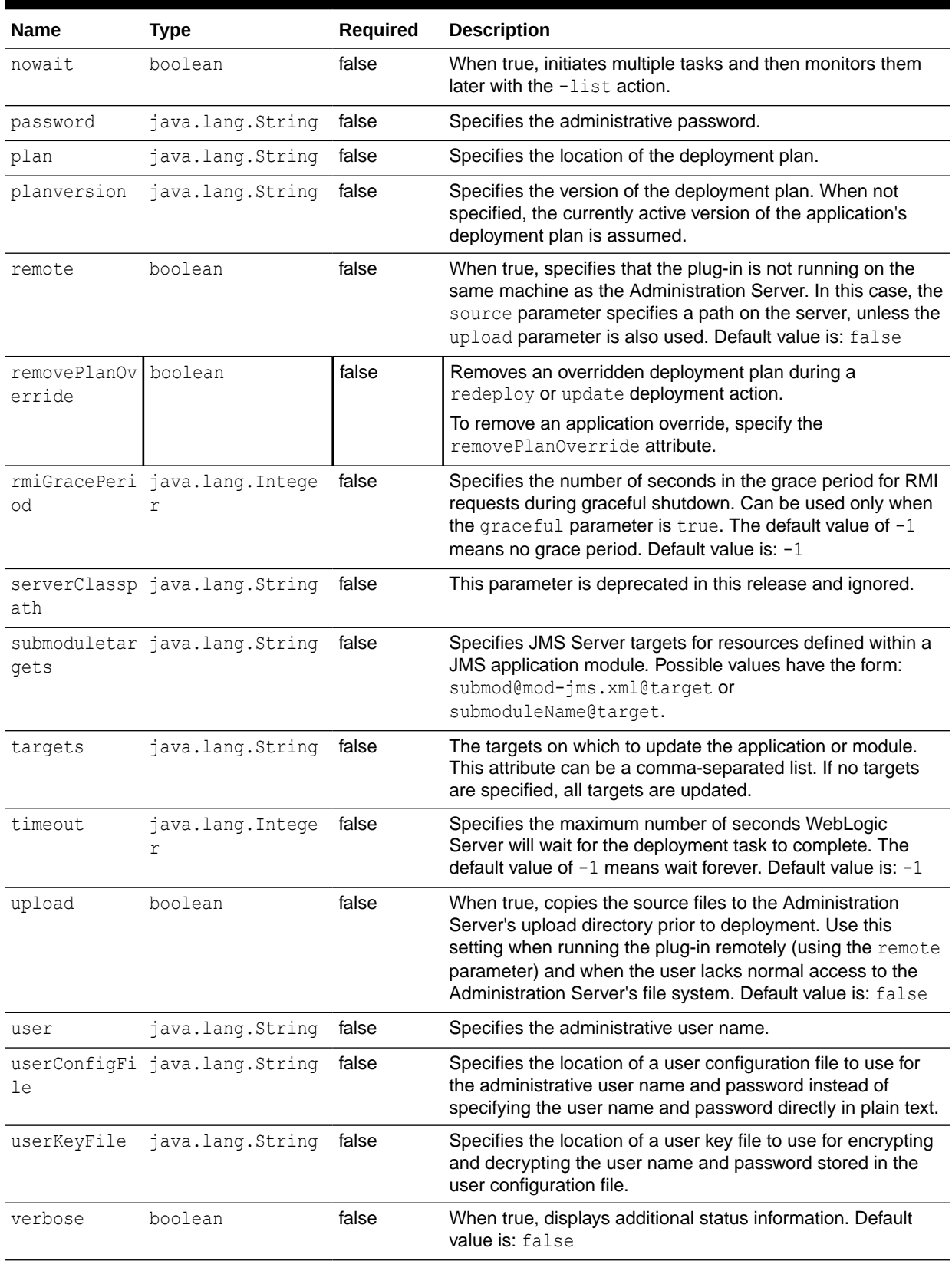

# **Table 3-19 (Cont.) update-app Parameters**

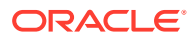

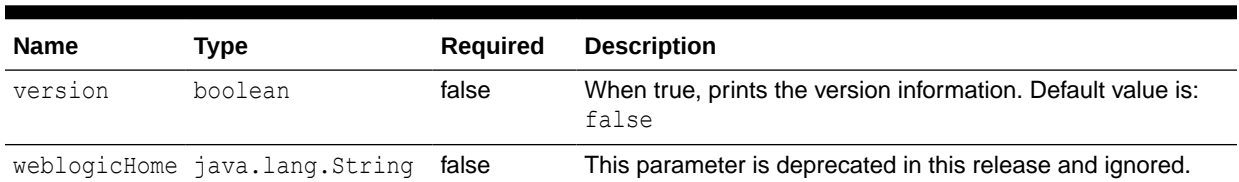

### **Table 3-19 (Cont.) update-app Parameters**

Use the update-app goal to update an application's deployment plan.

```
<execution>
<id>wls-update-app</id>
<phase>pre-integration-test</phase>
<goals>
<goal>update-app</goal>
</goals>
<configuration>
<adminurl>t3://127.0.0.1:7001</adminurl>
<user>weblogic</user>
<password>password</password>
<name>${project.build.finalName}</name>
<plan>${basedir}/misc/myplan.xml</plan>
</configuration>
</execution>
```
#### Example 3-19 shows typical wlst goal output.

#### **Example 3-19 update-app**

```
$ mvn com.oracle.weblogic:weblogic-maven-plugin:update-app -Duser=weblogic
 -Dpassword=password -Dadminurl=t3://localhost:7001 -Dplan=misc/myplan.xml
 -Dname=basicWebapp
[INFO] Scanning for projects...
[INFO]
[INFO] ------------------------------------------------------------------------
[INFO] Building basicWebapp 1.0-SNAPSHOT
[INFO] ------------------------------------------------------------------------
[INFO]
[INFO] --- weblogic-maven-plugin:14.1.1-0-0:update-app (default-cli) 
@ main-test ---
weblogic.Deployer invoked with options: -noexit -adminurl 
t3://localhost:7001 -update -user weblogic -plan
 /home/oracle/src/tests/main-test/misc/myplan.xml -name basicWebapp -targets 
AdminServer
<Aug 19, 2015> <Info> <J2EE Deployment SPI> <BEA-260121>
 <Initiating update operation for application, basicWebapp [archive: null],
 to AdminServer .>
Task 10 initiated: [Deployer:149026]update application basicWebapp on
 AdminServer.
Task 10 completed: [Deployer:149026]update application basicWebapp on
 AdminServer.
Target state: update completed on Server AdminServer
[INFO] ------------------------------------------------------------------------
[INFO] BUILD SUCCESS
[INFO] ------------------------------------------------------------------------
[INFO] Total time: 10.651s
[INFO] Finished at: Wed Aug 19 11:33:51 EDT 2015
```
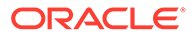

```
[INFO] Final Memory: 18M/435M
[INFO] ------------------------------------------------------------------------
```
# wlst

# **Full Name**

com.oracle.weblogic:weblogic-maven-plugin:wlst

# **Description**

This goal is a wrapper for the WLST scripting tool. It requires a server install for WLST online commands.

### **Parameters**

# **Table 3-20 wlst Parameters**

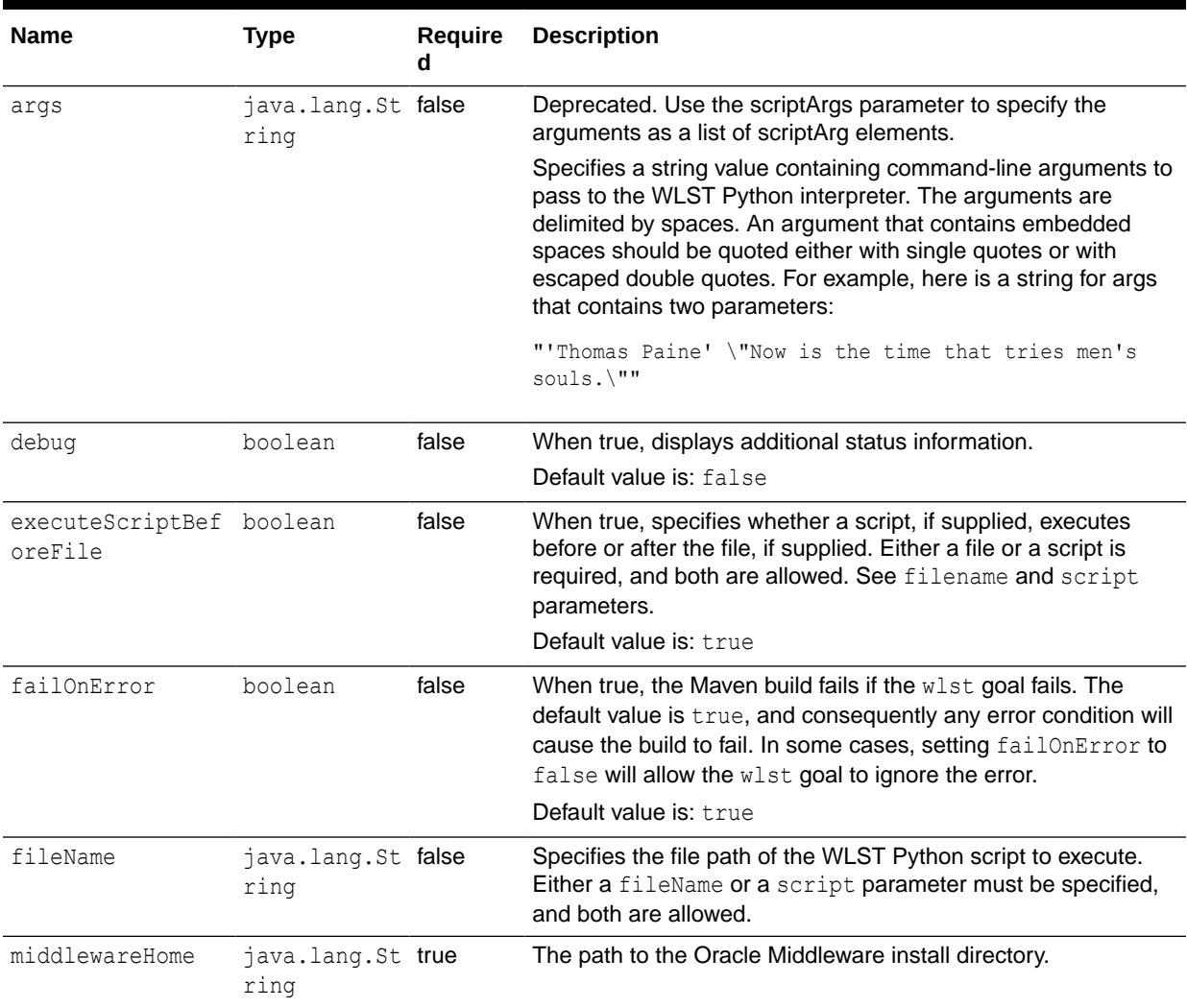

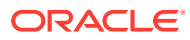

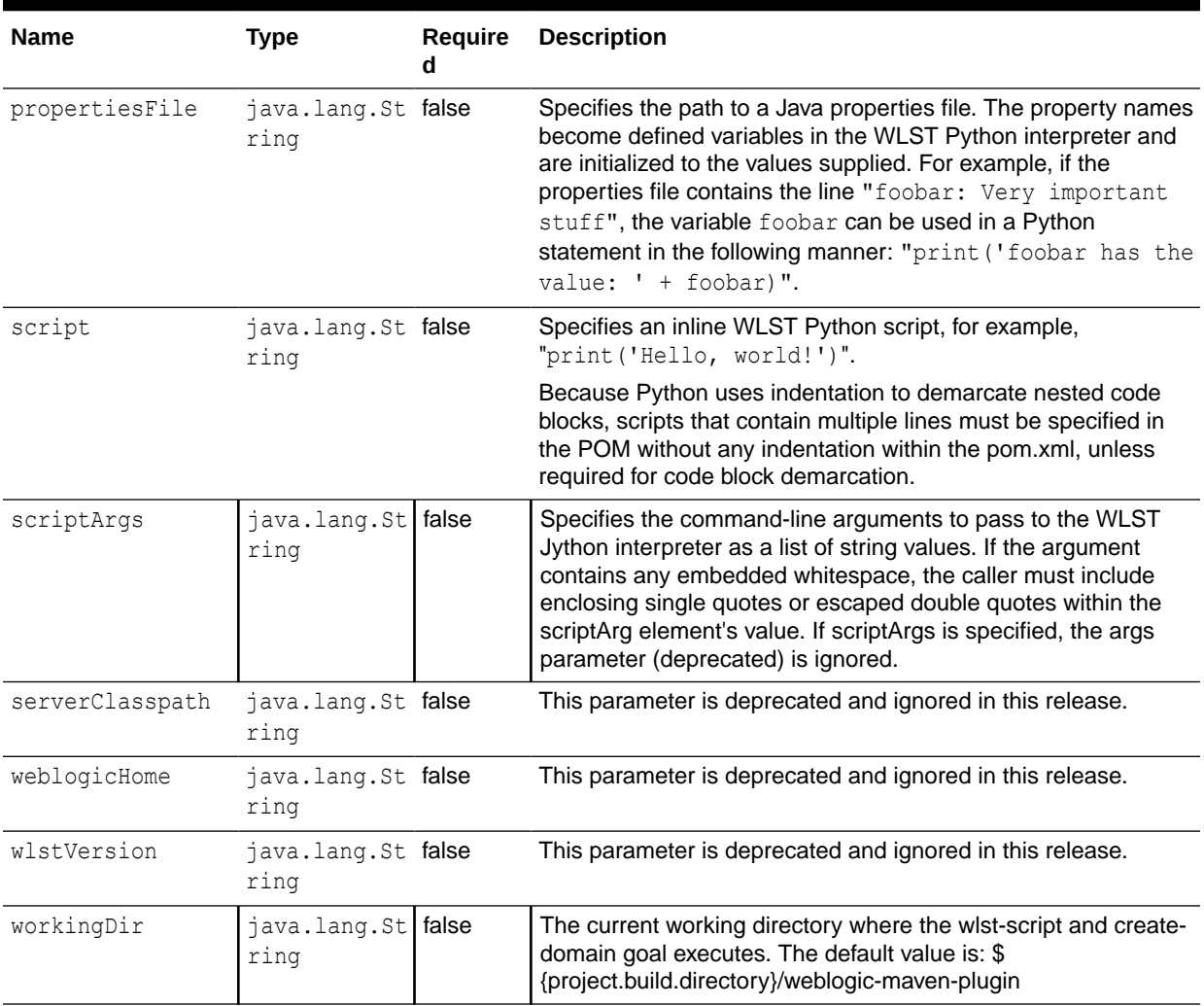

### **Table 3-20 (Cont.) wlst Parameters**

### **Usage Example**

The wlst goal enables the WebLogic Scripting Tool (WLST) to be used to execute scripts that configure resources or perform other operations on a WebLogic Server domain. The wlst Maven goal uses the WebLogic Server WLST standard environment so you can use it with all your existing WLST scripts.

You can use the wlst goal to execute an external WLST script specified with the fileName configuration parameter, or you can specify a sequence of WLST commands within the pom.xml file using the script configuration element:

```
<execution>
<id>wls-wlst-server</id>
<phase>post-integration-test</phase>
<goals>
<goal>wlst</goal>
</goals>
<configuration>
<middlewareHome>c:/dev/wls14110</middlewareHome>
<fileName>${project.basedir}/misc/configure_resources.py</fileName>
```
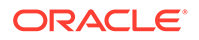
```
<args>t3://localhost:7001 weblogic password AdminServer</args>
<script>
print('This is a WLST inline script\n')
print('Next, we run a WLST script to create JMS resources on the server\n')
</script>
<executeScriptBeforeFile>true</executeScriptBeforeFile>
</configuration>
</execution>
```
Example 3-20 shows typical wlst goal output.

#### **Example 3-20 wlst**

```
mvn com.oracle.weblogic:weblogic-maven-plugin:wlst
 -DfileName=create-datasource.py 
[INFO] Scanning for projects...
[INFO] 
[INFO] ------------------------------------------------------------------------
[INFO] Building maven-demo 1.0
[INFO] ------------------------------------------------------------------------
[INFO] 
[INFO] --- weblogic-maven-plugin:14.1.1-0-0:wlst (default-cli) @ maven-demo ---
[INFO] ++====================================================================++
[INFO] ++ weblogic-maven-plugin: 
wlst ^{++}[INFO] ++====================================================================++
*** Creating DataSource ***
Connecting to t3://localhost:7001 with userid weblogic ...
Successfully connected to Admin Server 'AdminServer' that belongs to domain 
'mydomain'.
Warning: An insecure protocol was used to connect to the 
server. To ensure on-the-wire security, the SSL port or 
Admin port should be used instead.
Location changed to edit tree. This is a writable tree with 
DomainMBean as the root. To make changes you will need to start 
an edit session via startEdit(). 
For more help, use help(edit)
Starting an edit session ...
Started edit session, please be sure to save and activate your 
changes once you are done.
Activating all your changes, this may take a while ... 
The edit lock associated with this edit session is released 
once the activation is completed.
Activation completed
Location changed to serverRuntime tree. This is a read-only tree with 
ServerRuntimeMBean as the root. 
For more help, use help(serverRuntime)
**** DataSource Details ****
Name: cp
Driver Name: Oracle JDBC driver
DataSource: oracle.jdbc.xa.client.OracleXADataSource
Properties: {user=demo}
```
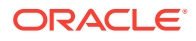

State: Running [INFO] ------------------------------------------------------------------------ [INFO] BUILD SUCCESS

By default, the wlst goal is bound to the pre-integration-test phase. To override the default phase binding for a goal, you can explicitly bind plug-in goals to a particular life cycle phase, for example, to the post-integration-test phase, as shown below. The  $\text{pom.xml}$  file binds the wlst goal to both the pre- and post-integration-test phases (a dual phase target). As shown, you can run different scripts in different phases, overriding the default settings, and make modifications according to your needs.

Example pom.xml file

```
<project>
  ....
 <executions>
   <execution>
     <id>WLS_SETUP_RESOURCES</id>
      <phase>pre-integration-test</phase>
      <goals>
        <goal>wlst</goal>
      </goals>
      <configuration>
        <fileName>src/main/wlst/create-datasource.py</fileName>
      </configuration>
    </execution>
    <execution>
      <id>WLS_TEARDOWN_RESOURCES</id>
      <phase>post-integration-test</phase>
      <goals>
        <goal>wlst</goal>
      </goals>
      <configuration>
        <fileName>src/main/wlst/remove-datasource.py</fileName>
      </configuration>
    </execution>
 </executions>
  ....
 </project>
```
# wlst-client

### **Full Name**

com.oracle.weblogic:weblogic-maven-plugin:wlst-client

### **Description**

This goal is a WLST wrapper that does not require a local server install for WLST online commands. If a local server install is not present, this goal supports only WLST online commands.

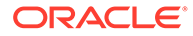

# **Parameters**

# **Table 3-21 wlst-client Parameters**

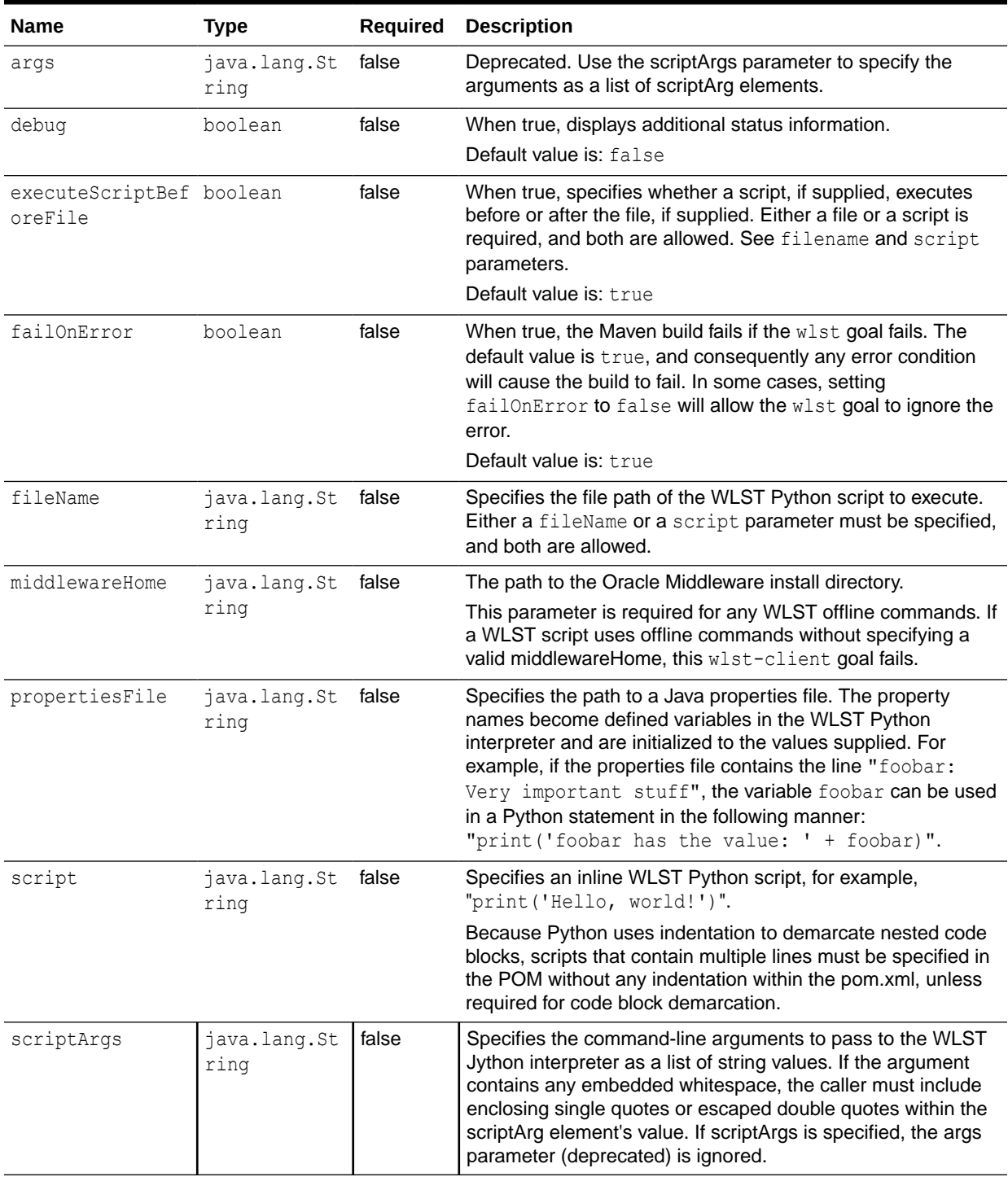

**Running Scripts With Fusion Middleware Dependencies**

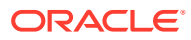

If you use the wlst-client goal to run WLST scripts that contain Fusion Middleware dependencies, you must first include the com.oracle.fmwshare dependency to pull in the necessary libraries needed by those scripts.

The com.oracle.fmwshare dependency must be listed before any Fusion Middleware dependencies.

For example, to run a WLST script for SOA, add a dependency on com.oracle.fmwshare and SOA, similar to the following:

```
<plugin>
 <groupId>com.oracle.weblogic</groupId>
  <artifactId>weblogic-maven-plugin</artifactId>
  <version>14.1.1-0-0</version>
  <executions>
   <execution>
    <id>soa-wlst-client</id>
    <goals>
     <goal>wlst-client</goal>
    </goals>
    <configuration>
     <fileName>${project.basedir}/misc/doSoaStuff.py</fileName>
     <scriptArgs>
      <scriptArg>${adminUserName}</scriptArg>
      <scriptArg>${adminPassword}</scriptArg>
      <scriptArg>${adminUrl}</scriptArg>
     </scriptArgs>
    </configuration>
   </execution>
  </executions>
  <dependencies>
   <dependency>
    <groupId>com.oracle.fmwshare</groupId>
   <artifactId>fmwshare-wlst-dependencies</artifactId>
   <version>14.1.1-0-0</version>
    <type>pom</type>
   </dependency>
   <dependency>
    <groupId>com.oracle.soa</groupId>
    <artifactId>soa-wlst-dependencies</artifactId>
   <version>14.1.1-0-0</version>
   <type>pom</type>
   </dependency>
  </dependencies>
</plugin>
```
### **Usage Example**

The wlst-client goal enables the WebLogic Scripting Tool (WLST) to be used to execute scripts that configure resources or perform other operations on a WebLogic Server domain. The wlst-client goal does not require a local server install for WLST online commands.

The wlst-client Maven goal uses the WebLogic Server WLST standard environment so you can use it with all your existing WLST scripts.

You can use the wlst-client goal to execute an external WLST script specified with the fileName configuration parameter, you can specify a sequence of WLST commands within the pom.xml file using the script configuration element, or you can use both mechanisms.

For example:

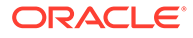

```
<execution>
<id>wls-wlst-server</id>
<phase>post-integration-test</phase>
<goals>
<goal>wlst-client</goal>
</goals>
<configuration>
<fileName>${project.basedir}/misc/configure_resources.py</fileName>
<args>t3://some-host:7001 weblogic password AdminServer</args>
<script>
print('This is a WLST inline script\n')
print('Next, we run a WLST script to create JMS resources on the server\n')
</script>
<executeScriptBeforeFile>true</executeScriptBeforeFile>
</configuration>
</execution>
```
[Example 3-20](#page-108-0) shows typical wlst-client goal output.

#### **Example 3-21 wlst-client**

```
mvn com.oracle.weblogic:weblogic-maven-plugin:wlst-client
 -DfileName=create-datasource.py 
[INFO] Scanning for projects...
[INFO] 
[INFO] ------------------------------------------------------------------------
[INFO] Building maven-demo 1.0
[INFO] ------------------------------------------------------------------------
[INFO] 
[INFO] --- weblogic-maven-plugin:14.1.1-0-0:wlst (default-cli) @ maven-demo ---
[INFO] ++====================================================================++
[INFO] ++ weblogic-maven-plugin: 
wlst +[INFO] ++====================================================================++
*** Creating DataSource ***
Connecting to t3://some-host:7001 with userid weblogic ...
Successfully connected to Admin Server 'AdminServer' that belongs to domain 
'mydomain'.
Warning: An insecure protocol was used to connect to the 
server. To ensure on-the-wire security, the SSL port or 
Admin port should be used instead.
Location changed to edit tree. This is a writable tree with 
DomainMBean as the root. To make changes you will need to start 
an edit session via startEdit(). 
For more help, use help(edit)
Starting an edit session ...
Started edit session, please be sure to save and activate your 
changes once you are done.
Activating all your changes, this may take a while ... 
The edit lock associated with this edit session is released 
once the activation is completed.
Activation completed
Location changed to serverRuntime tree. This is a read-only tree with 
ServerRuntimeMBean as the root.
```
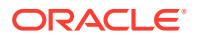

```
For more help, use help(serverRuntime)
**** DataSource Details ****
Name: cp
Driver Name: Oracle JDBC driver
DataSource: oracle.jdbc.xa.client.OracleXADataSource
Properties: {user=demo}
State: Running
[INFO] ------------------------------------------------------------------------
[INFO] BUILD SUCCESS
```
As another example, assume that you have the following simple WLST script:

```
try:
   connect('weblogic','password','t3://10.151.69.120:7001')
   listApplications() 
   print('TEST PASS')
except:
   print('TEST FAIL')
```
You can supply this WLST script with the fileName configuration parameter, as shown in Example 3-22.

### **Example 3-22 wlst-client Script Example**

```
C:\Oracle\Middleware\Oracle_Home\oracle_common\plugins\maven\com\oracle\maven\or
acle-maven-sync\14.1.1>mvn com.oracle.weblogic:weblogic-maven-plugin:wlst-client
   -DfileName=test.py
[INFO] Scanning for projects...
[INFO]
[INFO] ------------------------------------------------------------------------
[INFO] Building Maven Stub Project (No POM) 1
[INFO] ------------------------------------------------------------------------
[INFO]
[INFO] --- weblogic-maven-plugin:14.1.1-0-0:wlst-client (default-cli) @ standalo
ne-pom ---
[INFO] [wlst-client]No middlewareHome specified.
Connecting to t3://10.151.69.120:7001 with userid weblogic ...
Successfully connected to Admin Server "AdminServer" that belongs to domain "bas
e_domain".
Warning: An insecure protocol was used to connect to the
server. To ensure on-the-wire security, the SSL port or
Admin port should be used instead.
 jaxwsejb30ws
TEST PASS
[INFO] ------------------------------------------------------------------------
[INFO] BUILD SUCCESS
[INFO] ------------------------------------------------------------------------
[INFO] Total time: 29.197s
[INFO] Finished at: Wed Aug 19 11:33:51 EDT 2020
[INFO] Final Memory: 18M/45M
```
By default, the  $w1st$  goal is bound to the pre-integration-test phase. To override the default phase binding for a goal, you can explicitly bind plug-in goals to a particular life cycle phase, for example, to the post-integration-test phase, as shown below. The  $\text{pom.xml}$  file binds the wlst goal to both the pre- and post-integration-test phases (a dual phase target). As shown,

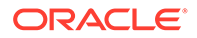

you can run different scripts in different phases, overriding the default settings, and make modifications according to your needs.

Example pom.xml file

```
<project>
  ....
  <executions>
   <execution>
     <id>WLS_SETUP_RESOURCES</id>
      <phase>pre-integration-test</phase>
      <goals>
       <goal>wlst</goal>
      </goals>
      <configuration>
        <fileName>src/main/wlst/create-datasource.py</fileName>
      </configuration>
    </execution>
    <execution>
     <id>WLS_TEARDOWN_RESOURCES</id>
      <phase>post-integration-test</phase>
    <goals> <goal>wlst</goal>
      </goals>
      <configuration>
        <fileName>src/main/wlst/remove-datasource.py</fileName>
      </configuration>
   </execution>
  </executions>
  ....
 </project>
```
### **exit() is Trapped**

exit () exits WLST from the user session and closes the scripting shell. By default, WLST calls System.exit(0) for the current WLST JVM when exiting WLST. Because wlst-client runs inside the same JVM as the Maven build process, the entire Maven build process would exit. To provide for this, the Maven implementation traps WLST exit() calls and throws an exception.

Calling exit() explicitly from a WLST script is discouraged.

For example, assume you were to modify the previous WLST script example to include exit(), as follows:

```
try:
   connect('weblogic','password','t3://10.151.69.120:7001')
   listApplications() 
  exit()
  print('TEST PASS')
except:
   print('TEST FAIL')
```
When the Maven implementation traps  $ext{exit}()$ , it throws an exception:

Warning: An insecure protocol was used to connect to the server. To ensure on-the-wire security, the SSL port or Admin port should be used instead.

jaxwsejb30ws

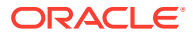

```
Exiting WebLogic Scripting Tool.
TEST FAIL
[INFO] ------------------------------------------------------------------------
[INFO] BUILD SUCCESS
[INFO] ------------------------------------------------------------------------
[INFO] Total time: 29.250s
[INFO] Finished at: Wed Aug 19 11:33:51 EDT 2020
[INFO] Final Memory: 19M/45M
[INFO] ------------------------------------------------------------------------
```
# ws-clientgen

### **Deprecated**

This goal is deprecated in this release.

### **Full Name**

com.oracle.weblogic:weblogic-maven-plugin:ws-clientgen

## **Description**

# **Parameters**

Table 3-22 briefly describes the ws-clientgen parameters. These parameters are more fully described in Table 2-3 WebLogic-specific Attributes of the clientgen Ant Task in *WebLogic Web Services Reference for Oracle WebLogic Server*.

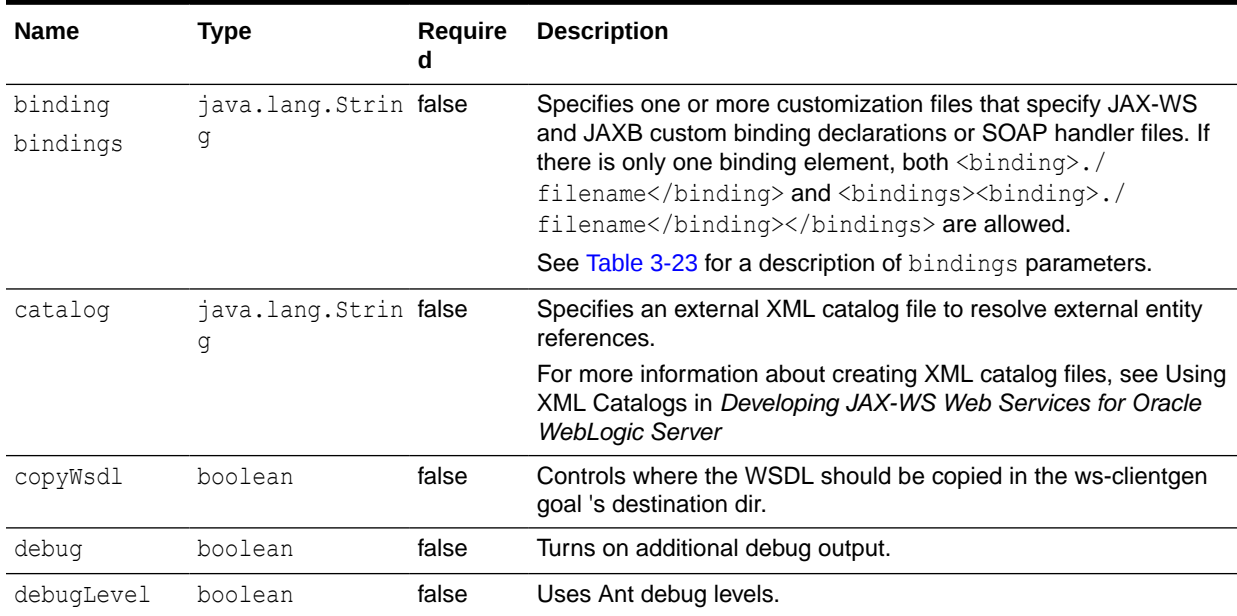

## **Table 3-22 ws-clientgen Parameters**

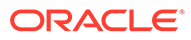

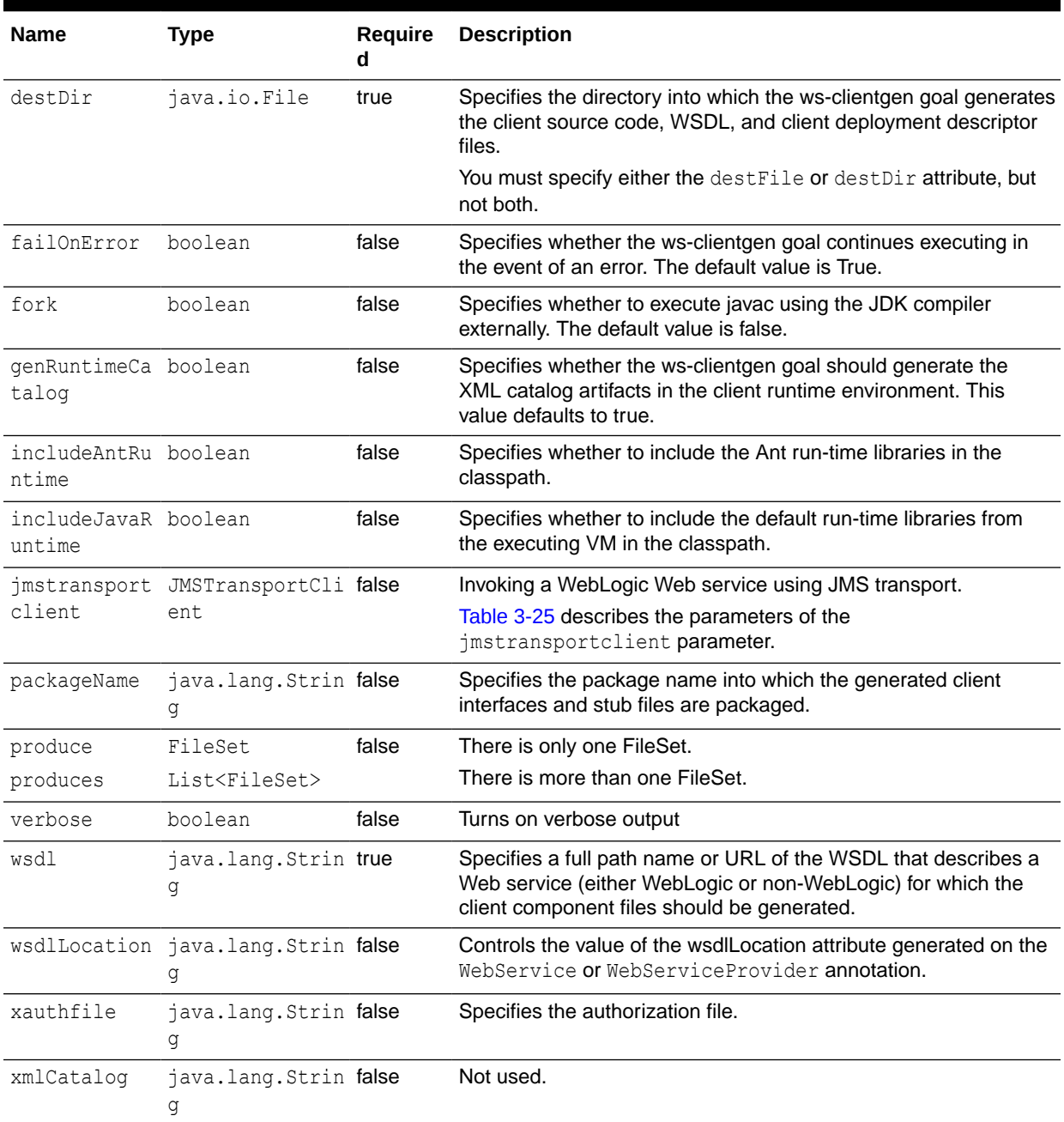

# <span id="page-116-0"></span>**Table 3-22 (Cont.) ws-clientgen Parameters**

Table 3-23 describes the parameters of the bindings parameter.

# **Table 3-23 Binding Parameters**

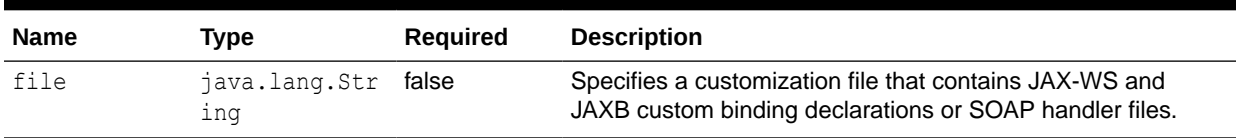

[Table 3-24](#page-117-0) describes the parameters of the xmlCatalog parameter.

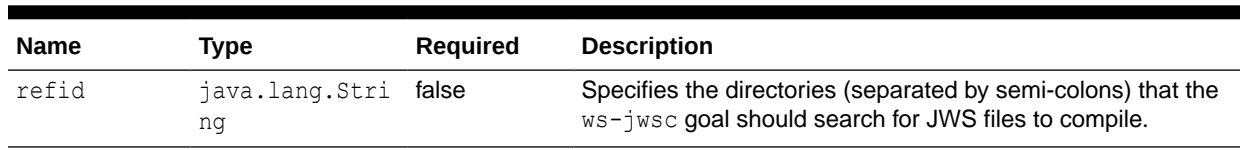

# <span id="page-117-0"></span>**Table 3-24 xmlCatalog Parameters**

Table 3-25 describes the parameters of the jmstransportclient parameter.

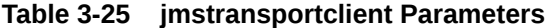

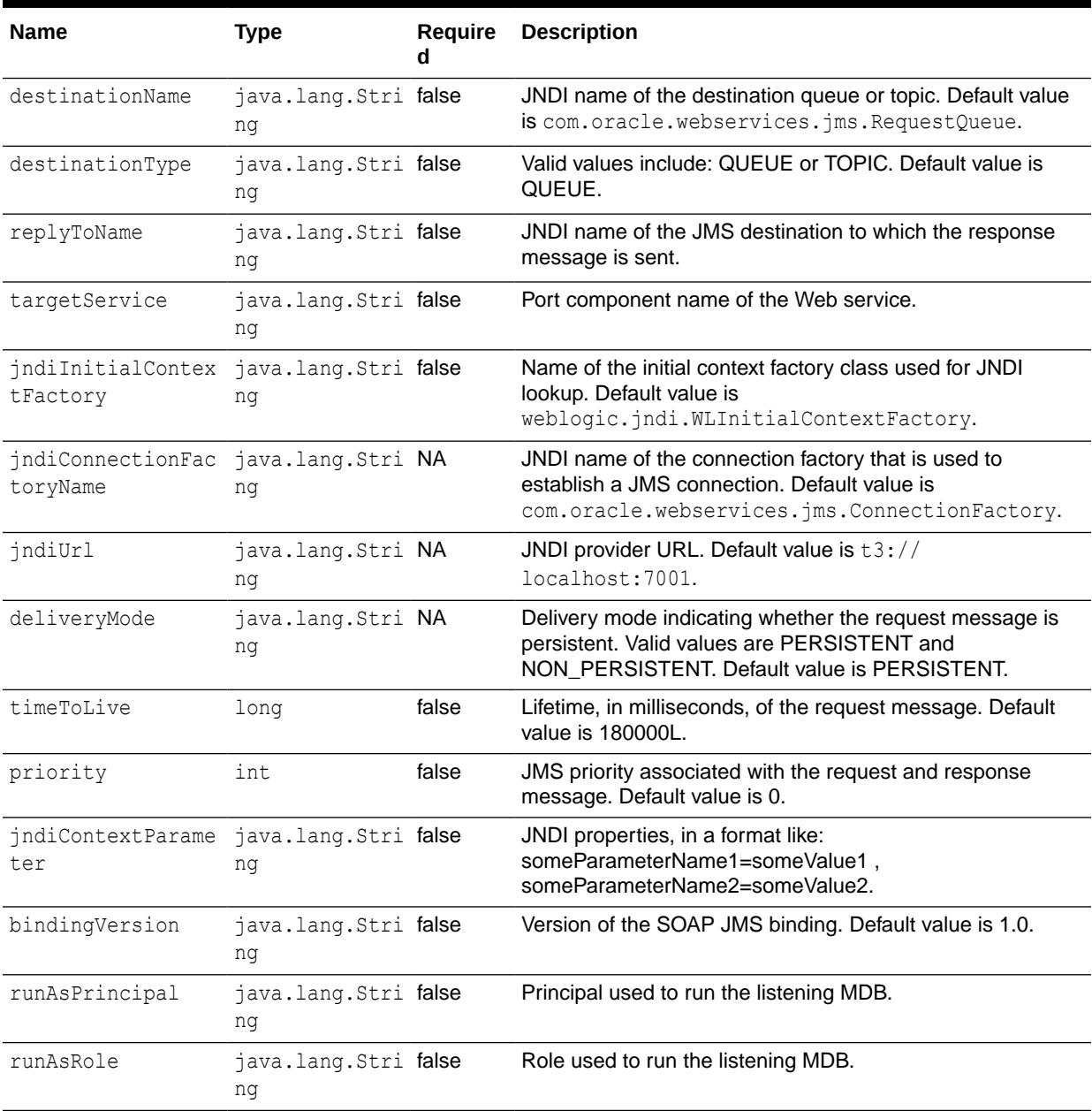

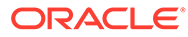

| <b>Name</b>                      | <b>Type</b>                | <b>Require</b><br>d | <b>Description</b>                                                                                                    |
|----------------------------------|----------------------------|---------------------|----------------------------------------------------------------------------------------------------|
| messageType                      | java.lang.Stri false<br>ng |                     | Message type to use with the request message. Valid<br>values are                                                                                  |
|                                  |                            |                     | com.oracle.webservices.api.jms.JMSMessageType.<br>BYTES and                                                                                        |
|                                  |                            |                     | com.oracle.webservices.api.jms.JMSMessageType.<br><b>TEXT.</b> Default value is BYTES.                                                             |
| enableHttpWsdlAcc boolean<br>ess |                            | false               | Boolean flag that specifies whether to publish the WSDL<br>through HTTP. Default value is true.                                                    |
| mdbPerDestination boolean        |                            | false               | Boolean flag that specifies whether to create one listening<br>message-driven bean (MDB) for each requested<br>destination. Default value is true. |
| activationConfig                 | java.lang.Stri false<br>ng |                     | Activation configuration properties passed to the JMS<br>provider.                                                                                 |
| contextPath                      | java.lang.Stri false<br>ng |                     | The deployed context of the web service.                                                                                                    |
| serviceUri                       | java.lang.Stri false<br>ng |                     | Web service URI portion of the URL.                                                                                                    |
| portName                         | java.lang.Stri false<br>ng |                     | The name of the port in the generated WSDL.                                                                                                    |

**Table 3-25 (Cont.) jmstransportclient Parameters**

### **Usage Example**

The ws-clientgen goal generates client Web service artifacts from a WSDL.

This goal benefits from the convention-over-configuration approach, allowing you to execute it using the defaults of the project.

There are two ways to run the ws-clientgen goal:

• From the command line. For example, after you define an alias:

```
mvn –DvariableName1=value1 –DvariableName2=value2
com.oracle.weblogic:weblogic-maven-plugin:ws-clientgen
```
By specifying the Maven generate-resources life cycle phase. Then run mvn generate-resources in the same directory of pom.xml.

To do this, modify the pom.xml file to specify the generate-resources life cycle phase, the ws-clientgen goal, and include any parameters you need to set. Consider the following example:

```
<?xml version="1.0" encoding="UTF-8" standalone="no"?>
<project>
  <modelVersion>4.0.0</modelVersion>
  <groupId>maven_plugin.simple</groupId>
  <artifactId>maven_plugin_simple</artifactId>
  <version>1.0</version>
   <build>
     <plugins>
```
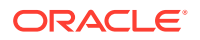

```
 <plugin>
         <groupId>com.oracle.weblogic</groupId>
         <artifactId>weblogic-maven-plugin</artifactId>
         <version>14.1.1-0-0</version>
         <executions>
           <execution>
             <id>clientgen</id>
             <phase>generate-resources</phase>
             <goals>
                <goal>ws-clientgen</goal>
             </goals>
             <configuration>
              <wsdl>${basedir}/AddNumbers.wsdl</wsdl>
                <dest${project.build.outputDirectory}</destDir>
               <packageName>maven_plugin.simple.client</packageName>
             </configuration>
           </execution>
         </executions>
       </plugin>
     </plugins>
   </build>
</project>
```
Example 3-23 shows typical ws-clientgen goal output.

# **Example 3-23 ws-clientgen**

```
mvn -f C:\maven-doc\jwsc-test-2\clientgen_pom.xml generate-resources
[INFO] Scanning for projects...
[INFO]
[INFO] 
------------------------------------------------------------------------
[INFO] Building maven_plugin_simple 1.0
[INFO] 
------------------------------------------------------------------------
[INFO]
[INFO] --- weblogic-maven-plugin:14.1.1-0-0:ws-clientgen (clientgen) @ 
maven_plugin_sim
ple ---
[INFO] Executing standalone...
[INFO] Executing Maven goal 'clientgen'...
calling method public static void 
weblogic.wsee.tools.clientgen.MavenClientGen.e
xecute(org.apache.maven.plugin.logging.Log,java.util.Map) throws 
java.lang.Throw
able
[INFO] Consider using <depends>/<produces> so that wsimport won't do 
unnecessary
 compilation
[WARNING] parsing WSDL...
[WARNING]
[WARNING]
[WARNING]
[WARNING] Generating code...
```
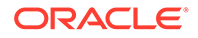

```
[WARNING]
[WARNING]
[WARNING] Compiling code...
[WARNING]
[INFO] 
                      -----------------------------------------------------------------------
-
[INFO] BUILD SUCCESS
```
# wsgen

# **Full Name**

com.oracle.weblogic:weblogic-maven-plugin:wsgen

### **Description**

Maven goal that reads a JAX-WS service endpoint implementation class and generates all of the portable artifacts for a JAX-WS Web service. Use the wsgen goal when you are starting from Java classes.

You can then package the service endpoint interface and implementation class, value types, and generated classes, if any, into a WAR file, and deploy the WAR to a Web container.

The wsgen goal provides a wrapper for the [JAX-WS Maven wsgen](https://jax-ws-commons.java.net/jaxws-maven-plugin/wsgen-mojo.html) plug-in goal.

#### **Parameters**

Table 3-26 describes the wsgen parameters.

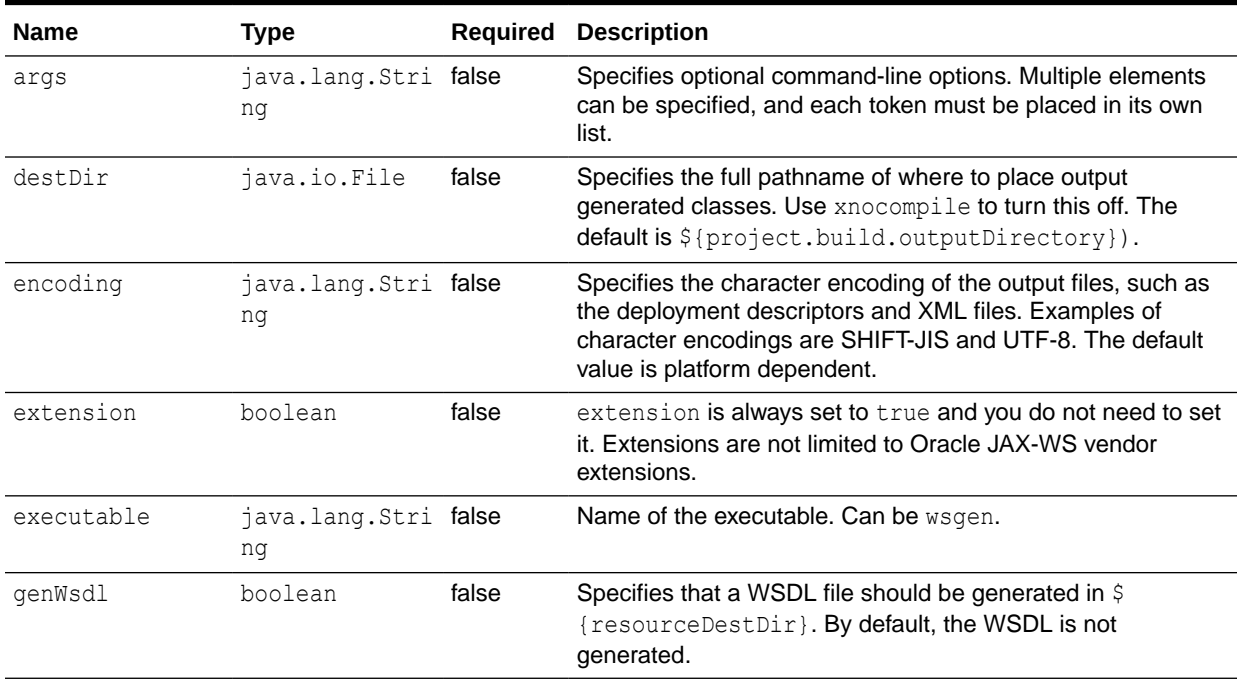

# **Table 3-26 wsgen Parameters**

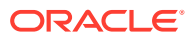

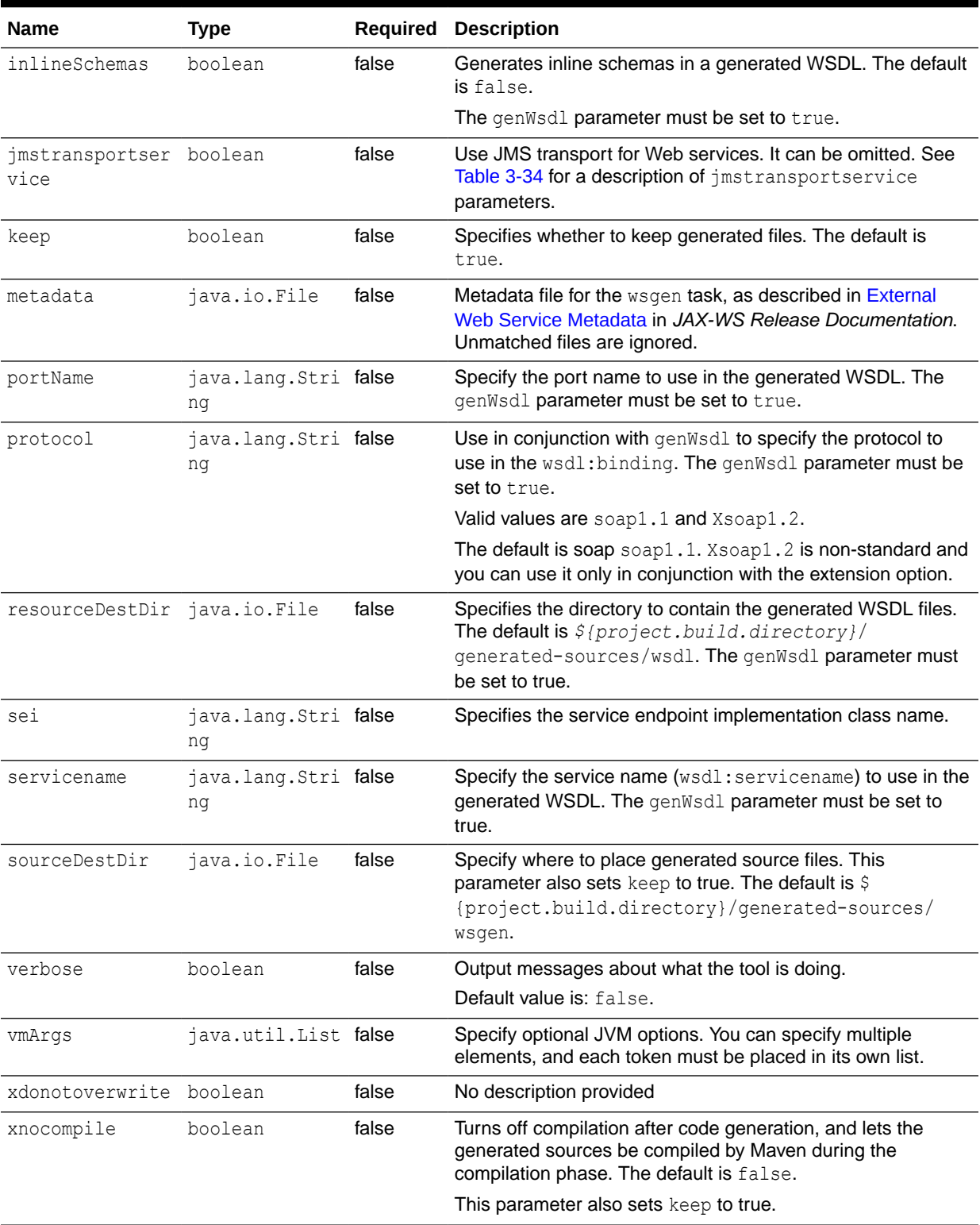

# **Table 3-26 (Cont.) wsgen Parameters**

### **Usage Example**

The wsgen goal reads a JAX-WS service endpoint implementation class and generates all of the portable artifacts for a JAX-WS Web service.

Specify the Maven process-classes life cycle phase. Then, run mvn process-classes in the same directory of the POM file.

To do this, modify the pom.xml file to specify the process-classes life cycle phase, the wsgen goal, and include any parameters you need to set. Consider the following example:

```
<?xml version="1.0" encoding="UTF-8" standalone="no"?>
<project>
   <modelVersion>4.0.0</modelVersion>
   <groupId>maven_plugin.simple</groupId>
   <artifactId>maven_plugin_simple</artifactId>
   <version>1.0</version>
   <build>
   <sourceDirectory>.</sourceDirectory>
     <plugins>
       <plugin>
         <groupId>com.oracle.weblogic</groupId>
         <artifactId>weblogic-maven-plugin</artifactId>
         <version>14.1.1-0-0</version>
         <executions>
           <execution>
            <id>wsgen</id>
             <phase>process-classes</phase>
             <goals>
               <goal>wsgen</goal>
             </goals>
             <configuration>
               <destDir>${project.build.directory}/wsgenOutput/</
destDir>
              <sei>myexample.IPInfo</sei> 
             <verbose>true</verbose>
             <genWsdl>true</genWsdl>
             </configuration>
           </execution>
         </executions>
       </plugin>
     </plugins>
   </build>
</project>
```
Example 3-24 shows typical wsgen goal output.

### **Example 3-24 wsgen**

```
mvn -Dfile=pom.xml process-classes
[INFO] Scanning for projects...
[INFO]
[INFO]
```
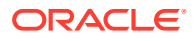

```
------------------------------------------------------------------------
[INFO] Building maven_plugin_simple 1.0
[INFO] 
------------------------------------------------------------------------
[INFO]
[INFO] --- maven-resources-plugin:2.5:resources (default-resources) @ 
maven_plug
in simple ---
[debug] execute contextualize
[WARNING] Using platform encoding (Cp1252 actually) to copy filtered 
resources,
i.e. build is platform dependent!
[INFO] skip non existing resourceDirectory 
C:\Oracle\Middleware\Oracle_Home\orac
le_common\plugins\maven\com\oracle\maven\oracle-maven-
sync\14.1.1\src\main\resou
rces
[INFO]
[INFO] --- maven-compiler-plugin:2.3.2:compile (default-compile) @ 
maven plugin
simple ---
[WARNING] File encoding has not been set, using platform encoding Cp1252, 
i.e. b
uild is platform dependent!
[INFO] Compiling 1 source file to 
C:\Oracle\Middleware\Oracle Home\oracle common
\plugins\maven\com\oracle\maven\oracle-maven-sync\14.1.1\target\classes
[INFO]
[INFO] --- weblogic-maven-plugin:14.1.1-0-0:wsgen (wsgen) @ 
maven_plugin_simple
---
[INFO] Processing: myexample.IPInfo
[WARNING] Using platform encoding (Cp1252), build is platform dependent!
[INFO] jaxws:wsgen args: [-keep, -s, 
'C:\Oracle\Middleware\Oracle Home\oracle co
mmon\plugins\maven\com\oracle\maven\oracle-maven-
sync\14.1.1\target\generated-so
urces\wsgen', -d, 
'C:\Oracle\Middleware\Oracle Home\oracle common\plugins\maven\
com\oracle\maven\oracle-maven-sync\14.1.1\target\wsgenOutput', -verbose, -
extens
ion, -wsdl, -r, 
'C:\Oracle\Middleware\Oracle_Home\oracle_common\plugins\maven\co
m\oracle\maven\oracle-maven-sync\14.1.1\target\generated-sources\wsdl', 
myexampl
e.IPInfo]
myexample\jaxws\GetIpAddress.java
myexample\jaxws\GetIpAddressResponse.java
[INFO] 
------------------------------------------------------------------------
[INFO] BUILD SUCCESS
[INFO] 
------------------------------------------------------------------------
[INFO] Total time: 21.309s
[INFO] Finished at: Wed Aug 19 11:33:51 EDT 2015
```
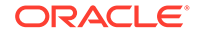

```
[INFO] Final Memory: 8M/32M
[INFO] 
-----------------------------------------------------------------------
```
-

In this example, the wsgen goal creates the following files:

```
target
   classes
   META-INF
       wsdl
         IPInfoService.wsdl
         IPInfoService_schema1.xsd 
       myexample
         IPInfo.class
   generated-sources
       wsdl 
         IPInfoService.wsdl
         IPInfoService_schema1.xsd
       wsgen
         myexample
           jaxws
             GetIpAddress.java
             GetIpAddressResponse.java
   wsgenoutput
         myexample
           jaxws
             GetIpAddress.class
              GetIpAddressResponse.class
```
# wsimport

# **Full Name**

com.oracle.weblogic:weblogic-maven-plugin:wsimport

## **Description**

Maven goal that parses a WSDL and binding files and generates the Java code needed to access it. Use the wsimport goal when you are starting from a WSDL.

The wsimport goal provides a wrapper for the [JAX-WS Maven wsimport](https://javaee.github.io/metro-jax-ws/doc/user-guide/ch04.html#wsimport-overview) goal.

### **Parameters**

Table 3-27 describes the wsimport parameters.

### **Table 3-27 wsimport Parameters**

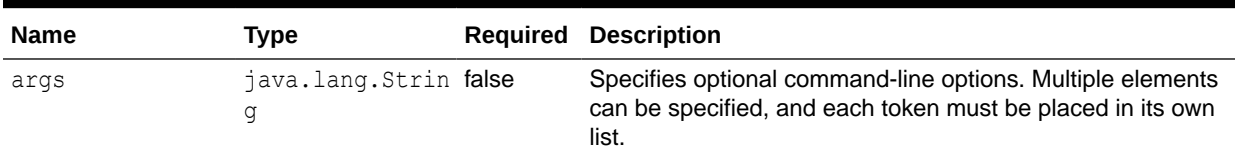

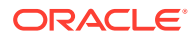

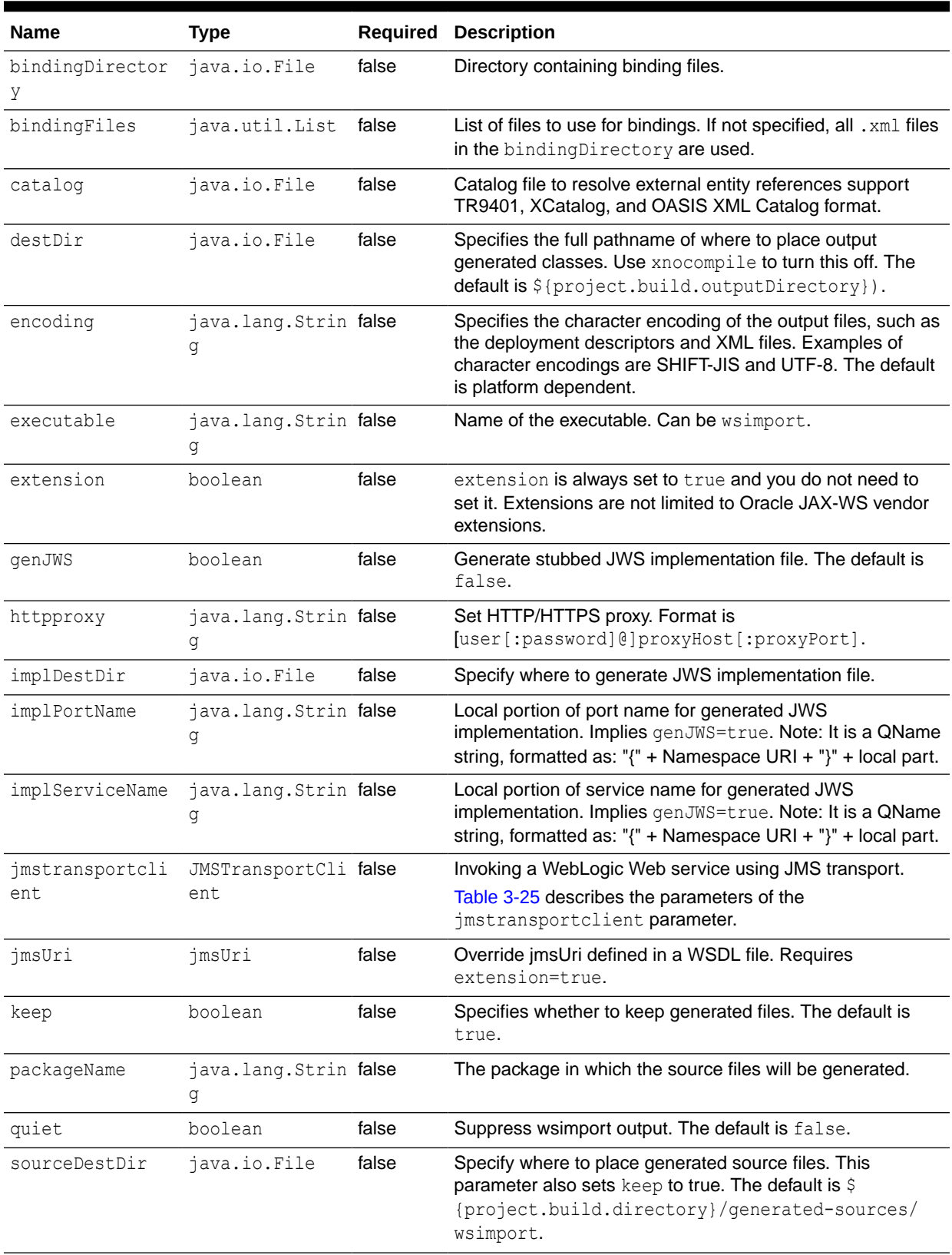

# **Table 3-27 (Cont.) wsimport Parameters**

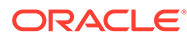

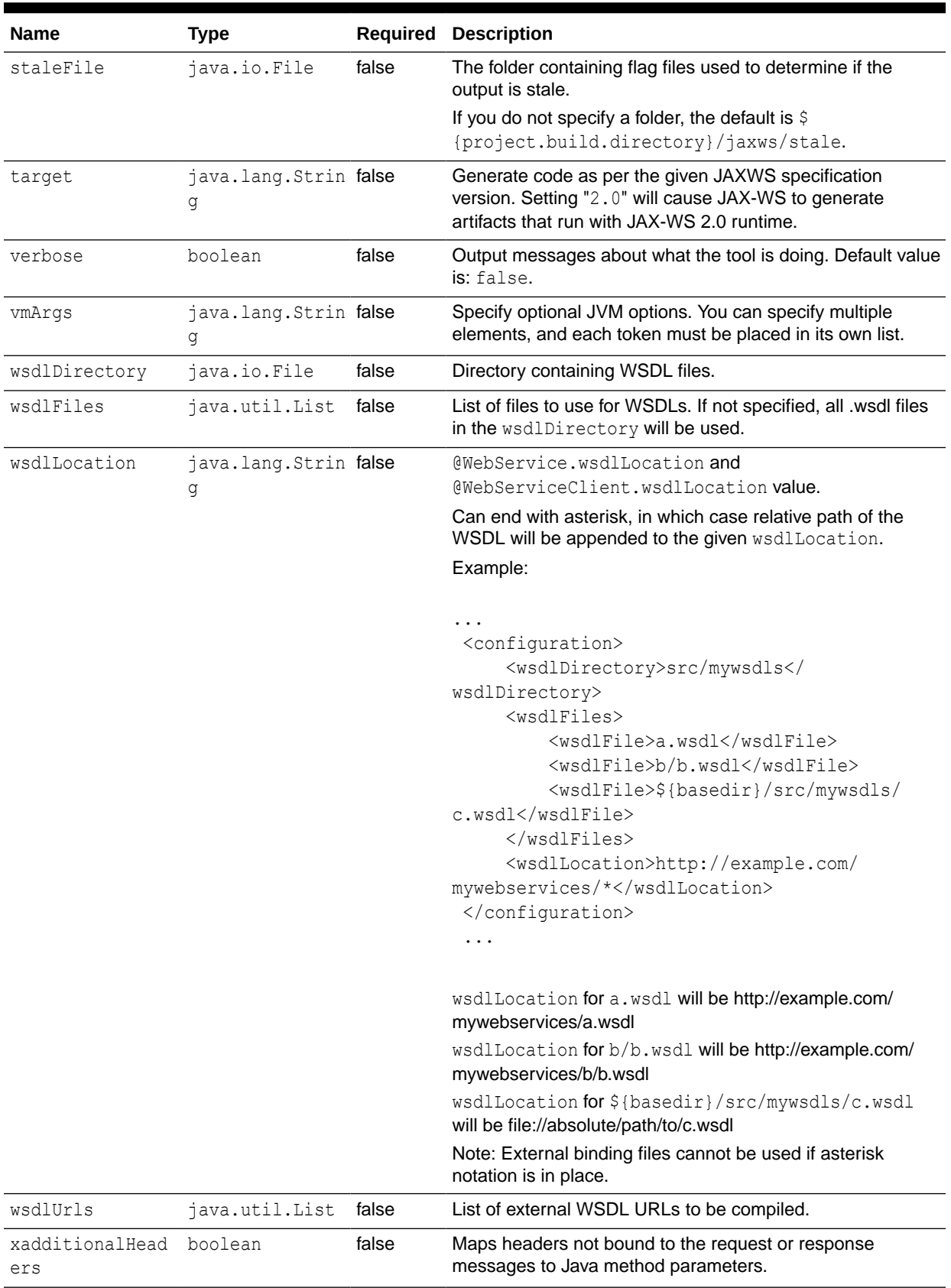

# **Table 3-27 (Cont.) wsimport Parameters**

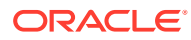

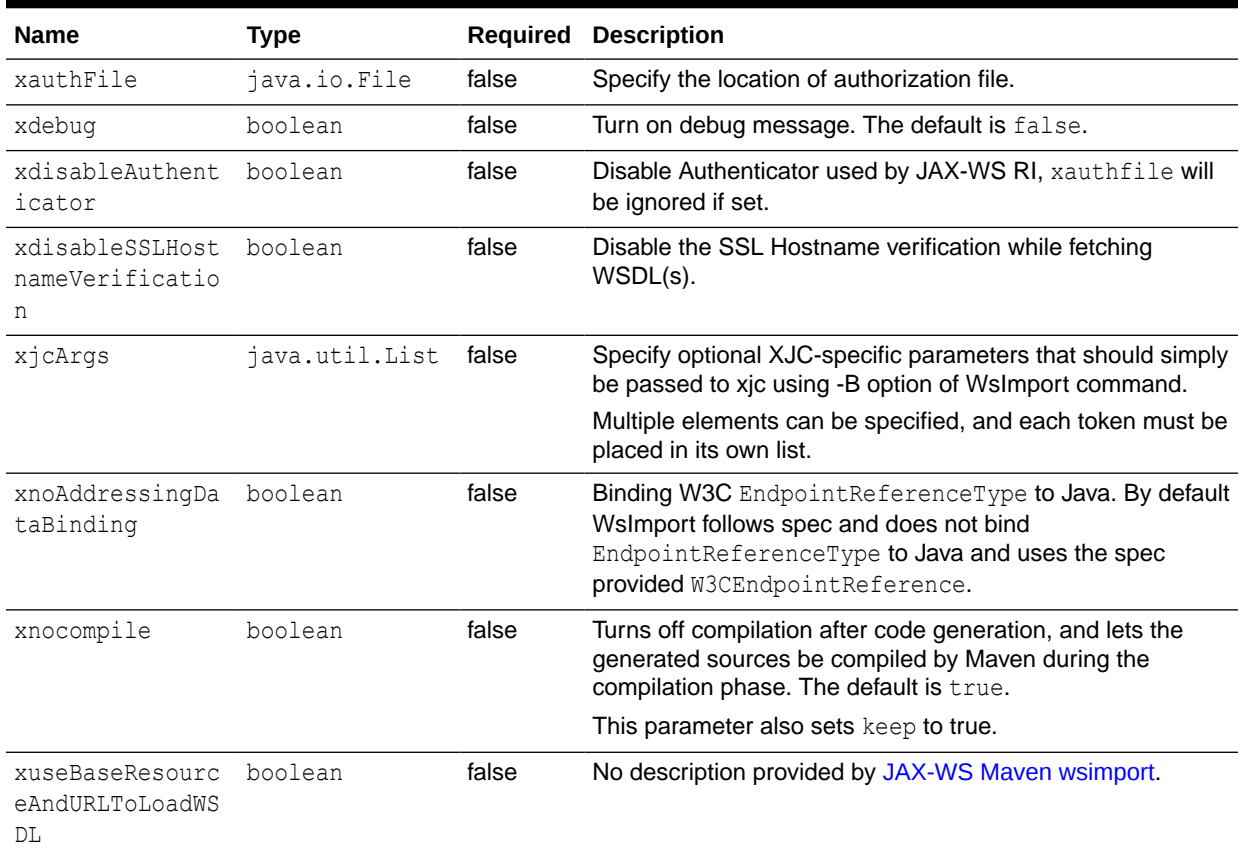

# **Table 3-27 (Cont.) wsimport Parameters**

### **Usage Example**

The wsimport goal parses a WSDL and binding files and generates Java code needed to access the Web service.

You can use the wsimport goal in two ways:

- To generate the client-side artifacts. Then, implement the client to invoke the Web service.
- To create your own implementation of the Web service. Use wsimport goal with the genJWS parameter to generate portable artifacts and a stubbed implementation file. You then implement the service endpoint.

Specify the Maven generate-sources life cycle phase. Then, run mvn generate-sources in the same directory of the POM file.

Assume that you want to import the WSDL shown in Example 3-25.

### **Example 3-25 WSDL to Import**

```
<?xml version='1.0' encoding='UTF-8'?><!-- Published by JAX-WS RI at
 http://jax-ws.dev.java.net. RI's version is JAX-WS RI 2.2.9-b14041
  svn-revision#14041. --><!-- Generated by JAX-WS RI at
 http://jax-ws.dev.java.net. RI's version is JAX-WS RI 2.2.9-b14041
  svn-revision#14041. --><definitions
```
**ORACLE®** 

```
xmlns:wsu="http://docs.oasis-open.org/wss/2004/01/oasis-200401-wss-
wssecurity-uti
lity-1.0.xsd" xmlns:wsp="http://www.w3.org/ns/ws-policy" xmlns:wsp1_
2="http://schemas.xmlsoap.org/ws/2004/09/policy"
  xmlns:wsam="http://www.w3.org/2007/05/addressing/metadata"
  xmlns:soap="http://schemas.xmlsoap.org/wsdl/soap/"
  xmlns:tns="http://ws.web.wls.my.org/"
  xmlns:xsd="http://www.w3.org/2001/XMLSchema"
  xmlns="http://schemas.xmlsoap.org/wsdl/"
  targetNamespace="http://ws.web.wls.my.org/" name="SampleWs">
     <types>
         <xsd:schema>
             <xsd:import namespace="http://ws.web.wls.my.org/" 
schemaLocation="x.xsd"/>
         </xsd:schema>
     </types>
     <message name="hello">
         <part name="parameters" element="tns:hello"/>
     </message>
     <message name="helloResponse">
         <part name="parameters" element="tns:helloResponse"/>
     </message>
     <portType name="SampleWs">
         <operation name="hello">
             <input wsam:Action="http://ws.web.wls.my.org/SampleWs/
helloRequest" message="tns:hello"/>
             <output wsam:Action="http://ws.web.wls.my.org/SampleWs/
helloResponse" message="tns:helloResponse"/>
         </operation>
     </portType>
     <binding xmlns:soapjms="http://www.w3.org/2010/soapjms/" 
name="SampleWsPortBinding" type="tns:SampleWs">
<soapjms:jndiInitialContextFactory>weblogic.jndi.WLInitialContextFactor
y</soapjms:jndiInitialContextFactory>
<soapjms:jndiConnectionFactoryName>com.oracle.webservices.api.jms.Conne
ctionFactory</soapjms:jndiConnectionFactoryName>
         <soapjms:jndiUrl>t3://localhost:7001</soapjms:jndiUrl>
         <soapjms:bindingVersion>SOAP_JMS_1_0</soapjms:bindingVersion>
<soapjms:destinationName>com.oracle.webservices.api.jms.RequestQueue</
soapjms:destinationName>
         <soapjms:targetService>SampleWs</soapjms:targetService>
         <soapjms:timeToLive>180000</soapjms:timeToLive>
         <soapjms:deliveryMode>PERSISTENT</soapjms:deliveryMode>
         <soapjms:priority>0</soapjms:priority>
         <soapjms:messageType>BYTES</soapjms:messageType>
         <soapjms:destinationType>QUEUE</soapjms:destinationType>
         <soap:binding transport="http://www.w3.org/2010/soapjms/" 
style="document"/>
         <operation name="hello">
             <soap:operation soapAction=""/>
             <input>
                 <soap:body use="literal"/>
```

```
 </input>
             <output>
                 <soap:body use="literal"/>
             </output>
         </operation>
     </binding>
     <service name="SampleWs">
         <port name="SampleWsPort" binding="tns:SampleWsPortBinding">
             <soap:address 
location="jms:jndi:com.oracle.webservices.api.jms.RequestQueue?
targetService=Sampl
eWs& jndiURL=t3://
localhost:7001&messageType=BYTES&deliveryMode=PERSISTENT"/>
         </port>
     </service>
</definitions>
```
To import this WSDL, modify the pom.xml file to specify the generate-sources life cycle phase, the wsimport goal, the WSDL location, and include any parameters you need to set. This example uses a local WSDL file for demonstration purposes.

Consider the following example:

```
<?xml version="1.0" encoding="UTF-8" standalone="no"?>
<project>
   <modelVersion>4.0.0</modelVersion>
   <groupId>maven_plugin.simple</groupId>
   <artifactId>maven_plugin_simple</artifactId>
   <version>1.0</version>
   <build>
    <plugins>
       <plugin>
         <groupId>com.oracle.weblogic</groupId>
         <artifactId>weblogic-maven-plugin</artifactId>
         <version>14.1.1-0-0</version>
         <executions>
           <execution>
           <id>wsimport-jmssample</id>
            <goals>
            <goal>wsimport</goal>
            </goals>
             <phase>generate-sources</phase>
             <configuration>
                 <wsdlFiles>
                   <wsdlFile>${basedir}/import-example/SampleWs.wsdl</wsdlFile>
                 </wsdlFiles>
                 <genJWS>true</genJWS>
             </configuration>
           </execution>
         </executions>
       </plugin>
     </plugins>
   </build>
</project>
```
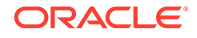

Example 3-26 shows typical wsimport goal output.

### **Example 3-26 wsimport**

```
mvn -Dfile=pom.xml generate-sources
[INFO] Scanning for projects...
[INFO]
[INFO] 
-----------------------------------------------------------------------
-
[INFO] Building maven_plugin_simple 1.0
[INFO] 
-----------------------------------------------------------------------
-
[INFO]
[INFO] --- weblogic-maven-plugin:14.1.1-0-0:wsimport (wsimport-
jmssample) @ mave
n_plugin_simple ---
[INFO] Processing: file:/C:/Oracle/Middleware..../import-example/
SampleWs.wsdl
[WARNING] Using platform encoding (Cp1252), build is platform 
dependent!
[INFO] jaxws:wsimport args: [-keep, -s,
'C:\Oracle\Middleware\...\import-example\target\generated-
sources\wsimport', -d,
  'C:\Oracle\Middleware...\import-example\target\classes', -extension,
 -Xnocompile, -jms, -jmsuri, jms:jndi:null?targetServi
ce=null, -httpproxy:some-proxy-name, -generateJWS, -implDestDir,
'C:\Oracle\Middleware...\import-example',
"file:/C:/Oracle/Middleware...import-example/SampleWs.wsdl"]
parsing WSDL...
Generating code...
[INFO] 
-----------------------------------------------------------------------
-
[INFO] BUILD SUCCESS
[INFO] 
-----------------------------------------------------------------------
-
[INFO] Total time: 20.888s
```
[INFO] Finished at: Finished at: Wed Aug 19 11:33:51 EDT 2015 [INFO] Final Memory: 7M/23M [INFO] -----------------------------------------------------------------------

In this example, the wsimport goal creates the following files:

org my

-

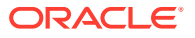

```
 wls
     web
      ws
       SampleWs_SampleWsPortImpl.java
target
   classes
   generated-sources
    wsimport
     org
      my
       wls
        web
          ws
          Hello.java
          HelloResponse.java
          ObjectFactory.java
          package-info.java
           SampleWs.java
           SampleWs_Service.java
   jaxws
    stale
     .2b48c6ef28bc8a45aa2da4246c0c4ac90cf82c57
```
# ws-wsdlc

# **Deprecated**

This goal is deprecated in this release.

## **Full Name**

com.oracle.weblogic:weblogic-maven-plugin:ws-wsdlc

# **Description**

Maven goal to generate a set of artifacts and a partial Java implementation of the Web service from a WSDL.

The ws-wsdlc goal provides a Maven wrapper for the wsdlc Ant task, which is described in *WebLogic Web Services Reference for Oracle WebLogic Server*.

## **Parameters**

Table 3-28 briefly describes the ws-wsdlc parameters. These parameters are more fully described in Table 2-3 WebLogic-specific Attributes of the clientgen Ant Task in *WebLogic Web Services Reference for Oracle WebLogic Server*.

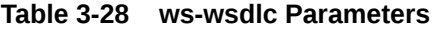

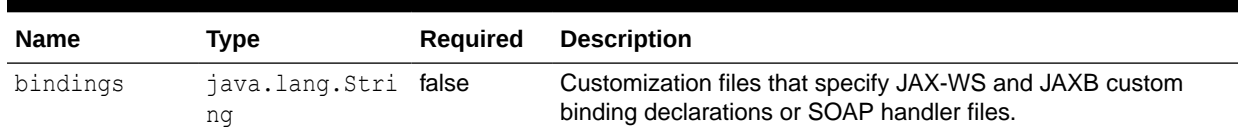

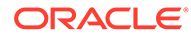

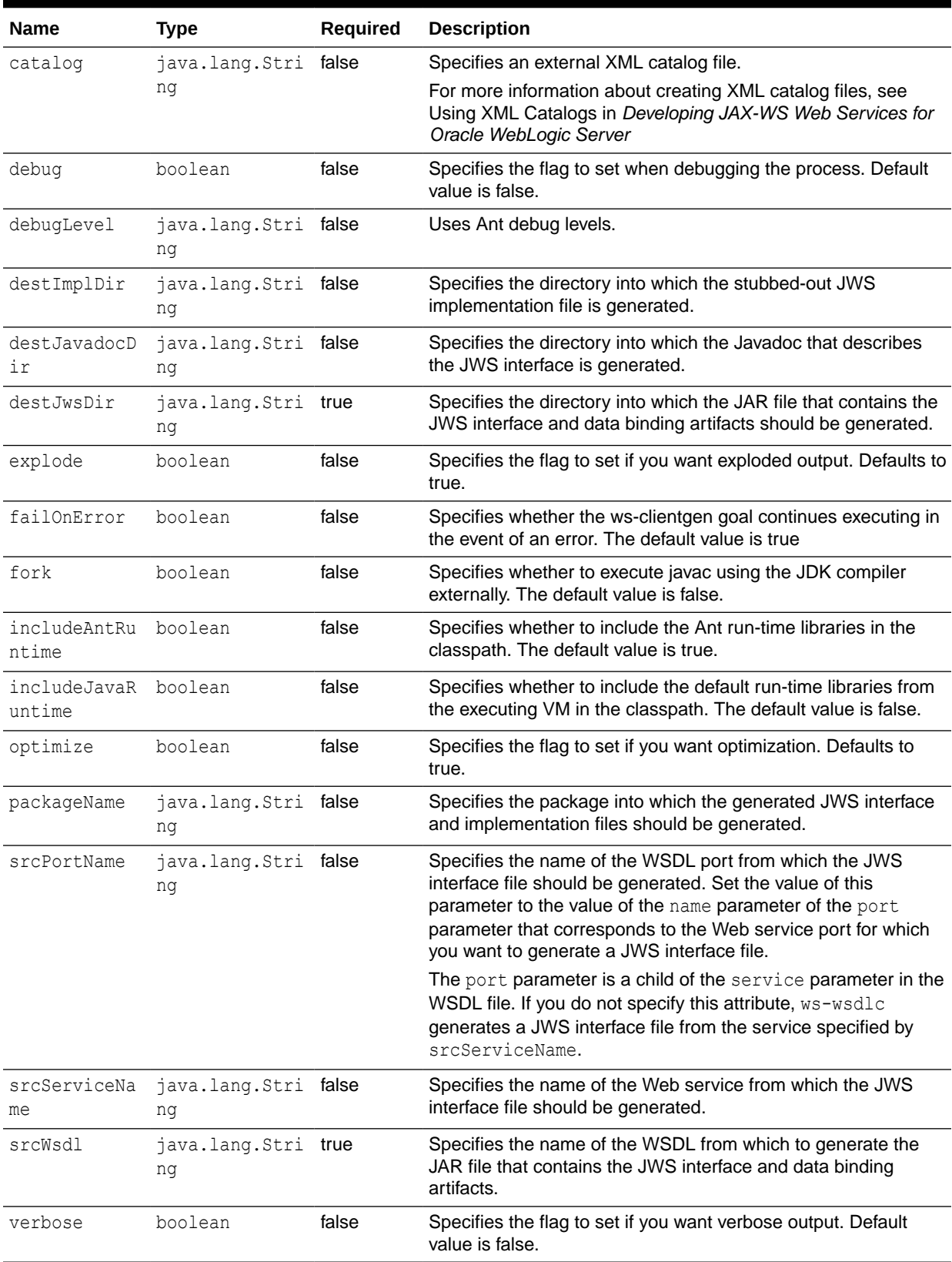

# **Table 3-28 (Cont.) ws-wsdlc Parameters**

## **Usage Example**

The ws-wsdlc goal generates a set of artifacts and a partial Java implementation of the Web service from a WSDL.

This goal benefits from the convention-over-configuration approach, allowing you to execute it using the defaults of the project.

There are two ways to run the ws-wsdlc goal:

• From the command line. For example, after you define an alias:

```
mvn –DvariableName1=value1 –DvariableName2=value2
com.oracle.weblogic:weblogic-maven-plugin:ws-wsdlc
```
By specifying the Maven generate-resources life cycle phase.

To do this, modify the pom.xml file to specify the generate-resources life cycle phase, the ws-wsdlc goal, and include any parameters you need to set. Then run myn generateresources in the same directory of pom.xml.

```
<?xml version="1.0" encoding="UTF-8" standalone="no"?>
<project>
   <modelVersion>4.0.0</modelVersion>
   <groupId>maven_plugin.simple</groupId>
   <artifactId>maven_plugin_simple</artifactId>
   <version>1.0</version>
   <build>
     <plugins>
       <plugin>
         <groupId>com.oracle.weblogic</groupId>
         <artifactId>weblogic-maven-plugin</artifactId>
         <version>14.1.1-0-0</version>
         <executions>
           <execution>
             <id>wsdlc</id>
             <phase>generate-resources</phase>
             <goals>
               <goal>ws-wsdlc</goal>
             </goals>
             <configuration>
               <srcWsdl>${basedir}/AddNumbers.wsdl</srcWsdl>
               <destJwsDir>${project.build.directory}/jwsImpl</destJwsDir>
               <destImplDir>${project.build.directory}/output</destImplDir>
               <packageName>maven_plugin.simple</packageName>
              <verbose>true</verbose>
             </configuration>
           </execution>
         </executions>
       </plugin>
     </plugins>
   </build>
</project>
```
[Example 3-27](#page-134-0) shows typical ws-wsdlc goal output.

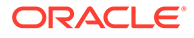

## <span id="page-134-0"></span>**Example 3-27 ws-wsdlc**

```
mvn -f wsdlc_pom.xml generate-resources
[INFO] Scanning for projects...
[INFO]
[INFO] 
-----------------------------------------------------------------------
-
[INFO] Building maven_plugin_simple 1.0
[INFO] 
-----------------------------------------------------------------------
-
[INFO]
[INFO] --- weblogic-maven-plugin:14.1.1-0-0:ws-wsdlc (wsdlc) @ 
maven plugin simple ---
[INFO] Executing standalone...
[INFO] Executing Maven goal 'wsdlc'...
calling method public static void 
weblogic.wsee.tools.wsdlc.MavenWsdlc.execute(o
rg.apache.maven.plugin.logging.Log,java.util.Map) throws 
java.lang.Throwable
Catalog dir = C:\Users\maven\AppData\Local\Temp\_ckr59b
Download file [AddNumbers.wsdl] to 
C:\Users\maven\AppData\Local\Temp\_ckr59b
srcWsdl is redefined as 
[ C:\Users\maven\AppData\Local\Temp\_ckr59b\AddNumber
s.wsdl ]
[INFO]
-----------------------------------------------------------------------
-
[INFO] BUILD SUCCESS
```
# ws-jwsc

## **Deprecated**

This goal is deprecated in this release.

# **Full Name**

com.oracle.weblogic:weblogic-maven-plugin:ws-jwsc

## **Description**

Maven goal to build a JAX-WS web service.

The ws-jwsc goal provides a Maven wrapper for the jwsc Ant task, which is described in *WebLogic Web Services Reference for Oracle WebLogic Server*.

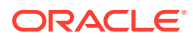

**Note:** The ws-jwsc goal does not work with the JAX-RPC-only JWS annotations described in WebLogic-Specific Annotations

### **Nested Configuration in module Elements**

The ws-jwsc goal supports nested configuration elements, as shown in bold in Example 3-28. See [Introduction to the POM](http://maven.apache.org/guides/mini/guide-multiple-modules.html) for information on Maven projects with multiple modules.

### **Example 3-28 Nested Configuration Elements**

```
<?xml version="1.0" encoding="UTF-8" standalone="no"?>
<project>
   <modelVersion>4.0.0</modelVersion>
  <groupId>com.test.ws</groupId>
  <artifactId>test-ws-jwsc1</artifactId>
   <version>1.0</version>
  <build>
     <plugins>
       <plugin>
         <groupId>com.oracle.weblogic</groupId>
         <artifactId>weblogic-maven-plugin</artifactId>
         <version>14.1.1-0-0</version>
         <executions>
           <execution>
             <id>first-jwsc</id>
             <phase>generate-resources</phase>
             <goals>
               <goal>ws-jwsc</goal>
             </goals>
             <configuration>
               <srcDir>${basedir}/src/main/java</srcDir>
             <destDir>${project.build.directory}/jwscOutput
                    /${project.build.finalName}</destDir>
               <listfiles>true</listfiles>
               <debug>true</debug>
```
#### **<module>**

```
 <name>pocreate</name>
                  <contextPath>mypub</contextPath>
                  <compiledWsdl>D:\maven-test\order_wsdl.jar</compiledWsdl >
                    <jws>
                      <file>examples/wsee/jwsc/POCreateImpl.java</file>
                       <transportType>
                         <type>WLHttpTransport</type>
                         <serviceUri>POCreate</serviceUri>
                         <portName>POCreatePort</portName>
                       </transportType>
                    </jws>
                   <jws>
 …
```
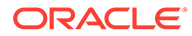

```
 </jws>
                       <descriptors>
                         <descriptor>"resources/web.xml"<descriptor/>
                         <descriptor>"resources/weblogic.xml"<descriptor />
                       </descriptors>
                   </module>
                   <module>
man and the contract of the con-
                   </module>
                 </modules>
              </configuration>
            </execution>
          </executions>
       </plugin>
     </plugins>
   </build> 
</project>
```
These nested configuration elements for ws-jwsc have the following conditions:

- You must use at least one of the following elements: jws, jwses, module, or modules.
- Collection elements such as jwses and modules elements can be omitted.
- If there is only one child element within the collection element, the collection element can also be removed.

For example, if there is only one jws element, use jws. If there are multiple jws elements, add all of the jws elements under a jwses element.

As with the JWSC ant task, if module has only one jws child element, then other sub elements of module can be nested into jwsc and jwsc/transportType.

Example 3-29 shows an example without a module element in which the jws parameter is a child of ws-jwsc.

## **Example 3-29 jws Element as Child of ws-jwsc Goal**

```
<?xml version="1.0" encoding="UTF-8" standalone="no"?>
<project>
  <modelVersion>4.0.0</modelVersion>
   <groupId>com.test.ws</groupId>
   <artifactId>test-ws-jwsc</artifactId>
   <version>1.0</version>
   <build>
     <plugins>
       <plugin>
         <groupId>com.oracle.weblogic</groupId>
         <artifactId>weblogic-maven-plugin</artifactId>
         <version>14.1.1-0-0</version>
         <executions>
           <execution>
             <id>first-jwsc</id>
             <phase>compile</phase>
             <goals>
               <goal>ws-jwsc</goal>
```

```
 </goals>
             <configuration>
               <srcDir>${basedir}/src/main/java</srcDir>
               <destDir>${project.build.directory}/jwscOutput/
                   ${project.build.finalName}</destDir>
               <jws> <!-- no parent <module> -->
                 <file>examples/wsee/jwsc/POCreateImpl.java</file>
                   <compiledWsdl>${project.build.directory}/
purchaseorder_wsdl.jar>
                  <transportType>
                    <type>WLHttpTransport</type>
                  </transportType>
               </jws>
             </configuration>
           </execution> 
         </executions>
       </plugin>
     </plugins>
   </build>
</project>
```
### **ws-jwsc Parameters**

Table 3-29 briefly describes the ws-jwsc parameters. These parameters are more fully described in Table 2-3 WebLogic-specific Attributes of the clientgen Ant Task in *WebLogic Web Services Reference for Oracle WebLogic Server*.

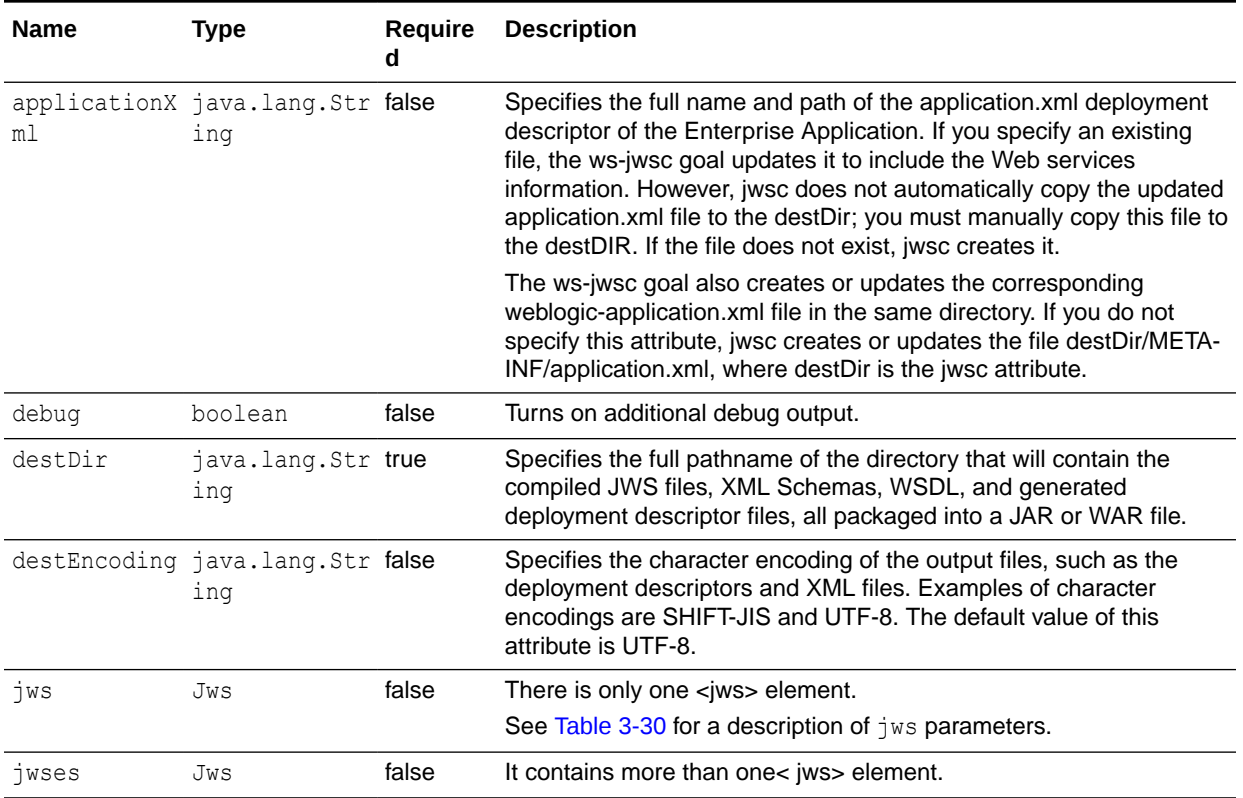

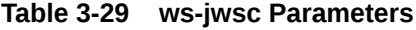

| <b>Name</b>               | <b>Type</b>                | <b>Require</b><br>d | <b>Description</b>                                                                                                    |
|---------------------------|----------------------------|---------------------|----------------------------------------------------------------------------------------------------|
| keepGenerate boolean<br>d |                            | false               | Specifies whether the Java source files and artifacts generated by<br>this goal should be regenerated if they already exist.                                                                                                    |
|                           |                            |                     | If you specify false, new Java source files and artifacts are always<br>generated and any existing artifacts are overwritten. If you specify<br>true, the goal regenerates only those artifacts that have changed,<br>based on the timestamp of any existing artifacts |
| listfiles                 | boolean                    | false               | Specifies whether to list all of the files.                                                                                                    |
| module                    | Module                     | false               | It contains one <module> element.</module>                                                                                                    |
|                           |                            |                     | See Table 3-31 for a description of module parameters.                                                                                                    |
| modules                   | Module                     | false               | It contains more than one <module> element.</module>                                                                                                    |
| optimize                  | boolean                    | false               | Specifies the flag to set when optimization is required. Defaults to<br>true.                                                                                                    |
| sourcepath                | java.lang.Str true<br>ing  |                     | The full pathname of top-level directory that contains the Java files<br>referenced by the JWS file, such as JavaBeans used as parameters<br>or user-defined exceptions.                                                                                               |
| srcDir                    | java.lang.Str true<br>ing  |                     | Specifies the full pathname of the top-level directory that contains<br>the JWS file you want to compile.                                                                                                    |
| srcEncoding               | java.lang.Str false<br>ing |                     | Specifies the character encoding of the input files, such as the JWS<br>file or configuration XML files.                                                                                                    |
|                           |                            |                     | Examples of character encodings are SHIFT-JIS and UTF-8. The<br>default value of this attribute is the character encoding set for the<br>JVM.                                                                                                    |
| verbose                   | boolean                    | false               | Specifies verbose output                                                                                                    |

**Table 3-29 (Cont.) ws-jwsc Parameters**

### **jws Parameter**

As described in jws, the  $jws$  parameter specifies the name of a JWS file that implements your Web service and for which the ws-jwsc goal should generate Java code and supporting artifacts, and then package them into a deployable WAR file inside of an Enterprise Application.

You can specify the jws parameter in two ways:

- An immediate child element of the ws-jwsc goal. In this case, ws-jwsc generates a separate WAR file for each JWS file. You typically use this method if you are specifying just one JWS file to the ws-jwsc goal.
- A child element of the module parameter, which in turn is a child of the ws-jwsc goal. In this case, ws-jwsc generates a single WAR file that includes all the generated code and artifacts for all the JWS files grouped within the module parameter.

This method is useful if you want all JWS files to share supporting files, such as common Java data types.

[Table 3-30](#page-139-0) describes the child parameters of the jws parameter. The description specifies whether the parameter applies in the case that  $jws$  is a child of the  $ws$ -jwsc goal, is a child of module, or both.

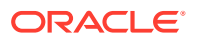

<span id="page-139-0"></span>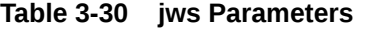

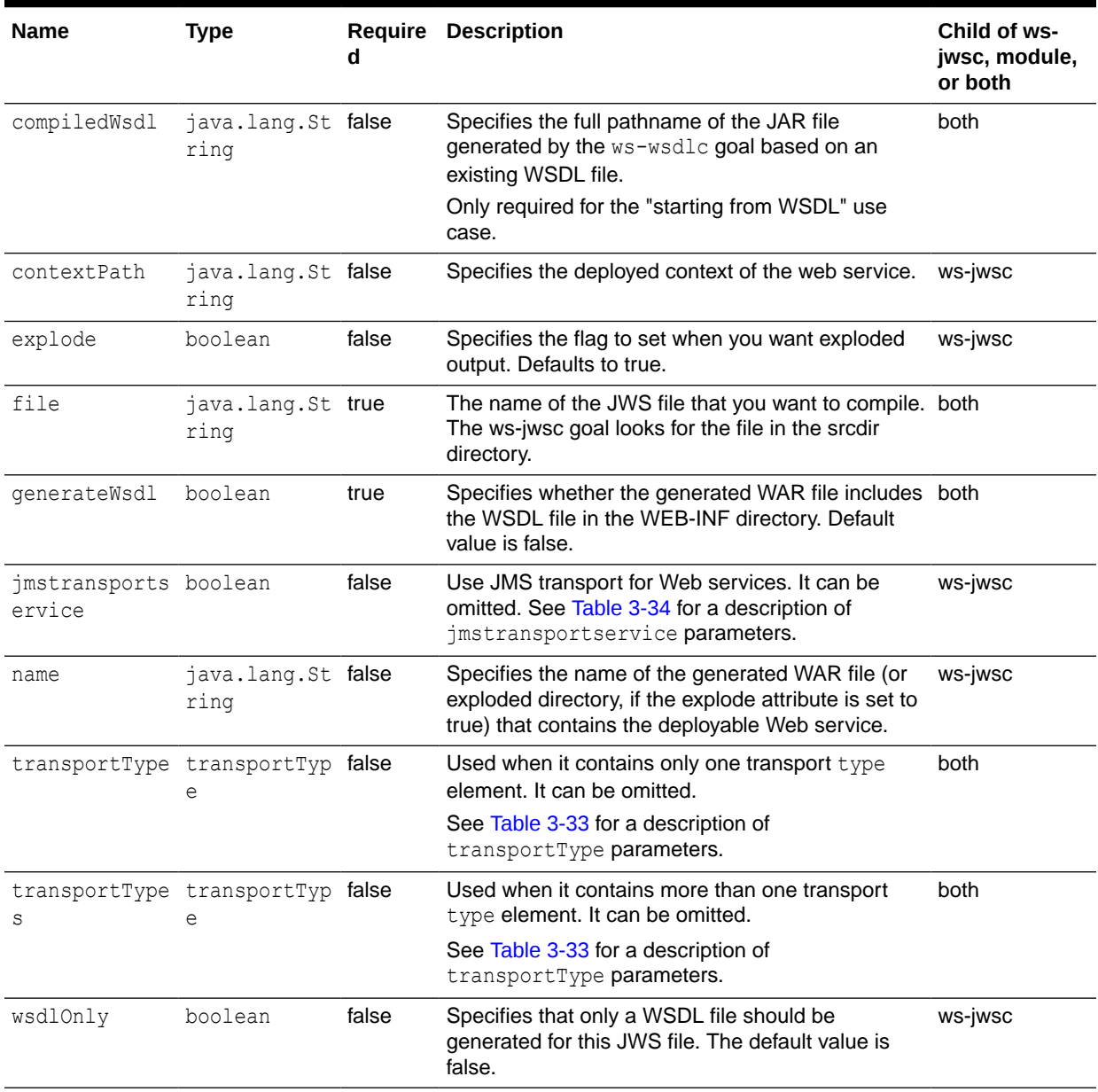

### **module Parameters**

As described in module, the module parameter groups one or more jws parameters together so that their generated code and artifacts are packaged in a single Web application (WAR) file. The module parameter is a child of the ws-jwsc goal.

[Table 3-31](#page-140-0) describes the parameters of the module parameter.

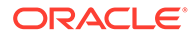

<span id="page-140-0"></span>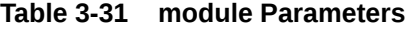

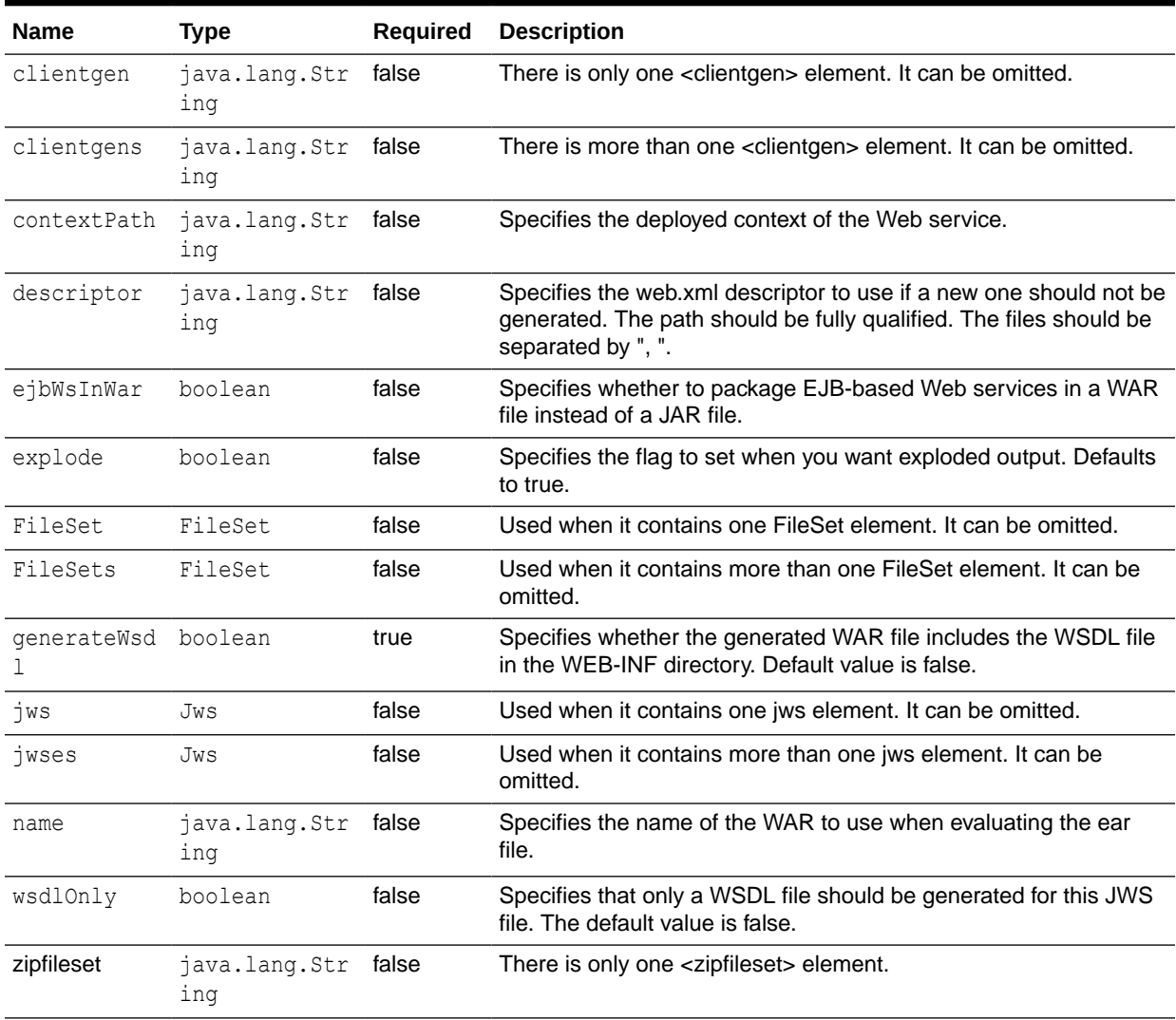

# **FileSet Parameters**

As described in jwsfileset, the FileSet parameter specifies one or more directories in which the ws-jwsc goal searches for JWS files to compile. The list of JWS files that ws-jwsc finds is then treated as if each file had been individually specified with the jws parameter of module.

The FileSet parameter is a child of the ws-jwsc goal.

Table 3-32 describes the parameters of the FileSet parameter.

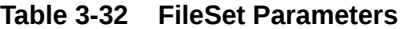

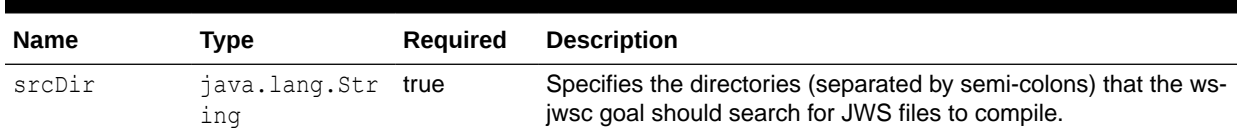

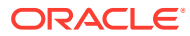

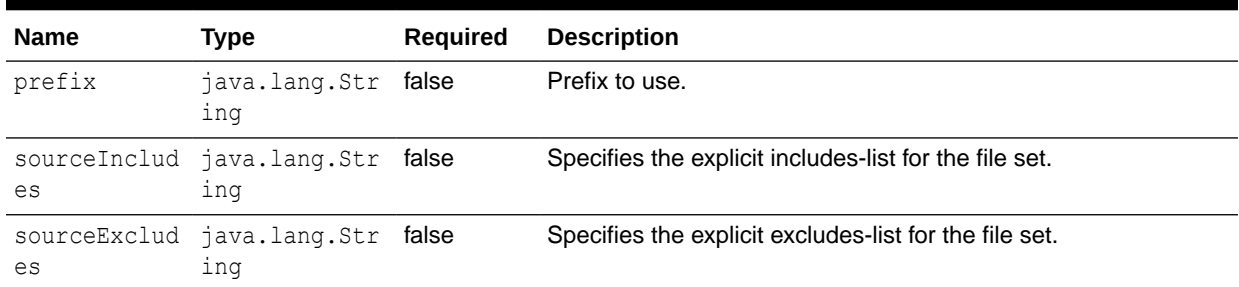

# <span id="page-141-0"></span>**Table 3-32 (Cont.) FileSet Parameters**

### **TransportType Parameters**

As described in WLHttpTransport, WLHttpsTransport, and WLJMSTransport, you use transport parameters to specify the transport type, context path, and service URI sections of the URL used to invoke the Web service, as well as the name of the port in the generated WSDL.

The ws-jwsc goal combines these transport parameters into one, TransportType.

[Table 3-32](#page-140-0) describes the parameters of the transportType parameter.

**Table 3-33 transportType Parameters**

| <b>Name</b>                              | <b>Type</b>                | Require<br>d | <b>Description</b>                                                                     |
|------------------------------------------|----------------------------|--------------|----------------------------------------------------------------------------------------|
| transportTypeNam java.lang.Str true<br>e | ing                        |              | Specifies the value is WLHttpTransport, WLHttpsTransport, or<br><b>WLJMSTransport.</b> |
|                                          |                            |              | Default value is WLHttpTransport.                                                      |
| serviceUri                               | java.lang.Str false<br>ing |              | Specifies the Web service URI portion of the URL.                                      |
| contextPath                              | java.lang.Str false<br>ing |              | Specifies the deployed context of the Web service.                                     |
| portName                                 | java.lang.Str false<br>ing |              | Specifies the name of the port in the generated WSDL.                                  |

Table 3-34 describes the parameters of the instransportservice parameter.

# **Table 3-34 jmstransportservice Parameters**

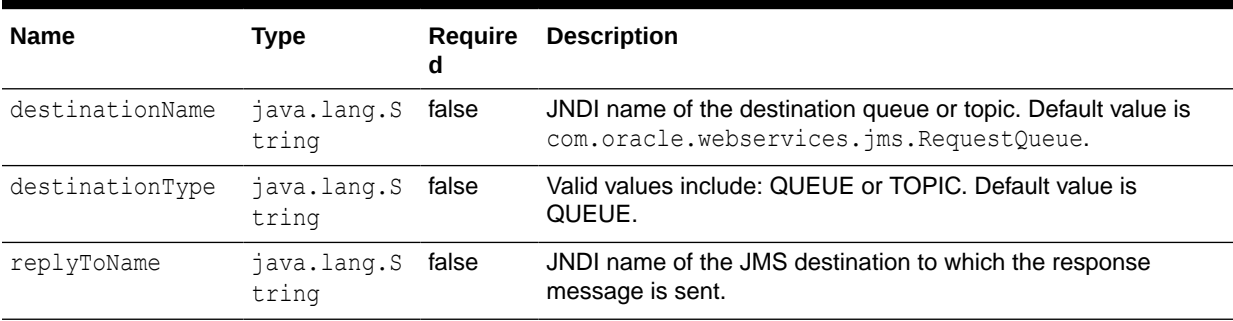

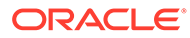

| <b>Name</b>                               | <b>Type</b>          | Require<br>d | <b>Description</b>                                                                                                    |
|-------------------------------------------|----------------------|--------------|----------------------------------------------------------------------------------------------------|
| targetService                             | java.lang.S<br>tring | false        | Port component name of the Web service.                                                                                                    |
| jndiInitialConte<br>xtFactory             | java.lang.S<br>tring | false        | Name of the initial context factory class used for JNDI lookup.<br>Default value is<br>weblogic.jndi.WLInitialContextFactory.                                                                                       |
| jndiConnectionFa java.lang.S<br>ctoryName | tring                |              | JNDI name of the connection factory that is used to establish a<br><b>JMS</b> connection. Default value is<br>com.oracle.webservices.jms.ConnectionFactory.                                                         |
| jndiUrl                                   | java.lang.S<br>tring |              | JNDI provider URL. Default value is t3://localhost:7001.                                                                                                    |
| deliveryMode                              | java.lang.S<br>tring |              | Delivery mode indicating whether the request message is<br>persistent. Valid values are PERSISTENT and<br>NON_PERSISTENT. Default value is PERSISTENT.                                                              |
| timeToLive                                | long                 | false        | Lifetime, in milliseconds, of the request message. Default value<br>is 180000L.                                                                                                    |
| priority                                  | int                  | false        | JMS priority associated with the request and response<br>message. Default value is 0.                                                                                                    |
| jndiContextParam<br>eter                  | java.lang.S<br>tring | false        | JNDI properties, in a format like:<br>someParameterName1=someValue1,<br>someParameterName2=someValue2.                                                                                                    |
| bindingVersion                            | java.lang.S<br>tring | false        | Version of the SOAP JMS binding. Default value is 1.0.                                                                                                    |
| runAsPrincipal                            | java.lang.S<br>tring | false        | Principal used to run the listening MDB.                                                                                                    |
| runAsRole                                 | java.lang.S<br>tring | false        | Role used to run the listening MDB.                                                                                                    |
| messageType                               | java.lang.S<br>tring | false        | Message type to use with the request message. Valid values<br>are<br>com.oracle.webservices.api.jms.JMSMessageType.BYT<br>ES and<br>com.oracle.webservices.api.jms.JMSMessageType.TEX<br>T. Default value is BYTES. |
| enableHttpWsdlAc boolean<br>cess          |                      | false        | Boolean flag that specifies whether to publish the WSDL<br>through HTTP. Default value is true.                                                                                                    |
| mdbPerDestinatio boolean<br>n             |                      | false        | Boolean flag that specifies whether to create one listening<br>message-driven bean (MDB) for each requested destination.<br>Default value is true.                                                                  |
| activationConfig                          | java.lang.S<br>tring | false        | Activation configuration properties passed to the JMS provider.                                                                                                    |
| contextPath                               | java.lang.S<br>tring | false        | The deployed context of the web service.                                                                                                    |
| serviceUri                                | java.lang.S<br>tring | false        | Web service URI portion of the URL.                                                                                                    |

**Table 3-34 (Cont.) jmstransportservice Parameters**

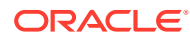

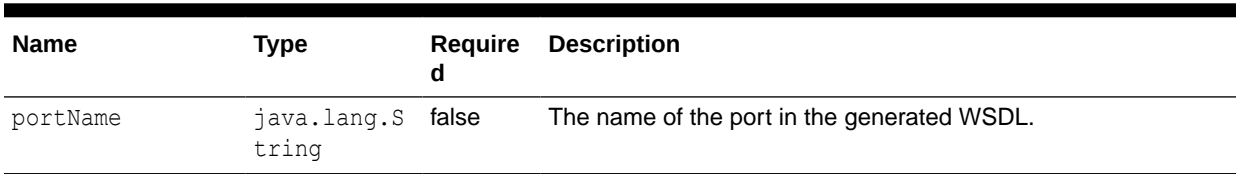

### **Table 3-34 (Cont.) jmstransportservice Parameters**

#### **Usage Example**

The ws-jwsc goal builds a JAX-WS web service.

This goal benefits from the convention-over-configuration approach, allowing you to execute it using the defaults of the project.

To run the ws-jwsc goal, specify the Maven generate-resources phase.

To do this, modify the pom.xml file to specify the generate-resources phase, the ws-jwsc goal, and include any pa parameters you need to set. Then run mvn generate-resources in the same directory of pom.xml.

```
<?xml version="1.0" encoding="UTF-8" standalone="no"?>
<project>
   <modelVersion>4.0.0</modelVersion>
   <groupId>maven_plugin.simple</groupId>
   <artifactId>maven_plugin_simple</artifactId>
   <version>1.0</version>
   <build>
     <plugins>
       <plugin>
         <groupId>com.oracle.weblogic</groupId>
         <artifactId>weblogic-maven-plugin</artifactId>
         <version>14.1.1-0-0</version>
         <executions>
           <execution>
             <id>jwsc</id>
             <phase>generate-resources</phase>
             <goals>
               <goal>ws-jwsc</goal>
             </goals>
             <configuration>
               <destDir>${project.build.directory}/jwscOutput/
               <listfiles>true</listfiles>
               <debug>true</debug>
               <jws> <!-- no parent <module> -->
                  <file>examples/wsee/jwsc/POCreateImpl.java</file>
                    <compiledWsdl>${project.build.directory}/
purchaseorder_wsdl.jar>
                  <transportType>
                     <type>WLHttpTransport</type>
                  </transportType>
</jws>
               <verbose>true</verbose>
             </configuration>
           </execution>
```
```
 </executions>
       </plugin>
     </plugins>
   </build>
</project>
```
Example 3-30 shows typical ws-jwsc goal output.

#### **Example 3-30 ws-jwsc**

```
mvn -f jwsc_pom.xml generate-resources
INFO] Scanning for projects...
[INFO] 
[INFO] 
-----------------------------------------------------------------------
-
[INFO] Building maven plugin simple 1.0
[INFO] 
-----------------------------------------------------------------------
-
[INFO] 
[INFO] --- weblogic-maven-plugin:14.1.1-0-0:ws-jwsc (jwsc) @ 
maven plugin simple ---
[INFO] Executing standalone...
INFO] Executing Maven goal 'jwsc'...
calling method public static void 
weblogic.wsee.tools.jws.MavenJwsc.execute(org.apache.maven.plugin.loggi
ng.Log,
java.util.Map) throws java.lang.Throwable
[EarFile] Application File : C:\maven-doc\jwsc-test-2\output\META-
INF\application.xml
[INFO] 
-----------------------------------------------------------------------
-
```
[INFO] BUILD SUCCESS

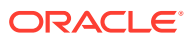

# 4

# Creating a Split Development Directory Environment

To create a WebLogic Server split development directory that you can use to develop a Java EE application or module, you have to organize the Java EE components and shared classes, generate a basic build.xml file, and develop multiple EAR projects. This chapter includes the following sections:

- [Overview of the Split Development Directory Environment](#page-146-0)
- [Using the Split Development Directory Structure: Main Steps](#page-149-0)
- [Organizing Java EE Components in a Split Development Directory](#page-149-0)
- [Organizing Shared Classes in a Split Development Directory](#page-155-0)
- [Generating a Basic build.xml File Using weblogic.BuildXMLGen](#page-156-0)
- [Developing Multiple-EAR Projects Using the Split Development Directory](#page-158-0)
- [Best Practices for Developing WebLogic Server Applications](#page-160-0)
- [Overview of the Split Development Directory Environment](#page-146-0) The WebLogic split development directory environment consists of a directory layout and associated Ant tasks that help you repeatedly build, change, and deploy Java EE applications.
- [Using the Split Development Directory Structure: Main Steps](#page-149-0) In a split development directory structure, you can develop and deploy applications faster, simplify build scripts, and integrate with source control systems.
- [Organizing Java EE Components in a Split Development Directory](#page-149-0)

The split development directory structure requires each project to be staged as a Java EE enterprise application. Oracle therefore recommends that you stage even standalone Web applications and EJBs as modules of an enterprise application, to benefit from the split directory Ant tasks. This practice also allows you to easily add or remove modules at a later date, because the application is already organized as an EAR.

• [Organizing Shared Classes in a Split Development Directory](#page-155-0)

The WebLogic split development directory also helps you store shared utility classes and libraries that are required by modules in your enterprise application.

- [Generating a Basic build.xml File Using weblogic.BuildXMLGen](#page-156-0) After you set up your source directory structure, use the weblogic. BuildXMLGen utility to create a basic build.xml file. weblogic.BuildXMLGen is a convenient utility that generates an Ant build.xml file for enterprise applications that are organized in the split development directory structure. The utility analyzes the source directory and creates build and deploy targets for the enterprise application as well as individual modules. It also creates targets to clean the build and generate new deployment descriptors.
- [Developing Multiple-EAR Projects Using the Split Development Directory](#page-158-0) Projects that require building multiple enterprise applications simultaneously require slightly different conventions and procedures in organizing libraries and classes shared by multiple EARs and linking multiple build.xml files.

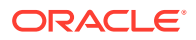

[Best Practices for Developing WebLogic Server Applications](#page-160-0)

The WebLogic Server documentation library includes a number of recommended best practices for application development, including topics such as packaging, distribution, deployment, and more.

## <span id="page-146-0"></span>Overview of the Split Development Directory Environment

The WebLogic split development directory environment consists of a directory layout and associated Ant tasks that help you repeatedly build, change, and deploy Java EE applications.

Compared to other development frameworks, the WebLogic split development directory provides these benefits:

- **Fast development and deployment.** By minimizing unnecessary file copying, the split development directory Ant tasks help you recompile and redeploy applications quickly *without* first generating a deployable archive file or exploded archive directory.
- **Simplified build scripts.** The Oracle-provided Ant tasks automatically determine which Java EE modules and classes you are creating, and build components in the correct order to support common classpath dependencies. In many cases, your project build script can simply identify the source and build directories and allow Ant tasks to perform their default behaviors.
- **Easy integration with source control systems.** The split development directory provides a clean separation between source files and generated files. This helps you maintain only editable files in your source control system. You can also clean the build by deleting the entire build directory; build files are easily replaced by rebuilding the project.
- Source and Build Directories
- [Deploying from a Split Development Directory](#page-147-0)
- **[Split Development Directory Ant Tasks](#page-148-0)**

### Source and Build Directories

The source and build directories form the basis of the split development directory environment. The source directory contains all editable files for your project—Java source files, editable descriptor files, JSPs, static content, and so forth. You create the source directory for an application by following the directory structure guidelines described in [Organizing Java EE Components in a Split Development Directory](#page-149-0).

The top level of the source directory always represents an enterprise application (.ear file), even if you are developing only a single Java EE module. Subdirectories beneath the top level source directory contain:

• Enterprise Application Modules (EJBs and Web applications)

#### **Note:**

The split development directory structure does not provide support for developing new Resource Adapter components.

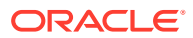

- <span id="page-147-0"></span>• Descriptor files for the enterprise application (application.xml and weblogicapplication.xml)
- Utility classes shared by modules of the application (for example, exceptions, constants)
- Libraries (compiled.  $jar$  files, including third-party libraries) used by modules of the application

The build directory contents are generated automatically when you run the  $w1$  compile ant task against a valid source directory. The wlcompile task recognizes EJB, Web application, and shared library and class directories in the source directory, and builds those components in an order that supports common class path requirements. Additional Ant tasks can be used to build Web services or generate deployment descriptor files from annotated EJB code.

#### **Figure 4-1 Source and Build Directories**

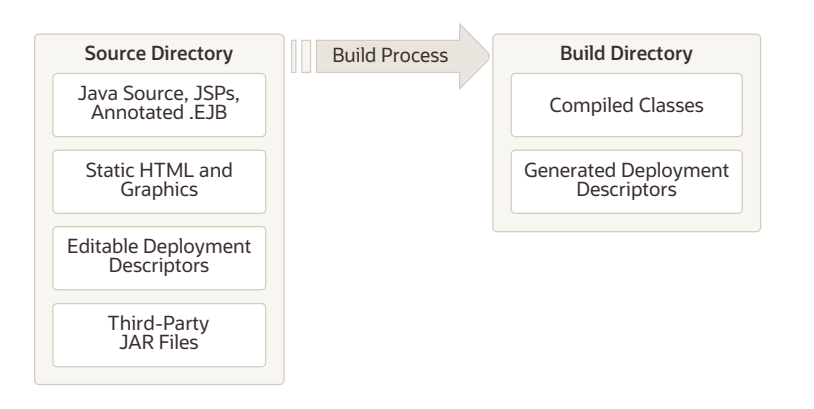

The build directory contains only those files generated during the build process. The combination of files in the source and build directories form a deployable Java EE application.

The build and source directory contents can be place in any directory of your choice. However, for ease of use, the directories are commonly placed in directories named source and build, within a single project directory (for example,  $\m{myproject}$ build and \myproject\source).

### Deploying from a Split Development Directory

All WebLogic Server deployment tools (weblogic.Deployer, wldeploy, and the WebLogic Server Administration Console) support direct deployment from a split development directory. You specify only the build directory when deploying the application to WebLogic Server.

WebLogic Server attempts to use all classes and resources available in the *source* directory for deploying the application. If a required resource is not available in the source directory, WebLogic Server then looks in the application's build directory for that resource. For example, if a deployment descriptor is generated during the build process, rather than stored with source code as an editable file, WebLogic Server obtains the generated file from the build directory.

WebLogic Server discovers the location of the source directory by examining the .beabuild.txt file that resides in the top level of the application's build directory. If you ever move or modify the source directory location, edit the .beabuild.txt file to identify the new source directory name.

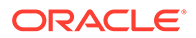

<span id="page-148-0"></span>[Deploying Applications Using wldeploy](#page-169-0) describes the wldeploy Ant task that you can use to automate deployment from the split directory environment.

Figure 4-2 shows a typical deployment process. The process is initiated by specifying the build directory with a WebLogic Server tool. In the figure, all compiled classes and generated deployment descriptors are discovered in the build directory, but other application resources (such as static files and editable deployment descriptors) are missing. WebLogic Server uses the hidden .beabuild.txt file to locate the application's source directory, where it finds the required resources.

**Figure 4-2 Split Directory Deployment**

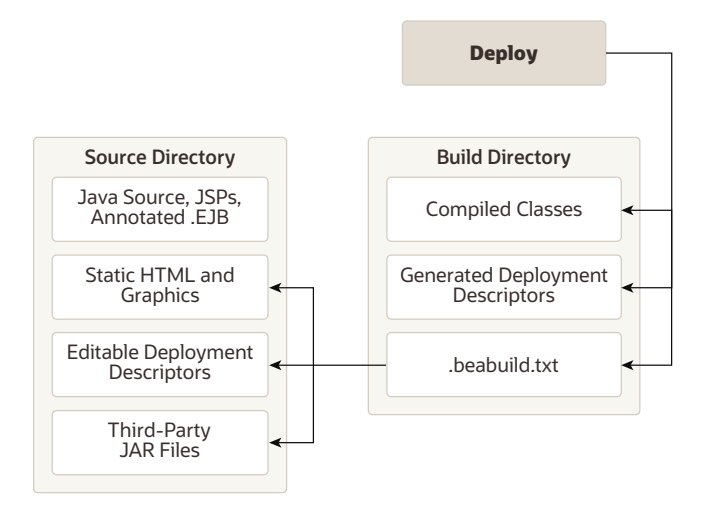

### Split Development Directory Ant Tasks

Oracle provides a collection of Ant tasks designed to help you develop applications using the split development directory environment. Each Ant task uses the source, build, or both directories to perform common development tasks:

- wlcompile—This Ant task compiles the contents of the source directory into subdirectories of the build directory. wlcompile compiles Java classes and also processes annotated .ejb files into deployment descriptors, as described in [Compiling Applications Using wlcompile](#page-161-0).
- wlappc—This Ant task invokes the appc compiler, which generates JSPs and container-specific EJB classes for deployment. See [Building Modules and](#page-164-0) [Applications Using wlappc](#page-164-0).
- wldeploy—This Ant task deploys any format of Java EE applications (exploded or archived) to WebLogic Server. To deploy directly from the split development directory environment, you specify the build directory of your application. See [wldeploy Ant Task Reference.](#page-411-0)
- wlpackage—This Ant task uses the contents of both the source and build directories to generate an EAR file or exploded EAR directory that you can give to others for deployment.

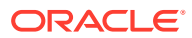

# <span id="page-149-0"></span>Using the Split Development Directory Structure: Main Steps

In a split development directory structure, you can develop and deploy applications faster, simplify build scripts, and integrate with source control systems.

The following steps illustrate how you use the split development directory structure to build and deploy a WebLogic Server application.

- **1.** Create the main EAR source directory for your project. When using the split development directory environment, you must develop Web applications and EJBs as part of an enterprise application, even if you do not intend to develop multiple Java EE modules. See Organizing Java EE Components in a Split Development Directory.
- **2.** Add one or more subdirectories to the EAR directory for storing the source for Web applications, EJB components, or shared utility classes. See Organizing Java EE Components in a Split Development Directory and [Organizing Shared Classes in a Split](#page-155-0) [Development Directory.](#page-155-0)
- **3.** Store all of your editable files (source code, static content, editable deployment descriptors) for modules in subdirectories of the EAR directory. Add the entire contents of the source directory to your source control system, if applicable.
- 4. Set your WebLogic Server environment by executing either the setWLSEnv.cmd (Windows) or setWLSEnv.sh (UNIX) script. The scripts are located in the WL\_HOME\server\bin\ directory, where WL\_HOME is the top-level directory in which WebLogic Server is installed.

#### **Note:**

On UNIX operating systems, the setWLSEnv.sh command does not set the environment variables in all command shells. Oracle recommends that you execute this command using the Korn shell or bash shell.

- **5.** Use the weblogic.BuildXMLGen utility to generate a default build.xml file for use with your project. Edit the default property values as needed for your environment. See [Generating a Basic build.xml File Using weblogic.BuildXMLGen.](#page-156-0)
- **6.** Use the default targets in the build.xml file to build, deploy, and package your application. See [Generating a Basic build.xml File Using weblogic.BuildXMLGen](#page-156-0) for a list of default targets.

# Organizing Java EE Components in a Split Development **Directory**

The split development directory structure requires each project to be staged as a Java EE enterprise application. Oracle therefore recommends that you stage even standalone Web applications and EJBs as modules of an enterprise application, to benefit from the split directory Ant tasks. This practice also allows you to easily add or remove modules at a later date, because the application is already organized as an EAR.

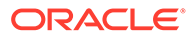

#### **Note:**

If your project requires multiple EARs, see also [Developing Multiple-EAR](#page-158-0) [Projects Using the Split Development Directory.](#page-158-0)

The following sections describe the basic conventions for staging the following module types in the split development directory structure:

- **[Enterprise Application Configuration](#page-152-0)**
- **[Web Applications](#page-152-0)**
- [EJBs](#page-153-0)
- **[Shared Utility Classes](#page-155-0)**
- [Third-Party Libraries](#page-155-0)

The directory examples are taken from the splitdir sample application installed in *ORACLE\_HOME*\wlserver\samples\src\examples\splitdir, where *ORACLE\_HOME* represents the directory in which the WebLogic Server code examples are configured. For more information about the WebLogic Server code examples, see Sample Applications and Code Examples in *Understanding Oracle WebLogic Server.*

- Source Directory Overview
- **[Enterprise Application Configuration](#page-152-0)**
- **[Web Applications](#page-152-0)**
- [EJBs](#page-153-0)
- [Important Notes Regarding EJB Descriptors](#page-154-0)

#### Source Directory Overview

The following figure summarizes the source directory contents of an enterprise application having a Web application, EJB, shared utility classes, and third-party libraries. The sections that follow provide more details about how individual parts of the enterprise source directory are organized.

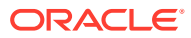

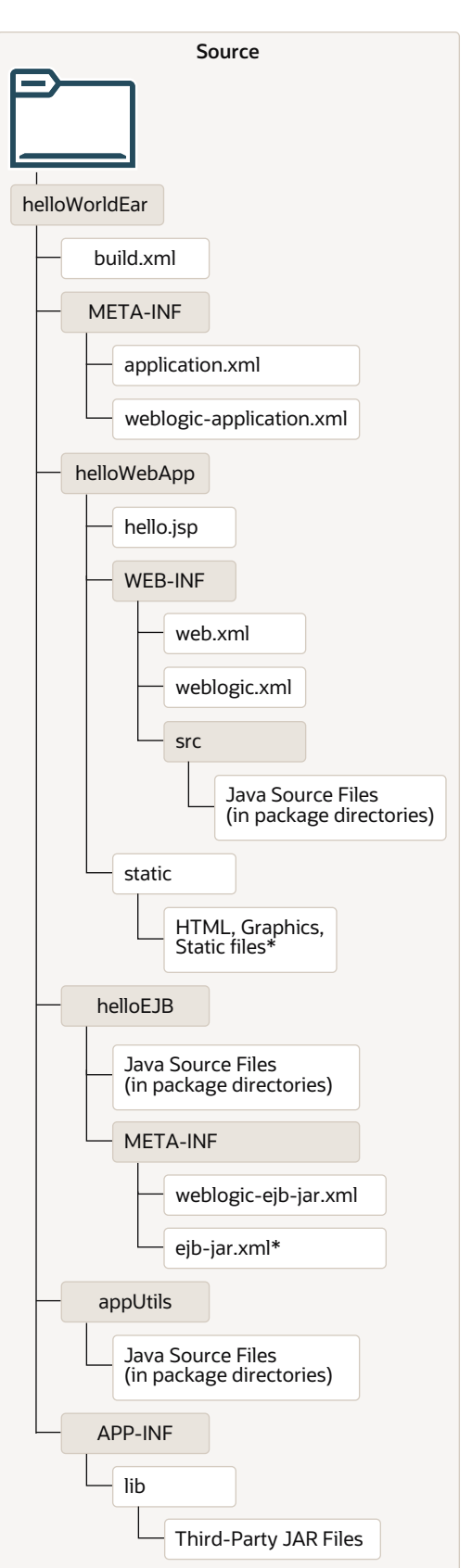

**Figure 4-3 Overview of Enterprise Application Source Directory**

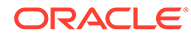

### <span id="page-152-0"></span>Enterprise Application Configuration

The top level source directory for a split development directory project represents an enterprise application. The following figure shows the minimal files and directories required in this directory.

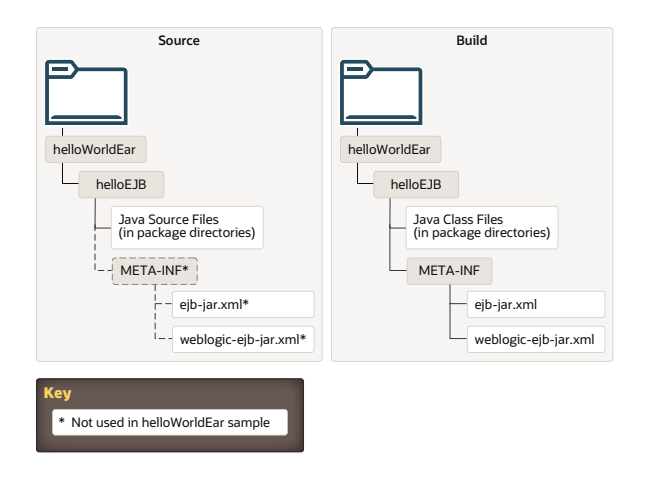

**Figure 4-4 Enterprise Application Source Directory**

The enterprise application directory will also have one or more subdirectories to hold a Web application, EJB, utility class, and/or third-party Jar file, as described in the following sections.

### Web Applications

Web applications use the basic source directory layout shown in the figure below.

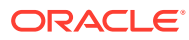

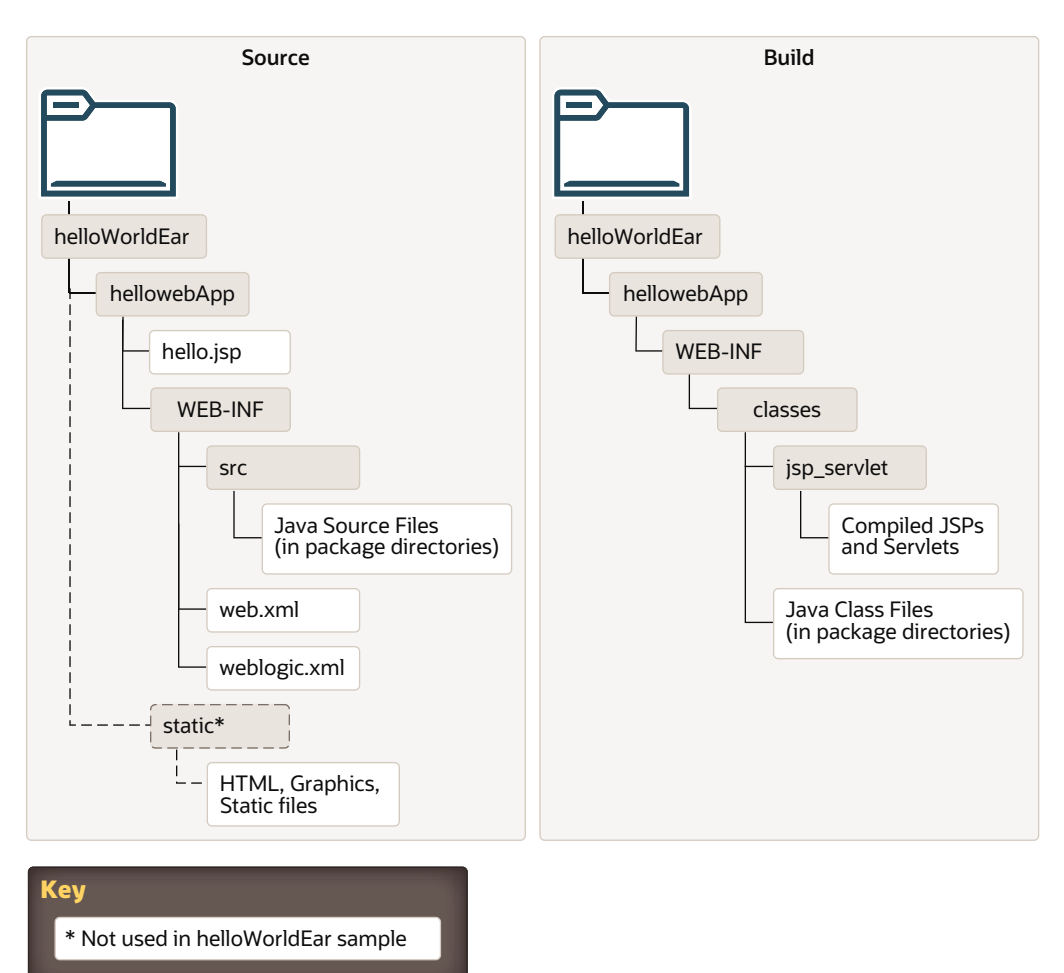

<span id="page-153-0"></span>**Figure 4-5 Web Application Source and Build Directories**

The key directories and files for the Web application are:

- helloWebApp\ —The top level of the Web application module can contain JSP files and static content such as HTML files and graphics used in the application. You can also store static files in any named subdirectory of the Web application (for example, helloWebApp\graphics or helloWebApp\static.)
- helloWebApp\WEB-INF\ —Store the Web application's editable deployment descriptor files (web.xml and weblogic.xml) in the WEB-INF subdirectory.
- helloWebApp\WEB-INF\src —Store Java source files for Servlets in package subdirectories under WEB-INF\src.

When you build a Web application, the  $_{\rm{appc}}$  Ant task and  $_{\rm{jspc}}$  compiler compile JSPs into package subdirectories under helloWebApp\WEB-INF\classes\jsp\_servlet in the build directory. Editable deployment descriptors are not copied during the build process.

### EJBs

EJBs use the source directory layout shown in the figure below.

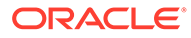

<span id="page-154-0"></span>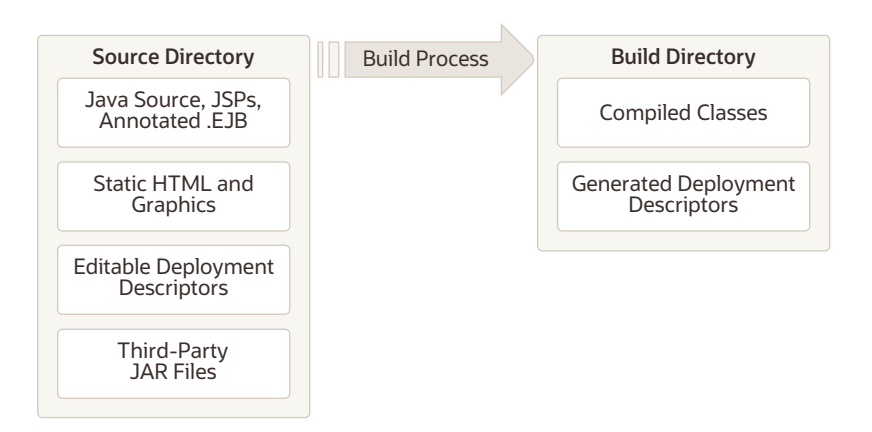

**Figure 4-6 EJB Source and Build Directories**

The key directories and files for an EJB are:

- helloEJB\ —Store all EJB source files under package directories of the EJB module directory. The source files can be either .java source files, or annotated .ejb files.
- helloEJB\META-INF\ —Store editable EJB deployment descriptors (ejb-jar.xml and weblogic-ejb-jar.xml) in the META-INF subdirectory of the EJB module directory. The helloWorldEar sample does not include a helloEJB\META-INF subdirectory, because its deployment descriptors files are generated from annotations in the .ejb source files. See Important Notes Regarding EJB Descriptors.

During the build process, EJB classes are compiled into package subdirectories of the helloEJB module in the build directory. If you use annotated .ejb source files, the build process also generates the EJB deployment descriptors and stores them in the helloEJB\META-INF subdirectory of the build directory.

### Important Notes Regarding EJB Descriptors

EJB deployment descriptors should be included in the source META-INF directory and treated as source code *only* if those descriptor files are created from scratch or are edited manually. Descriptor files that are generated from annotated .ejb files should appear only in the build directory, and they can be deleted and regenerated by building the application.

For a given EJB component, the EJB source directory should contain either:

• EJB source code in .java source files and editable deployment descriptors in META-INF

*or:*

• EJB source code with descriptor annotations in .ejb source files, and *no editable descriptors* in META-INF.

In other words, do not provide both annotated .ejb source files and editable descriptor files for the same EJB component.

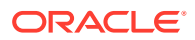

# <span id="page-155-0"></span>Organizing Shared Classes in a Split Development Directory

The WebLogic split development directory also helps you store shared utility classes and libraries that are required by modules in your enterprise application.

The following sections describe the directory layout and classloading behavior for shared utility classes and third-party JAR files.

- **Shared Utility Classes**
- **Third-Party Libraries**
- [Class Loading for Shared Classes](#page-156-0)

#### Shared Utility Classes

Enterprise applications frequently use Java utility classes that are shared among application modules. Java utility classes differ from third-party JARs in that the source files are part of the application and must be compiled. Java utility classes are typically libraries used by application modules such as EJBs or Web applications.

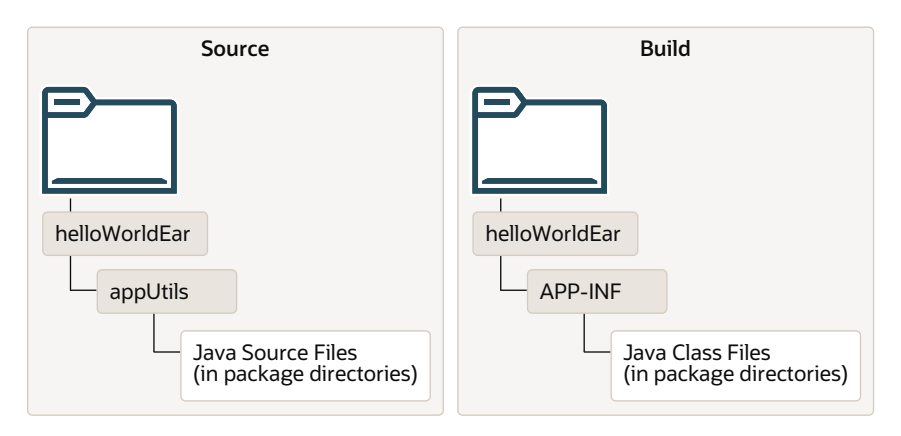

**Figure 4-7 Java Utility Class Directory**

Place the source for Java utility classes in a named subdirectory of the top-level enterprise application directory. Beneath the named subdirectory, use standard package subdirectory conventions.

During the build process, the wlcompile Ant task invokes the javac compiler and compiles Java classes into the APP-INF/classes/ directory under the build directory. This ensures that the classes are available to other modules in the deployed application.

#### Third-Party Libraries

You can extend an enterprise application to use third-party . jar files by placing the files in the APP-INF\lib\ directory, as shown below:

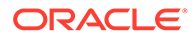

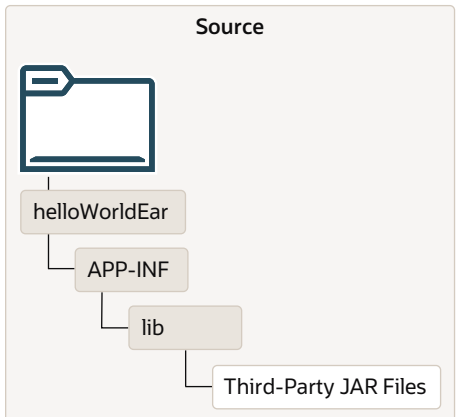

<span id="page-156-0"></span>**Figure 4-8 Third-party Library Directory**

Third-party JARs are generally not compiled, but may be versioned using the source control system for your application code. For example, XML parsers, logging implementations, and Web application framework JAR files are commonly used in applications and maintained along with editable source code.

During the build process, third-party JAR files are not copied to the build directory, but remain in the source directory for deployment.

#### Class Loading for Shared Classes

The classes and libraries stored under APP-INF/classes and APP-INF/lib are available to all modules in the enterprise application. The application classloader always attempts to resolve class requests by first looking in APP-INF/classes, then APP-INF/lib.

# Generating a Basic build.xml File Using weblogic.BuildXMLGen

After you set up your source directory structure, use the weblogic.BuildXMLGen utility to create a basic build.xml file. weblogic.BuildXMLGen is a convenient utility that generates an Ant build.xml file for enterprise applications that are organized in the split development directory structure. The utility analyzes the source directory and creates build and deploy targets for the enterprise application as well as individual modules. It also creates targets to clean the build and generate new deployment descriptors.

Additionally, optional packages are supported as Java EE shared libraries in weblogic.BuildXMLGen, whereby all manifests of an application and its modules are scanned to look for optional package references. If optional package references are found they are added to the compile and appc tasks in the generated build. $x$ ml file.

For example, if a library located at lib\echolib.jar is referenced as an optional package, the tasks generated by weblogic. BuildXMLGen will contains an appc task that would appear as follows:

```
<target name="appc" description="Runs weblogic.appc on your application">
   <wlappc source="${dest.dir}" verbose="${verbose}">
```
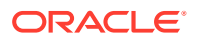

```
 <library file="lib\echolib\echolib.jar" />
  \langle/wlappc\rangle</target>
```
The compile and appc tasks for modules also use the lib\echolib\echolib.jar library.

• weblogic.BuildXMLGen Syntax

### weblogic.BuildXMLGen Syntax

The syntax for weblogic.BuildXMLGen is as follows:

java weblogic.BuildXMLGen [options] <source directory>

where options include:

- -help—Print standard usage message.
- -version—Print version information.
- -projectName <project name>—Name of the Ant project.
- -d <directory>—Directory where build.xml is created. The default is the current directory.
- $-file$  <br/>build.xml>—Name of the generated build file.
- -librarydir <directories>—Create build targets for shared Java EE libraries in the comma-separated list of directories. See [Creating Shared Java EE Libraries and Optional](#page-264-0) [Packages.](#page-264-0)
- -username <username>-User name for deploy commands.
- -password <password>—User password.

After running weblogic.BuildXMLGen, edit the generated build.xml file to specify properties for your development environment. The list of properties you need to edit are shown in the listing below:

#### **Example 4-1 build.xml Editable Properties**

```
<!-- BUILD PROPERTIES ADJUST THESE FOR YOUR ENVIRONMENT -->
  <property name="tmp.dir" value="/tmp" />
  <property name="dist.dir" value="${tmp.dir}/dist"/>
  <property name="app.name" value="helloWorldEar" />
  <property name="ear" value="${dist.dir}/${app.name}.ear"/>
  <property name="ear.exploded" value="${dist.dir}/${app.name}_exploded"/>
  <property name="verbose" value="true" />
  <property name="user" value="USERNAME" />
  <property name="password" value="PASSWORD" />
  <property name="servername" value="myserver" />
  <property name="adminurl" value="iiop://localhost:7001" />
```
In particular, make sure you edit the  $\text{tmp.dim}$  dirproperty to point to the build directory you want to use. By default, the build. $xml$  file builds projects into a subdirectory  $tmp$ , dir named after the application (/tmp/helloWorldEar in the above listing).

The following listing shows the default main targets created in the  $build.xml$  file. You can view these targets at the command prompt by entering the ant -projecthelp command in the EAR source directory.

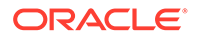

#### <span id="page-158-0"></span>**Example 4-2 Default build.xml Targets**

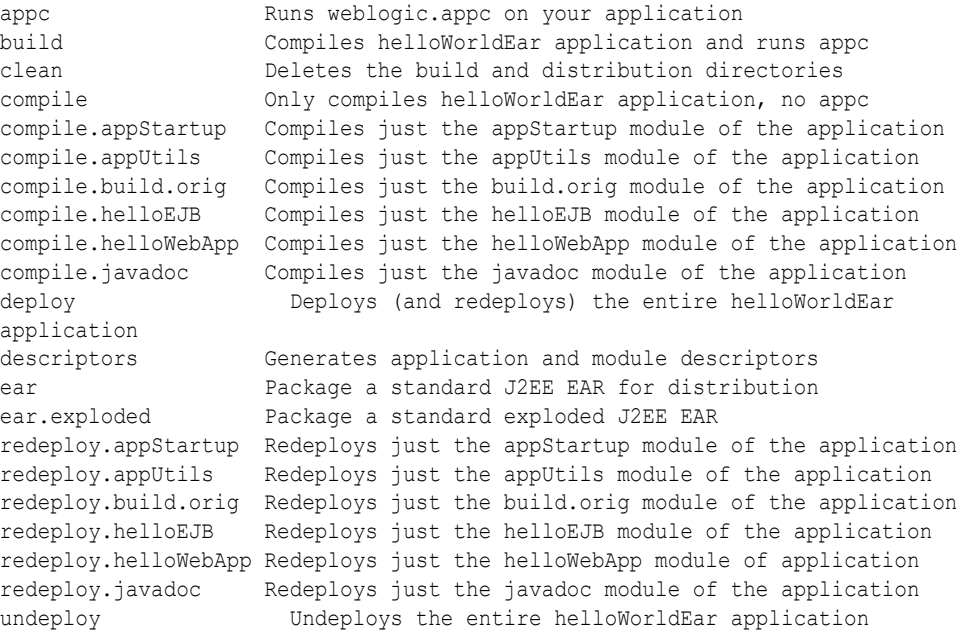

# Developing Multiple-EAR Projects Using the Split Development Directory

Projects that require building multiple enterprise applications simultaneously require slightly different conventions and procedures in organizing libraries and classes shared by multiple EARs and linking multiple build.xml files.

The split development directory examples and procedures described previously have dealt with projects consisting of a single enterprise application. Projects that require building multiple enterprise applications simultaneously require slightly different conventions and procedures, as described in the following sections.

#### **Note:**

The following sections refer to the MedRec sample application, which consists of three separate enterprise applications as well as shared utility classes, third-party JAR files, and dedicated client applications. The MedRec source and build directories are installed under *ORACLE\_HOME*/ user projects/domain/medrec, where *ORACLE HOME* is the directory you specified as Oracle Home when you installed Oracle WebLogic Server. For more information about the WebLogic Server samples, see Sample Applications and Code Examples in *Understanding Oracle WebLogic Server*.

- [Organizing Libraries and Classes Shared by Multiple EARs](#page-159-0)
- [Linking Multiple build.xml Files](#page-159-0)

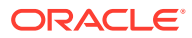

### <span id="page-159-0"></span>Organizing Libraries and Classes Shared by Multiple EARs

For single EAR projects, the split development directory conventions suggest keeping thirdparty JAR files in the APP-INF/lib directory of the EAR source directory. However, a multiple-EAR project would require you to maintain a copy of the same third-party JAR files in the APP-INF/lib directory of *each* EAR source directory. This introduces multiple copies of the source JAR files, increases the possibility of some JAR files being at different versions, and requires additional space in your source control system.

To address these problems, consider editing your build script to copy third-party JAR files into the APP-INF/lib directory of the *build* directory for each EAR that requires the libraries. This allows you to maintain a single copy and version of the JAR files in your source control system, yet it enables each EAR in your project to use the JAR files.

The MedRec sample application installed with WebLogic Server uses this strategy, as shown in the following figure.

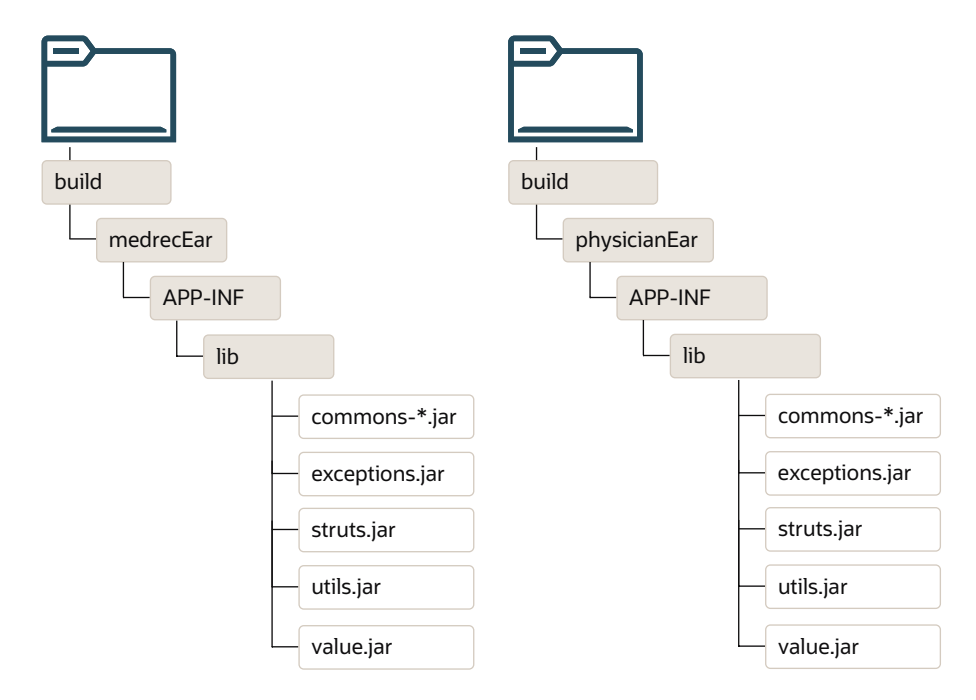

#### **Figure 4-9 Shared JAR Files in MedRec**

MedRec takes a similar approach to utility classes that are shared by multiple EARs in the project. Instead of including the source for utility classes within the scope of each ear that needs them, MedRec keeps the utility class source independent of all EARs. After compiling the utility classes, the build script archives them and copies the JARs into the build directory under the APP-INF/LIB subdirectory of each EAR that uses the classes, as shown in figure Figure 4-9.

### Linking Multiple build.xml Files

When developing multiple EARs using the split development directory, each EAR project generally uses its own build.xml file (perhaps generated by multiple runs of

<span id="page-160-0"></span>weblogic.BuildXMLGen.). Applications like MedRec also use a main build.xml file that calls the other build.xml files for each EAR in the application suite.

Ant provides a core task (named ant) that allows you to execute other project build files within a main  $build.xml$  file. The following line from the MedRec main build file shows its usage:

<ant inheritAll="false" dir="\${root}/startupEar" antfile="build.xml"/>

The above task instructs Ant to execute the file named  $build.xml$  in the  $/startupEar$ subdirectory. The inheritAll parameter instructs Ant to pass only user properties from the main build file to the build.xml file in /startupEar.

MedRec uses multiple tasks similar to the above to build the startupEar, medrecEar, and physicianEar applications, as well as building common utility classes and client applications.

## Best Practices for Developing WebLogic Server Applications

The WebLogic Server documentation library includes a number of recommended best practices for application development, including topics such as packaging, distribution, deployment, and more.

Oracle recommends the following "best practices" for application development.

- Package applications as part of an enterprise application. See [Packaging](#page-169-0) [Applications Using wlpackage](#page-169-0).
- Use the split development directory structure. See [Organizing Java EE](#page-149-0) [Components in a Split Development Directory](#page-149-0).
- For distribution purposes, package and deploy in archived format. See [Packaging](#page-169-0) [Applications Using wlpackage](#page-169-0).
- In most other cases, it is more convenient to deploy in exploded format. See [Archive versus Exploded Archive Directory.](#page-170-0)
- Never deploy untested code on a WebLogic Server instance that is serving production applications. Instead, set up a development WebLogic Server instance on the same computer on which you edit and compile, or designate a WebLogic Server development location elsewhere on the network.
- Even if you do not run a development WebLogic Server instance on your development computer, you must have access to a WebLogic Server distribution to compile your programs. To compile any code using WebLogic or Java EE APIs, the Java compiler needs access to the weblogic.jar file and other JAR files in the distribution directory. Install WebLogic Server on your development computer to make WebLogic distribution files available locally.

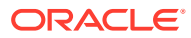

# <span id="page-161-0"></span>5

# Building Applications in a Split Development **Directory**

To build WebLogic Server Java EE applications in WebLogic split development directory environment you have to compile applications using wlcompile and build modules and applications using wlappc.

This chapter includes the following sections:

- Compiling Applications Using wlcompile
- [Building Modules and Applications Using wlappc](#page-164-0)
- Compiling Applications Using wlcompile You can use the wlcompile Ant task to invoke the javac compiler to compile your application's Java components in a split development directory structure.
- [Building Modules and Applications Using wlappc](#page-164-0) To reduce deployment time, use the weblogic.appc Java class (or its equivalent Ant task wlappc) to pre-compile a deployable archive file, (WAR, JAR, or EAR). Precompiling with weblogic.appc generates certain helper classes and performs validation checks to ensure your application is compliant with the current Java EE specifications.

# Compiling Applications Using wlcompile

You can use the wlcompile Ant task to invoke the javac compiler to compile your application's Java components in a split development directory structure.

The basic syntax of wlcompile identifies the source and build directories, as in this command from the helloWorldEar sample:

<wlcompile srcdir="\${src.dir}" destdir="\${dest.dir}"/>

#### **Note:**

Deployment descriptors are no longer mandatory as of Java EE 5; therefore, exploded module directories must indicate the module type by using the .war or .  $jar$  suffix when there is no deployment descriptor in these directories. The suffix is required so that wlcompile can recognize the modules. The .war suffix indicates the module is a Web application module and the  $\cdot$  jar suffix indicates the module is an EJB module.

The following is the order in which events occur using this task:

**1.** wlcompile compiles the Java components into an output directory:

*ORACLE\_HOME*wlserver\samples\server\examples\build\helloWorldEar\APP-INF\classes\

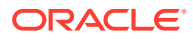

where ORACLE\_HOME represents the directory in which the WebLogic Server code examples are configured. For more information about the WebLogic Server code examples, see Sample Applications and Code Examples in *Understanding Oracle WebLogic Server*.

- **2.** wlcompile builds the EJBs and automatically includes the previously built Java modules in the compiler's classpath. This allows the EJBs to call the Java modules without requiring you to manually edit their classpath.
- **3.** Finally, wlcompile compiles the Java components in the Web application with the EJB and Java modules in the compiler's classpath. This allows the Web applications to refer to the EJB and application Java classes without requiring you to manually edit the classpath.
- Using includes and excludes Properties
- wlcompile Ant Task Attributes
- [Nested javac Options](#page-163-0)
- [Setting the Classpath for Compiling Code](#page-163-0)
- [Library Element for wlcompile and wlappc](#page-163-0)

#### Using includes and excludes Properties

More complex enterprise applications may have compilation dependencies that are not automatically handled by the wlcompile task. However, you can use the include and exclude options to wlcompile to enforce your own dependencies. The includes and excludes properties accept the names of enterprise application modules—the names of subdirectories in the enterprise application source directory—to include or exclude them from the compile stage.

The following line from the helloWorldEar sample shows the appStartup module being excluded from compilation:

```
<wlcompile srcdir="${src.dir}" destdir="${dest.dir}"
   excludes="appStartup"/>
```
### wlcompile Ant Task Attributes

Table 5-1 contains Ant task attributes specific to wlcompile.

| <b>Attribute</b> | <b>Description</b>                                                                                                    |
|------------------|----------------------------------------------------------------------------------------------------|
| srcdir           | The source directory.                                                                                                    |
| destdir          | The build/output directory.                                                                                                    |
| classpath        | Allows you to change the classpath used by wlcompile.                                                                                         |
| includes         | Allows you to include specific directories from the build.                                                                                    |
| excludes         | Allows you to exclude specific directories from the build.                                                                                    |
| librarydir       | Specifies a directory of shared Java EE libraries to add to the<br>classpath. See Creating Shared Java EE Libraries and Optional<br>Packages. |

**Table 5-1 wlcompile Ant Task Attributes**

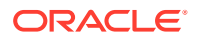

### <span id="page-163-0"></span>Nested javac Options

The wlcompile Ant task can accept nested javac options to change the compile-time behavior. For example, the following wlcompile command ignores deprecation warnings and enables debugging:

```
<wlcompile srcdir="${mysrcdir}" destdir="${mybuilddir}">
    <javac deprecation="false" debug="true"
    debuglevel="lines,vars,source"/>
</wlcompile>
```
## Setting the Classpath for Compiling Code

Most WebLogic services are based on Java EE standards and are accessed through standard Java EE packages. The WebLogic and other Java classes required to compile programs that use WebLogic services are packaged in the wls-api.jar file in the lib directory of your WebLogic Server installation. In addition to  $wls-api.jar$ , include the following in your compiler's CLASSPATH:

- The lib\tools.jar file in the JDK directory, or other standard Java classes required by the Java Development Kit you use.
- The examples.property file for Apache Ant (for examples environment). This file is discussed in the WebLogic Server documentation on building examples using Ant located at: samples\server\examples\src\examples\examples.html
- Classes for third-party Java tools or services your programs import.
- Other application classes referenced by the programs you are compiling.

### Library Element for wlcompile and wlappc

The library element is an optional element used to define the name and optional version information for a module that represents a shared Java EE library required for building an application, as described in [Creating Shared Java EE Libraries and Optional Packages.](#page-264-0) The library element can be used with both wlcompile and wlappc, described in [Building](#page-164-0) [Modules and Applications Using wlappc](#page-164-0).

The name and version information are specified as attributes to the library element, described in Table 5-2.

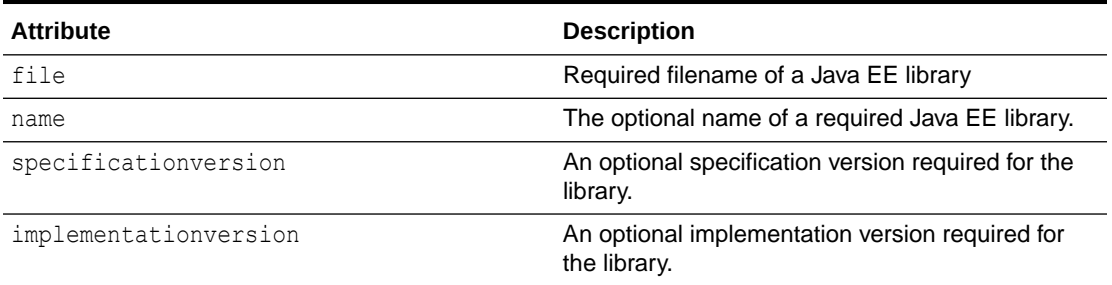

#### **Table 5-2 Library attributes**

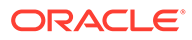

<span id="page-164-0"></span>The format choices for both specificationversion and implementationversion are described in [Referencing Shared Java EE Libraries in an Enterprise Application](#page-272-0). The following output shows a sample library reference:

```
<library file="c:\mylibs\lib.jar" name="ReqLib" specificationversion="920"
implementationversion="1.1" />
```
## Building Modules and Applications Using wlappc

To reduce deployment time, use the weblogic.appc Java class (or its equivalent Ant task wlappc) to pre-compile a deployable archive file, (WAR, JAR, or EAR). Precompiling with weblogic.appc generates certain helper classes and performs validation checks to ensure your application is compliant with the current Java EE specifications.

The application-level checks include checks between the application-level deployment descriptors and the individual modules, as well as validation checks across the modules.

Additionally, optional packages are supported as Java EE shared libraries in appc, whereby all manifests of an application and its modules are scanned to look for optional package references.

wlappc is the Ant task interface to the weblogic.appc compiler. The following section describe the wlappc options and usage. Both weblogic.appc and the wlappc Ant task compile modules in the order in which they appear in the application.xml deployment descriptor file that describes your enterprise application.

- wlappc Ant Task Attributes
- [wlappc Ant Task Syntax](#page-166-0)
- [Syntax Differences between appc and wlappc](#page-166-0)
- [weblogic.appc Reference](#page-166-0)
- [weblogic.appc Syntax](#page-166-0)
- [weblogic.appc Options](#page-167-0)

#### wlappc Ant Task Attributes

[Table 5-3](#page-165-0) describes Ant task options specific to wlappc. These options are similar to the weblogic.appc command-line options, but with a few differences.

**Note:** See [weblogic.appc Reference](#page-166-0) for a list of weblogic.appc options. See also [Library Element for wlcompile and wlappc](#page-163-0).

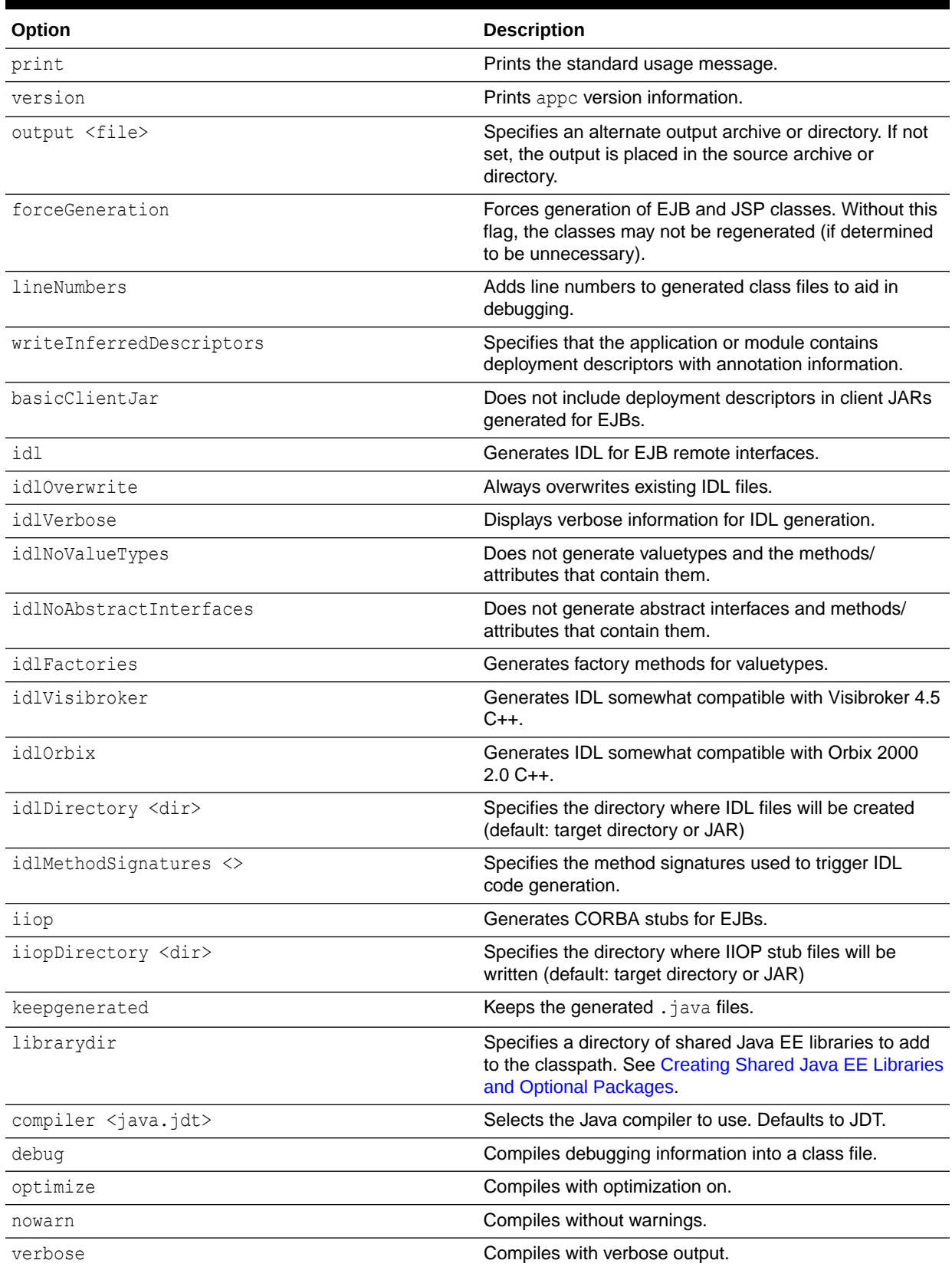

#### <span id="page-165-0"></span>**Table 5-3 wlappc Ant Task Attributes**

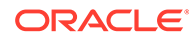

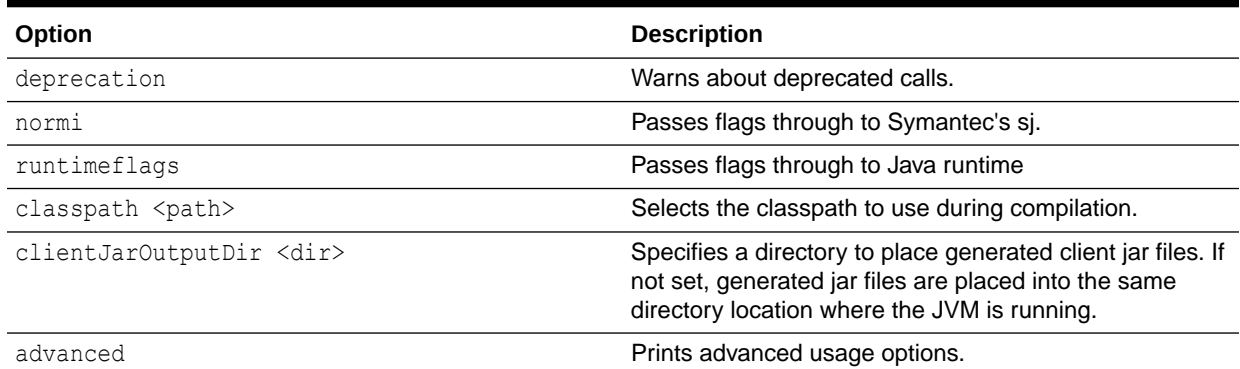

#### <span id="page-166-0"></span>**Table 5-3 (Cont.) wlappc Ant Task Attributes**

### wlappc Ant Task Syntax

The basic syntax for using the wlappc Ant task determines the destination source directory location. This directory contains the files to be compiled by wlappc.

```
<wlappc source="${dest.dir}" />
```
The following is an example of a  $w$ lappc Ant task command that invokes two options (idl and idlOrverWrite) from [Table 5-3](#page-165-0).

```
<wlappc source="${dest.dir}"idl="true" idlOrverWrite="true" />
```
#### Syntax Differences between appc and wlappc

There are some syntax differences between appc and wlappc. For appc, the presence of a flag in the command is a Boolean. For wlappc, the presence of a flag in the command means that the argument is required.

To illustrate, the following are examples of the same command, the first being an appc command and the second being a wlappc command:

```
java weblogic.appc -idl foo.ear
<wlappc source="${dest.dir} idl="true"/>
```
#### weblogic.appc Reference

The following sections describe how to use the command-line version of the appc compiler. The weblogic.appc command-line compiler reports any warnings or errors encountered in the descriptors and compiles all of the relevant modules into an EAR file, which can be deployed to WebLogic Server.

#### weblogic.appc Syntax

Use the following syntax to run appc:

prompt>java weblogic.appc [options] <ear, jar, or war file or directory>

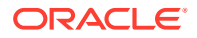

# <span id="page-167-0"></span>weblogic.appc Options

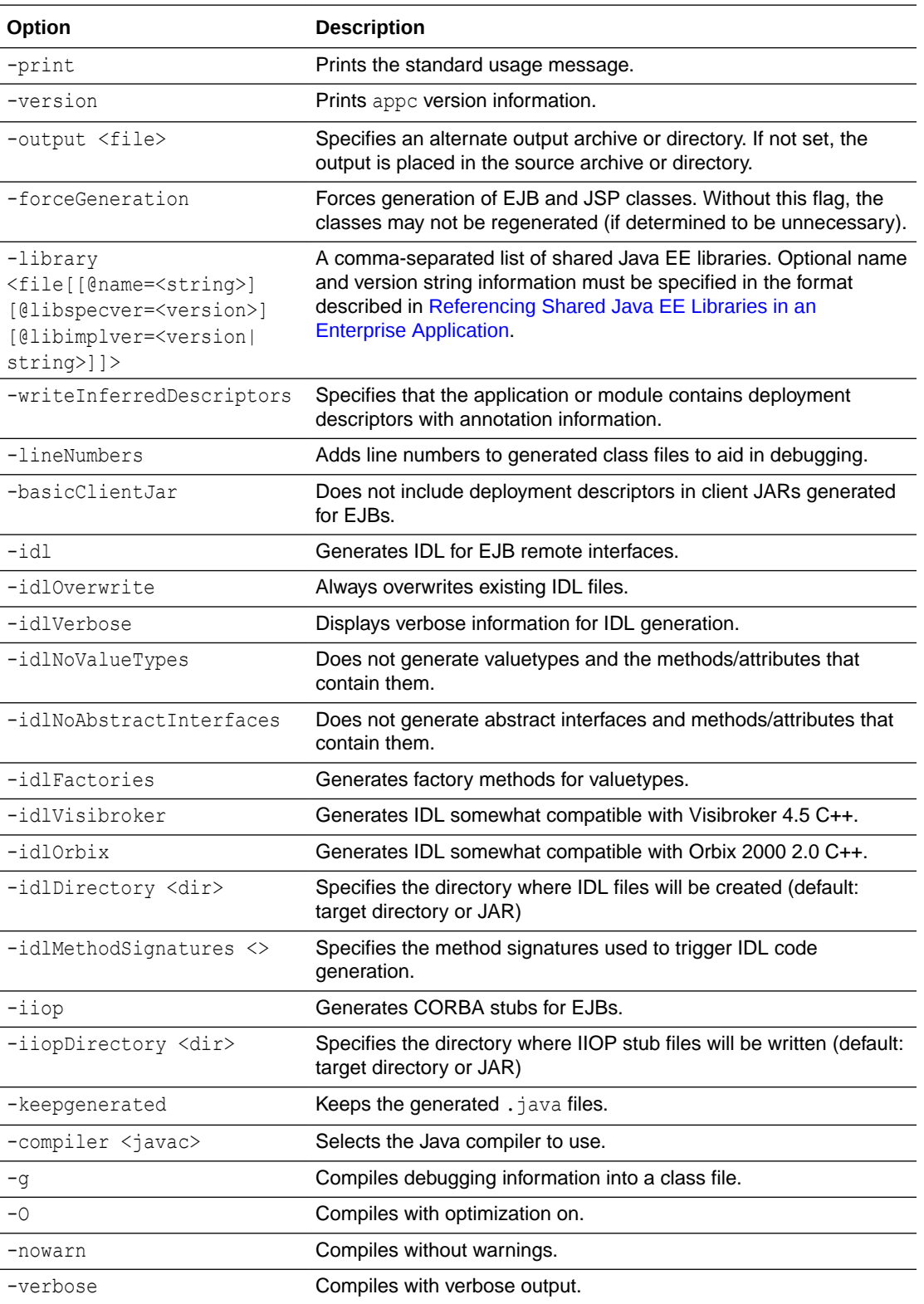

The following are the available appc options:

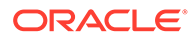

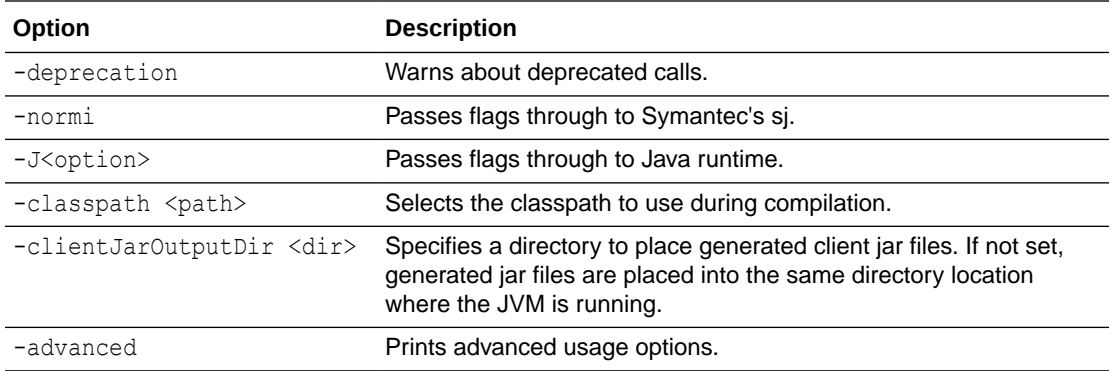

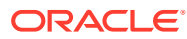

<span id="page-169-0"></span>6

# Deploying and Packaging from a Split Development Directory

To deploy and package WebLogic Server Java EE applications in WebLogic split development directory environment use wldeploy and wlpackage tasks. This chapter includes the following sections:

- Deploying Applications Using wldeploy
- Packaging Applications Using wlpackage
- Deploying Applications Using wldeploy The wldeploy task provides an easy way to deploy directly from the split development directory. wlcompile provides most of the same arguments as the weblogic. Deployer directory.
- Packaging Applications Using wlpackage Use wlpackage when you want to deliver your application to another group or individual for evaluation, testing, performance profiling, or production deployment.

## Deploying Applications Using wldeploy

The wldeploy task provides an easy way to deploy directly from the split development directory. wlcompile provides most of the same arguments as the weblogic. Deployer directory.

To deploy from a split development directory, you simply identify the build directory location as the deployable files, as in:

```
<wldeploy user="${user}" password="${password}"
   action="deploy" source="${dest.dir}"
   name="helloWorldEar" />
```
The above task is automatically created when you use weblogic.BuildXMLGen to create the build.xml file.

See [wldeploy Ant Task Reference,](#page-411-0) for a complete command reference.

## Packaging Applications Using wlpackage

Use wlpackage when you want to deliver your application to another group or individual for evaluation, testing, performance profiling, or production deployment.

The wlpackage Ant task uses the contents of both the source and build directories to create either a deployable archive file (.EAR file), or an exploded archive directory representing the enterprise application (exploded .EAR directory).

- [Archive versus Exploded Archive Directory](#page-170-0)
- [wlpackage Ant Task Example](#page-170-0)

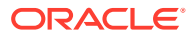

• wlpackage Ant Task Attribute Reference

### <span id="page-170-0"></span>Archive versus Exploded Archive Directory

For production purposes, it is convenient to deploy enterprise applications in exploded (unarchived) directory format. This applies also to standalone Web applications, EJBs, and connectors packaged as part of an enterprise application. Using this format allows you to update files directly in the exploded directory rather than having to unarchive, edit, and rearchive the whole application. Using exploded archive directories also has other benefits, as described in Deployment Archive Files Versus Exploded Archive Directories in *Deploying Applications to Oracle WebLogic Server*.

You can also package applications in a single archived file, which is convenient for packaging modules and applications for distribution. Archive files are easier to copy, they use up fewer file handles than an exploded directory, and they can save disk space with file compression.

The Java classloader can search for Java class files (and other file types) in a JAR file the same way that it searches a directory in its classpath. Because the classloader can search a directory or a JAR file, you can deploy Java EE modules on WebLogic Server in either a JAR (archived) file or an exploded (unarchived) directory.

#### wlpackage Ant Task Example

In a production environment, use the wlpackage Ant task to package your split development directory application as a traditional EAR file that can be deployed to WebLogic Server. Continuing with the MedRec example, you would package your application as follows:

```
<wlpackage tofile="\physicianEAR\physicianEAR.ear" 
            srcdir="\physicianEAR"
             destdir="\build\physicianEAR"/>
<wlpackage todir="\physicianEAR\explodedphysicianEar" 
            srcdir="\src\physicianEAR"
             destdir="\build\physicianEAR" />
```
#### wlpackage Ant Task Attribute Reference

The following table describes the attributes of the wlpackage Ant task.

**Table 6-1 Attributes of the wlpackage Ant Task**

| <b>Attribute</b> | <b>Description</b>                                                                                                    | Data Type | <b>Required?</b>                                                             |
|------------------|----------------------------------------------------------------------------------------------------|-----------|------------------------------------------------------------------------------|
| tofile           | Name of the EAR archive file into which the<br>wlpackage Ant task packages the split<br>development directory application.  | String    | You must specify one of the<br>following two attributes: tofile or<br>todir. |
| todir            | Name of an exploded directory into which the<br>wlpackage Ant task packages the split<br>development directory application. | String    | You must specify one of the<br>following two attributes: tofile or<br>todir. |

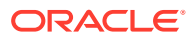

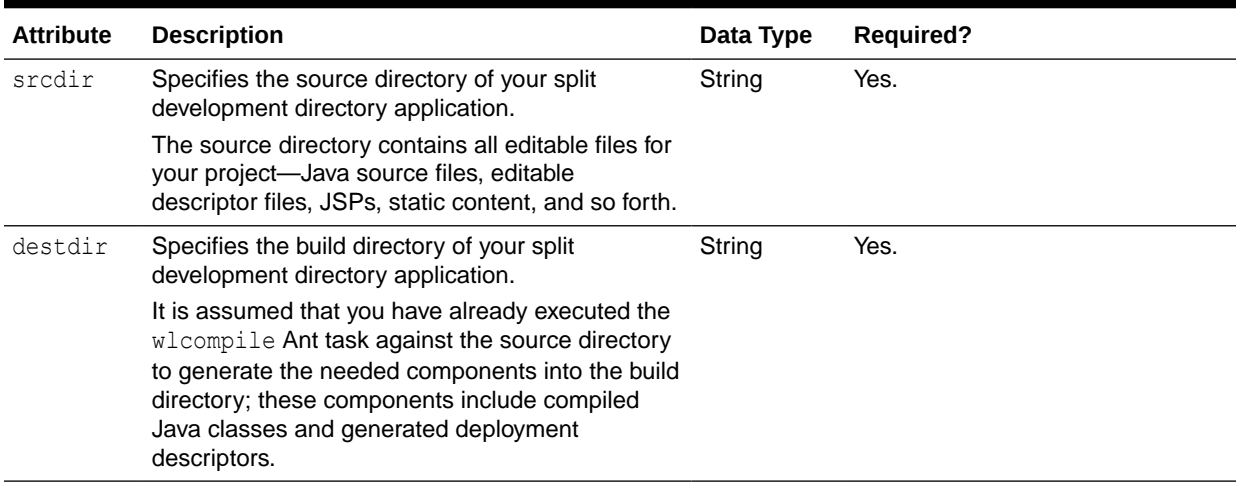

#### **Table 6-1 (Cont.) Attributes of the wlpackage Ant Task**

# 7 Developing Applications for Production Redeployment

You can program and maintain applications with WebLogic Server using the production redeployment strategy.

This chapter includes the following sections:

- [What is Production Redeployment?](#page-173-0)
- [Supported and Unsupported Application Types](#page-173-0)
- [Programming Requirements and Conventions](#page-174-0)
- [Assigning an Application Version](#page-176-0)
- [Upgrading Applications to Use Production Redeployment](#page-177-0)
- [Accessing Version Information](#page-177-0)
- [What is Production Redeployment?](#page-173-0)

Production redeployment enables an administrator to redeploy a new version of an application in a production environment without stopping the deployed application or otherwise interrupting the application's availability to clients.

• [Supported and Unsupported Application Types](#page-173-0) Production redeployment only supports HTTP clients and RMI clients. Your development and design team must ensure that applications using production redeployment are not accessed by an unsupported client.

• [Programming Requirements and Conventions](#page-174-0)

WebLogic Server performs production redeployment by deploying two instances of an application simultaneously. You must observe certain programming conventions to ensure that multiple instances of the application can co-exist in a WebLogic Server domain.

• [Assigning an Application Version](#page-176-0)

Oracle recommends that you specify the version identifier in the MANIFEST. MF of the application, and automatically increment the version each time a new application is released for deployment. This ensures that production redeployment is always performed when the administrator redeploys the application.

• [Upgrading Applications to Use Production Redeployment](#page-177-0)

You can upgrade applications for deployment to WebLogic Server to use production redeployment.

• [Accessing Version Information](#page-177-0) Your application code can use new MBean attributes to retrieve version information for display, logging, or other uses.

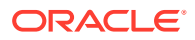

## <span id="page-173-0"></span>What is Production Redeployment?

Production redeployment enables an administrator to redeploy a new version of an application in a production environment without stopping the deployed application or otherwise interrupting the application's availability to clients.

Production redeployment works by deploying a new version of an updated application alongside an older version of the same application. WebLogic Server automatically manages client connections so that only new client requests are directed to the new version. Clients already connected to the application during the redeployment continue to use the older, retiring version of the application until they complete their work.

See Using Production Redeployment to Upgrade Applications for more information.

# Supported and Unsupported Application Types

Production redeployment only supports HTTP clients and RMI clients. Your development and design team must ensure that applications using production redeployment are not accessed by an unsupported client.

WebLogic Server does not detect when unsupported clients access the application, and does not preserve unsupported client connections during production redeployment.

Enterprise applications can contain any of the supported Java EE module types. Enterprise applications can also include application-scoped JMS and JDBC modules.

If an enterprise application includes a JCA resource adapter module, the module:

- Must be JCA 1.5 compliant
- Must implement the weblogic.connector.extensions.Suspendable interface
- Must be used in an application-scoped manner, having enable-access-outsideapp set to false (the default value).

Before resource adapters in a newer version of the EAR are deployed, resource adapters in the older application version receive a callback. WebLogic Server then deploys the newer application version and retires the entire older version of the EAR.

For a complete list of production redeployment requirements for resource adapters, see Production Redeployment in *Developing Resource Adapters for Oracle WebLogic Server*.

• Additional Application Support

### Additional Application Support

Additional production redeployment support is provided for enterprise applications that are accessed by inbound JMS messages from a global JMS destination, and that use one or more message-driven beans as consumers. For this type of application, WebLogic Server suspends message-driven beans in the older, retiring application version before deploying message-driven beans in the newer version. Production redeployment is not supported with JMS consumers that use the JMS API for global JMS destinations. If the message-driven beans need to receive all messages

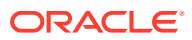

published from topics, including messages published while bean are suspended, use durable subscribers.

## <span id="page-174-0"></span>Programming Requirements and Conventions

WebLogic Server performs production redeployment by deploying two instances of an application simultaneously. You must observe certain programming conventions to ensure that multiple instances of the application can co-exist in a WebLogic Server domain.

The following sections describe each programming convention required for using production redeployment:

- Applications Should Be Self-Contained
- [Versioned Applications Access the Current Version JNDI Tree by Default](#page-175-0)
- **[Security Providers Must Be Compatible](#page-175-0)**
- [Applications Must Specify a Version Identifier](#page-175-0)
- [Applications Can Access Name and Identifier](#page-175-0)
- [Client Applications Use Same Version when Possible](#page-176-0)
- Applications Should Be Self-Contained
- [Versioned Applications Access the Current Version JNDI Tree by Default](#page-175-0)
- **[Security Providers Must Be Compatible](#page-175-0)**
- [Applications Must Specify a Version Identifier](#page-175-0)
- [Applications Can Access Name and Identifier](#page-175-0)
- [Client Applications Use Same Version when Possible](#page-176-0)

#### Applications Should Be Self-Contained

As a best practice, applications that use the in-place redeployment strategy should be selfcontained in their use of resources. This means you should generally use application-scoped JMS and JDBC resources, rather than global resources, whenever possible for versioned applications.

If an application must use a global resource, you must ensure that the application supports safe, concurrent access by multiple instances of the application. This same restriction also applies if the application uses external (separately-deployed) applications, or uses an external property file. WebLogic Server does not prevent the use of global resources with versioned applications, but you must ensure that resources are accessed in a safe manner.

Looking up a global JNDI resource from within a versioned application results in a warning message. To disable this check, set the JNDI environment property weblogic.jndi.WLContext.ALLOW\_GLOBAL\_RESOURCE\_LOOKUP to true when performing the JNDI lookup.

Similarly, looking up an external application results in a warning unless you set the JNDI environment property, weblogic.jndi.WLContext.ALLOW\_EXTERNAL\_APP\_LOOKUP, to true.

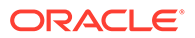

### <span id="page-175-0"></span>Versioned Applications Access the Current Version JNDI Tree by **Default**

WebLogic Server binds application-scoped resources, such as JMS and JDBC application modules, into a local JNDI tree available to the application. As with nonversioned applications, versioned applications can look up application-scoped resources directly from this local tree. Application-scoped JMS modules can be accessed via any supported JMS interfaces, such as the JMS API or a messagedriven bean.

Application modules that are bound to the global JNDI tree should be accessed only from within the same application version. WebLogic Server performs version-aware JNDI lookups and bindings for global resources deployed in a versioned application. By default, an internal JNDI lookup of a global resource returns bindings for the same version of the application.

If the current version of the application cannot be found, you can use the JNDI environment property weblogic.jndi.WLContext.RELAX\_VERSION\_LOOKUP to return bindings from the currently active version of the application, rather than the same version.

#### **Note:**

Set weblogic.jndi.WLContext.RELAX\_VERSION\_LOOKUP to true only if you are certain that the newer and older version of the resource that you are looking up are compatible with one another.

#### Security Providers Must Be Compatible

Any security provider used in the application must support the WebLogic Server application versioning SSPI. The default WebLogic Server security providers for authorization, role mapping, and credential mapping support the application versioning SSPI.

### Applications Must Specify a Version Identifier

In order to use production redeployment, both the current, deployed version of the application and the updated version of the application must specify unique version identifiers. See [Assigning an Application Version](#page-176-0).

### Applications Can Access Name and Identifier

Versioned applications can programmatically obtain both an application name, which remains constant across different versions, and an application identifier, which changes to provide a unique label for different versions of the application. Use the application name for basic display or error messages that refer to the application's name irrespective of the deployed version. Use the application ID when the application must provide unique identifier for the deployed version of the application. See

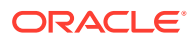

[Accessing Version Information](#page-177-0) for more information about the MBean attributes that provide the name and identifier.

### <span id="page-176-0"></span>Client Applications Use Same Version when Possible

As described in [What is Production Redeployment?,](#page-173-0) WebLogic Server attempts to route a client application's requests to the same version of the application until all of the client's inprogress work has completed. However, if an application version is retired using a timeout period, or is undeployed, the client's request will be routed to the active version of the application. In other words, a client's association with a given version of an application is maintained only on a "best-effort basis."

This behavior can be problematic for client applications that recursively access other applications when processing requests. WebLogic Server attempts to dispatch requests to the same versions of the recursively-accessed applications, but cannot guarantee that an intermediate application version is not undeployed manually or after a timeout period. If you have a group of related applications with strict version requirements, Oracle recommends packaging all of the applications together to ensure version consistency during production redeployment.

## Assigning an Application Version

Oracle recommends that you specify the version identifier in the MANIFEST. MF of the application, and automatically increment the version each time a new application is released for deployment. This ensures that production redeployment is always performed when the administrator redeploys the application.

For testing purposes, a deployer can also assign a version identifier to an application during deployment and redeployment. See Assigning a Version Identifier During Deployment and Redeployment in *Deploying Applications to Oracle WebLogic Server*.

**Application Version Conventions** 

#### Application Version Conventions

WebLogic Server obtains the application version from the value of the Weblogic-Application-Version property in the MANIFEST.MF file. The version string can be a maximum of 215 characters long, and must consist of valid characters as identified in Table 7-1.

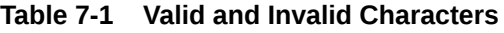

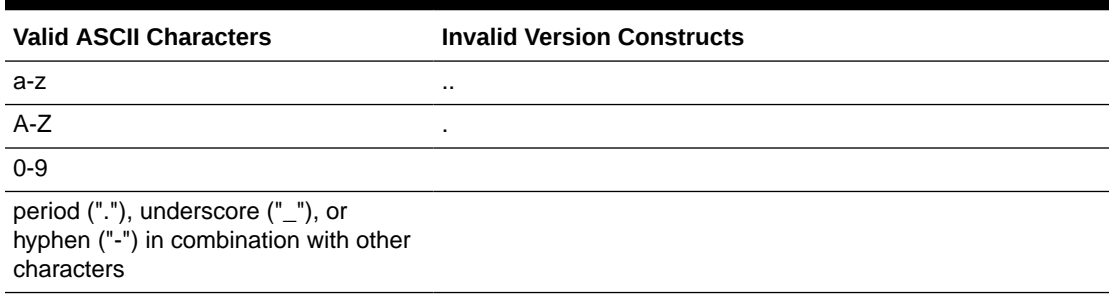

For example, the following manifest file content describes an application with version "v920.beta":

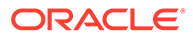

```
Manifest-Version: 1.0
      Created-By: 1.4.1_05-b01 (Sun Microsystems Inc.)
      Weblogic-Application-Version: v920.beta
```
# <span id="page-177-0"></span>Upgrading Applications to Use Production Redeployment

You can upgrade applications for deployment to WebLogic Server to use production redeployment.

If you are upgrading applications for deployment to WebLogic Server 9.2 or later, note that the Name attribute retrieved from AppDeploymentMBean now returns a unique application identifier consisting of both the deployed application name and the application version string. Applications that require only the deployed application name must use the new ApplicationName attribute instead of the Name attribute. Applications that require a unique identifier can use either the Name or ApplicationIdentifier attribute, as described in Accessing Version Information.

## Accessing Version Information

Your application code can use new MBean attributes to retrieve version information for display, logging, or other uses.

The following table describes the read-only attributes provided by ApplicationMBean.

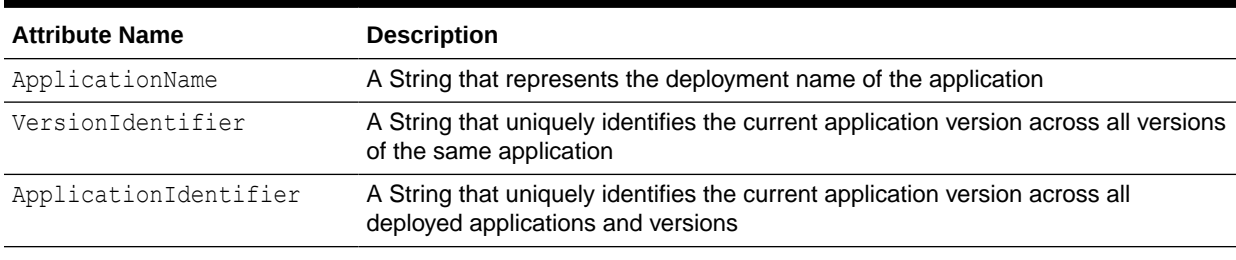

#### **Table 7-2 Read-Only Version Attributes in ApplicationMBean**

ApplicationRuntimeMBean also provides version information in the new read-only attributes described in the following table.

#### **Table 7-3 Read-Only Version Attributes in ApplicationRuntimeMBean**

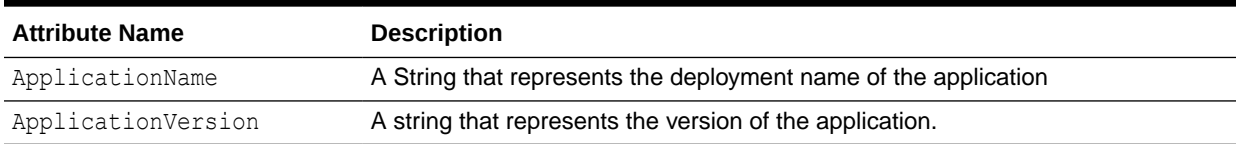

| <b>Attribute Name</b> | <b>Description</b>                                                                                                    |  |  |
|-----------------------|----------------------------------------------------------------------------------------------------|--|--|
| ActiveVersionState    | An integer that indicates the current state of the active application version. Valid<br>states for an active version are:                                                                                                    |  |  |
|                       | ACTIVATED—indicates that one or more modules of the application are<br>۰<br>active and available for processing new client requests.<br>PREPARED-indicates that WebLogic Server has prepared one or more<br>۰<br>modules of the application, but that it is not yet active.<br>UNPREPARED—indicates that no modules of the application are prepared<br>۰<br>or active.<br>See the Java API Reference for Oracle WebLogic Server for more information. |  |  |
|                       | Note that the currently active version does not always correspond to the last-<br>deployed version, because the administrator can reverse the production<br>redeployment process. See Rolling Back the Production Redeployment Process<br>in Deploying Applications to Oracle WebLogic Server.                                                                                                    |  |  |

**Table 7-3 (Cont.) Read-Only Version Attributes in ApplicationRuntimeMBean**

# 8

# Using Java EE Annotations and Dependency Injection

Learn about Java EE MetaData annotations and dependency injection (DI) in WebLogic Server.

This chapter includes the following sections:

- Annotation Processing
- [Dependency Injection of Resources](#page-181-0)
- [Standard JDK Annotations](#page-182-0)
- [Standard Security-Related JDK Annotations](#page-185-0)
- Annotation Processing

Annotations simplify the application development process by allowing developers to specify within the Java class itself how the application component behaves in the container, requests for dependency injection, and so on. Annotations are an alternative to deployment descriptors that were required by older versions of enterprise applications (Java EE 1.4 and earlier).

**[Dependency Injection of Resources](#page-181-0)** 

Dependency injection (DI) allows application components to declare dependencies on external resources and configuration parameters via annotations. The container reads these annotations and injects resources or environment entries into the application components.

- **[Standard JDK Annotations](#page-182-0)** Examine a listing of reference information related to standard JDK annotations.
- [Standard Security-Related JDK Annotations](#page-185-0) Examine a listing of reference information related to standard security-related JDK annotations.

### Annotation Processing

Annotations simplify the application development process by allowing developers to specify within the Java class itself how the application component behaves in the container, requests for dependency injection, and so on. Annotations are an alternative to deployment descriptors that were required by older versions of enterprise applications (Java EE 1.4 and earlier).

With Java EE annotations, the standard application.xml and web.xml deployment descriptors are optional. The Java EE programming model uses the JDK annotations feature for Web containers, such as EJBs, servlets, Web applications, and JSPs (see [https://](https://javaee.github.io/javaee-spec/javadocs/) [javaee.github.io/javaee-spec/javadocs/](https://javaee.github.io/javaee-spec/javadocs/)).

- [Annotation Parsing](#page-180-0)
- [Deployment View of Annotation Configuration](#page-180-0)
- [Compiling Annotated Classes](#page-180-0)

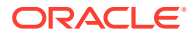
**[Dynamic Annotation Updates](#page-181-0)** 

# Annotation Parsing

The application components can use annotations to define their needs. Annotations reduce or eliminate the need to deal with deployment descriptors. Annotations simplify the development of application components. The deployment descriptor can still override values defined in the annotation. One usage of annotations is to define fields or methods that need Dependency Injection (DI). Annotations are defined on the POJO (plain old Java object) component classes like the EJB or the servlet.

An annotation on a field or a method can declare that fields/methods need injection, as described in [Dependency Injection of Resources.](#page-181-0) Annotations may also be applied to the class itself. The class-level annotations declare an entry in the application component's environment but do not cause the resource to be injected. Instead, the application component is expected to use JNDI or component context lookup method to lookup the entry. When the annotation is applied to the class, the JNDI name and the environment entry type must be specified explicitly.

## Deployment View of Annotation Configuration

The Java EE Deployment API [JSR88] provides a way for developers to examine deployment descriptors. For example, consider an EJB Module that has no deployment descriptors. Assuming that it has some classes that have been declared as EJBs using annotations, a user of Session Helper will still be able to deal with the module as if it had the deployment descriptor. So the developer can modify the configuration information and it will be written out in a deployment plan. During deployment, such a plan will be honored and will override information from annotations.

## Compiling Annotated Classes

The WebLogic Server utility appc (and its Ant equivalent wlappc) and Appmerge support metadata annotations. The appmerge and appc utilities take an application or module as inputs and process them to produce an output application or module respectively. When used with -writeInferredDescriptors flag, the output application/module will contain deployment descriptors with annotation information. The descriptors will also have the metadata-complete attribute set to true, as no annotation processing needs to be done if the output application or module is deployed directly. However, setting of metadata-complete attribute to true will also restrict appmerge and appc from processing annotations in case these tools are invoked on a previously processed application or module.

The original descriptors must be preserved in such cases to with an .  $\sigma$ rig suffix. If a developer wants to reapply annotation processing on the output application, they must restore the descriptors and use the -writeInferredDescriptors flag again. If appmerge Or appc is used with -writeInferredDescriptors On an enterprise application for which no standard deployment descriptor exists, the descriptor will be generated and written out based on the inference rules in the Java EE specification.

For more information on using appc, see [weblogic.appc Reference.](#page-166-0) For more information on using appmerge, see [Using weblogic.appmerge to Merge Libraries](#page-277-0).

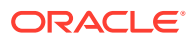

## <span id="page-181-0"></span>Dynamic Annotation Updates

Deployed modules can be updated using update deployment operation. If such an update has changes to deployment descriptor or updated classes, the container must consider annotation information again while processing the new deployment descriptor.

Containers use the descriptor framework's two-phase update mechanism to check the differences between the current and proposed descriptors. This mechanism also informs the containers about any changes in the non-dynamic properties. The containers then deal with such non-dynamic changes in their own specific ways. The container must perform annotation processing on the proposed descriptor to make sure that it is finding the differences against the right reference.

Similarly, some of the classes from a module could be updated during an update operation. If the container knows that these classes could affect configuration information through annotations, it makes sure that nothing has changed.

# Dependency Injection of Resources

Dependency injection (DI) allows application components to declare dependencies on external resources and configuration parameters via annotations. The container reads these annotations and injects resources or environment entries into the application components.

Dependency injection is simply an easier-to-program alternative to using the javax interfaces or JNDI APIs to look up resources.

A field or a method of an application component can be annotated with the **@Resource** annotation. Note that the container will unbox the environment entry as required to match it to a primitive type used for the injection field or method. Example 8-1 illustrates how an application component uses the @Resource annotation to declare environment entries.

### **Example 8-1 Dependency Injection of Environment Entries**

```
 // fields
 // The maximum number of tax exemptions, configured by the Deployer.
 @Resource int maxExemptions;
 // The minimum number of tax exemptions, configured by the Deployer.
 @Resource int minExemptions;
….
 }
```
In the above code the @Resource annotation has not specified a name; therefore, the container would look for an env-entry name called <*class-name*>/maxExemptions and inject the value of that entry into the maxExemptions variable. The field or method may have any access qualifier (public, private, etc.). For all classes except application client main classes, the fields or methods must not be static. Because application clients use the same life cycle as Java EE applications, no instance of the application client main class is created by the application client container. Instead, the static main method is invoked. To support injection for the application client main class, the fields or methods annotated for injection must be static.

• [Application Life Cycle Annotation Methods](#page-182-0)

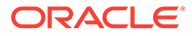

# <span id="page-182-0"></span>Application Life Cycle Annotation Methods

An application component may need to perform initialization of its own after all resources have been injected. To support this case, one method of the class can be annotated with the @PostConstruct annotation. This method will be called after all injections have occurred and before the class is put into service. This method will be called even if the class doesn't request any resources to be injected. Similarly, for classes whose life cycle is managed by the container, the  $\ell$ PreDestroy annotation can be applied to one method that will be called when the class is taken out of service and will no longer be used by the container. Each class in a class hierarchy may have @PostConstruct and @PreDestroy methods.

The order in which the methods are called matches the order of the class hierarchy, with methods on a superclass being called before methods on a subclass. From the Java EE side only the application client container is involved in invoking these life cycle methods for Java EE clients. The life cycle methods for Java EE clients must be static. The Java EE client just supports the @PostConstruct callback.

# Standard JDK Annotations

Examine a listing of reference information related to standard JDK annotations.

- javax.annotation.PostConstruct
- [javax.annotation.PreDestroy](#page-183-0)
- [javax.annotation.Resource](#page-183-0)
- [javax.annotation.Resources](#page-185-0)

For information about EJB-specific annotations for WebLogic Server Enterprise JavaBeans, see *Developing Enterprise JavaBeans for Oracle WebLogic Server*.

For information about Web component-specific annotations WebLogic Server applications, see WebLogic Annotation for Web Components in *Developing Web Applications, Servlets, and JSPs for Oracle WebLogic Server*.

- javax.annotation.PostConstruct
- [javax.annotation.PreDestroy](#page-183-0)
- [javax.annotation.Resource](#page-183-0)
- [javax.annotation.Resources](#page-185-0)

## javax.annotation.PostConstruct

### **Target:** Method

Specifies the life cycle callback method that the application component should execute before the first business method invocation and after dependency injection is done to perform any initialization. This method will be called after all injections have occurred and before the class is put into service. This method will be called even if the class doesn't request any resources to be injected.

You must specify a @PostConstruct method in any component that includes dependency injection.

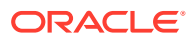

<span id="page-183-0"></span>Only one method in the component can be annotated with this annotation.

The method annotated with @PostConstruct must follow these requirements:

- The method must not have any parameters, except in the case of EJB interceptors, in which case it takes an javax.interceptor.InvocationContext object as defined by the EJB specification.
- The return type of the method must be void.
- The method must not throw a checked exception.
- The method may be public, protected, package private or private.
- The method must not be static except for the application client.
- The method may be final or non-final, except in the case of EJBs where it must be non-final.
- If the method throws an unchecked exception, the class must not be put into service. In the case of EJBs, the method annotated with PostConstruct can handle exceptions and cleanup before the bean instance is discarded.

This annotation does not have any attributes.

## javax.annotation.PreDestroy

### **Target:** Method

Specifies the life cycle callback method that signals that the application component is about to be destroyed by the container. You typically apply this annotation to methods that release resources that the class has been holding.

Only one method in the bean class can be annotated with this annotation.

The method annotated with @PreDestroy must follow these requirements:

- The method must not have any parameters, except in the case of EJB interceptors, in which case it takes an javax.interceptor.InvocationContext object as defined by the EJB specification.
- The return type of the method must be void.
- The method must not throw a checked exception.
- The method may be public, protected, package private or private.
- The method must not be static except for the application client.
- The method may be final or non-final, except in the case of EJBs where it must be non-final.
- If the method throws an unchecked exception, the class must not be put into service. In the case of EJBs, the method annotated with PreDestroy can handle exceptions and cleanup before the bean instance is discarded.

This annotation does not have any attributes.

## javax.annotation.Resource

**Target:** Class, Method, Field

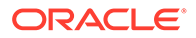

Specifies a dependence on an external resource, such as a JDBC data source or a JMS destination or connection factory.

If you specify the annotation on a field or method, the application component injects an instance of the requested resource into the bean when the bean is initialized. If you apply the annotation to a class, the annotation declares a resource that the component will look up at runtime.

### **Attributes**

### **Table 8-1 Attributes of the javax.annotation.Resource Annotation**

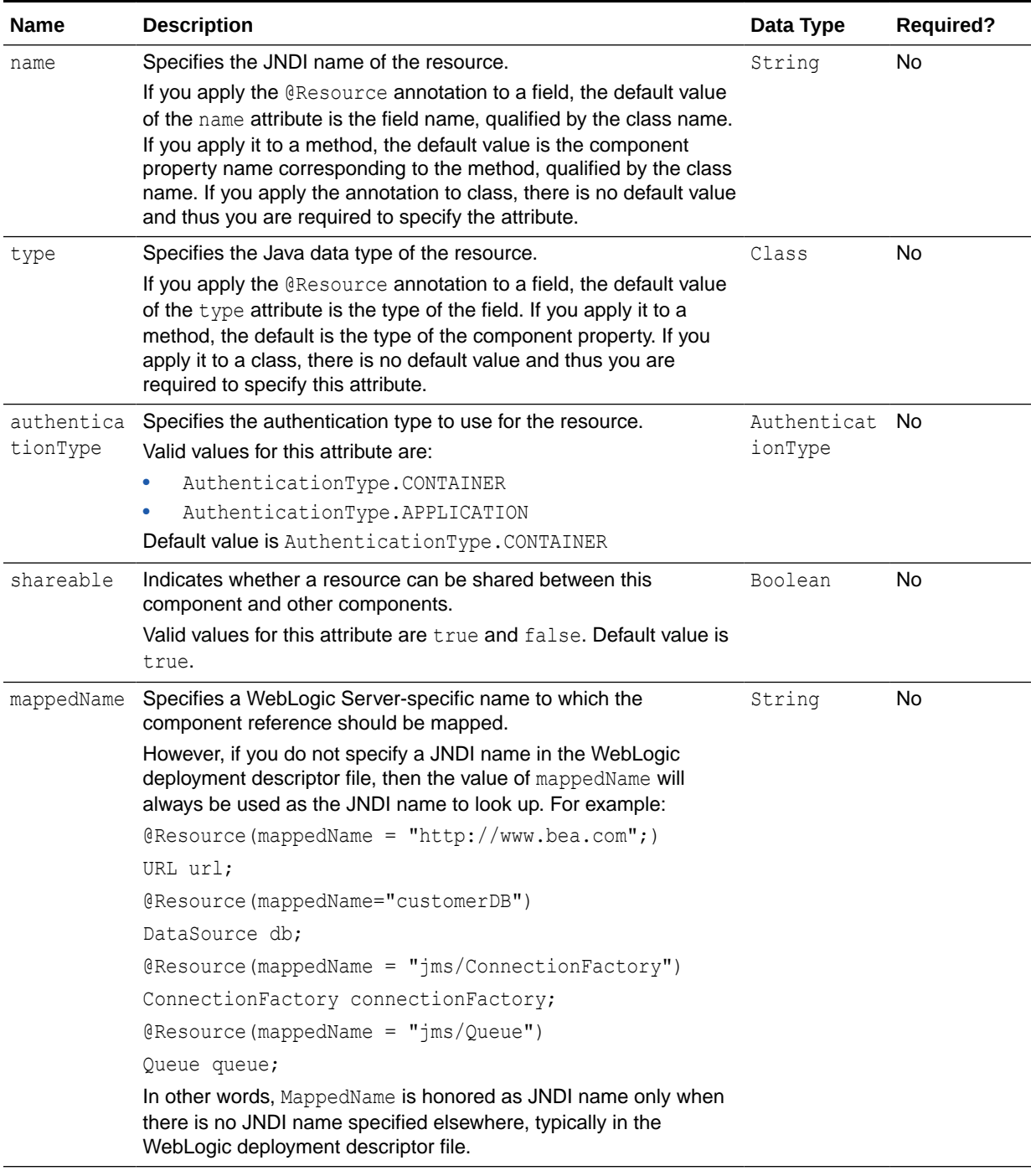

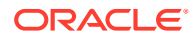

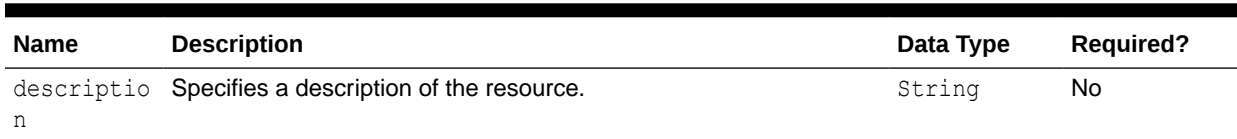

### <span id="page-185-0"></span>**Table 8-1 (Cont.) Attributes of the javax.annotation.Resource Annotation**

## javax.annotation.Resources

### **Target:** Class

Specifies an array of @Resource annotations. Since repeated annotations are not allowed, the Resources annotation acts as a container for multiple resource declarations.

### **Attributes**

### **Table 8-2 Attributes of the javax.annotation.Resources Annotation**

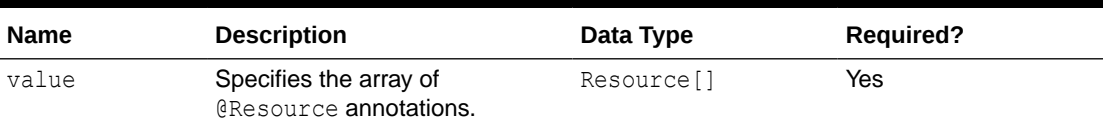

# Standard Security-Related JDK Annotations

Examine a listing of reference information related to standard security-related JDK annotations.

- javax.annotation.security.DeclareRoles
- [javax.annotation.security.DenyAll](#page-186-0)
- [javax.annotation.security.PermitAll](#page-186-0)
- [javax.annotation.security.RolesAllowed](#page-186-0)
- [javax.annotation.security.RunAs](#page-187-0)
- javax.annotation.security.DeclareRoles
- [javax.annotation.security.DenyAll](#page-186-0)
- [javax.annotation.security.PermitAll](#page-186-0)
- [javax.annotation.security.RolesAllowed](#page-186-0)
- [javax.annotation.security.RunAs](#page-187-0)

## javax.annotation.security.DeclareRoles

### **Target:** Class

Defines the security roles that will be used in the Java EE container.

You typically use this annotation to define roles that can be tested from within the methods of the annotated class, such as using the isUserInRole method. You can also use the annotation to explicitly declare roles that are implicitly declared if you use the @RolesAllowed annotation on the class or a method of the class.

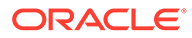

<span id="page-186-0"></span>You create security roles in WebLogic Server using the WebLogic Server Administration Console. For information about security, see Manage Security Roles.

### **Attributes**

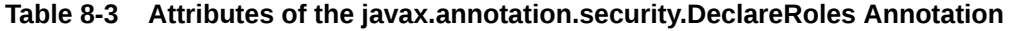

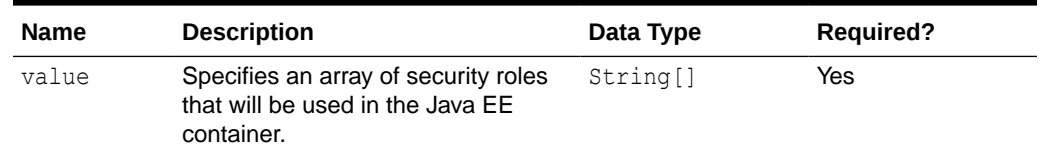

## javax.annotation.security.DenyAll

### **Target:** Method

Specifies that no security role is allowed to access the annotated method, or in other words, the method is excluded from execution in the Java EE container.

This annotation does not have any attributes.

## javax.annotation.security.PermitAll

### **Target:** Method

Specifies that all security roles currently defined for WebLogic Server are allowed to access the annotated method.

This annotation does not have any attributes.

## javax.annotation.security.RolesAllowed

### **Target:** Class, Method

Specifies the list of security roles that are allowed to access methods in the Java EE container.

If you specify it at the class-level, then it applies to all methods in the application component. If you specify it at the method-level, then it only applies to that method. If you specify the annotation at both the class- and method-level, the method value overrides the class value.

You create security roles in WebLogic Server using the WebLogic Server Administration Console. For information about security, see Manage Security Roles.

### **Attributes**

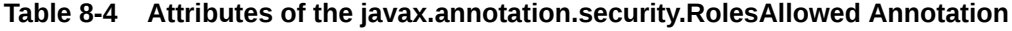

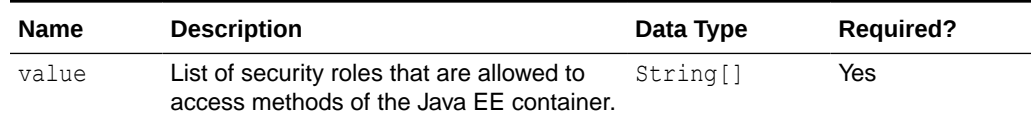

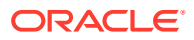

# <span id="page-187-0"></span>javax.annotation.security.RunAs

## **Target:** Class

Specifies the security role which actually executes the Java EE container.

The security role must exist in the WebLogic Server security realm and map to a user or group. For information about security, see Manage Security Roles.

### **Attributes**

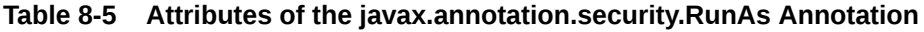

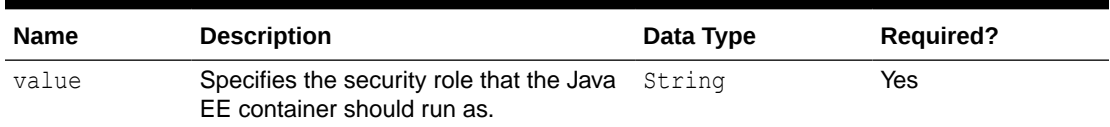

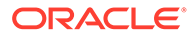

9

# Using Contexts and Dependency Injection for the Java EE Platform

WebLogic Server provides an implementation of the Contexts and Dependency Injection (CDI) specification. The CDI specification defines a set of services for using injection to specify dependencies in an application. CDI provides contextual life cycle management of beans, type-safe injection points, a loosely coupled event framework, loosely coupled interceptors and decorators, alternative implementations of beans, bean navigation through the Unified Expression Language (EL), and a service provider interface (SPI) that enables CDI extensions to support third-party frameworks or future Java EE components. This chapter includes the following sections:

- [About CDI for the Java EE Platform](#page-191-0)
- [Defining a Managed Bean](#page-192-0)
- [Injecting a Bean](#page-192-0)
- [Defining the Scope of a Bean](#page-193-0)
- [Overriding the Scope of a Bean at the Point of Injection](#page-194-0)
- **[Using Qualifiers](#page-194-0)**
- [Providing Alternative Implementations of a Bean Type](#page-198-0)
- [Applying a Scope and Qualifiers to a Session Bean](#page-200-0)
- Using Producer Methods\_Disposer Methods\_ and Producer Fields
- [Initializing and Preparing for the Destruction of a Managed Bean](#page-203-0)
- [Intercepting Method Invocations and Life Cycle Events of Bean Classes](#page-204-0)
- [Decorating a Managed Bean Class](#page-210-0)
- [Assigning an EL Name to a CDI Bean Class](#page-213-0)
- [Defining and Applying Stereotypes](#page-214-0)
- [Using Events for Communications Between Beans](#page-216-0)
- [Injecting a Predefined Bean](#page-219-0)
- [Injecting and Qualifying Resources](#page-220-0)
- [Using CDI With JCA Technology](#page-222-0)
- [Configuring a CDI Application](#page-222-0)
- [Supporting Third-Party Portable Extensions](#page-226-0)
- [Enabling and Disabling CDI](#page-223-0)
- [Enabling and Disabling Implicit Bean Discovery](#page-225-0)
- [About CDI for the Java EE Platform](#page-191-0) CDI for the Java EE Platform specification was formerly called Web Beans. CDI injection simplifies the use of managed beans with JSF technology in Web applications.

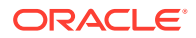

• [Defining a Managed Bean](#page-192-0)

A managed bean is the basic component in a CDI application and defines the beans that CDI can create and manage.

- [Injecting a Bean](#page-192-0) To use the beans that you define, inject them into another bean that an application such as a JavaServer Faces can use.
- [Defining the Scope of a Bean](#page-193-0)

The scope of a bean defines the duration of a user's interaction with an application that uses the bean. To enable a Web application to use a bean that injects another bean class, the bean must be able to hold state over the duration of the user's interaction with the application.

• [Overriding the Scope of a Bean at the Point of Injection](#page-194-0)

Overriding the scope of a bean at the point of injection enables an application to request a new instance of the bean with the default scope @Dependent. The @Dependent scope specifies that the bean's life cycle is the life cycle of the object into which the bean is injected.

**[Using Qualifiers](#page-194-0)** 

Qualifiers enable you to provide more than one implementation of a particular bean type.

• [Providing Alternative Implementations of a Bean Type](#page-198-0)

The environments for the development, testing, and production deployment of an enterprise application may be very different. Differences in configuration, resource availability, and performance requirements may cause bean classes that are appropriate to one environment to be unsuitable in another environment. By providing alternative implementations of a bean type, you can modify an application at deployment time to meet such differing requirements.

- [Applying a Scope and Qualifiers to a Session Bean](#page-200-0) CDI enables you to apply a scope and qualifiers to a session bean.
- [Using Producer Methods, Disposer Methods, and Producer Fields](#page-201-0) A producer method is a method that generates an object that can then be injected. A disposer method enables an application to perform customized cleanup of an object that a producer method returns. A producer field is a field of a bean that generates an object.
- [Initializing and Preparing for the Destruction of a Managed Bean](#page-203-0) CDI managed bean classes and their superclasses support the annotations for initializing and preparing for the destruction of a managed bean.
- [Intercepting Method Invocations and Life Cycle Events of Bean Classes](#page-204-0) Intercepting a method invocation or a life cycle event of a bean class interposes an interceptor class in the invocation or event. When an interceptor class is interposed, additional actions that are defined in the interceptor class are performed.
- [Decorating a Managed Bean Class](#page-210-0) Decorating a managed bean class enables you to intercept invocations of methods in the decorated class that perform operations with business semantics.
- [Assigning an EL Name to a CDI Bean Class](#page-213-0) EL enables components in the presentation layer to communicate with managed beans that implement application logic.

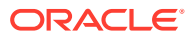

### • [Defining and Applying Stereotypes](#page-214-0)

In a large application in which several beans perform similar functions, you may require the same set of annotations to be applied to several bean classes. Defining a stereotype requires you to define the set of annotations only once.

[Using Events for Communications Between Beans](#page-216-0) Events enable beans to communicate information without any compilation-time dependency.

#### • [Injecting a Predefined Bean](#page-219-0)

Predefined beans are injected with dependent scope and the predefined default qualifier @Default.

### • [Injecting and Qualifying Resources](#page-220-0)

Java EE 5 resource injection relies on strings for configuration. Typically, these strings are JNDI names that are resolved when an object is created. CDI ensures type-safe injection of beans by selecting the bean class on the basis of the Java type that is specified in the injection point.

## [Using CDI With JCA Technology](#page-222-0)

WebLogic Server supports CDI in embedded resource adapters and global resource adapters. To enable a resource adapter for CDI, provide a  $\text{beans}$ ,  $\text{cm}$  file in the META-INF directory of the packaged archive of the resource adapter.

### • [Configuring a CDI Application](#page-222-0)

Configuring a CDI application enables CDI services for the application. You must configure a CDI application to identify the application as a CDI application. No special declaration, such as an annotation, is required to define a CDI managed bean. And no module type is defined specifically for packaging CDI applications.

• [Enabling and Disabling CDI](#page-223-0)

CDI for a domain is enabled by default. However, even when an application does not use CDI, there is some CDI initialization that occurs when you deploy an application in WebLogic Server. To maximize deployment performance for applications that do not use CDI, you can disable CDI.

**[Implicit Bean Discovery](#page-224-0)** 

CDI 1.1 and Java EE 7 introduced the concept of implicit bean archives. An implicit bean archive is an archive of a JAR or a WAR file that does not contain a  $\beta$  beans,  $x$ ml file; it contains beans that can be managed by CDI.

- [Supporting Third-Party Portable Extensions](#page-226-0) CDI is intended to be a foundation for frameworks, extensions, and integration with other technologies.
- [Using the Built-in Annotation Literals](#page-226-0) CDI 2.0 introduces new built-in annotation literals that can be used for creating instances of annotations.

### [Using the Configurator Interfaces](#page-227-0)

CDI 2.0 introduced some new configurator interfaces which can be used for dynamically defining or modifying CDI objects.

### • [Bootstrapping a CDI Container](#page-227-0)

CDI 2.0 provides the standard API for bootstrapping a CDI container in Java SE. You must explicitly bootstrap the CDI container using the SeContainerInitializer abstract class and its static method newInstance().

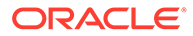

# <span id="page-191-0"></span>About CDI for the Java EE Platform

CDI for the Java EE Platform specification was formerly called Web Beans. CDI injection simplifies the use of managed beans with JSF technology in Web applications.

CDI is specified by [Java Specification Request \(JSR\) 365: Contexts and Dependency](https://jcp.org/en/jsr/detail?id=365) [Injection for the Java 2.0.](https://jcp.org/en/jsr/detail?id=365) CDI uses the following related specifications:

- [JSR 330: Dependency Injection for Java](http://jcp.org/en/jsr/summary?id=330)
- Java EE 8 Managed Beans Specification, which is a part of [JSR 366: Java](https://jcp.org/en/jsr/detail?id=366) [Platform, Enterprise Edition 8 \(Java EE 8\) Specification](https://jcp.org/en/jsr/detail?id=366)
- Interceptors specification, which is a part of [JSR 345: Enterprise JavaBeans 3.2](http://jcp.org/en/jsr/detail?id=345)

CDI provides the following features:

- **Contexts.** This feature enables you to bind the life cycle and interactions of stateful components to well-defined but extensible life cycle contexts.
- **Dependency injection.** This feature enables you to inject components into an application in a type-safe way and to choose at deployment time which implementation of a particular interface to inject.

CDI is integrated with the major component technologies in Java EE, namely:

- **Servlets**
- JavaServer Pages (JSP)
- JavaServer Faces (JSF)
- Enterprise JavaBeans (EJB)
- Java EE Connector architecture (JCA)
- Web services

Such integration enables standard Java EE objects, such as Servlets and EJB components, to use CDI injection for dependencies. CDI injection simplifies, for example, the use of managed beans with JSF technology in Web applications.

See [Introduction to Contexts and Dependency Injection for the Java EE Platform](https://javaee.github.io/tutorial/cdi-basic.html) in the *Java EE 8 Tutorial*.

### **CDI 2.0 Examples**

Oracle provides Java EE 8 examples that demonstrate new features in CDI 2.0, such as:

- Asynchronous Events Demonstrates how to produce async events and how singleton EJBs can consume these events.
- Observer Ordering Demonstrates how singleton EJBs can consume events according to the priority.
- Interception Factory Demonstrates how to produce a class instance with adding the specified annotation dynamically by InterceptionFactory.

For more information, see the CDI 2.0 examples in the WebLogic Server distribution kit:

Oracle\_HOME\wlserver\samples\server\examples\src\examples\javae

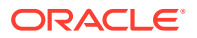

<span id="page-192-0"></span>e8\cdi where ORACLE\_HOME represents the directory in which you installed WebLogic Server. See Sample Applications and Code Examples in *Understanding Oracle WebLogic Server*.

#### **CDI 1.1 Example**

A Java EE 7 example that show how to use CDI is provided in the cdi sample application, which is installed in

Oracle\_HOME\wlserver\samples\server\examples\src\examples\javaee7\cd i where ORACLE\_HOME represents the directory in which you installed WebLogic Server. See Sample Applications and Code Examples in *Understanding Oracle WebLogic Server*.

## Defining a Managed Bean

A managed bean is the basic component in a CDI application and defines the beans that CDI can create and manage.

A bean is a source of the objects that CDI can create and manage. See [About Beans](https://javaee.github.io/tutorial/cdi-basic003.html#GJEBJ) in *The Java EE 8 Tutorial*.

To define a managed bean, define a top-level plain old Java object (POJO) class that meets either of the following conditions:

- The class is defined to be a managed bean by any other Java EE specification.
- The class meets all of the conditions that are required by JSR 346 as listed in [About CDI](https://javaee.github.io/tutorial/cdi-basic004.html#GJFZI) [Managed Beans](https://javaee.github.io/tutorial/cdi-basic004.html#GJFZI) in *The Java EE 8 Tutorial*.

## **Note:**

No special declaration, such as an annotation, is required to define a managed bean. To make the managed beans of an application available for injection, you must configure the application as explained in [Configuring a CDI Application](#page-222-0).

# Injecting a Bean

To use the beans that you define, inject them into another bean that an application such as a JavaServer Faces can use.

See [Injecting Beans](https://javaee.github.io/tutorial/cdi-basic007.html#GJBAN) in *The Java EE 8 Tutorial*.

CDI ensures type-safe injection of beans by selecting the bean class on the basis of the Java type that is specified in the injection point, not the bean name. CDI also determines where to inject a bean from the Java type in the injection point.

In this respect, CDI bean injection is different than the resource injection that was introduced in the Java EE 5 specification, which selects the resource to inject from the string name of the resource. For example, a data source that is injected with the [javax.annotation.Resource](https://javaee.github.io/javaee-spec/javadocs/javax/annotation/Resource.html) annotation is identified by its string name.

To inject a bean, obtain an instance of the bean by creating an injection point in the class that is to use the injected bean. Create the injection point by annotating one of the following program elements with the [javax.inject.Inject](https://javaee.github.io/javaee-spec/javadocs/javax/inject/Inject.html) annotation:

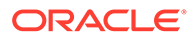

- <span id="page-193-0"></span>• An instance class field
- An initializer method parameter
- A bean constructor parameter

Example 9-1 shows how to use the @Inject annotation to inject a bean into another bean.

#### **Example 9-1 Injecting a Bean into Another Bean**

This example annotates an instance class field to inject an instance of the bean class Greeting into the class Printer.

```
import javax.inject.Inject;
...
public class Printer {
    @Inject Greeting greeting;
     ...
}
```
# Defining the Scope of a Bean

The scope of a bean defines the duration of a user's interaction with an application that uses the bean. To enable a Web application to use a bean that injects another bean class, the bean must be able to hold state over the duration of the user's interaction with the application.

To define the scope of a bean, annotate the class declaration of the bean with the scope. The [javax.enterprise.context](https://javaee.github.io/javaee-spec/javadocs/javax/enterprise/context/package-frame.html) package defines the following scopes:

- @RequestScoped
- @SessionScoped
- @ApplicationScoped
- @ConversationScoped
- @Dependent

For information about these scopes, see [Using Scopes](https://javaee.github.io/tutorial/cdi-basic008.html#GJBBK) in *The Java EE 8 Tutorial*.

If you do not define the scope of a bean, the scope of the bean is @Dependent by default. The @Dependent scope specifies that the bean's life cycle is the life cycle of the object into which the bean is injected.

The predefined scopes **except** @Dependent are contextual scopes. CDI places beans of contextual scope in the context whose life cycle is defined by the Java EE specifications. For example, a session context and its beans exist during the lifetime of an HTTP session. Injected references to the beans are contextually aware. The references always apply to the bean that is associated with the context for the thread that is making the reference. The CDI container ensures that the objects are created and injected at the correct time as determined by the scope that is specified for these objects.

Example 9-2 shows how to define the scope of a bean.

### **Example 9-2 Defining the Scope of a Bean**

This example defines the scope of the Accountant bean class to be @RequestScoped.

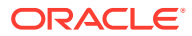

<span id="page-194-0"></span>The Accountant class in this example is qualified by the @BeanCounter qualifier. For more information, see Using Qualifiers.

```
package com.example.managers;
import javax.enterprise.context.RequestScoped;
@RequestScoped
@BeanCounter
public class Accountant implements Manager
{
}
```
# Overriding the Scope of a Bean at the Point of Injection

Overriding the scope of a bean at the point of injection enables an application to request a new instance of the bean with the default scope @Dependent. The @Dependent scope specifies that the bean's life cycle is the life cycle of the object into which the bean is injected.

The CDI container provides no other life cycle management for the instance. For more information about scopes, see [Defining the Scope of a Bean](#page-193-0).

## **Note:**

The effects of overriding the scope of a bean may be unpredictable and undesirable, particularly if the overridden scope is @Request or @Session.

To override the scope of a bean at the point of injection, inject the bean by using the [javax.enterprise.inject.New](https://javaee.github.io/javaee-spec/javadocs/javax/enterprise/inject/New.html) annotation instead of the @Inject annotation. For more information about the @Inject annotation, see [Injecting a Bean.](#page-192-0)

# Using Qualifiers

Qualifiers enable you to provide more than one implementation of a particular bean type.

When you use qualifiers, you select between implementations at development time. See [Using Qualifiers](https://javaee.github.io/tutorial/cdi-basic006.html#GJBCK) in *The Java EE 8 Tutorial*.

## **Note:**

To select between alternative implementations at deployment time, use alternatives as explained in [Providing Alternative Implementations of a Bean Type](#page-198-0).

Using qualifiers involves the tasks that are explained in the following sections:

- [Defining Qualifiers for Implementations of a Bean Type](#page-195-0)
- [Applying Qualifiers to a Bean](#page-196-0)
- [Injecting a Qualified Bean](#page-197-0)

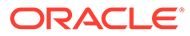

- Defining Qualifiers for Implementations of a Bean Type
- [Applying Qualifiers to a Bean](#page-196-0)
- [Injecting a Qualified Bean](#page-197-0)

## <span id="page-195-0"></span>Defining Qualifiers for Implementations of a Bean Type

A qualifier is an application-defined annotation that enables you to identify an implementation of a bean type. Define a qualifier for each implementation of a bean type that you are providing.

Define qualifiers only if you are providing multiple implementations of a bean type and if you are not using alternatives. If no qualifiers are defend for a bean type, CDI applies the predefined qualifier @Default when a bean of the type is injected.

## **Note:**

CDI does not require a qualifier to be unique to a particular bean. You can define a qualifier to use for more than one bean type.

To define a qualifier:

- **1.** Define a Java annotation type to represent the qualifier.
- **2.** Annotate the declaration of the annotation type with the [javax.inject.Qualifier](https://javaee.github.io/javaee-spec/javadocs/javax/inject/Qualifier.html) annotation.
- **3.** Specify that the qualifier is to be retained by the virtual machine at run time.

Use the [java.lang.annotation.Retention\(RUNTIME\)](https://docs.oracle.com/en/java/javase/11/docs/api/java.base/java/lang/annotation/Retention.html) meta-annotation for this purpose.

**4.** Specify that the qualifier may be applied to the program elements METHOD, FIELD, PARAMETER, and TYPE.

Use the [java.lang.annotation.Target\({METHOD, FIELD, PARAMETER, TYPE}\)](https://docs.oracle.com/en/java/javase/11/docs/api/java.base/java/lang/annotation/Target.html) meta-annotation for this purpose.

The following examples show how to define qualifiers @BeanCounter and **@PeopleManager for different implementations of the same bean type.** 

#### **Example 9-3 Defining the @BeanCounter Qualifier**

This example defines the @BeanCounter qualifier.

```
package com.example.managers;
import static java.lang.annotation.ElementType.FIELD;
import static java.lang.annotation.ElementType.METHOD;
import static java.lang.annotation.ElementType.PARAMETER;
import static java.lang.annotation.ElementType.TYPE;
import static java.lang.annotation.RetentionPolicy.RUNTIME;
import java.lang.annotation.Retention;
import java.lang.annotation.Target;
import javax.inject.Qualifier;
```
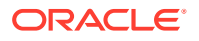

```
@Qualifier
@Retention(RUNTIME)
@Target({METHOD, FIELD, PARAMETER, TYPE})
public @interface BeanCounter {}
```
#### **Example 9-4 Defining the @PeopleManager Qualifier**

This example defines the @PeopleManager qualifier.

```
package com.example.managers;
import static java.lang.annotation.ElementType.FIELD;
import static java.lang.annotation.ElementType.METHOD;
import static java.lang.annotation.ElementType.PARAMETER;
import static java.lang.annotation.ElementType.TYPE;
import static java.lang.annotation.RetentionPolicy.RUNTIME;
import java.lang.annotation.Retention;
import java.lang.annotation.Target;
import javax.inject.Qualifier;
@Qualifier
@Retention(RUNTIME)
@Target({METHOD, FIELD, PARAMETER, TYPE})
public @interface PeopleManager {}
```
## Applying Qualifiers to a Bean

Applying qualifiers to a bean identifies the implementation of the bean type. You can apply any number of qualifiers or no qualifiers to a bean. If you do not apply any qualifiers to a bean, CDI implicitly applies the predefined qualifier @Default to the bean.

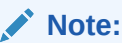

CDI does not require a qualifier to be unique to a particular bean. You can apply the same qualifier to different types of beans in the set of beans that are available in the application.

To apply qualifiers to a bean, annotate the class declaration of the bean with each qualifier to apply. Any qualifier that you apply to a bean must be defined as explained in [Defining](#page-195-0) [Qualifiers for Implementations of a Bean Type.](#page-195-0)

The following examples show how to apply the qualifiers @BeanCounter and @PeopleManager to different implementations of the Manager bean type.

### **Example 9-5 Applying the @BeanCounter Qualifier to a Bean**

This example applies the @BeanCounter qualifier to the Accountant class. The Accountant class is an implementation of the Manager bean type. The @BeanCounter qualifier is defined in [Example 9-3](#page-195-0).

```
package com.example.managers;
...
@BeanCounter
```
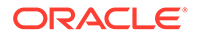

```
public class Accountant implements Manager
{...}
```
### **Example 9-6 Applying the@ PeopleManager Qualifier to a Bean**

This example applies the @PeopleManager qualifier to the Boss class. The Boss class is an implementation of the Manager bean type. The @PeopleManager qualifier is defined in [Example 9-4.](#page-196-0)

```
package com.example.managers;
...
@PeopleManager
public class Boss implements Manager
\{.\,,.\}
```
## Injecting a Qualified Bean

To inject a qualified bean, create an injection point and annotate the injection point with the bean's qualifiers. The qualifiers at the injection point define the overall requirements of the injection target. The CDI application must contain a CDI managed bean that matches the type of the injection point and the qualifiers with which the injection point is annotated. Otherwise, a deployment error occurs. For more information about how to create an injection point, see [Injecting a Bean](#page-192-0).

If you do not annotate the injection point, the predefined qualifier @Default is applied to the injection point by default.

CDI resolves the injection point by first matching the bean type and then matching implementations of that type with the qualifiers in the injection point.

Only one active bean class may match the bean type and qualifiers in the injection point. Otherwise, an error occurs.

A bean class is active in one of the following situations:

- The bean class is an alternative that is enabled.
- The bean class is not an alternative and no alternatives for its bean type are enabled.

For information about alternatives, see [Providing Alternative Implementations of a](#page-198-0) [Bean Type.](#page-198-0)

Example 9-7 shows how to inject a qualified bean.

#### **Example 9-7 Injecting a Qualified Bean**

This example injects the @BeanCounter implementation of the Manager bean type. The Manager bean type is implemented by the following classes:

- Accountant, which is shown in [Example 9-5](#page-196-0)
- Boss, which is shown in Example 9-6

In this example, the Accountant class is injected because the bean type and qualifier of this class match the bean type and qualifier in the injection point.

```
package com.example.managers;
...
import javax.inject.Inject;
...
```
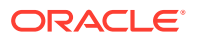

```
public class PennyPincher { 
    @Inject @BeanCounter Manager accountant;
 ...
}
```
# <span id="page-198-0"></span>Providing Alternative Implementations of a Bean Type

The environments for the development, testing, and production deployment of an enterprise application may be very different. Differences in configuration, resource availability, and performance requirements may cause bean classes that are appropriate to one environment to be unsuitable in another environment. By providing alternative implementations of a bean type, you can modify an application at deployment time to meet such differing requirements.

Different deployment scenarios may also require different business logic in the same application. For example, country-specific sales tax laws may require country-specific sales tax business logic in an order-processing application.

CDI enables you to select from any number of alternative bean type implementations for injection instead of a corresponding primary implementation. See [Using Alternatives in CDI](https://javaee.github.io/tutorial/cdi-adv002.html#GJSDF) [Applications](https://javaee.github.io/tutorial/cdi-adv002.html#GJSDF) in *The Java EE 8 Tutorial*.

## **Note:**

To select between alternative implementations at development time, use qualifiers as explained in [Using Qualifiers.](#page-194-0)

Providing alternative implementations of a bean type involves the tasks that are explained in the following sections:

- Defining an Alternative Implementation of a Bean Type
- [Selecting an Alternative Implementation of a Bean Type for an Application](#page-199-0)
- Defining an Alternative Implementation of a Bean Type
- [Selecting an Alternative Implementation of a Bean Type for an Application](#page-199-0)

## Defining an Alternative Implementation of a Bean Type

To define an alternative implementation of a bean type:

**1.** Write a bean class of the same bean type as primary implementation of the bean type.

To ensure that any alternative can be injected into an application, you must ensure that all alternatives and the primary implementation are all of the same bean type. For information about how to inject a bean, see [Injecting a Bean](#page-192-0).

**2.** Annotate the class declaration of the implementation with the [javax.enterprise.inject.Alternative](https://javaee.github.io/javaee-spec/javadocs/javax/enterprise/inject/Alternative.html) annotation.

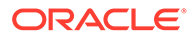

<span id="page-199-0"></span>**Note:**

To ensure that the primary implementation is selected by default, do not annotate the class declaration of the primary implementation with @Alternative.

The following examples show the declaration of the primary implementation and an alternative implementation of a bean type. The alternative implementation is a mock implementation that is intended for use in testing.

### **Example 9-8 Declaring a Primary Implementation of a Bean Type**

This example declares the primary implementation  $\alpha$ derImpl of the bean type  $\alpha$ der.

```
package com.example.orderprocessor;
...
public class OrderImpl implements Order {
  ...
}
```
### **Example 9-9 Declaring an Alternative Implementation of a Bean Type**

This example declares the alternative implementation  $MockOrderImpl$  of the bean type Order. The declaration of the primary implementation of this bean type is shown in Example 9-8.

```
package com.example.orderprocessor;
...
import javax.enterprise.inject.Alternative;
@Alternative
public class MockOrderImpl implements Order {
  ...
}
```
## Selecting an Alternative Implementation of a Bean Type for an Application

By default, CDI selects the primary implementation of a bean type for injection into an application. If you require an alternative implementation to be injected, you must select the alternative explicitly.

To select an alternative implementation for an application:

- **1.** Add a class element for the alternative to the alternatives element in the beans.xml file.
- **2.** In the class element, provide the fully qualified class name of the alternative.

For more information about the beans.xml file, see [Configuring a CDI Application.](#page-222-0)

[Example 9-16](#page-209-0) shows a class element in the beans.xml file for selecting an alternative implementation of a bean type.

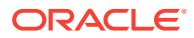

### <span id="page-200-0"></span>**Example 9-10 Selecting an Alternative Implementation of a Bean Type**

```
This example selects the alternative implementation
com.example.orderprocessor.MockOrderImpl.
...
<alternatives>
    <class>com.example.orderprocessor.MockOrderImpl</class>
</alternatives>
...
```
# Applying a Scope and Qualifiers to a Session Bean

CDI enables you to apply a scope and qualifiers to a session bean.

A session bean is an EJB component that meets either of the following requirements:

- The class that implements the bean is annotated with one of the following annotations:
	- [javax.ejb.Singleton](https://javaee.github.io/javaee-spec/javadocs/javax/ejb/Singleton.html), which denotes a singleton session bean
	- [javax.ejb.Stateful](https://javaee.github.io/javaee-spec/javadocs/javax/ejb/Stateful.html), which denotes a stateful session bean
	- [javax.ejb.Stateless](https://javaee.github.io/javaee-spec/javadocs/javax/ejb/Stateless.html), which denotes a stateless session bean
- The bean is listed in the  $e^{i}b-iar$ ,  $xml$  deployment-descriptor file.

For more information about session beans, see the following documents:

- *Developing Enterprise JavaBeans for Oracle WebLogic Server*
- *Developing Enterprise JavaBeans, Version 2.1, for Oracle WebLogic Server*
- Applying a Scope to a Session Bean
- [Applying Qualifiers to a Session Bean](#page-201-0)

## Applying a Scope to a Session Bean

The scopes that CDI allows you to apply to a session bean depend on the type of the session bean as shown in Table 9-1.

#### **Table 9-1 Allowed CDI Scopes for Session Beans**

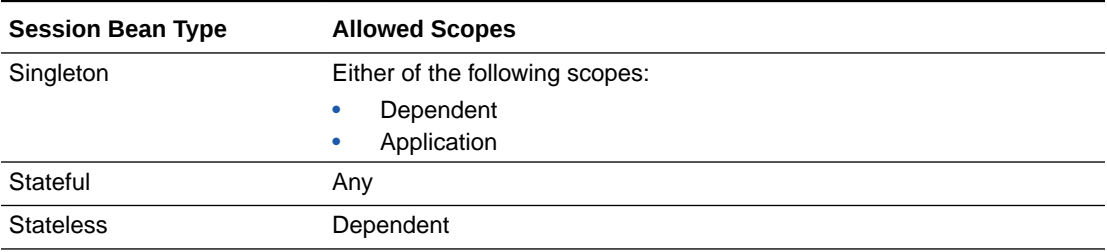

For more information about scopes in CDI, see [Defining the Scope of a Bean](#page-193-0).

When CDI injects a reference to a stateful session bean, CDI creates the bean, injects the bean's fields, and manages the stateful session bean according to its scope. When the context is destroyed, CDI calls the stateful session bean's remove method to remove the bean.

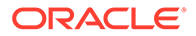

## <span id="page-201-0"></span>Applying Qualifiers to a Session Bean

CDI allows you to apply any qualifier to a session bean. CDI does not restrict the type of qualifier that you can apply to a session bean. For more information about qualifiers in CDI, see [Using Qualifiers.](#page-194-0)

# Using Producer Methods, Disposer Methods, and Producer Fields

A producer method is a method that generates an object that can then be injected. A disposer method enables an application to perform customized cleanup of an object that a producer method returns. A producer field is a field of a bean that generates an object.

A producer field is a simpler alternative to a producer method.

See [Using Producer Methods, Producer Fields, and Disposer Methods in CDI](https://javaee.github.io/tutorial/cdi-adv003.html#GKGKV) [Applications](https://javaee.github.io/tutorial/cdi-adv003.html#GKGKV) in *The Java EE 8 Tutorial*.

- Defining a Producer Method
- [Defining a Disposer Method](#page-202-0)
- [Defining a Producer Field](#page-203-0)

## Defining a Producer Method

A producer method enables an application to customize how CDI managed beans are created. This customization involves overriding the process that CDI normally uses to resolve beans. A producer method enables you to inject an object that is not an instance of a CDI bean class.

A producer method must be a method of a CDI bean class or session bean class. However, a producer method may return objects that are not instances of CDI bean classes. In this situation, the producer method must return an object that matches a bean type.

A producer method can have any number of parameters. If necessary, you can apply qualifiers to these parameters. All parameters of a producer method are injection points. Therefore, the parameters of a producer method do not require the @Inject annotation.

To define a producer method, annotate the declaration of the method with the [javax.enterprise.inject.Produces](https://javaee.github.io/javaee-spec/javadocs/javax/enterprise/inject/Produces.html) annotation.

If the producer method sometimes returns null, set the scope of the method to dependent.

## **Note:**

Calling a producer method directly in application code does not invoke CDI.

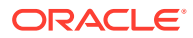

For an example of the definition of a producer method, see Example 9-11.

## <span id="page-202-0"></span>Defining a Disposer Method

If you require customized cleanup of an object that a producer method returns, define a disposer method in the class that declares the producer method.

To define a disposer method, annotate the disposed parameter in the declaration of the method with the [javax.enterprise.inject.Disposes](https://javaee.github.io/javaee-spec/javadocs/javax/enterprise/inject/Disposes.html) annotation. The type of the disposed parameter must be the same as the return type of the producer method.

A disposer method matches a producer method when the disposed object's injection point matches both the type and qualifiers of the producer method. You can define one disposer method to match to several producer methods in the class.

Example 9-11 shows how to use the @Produces annotation to define a producer method and the @Disposes annotation to define a disposer method.

### **Example 9-11 Defining a Producer Method and Disposer Method**

This example defines the producer method connect and the disposer method close.

The producer method connect returns an object of type Connection. In the disposer method close, the parameter connection is the disposed parameter. This parameter is of type Connection to match the return type of the producer method.

At run time, the CDI framework creates an instance of SomeClass and then calls the producer method. Therefore, the CDI framework is responsible for injecting the parameters that are passed to the producer method.

The scope of the producer method is @RequestScoped. When the request context is destroyed, if the Connection object is in the request context, CDI calls the disposer method for this object. In the call to the disposer method, CDI passes the Connection object as a parameter.

```
import javax.enterprise.inject.Produces;
import javax.enterprise.inject.Disposes;
import javax.enterprise.context.RequestScoped;
public class SomeClass {
     @Produces @RequestScoped
    public Connection connect(User user) {
         return createConnection(user.getId(),
                 user.getPassword());
     }
    private Connection createConnection(
             String id, String password) {...}
     public void close(@Disposes Connection connection) {
         connection.close();
 }
}
```
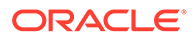

## <span id="page-203-0"></span>Defining a Producer Field

A producer field is a simpler alternative to a producer method. A producer field must be a field of a managed bean class or session bean class. A producer field may be either static or nonstatic, subject to the following constraints:

- In a session bean class, the producer field must be a static field.
- In a managed bean class, the producer field can be either static or nonstatic.

To define a producer field, annotate the declaration of the field with the [javax.enterprise.inject.Produces](https://javaee.github.io/javaee-spec/javadocs/javax/enterprise/inject/Produces.html) annotation.

If the producer field may contain a null when accessed, set the scope of the field to dependent.

## **Note:**

Using a producer field directly in application code does not invoke CDI.

Producer fields do not have disposers.

# Initializing and Preparing for the Destruction of a Managed Bean

CDI managed bean classes and their superclasses support the annotations for initializing and preparing for the destruction of a managed bean.

These annotations are defined in [JSR 250: Common Annotations for the Java](http://jcp.org/en/jsr/detail?id=250) [Platform](http://jcp.org/en/jsr/detail?id=250). For more information, see [Using Java EE Annotations and Dependency](#page-179-0) [Injection](#page-179-0).

- Initializing a Managed Bean
- [Preparing for the Destruction of a Managed Bean](#page-204-0)

## Initializing a Managed Bean

Initializing a managed bean specifies the life cycle callback method that the CDI framework should call after dependency injection but before the class is put into service.

To initialize a managed bean:

- **1.** In the managed bean class or any of its superclasses, define a method that performs the initialization that you require.
- **2.** Annotate the declaration of the method with the javax.annotation. PostConstruct annotation.

When the managed bean is injected into a component, CDI calls the method after all injection has occurred and after all initializers have been called.

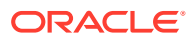

## **Note:**

As mandated by JSR 250, if the annotated method is declared in a superclass, the method is called unless a subclass of the declaring class overrides the method.

## <span id="page-204-0"></span>Preparing for the Destruction of a Managed Bean

Preparing for the destruction of a managed bean specifies the life cycle callback method that signals that an application component is about to be destroyed by the container.

To prepare for the destruction of a managed bean:

**1.** In the managed bean class or any of its superclasses, define a method that prepares for the destruction of the managed bean.

In this method, perform any cleanup that is required before the bean is destroyed, such a releasing resources that the bean has been holding.

**2.** Annotate the declaration of the method with the javax.annotation. PreDestroy annotation.

CDI calls the method before starting the logic for destroying the bean.

## **Note:**

As mandated by JSR 250, if the annotated method is declared in a superclass, the method is called unless a subclass of the declaring class overrides the method.

# Intercepting Method Invocations and Life Cycle Events of Bean **Classes**

Intercepting a method invocation or a life cycle event of a bean class interposes an interceptor class in the invocation or event. When an interceptor class is interposed, additional actions that are defined in the interceptor class are performed.

An interceptor class simplifies the maintenance of code for tasks that are frequently performed and are separate from the business logic of the application. Examples of such tasks are logging and auditing.

## **Note:**

The programming model for interceptor classes is optimized for operations that are separate from the business logic of the application. To intercept methods that perform operations with business semantics, use a decorator class as explained in [Decorating a Managed Bean Class.](#page-210-0)

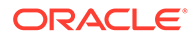

The interceptors that were introduced in the Java EE 5 specification are specific to EJB components. For more information about Java EE 5 interceptors, see Specifying Interceptors for Business Methods or Life Cycle Callback Events in *Developing Enterprise JavaBeans for Oracle WebLogic Server*.

CDI enables you to use interceptors with the following types of Java EE managed objects:

- CDI managed beans
- EJB session beans
- EJB message-driven beans

### **Note:**

You **cannot** use interceptors with EJB entity beans because CDI does not support EJB entity beans.

See [Using Interceptors in CDI Applications](https://javaee.github.io/tutorial/cdi-adv006.html#GKHJX) in *The Java EE 8 Tutorial*.

Intercepting method invocations and life cycle events of bean classes involves the tasks that are explained in the following sections:

- Defining an Interceptor Binding Type
- **[Defining an Interceptor Class](#page-206-0)**
- **[Identifying Methods for Interception](#page-208-0)**
- [Enabling an Interceptor](#page-209-0)
- Defining an Interceptor Binding Type
- [Defining an Interceptor Class](#page-206-0)
- **[Identifying Methods for Interception](#page-208-0)**
- [Enabling an Interceptor](#page-209-0)
- [Applying an Interceptor on a Producer](#page-209-0) In CDI 1.x, the interceptor is not bound to a producer bean. CDI 2.0 introduces the interface javax.enterprise.inject.spi.InterceptionFactory<T>, which allows to apply interceptors programmatically to the return value of a producer method.

## Defining an Interceptor Binding Type

An interceptor binding type is an application-defined annotation that associates an interceptor class with an intercepted bean. Define an interceptor binding type for each type of interceptor that you require.

## **Note:**

CDI does not require an interceptor binding type to be unique to a particular interceptor class. You can define an interceptor binding type to use for more than one interceptor class.

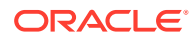

<span id="page-206-0"></span>To define an interceptor binding type:

- **1.** Define a Java annotation type to represent the interceptor binding type.
- **2.** Annotate the declaration of the annotation type with the [javax.interceptor.InterceptorBinding](https://javaee.github.io/javaee-spec/javadocs/javax/interceptor/InterceptorBinding.html) annotation.
- **3.** Specify that the interceptor binding type is to be retained by the virtual machine at run time.

Use the [java.lang.annotation.Retention\(RUNTIME\)](https://docs.oracle.com/en/java/javase/11/docs/api/java.base/java/lang/annotation/Retention.html) meta-annotation for this purpose.

**4.** Specify that the interceptor binding type may be applied to the program elements METHOD and TYPE.

Use the [java.lang.annotation.Target\({METHOD, TYPE}\)](https://docs.oracle.com/en/java/javase/11/docs/api/java.base/java/lang/annotation/Target.html) meta-annotation for this purpose.

### **Example 9-12 Defining An Interceptor Binding Type**

This example defines the @Transactional interceptor binding type.

```
package com.example.billpayment.interceptor;
import static java.lang.annotation.ElementType.METHOD;
import static java.lang.annotation.ElementType.TYPE;
import static java.lang.annotation.RetentionPolicy.RUNTIME;
import java.lang.annotation.Retention;
import java.lang.annotation.Target;
import javax.interceptor.InterceptorBinding;
@InterceptorBinding
@Target({METHOD, TYPE})
@Retention(RUNTIME)
public @interface Transactional {}
```
## Defining an Interceptor Class

An interceptor class is used to interpose in method invocations or life cycle events that occur in an associated target bean class. In an interceptor class, provide the code for tasks that are frequently performed and are separate from the business logic of the application, such as logging and auditing.

To define an interceptor class:

- **1.** Define a Java class to represent the interceptor.
- **2.** Annotate the declaration of the class with the following annotations:
	- [javax.interceptor.Interceptor](https://javaee.github.io/javaee-spec/javadocs/javax/interceptor/Interceptor.html)
	- The interceptor binding types that are defined for the class

You can apply any number of interceptor binding types to an interceptor class.

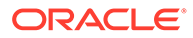

### <span id="page-207-0"></span>**Note:**

CDI does not require an interceptor binding type to be unique to a particular interceptor class. You can apply the same interceptor binding type to multiple interceptor classes.

**3.** Implement the interceptor methods in the class.

CDI does not require the signature of an interceptor method to match the signature of the intercepted method.

**4.** Identify the interceptor methods in the class.

An interceptor method is the method that is invoked when a method invocation or a life cycle event of a bean class is intercepted.

To identify an interceptor method, annotate the declaration of the method with the appropriate annotation for the type of the interceptor method.

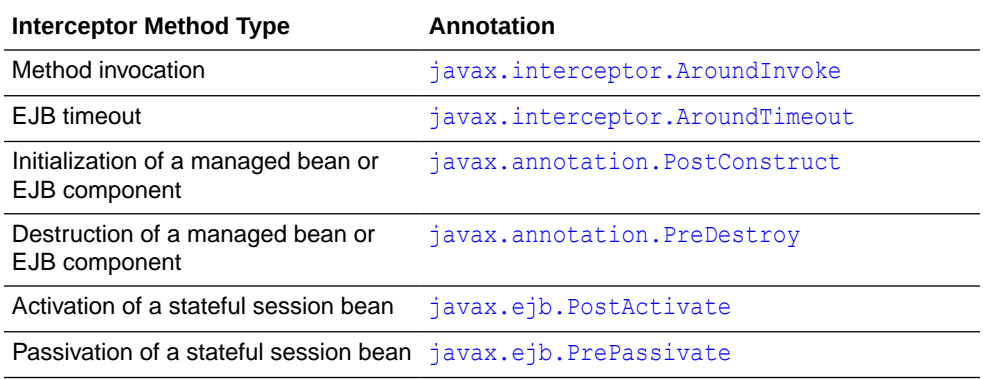

### **Note:**

An interceptor class can have multiple interceptor methods. However, an interceptor class can have no more than one interceptor method of a given type.

Example 9-13 shows how to define an interceptor class.

#### **Example 9-13 Defining an Interceptor Class**

This example defines the interceptor class for which the @Transactional interceptor binding type is defined. The manageTransaction method of this class is an interceptor method. The @Transactional interceptor binding is defined in [Example 9-12.](#page-206-0)

package com.example.billpayment.interceptor;

```
import javax.annotation.Resource;
import javax.interceptor.*;
...
@Transactional @Interceptor
public class TransactionInterceptor {
     @Resource UserTransaction transaction;
     @AroundInvoke
```
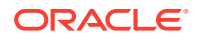

```
 public Object manageTransaction(InvocationContext ctx)
             throws Exception {
         ...
     }
}
```
## <span id="page-208-0"></span>Identifying Methods for Interception

Identifying methods for interception associates the methods with the interceptor that is invoked when the methods are invoked. CDI enables you to identify all methods of a bean class or only individual methods of a bean class for interception.

- To identify all methods of a bean class for interception, annotate the declaration of the bean class with the appropriate interceptor binding type.
- To identify an individual method of a bean class for interception, annotate the declaration of the method with the appropriate interceptor binding type.

CDI does not require the signature of an intercepted method to match the signature of the interceptor method. To determine the arguments and return type of an intercepted method, an interceptor must query an interceptor context. Therefore, you can intercept any method or life cycle event in a bean class without any knowledge at compilation time of the interfaces of bean class.

## **Note:**

An implementation of a Java EE 5 interceptor must be declared in the annotation on the method that is to be intercepted. A CDI interceptor uses an interceptor binding to identify an interceptor method and to relate an intercepted method to its interceptor method. Both the intercepted method and the interceptor method must be annotated with the binding. In this way, the intercepted method and the interceptor are related to each other only through the interceptor binding.

### **Example 9-14 Identifying All Methods of a Bean Class for Interception**

This example identifies all methods of the ShoppingCart class for interception by the @Transactional interceptor.

package com.example.billpayment.interceptor;

```
@Transactional
public class ShoppingCart {
     ...
}
```
### **Example 9-15 Identifying an Individual Method of a Class for Interception**

This example identifies only the checkout method of the ShoppingCart class for interception by the @Transactional interceptor.

```
package com.example.billpayment.interceptor;
public class ShoppingCart {
     ...
     @Transactional public void checkout() {
     ...
```
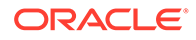

 } }

## <span id="page-209-0"></span>Enabling an Interceptor

By default, an interceptor is disabled. If you require an interceptor to be interposed in method invocations and events, you must enable the interceptor explicitly.

To enable an interceptor:

- **1.** Add a class element for the interceptor to the interceptors element in the beans.xml file.
- **2.** In the class element, provide the fully qualified class name of the interceptor.

Ensure that the order of t he class elements in the beans.xml file matches the order in which the interceptors are to be invoked.

CDI interceptors are invoked in the order in which they are declared in the beans.xml file. Interceptors that are defined in the ejb-jar.xml file or by the javax.interceptor. Interceptors annotation are called before the CDI interceptors. Interceptors are called before CDI decorators.

**Note:**

Java EE 5 interceptors are invoked in the order in which they are annotated on an intercepted method.

For more information about the beans.xml file, see [Configuring a CDI Application.](#page-222-0)

Example 9-16 shows a class element in the beans. xml file for enabling an interceptor class.

#### **Example 9-16 Enabling an Interceptor Class**

This example enables the interceptor class

```
com.example.billpayment.interceptor.TransactionInterceptor. The interceptor
class is defined in Example 9-13.
```

```
...
<interceptors>
    <class>com.example.billpayment.interceptor.TransactionInterceptor</class>
</interceptors>
...
```
## Applying an Interceptor on a Producer

In CDI 1.x, the interceptor is not bound to a producer bean. CDI 2.0 introduces the interface javax.enterprise.inject.spi.InterceptionFactory<T>, which allows to apply interceptors programmatically to the return value of a producer method.

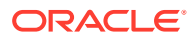

<span id="page-210-0"></span>The InterceptionFactory interface allows to create a wrapper instance whose method invocations are intercepted by method interceptors and forwarded to a provided instance.

```
publicinterfaceInterceptionFactory<T> {
     InterceptionFactory<T> ignoreFinalMethods();
     AnnotatedTypeConfigurator<T> configure();
     T createInterceptedInstance(T instance);
}
```
You can obtain an implementation of InterceptionFactory by calling the BeanManager.createInterceptionFactory(). The following example shows a producer method using the InterceptionFactory:

```
@Produces
@RequestScoped
public Product createInterceptedProduct(InterceptionFactory<Product> 
interceptionFactory) {
  interceptionFactory.configure().add(ActionBinding.Literal.INSTANCE);
 return interceptionFactory.createInterceptedInstance(new Product());
}
```
See [Using Interceptors in CDI Applications](https://javaee.github.io/tutorial/cdi-adv006.html) in *Java EE 8 Tutorial* for more information about using interceptors.

# Decorating a Managed Bean Class

Decorating a managed bean class enables you to intercept invocations of methods in the decorated class that perform operations with business semantics.

You can decorate any managed bean class.

## **Note:**

The programming model for decorator classes is optimized for operations that perform the business logic of the application. To intercept methods that are separate from the business logic of an application, use an interceptor class as explained in [Intercepting Method Invocations and Life Cycle Events of Bean](#page-204-0) [Classes](#page-204-0).

See [Using Decorators](https://javaee.github.io/tutorial/cdi-adv007.html#GKHQF) in *The Java EE 8 Tutorial*.

Decorating a managed bean class involves the tasks that are explained in the following sections:

- [Defining a Decorator Class](#page-211-0)
- [Enabling a Decorator Class](#page-212-0)
- [Defining a Decorator Class](#page-211-0)
- **[Enabling a Decorator Class](#page-212-0)**

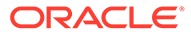

## <span id="page-211-0"></span>Defining a Decorator Class

A decorator class intercepts invocations of methods in the decorated class that perform operations with business semantics. A decorator class and an interceptor class are similar because both classes provide an around-method interception. However, a method in a decorator class has the same signature as the intercepted method in the decorated bean class.

To define a decorator class:

**1.** Write a Java class that implements the same interface as the bean class that you are decorating.

If you want to intercept only some methods of the decorated class, declare the decorator class as an abstract class. If you declare the class as abstract, you are not required to implement all the methods of the bean class that you are decorating.

- **2.** Annotate the class declaration of the decorator class with the [javax.decorator.Decorator](https://javaee.github.io/javaee-spec/javadocs/javax/decorator/Decorator.html) annotation.
- **3.** Implement the methods of the decorated bean class that you want to intercept.

If the decorator class is a concrete class, you must implement all the methods of the bean class that you are decorating.

You must ensure that the intercepting method in a decorator class has the same signature as the intercepted method in the decorated bean class.

**4.** Add a delegate injection point to the decorator class.

A decorator class must contain exactly one delegate injection point. A delegate injection point injects a delegate object, which is an instance of the decorated class, into the decorator object.

You can customize how any method in the decorator object handles the implementation of the decorated method. CDI allows but does not require the decorator object to invoke the corresponding delegate object. Therefore, you are free to choose whether the decorator object invokes the corresponding delegate object.

- **a.** In the decorator class, inject an instance of the bean class that you are decorating.
- **b.** Annotate the injection point with the [javax.decorator.Delegate](https://javaee.github.io/javaee-spec/javadocs/javax/decorator/Delegate.html) annotation.
- **c.** Apply qualifiers that you require to the injection point, if any.

If you apply qualifiers to the injection point, the decorator applies only to beans whose bean class matches the qualifiers of the injection point.

## **Note:**

No special declaration, such as an annotation, is required to define a decorated bean class. An enabled decorator class applies to any bean class or session bean that matches the bean type and qualifiers of the delegate injection point.

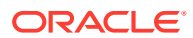

<span id="page-212-0"></span>Example 9-17 shows the definition of a decorator class.

### **Example 9-17 Defining a Decorator Class**

This example defines the decorator class DataAccessAuthDecorator. This class decorates any bean of type DataAccess.

Because only some methods of the decorated class are to be intercepted, the class is declared as an abstract class. This class injects a delegate instance delegate of the decorated implementation of the DataAcess bean type.

```
import javax.decorator.*;
import javax.inject.Inject;
import java.lang.Override;
...
@Decorator
public abstract class DataAccessAuthDecorator
         implements DataAccess {
     @Inject @Delegate DataAccess delegate;
     @Override
     public void delete(Object object) {
         authorize(SecureAction.DELETE, object);
         delegate.delete(object);
     }
     private void authorize(SecureAction action, Object object) {
         ...
 }
}
```
## Enabling a Decorator Class

By default, a decorator class is disabled. If you require a decorator class to be invoked in a CDI application, you must enable the decorator class explicitly.

To enable an decorator class:

- **1.** Add a class element for the decorator class to the decorators element in the beans.xml file.
- **2.** In the class element, provide the fully qualified class name of the decorator class.

Ensure that the order of the class elements in the beans.xml file matches the order in which the decorator classes are to be invoked.

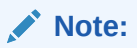

Any interceptor classes that are defined for an application are invoked before the application's decorator classes.

For more information about the beans.xml file, see [Configuring a CDI Application.](#page-222-0)

[Example 9-18](#page-213-0) shows a class element in the beans.xml file for enabling a decorator class.

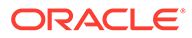

### <span id="page-213-0"></span>**Example 9-18 Enabling a Decorator Class**

```
This example enables the decorator class
com.example.billpayment.decorator.DataAccessAuthDecorator.
...
<decorators>
     <class>com.example.billpayment.decorator.DataAccessAuthDecorator</class>
</decorators>
...
```
# Assigning an EL Name to a CDI Bean Class

EL enables components in the presentation layer to communicate with managed beans that implement application logic.

Components in the presentation layer are typically JavaServer Faces (JSF) pages and JavaServer Pages (JSP) pages. See JSP Expression Language in *Developing Web Applications, Servlets, and JSPs for Oracle WebLogic Server*.

In the scripting languages in JSP pages and JSF pages, the syntax of an injected variable is identical to the syntax of a built-in variable of these languages. Any CDI bean that is injected into a JSP page or JSF page must be accessible through an EL name. See [Giving Beans EL Names](https://javaee.github.io/tutorial/cdi-basic009.html#GJBAK) in *The Java EE 8 Tutorial*.

To assign an EL name to a CDI bean class, annotate the class declaration of the bean class with the [javax.inject.Named](https://javaee.github.io/javaee-spec/javadocs/javax/inject/Named.html) annotation.

If you do not specify a name, the EL name is the unqualified class name with the first character in lower case. For example, if the unqualified class name is ShoppingCart, the EL name is shoppingCart.

To specify a name, set the value element of the @Named annotation to the name that you require.

## **Note:**

To assign an EL name to a CDI bean class, you must annotate the bean class declaration with the @Named annotation. If the class is not annotated with @Named, the CDI bean class does not have an EL name.

The following example shows how to use the @Named annotation to assign an EL name to a CDI bean class. This example assigns the EL name cart to the ShoppingCart class.

import javax.enterprise.context.SessionScoped;

```
@SessionScoped
@Named("cart")
public class ShoppingCart {
     public String getTotal() {
        ...
     }
```
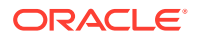

```
 ...
}
```
Any bean that a JSP page or JSF page accesses must conform to the JavaBeans standard. To access a CDI managed bean from a JSP page or JSF page through the bean's EL name, use a syntax that is similar to the syntax for JavaBeans components.

The following example shows how an instance of the ShoppingCart class is accessed in a JSF page through the EL name that is assigned to the class.

### **Example 9-19 Accessing a Bean Through its EL Name**

This example accesses an instance of the ShoppingCart class to display the value of its total property in a JSF page.

This property is returned by the getTotal getter method of the  $ShoppingCart$  class.

```
...
<h:outputText value="#{cart.total}"/>
...
```
# Defining and Applying Stereotypes

In a large application in which several beans perform similar functions, you may require the same set of annotations to be applied to several bean classes. Defining a stereotype requires you to define the set of annotations only once.

You can then use the stereotype to guarantee that the same set of annotations is applied to all bean classes that require the annotations. See [Using Stereotypes](https://javaee.github.io/tutorial/cdi-adv008.html#GKHQC) in *The Java EE 8 Tutorial*.

Defining and applying stereotypes involves the tasks that are explained in the following sections:

- Defining a Stereotype
- [Applying Stereotypes to a Bean](#page-215-0)
- Defining a Stereotype
- [Applying Stereotypes to a Bean](#page-215-0)

## Defining a Stereotype

A stereotype is an application-defined annotation type that incorporates other annotation types.

To define a stereotype:

- **1.** Define a Java annotation type to represent the stereotype.
- **2.** Annotate the declaration of the annotation type with the following annotations:
	- [javax.enterprise.inject.Stereotype](https://javaee.github.io/javaee-spec/javadocs/javax/enterprise/inject/Stereotype.html)
	- The other annotation types that you want the stereotype to incorporate You can specify the following annotation types in a stereotype:
		- A default scope—see [Defining the Scope of a Bean](#page-193-0)
		- @Alternative—see [Providing Alternative Implementations of a Bean Type](#page-198-0)

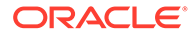

- One or more interceptor bindings—see [Intercepting Method Invocations](#page-204-0) [and Life Cycle Events of Bean Classes](#page-204-0)
- @Named—see [Assigning an EL Name to a CDI Bean Class](#page-213-0)
- <span id="page-215-0"></span>**3.** Specify that the stereotype is to be retained by the virtual machine at run time.

Use the [java.lang.annotation.Retention\(RUNTIME\)](https://docs.oracle.com/en/java/javase/11/docs/api/java.base/java/lang/annotation/Retention.html) meta-annotation for this purpose.

**4.** Specify that the stereotype may be applied to the program element TYPE.

Use the [java.lang.annotation.Target\(TYPE\)](https://docs.oracle.com/en/java/javase/11/docs/api/java.base/java/lang/annotation/Target.html) meta-annotation for this purpose.

The following example shows the definition of a stereotype.

#### **Example 9-20 Defining a Stereotype**

This example defines the stereotype @Action, which specifies the following for each bean that the stereotype annotates:

- The default scope is request scope unless the scope is overridden with a scope annotation.
- The default EL name is assigned to the bean unless the name is overridden with the @Named annotation.
- The interceptor bindings @Secure and @Transactional are applied to the bean. The definition of these interceptor bindings is beyond the scope of this example.

```
import javax.enterprise.inject.Stereotype;
import javax.inject.Named;
import javax.enterprise.context.RequestScoped; 
import static java.lang.annotation.ElementType.TYPE;
import static java.lang.annotation.RetentionPolicy.RUNTIME;
import java.lang.annotation.Retention;
import java.lang.annotation.Target;
@RequestScoped
@Secure
@Transactional
@Named
@Stereotype
```
# Applying Stereotypes to a Bean

public @interface Action {}

@Target(TYPE) @Retention(RUNTIME)

To apply stereotypes to a bean, annotate the class declaration of the bean with each stereotype to apply. You can apply any number of stereotypes to a bean. Any stereotype that you apply to a bean must be defined as explained in [Defining a](#page-214-0) [Stereotype](#page-214-0).

Example 9-21 shows how to apply stereotypes to a bean.

#### **Example 9-21 Applying Stereotypes to a Bean**

This example applies the stereotypes @Action and @Mock to the bean class MockLoginAction. The definition of the @Action stereotype is shown in Example 9-20. The definition of the  $QMock$  stereotype is beyond the scope of this example.

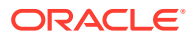
```
@Action
@Mock
public class MockLoginAction extends LoginAction {
 ... 
}
```
# Using Events for Communications Between Beans

Events enable beans to communicate information without any compilation-time dependency.

At run time, your application may perform operations that generate information or cause state changes that must be communicated between beans. For example, an application may require stateful beans in one architectural tier of the application to synchronize their internal state with state changes that occur in a different tier.

Events enable beans to communicate this information without any compilation-time dependency. One bean can define an event, another bean can send the event, and yet another bean can handle the event. The beans can be in separate packages and even in separate tiers of the application. See [Using Events](https://javaee.github.io/tutorial/cdi-adv005.html#GKHIC) in *The Java EE 8 Tutorial*.

Using events for communications between beans involves the tasks that are explained in the following sections:

- Defining an Event Type
- [Sending an Event](#page-217-0)
- [Handling an Event](#page-218-0)
- Defining an Event Type
- [Sending an Event](#page-217-0)
- [Handling an Event](#page-218-0)

# Defining an Event Type

An event type is a Java class that represents the information that you want to communicate between beans. For example, an event type may represent the state information that a stateful bean must synchronize with state changes in a different tier of an application.

Define an event type for each set of changes that you want to communicate between beans.

To define an event type:

**1.** Define a Java class to represent the event type.

Ensure that the class meets these requirements:

- The class is declared as a concrete Java class.
- The class has no type variables.

The event types of the event include all superclasses and interfaces of the run time class of the event object. An event type must not contain a type variable. Any Java type can be an observed event type.

- **2.** If necessary, define any qualifiers to further distinguish events of this type. For more information, see [Defining Qualifiers for Implementations of a Bean Type](#page-195-0).
- **3.** Provide code in the class to populate the event payload of event objects that are instantiated from the class.

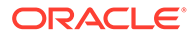

The event payload is the information that you want the event to contain. You can use a JavaBeans property with getter and setter methods to represent an item of information in the event payload.

## <span id="page-217-0"></span>Sending an Event

To communicate a change that occurs in response to an operation, your application must send an event of the correct type when performing the operation. CDI provides a predefined event dispatcher object that enables application code to send an event and select the associated qualifiers at run time.

To send an event:

- **1.** Obtain an instance of the event type to send.
- **2.** Call methods of the event instance to populate the event payload of the event object that you are sending.
- **3.** Inject an instance of the parameterized [javax.enterprise.event.Event](https://javaee.github.io/javaee-spec/javadocs/javax/enterprise/event/Event.html) interface.

If you are sending a qualified event, annotate the injection point with the event qualifier.

- **4.** Call the fire method of the injected Event instance.
	- In the call to the fire method, pass as a parameter the event instance that you are sending. This method fires the event synchronously and notifies any observer methods.
	- The event can be fired asynchronously using the fireAsync() method. Invocation of this method returns immediately and the obserer methods are notified asynchronously. See [Firing Events](https://javaee.github.io/tutorial/cdi-adv005.html#GKHNF) in *The Java EE 8 Tutorial*.

Example 9-22 shows how to send an event.

#### **Example 9-22 Sending an Event**

This example injects an instance of the event of type User with the qualifier @LoggedIn. The fire method sends only User events to which the @LoggedIn qualifier is applied.

```
import javax.enterprise.event.Event;
import javax.enterprise.context.SessionScoped;
import javax.inject.Inject;
import java.io.Serializable;
@SessionScoped
public class Login implements Serializable {
     @Inject @LoggedIn Event<User> userLoggedInEvent;
    private User user;
     public void login(Credentials credentials) {
         //... use credentials to find user
         if (user != null) {
             userLoggedInEvent.fire(user);
 }
     }
 ...
}
```
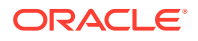

## <span id="page-218-0"></span>Handling an Event

Any CDI managed bean class can handle events.

To handle an event:

**1.** In your bean class, define a method to handle the event.

## **Note:**

If qualifiers are applied to an event type, define one method for each qualified type.

**2.** In the signature of the method, define a parameter for passing the event to the method.

Ensure that the type of the parameter is the same as the Java type of the event.

**3.** Annotate the parameter in the method signature with the [javax.enterprise.event.Observes](https://javaee.github.io/javaee-spec/javadocs/javax/enterprise/event/Observes.html) annotation.

If necessary,

- set elements of the @Observes annotation to specify whether the method is conditional or transactional. See [Using Observer Methods to Handle Events](https://javaee.github.io/tutorial/cdi-adv005.html#GKHNF) in *The Java EE 8 Tutorial*.
- set the observer method order using @Priority annotation to specify the order in which the observer methods for an event are invoked. See [Observer Method](https://javaee.github.io/tutorial/cdi-adv005.html#GKHNF) [Ordering](https://javaee.github.io/tutorial/cdi-adv005.html#GKHNF) in *The Java EE 8 Tutorial*.
- **4.** If the event type is qualified, apply the qualifier to the annotated parameter.
- **5.** In the method body, provide code for handling the event payload of the event object.

Example 9-23 shows how to declare an observer method for receiving qualified events of a particular type. Example 9-24 shows how to declare an observer method for receiving all events of a particular type.

## **Example 9-23 Handling a Qualified Event of a Particular Type**

This example declares the afterLogin method in which the parameter user is annotated with the @Observes annotation and the @LoggedIn qualifier. This method is called when an event of type User with the qualifier @LoggedIn is sent.

```
import javax.enterprise.event.Observes;
     public void afterLogin(@Observes @LoggedIn User user) {
         ...
     }
```
#### **Example 9-24 Handling Any Event of a Particular Type**

This example declares the afterLogin method in which the parameter user is annotated with the @Observes annotation. This method is called when any event of type User is sent.

```
import javax.enterprise.event.Observes;
```

```
 public void afterLogin(@Observes User user) {
```
**ORACLE** 

 ... }

# Injecting a Predefined Bean

Predefined beans are injected with dependent scope and the predefined default qualifier @Default.

CDI provides predefined beans that implement the following interfaces:

#### **[javax.transaction.UserTransaction](https://javaee.github.io/javaee-spec/javadocs/javax/transaction/UserTransaction.html)**

Java Transaction API (JTA) user transaction.

#### **[java.security.Principal](https://docs.oracle.com/en/java/javase/11/docs/api/java.base/java/security/Principal.html)**

The abstract notion of a principal, which represents any entity, such as an individual, a corporation, and a login ID.

The principal represents the identity of the current caller. Whenever the injected principal is accessed, it always represents the identity of the current caller. For example, a principal is injected into a field at initialization. Later, a method that uses the injected principal is called on the object into which the principal was injected. In this situation, the injected principal represents the identity of the current caller when the method is run.

#### **[javax.validation.Validator](https://docs.oracle.com/en/java/javase/11/docs/api/java.xml/javax/xml/validation/Validator.html)**

Validator for bean instances.

The bean that implements this interface enables a Validator object for the default bean validation ValidatorFactory object to be injected.

#### **[javax.validation.ValidatorFactory](https://javaee.github.io/javaee-spec/javadocs/javax/validation/ValidatorFactory.html)**

Factory class for returning initialized Validator instances. The bean that implements this interface enables the default bean validation ValidatorFactory object to be injected.

To inject a predefined bean, create an injection point by using the [javax.annotation.Resource](https://javaee.github.io/javaee-spec/javadocs/javax/annotation/Resource.html) annotation to obtain an instance of the bean. For the bean type, specify the class name of the interface that the bean implements.

Predefined beans are injected with dependent scope and the predefined default qualifier @Default.

For more information about injecting resources, see [Resource Injection](https://javaee.github.io/tutorial/injection001.html#BABHDCAI) in *The Java EE 8 Tutorial*.

Example 9-25 shows how to use the @Resource annotation to inject a predefined bean.

#### **Example 9-25 Injecting a Predefined Bean**

This example injects a user transaction into the servlet class TransactionServlet. The user transaction is an instance of the predefined bean that implements the javax.transaction.UserTransaction interface.

```
import javax.annotation.Resource;
import javax.servlet.http.*;
...
public class TransactionServlet extends HttpServlet {
     @Resource UserTransaction transaction;
```
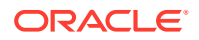

#### ... }

# Injecting and Qualifying Resources

Java EE 5 resource injection relies on strings for configuration. Typically, these strings are JNDI names that are resolved when an object is created. CDI ensures type-safe injection of beans by selecting the bean class on the basis of the Java type that is specified in the injection point.

Even in a CDI bean class, Java EE 5 resource injection is required to access real resources such as data sources, Java Message Service (JMS) resources, and Web service references. Because CDI bean classes can use Java EE 5 resource injection, you can use producer fields to minimize the reliance on Java EE 5 resource injection. In this way, CDI simplifies how to encapsulate the configuration that is required to access the correct resource.

To minimize the reliance on Java EE 5 resource injection:

- **1.** Use Java EE 5 resource injection in only one place in the application.
- **2.** Use producer fields to translate the injected resource type into a CDI bean.

You can the inject this CDI bean into the application in the same way as any other CDI bean.

For more information about producer fields, see [Defining a Producer Field](#page-203-0).

The following example shows how to use Java EE 5 annotations to inject resources.

```
import javax.annotation.Resource;
import javax.persistence.PersistenceContext;
import javax.persistence.PersistenceUnit;
import javax.ejb.EJB;
import javax.xml.ws.WebServiceRef;
...
public class SomeClass {
     @WebServiceRef(lookup="java:app/service/PaymentService")
     PaymentService paymentService;
     @EJB(ejbLink="../payment.jar#PaymentService")
     PaymentService paymentService;
     @Resource(lookup="java:global/env/jdbc/CustomerDatasource")
     Datasource customerDatabase;
     @PersistenceContext(unitName="CustomerDatabase")
    EntityManager customerDatabasePersistenceContext;
     @PersistenceUnit(unitName="CustomerDatabase")
    EntityManagerFactory customerDatabasePersistenceUnit;
     ...
}
```
The following example shows how to inject the same set of resources by combining Java EE 5 resource injection with CDI producer fields.

The declaration of the SomeClass class is annotated with @ApplicationScoped to set the scope of this bean to application. The @Dependent scope is implicitly applied to the producer fields.

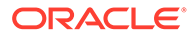

```
import javax.enterprise.context.ApplicationScoped;
import javax.enterprise.inject.Produces;
import javax.annotation.Resource;
import javax.persistence.PersistenceContext;
import javax.persistence.PersistenceUnit;
import javax.ejb.EJB;
javax.xml.ws.WebServiceRef;
...
@ApplicationScoped
public class SomeClass {
     @Produces
     @WebServiceRef(lookup="java:app/service/PaymentService")
     PaymentService paymentService;
     @Produces
     @EJB(ejbLink="../their.jar#PaymentService")
     PaymentService paymentService;
     @Produces @CustomerDatabase
     @Resource(lookup="java:global/env/jdbc/CustomerDatasource")
     Datasource customerDatabase;
     @Produces @CustomerDatabase
     @PersistenceContext(unitName="CustomerDatabase")
     EntityManager customerDatabasePersistenceContext;
     @Produces @CustomerDatabase
     @PersistenceUnit(unitName="CustomerDatabase")
     EntityManagerFactory customerDatabasePersistenceUnit;
     ...
}
```
CDI enables you to use Java EE resources in CDI applications in a way that is consistent with CDI. To use Java EE resources in this way, inject the resources as CDI beans into other beans.

The following example shows how to inject a Java EE resource as a CDI bean into another bean.

This example injects a persistence unit resource into a request-scoped bean.

```
import javax.enterprise.context.RequestScoped;
import javax.enterprise.inject.Inject;
@RequestScoped
public class SomeOtherClass { 
     ...
     @Inject @CustomerDatabase
    private EntityManagerFactory emf;
     ...
}
```
Another class, for example YetAnotherClass, could inject a field of type SomeOtherClass. If an instance of SomeOtherClass does not already exist in the current request context, CDI performs the following sequence of operations:

- **1.** Constructing the instance of SomeOtherClass
- **2.** Injecting the reference to the entity manager factory by using the producer field.
- **3.** Saving the new instance of SomeOtherClass in the current request context

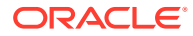

In every case, CDI injects the reference to this instance of SomeOtherClass into the field in YetAnotherClass. When the request context is destroyed, the instance of SomeOtherClass and its reference to the entity manager factory are destroyed.

# Using CDI With JCA Technology

WebLogic Server supports CDI in embedded resource adapters and global resource adapters. To enable a resource adapter for CDI, provide a beans,  $x_{m1}$  file in the META-INF directory of the packaged archive of the resource adapter.

For more information about the beans.xml file, see Configuring a CDI Application.

All classes in the resource adapter are available for injection. All classes in the resource adapter can be CDI managed beans except for the following classes:

- **Resource adapter beans.** These beans are classes that are annotated with the [javax.resource.spi.Connector](https://javaee.github.io/javaee-spec/javadocs/javax/resource/spi/Connector.html) annotation or are declared as corresponding elements in the resource adapter deployment descriptor  $ra.xml$ .
- **Managed connection factory beans.** These beans are classes that are annotated with the [javax.resource.spi.ConnectionDefinition](https://javaee.github.io/javaee-spec/javadocs/javax/resource/spi/ConnectionDefinition.html) annotation or the [javax.resource.spi.ConnectionDefinitions](https://javaee.github.io/javaee-spec/javadocs/javax/resource/spi/ConnectionDefinitions.html) annotation, or are declared as corresponding elements in ra.xml.
- **Activation specification beans.** These beans are classes that are annotated with the [javax.resource.spi.Activation](https://javaee.github.io/javaee-spec/javadocs/javax/resource/spi/Activation.html) annotation or are declared as corresponding elements in ra.xml.
- **Administered object beans.** These beans are classes that are annotated with the [javax.resource.spi.AdministeredObject](https://javaee.github.io/javaee-spec/javadocs/javax/resource/spi/AdministeredObject.html) annotation or are declared as corresponding elements in ra.xml.

# Configuring a CDI Application

Configuring a CDI application enables CDI services for the application. You must configure a CDI application to identify the application as a CDI application. No special declaration, such as an annotation, is required to define a CDI managed bean. And no module type is defined specifically for packaging CDI applications.

To configure a CDI application, provide a file that is named beans.xml in the packaged archive of the application. The  $\beta$  beans,  $xml$  file must be an instance of the extensible markup language (XML) schema beans 2 0.xsd.

If your application does **not** use any alternatives, interceptors, or decorators, the beans.xml file can be empty. However, you must provide the beans,  $xml$  file even if the file is empty.

If your CDI application uses alternatives, interceptors, or decorators, you must enable these items by declaring them in the beans.xml file. For more information, see:

- [Selecting an Alternative Implementation of a Bean Type for an Application](#page-199-0)
- [Enabling an Interceptor](#page-209-0)
- [Enabling a Decorator Class](#page-212-0)

The required location of the beans.xml file depends on the type of the application:

For a Web application, the beans. xml file must be in the WEB-INF directory.

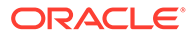

• For an EJB module, resource archive (RAR) file, application client JAR file, or library JAR file, the beans.xml file must be in the META-INF directory.

You can provide CDI bean archives in the lib directory of an EJB module. You must provide a beans.xml file in the META-INF directory of each CDI bean archive the lib directory of an EJB module.

Example 9-26 shows a beans. xml file for configuring a CDI application.

#### **Example 9-26 beans.xml File for Configuring a CDI Application**

This example configures a CDI application by enabling the following classes:

- The alternative implementation com.example.orderprocessor.MockOrderImpl
- The interceptor class com.example.billpayment.interceptor.TransactionInterceptor
- The decorator class

```
com.example.billpayment.decorator.DataAccessAuthDecorator
```

```
<?xml version="1.0" encoding="UTF-8"?>
<beans xmlns="http://xmlns.jcp.org/xml/ns/javaee"
   xmlns:xsi="http://www.w3.org/2001/XMLSchema-instance"
   xsi:schemaLocation="
      http://xmlns.jcp.org/xml/ns/javaee 
      http://xmlns.jcp.org/xml/ns/javaee/beans_1_1.xsd">
<alternatives>
     <class>com.example.orderprocessor.MockOrderImpl</class>
</alternatives>
<interceptors>
     <class>com.example.billpayment.interceptor.TransactionInterceptor</class>
</interceptors>
<decorators>
     <class>com.example.billpayment.decorator.DataAccessAuthDecorator</class>
</decorators>
</beans>
```
# Enabling and Disabling CDI

CDI for a domain is enabled by default. However, even when an application does not use CDI, there is some CDI initialization that occurs when you deploy an application in WebLogic Server. To maximize deployment performance for applications that do not use CDI, you can disable CDI.

You can control whether CDI is enabled in the domain by setting the Policy parameter on the CDI container. When this parameter is set to Enabled, CDI is enabled for all applications in the domain. When the Policy parameter is set to Disabled, CDI is disabled for all applications in the domain.

You can disable CDI only for a domain.

• [Enabling and Disabling CDI for a Domain](#page-224-0)

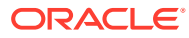

# <span id="page-224-0"></span>Enabling and Disabling CDI for a Domain

To disable CDI for every application that is deployed to a domain, add the following lines to the config.xml file:

```
<domain>
<cdi-container>
<policy>Disabled</policy>
</cdi-container>
<domain>
```
You can use the WLST scripting tool to enable or disable CDI for a domain. The following examples demonstrate how to use WLST to enable and disable CDI for a domain whether you are online or offline.

#### **Example 9-27 Enabling CDI While Online**

In the following example, WebLogic Server is running. The arguments *username* and *password* represent the credentials for the user who is connecting WLST to the server, and *url* represents the listen address and listen port of the server instance (for example, localhost:7001). Also note that *domain* represents the domain name.

```
connect('user','password','url')
 domainConfig()
 edit()
 cd('CdiContainer/mydomain')
 startEdit()
 set('Policy','Enabled') // 'Enabled' or 'Disabled'
 validate()
 save()
 activate(block="true")
```
### **Example 9-28 Enabling CDI While Offline**

In the following example, *domain* represents the path of your domain (for example, / oracle/wls/*mydomain*). Also note that mydomain must match the domain name.

```
readDomain('domain')
create('mydomain','CdiContainer')
cd('CdiContainer/mydomain')
set('Policy','Enabled') // 'Enabled' or 'Disabled' 
updateDomain()
  closeDomain()
```
# Implicit Bean Discovery

CDI 1.1 and Java EE 7 introduced the concept of implicit bean archives. An implicit bean archive is an archive of a JAR or a WAR file that does not contain a  $\beta$  beans.  $x$ ml file; it contains beans that can be managed by CDI.

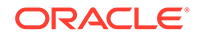

This can significantly increase the time that it takes to deploy an application. This increase in time is especially noticeable when applications built for releases prior to Java EE 7 are deployed on a Java EE 7 application server. To be compatible with CDI 1.0, WebLogic Server contains an option that sets the container to ignore the archive even when the beans.xml file is not present.

You control whether implicit bean discovery is enabled in the domain by setting the implicit-bean-discovery-enabled parameter on the CDI container. When this parameter is set to 1, implicit bean discovery is enabled for all applications in the domain. When the implicit-bean-discovery-enabled parameter is set to 0, implicit bean discovery is disabled for all applications in the domain.

You can disable implicit bean discovery only for a domain.

• Enabling and Disabling Implicit Bean Discovery for a Domain

# Enabling and Disabling Implicit Bean Discovery for a Domain

To disable implicit bean discovery for every application that is deployed to a domain, add the following lines config.xml file:

```
<domain>
<cdi-container>
<implicit-bean-discovery-enabled>false</implicit-bean-discobery-
enabled>
</cdi-container>
<domain>
```
You can use WLST scripting too to enable or disable this feature. The following examples demonstrate how to use WLST to enable and disable implicit bean discovery for a domain whether you are online or offline.

#### **Example 9-29 Enabling Implicit Bean Discovery Using WLST Online**

In the following example, WebLogic Server is running. The arguments *username* and *password* represent the credentials for the user who is connecting WLST to the server, and *url* represents the listen address and listen port of the server instance (for example, localhost:7001). Also note that *domain* represents the domain name.

```
connect('user','password','url')
domainConfig()
edit()
cd('CdiContainer/mydomain')
startEdit()
set('ImplicitBeanDiscoveryEnabled',1) // 1 to enable 0 to disable
validate()
save()
activate(block="true")
```
#### **Example 9-30 Enabling Implicit Bean Discovery Using WLST Offline**

In the following example, *domain* represents the path of your domain (for example, / oracle/wls/*mydomain*). Also note that mydomain must match the domain name.

```
readDomain(domain)
create('mydomain','CdiContainer')
cd('CdiContainer/mydomain')
set('ImplicitBeanDiscoveryEnabled',1)
```
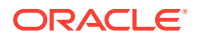

```
// 1 to enable 0 to disable
updateDomain()
closeDomain()
```
# Supporting Third-Party Portable Extensions

CDI is intended to be a foundation for frameworks, extensions, and integration with other technologies.

CDI exposes SPIs that enable the development of portable extensions to CDI, such as:

- Integration with business process management engines
- Integration with third-party frameworks such as Spring, Seam, GWT or Wicket
- New technology that is based upon the CDI programming model

The SPIs that enable the development of portable extensions to CDI are provided in the [javax.enterprise.inject.spi](https://javaee.github.io/javaee-spec/javadocs/javax/enterprise/inject/spi/package-frame.html) package.

Code in CDI extensions can handle events that are sent by the CDI framework.

For more information, see "Portable extensions" in [JSR 365: Contexts and Dependency](https://jcp.org/en/jsr/detail?id=365) [Injection for the Java EE platform](https://jcp.org/en/jsr/detail?id=365).

# Using the Built-in Annotation Literals

CDI 2.0 introduces new built-in annotation literals that can be used for creating instances of annotations.

The following are the new built-in annotations that define a Literal static nested class:

| <b>Classes</b>     | Package                  |
|--------------------|--------------------------|
| Any                | javax.enterprise.inject  |
| Default            | javax.enterprise.inject  |
| New                | javax.enterprise.inject  |
| Specialized        | javax.enterprise.inject  |
| Veteod             | javax.enterprise.inject  |
| Alternative        | javax.enterprise.inject  |
| Typed              | javax.enterprise.inject  |
| Nonbinding         | javax.enterprise.util    |
| Initialized        | javax.enterprise.context |
| Destroyed          | javax.enterprise.context |
| RequestScoped      | javax.enterprise.context |
| SessionScoped      | javax.enterprise.context |
| ApplicationScoped  | javax.enterprise.context |
| Dependent          | javax.enterprise.context |
| ConversationScoped | javax.enterprise.context |

**Table 9-2 Built-in Annotation Literals**

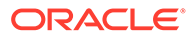

### **Syntax**

#### **Example 9-31 Built-in Annotation Literals**

Default defaultLiteral = new Default.Literal();

# Using the Configurator Interfaces

CDI 2.0 introduced some new configurator interfaces which can be used for dynamically defining or modifying CDI objects.

The newly introduced configurator interfaces are:

- AnnotatedTyeConfigurator
- InjectionPointConfigurator
- BeanAttributesConfigurator
- BeanConfigurator
- ObserverMethodConfigurator
- ProducerConfigurator

See [Using the Configurators Interfaces](https://javaee.github.io/tutorial/cdi-adv010.html) in *Java EE 8 Tutorial* for more information.

# Bootstrapping a CDI Container

CDI 2.0 provides the standard API for bootstrapping a CDI container in Java SE. You must explicitly bootstrap the CDI container using the SeContainerInitializer abstract class and its static method newInstance().

#### You can configure the CDI container using the API

javax.enterprise.inject.se.SeContainerInitializer before it is bootstrapped and the SeContainerInitializer.initialize() method bootstraps the container and returns a SeContainer instance.

See [Configuring the CDI Container](https://javaee.github.io/tutorial/cdi-bootstrap-se8002.html) in *Java EE 8 Tutorial* for more information.

# 10 Java API for JSON Processing

WebLogic Server supports the [Java API for JSON Processing 1.1 \(JSR 374\)](https://jcp.org/en/jsr/detail?id=374) by including the JSR-374 reference implementation for use with applications deployed on a WebLogic Server instance.

This chapter includes the following sections:

- About JavaScript Object Notation (JSON)
- **[Object Model API](#page-229-0)**
- **[Streaming API](#page-232-0)**
- [New Features for JSON Processing](#page-235-0)

To learn more about JSON concepts, see [Java API for JSON Processing](https://javaee.github.io/tutorial/overview008.html#BNACM) in the Java EE 8 Tutorial.

• About JavaScript Object Notation (JSON)

JSON is a lightweight data-interchange format that is widely used as a common format to serialize and deserialize data in applications that communicate with each other over the Internet. These applications are often created using different programming languages and run in very different environments.

• [Object Model API](#page-229-0) The object model API is a high-level API that provides immutable object models for JSON object and array structures.

- **[Streaming API](#page-232-0)** The streaming API is a low-level API designed to process large amounts of JSON data efficiently.
- [New Features for JSON Processing](#page-235-0)

# About JavaScript Object Notation (JSON)

JSON is a lightweight data-interchange format that is widely used as a common format to serialize and deserialize data in applications that communicate with each other over the Internet. These applications are often created using different programming languages and run in very different environments.

JSON is suited to this scenario because it is an open standard, it is easy to read and write, and it is more compact than other representations. RESTful web services typically make extensive use of JSON as the format for the data inside requests and responses, with the JSON representations usually being more compact than the counterpart XML representations since JSON does not have closing tags.

The Java API for JSON Processing provides a convenient way to process (parse, generate, transform, and query) JSON text. For generating and parsing JSON data, there are two programming models, which are similar to those used for XML documents:

• The **object model** creates a tree that represents the JSON data in memory. The tree can then be navigated and analyzed. Although the JSON data created in memory is immutable and cannot be modified, the object model is the most flexible and allows for

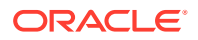

<span id="page-229-0"></span>processing that requires access to the complete contents of the tree. However, it is often slower than the streaming model and requires more memory. The object model generates JSON output by navigating the entire tree at once.

For information about using the object model, see Object Model API.

• The **streaming model** uses an event-based parser that reads JSON data one element at a time. The parser generates events and stops for processing when an object or an array begins or ends, when it finds a key, or when it finds a value. Each element can be processed or discarded by the application code, and then the parser proceeds to the next event. This approach is adequate for local processing, in which the processing of an element does not require information from the rest of the data. The streaming model generates JSON output to a given stream by making a function call with one element at a time.

For information about using the streaming model, see [Streaming API](#page-232-0).

# Object Model API

The object model API is a high-level API that provides immutable object models for JSON object and array structures.

These JSON structures are represented as object models using the Java types JsonObject and JsonArray. The interface [javax.json.JsonObject](https://javaee.github.io/javaee-spec/javadocs/javax/json/JsonObject.html) provides a map view to access the unordered collection of zero or more name-value pairs from the model. Similarly, the  $j$ avax.  $j$ son. JsonArray interface provides a list view to access the ordered sequence of zero or more values from the model.

The object model API uses builder patterns to create these object models. The [javax.json.JsonObjectBuilder](https://javaee.github.io/javaee-spec/javadocs/javax/json/JsonObjectBuilder.html) and [javax.json.JsonArrayBuilder](https://javaee.github.io/javaee-spec/javadocs/javax/json/JsonArrayBuilder.html) interfaces provide methods to create models of type JsonObject and JsonArray, respectively.

These object models can also be created from an input source using the [javax.json.JsonReader](https://javaee.github.io/javaee-spec/javadocs/javax/json/JsonReader.html) interface. Similarly, these object models can be written to an output source using the [javax.json.JsonWriter](https://javaee.github.io/javaee-spec/javadocs/javax/json/JsonWriter.html) interface.

The following sections show examples of using the object model API:

- Creating an Object Model from JSON Data
- [Creating an Object Model from Application Code](#page-230-0)
- [Navigating an Object Model](#page-231-0)
- [Writing an Object Model to a Stream](#page-232-0)
- Creating an Object Model from JSON Data
- [Creating an Object Model from Application Code](#page-230-0)
- [Navigating an Object Model](#page-231-0)
- [Writing an Object Model to a Stream](#page-232-0)

## Creating an Object Model from JSON Data

The following example shows how to create an object model from JSON data in a text file:

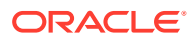

```
import java.io.FileReader;
import javax.json.Json;
import javax.json.JsonReader;
import javax.json.JsonStructure;
JsonReader reader = Json.createReader(new FileReader("jsondata.txt"));
JsonStructure jsonst = reader.read();
```
The object reference jsonst can be either of type JsonObject or of type JsonArray, depending on the contents of the file. JsonObject and JsonArray are subtypes of [JsonStructure](https://javaee.github.io/javaee-spec/javadocs/javax/json/JsonStructure.html). This reference represents the top of the tree and can be used to navigate the tree or to write it to a stream as JSON data.

# Creating an Object Model from Application Code

The following example shows how to create an object model from application code:

```
import javax.json.Json;
import javax.json.JsonObject;
...
JsonObject model = Json.createObjectBuilder()
    .add("firstName", "Duke")
    .add("lastName", "Java")
    .add("age", 18)
    .add("streetAddress", "100 Internet Dr")
    .add("city", "JavaTown")
    .add("state", "JA")
    .add("postalCode", "12345")
    .add("phoneNumbers", Json.createArrayBuilder()
       .add(Json.createObjectBuilder()
          .add("type", "mobile")
          .add("number", "111-111-1111"))
       .add(Json.createObjectBuilder()
          .add("type", "home")
          .add("number", "222-222-2222")))
   .buid();
```
The object reference model represents the top of the tree, which is created by nesting invocations to the add methods and is built by invoking the build method. The [javax.json.JsonObjectBuilder](https://javaee.github.io/javaee-spec/javadocs/javax/json/JsonObjectBuilder.html) interface contains the following add methods:

```
JsonObjectBuilder add(String name, BigDecimal value)
JsonObjectBuilder add(String name, BigInteger value)
JsonObjectBuilder add(String name, boolean value)
JsonObjectBuilder add(String name, double value)
JsonObjectBuilder add(String name, int value)
JsonObjectBuilder add(String name, JsonArrayBuilder builder)
JsonObjectBuilder add(String name, JsonObjectBuilder builder)
JsonObjectBuilder add(String name, JsonValue value)
JsonObjectBuilder add(String name, long value)
JsonObjectBuilder add(String name, String value)
JsonObjectBuilder addNull(String name)
```
The [javax.json.JsonArrayBuilder](https://javaee.github.io/javaee-spec/javadocs/javax/json/JsonArrayBuilder.html) interface contains similar add methods that do not have a name (key) parameter. You can nest arrays and objects by passing a new JsonArrayBuilder object or a new JsonObjectBuilder object to the corresponding add method, as shown in this example.

The resulting tree represents the JSON data from [JSON Syntax.](https://javaee.github.io/tutorial/jsonp001.html#json-syntax)

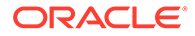

# <span id="page-231-0"></span>Navigating an Object Model

The following example shows a simple approach to navigating an object model:

```
import javax.json.JsonValue;
import javax.json.JsonObject;
import javax.json.JsonArray;
import javax.json.JsonNumber;
import javax.json.JsonString;
...
public static void navigateTree(JsonValue tree, String key) {
    if (key != null)
      System.out.print("Key " + key + ": ");
    switch(tree.getValueType()) {
       case OBJECT:
          System.out.println("OBJECT");
          JsonObject object = (JsonObject) tree;
          for (String name : object.keySet())
             navigateTree(object.get(name), name);
          break;
       case ARRAY:
          System.out.println("ARRAY");
          JsonArray array = (JsonArray) tree;
          for (JsonValue val : array)
            navigateTree(val, null);
          break;
       case STRING:
          JsonString st = (JsonString) tree;
          System.out.println("STRING " + st.getString());
          break;
       case NUMBER:
          JsonNumber num = (JsonNumber) tree;
          System.out.println("NUMBER " + num.toString());
          break;
       case TRUE:
       case FALSE:
       case NULL:
          System.out.println(tree.getValueType().toString());
          break;
    }
}
```
The navigateTree method can be used with the models shown in [Creating an Object](#page-229-0) [Model from JSON Data](#page-229-0) and [Creating an Object Model from Application Code](#page-230-0) as follows:

navigateTree(model, null);

The navigateTree method takes two arguments: a JSON element and a key. The key is used only to help print the key-value pairs inside objects. Elements in a tree are represented by the JsonValue type. If the element is an object or an array, a new invocation to this method is made for every element contained in the object or array. If the element is a value, it is printed to standard output.

The JsonValue.getValueType method identifies the element as an object, an array, or a value. For objects, the JsonObject.keySet method returns a set of strings that contains the keys in the object, and the JsonObject.get(String name) method returns the value of the element whose key is name. For arrays, JsonArray implements

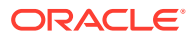

<span id="page-232-0"></span>the List<JsonValue> interface. You can use enhanced for loops with the Set<String> instance returned by JsonObject.keySet and with instances of JsonArray, as shown in this example.

The navigateTree method for the model shown in [Creating an Object Model from Application](#page-230-0) [Code](#page-230-0) produces the following output:

```
OBJECT
Key firstName: STRING Duke
Key lastName: STRING Java
Key age: NUMBER 18
Key streetAddress: STRING 100 Internet Dr
Key city: STRING JavaTown
Key state: STRING JA
Key postalCode: STRING 12345
Key phoneNumbers: ARRAY
OBJECT
Key type: STRING mobile
Key number: STRING 111-111-1111
OBJECT
Key type: STRING home
Key number: STRING 222-222-2222
```
# Writing an Object Model to a Stream

The object models created in [Creating an Object Model from JSON Data](#page-229-0) and [Creating an](#page-230-0) [Object Model from Application Code](#page-230-0) can be written to a stream using the [javax.json.JsonWriter](https://javaee.github.io/javaee-spec/javadocs/javax/json/JsonWriter.html) interface as follows:

```
import java.io.StringWriter;
import javax.json.JsonWriter;
...
StringWriter stWriter = new StringWriter();
JsonWriter jsonWriter = Json.createWriter(stWriter);
jsonWriter.writeObject(model);
jsonWriter.close();
```

```
String jsonData = stWriter.toString();
System.out.println(jsonData);
```
The Json.createWriter method takes an output stream as a parameter. The JsonWriter.writeObject method writes the object to the stream. The JsonWriter.close method closes the underlying output stream.

The following example uses try-with-resources to close the JSON writer automatically:

```
StringWriter stWriter = new StringWriter();
try (JsonWriter jsonWriter = Json.createWriter(stWriter)) {
    jsonWriter.writeObject(model);
}
String jsonData = stWriter.toString();
```
#### System.out.println(jsonData);

# Streaming API

The streaming API is a low-level API designed to process large amounts of JSON data efficiently.

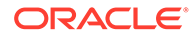

This API consists of the following interfaces:

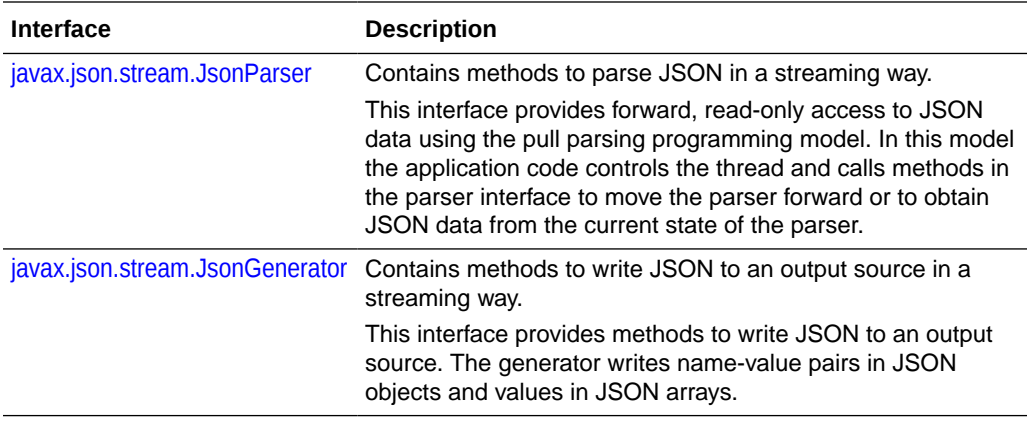

The following sections show examples of using the streaming API:

- Reading JSON Data Using a Parser
- [Writing JSON Data Using a Generator](#page-234-0)
- Reading JSON Data Using a Parser
- [Writing JSON Data Using a Generator](#page-234-0)

## Reading JSON Data Using a Parser

The streaming API is the most efficient approach for parsing JSON text. The following example shows how to create a JsonParser object and how to parse JSON data using events:

```
import javax.json.Json;
import javax.json.stream.JsonParser;
...
JsonParser parser = Json.createParser(new StringReader(jsonData));
while (parser.hasNext()) {
    JsonParser.Event event = parser.next();
    switch(event) {
       case START_ARRAY:
       case END_ARRAY:
       case START_OBJECT:
       case END_OBJECT:
      case VALUE FALSE:
       case VALUE_NULL:
       case VALUE_TRUE:
          System.out.println(event.toString());
          break;
       case KEY_NAME:
          System.out.print(event.toString() + " " +
                          parser.getString() + " - ");
          break;
       case VALUE_STRING:
       case VALUE_NUMBER:
          System.out.println(event.toString() + " " +
                             parser.getString());
          break;
    }
}
```
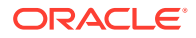

<span id="page-234-0"></span>This example consists of three steps:

- **1.** Obtain a parser instance by invoking the Json.createParser static method.
- **2.** Iterate over the parser events using the JsonParser.hasNext and the JsonParser.next methods.
- **3.** Perform local processing for each element.

The example shows the ten possible event types from the parser. The parser's next method advances it to the next event.

For the event types KEY\_NAME, VALUE\_STRING, and VALUE\_NUMBER, you can obtain the content of the element by invoking the JsonParser.getString method.

For VALUE\_NUMBER events, you can also use the following methods:

```
START_OBJECT
KEY_NAME_firstName - VALUE_STRING Duke
KEY_NAME_lastName - VALUE_STRING Java
KEY NAME age - VALUE NUMBER 18
KEY_NAME_streetAddress - VALUE_STRING 100 Internet Dr
KEY_NAME_city - VALUE_STRING_JavaTown
KEY_NAME_state - VALUE_STRING JA
KEY NAME postalCode - VALUE STRING 12345
KEY_NAME phoneNumbers - START_ARRAY
START_OBJECT
KEY_NAME_type - VALUE_STRING mobile
KEY_NAME_number - VALUE_STRING 111-111-1111
END_OBJECT
START_OBJECT
KEY_NAME_type - VALUE_STRING home
KEY_NAME_number - VALUE_STRING 222-222-2222
END_OBJECT
END_ARRAY
END_OBJECT
```
## Writing JSON Data Using a Generator

The following example shows how to write JSON data to a file using the streaming API:

```
FileWriter writer = new FileWriter("test.txt");
JsonGenerator gen = Json.createGenerator(writer);
gen.writeStartObject()
    .write("firstName", "Duke")
    .write("lastName", "Java")
    .write("age", 18)
    .write("streetAddress", "100 Internet Dr")
    .write("city", "JavaTown")
    .write("state", "JA")
    .write("postalCode", "12345")
    .writeStartArray("phoneNumbers")
       .writeStartObject()
          .write("type", "mobile")
          .write("number", "111-111-1111")
       .writeEnd()
       .writeStartObject()
          .write("type", "home")
          .write("number", "222-222-2222")
       .writeEnd()
    .writeEnd()
```
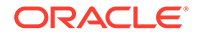

```
.writeEnd();
gen.close();
```
This example obtains a JSON generator by invoking the Json.createGenerator static method, which takes a writer or an output stream as a parameter. The example writes JSON data to the test.txt file by nesting invocations to the write, writeStartArray, writeStartObject, and writeEnd methods. The JsonGenerator.close method closes the underlying writer or output stream.

# New Features for JSON Processing

The javax.json API supports new features of JSON Processing such as JSON Pointer, JSON Patch, and JSON Merge Patch. These features can be used to retrieve, transform or manipulate values in an object model. This section includes the following topics:

- **JSON Pointer**
- **[JSON Patch](#page-236-0)**
- [JSON Merge Patch](#page-237-0)

In this section, the following sample JSON document is used to demonstrate the new features of JSON Processing. This sample contains name-value pairs and the value for the name "phoneNumbers" used in this sample, is an array whose elements are two objects.

```
{
   "firstName": "Duke",
   "lastName": "Java",
   "age": 18,
   "streetAddress": "100 Internet Dr",
  "city": "JavaTown",
   "state": "JA",
    "postalCode": "12345",
    "phoneNumbers": [
       { "Mobile": "111-111-1111" },
       { "Home": "222-222-2222" }
   ]
}
```
- **JSON Pointer** JSON Pointer defines a string syntax for referencing a location in the target.
- **[JSON Patch](#page-236-0)**
- **[JSON Merge Patch](#page-237-0)**

## JSON Pointer

JSON Pointer defines a string syntax for referencing a location in the target.

A JSON Pointer, when applied to a target JsonValue, defines a reference location in the target. An empty JSON Pointer string defines a reference to the target itself.

JsonPointer provides the following methods:

```
where contacts is JsonObject contacts = Json.createReader(new
StringReader(jsonstring)).readObject();
```
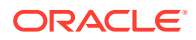

<span id="page-236-0"></span>add() - Adds new value or member.

```
/*add*/
JsonPointer pointer = Json.createPointer("/email");
contacts = pointer.add(contacts,Json.createValue("duke@example.com"));
```
containsValue() - Checks if the value is present.

```
/*containsValue*/
JsonPointer pName = Json.createPointer("/firstName");
boolean exist = pName.containsValue("John");
```
getValue() - Fetches a single value.

```
/*getValue*/
JsonPointer pPhone = Json.createPointer("/phoneNumber/0");
Jsonvalue mobileNumber = (pPhone.getValue(contacts);
```
remove() - Removes the value at the target location.

```
/*remove*/
JsonPointer pRemove = Json.createPointer("/phoneNumber/0");
contacts = pRemove.remove(contacts);
```
replace() - Replaces the value at the target location.

```
/*replace*/
JsonPointer pAge = Json.createPointer("/age");
pAge.replace(contacts,30);
```
The following is the resultant JSON document after running the JSON Pointer examples:

```
{
   "firstName": "Duke",
   "lastName": "Java",
    "age": 30,
    "email": "duke@example.com",
    "streetAddress": "100 Internet Dr",
   "city": "JavaTown",
    "state": "JA",
    "postalCode": "12345",
    "phoneNumbers": [
       { "Home": "222-222-2222" }
   ]
}
```
See [JSON Pointer RFC](https://tools.ietf.org/html/rfc6901).

## JSON Patch

JSON Patch defines a format for expressing a sequence of operations to be applied to a JSON document.

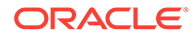

<span id="page-237-0"></span>JsonPatch mainly consists of two interfaces:

- JsonPatch Provides apply(), toJsonArray() methods.
- JsonPatchBuilder Provides add(), copy(), move(), replace(), remove(), and test() methods.

A JsonPatch can be constructed using the following approaches:

Constructing a JSON Patch with JsonPatchBuilder

```
JsonObject contacts = buildPerson();
JsonPatchBuilder builder = Json.createPatchBuilder();
JsonObject result = builder.add("/
email","john@example.com") 
                               .replace("/age", 30)
                              .remove("/phoneNumber") 
                               .test("/firstName", "John") 
                               .copy("/address/lastName", "/
lastName") 
                               .build()
                               .apply(contacts);
```
Constructing a JSON Patch with JsonPatch

```
JsonArray 
patch=Json.createArrayBuilder().add(Json.createObjectBuilder()
                                               .add("op","replace")
                                               .add("path","/age")
                                               .add("value", 30))
                                               .build();
JsonPatch jsonPatch = Json.createPatch(patch);
JsonObject result1 = jsonPatch.apply(buildPerson());
command: [{"op":"replace","path":"/age","value":30}
```
See [JSON Patch RFC.](https://tools.ietf.org/html/rfc6902)

## JSON Merge Patch

JSON Merge Patch defines a format and processing rules for applying operations to a JSON document that are based upon specific content of the target document.

JsonMergePatch describes changes to be made to a target JSON document using a syntax that closely mimics the document being modified.

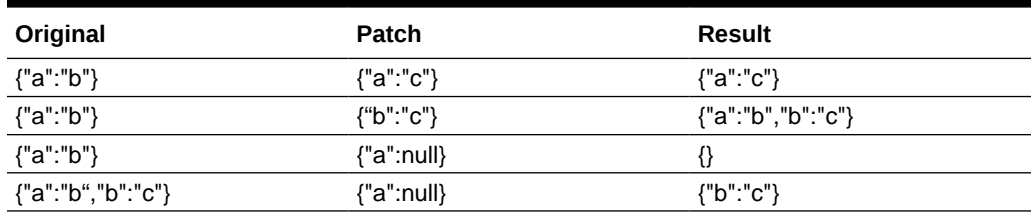

#### **Table 10-1 JsonMergePatch syntax**

You can create a JSON Merge Patch from:

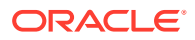

• An existing JSONMergePatch

```
JsonValue contacts = \ldots ; // The target to be patched
JsonValue patch = ... ; // JSON Merge Patch
JsonMergePatch mergePatch = Json.createMergePatch(patch);
JsonValue result = mergePatch.apply(contacts);
```
A difference between two JsonValues

```
//The source object
JsonValue source = ... ;
// The modified object
JsonValue target = ... ;
// The diff between source and target in a Json Merge Patch format
JsonMergePatch mergePatch = Json.createMergeDiff(source,target);
```
See [JSON Merge Patch RFC](https://tools.ietf.org/html/rfc7396).

If you selected to install the Server Examples, the JSON P 1.1 examples are located in the ORACLE\_HOME\wlserver\samples\server\examples\src\examples\javaee8\jsonp directory, where ORACLE\_HOME represents the directory in which you installed WebLogic Server.

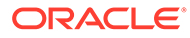

# 11

# Java API for JSON Binding

JSON Binding (JSON-B) is a standard binding layer for converting Java objects to or from JSON messages. Oracle WebLogic Server 14.1.1.0.0 supports the [Java API for JSON](https://jcp.org/en/jsr/detail?id=367) [Binding 1.0 \(JSR 367\)](https://jcp.org/en/jsr/detail?id=367) specification by including the JSR-367 reference implementation for use with applications deployed on a WebLogic Server instance.

JSON-B defines a default mapping algorithm for converting existing Java classes to JSON, while enabling developers to customize the mapping process through the use of Java annotations. For more information, see:

- [JSON Binding](https://javaee.github.io/tutorial/jsonb.html) in *The Java EE 8 Tutorial*.
- *[JSON Binding 1.0 Users Guide](https://javaee.github.io/jsonb-spec/users-guide.html)*
- **[JSON Binding package summary](https://javaee.github.io/javaee-spec/javadocs/javax/json/bind/package-summary.html)**

This chapter includes the following sections:

- About Default Mapping
- [About Customized Mapping](#page-240-0)
- [Standard Support to Handle Application or JSON Media Type for JAX-RS](#page-240-0)
- About Default Mapping Default mapping is a set of rules used by the JSON-B engine by default without any customization annotations and custom configuration provided.
- [About Customized Mapping](#page-240-0) You can customize your mapping in many ways. Use JSON-B annotations for compile time customizations and JsonbConfig class for runtime customizations.
- [Standard Support to Handle Application or JSON Media Type for JAX-RS](#page-240-0) In a product that supports the Java API for JSON-B, implementations must support entity providers for all Java types supported by JSON-B in combination with the media types application/json, text/json, and any other media types matching  $*/$ json or  $*/$ +json.

# About Default Mapping

Default mapping is a set of rules used by the JSON-B engine by default without any customization annotations and custom configuration provided.

This mapping is used for serializing and deserializing basic Java types (such as java.lang.String, java.lang.Long, and java.lang.Boolean), Java SE types (such as java.math.BigInteger and java.util.Optional), and Java date and time classes.

The main entry point in JSON-B is the Jsonb class. It provides a set of overloaded toJson and fromJson methods to serialize Java objects to JSON documents and deserialize them back. Jsonb instances are thread safe and can be reused. It is recommended to have a single instance per configuration type.

You can map an object, a collection, or a generic collection:

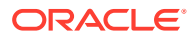

<span id="page-240-0"></span>• Mapping an object

To map an object, you must first create a Jsonb instance, and use the toJson method to serialize to JSON and the fromJson method to deserialize back to an object.

• Mapping a collection or a generic collection

JSON-B supports collections and generic collections handling. For proper deserialization, the runtime type of the resulting object needs to be passed to JSON-B during deserialization.

For more information about default mapping, see:

- Default Mapping in *[JSON Binding 1.0 Users Guide](https://javaee.github.io/jsonb-spec/users-guide.html)*
- [Using the Default Mapping](https://javaee.github.io/tutorial/jsonb002.html#using-the-default-mapping) in *The Java EE 8 Tutorial*

# About Customized Mapping

You can customize your mapping in many ways. Use JSON-B annotations for compile time customizations and JsonbConfig class for runtime customizations.

JSON-B supports the following customizations:

- Creating custom configurations with formatted output
- Changing property names
- Customizing the order of serialized properties
- Ignoring properties
- Changing the default null handling
- Using custom instantiation
- Changing the date and number formats
- Using binary encoding
- Using adapters
- Using serializer and deserializer classes
- Using strict I-JSON support

For more information about customized mapping, see:

- Customized Mapping in *[JSON Binding 1.0 Users Guide](https://javaee.github.io/jsonb-spec/users-guide.html)*
- [Using Customizations](https://javaee.github.io/tutorial/jsonb002.html#using-customizations) in *The Java EE 8 Tutorial*

# Standard Support to Handle Application or JSON Media Type for JAX-RS

In a product that supports the Java API for JSON-B, implementations must support entity providers for all Java types supported by JSON-B in combination with the media types - application/json, text/json, and any other media types matching  $*/$ json or  $*/*+j$ son.

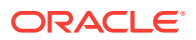

## **Note:**

If both JSON-B and JSON-P are supported in the same environment, entity providers for JSON-B take precedence over those for JSON-P, for all types except JsonValue and its sub-types. Note the precedence with JSON-P.

If you selected to install the WebLogic Server Examples, you'll find an example that demonstrates how to use the Java API for JSON Binding with JAX-RS in the *ORACLE\_HOME*\wlserver\samples\server\examples\src\examples\javaee8\jsonb\jaxrs directory of your WebLogic Server distribution, where *ORACLE\_HOME* represents the directory in which you installed WebLogic Server. For more information about the WebLogic Server code examples, see Sample Applications and Code Examples in *Understanding Oracle WebLogic Server*.

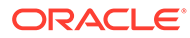

# 12

# Understanding WebLogic Server Application Classloading

Java classloader is a part of the Java virtual machine (JVM) that loads classes into memory. WebLogic Server Java EE application classloading enables WebLogic Server to host multiple isolated applications within the same JVM.

This chapter includes the following sections:

- [Java Classloading](#page-243-0)
- [WebLogic Server Application Classloading](#page-247-0)
- [Resolving Class References Between Modules and Applications](#page-258-0)
- [Using the Classloader Analysis Tool \(CAT\)](#page-259-0)
- [Sharing Applications and Modules By Using Java EE Libraries](#page-262-0)
- [Adding JARs to the Domain /lib Directory](#page-262-0)
- [Java Classloading](#page-243-0)

Classloaders are a fundamental module of the Java language. A classloader is a part of the Java virtual machine (JVM) that loads classes into memory; a classloader is responsible for finding and loading class files at run time. Every successful Java programmer needs to understand classloaders and their behavior.

#### • [WebLogic Server Application Classloading](#page-247-0)

WebLogic Server classloading is centered on the concept of an application. An application is normally packaged in an Enterprise Archive (EAR) file containing application classes. WebLogic Server application classloading allows WebLogic Server to host multiple isolated applications within the same JVM.

• [Resolving Class References Between Modules and Applications](#page-258-0)

WebLogic Server deploys applications in separate classloaders to maintain independence and to facilitate dynamic redeployment and undeployment. Because of this, you need to package your application classes in such a way that each module has access to the classes it depends on.

• [Using the Classloader Analysis Tool \(CAT\)](#page-259-0)

CAT is a Web-based class analysis tool that simplifies filtering classloader configuration and aids you in analyzing classloading issues, such as detecting conflicts, debugging application classpaths and class conflicts, and proposes solutions to help you resolve them.

• [Sharing Applications and Modules By Using Java EE Libraries](#page-262-0) Java EE libraries provide an easy way to share one or more different types of Java EE modules among multiple enterprise applications.

## • [Adding JARs to the Domain /lib Directory](#page-262-0)

WebLogic Server includes a lib subdirectory, located in the domain directory, that you can use to add one or more JAR files, so that the JAR file classes are available within a separate system level classloader to all Java EE applications running on WebLogic Server instances in the domain.

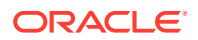

# <span id="page-243-0"></span>Java Classloading

Classloaders are a fundamental module of the Java language. A classloader is a part of the Java virtual machine (JVM) that loads classes into memory; a classloader is responsible for finding and loading class files at run time. Every successful Java programmer needs to understand classloaders and their behavior.

- Java Classloader Hierarchy
- [Loading a Class](#page-244-0)
- [prefer-web-inf-classes Element](#page-244-0)
- [Changing Classes in a Running Program](#page-245-0)
- [Class Caching With the Policy Class Loader](#page-245-0)
- [Class Caching With Application Class Data Sharing](#page-246-0)
- Java Classloader Hierarchy
- [Loading a Class](#page-244-0)
- [prefer-web-inf-classes Element](#page-244-0)
- [Changing Classes in a Running Program](#page-245-0)
- [Class Caching With the Policy Class Loader](#page-245-0) The Policy Class Loader (PCL) is the default system class loader when starting WebLogic Server using a startWebLogic script. The Policy Class Loader improves class loader performance and server startup time through class caching and indexing and is supported in any WebLogic mode (development or production).
- [Class Caching With Application Class Data Sharing](#page-246-0) The Application Class Data Sharing (AppCDS) is a class loader optimization that supports archive files of predefined, validated, and linked classes.

# Java Classloader Hierarchy

Classloaders contain a hierarchy with parent classloaders and child classloaders. The relationship between parent and child classloaders is analogous to the object relationship of super classes and subclasses. The bootstrap classloader is the root of the Java classloader hierarchy. The Java virtual machine (JVM) creates the bootstrap classloader, which loads the Java development kit (JDK) internal classes and  $\frac{1}{1}$ ava. \* packages included in the JVM. (For example, the bootstrap classloader loads java.lang.String.)

The extensions classloader is a child of the bootstrap classloader. The extensions classloader loads any JAR files placed in the extensions directory of the JDK. This is a convenient means to extending the JDK without adding entries to the classpath. However, anything in the extensions directory must be self-contained and can only refer to classes in the extensions directory or JDK classes.

The system classpath classloader extends the JDK extensions classloader. The system classpath classloader loads the classes from the classpath of the JVM. Application-specific classloaders (including WebLogic Server classloaders) are children of the system classpath classloader.

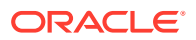

### <span id="page-244-0"></span>**Note:**

What Oracle refers to as a "system classpath classloader" is often referred to as the "application classloader" in contexts outside of WebLogic Server. When discussing classloaders in WebLogic Server, Oracle uses the term "system" to differentiate from classloaders related to Java EE applications or libraries (which Oracle refers to as "application classloaders").

# Loading a Class

Classloaders use a delegation model when loading a class. The classloader implementation first checks its cache to see if the requested class has already been loaded. This class verification improves performance in that its cached memory copy is used instead of repeated loading of a class from disk. If the class is not found in its cache, the current classloader asks its parent for the class. Only if the parent cannot load the class does the classloader attempt to load the class. If a class exists in both the parent and child classloaders, the parent version is loaded. This delegation model is followed to avoid multiple copies of the same form being loaded. Multiple copies of the same class can lead to a ClassCastException.

Classloaders ask their parent classloader to load a class before attempting to load the class themselves. Classloaders in WebLogic Server that are associated with Web applications can be configured to check locally first before asking their parent for the class. This allows Web applications to use their own versions of third-party classes, which might also be used as part of the WebLogic Server product. The prefer-web-inf-classes Element section discusses this in more detail.

## prefer-web-inf-classes Element

The weblogic.xml Web application deployment descriptor contains a  $\epsilon$ prefer-web-infclasses> element (a sub-element of the <container-descriptor> element). By default, this element is set to False. Setting this element to True subverts the classloader delegation model so that class definitions from the Web application are loaded in preference to class definitions in higher-level classloaders. This allows a Web application to use its own version of a third-party class, which might also be part of WebLogic Server. See weblogic.xml Deployment Descriptor Elements.

When using this feature, you must be careful not to mix instances created from the Web application's class definition with instances created from the server's definition. If such instances are mixed, a ClassCastException results.

Example 12-1 illustrates the prefer-web-inf-classes element, its description and default value.

#### **Example 12-1 prefer-web-inf-classes Element**

```
/** 
* If true, classes located in the WEB-INF directory of a web-app will be
* loaded in preference to classes loaded in the application or system
* classloader. 
* @default false 
*/ 
boolean isPreferWebInfClasses(); 
void setPreferWebInfClasses(boolean b);
```
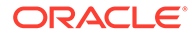

# <span id="page-245-0"></span>Changing Classes in a Running Program

WebLogic Server allows you to deploy newer versions of application modules such as EJBs while the server is running. This process is known as hot-deploy or hot-redeploy and is closely related to classloading.

Java classloaders do not have any standard mechanism to undeploy or unload a set of classes, nor can they load new versions of classes. In order to make updates to classes in a running virtual machine, the classloader that loaded the changed classes must be replaced with a new classloader. When a classloader is replaced, all classes that were loaded from that classloader (or any classloaders that are offspring of that classloader) must be reloaded. Any instances of these classes must be re-instantiated.

In WebLogic Server, each application has a hierarchy of classloaders that are offspring of the system classloader. These hierarchies allow applications or parts of applications to be individually reloaded without affecting the rest of the system. [WebLogic Server](#page-247-0) [Application Classloading](#page-247-0) discusses this topic.

# Class Caching With the Policy Class Loader

The Policy Class Loader (PCL) is the default system class loader when starting WebLogic Server using a startWebLogic script. The Policy Class Loader improves class loader performance and server startup time through class caching and indexing and is supported in any WebLogic mode (development or production).

The Policy Class Loader caches loaded classes in a cache file. Upon subsequent starts, the cached classes are preloaded in bulk, improving performance in use cases that load a large number of classes from the system class loader, such as server startup. The Policy Class Loader also contains an eager index, which maps package names and JAR files containing the source code. This index improves lookup time for classes and reduces the time spent looking for missing classes or resources. Cached files are generated in the DOMAIN\_HOME/servers/weblogic\_name/cache/classloader directory.

## **Note:**

Class Caching with the Policy Class Loader is only supported for JDK 8.

Policy Class Loader by default has the class caching not enabled. In WebLogic Server 12.1.3, you could enable class caching in development mode by setting the CLASS\_CACHE environment variable in the startWebLogic script. For pre-existing 12.1.3 start scripts, continue to use the CLASS\_CACHE variable to enable class caching. See [Configuring Class Caching](http://www.oracle.com/pls/topic/lookup?ctx=fmw121300&id=WLPRG493) in Developing Applications for Oracle WebLogic Server 12c (12.1.3).

As of WebLogic Server 12.2.1, new domains use the Policy Class Loader by default for class caching. Any 12.1.3 domains that upgrade to 12.2.1 also automatically use the Policy Class Loader.

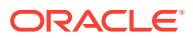

### **Note:**

If you want to disable the Policy Class Loader and use the standard system class loader in JVM, set USE JVM\_SYSTEM\_LOADER=true when you run the startWebLogic script.

## <span id="page-246-0"></span>Class Caching With Application Class Data Sharing

The Application Class Data Sharing (AppCDS) is a class loader optimization that supports archive files of predefined, validated, and linked classes.

This implementation improves the startup time of Oracle WebLogic Server and allows multiple JVMs on the same machine to share memory pages, thereby reducing overall memory usage.

To use this feature, do the following:

- **1.** Generate Class List During WebLogic Server Trial
- **2.** Generate AppCDS Archive
- **3.** [Run WebLogic Server With AppCDS Archive](#page-247-0)

#### **Generate Class List During WebLogic Server Trial**

Generate a class list by starting the WebLogic Server with the following option:

./startWebLogic.sh generateClassList

By default, the class list will be generated at *\$DOMAIN\_HOME*/WebLogic.classlist. You can change this by setting the value of APPCDS\_CLASS\_LIST when starting the WebLogic Server. For example:

APPCDS\_CLASS\_LIST=my.classlist ./startWebLogic.sh generateClassList

When you use class caching with AppCDS, the Policy Class Loader (PCL) will be disabled.

#### **Generate AppCDS Archive**

Generate an AppCDS archive using the command:

#### ./generateArchive.sh

By default, the class list file will be available at *\$DOMAIN\_HOME/WebLogic.classlist*, and the archive file will be generated at \$DOMAIN\_HOME/WebLogic.jsa. You can change these filenames by setting the value of APPCDS\_CLASS\_LIST and APPCDS\_ARCHIVE respectively, when running the generateArchive.sh command. For example:

```
APPCDS CLASS LIST=my.classlist APPCDS ARCHIVE=myArchive.jsa ./
generateArchive.sh
```
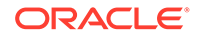

#### <span id="page-247-0"></span>**Run WebLogic Server With AppCDS Archive**

After you generate an AppCDS archive, run the WebLogic Server using this archive:

./startWebLogic.sh useArchive

You can change the default location of the AppCDS archive by setting the value of APPCDS ARCHIVE when starting the WebLogic Server. For example:

APPCDS\_ARCHIVE=myArchive.jsa ./startWebLogic.sh useArchive

AppCDS is not compatible with Policy Class Loader. Therefore, Policy Class Loader will be disabled.

# WebLogic Server Application Classloading

WebLogic Server classloading is centered on the concept of an application. An application is normally packaged in an Enterprise Archive (EAR) file containing application classes. WebLogic Server application classloading allows WebLogic Server to host multiple isolated applications within the same JVM.

- Overview of WebLogic Server Application Classloading
- [Application Classloader Hierarchy](#page-248-0)
- [Custom Module Classloader Hierarchies](#page-249-0)
- [Individual EJB Classloader for Implementation Classes](#page-254-0)
- [Application Classloading and Pass-by-Value or Reference](#page-255-0)
- [Using a Filtering Classloader](#page-255-0)
- Overview of WebLogic Server Application Classloading
- [Application Classloader Hierarchy](#page-248-0)
- [Custom Module Classloader Hierarchies](#page-249-0)
- [Declaring the Classloader Hierarchy](#page-250-0)
- [User-Defined Classloader Restrictions](#page-252-0)
- [Individual EJB Classloader for Implementation Classes](#page-254-0)
- [Application Classloading and Pass-by-Value or Reference](#page-255-0)
- [Using a Filtering Classloader](#page-255-0)
- [What is a Filtering Classloader](#page-256-0)
- [Configuring a Filtering Classloader](#page-256-0)
- [Resource Loading Order](#page-256-0)

## Overview of WebLogic Server Application Classloading

WebLogic Server classloading is centered on the concept of an application. An application is normally packaged in an Enterprise Archive (EAR) file containing application classes. Everything within an EAR file is considered part of the same

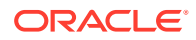

<span id="page-248-0"></span>application. The following may be part of an EAR or can be loaded as standalone applications:

- An Enterprise JavaBean (EJB) JAR file
- A Web application WAR file
- A resource adapter RAR file

## **Note:**

See the following sections for more information:

- For information on resource adapters and classloading, see [About](#page-258-0) [Resource Adapter Classes.](#page-258-0)
- For information on overriding generic application files while classloading, see Generic File Loading Overrides in *Deploying Applications to Oracle WebLogic Server*.

If you deploy an EJB and a Web application separately, they are considered two applications. If they are deployed together within an EAR file, they are one application. You deploy modules together in an EAR file for them to be considered part of the same application.

Every application receives its own classloader hierarchy; the parent of this hierarchy is the system classpath classloader. This isolates applications so that application A cannot see the classloaders or classes of application B. In hierarchy classloaders, no sibling or friend concepts exist. Application code only has visibility to classes loaded by the classloader associated with the application (or module) and classes that are loaded by classloaders that are ancestors of the application (or module) classloader. This allows WebLogic Server to host multiple isolated applications within the same JVM.

# Application Classloader Hierarchy

WebLogic Server automatically creates a hierarchy of classloaders when an application is deployed. The root classloader in this hierarchy loads any EJB JAR files in the application. A child classloader is created for each Web application WAR file.

Because it is common for Web applications to call EJBs, the WebLogic Server application classloader architecture allows JavaServer Page (JSP) files and servlets to see the EJB interfaces in their parent classloader. This architecture also allows Web applications to be redeployed without redeploying the EJB tier. In practice, it is more common to change JSP files and servlets than to change the EJB tier.

The following graphic illustrates this WebLogic Server application classloading concept.

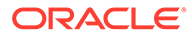

<span id="page-249-0"></span>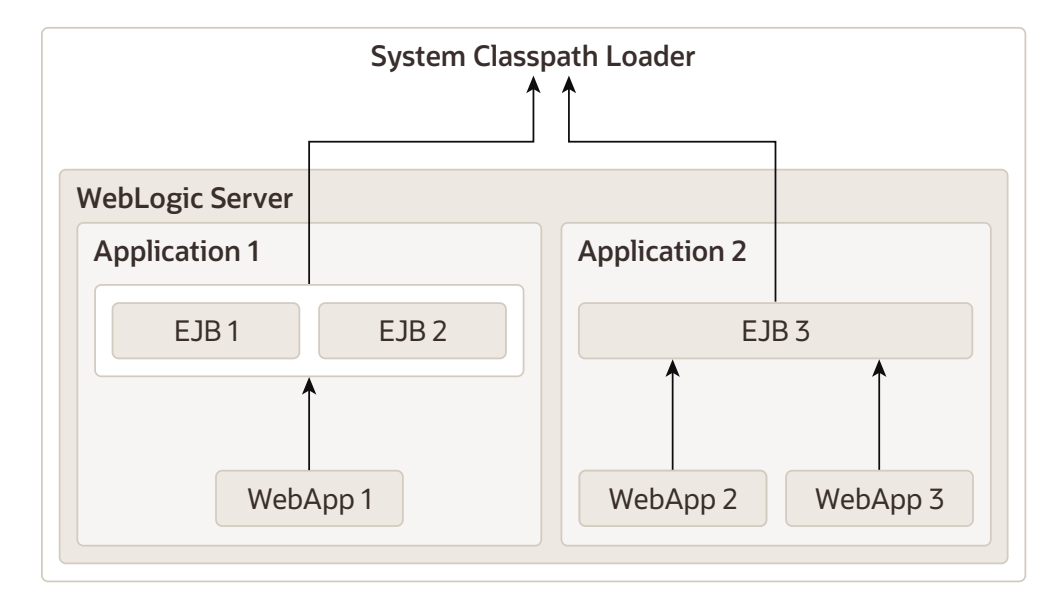

**Figure 12-1 WebLogic Server Classloading**

If your application includes servlets and JSPs that use EJBs:

- Package the servlets and JSPs in a WAR file
- Package the Enterprise JavaBeans in an EJB JAR file
- Package the WAR and JAR files in an EAR file
- Deploy the EAR file

Although you could deploy the WAR and JAR files separately, deploying them together in an EAR file produces a classloader arrangement that allows the servlets and JSPs to find the EJB classes. If you deploy the WAR and JAR files separately, WebLogic Server creates sibling classloaders for them. This means that you must include the EJB home and remote interfaces in the WAR file, and WebLogic Server must use the RMI stub and skeleton classes for EJB calls, just as it does when EJB clients and implementation classes are in different JVMs. This concept is discussed in more detail in the next section [Application Classloading and Pass-by-Value or Reference](#page-255-0).

## **Note:**

The Web application classloader contains all classes for the Web application except for the JSP class. The JSP class obtains its own classloader, which is a child of the Web application classloader. This allows JSPs to be individually reloaded.

## Custom Module Classloader Hierarchies

You can create custom classloader hierarchies for an application allowing for better control over class visibility and reloadability. You achieve this by defining a classloader-structure element in the weblogic-application.xml deployment descriptor file.

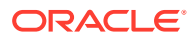

<span id="page-250-0"></span>The following diagram illustrates how classloaders are organized by default for WebLogic applications. An application level classloader exists where all EJB classes are loaded. For each Web module, there is a separate child classloader for the classes of that module.

For simplicity, JSP classloaders are not described in the following diagram.

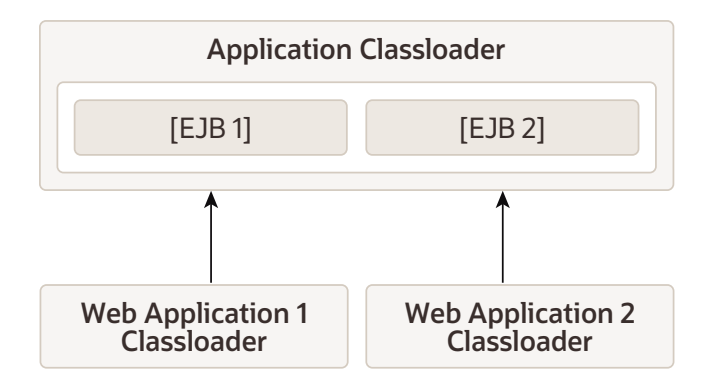

#### **Figure 12-2 Standard Classloader Hierarchy**

This hierarchy is optimal for most applications, because it allows call-by-reference semantics when you invoke EJBs. It also allows Web modules to be independently reloaded without affecting other modules. Further, it allows code running in one of the Web modules to load classes from any of the EJB modules. This is convenient, as it can prevent a Web module from including the interfaces for EJBs that it uses. Note that some of those benefits are not strictly Java EE-compliant.

The ability to create custom module classloaders provides a mechanism to declare alternate classloader organizations that allow the following:

- Reloading individual EJB modules independently
- Reloading groups of modules to be reloaded together
- Reversing the parent child relationship between specific Web modules and EJB modules
- Namespace separation between EJB modules

# Declaring the Classloader Hierarchy

You can declare the classloader hierarchy in the WebLogic-specific application deployment descriptor weblogic-application.xml.

The DTD for this declaration is as follows:

```
<!ELEMENT classloader-structure (module-ref*, classloader-structure*)>
<!ELEMENT module-ref (module-uri)>
<!ELEMENT module-uri (#PCDATA)>
```
The top-level element in weblogic-application.xml includes an optional classloaderstructure element. If you do not specify this element, then the standard classloader is used. Also, if you do not include a particular module in the definition, it is assigned a classloader, as in the standard hierarchy. That is, EJB modules are associated with the application root classloader, and Web application modules have their own classloaders.

The classloader-structure element allows for the nesting of classloader-structure stanzas, so that you can describe an arbitrary hierarchy of classloaders. There is currently a

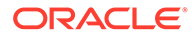

limitation of three levels. The outermost entry indicates the application classloader. For any modules not listed, the standard hierarchy is assumed.

## **Note:**

JSP classloaders are not included in this definition scheme. JSPs are always loaded into a classloader that is a child of the classloader associated with the Web module to which it belongs.

For more information on the DTD elements, refer to [Enterprise Application Deployment](#page-381-0) [Descriptor Elements](#page-381-0).

The following is an example of a classloader declaration (defined in the classloaderstructure element in weblogic-application.xml):

```
<classloader-structure> 
    <module-ref> 
       <module-uri>ejb1.jar</module-uri> 
   </module-ref>
    <module-ref> 
       <module-uri>web3.war</module-uri> 
    </module-ref>
    <classloader-structure> 
       <module-ref> 
          <module-uri>web1.war</module-uri> 
       </module-ref> 
    </classloader-structure>
    <classloader-structure> 
       <module-ref> 
          <module-uri>ejb3.jar</module-uri> 
       </module-ref> 
       <module-ref> 
          <module-uri>web2.war</module-uri> 
       </module-ref>
       <classloader-structure> 
           <module-ref> 
              <module-uri>web4.war</module-uri> 
          </module-ref> 
       </classloader-structure> 
       <classloader-structure> 
          <module-ref> 
              <module-uri>ejb2.jar</module-uri> 
          </module-ref> 
       </classloader-structure>
    </classloader-structure>
</classloader-structure>
```
The organization of the nesting indicates the classloader hierarchy. The above stanza leads to a hierarchy shown in the following diagram.

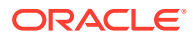
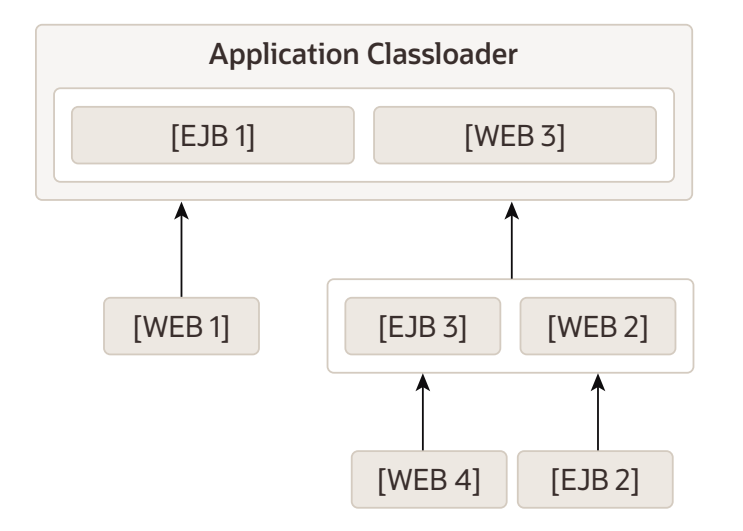

#### **Figure 12-3 Example Classloader Hierarchy**

### User-Defined Classloader Restrictions

User-defined classloader restrictions give you better control over what is reloadable and provide inter-module class visibility. This feature is primarily for developers. It is useful for iterative development, but the reloading aspect of this feature is not recommended for production use, because it is possible to corrupt a running application if an update includes invalid elements. Custom classloader arrangements for namespace separation and class visibility are acceptable for production use. However, programmers should be aware that the Java EE specifications say that applications should not depend on any given classloader organization.

Some classloader hierarchies can cause modules within an application to behave more like modules in two separate applications. For example, if you place an EJB in its own classloader so that it can be reloaded individually, you receive call-by-value semantics rather than the call-by-reference optimization Oracle provides in our standard classloader hierarchy. Also note that if you use a custom hierarchy, you might end up with stale references. Therefore, if you reload an EJB module, you should also reload the calling modules.

There are some restrictions to creating user-defined module classloader hierarchies; these are discussed in the following sections.

- **[Servlet Reloading Disabled](#page-253-0)**
- **[Nesting Depth](#page-253-0)**
- **[Module Types](#page-253-0)**
- **[Duplicate Entries](#page-253-0)**
- **[Interfaces](#page-253-0)**
- [Call-by-Value Semantics](#page-253-0)
- [In-Flight Work](#page-253-0)
- [Development Use Only](#page-253-0)

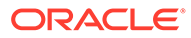

### <span id="page-253-0"></span>Servlet Reloading Disabled

If you use a custom classloader hierarchy, servlet reloading is disabled for Web applications in that particular application.

### Nesting Depth

Nesting is limited to three levels (including the application classloader). Deeper nestings lead to a deployment exception.

### Module Types

Custom classloader hierarchies are currently restricted to Web and EJB modules.

#### Duplicate Entries

Duplicate entries lead to a deployment exception.

#### Interfaces

The standard WebLogic Server classloader hierarchy makes EJB interfaces available to all modules in the application. Thus other modules can invoke an EJB, even though they do not include the interface classes in their own module. This is possible because EJBs are always loaded into the root classloader and all other modules either share that classloader or have a classloader that is a child of that classloader.

With the custom classloader feature, you can configure a classloader hierarchy so that a callee's classes are not visible to the caller. In this case, the calling module must include the interface classes. This is the same requirement that exists when invoking on modules in a separate application.

### Call-by-Value Semantics

The standard classloader hierarchy provided with WebLogic Server allows for calls between modules within an application to use call-by-reference semantics. This is because the caller is always using the same classloader or a child classloader of the callee. With this feature, it is possible to configure the classloader hierarchy so that two modules are in separate branches of the classloader tree. In this case, call-byvalue semantics are used.

### In-Flight Work

Be aware that the classloader switch required for reloading is not atomic across modules. In fact, updates to applications in general are not atomic. For this reason, it is possible that different in-flight operations (operations that are occurring while a change is being made) might end up accessing different versions of classes depending on timing.

### Development Use Only

The development-use-only feature is intended for development use. Because updates are not atomic, this feature is not suitable for production use.

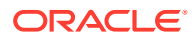

### Individual EJB Classloader for Implementation Classes

WebLogic Server allows you to reload individual EJB modules without requiring you to reload other modules at the same time and having to redeploy the entire EJB module. This feature is similar to how JSPs are currently reloaded in the WebLogic Server servlet container.

Because EJB classes are invoked through an interface, it is possible to load individual EJB implementation classes in their own classloader. This way, these classes can be reloaded individually without having to redeploy the entire EJB module. Below is a diagram of what the classloader hierarchy for a single EJB module would look like. The module contains two EJBs (Foo and Bar). This would be a sub-tree of the general application hierarchy described in the previous section.

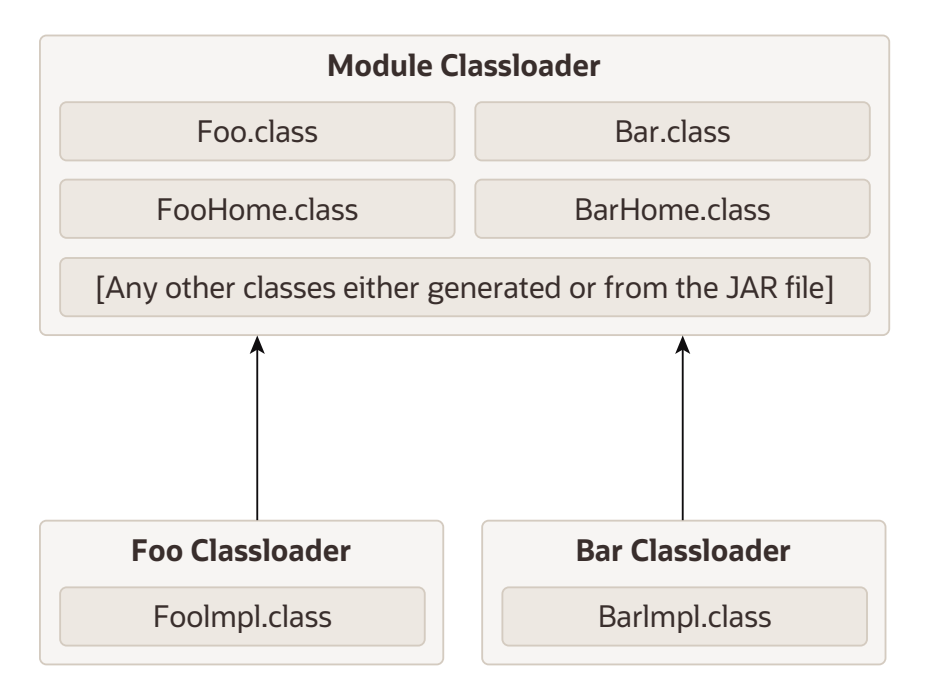

#### **Figure 12-4 Example Classloader Hierarchy for a Single EJB Module**

To perform a partial update of files relative to the root of the exploded application, use the following command line:

#### **Example 12-2 Performing a Partial File Update**

```
java weblogic.Deployer -adminurl url -user user -password password 
-name myapp -redeploy myejb/foo.class
```
After the -redeploy command, you provide a list of files relative to the root of the exploded application that you want to update. This might be the path to a specific element (as above) or a module (or any set of elements and modules). For example:

#### **Example 12-3 Providing a List of Relative Files for Update**

```
java weblogic.Deployer -adminurl url -user user -password password 
-name myapp -redeploy mywar myejb/foo.class anotherejb
```
Given a set of files to be updated, the system tries to figure out the minimum set of things it needs to redeploy. Redeploying only an EJB impl class causes only that class to be

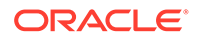

redeployed. If you specify the whole EJB (in the above example, anotherejb) or if you change and update the EJB home interface, the entire EJB module must be redeployed.

Depending on the classloader hierarchy, this redeployment may lead to other modules being redeployed. Specifically, if other modules share the EJB classloader or are loaded into a classloader that is a child to the EJB's classloader (as in the WebLogic Server standard classloader module) then those modules are also reloaded.

### Application Classloading and Pass-by-Value or Reference

Modern programming languages use two common parameter passing models: passby-value and pass-by-reference. With pass-by-value, parameters and return values are copied for each method call. With pass-by-reference, a pointer (or reference) to the actual object is passed to the method. Pass by reference improves performance because it avoids copying objects, but it also allows a method to modify the state of a passed parameter.

WebLogic Server includes an optimization to improve the performance of Remote Method Interface (RMI) calls within the server. Rather than using pass by value and the RMI subsystem's marshalling and unmarshalling facilities, the server makes a direct Java method call using pass by reference. This mechanism greatly improves performance and is also used for EJB 2.0 local interfaces.

RMI call optimization and call by reference can only be used when the caller and callee are within the same application. As usual, this is related to classloaders. Because applications have their own classloader hierarchy, any application class has a definition in both classloaders and receives a ClassCastException error if you try to assign between applications. To work around this, WebLogic Server uses call-by-value between applications, even if they are within the same JVM.

#### **Note:**

Calls between applications are slower than calls within the same application. Deploy modules together as an EAR file to enable fast RMI calls and use of the EJB 2.0 local interfaces.

### Using a Filtering Classloader

In WebLogic Server, any JAR file present in the system classpath is loaded by the WebLogic Server system classloader. All applications running within a server instance are loaded in application classloaders which are children of the system classloader. In this implementation of the system classloader, applications cannot use different versions of third-party JARs which are already present in the system classloader. Every child classloader asks the parent (the system classloader) for a particular class and cannot load classes which are seen by the parent.

For example, if a class called  $com.foo.Baz$  exists in both  $$CLASSPATH$  as well as the application EAR, then the class from the \$CLASSPATH is loaded and not the one from the EAR. Since weblogic, jar is in the \$CLASSPATH, applications cannot override any WebLogic Server classes.

The following sections define and describe how to use a filtering classloader:

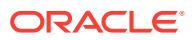

- What is a Filtering Classloader
- Configuring a Filtering Classloader
- Resource Loading Order

### What is a Filtering Classloader

The FilteringClassLoader provides a mechanism for you to configure deployment descriptors to explicitly specify that certain packages should always be loaded from the application, rather than being loaded by the system classloader. This allows you to use alternate versions of applications such as Xerces and Ant. Though the FilteringClassLoader lets you bundle and use 3rd party JARs in your application, it is not recommended that you filter out API classes, like classes in javax packages or weblogic packages.

The FilteringClassLoader sits between the application classloader and the system classloader. It is a child of the system classloader and the parent of the application classloader. The FilteringClassLoader intercepts the loadClass(String *className*) method and compares the *className* with a list of packages specified in weblogicapplication.xml file. If the package matches the *className*, the FilteringClassLoader throws a ClassNotFoundException. This exception notifies the application classloader to load this class from the application.

### Configuring a Filtering Classloader

To configure the FilteringClassLoader to specify that a certain package is loaded from an application, add a prefer-application-packages descriptor element to weblogicapplication.xml which details the list of packages to be loaded from the application. The following example specifies that  $org.append.get.get$  and  $antlr.*$  packages are loaded from the application, not the system classloader:

```
<prefer-application-packages>
   <package-name>org.apache.log4j.*</package-name>
   <package-name>antlr.*</package-name>
</prefer-application-packages>
```
The prefer-application-packages descriptor element can also be defined in weblogic.xml. See prefer-application-packages.

You can specify that a certain package be loaded for a WAR file included within an EAR file by configuring the FilteringClassLoader in the weblogic.xml file of the WAR file.

For example, A.ear contains B.war. A.ear defines the FilteringClassLoader in weblogicapplication.xml, and B.war defines a different FilteringClassLoader in weblogic.xml. When you deploy A.ear, B.war loads the package defined in the FilteringClassLoader in weblogic.xml. The WAR-level FilteringClassLoader has priority over the EAR-level FilteringClassLoader for this WAR file.

For aid in configuring filtering classloaders, see [Using the Classloader Analysis Tool \(CAT\).](#page-259-0)

### Resource Loading Order

The resource loading order is the order in which java.lang.ClassLoader methods getResource()and getResources() return resources. When filtering is enabled, this order is

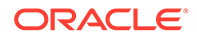

slightly different from the case when filtering is disabled. Filtering is enabled implies that there are one or more package patterns in the FilteringClassLoader. Without any filtering (default), the resources are collected in the top-down order of the classloader tree. For instance, if Web (1) requests resources, the resources are grouped in the following order: Sys (3), App (2) and Web(1). See Example 12-4.

#### **Note:**

The resources are returned in the default Java EE delegation model beneath the FilteringClassLoader. Only the resources from the parent of the FilteringClassLoader are appended to the end of the enumeration being returned.

#### **Example 12-4 Using the System Classloader**

```
System (3)
   \blacksquare App (2) 
    |
   Web (1)
```
To be more explicit, given a resource /META-INF/foo.xml which exists in all the classloaders, would return the following list of URLs:

```
META-INF/foo.xml - from the System ClassLoader (3)
META-INF/foo.xml - from the App ClassLoader (2)
META-INF/foo.xml - from the Web ClassLoader (1)
```
When filtering is enabled, the resources from the child of the FilteringClassLoader (an application classloader) down to the calling classloader are returned before the ones from the system classloader. In Example 12-5, if the same resource existed in all the classloaders (D), (B) and (A) one would get them in the following order if requested by the Web classloader:

```
META-INF/foo.xml - from the App ClassLoader (B)
META-INF/foo.xml - from the Web ClassLoader (A)
META-INF/foo.xml - from the System ClassLoader (D)
```
#### **Example 12-5 Using a Filtering Classloading Implementation**

```
System (D)
 |
   FilteringClassLoader (filterList := x.y.*) (C)
   |
   App (B)
  \blacksquare Web (A)
```
If the application classloader requested the same resource, the following order would be obtained.

```
META-INF/foo.xml - from the App ClassLoader (B)
META-INF/foo.xml - from the System ClassLoader (D)
```
For getResource(), only the first descriptor is returned and getResourceAsStream() returns the inputStream of the first resource.

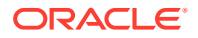

## <span id="page-258-0"></span>Resolving Class References Between Modules and Applications

WebLogic Server deploys applications in separate classloaders to maintain independence and to facilitate dynamic redeployment and undeployment. Because of this, you need to package your application classes in such a way that each module has access to the classes it depends on.

Your applications may use many different Java classes, including Enterprise Beans, servlets and JavaServer Pages, utility classes, and third-party packages. In some cases, you may have to include a set of classes in more than one application or module. This section describes how WebLogic Server uses multiple classloaders so that you can stage your applications successfully.

For more information about analyzing and resolving classloading issues, see [Using the](#page-259-0) [Classloader Analysis Tool \(CAT\).](#page-259-0)

- About Resource Adapter Classes
- Packaging Shared Utility Classes
- [Manifest Class-Path](#page-259-0)

### About Resource Adapter Classes

Each resource adapter now uses its own classloader to load classes (similar to Web applications). As a result, modules like Web applications and EJBs that are packaged along with a resource adapter in an application archive (EAR file) do not have visibility into the resource adapter's classes. If such visibility is required, you must place the resource adapter classes in APP-INF/classes. You can also archive these classes (using the JAR utility) and place them in the APP-INF/lib of the application archive.

Make sure that no resource-adapter specific classes exist in your WebLogic Server system classpath. If you need to use resource adapter-specific classes with Web modules (for example, an EJB or Web application), you must bundle these classes in the corresponding module's archive file (for example, the JAR file for EJBs or the WAR file for Web applications).

### Packaging Shared Utility Classes

WebLogic Server provides a location within an EAR file where you can store shared utility classes. Place utility JAR files in the APP-INF/lib directory and individual classes in the APP-INF/classes directory. (Do not place JAR files in the /classes directory or classes in the /lib directory.) These classes are loaded into the root classloader for the application.

This feature obviates the need to place utility classes in the system classpath or place classes in an EJB JAR file (which depends on the standard WebLogic Server classloader hierarchy). Be aware that using this feature is subtly different from using the manifest Class-Path described in the following section. With this feature, class definitions are shared across the application. With manifest Class-Path, the classpath of the referencing module is simply extended, which means that separate copies of the classes exist for each module.

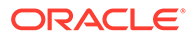

### <span id="page-259-0"></span>Manifest Class-Path

The Java EE specification provides the manifest Class-Path entry as a means for a module to specify that it requires an auxiliary JAR of classes. You only need to use this manifest Class-Path entry if you have additional supporting JAR files as part of your EJB JAR or WAR file. In such cases, when you create the JAR or WAR file, you must include a manifest file with a Class-Path element that references the required JAR files.

The following is a simple manifest file that references a utility, jar file:

```
Manifest-Version: 1.0 [CRLF]
Class-Path: utility.jar [CRLF]
```
In the first line of the manifest file, you must always include the Manifest-Version attribute, followed by a new line (CR | LF |CRLF) and then the Class-Path attribute. More information about the manifest format can be found at: [https://](https://docs.oracle.com/en/java/javase/11/docs/specs/jar/jar.html) [docs.oracle.com/en/java/javase/11/docs/specs/jar/jar.html](https://docs.oracle.com/en/java/javase/11/docs/specs/jar/jar.html)

The manifest Class-Path entries refer to other archives relative to the current archive in which these entries are defined. This structure allows multiple WAR files and EJB JAR files to share a common library JAR. For example, if a WAR file contains a manifest entry of  $y \cdot$  jars, this entry should be next to the WAR file (not within it) as follows:

```
/<directory>/x.war
/<directory>/y.jars
```
The manifest file itself should be located in the archive at META-INF/MANIFEST.MF.

```
See http://docs.oracle.com/javase/tutorial/deployment/jar/
manifestindex.html.
```
## Using the Classloader Analysis Tool (CAT)

CAT is a Web-based class analysis tool that simplifies filtering classloader configuration and aids you in analyzing classloading issues, such as detecting conflicts, debugging application classpaths and class conflicts, and proposes solutions to help you resolve them.

CAT is a stand-alone Web application, distributed as a single WAR file,  $wls - cat.war$ , exposing its features through a Web-based front end. CAT is deployed as an internal on-demand application only in development mode. Deployment happens upon first access. If the server is running in production mode, it is not deployed automatically. You can deploy it in production mode; there are no limitations on its use, but you must deploy it manually, just like any other Web application. The CAT Web application is located at *WL\_HOME*/server/lib/wls-cat.war. You can deploy it to any WebLogic Server version 10.3.x and later.

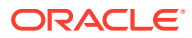

#### <span id="page-260-0"></span>**Note:**

CAT is not supported on IBM SDK for Java because some functions of the CAT application depend on HotSpot implementation.

- Opening the CAT Interface
- How CAT Analyzes Classes
- [Identifying Class References through Manifest Hierarchies](#page-261-0)

### Opening the CAT Interface

CAT has a simple Web GUI that displays all your currently running applications and modules.

To begin using CAT:

- In the WebLogic Server Administration Console, select **Deployments** > *app\_name* > **Testing** and then select the **Classloader Analysis Tool** link. Enter your console login credentials.
	- $\sim$  Or  $\sim$
- Open your browser to http://wls-host:port/wls-cat/ and then enter your console login credentials.

In the navigation pane, select the application or module that you want to analyze; a brief description of it is shown in the right-side pane. Use the right-side pane to perform actions and analyses on the selected application or module, such as:

- Analyze classloading conflicts
- View the system and application classloaders
- Generate reports

### How CAT Analyzes Classes

CAT analyzes classes loaded by the system classpath classloader and the WebLogic Server main application classloaders, defined here as the filtering, application, and module classloaders. You can perform analysis at the class, package, or JAR level. The results for each action you select can be shown in either a basic view or a detailed view.

Here are some of the tasks which you can perform using CAT:

- Display basic information about applications and modules
- Analyze classloading conflicts
- Review proposed solutions
- Get suggestions for configuring filtering classloaders
- Display the classloader hierarchy and the entire classpath for each classloader
- Search for a class (or a resource) on a classloader

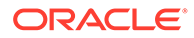

### <span id="page-261-0"></span>Identifying Class References through Manifest Hierarchies

Applications can have multiple manifest references to classes that are not directly present in the applications's classpath, but which are *chained* into the Classpath by manifest references. In some cases, application developers may not be aware that additional classes have been unknowingly pulled into the application's classpath from other JARs, which in turn have manifest references to other JARs.

CAT has the ability to search through an application's or module's classpath to detect and display the underlying chained manifest references, as shown in the following Sample EAR with Manifest Hierarchies example:

```
cat4mf.ear
   +- ejb.jar
   +- web-mf-in-root.war
  +- lib
      +- applib.jar
   +- apputil_1.jar
   +- apputil_1_1.jar
   +- apputil_1_1_1.jar
  +- apputil 1^2. jar
   +- apputil_1_2_1.jar
   +- ejbutil_1.jar
  +- ejbutil_1 1.jar
   +- ejbutil_1_2.jar
  +- ejbutil1 2 1.jar
  +- webutil 1.jar
   +- webutil_1_1.jar
  +- webutil 1 1.jar
   +- webutil_2.jar
  +- webutil<sup>2</sup> 1.jar
```
The  $e<sub>jb</sub>$ , jar has a manifest reference to  $e<sub>jbutil</sub>1$ . jar, which has references to both ejbutil 1 1.jar and ejbutil 1 2.jar, which has a further reference to ejbutil 1 2 1.jar, as follows:

```
 ejb.jar
    -> ejbutil_1.jar
              -> ejbutil_1_1.jar
              -> ejbutil_1_2.jar
                       - \overline{\rightarrow} ejbutil 1_2_1.jar
```
**Using CAT to Display the Manifest References**

- **1.** Open the CAT tool, as described in [Opening the CAT Interface.](#page-260-0)
- **2.** Use the navigation pane to select the running application or module to analyze.

**Note:** The manifest references can best be analyzed from the module level rather than the application level.

- **3.** In the **Summary for Application** pane, click the **Classloader Tree** view to list all the classloaders for the selected application/module.
	- Selecting the **detailed** view from the menu displays the classpath of each classloader.
	- The hash code of each classloader is an active URL.
- **4.** Click the classloader hash code URL you want to analyze.

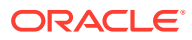

- <span id="page-262-0"></span>**5.** The **Classloader** page defaults to the basic view, so select the **detailed** view to see the classpath and the classes loaded by the classloader.
- **6.** Enter one of the loaded classnames in the **Resource to analyze** field (using the format pckgname.classname, and click **Analyze Resource**.
- **7.** The **Manifest References** section of the detailed output provides the list of chained manifest references for the selected classname.

Continuing with Sample EAR with Manifest Hierarchies example, the output should look like this:

```
 path/to/user_projects/applications/cat4mf/y79s0z/ejb.jar
   path/to/user_projects/applications/cat4mf/y79s0z/ejbutil_1.jar
      path/to/user_projects/applications/cat4mf/y79s0z/ejbutil_1_2.jar
        path/to/user_projects/applications/cat4mf/y79s0z/ejbutil_1_2_1.jar
```
## Sharing Applications and Modules By Using Java EE Libraries

Java EE libraries provide an easy way to share one or more different types of Java EE modules among multiple enterprise applications.

A Java EE library is a single module or collection of modules that is registered with the Java EE application container upon deployment. For more information, see [Creating Shared Java](#page-264-0) [EE Libraries and Optional Packages.](#page-264-0)

## Adding JARs to the Domain /lib Directory

WebLogic Server includes a lib subdirectory, located in the domain directory, that you can use to add one or more JAR files, so that the JAR file classes are available within a separate system level classloader to all Java EE applications running on WebLogic Server instances in the domain.

The JARS in the domain /lib directory will not be appended to the system classpath. The classloader that gets created is a child of the system classloader. Any classes that are in JARs in the domain /lib directory will only be visible to Java EE applications, such as EAR files. Classes in the system classpath cannot access classes in the domain /lib directory.

The lib subdirectory is intended for JAR files that change infrequently and are required by all or most applications deployed in the server. For example, you might use the lib directory to store third-party utility classes that are required by all Java EE deployments in a domain. Third-party utility classes will be made available because the domain /lib classloader will be the parent of any Java EE application.

The lib directory is not recommended as a general-purpose method for sharing a JARs between one or two applications deployed in a domain, or for sharing JARs that need to be updated periodically. If you update a JAR in the lib directory, you must reboot all servers in the domain in order for applications to realize the change. If you need to share a JAR file or Java EE modules among several applications, use the Java EE libraries feature described in [Creating Shared Java EE Libraries and Optional Packages](#page-264-0).

To share JARs using the lib directory:

- **1.** Shutdown all servers in the domain.
- **2.** Copy the JAR file(s) to share into a lib subdirectory of the domain directory. For example:

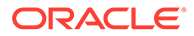

```
mkdir DOMAIN_HOME\wl_server\lib
cp c:\3rdpartyjars\utility.jar
   DOMAIN_HOME\wl_server\lib
```
#### **Note:**

WebLogic Server must have read access to the lib directory during startup.

The Administration Server does not automatically copy files in the lib directory to Managed Servers on remote machines. If you have Managed Servers that do not share the same physical domain directory as the Administration Server, you must manually copy JAR file(s) to the domain\_name/lib directory on the Managed Server machines.

**3.** Start the Administration Server and all Managed Servers in the domain.

# <span id="page-264-0"></span>13

# Creating Shared Java EE Libraries and Optional Packages

You can share components and classes among applications using shared Java EE libraries and optional packages supported in WebLogic Server. This chapter includes the following sections:

- [Overview of Shared Java EE Libraries and Optional Packages](#page-265-0)
- [Creating Shared Java EE Libraries](#page-269-0)
- [Referencing Shared Java EE Libraries in an Enterprise Application](#page-272-0)
- [Referencing Optional Packages from a Java EE Application or Module](#page-275-0)
- [Using weblogic.appmerge to Merge Libraries](#page-277-0)
- [Integrating Shared Java EE Libraries with the Split Development Directory Environment](#page-278-0)
- [Deploying Shared Java EE Libraries and Dependent Applications](#page-278-0)
- [Web Application Shared Java EE Library Information](#page-279-0)
- [Using WebApp Libraries With Web Applications](#page-280-0)
- [Accessing Registered Shared Java EE Library Information with LibraryRuntimeMBean](#page-280-0)
- [Order of Precedence of Modules When Referencing Shared Java EE Libraries](#page-281-0)
- [Best Practices for Using Shared Java EE Libraries](#page-281-0)
- [Overview of Shared Java EE Libraries and Optional Packages](#page-265-0) The shared Java EE library feature in WebLogic Server provides an easy way to share one or more different types of Java EE modules among multiple enterprise applications. A shared Java EE libraries can be referenced by enterprise applications and you can also create libraries that can be referenced only by another Web application.
- [Creating Shared Java EE Libraries](#page-269-0) You can deploy the Java EE modules such as an EJB, a Web application, an enterprise application, a plain Java class, and others as a shared Java EE library. These modules can be shared among multiple enterprise applications in WebLogic Server.
- [Referencing Shared Java EE Libraries in an Enterprise Application](#page-272-0) A Java EE application can reference a registered shared Java EE library using entries in the application's weblogic-application.xml deployment descriptor.
- [Referencing Optional Packages from a Java EE Application or Module](#page-275-0) Any Java EE archive (JAR, WAR, RAR, EAR) can reference one or more registered optional packages using attributes in the archive's manifest file.
- [Using weblogic.appmerge to Merge Libraries](#page-277-0) You can use weblogic.appmerge to understand a library merge by examining the merged application you have written to disk.
- [Integrating Shared Java EE Libraries with the Split Development Directory Environment](#page-278-0) You can generate a basic *build.xml* file in the shared Java EE library directories and then build the applications in a split development directory.

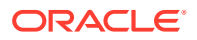

- <span id="page-265-0"></span>• [Deploying Shared Java EE Libraries and Dependent Applications](#page-278-0) Shared Java EE libraries are registered with one or more WebLogic Server instances by deploying them to the target servers and indicating that the deployments are to be shared. Shared Java EE libraries must be targeted to the same WebLogic Server instances you want to deploy applications that reference the libraries.
- [Web Application Shared Java EE Library Information](#page-279-0)

Some of the shared Java EE libraries can be referenced only by enterprise applications. You can also create libraries that can be referenced only by another Web application. The functionality is very similar to application libraries, although the method of referencing them is slightly different.

- [Using WebApp Libraries With Web Applications](#page-280-0) Just as standard shared Java EE applications can be deployed to WebLogic Server as application-libraries, a standard Web application can be deployed to WebLogic Server as a webapp-library so that other Web applications can refer to these libraries.
- [Accessing Registered Shared Java EE Library Information with](#page-280-0) [LibraryRuntimeMBean](#page-280-0)

You can use different types of MBeans to obtain information about the shared Java EE library and access the libraries that the applications use.

- [Order of Precedence of Modules When Referencing Shared Java EE Libraries](#page-281-0) When an enterprise application references one or more shared Java EE libraries, and the application is deployed to WebLogic Server, the server internally merges the information in the weblogic-application.xml file of the referencing enterprise application with the information in the deployment descriptors of the referenced libraries.
- [Best Practices for Using Shared Java EE Libraries](#page-281-0)

## Overview of Shared Java EE Libraries and Optional Packages

The shared Java EE library feature in WebLogic Server provides an easy way to share one or more different types of Java EE modules among multiple enterprise applications. A shared Java EE libraries can be referenced by enterprise applications and you can also create libraries that can be referenced only by another Web application.

A shared Java EE library is a single module or collection of modules that is registered with the Java EE application container upon deployment. A shared Java EE library can be any of the following:

- standalone EJB module
- standalone Web application module
- multiple EJB modules packaged in an enterprise application
- multiple Web application modules package in an enterprise application
- single plain JAR file

Oracle recommends that you package a shared Java EE library into its appropriate archive file (EAR, JAR, or WAR). However, for development purposes, you may

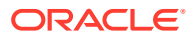

choose to deploy shared Java EE libraries as exploded archive directories to facilitate repeated updates and redeployments.

After the shared Java EE library has been registered, you can deploy enterprise applications that reference the library. Each referencing application receives a reference to the required library on deployment, and can use the modules that make up the library as if they were packaged as part of the referencing application itself. The library classes are added to the class path of the referencing application, and the primary deployment descriptors of the referencing application or module are merged (in memory) with those of the modules that make up the shared Java EE library.

In general, this topic discusses shared Java EE libraries that can be referenced only by enterprise applications. You can also create libraries that can be referenced only by another Web application. The functionality is very similar to application libraries, although the method of referencing them is slightly different. See [Web Application Shared Java EE Library](#page-279-0) [Information](#page-279-0) for details.

#### **Note:**

WebLogic Server also provides a simple way to add one or more JAR files to the WebLogic Server System classpath, using the lib subdirectory of the domain directory. See [Adding JARs to the Domain /lib Directory.](#page-262-0)

- Optional Packages
- **[Library Directories](#page-267-0)**
- [Versioning Support for Libraries](#page-267-0)
- [Shared Java EE Libraries and Optional Packages Compared](#page-268-0)
- [Additional Information](#page-269-0)

### Optional Packages

WebLogic Server supports optional packages as described at [https://docs.oracle.com/](https://docs.oracle.com/javase/8/docs/technotes/guides/extensions/extensions.html) [javase/8/docs/technotes/guides/extensions/extensions.html](https://docs.oracle.com/javase/8/docs/technotes/guides/extensions/extensions.html) with versioning described in Optional Package Versioning (see [https://docs.oracle.com/javase/8/docs/technotes/](https://docs.oracle.com/javase/8/docs/technotes/guides/extensions/versioning.html) [guides/extensions/versioning.html](https://docs.oracle.com/javase/8/docs/technotes/guides/extensions/versioning.html)). Optional packages provide similar functionality to Java EE libraries, allowing you to easily share a single JAR file among multiple applications. As with Java EE libraries, optional packages must first be registered with WebLogic Server by deploying the associated JAR file as an optional package. After registering the package, you can deploy Java EE modules that reference the package in their manifest files.

Optional packages are also supported as Java EE shared libraries in weblogic.BuildXMLGen, whereby all manifests of an application and its modules are scanned to look for optional package references. If optional package references are found they are added to the wlcompile and appc tasks in the generated build.xml file.

Optional packages differ from Java EE libraries because optional packages can be referenced from any Java EE module (EAR, JAR, WAR, or RAR archive) or exploded archive directory. Java EE libraries can be referenced only from a valid enterprise application.

For example, third-party Web application Framework classes needed by multiple Web applications can be packaged and deployed in a single JAR file, and referenced by multiple

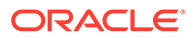

<span id="page-267-0"></span>Web application modules in the domain. Optional packages, rather than Java EE libraries, are used in this case, because the individual Web application modules must reference the shared JAR file. (With Java EE libraries, only a complete enterprise application can reference the library).

#### **Note:**

Oracle documentation and WebLogic Server utilities use the term *library* to refer to both Java EE libraries and optional packages. Optional packages are called out only when necessary.

### Library Directories

The Java EE platform provides several mechanisms for applications to use optional packages and shared libraries. Libraries can be bundled with an application or may be installed separately for use by any application. An EAR file may contain a directory that contains libraries packaged in JAR files. The library-directory element of the EAR file's deployment descriptor contains the name of this directory. If a librarydirectory element isn't specified, or if the EAR file does not contain a deployment descriptor, the directory named lib is used. An empty library-directory element may be used to specify that there is no library directory. All files in this directory (but not in subdirectories) with a  $\cdot$  jar extension must be made available to all components packaged in the EAR file, including application clients. These libraries may reference other libraries, either bundled with the application or installed separately.

This feature is similar to the APP-INF/lib feature supported in WebLogic Server. If both APP-INF/lib and library-directory exist, then the jars in the librarydirectory would take precedence; that is, they would be placed before the APP-INF/lib jar files in the classpath. For more information on APP-INF/lib, see [Resolving](#page-258-0) [Class References Between Modules and Applications](#page-258-0) and [Organizing Shared Classes](#page-155-0) [in a Split Development Directory.](#page-155-0)

### Versioning Support for Libraries

WebLogic Server supports versioning of shared Java EE libraries, so that referencing applications can specify a required minimum version of the library to use, or an exact, required version. WebLogic Server supports two levels of versioning for shared Java EE libraries, as described in the Optional Package Versioning document at [https://](https://docs.oracle.com/javase/8/docs/technotes/guides/extensions/versioning.html) [docs.oracle.com/javase/8/docs/technotes/guides/extensions/versioning.html](https://docs.oracle.com/javase/8/docs/technotes/guides/extensions/versioning.html):

- Specification Version—Identifies the version number of the specification (for example, the Java EE specification version) to which a shared Java EE library or optional package conforms.
- Implementation Version—Identifies the version number of the actual code implementation for the library or package. For example, this would correspond to the actual revision number or release number of your code. Note that you must also provide a specification version in order to specify an implementation version.

As a best practice, Oracle recommends that you always include version information (a specification version, or both an implementation and specification version) when creating shared Java EE libraries. Creating and updating version information as you

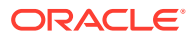

<span id="page-268-0"></span>develop shared components allows you to deploy multiple versions of those components simultaneously for testing. If you include no version information, or fail to increment the version string, then you must undeploy existing libraries before you can deploy the newer one. See [Deploying Shared Java EE Libraries and Dependent Applications](#page-278-0).

Versioning information in the referencing application determines the library and package version requirements for that application. Different applications can require different versions of a given library or package. For example, a production application may require a specific version of a library, because only that library has been fully approved for production use. An internal application may be configured to always use a minimum version of the same library. Applications that require no specific version can be configured to use the latest version of the library. [Referencing Shared Java EE Libraries in an Enterprise Application.](#page-272-0)

### Shared Java EE Libraries and Optional Packages Compared

Optional packages and shared Java EE libraries have the following features in common:

- Both are registered with WebLogic Server instances at deployment time.
- Both support an optional implementation version and specification version string.
- Applications that reference shared Java EE libraries and optional packages can specify required versions for the shared files.
- Optional packages can reference other optional packages, and shared Java EE libraries can reference other shared Java EE libraries.

Optional packages differ from shared Java EE Libraries in the following basic ways:

- Optional packages are plain JAR files, whereas shared Java EE libraries can be plain JAR files, Java EE enterprise applications, or standalone Java EE modules (EJB and Web applications). This means that libraries can have valid Java EE and WebLogic Server deployment descriptors. Any deployment descriptors in an optional package JAR file are ignored.
- Any Java EE application or module can reference an optional package (using META-INF/ MANIFEST.MF), whereas only enterprise applications and Web applications can reference a shared Java EE library (using weblogic-application.xml or weblogic.xml).

In general, use shared Java EE libraries when you need to share one or more EJB, Web application or enterprise application modules among different enterprise applications. Use optional packages when you need to share one or more classes (packaged in a JAR file) among different Java EE modules.

Plain JAR files can be shared either as libraries or optional packages. Use optional packages if you want to:

- Share a plain JAR file among multiple Java EE modules
- Reference shared JAR files from other shared JARs
- Share plain JARs as described by the Java EE 5.0 specification

Use shared Java EE libraries to share a plain JAR file if you only need to reference the JAR file from one or more enterprise applications, and you do not need to maintain strict compliance with the Java EE specification.

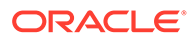

#### <span id="page-269-0"></span>**Note:**

Oracle documentation and WebLogic Server utilities use the term *shared Java EE library* to refer to both libraries and optional packages. Optional packages are called out only when necessary.

### Additional Information

For information about deploying and managing shared Java EE libraries, optional packages, and referencing applications from the administrator's perspective, see Deploying Shared Java EE Libraries and Dependent Applications in *Deploying Applications to Oracle WebLogic Server*.

## Creating Shared Java EE Libraries

You can deploy the Java EE modules such as an EJB, a Web application, an enterprise application, a plain Java class, and others as a shared Java EE library. These modules can be shared among multiple enterprise applications in WebLogic Server.

To create a new shared Java EE library:

**1.** Assemble the shared Java EE library into a valid, deployable Java EE module or enterprise application. The library must have the required Java EE deployment descriptors for the Java EE module or for an enterprise application.

See Assembling Shared Java EE Library Files.

**2.** Assemble optional package classes into a working directory.

See [Assembling Optional Package Class Files.](#page-270-0)

**3.** Create and edit the MANIFEST.MF file for the shared Java EE library to specify the name and version string information.

See [Editing Manifest Attributes for Shared Java EE Libraries](#page-271-0).

- **4.** Package the shared Java EE library for distribution and deployment. See [Packaging Shared Java EE Libraries for Distribution and Deployment](#page-272-0).
- Assembling Shared Java EE Library Files
- [Assembling Optional Package Class Files](#page-270-0)
- [Editing Manifest Attributes for Shared Java EE Libraries](#page-271-0)
- [Packaging Shared Java EE Libraries for Distribution and Deployment](#page-272-0)

### Assembling Shared Java EE Library Files

The following types of Java EE modules can be deployed as a shared Java EE library:

- An EJB module, either an exploded directory or packaged in a JAR file.
- A Web application module, either an exploded directory or packaged in a WAR file.
- An enterprise application, either an exploded directory or packaged in an EAR file.

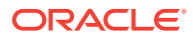

- <span id="page-270-0"></span>• A plain Java class or classes packaged in a JAR file.
- A shared Java EE library referenced from another library. (See [Web Application Shared](#page-279-0) [Java EE Library Information](#page-279-0).)

Shared Java EE libraries have the following restrictions:

- You must ensure that context roots in Web application modules of the shared Java EE library do not conflict with context roots in the referencing enterprise application. If necessary, you can configure referencing applications to override a library's context root. See [Referencing Shared Java EE Libraries in an Enterprise Application](#page-272-0).
- Shared Java EE libraries cannot be nested. For example, if you are deploying an EAR as a shared Java EE library, the entire EAR must be designated as the library. You cannot designate individual Java EE modules within the EAR as separate, named libraries.
- As with any other Java EE module or enterprise application, a shared Java EE library must be configured for deployment to the target servers or clusters in your domain. This means that a library requires valid Java EE deployment descriptors as well as WebLogic Server-specific deployment descriptors and an optional deployment plan. See *Deploying Applications to Oracle WebLogic Server*.

Oracle recommends packaging shared Java EE libraries as enterprise applications, rather than as standalone Java EE modules. This is because the URI of a standalone module is derived from the deployment name, which can change depending on how the module is deployed. By default, WebLogic Server uses the deployment archive filename or exploded archive directory name as the deployment name. If you redeploy a standalone shared Java EE library from a different file or location, the deployment name and URI also change, and referencing applications that use the wrong URI cannot access the deployed library.

If you choose to deploy a shared Java EE library as a standalone Java EE module, always specify a known deployment name during deployment and use that name as the URI in referencing applications.

### Assembling Optional Package Class Files

Any set of classes can be organized into an optional package file. The collection of shared classes will eventually be packaged into a standard JAR archive. However, because you will need to edit the manifest file for the JAR, begin by assembling all class files into a working directory:

**1.** Create a working directory for the new optional package. For example:

mkdir /apps/myOptPkg

**2.** Copy the compiled class files into the working directory, creating the appropriate package sudirectories as necessary. For example:

```
mkdir -p /apps/myOptPkg/org/myorg/myProduct
cp /build/classes/myOptPkg/org/myOrg/myProduct/*.class /apps/myOptPkg/org/myOrg/
myProduct
```
**3.** If you already have a JAR file that you want to use as an optional package, extract its contents into the working directory so that you can edit the manifest file:

```
cd /apps/myOptPkg
jar xvf /build/libraries/myLib.jar
```
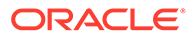

### <span id="page-271-0"></span>Editing Manifest Attributes for Shared Java EE Libraries

The name and version information for a shared Java EE library are specified in the META-INF/MANIFEST. MF file. Table 13-1 describes the valid shared Java EE library manifest attributes.

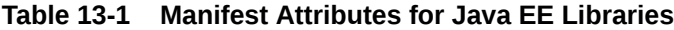

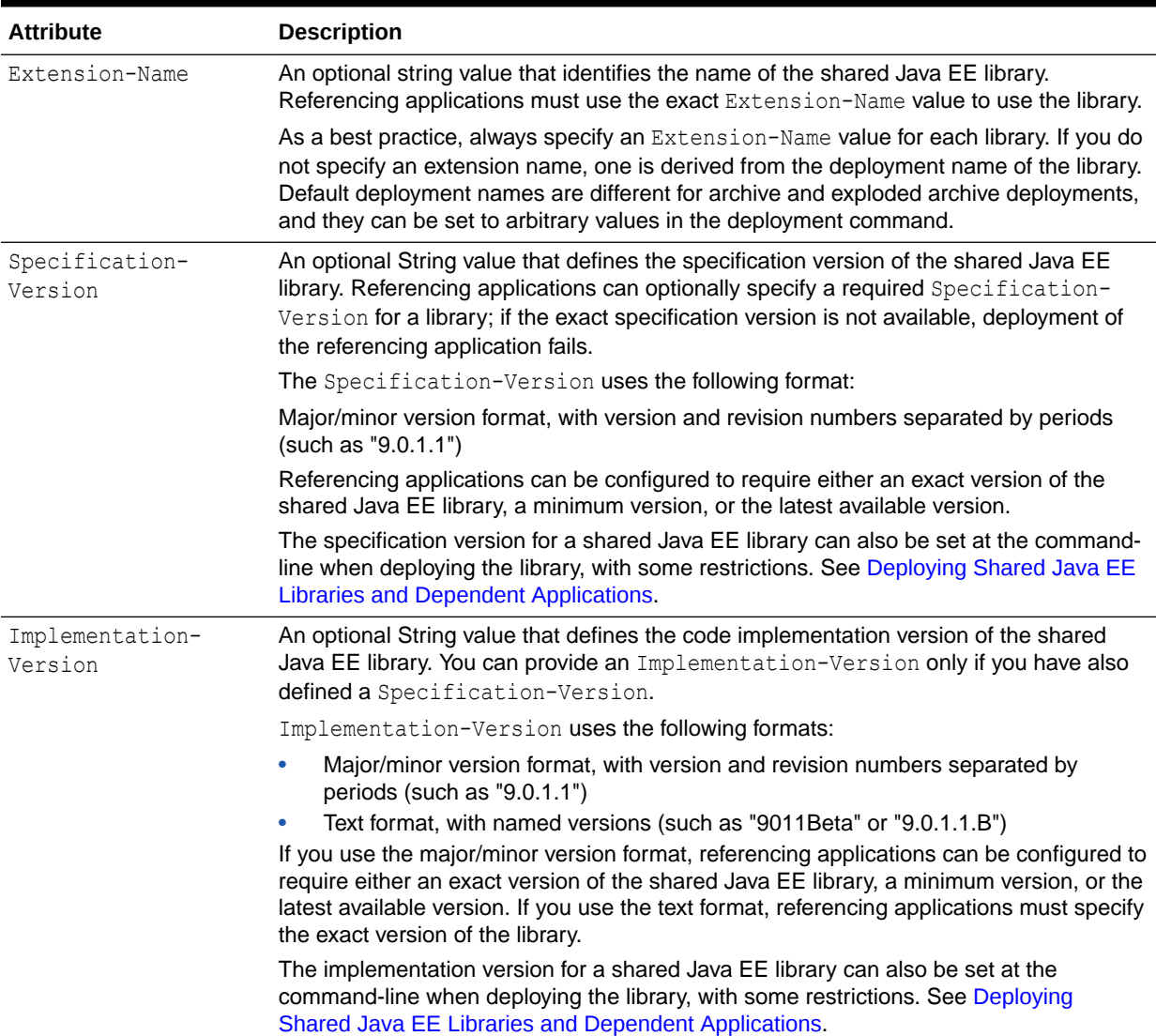

To specify attributes in a manifest file:

**1.** Open (or create) the manifest file using a text editor. For the example shared Java EE library, you would use the commands:

```
cd /apps/myLibrary
mkdir META-INF
emacs META-INF/MANIFEST.MF
```
For the optional package example, use:

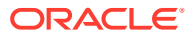

```
cd /apps/myOptPkg
mkdir META-INF
emacs META-INF/MANIFEST.MF
```
**2.** In the text editor, add a string value to specify the name of the shared Java EE library. For example:

Extension-Name: myExtension

Applications that reference the library must specify the exact  $\text{Extension}$ -Name in order to use the shared files.

**3.** As a best practice, enter the optional version information for the shared Java EE library. For example:

```
Extension-Name: myExtension
Specification-Version: 2.0
Implementation-Version: 9.0.0
```
Using the major/minor format for the version identifiers provides the most flexibility when referencing the library from another application (see [Table 13-2](#page-273-0))

#### **Note:**

Although you can optionally specify the Specification-Version and Implementation-Version at the command line during deployment, Oracle recommends that you include these strings in the MANIFEST.MF file. Including version strings in the manifest ensures that you can deploy new versions of the library alongside older versions. See [Deploying Shared Java EE Libraries and](#page-278-0) [Dependent Applications](#page-278-0).

### Packaging Shared Java EE Libraries for Distribution and Deployment

If you are delivering the shared Java EE Library or optional package for deployment by an administrator, package the deployment files into an archive file (an .EAR file or standalone module archive file for shared Java EE libraries, or a simple . JAR file for optional packages) for distribution. See [Deploying Applications Using wldeploy](#page-169-0).

Because a shared Java EE library is packaged as a standard Java EE application or standalone module, you may also choose to export a library's deployment configuration to a deployment plan, as described in *Deploying Applications to Oracle WebLogic Server*. Optional package .JAR files contain no deployment descriptors and cannot be exported.

For development purposes, you may choose to deploy libraries as exploded archive directories to facilitate repeated updates and redeployments.

## Referencing Shared Java EE Libraries in an Enterprise Application

A Java EE application can reference a registered shared Java EE library using entries in the application's weblogic-application.xml deployment descriptor.

[Table 13-2](#page-273-0) describes the XML elements that define a library reference.

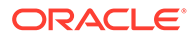

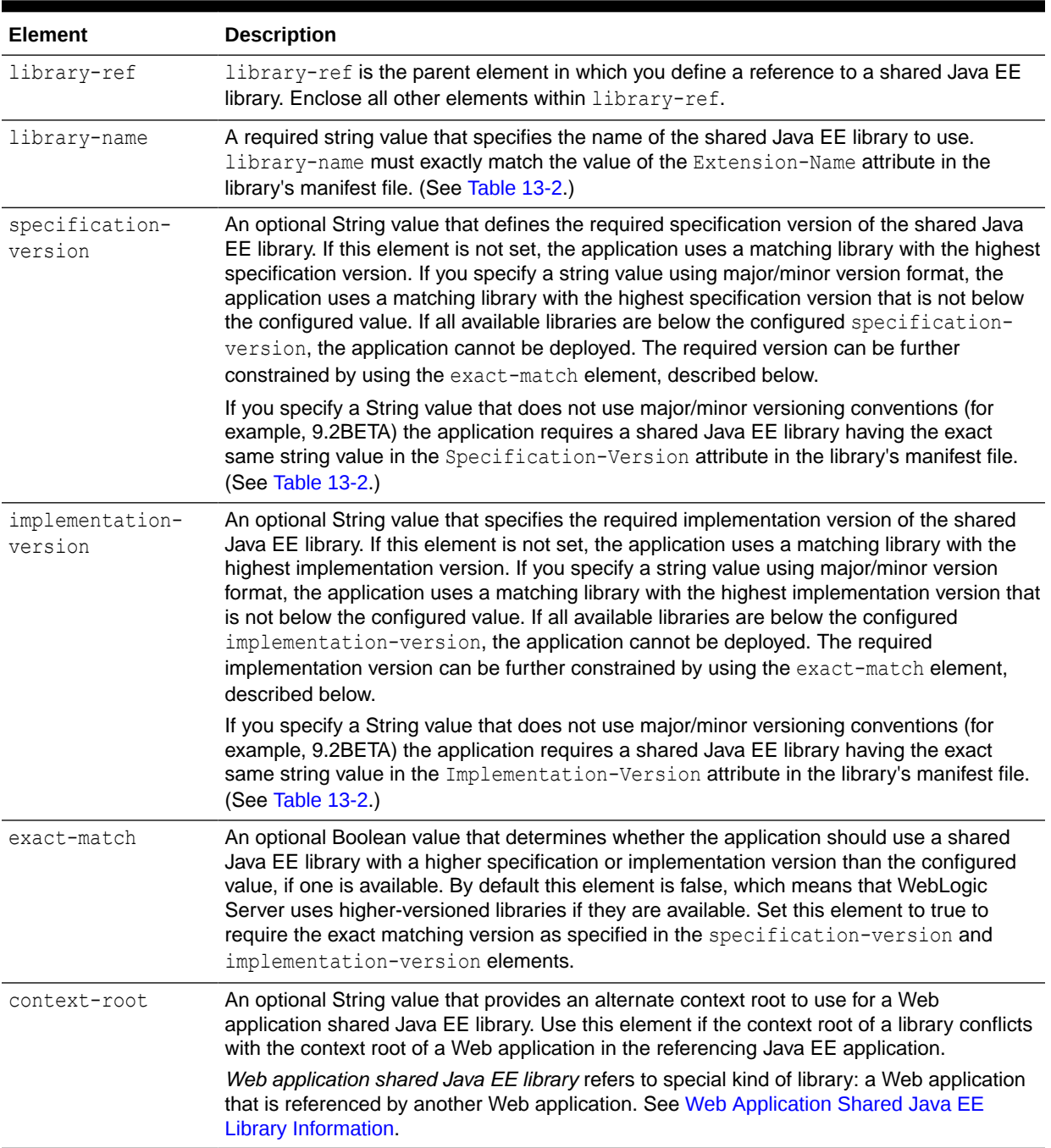

#### <span id="page-273-0"></span>**Table 13-2 weblogic-application.xml Elements for Referencing a Shared Java EE Library**

For example, this simple entry in the weblogic-application.xml descriptor references a shared Java EE library, myLibrary:

```
<library-ref>
    <library-name>myLibrary</library-name>
</library-ref>
```
In the above example, WebLogic Server attempts to find a library name myLibrary when deploying the dependent application. If more than one copy of myLibrary is

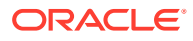

registered, WebLogic Server selects the library with the highest specification version. If multiple copies of the library use the selected specification version, WebLogic Server selects the copy having the highest implementation version.

This example references a shared Java EE library with a requirement for the specification version:

```
<library-ref>
   <library-name>myLibrary</library-name>
    <specification-version>2.0</specification-version>
</library-ref>
```
In the above example, WebLogic Server looks for matching libraries having a specification version of 2.0 or higher. If multiple libraries are at or above version 2.0, WebLogic Server examines the selected libraries that use Float values for their implementation version and selects the one with the highest version. Note that WebLogic Server ignores any selected libraries that have a non-Float value for the implementation version.

This example references a shared Java EE library with both a specification version and a non-Float value implementation version:

```
<library-ref>
    <library-name>myLibrary</library-name>
    <specification-version>2.0</specification-version>
    <implementation-version>81Beta</implementation-version>
</library-ref>
```
In the above example, WebLogic Server searches for a library having a specification version of 2.0 or higher, and having an exact match of 81Beta for the implementation version.

The following example requires an exact match for both the specification and implementation versions:

```
<library-ref>
   <library-name>myLibrary</library-name>
   <specification-version>2.0</specification-version>
   <implementation-version>8.1</implementation-version>
   <exact-match>true</exact-match>
</library-ref>
```
The following example specifies a context-root with the library reference. When a WAR library reference is made from weblogic-application.xml, the context-root may be specified with the reference:

```
<library-ref>
   <library-name>myLibrary</library-name>
    <context-root>mywebapp</context-root>
</library-ref>
```
- Overriding context-roots Within a Referenced Enterprise Library
- [URIs for Shared Java EE Libraries Deployed As a Standalone Module](#page-275-0)

### Overriding context-roots Within a Referenced Enterprise Library

A Java EE application can override context-roots within a referenced EAR library using entries in the application's weblogic-application.xml deployment descriptor. [Table 13-3](#page-275-0) describes the XML elements that override context-root in a library reference.

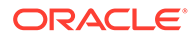

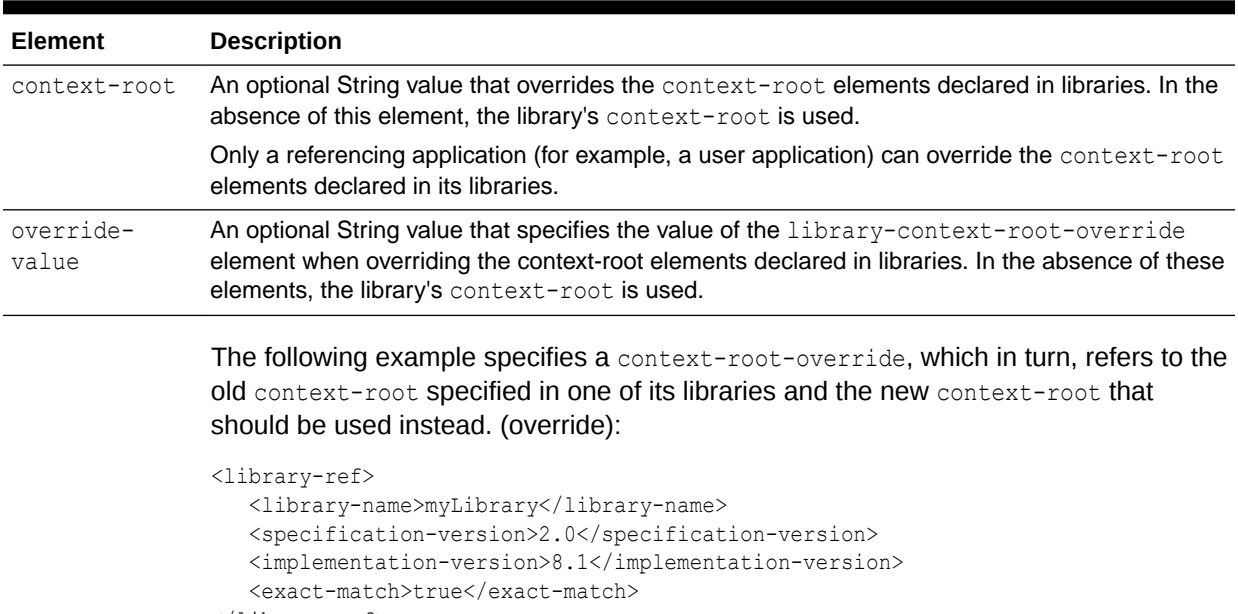

#### <span id="page-275-0"></span>**Table 13-3 weblogic-application.xml Elements for Overriding a Shared Java EE Library**

```
</library-ref>
<library-context-root-override>
   <context-root>webapp</context-root>
    <override-value>mywebapp</override-value>
</library-context-root-override>
```
In the above example, the current application refers to  $mvlibrary$ , which contains a Web application with a context-root of webapp. The only way to override this reference is to declare a library-context-root-override that maps webapp to mywebapp.

### URIs for Shared Java EE Libraries Deployed As a Standalone Module

When referencing the URI of a shared Java EE library that was deployed as a standalone module (EJB or Web application), note that the module URI corresponds to the deployment name of the shared Java EE library. This can be a name that was manually assigned during deployment, the name of the archive file that was deployed, or the name of the exploded archive directory that was deployed. If you redeploy the same module using a different file name or from a different location, the default deployment name also changes and referencing applications must be updated to use the correct URI.

To avoid this problem, deploy all shared Java EE libraries as enterprise applications, rather than as standalone modules. If you choose to deploy a library as a standalone Java EE module, always specify a known deployment name and use that name as the URI in referencing applications.

## Referencing Optional Packages from a Java EE Application or Module

Any Java EE archive (JAR, WAR, RAR, EAR) can reference one or more registered optional packages using attributes in the archive's manifest file.

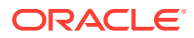

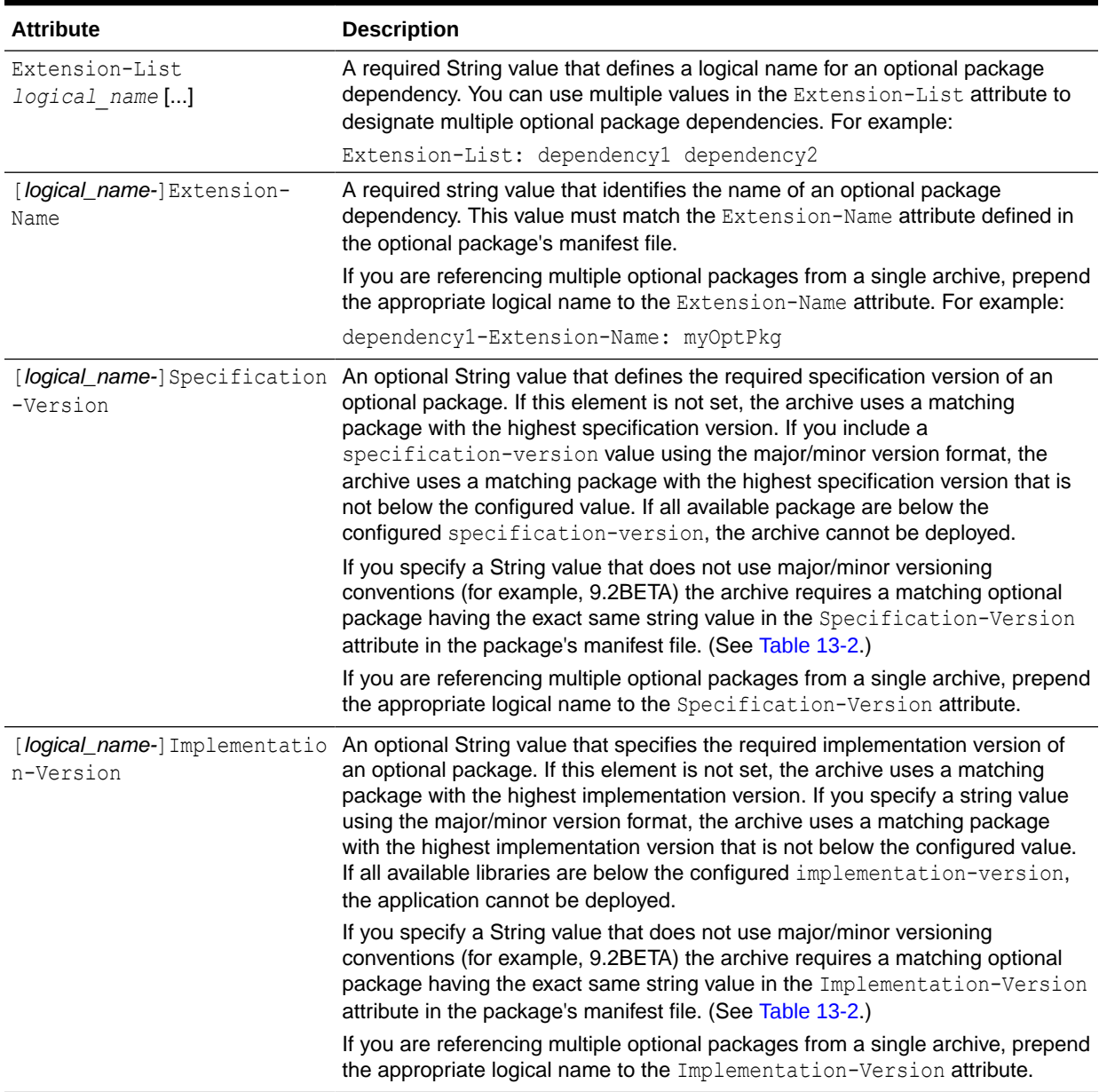

#### **Table 13-4 Manifest Attributes for Referencing Optional Packages**

For example, this simple entry in the manifest file for a dependent archive references two optional packages, myAppPkg and my3rdPartyPkg:

Extension-List: internal 3rdparty internal-Extension-Name: myAppPkg 3rdparty-Extension-Name: my3rdPartyPkg

This example requires a specification version of 2.0 or higher for myAppPkg:

```
Extension-List: internal 3rdparty
internal-Extension-Name: myAppPkg
3rdparty-Extension-Name: my3rdPartyPkg
internal-Specification-Version: 2.0
```
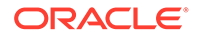

<span id="page-277-0"></span>This example requires a specification version of 2.0 or higher for myAppPkg, and an exact match for the implementation version of my3rdPartyPkg:

```
Extension-List: internal 3rdparty
internal-Extension-Name: myAppPkg
3rdparty-Extension-Name: my3rdPartyPkg
internal-Specification-Version: 2.0
3rdparty-Implementation-Version: 8.1GA
```
By default, when WebLogic Server deploys an application or module and it cannot resolve a reference in the application's manifest file to an optional package, WebLogic Server prints a warning, but continues with the deployment anyway. You can change this behavior by setting the system property

weblogic.application.RequireOptionalPackages to true when you start WebLogic Server, either at the command line or in the command script file from which you start the server. Setting this system property to true means that WebLogic Server does *not* attempt to deploy an application or module if it cannot resolve an optional package reference in its manifest file.

## Using weblogic.appmerge to Merge Libraries

You can use weblogic.appmerge to understand a library merge by examining the merged application you have written to disk.

weblogic.appmerge is a tool that is used to merge libraries into an application, with merged contents and merged descriptors. It also has the ability to write a merged application to disk.

- Using weblogic.appmerge from the CLI
- [Using weblogic.appmerge as an Ant Task](#page-278-0)
- Using weblogic.appmerge from the CLI
- [Using weblogic.appmerge as an Ant Task](#page-278-0)

### Using weblogic.appmerge from the CLI

Invoke weblogic.appmerge using the following syntax:

```
java weblogic.appmerge [options] <ear, jar, war file, or directory>
where valid options are shown in Table 13-5:
```
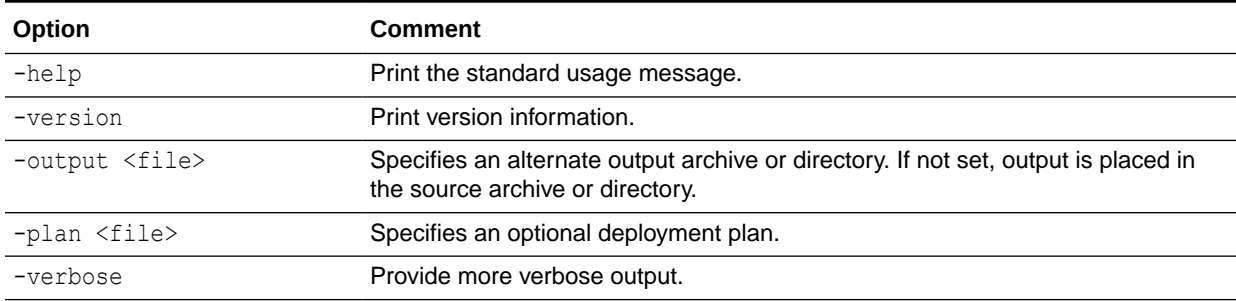

#### **Table 13-5 weblogic.appmerge Options**

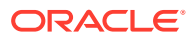

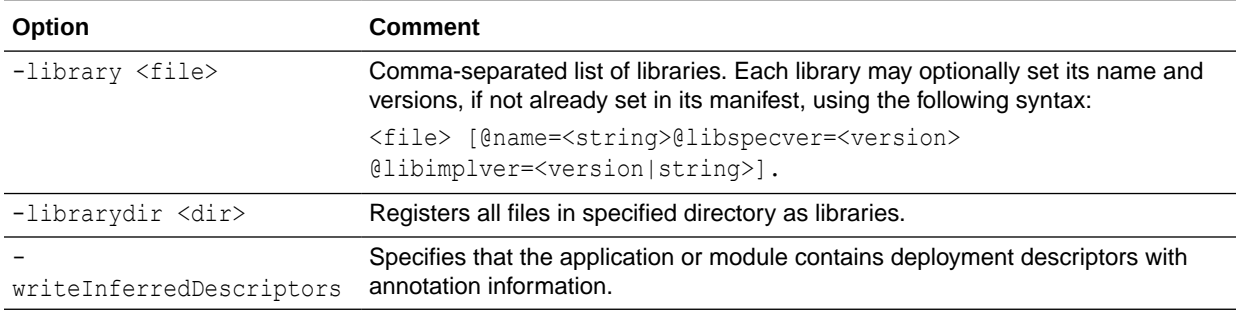

#### <span id="page-278-0"></span>**Table 13-5 (Cont.) weblogic.appmerge Options**

#### **Example:**

```
$ java weblogic.appmerge -output CompleteSportsApp.ear -library
Weather.war,Calendar.ear SportsApp.ear
```
### Using weblogic.appmerge as an Ant Task

The ant task provides similar functionality as the command line utility. It supports source, output, libraryDir, plan and verbose attributes as well as multiple <library> subelements. Here is an example:

```
<taskdef name="appmerge" classname="weblogic.ant.taskdefs.j2ee.AppMergeTask"/>
<appmerge source="SportsApp.ear" output="CompleteSportsApp.ear">
   <library file="Weather.war"/>
    <library file="Calendar.ear"/>
</appmerge>
```
## Integrating Shared Java EE Libraries with the Split Development Directory Environment

You can generate a basic *build.xml* file in the shared Java EE library directories and then build the applications in a split development directory.

The BuildXMLGen includes a -librarydir option to generate build targets that include one or more shared Java EE library directories. See [Generating a Basic build.xml File Using](#page-156-0) [weblogic.BuildXMLGen](#page-156-0).

The wlcompile and wlappc Ant tasks include a librarydir attribute and library element to specify one or more shared Java EE library directories to include in the classpath for application builds. See [Building Applications in a Split Development Directory.](#page-161-0)

## Deploying Shared Java EE Libraries and Dependent **Applications**

Shared Java EE libraries are registered with one or more WebLogic Server instances by deploying them to the target servers and indicating that the deployments are to be shared. Shared Java EE libraries must be targeted to the same WebLogic Server instances you want to deploy applications that reference the libraries.

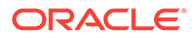

<span id="page-279-0"></span>If you try to deploy a referencing application to a server instance that has not registered a required library, deployment of the referencing application fails. See Registering Libraries with WebLogic Server in *Deploying Applications to Oracle WebLogic Server* for more information.

See Install a Java EE Library for detailed instructions on installing (deploying) a shared Java EE library using the WebLogic Server Administration Console. See Target a Shared Java EE Library to a Server or Cluster for instructions on using the WebLogic Server Administration Console to target the library to the server or cluster to which the application that is referencing the library is also targeted.

If you use the wldeploy Ant task as part of your iterative development process, use the library, libImplVer, and libSpecVer attributes to deploy a shared Java EE library. See wideploy Ant Task Reference, for details and examples.

After registering a shared Java EE library, you can deploy applications and archives that depend on the library. Dependent applications can be deployed only if the target servers have registered all required libraries, and the registered deployments meet the version requirements of the application or archive. See Deploying Applications that Reference Libraries in *Deploying Applications to Oracle WebLogic Server* for more information.

## Web Application Shared Java EE Library Information

Some of the shared Java EE libraries can be referenced only by enterprise applications. You can also create libraries that can be referenced only by another Web application. The functionality is very similar to application libraries, although the method of referencing them is slightly different.

#### **Note:**

For simplicity, this section uses the term *Web application library* when referring to a shared Java EE library that is referenced only by another Web application.

In particular:

- Web application libraries can only be referenced by other Web applications.
- Rather than update the weblogic-application.xml file, Web applications reference Web application libraries by updating the weblogic.xml deployment descriptor file. The elements are almost the same as those described in [Referencing Shared Java EE Libraries in an Enterprise Application;](#page-272-0) the only difference is that the <context-root> child element of <library-ref> is ignored in this case.
- You cannot reference any other type of shared Java EE library (EJB, enterprise application, or plain JAR file) from the weblogic.xml deployment descriptor file of a Web application.

Other than these differences in how they are referenced, the way to create, package, and deploy a Web application library is the same as that of a standard shared Java EE library.

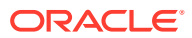

## <span id="page-280-0"></span>Using WebApp Libraries With Web Applications

Just as standard shared Java EE applications can be deployed to WebLogic Server as application-libraries, a standard Web application can be deployed to WebLogic Server as a webapp-library so that other Web applications can refer to these libraries.

Web application libraries facilitate the reuse of code and resources. Such libraries also help you separate out third-party Web applications or frameworks that your Web application might be using. Furthermore, common resources can be packaged separately as libraries and referenced in different Web applications, so that you don't have to bundle them with each Web application. When you include a webapp-library in your Web application, at deployment time the container merges all the static resources, classes, and JAR files into your Web application.

The first step in using a WebApp library is to register a Web application as a webapp-library. This can be accomplished by deploying a Web application using either the WebLogic Server Administration Console or the weblogic. Deployer tool as a library. To make other Web applications refer to this library, their weblogic.  $xml$  file must have a library-ref element pointing to the webapp-library, as follows:

```
 <library-ref>
 <library-name>BaseWebApp</library-name>
 <specification-version>2.0</specification-version>
 <implementation-version>8.1beta</implementation-version>
 <exact-match>false</exact-match>
 </library-ref>
```
When multiple libraries are present, the CLASSPATH/resource path precedence order follows the order in which the library-refs elements appear in the weblogic.xml file.

## Accessing Registered Shared Java EE Library Information with LibraryRuntimeMBean

You can use different types of MBeans to obtain information about the shared Java EE library and access the libraries that the applications use.

Each deployed shared Java EE library is represented by a Library Runtime MBean. You can use this MBean to obtain information about the library itself, such as its name or version. You can also obtain the ApplicationRuntimeMBeans associated with deployed applications. ApplicationRuntimeMBean provides two methods to access the libraries that the application is using:

- getLibraryRuntimes() returns the shared Java EE libraries referenced in the weblogicapplication.xml file.
- getOptionalPackageRuntimes() returns the optional packages referenced in the manifest file.

See the *Java API Reference for Oracle WebLogic Server*.

## <span id="page-281-0"></span>Order of Precedence of Modules When Referencing Shared Java EE Libraries

When an enterprise application references one or more shared Java EE libraries, and the application is deployed to WebLogic Server, the server internally merges the information in the weblogic-application.xml file of the referencing enterprise application with the information in the deployment descriptors of the referenced libraries.

The order in which WebLogic Server internally merges the information is as follows:

- **1.** When the enterprise application is deployed, WebLogic Server reads its weblogicapplication.xml deployment descriptor.
- **2.** WebLogic Server reads the deployment descriptors of any referenced shared Java EE libraries. Depending on the type of library (enterprise application, EJB, or Web application), the read file might be weblogic-application.xml, weblogic.xml, weblogic-ejb-jar.xml, and so on.
- **3.** WebLogic Server first merges the referenced shared Java EE library deployment descriptors (in the order in which they are referenced, one at a time) and then merges the weblogic-application.xml file of the referencing enterprise application on top of the library descriptor files.

As a result of the way the descriptor files are merged, the elements in the descriptors of the shared Java EE libraries referenced first in the weblogic-application.xml file have precedence over the ones listed last. The elements of the enterprise application's descriptor itself have precedence over all elements in the library descriptors.

For example, assume that an enterprise application called myApp references two shared Java EE libraries (themselves packaged as enterprise applications):  $mvlubA$ and  $mvlibB$ , in that order. Both the  $mvlap$  and  $mvlibA$  applications include an EJB module called  $m<sub>V</sub>EJB$ , and both the  $m<sub>V</sub>LibA$  and  $m<sub>V</sub>LibB$  applications include an EJB module called myOtherEJB.

Further assume that once the  $myApp$  application is deployed, a client invokes, via the myApp application, the myEJB module. In this case, WebLogic Server actually invokes the EJB in the myApp application (rather than the one in myLibA) because modules in the *referencing* application have higher precedence over modules in the *referenced* applications. If a client invokes the myOtherEJB EJB, then WebLogic Server invokes the one in myLibA, because the library is referenced first in the weblogicapplication.xml file of myApp, and thus has precedence over the EJB with the same name in the myLibB application.

## Best Practices for Using Shared Java EE Libraries

Keep in mind these best practices when developing shared Java EE libraries and optional packages:

• Use shared Java EE Libraries when you want to share one or more Java EE modules (EJBs, Web applications, enterprise applications, or plain Java classes) with multiple enterprise applications.

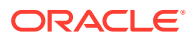

- If you need to deploy a standalone Java EE module, such as an EJB JAR file, as a shared Java EE library, package the module within an enterprise application. Doing so avoids potential URI conflicts, because the library URI of a standalone module is derived from the deployment name.
- If you choose to deploy a shared Java EE library as a standalone Java EE module, always specify a known deployment name during deployment and use that name as the URI in referencing applications.
- Use optional packages when multiple Java EE archive files need to share a set of Java classes.
- If you have a set of classes that must be available to applications in an entire domain, and you do not frequently update those classes (for example, if you need to share 3rd party classes in a domain), use the domain  $/1$  ib subdirectory rather than using shared Java EE libraries or optional packages. Classes in the /lib subdirectory are made available (within a separate system level classloader) to all Java EE applications running on WebLogic Server instances in the domain.
- Always specify a specification version and implementation version, even if you do not intend to enforce version requirements with dependent applications. Specifying versions for shared Java EE libraries enables you to deploy multiple versions of the shared files for testing.
- Always specify an Extension-Name value for each shared Java EE library. If you do not specify an extension name, one is derived from the deployment name of the library. Default deployment names are different for archive and exploded archive deployments, and they can be set to arbitrary values in the deployment command
- When developing a Web application for deployment as a shared Java EE library, use a unique context root. If the context root conflicts with the context root in a dependent Java EE application, use the context-root element in the EAR's weblogic-application.xml deployment descriptor to override the library's context root.
- Package shared Java EE libraries as archive files for delivery to administrators or deployers in your organization. Deploy libraries from exploded archive directories during development to allow for easy updates and repeated redeployments.
- Deploy shared Java EE libraries to all WebLogic Server instances on which you want to deploy dependent applications and archives. If a library is not registered with a server instance on which you want to deploy a referencing application, deployment of the referencing application fails.

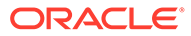

# 14

# Programming Application Life Cycle Events

Learn how to create applications that respond to WebLogic Server application life cycle events.

This chapter includes the following sections:

- [Understanding Application Life Cycle Events](#page-284-0)
- [Registering Events in weblogic-application.xml](#page-285-0)
- [Programming Basic Life Cycle Listener Functionality](#page-285-0)
- [Examples of Configuring Life Cycle Events with and without the URI Parameter](#page-287-0)
- [Understanding Application Life Cycle Event Behavior During Re-deployment](#page-288-0)
- [Programming Application Version Life Cycle Events](#page-288-0)

#### **Note:**

Application-scoped startup and shutdown classes have been deprecated as of release 9.0 of WebLogic Server. The information in this chapter about startup and shutdown classes is provided only for backwards compatibility. Instead, you should use life cycle listener events in your applications.

#### • [Understanding Application Life Cycle Events](#page-284-0)

Application life cycle listener events provide handles on which developers can control behavior during deployment, undeployment, and redeployment. Learn how you can use the application life cycle listener events.

- [Registering Events in weblogic-application.xml](#page-285-0) You must register the application life cycle listener events in the weblogicapplication.xml deployment descriptor in order to use them.
- [Programming Basic Life Cycle Listener Functionality](#page-285-0) You can create a listener by extending the abstract class (provided with WebLogic Server) weblogic.application.ApplicationLifecycleListener. The container then searches for your listener.
- [Examples of Configuring Life Cycle Events with and without the URI Parameter](#page-287-0) You can configure application life cycle events with or without using the URI parameter in the weblogic-application.xml deployment descriptor file.
- [Understanding Application Life Cycle Event Behavior During Redeployment](#page-288-0) Application life cycle events are only triggered if a full redeployment of the application occurs. During a full redeployment of the application—provided the application life cycle events have been registered—the application life cycle first commences the shutdown sequence, next re-initializes its classes, and then performs the startup sequence.
- [Programming Application Version Life Cycle Events](#page-288-0) Learn how to create applications that respond to WebLogic Server application version life cycle events.

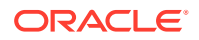

## <span id="page-284-0"></span>Understanding Application Life Cycle Events

Application life cycle listener events provide handles on which developers can control behavior during deployment, undeployment, and redeployment. Learn how you can use the application life cycle listener events.

Four application life cycle events are provided with WebLogic Server, which can be used to extend listener, shutdown, and startup classes. These include:

- Listeners—attachable to any event. Possible methods for Listeners are:
	- public void preStart(ApplicationLifecycleEvent evt) {}

The preStart event is the beginning of the prepare phase, or the start of the application deployment process.

– public void postStart(ApplicationLifecycleEvent evt) {}

The postStart event is the end of the activate phase, or the end of the application deployment process. The application is deployed.

– public void preStop(ApplicationLifecycleEvent evt) {}

The preStop event is the beginning of the deactivate phase, or the start of the application removal or undeployment process.

– public void postStop(ApplicationLifecycleEvent evt) {}

The postStop event is the end of the remove phase, or the end of the application removal or undeployment process.

Shutdown classes only get postStop events.

#### **Note:**

Application-scoped shutdown classes have been deprecated as of release 9.0 of WebLogic Server. Use life cycle listeners instead.

Startup classes only get preStart events.

#### **Note:**

Application-scoped shutdown classes have been deprecated as of release 9.0 of WebLogic Server. Use life cycle listeners instead.

For Startup and Shutdown classes, you only implement a main{} method. If you implement any of the methods provided for Listeners, they are ignored.

 $No$  remove $\{\}\$  method is provided in the ApplicationLifecycleListener, because the events are only fired at startup time during deployment (prestart and poststart) and shutdown during undeployment (prestop and poststop).

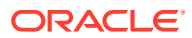

## <span id="page-285-0"></span>Registering Events in weblogic-application.xml

You must register the application life cycle listener events in the weblogic-application.xml deployment descriptor in order to use them.

See [Enterprise Application Deployment Descriptor Elements.](#page-381-0) Define the following elements:

- listener—Used to register user defined application life cycle listeners. These are classes that extend the abstract base class weblogic.application.ApplicationLifecycleListener.
- shutdown-Used to register user-defined shutdown classes.
- startup-Used to register user-defined startup classes.

## Programming Basic Life Cycle Listener Functionality

You can create a listener by extending the abstract class (provided with WebLogic Server) weblogic.application.ApplicationLifecycleListener. The container then searches for your listener.

You override the following methods provided in the WebLogic Server ApplicationLifecycleListener abstract class to extend your application and add any required functionality:

- preStart{}
- postStart{}
- preStop{}
- postStop{}

Example 14-1 illustrates how you override the ApplicationLifecycleListener. In this example, the public class MyListener extends ApplicationLifecycleListener.

#### **Example 14-1 MyListener**

```
import weblogic.application.ApplicationLifecycleListener;
import weblogic.application.ApplicationLifecycleEvent;
public class MyListener extends ApplicationLifecycleListener {
  public void preStart(ApplicationLifecycleEvent evt) {
      System.out.println
      ("MyListener(preStart) -- we should always see you..");
    } // preStart
   public void postStart(ApplicationLifecycleEvent evt) {
      System.out.println
      ("MyListener(postStart) -- we should always see you..");
   } // postStart
   public void preStop(ApplicationLifecycleEvent evt) {
      System.out.println
      ("MyListener(preStop) -- we should always see you..");
   } // preStop
   public void postStop(ApplicationLifecycleEvent evt) {
      System.out.println
      ("MyListener(postStop) -- we should always see you..");
    } // postStop
   public static void main(String[] args) {
      System.out.println
```
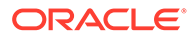

```
 ("MyListener(main): in main .. we should never see you..");
 } // main
```
Example 14-2 illustrates how you implement the shutdown class. The shutdown class is attachable to preStop and postStop events. In this example, the public class MyShutdown does not extend ApplicationLifecycleListener because a shutdown class declared in the weblogic-application.xml deployment descriptor does not need to depend on any WebLogic Server-specific interfaces.

#### **Example 14-2 MyShutdown**

}

```
import weblogic.application.ApplicationLifecycleListener;
import weblogic.application.ApplicationLifecycleEvent;
public class MyShutdown {
    public static void main(String[] args) {
      System.out.println
      ("MyShutdown(main): in main .. should be for post-stop");
    } // main
}
```
Example 14-3 illustrates how you implement the startup class. The startup class is attachable to preStart and postStart events. In this example, the public class MyStartup does not extend ApplicationLifecycleListener because a startup class declared in the weblogic-application.xml deployment descriptor does not need to depend on any WebLogic Server-specific interfaces.

#### **Example 14-3 MyStartup**

```
import weblogic.application.ApplicationLifecycleListener;
import weblogic.application.ApplicationLifecycleEvent;
public class MyStartup {
   public static void main(String[] args) {
      System.out.println
      ("MyStartup(main): in main .. should be for pre-start");
    } // main
}
```
• Configuring a Role-Based Application Life Cycle Listener

### Configuring a Role-Based Application Life Cycle Listener

You can configure an application life cycle event with role-based capability where a user identity can be specified to startup and shutdown events using the run-asprincipal-name element. However, if the run-as-principal-name identity defined for the application life cycle listener is an administrator, the application deployer must have administrator privileges; otherwise, deployment will fail.

- **1.** Follow the basic programming steps outlined in [Programming Basic Life Cycle](#page-285-0) [Listener Functionality](#page-285-0).
- **2.** Within the listener element add the run-as-principal-name element to specify the user who has privileges to startup and/or shutdown the event. For example:

```
<listener>
  <listener-class>myApp.MySessionAttributeListenerClass</listener-class>
  <run-as-principal-name>javajoe</run-as-principal-name>
</listener>
```
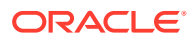

The identity specified here should be a valid user name in the system. If run-as-principalname is not specified, the deployment initiator user identity will be used as the run-as identity for the execution of the application life cycle listener.

## <span id="page-287-0"></span>Examples of Configuring Life Cycle Events with and without the URI Parameter

You can configure application life cycle events with or without using the URI parameter in the weblogic-application.xml deployment descriptor file.

The following examples illustrate how you configure application life cycle events in the weblogic-application.xml deployment descriptor file. The URI parameter is not required. You can place classes anywhere in the application  $$CLASSPATH.$  However, you must ensure that the class locations are defined in the  $$CLASSPATH$ . You can place listeners in APP-INF/ classes or APP-INF/lib, if these directories are present in the EAR. In this case, they are automatically included in the \$CLASSPATH.

The following example illustrates how you configure application life cycle events using the URI parameter. In this case, the archive  $f \circ \circ f$  is contains the classes and exists at the top level of the EAR file. For example: myEar/foo.jar.

#### **Example 14-4 Configuring Application Life Cycle Events Using the URI Parameter**

```
<listener>
     <listener-class>MyListener</listener-class>
      <listener-uri>foo.jar</listener-uri>
</listener>
<startup>
      <startup-class>MyStartup</startup-class>
      <startup-uri>foo.jar</startup-uri>
</startup>
<shutdown>
      <shutdown-class>MyShutdown</shutdown-class>
      <shutdown-uri>foo.jar</shutdown-uri>
</shutdown>
```
The following example illustrates how you configure application life cycle events without using the URI parameter.

#### **Example 14-5 Configuring Application Life Cycle Events without Using the URI Parameter**

```
<listener>
       <listener-class>MyListener</listener-class>
  </listener>
  <startup>
       <startup-class>MyStartup</startup-class>
  </startup>
  <shutdown>
       <shutdown-class>MyShutdown</shutdown-class>
  </shutdown>
```
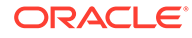
# Understanding Application Life Cycle Event Behavior During Redeployment

Application life cycle events are only triggered if a full redeployment of the application occurs. During a full redeployment of the application—provided the application life cycle events have been registered—the application life cycle first commences the shutdown sequence, next re-initializes its classes, and then performs the startup sequence.

For example, if your listener is registered for the full application life cycle set of events (preStart, postStart, preStop, postStop), during a full re-deployment, you see the following sequence of events:

- **1.** preStop{}
- **2.** postStop{}
- **3.** Initialization takes place. (Unless you have set debug flags, you do not see the initialization.)
- **4.** preStart{}
- **5.** postStart{}

# Programming Application Version Life Cycle Events

Learn how to create applications that respond to WebLogic Server application version life cycle events.

- Understanding Application Version Life Cycle Event Behavior
- **[Types of Application Version Life Cycle Events](#page-289-0)**
- [Example of Production Deployment Sequence When Using Application Version](#page-289-0) [Life Cycle Events](#page-289-0)
- Understanding Application Version Life Cycle Event Behavior
- **[Types of Application Version Life Cycle Events](#page-289-0)**
- [Example of Production Deployment Sequence When Using Application Version](#page-289-0) [Life Cycle Events](#page-289-0)

### Understanding Application Version Life Cycle Event Behavior

WebLogic Server provides application version life cycle event notifications by allowing you to extend the ApplicationVersionLifecycleListener class and specify a life cycle listener in weblogic-application.xml. See [Enterprise Application Deployment](#page-381-0) [Descriptor Elements](#page-381-0) and [Examples of Configuring Life Cycle Events with and without](#page-287-0) [the URI Parameter](#page-287-0).

Application version life cycle events are invoked:

- For both static and dynamic deployments.
- Using either anonymous ID or using user identity.

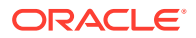

- <span id="page-289-0"></span>• Only if the current application is versioned; otherwise, version life cycle events are ignored.
- For all application versions, including the version that registers the listener. Use the ApplicationVersionLifecycleEvent.isOwnVersion method to determine if an event belongs to a particular version. See the ApplicationVersionLifecycleEvent class for more information on types of version life cycle events.

### Types of Application Version Life Cycle Events

Four application version life cycle events are provided with WebLogic Server:

- public void preDeploy(ApplicationVersionLifecycleEvent evt)
	- The preDeloy event is invoked when an application version deploy or redeploy operation is initiated.
- public void postDeploy(ApplicationVersionLifecycleEvent evt)
	- The postDeloy event is invoked when an application version is deployed or redeployed successfully.
- public void preUndeploy(ApplicationVersionLifecycleEvent evt)
	- $-$  The preUndeloy event is invoked when an application version undeploy operation is initiated.
- public void postDelete(ApplicationVersionLifecycleEvent evt)
	- The postDelete event is invoked when an application version is deleted.

#### **Note:**

A postDelete event is only fired after the entire application version is completely removed. It does not include a partial undeploy, such as undeploying a module or from a subset of targets.

### Example of Production Deployment Sequence When Using Application Version Life Cycle Events

The following table provides an example of a deployment (V1), production redeployment (V2), and an undeploy (V2).

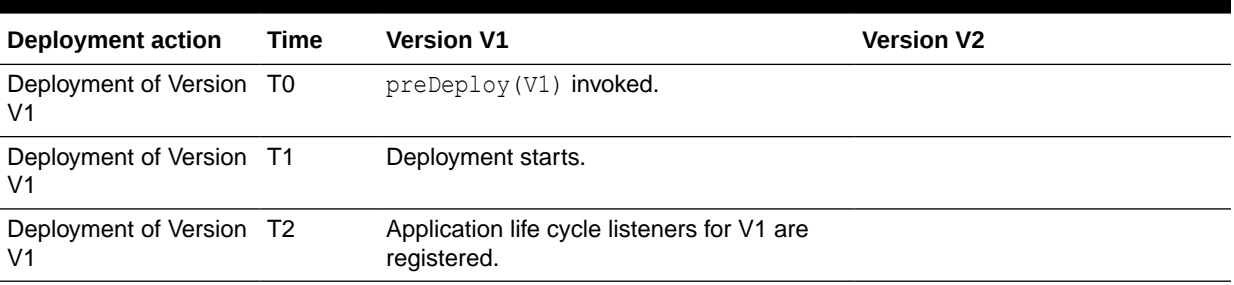

#### **Table 14-1 Sequence of Deployment Actions and Application Version Life Cycle Events**

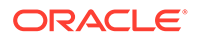

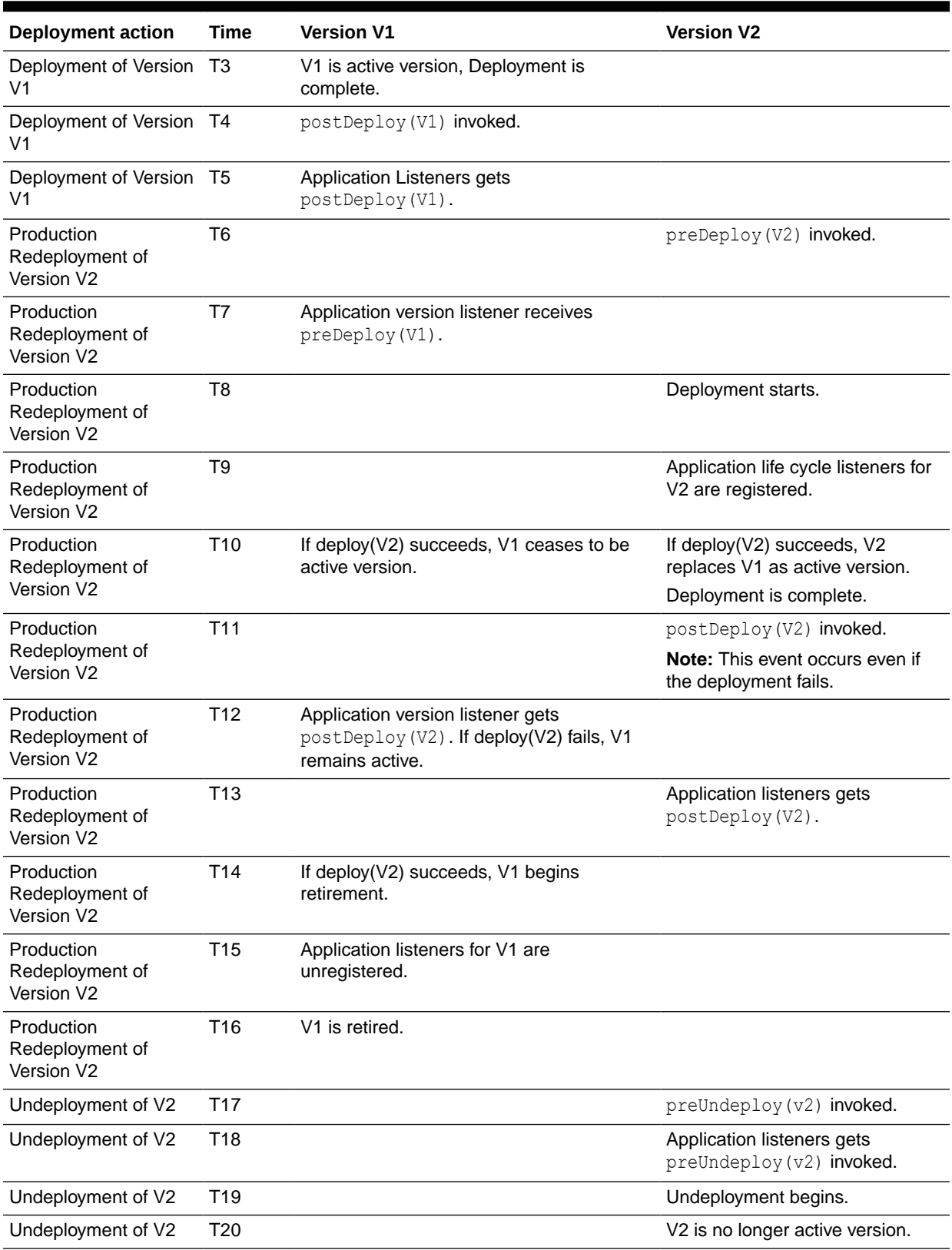

#### **Table 14-1 (Cont.) Sequence of Deployment Actions and Application Version Life Cycle Events**

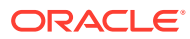

| Deployment action  | Time | <b>Version V1</b> | <b>Version V2</b>                                                          |
|--------------------|------|-------------------|----------------------------------------------------------------------------|
| Undeployment of V2 | T21  |                   | Application version listeners for<br>V2 are unregistered.                  |
| Undeployment of V2 | T22  |                   | Undeployment is complete.                                                  |
| Undeployment of V2 | T23  |                   | If the entire application is<br>undeployed, postDelete (V2) is<br>invoked. |
|                    |      |                   | <b>Note:</b> This event occurs even if<br>the undeployment fails.          |

**Table 14-1 (Cont.) Sequence of Deployment Actions and Application Version Life Cycle Events**

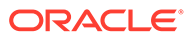

# 15

# Programming Context Propagation

Learn how to use the context propagation APIs in WebLogic Server applications. This chapter includes the following sections:

- Understanding Context Propagation
- [Programming Context Propagation: Main Steps](#page-293-0)
- [Programming Context Propagation in a Client](#page-294-0)
- [Programming Context Propagation in an Application](#page-295-0)
- Understanding Context Propagation Context propagation allows programmers to associate information with an application, which is then carried along with every request. Furthermore, downstream components can add or modify this information so that it can be carried back to the originator.
- [Programming Context Propagation: Main Steps](#page-293-0) You can associate information to a request on a client, retrieve that information on the server, and then retrieve the value updated by the server instance using context propagation.
- [Programming Context Propagation in a Client](#page-294-0) You can program context propagation to get "associated" user information when a client invokes an application.
- [Programming Context Propagation in an Application](#page-295-0) You can program context propagation to get the user data and other associated information when the applications are invoked.

# Understanding Context Propagation

Context propagation allows programmers to associate information with an application, which is then carried along with every request. Furthermore, downstream components can add or modify this information so that it can be carried back to the originator.

Context propagation attaches information to a request through a WorkContext. This information follows the request to any process that supports context propagation through a PropagationMode. Context propagation is also known as *work areas*, *work contexts*, or *application transactions*.

Common use-cases for context propagation are any type of application in which information, usually related to the request, needs to be carried outside the application or to another application, rather than the information being an integral part of the application. Examples of these use cases include diagnostics monitoring, application transactions, and application load-balancing. The ability of context propagation to tie information to a request greatly simplifies managing such data, in contrast to maintaining a map of request data in each application and then implementing custom code to transmit such information between applications or threads.

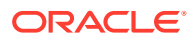

<span id="page-293-0"></span>However, context propagation can occur within an application. For example, if an application submits work through a Work Manager, part of the processing occurs in different threads. Context propagation uses a PropagationMode to carry information to other threads.

Programming context propagation has two parts: first you code the client application to create a WorkContextMap and WorkContext, and then add user data to the context, and then you code the invoked application itself to get and possibly use this data. The invoked application can be of any type: EJB, Web service, servlet, JMS topic or queue, and so on. See Programming Context Propagation: Main Steps for details.

The WebLogic context propagation APIs are in the weblogic.workarea package. The following table describes the main interfaces and classes.

**Table 15-1 Interfaces and classes of the WebLogic Context Propagation API**

| <b>Interface or Class</b>                                                                                                    | <b>Description</b>                                                                                                    |
|----------------------------------------------------------------------------------------------------|----------------------------------------------------------------------------------------------------|
| WorkContextMap Interface                                                                                                    | Main context propagation interface used to tag applications with data and<br>propagate that information via application requests. WorkContextMaps is part of<br>the client or application's JNDI environment and can be accessed through JNDI by<br>looking up the name java: comp/WorkContextMap.                                                                                                    |
| WorkContext Interface                                                                                                    | Interface used for marshaling and unmarshaling the user data that is passed along<br>with an application. This interface has four implementing classes for marshaling and<br>unmarshaling the following types of data: simple 8-bit ASCII contexts<br>(AsciiWorkContext), long contexts (LongWorkContext), Serializable context<br>(SerializableWorkContext), and String contexts (StringWorkContext). |
|                                                                                                    | WorkContext has one subinterface, PrimitiveWorkContext, used to specifically<br>marshal and unmarshal a single primitive data item.                                                                                                    |
| Interfaces                                                                                                    | WorkContextOutput/Input Interfaces representing primitive streams used for marshaling and unmarshaling,<br>respectively, WorkContext implementations.                                                                                                    |
| PropagationMode Interface<br>Defines the propagation properties of WorkContexts. Specifies whether the<br>WorkContext is propagated locally, across threads, across RMI invocations, across<br>JMS queues and topics, or across SOAP messages. If not specified, default is to<br>propagate data across remote and local calls in the same thread. |                                                                                                    |
| Class                                                                                                    | PrimitiveContextFactory Convenience class for creating WorkContexts that contain only primitive data.                                                                                                    |

For the complete API documentation about context propagation, see the weblogic.workarea Javadocs.

# Programming Context Propagation: Main Steps

You can associate information to a request on a client, retrieve that information on the server, and then retrieve the value updated by the server instance using context propagation.

The following procedure describes the high-level steps to use context propagation with WebLogic Server. This example demonstrates how to associate information to a request on a client, how to retrieve that information on the server, and then how to retrieve the value updated by the server instance. It is assumed in the procedure that you have already set up your iterative development environment and have an existing client and application that you want to update to use context propagation by using the weblogic.workarea API.

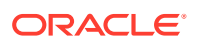

<span id="page-294-0"></span>1. Update your client application to create the WorkContextMap and WorkContext objects and then add user data to the context.

See Programming Context Propagation in a Client.

**2.** If your client application is standalone (rather than running in a Java EE component deployed to WebLogic Server), ensure that its CLASSPATH includes the Java EE application client, also called the *thin client*.

See *Developing Stand-alone Clients for Oracle WebLogic Server*.

**3.** Update your application (EJB, Web service, servlet, and so on) to also create a WorkContextMap and then get the context and user data that you added from the client application.

See [Programming Context Propagation in an Application.](#page-295-0)

### Programming Context Propagation in a Client

You can program context propagation to get "associated" user information when a client invokes an application.

The following sample Java code shows a standalone Java client that invokes a Web service; the example also shows how to use the weblogic.workarea.\* context propagation APIs to associate user information with the invoke. The code relevant to context propagation is shown in bold and explained after the example.

For the complete API documentation about context propagation, see the weblogic.workarea Javadocs.

#### **Note:**

See *Developing JAX-WS Web Services for Oracle WebLogic Server* for information on creating Web services and client applications that invoke them.

```
package examples.workarea.client;
import java.rmi.RemoteException;
import javax.xml.rpc.ServiceException;
import javax.xml.rpc.Stub;
import javax.naming.InitialContext;
import javax.naming.NamingException;
import weblogic.workarea.WorkContextMap;
import weblogic.workarea.WorkContext;
import weblogic.workarea.PrimitiveContextFactory;
import weblogic.workarea.PropagationMode;
import weblogic.workarea.PropertyReadOnlyException;
/**
  * This is a simple standalone client application that invokes the
 * the <code>sayHello</code> operation of your WorkArea Web service.
 *
  */
public class Main {
  public final static String SESSION ID= "session id key";
   public static void main(String[] args)
      throws ServiceException, RemoteException, NamingException, 
PropertyReadOnlyException{
```
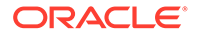

```
 YourWorkAreaService service = new YourWorkAreaService(args[0] + "?WSDL");
     YourWorkAreaPortType port = service.getWorkAreaPort();
     WorkContextMap map = (WorkContextMap)new 
InitialContext().lookup("java:comp/WorkContextMap");
     WorkContext stringContext = PrimitiveContextFactory.create("A String 
Context");
     // Put a string context
     map.put(SESSION_ID, stringContext, PropagationMode.SOAP);
     try {
      String result = null;
      result = port.sayHello("Hi there!");
      System.out.println( "Got result: " + result );
     } catch (RemoteException e) {
      throw e;
 }
   }
}
```
In the preceding example:

The following code shows how to import the needed weblogic.workarea.\* classes, interfaces, and exceptions:

```
import weblogic.workarea.WorkContextMap;
import weblogic.workarea.WorkContext;
import weblogic.workarea.PrimitiveContextFactory;
import weblogic.workarea.PropagationMode;
import weblogic.workarea.PropertyReadOnlyException;
```
- Substitute your implementation of the WorkArea service and port for your Web service for *YourWorkAreaService* and *YourWorkAreaPortType*.
- The following code shows how to create a WorkContextMap by doing a JNDI lookup of the context propagation-specific JNDI name java:comp/ WorkContextMap:

```
WorkContextMap map = (WorkContextMap)
      new InitialContext().lookup("java:comp/WorkContextMap");
```
The following code shows how to create a WorkContext by using the PrimitiveContextFactory. In this example, the WorkContext consists of the simple String value A String Context. This String value is the user data that is passed to the invoked Web service.

```
WorkContext stringContext =
      PrimitiveContextFactory.create("A String Context");
```
The following code saves the stringContext under the SESSION ID key in the WorkContextMap. Specifying the propagation mode of SOAP causes the propagation of the stringContext along any SOAP message sent to servers supporting context propagation.

map.put(SESSION ID, stringContext, PropagationMode.SOAP);

### Programming Context Propagation in an Application

You can program context propagation to get the user data and other associated information when the applications are invoked.

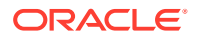

The following sample Java code shows a simple Java Web service (JWS) file that implements a Web service. The JWS file also includes context propagation code to get the user data that is associated with the invoke of the Web service. The code relevant to context propagation is shown in bold and explained after the example.

For the complete API documentation about context propagation, see the weblogic.workarea Javadocs.

#### **Note:**

See *Developing JAX-WS Web Services for Oracle WebLogic Server* for information on creating Web services and client applications that invoke them.

```
package examples.workarea;
import javax.naming.InitialContext;
// Import the Context Propagation classes
import weblogic.workarea;
import weblogic.workarea.WorkContextMap;
import weblogic.workarea.WorkContext;
import javax.jws.WebMethod;
import javax.jws.WebService;
import weblogic.jws.WLHttpTransport;
@WebService(name="WorkAreaPortType", 
             serviceName="WorkAreaService",
             targetNamespace="http://example.org")
@WLHttpTransport(contextPath="workarea", 
                 serviceUri="WorkAreaService",
                  portName="WorkAreaPort")
/**
  * This JWS file forms the basis of simple WebLogic
  * Web service with a single operation: sayHello
 *
  */
public class WorkContextAwareWebService {
 public final static String SESSION ID = "session id key";
   @WebMethod()
  public String sayHello(String message) {
    try {
WorkContextMap map = (WorkContextMap) new InitialContext().lookup("java:comp/
WorkContextMap");
WorkContext localwc = map.get(SESSION_ID);
WorkContext modifiedLocalWC = PrimitiveContextFactory.create(localwc.get() + " 
could be replaced by a new value...");
    map.put(SESSION_ID, newLocalWC, PropagationMode.SOAP);
    System.out.println("local context: " + localwc);
    System.out.println("sayHello: " + message);
    return "The server received message: " + message + ", with SESSION_ID: " + localwc;
   } catch (Throwable t) {
    return "error";
    }
   }
}
```
In the preceding example:

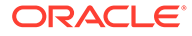

The following code shows how to import the needed context propagation APIs; in this case, only the WorkContextMap and WorkContext interfaces are needed:

```
import weblogic.workarea.WorkContextMap;
import weblogic.workarea.WorkContext;
```
The following code shows how to create a WorkContextMap by doing a JNDI lookup of the context propagation-specific JNDI name java:comp/ WorkContextMap:

```
WorkContextMap map = (WorkContextMap)
     new InitialContext().lookup("java:comp/WorkContextMap");
```
The propagation mode is SOAP only, meaning that propagation occurs both to the server with the request and to the client with the response. The following code shows how the server instance could modify the stringContext:

```
WorkContext modifiedLocalWC = PrimitiveContextFactory.create(localwc.get() + 
" could be replaced by a new value...");
```
The following code replaces the work context with an updated value. When retrieving SESSION ID on the client after the server returns the response, the value updated by the server is now present on the client.

map.put(SESSION ID, newLocalWC, PropagationMode.SOAP);

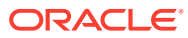

# 16

# Programming JavaMail with WebLogic Server

Learn how to program JavaMail with WebLogic Server to add email capabilities to your WebLogic Server applications.

This chapter includes the following sections:

- Overview of Using JavaMail with WebLogic Server Applications
- [Understanding JavaMail Configuration Files](#page-299-0)
- [Configuring JavaMail for WebLogic Server](#page-299-0)
- **[Sending Messages with JavaMail](#page-300-0)**
- [Reading Messages with JavaMail](#page-301-0)
- Overview of Using JavaMail with WebLogic Server Applications

WebLogic Server includes the JavaMail API version 1.5 reference implementation. Using the JavaMail API, you can add email capabilities to your WebLogic Server applications. JavaMail provides access from Java applications to Internet Message Access Protocol (IMAP)- and Simple Mail Transfer Protocol (SMTP)-capable mail servers on your network or the Internet. It does not provide mail server functionality; you must have access to a mail server to use JavaMail.

• [Understanding JavaMail Configuration Files](#page-299-0)

JavaMail depends on configuration files that define the mail transport capabilities of the system. The weblogic.jar file contains the standard configuration files which enable IMAP and SMTP mail servers for JavaMail and define the default message types JavaMail can process.

• [Configuring JavaMail for WebLogic Server](#page-299-0)

To configure JavaMail for use in WebLogic Server, you create a mail session in the WebLogic Server Administration Console. This allows server-side modules and applications to access JavaMail services with JNDI, using session properties you preconfigure for them.

- [Sending Messages with JavaMail](#page-300-0) You can send a message using JavaMail within a WebLogic Server module.
	- [Reading Messages with JavaMail](#page-301-0) The JavaMail API provides several options for reading messages, such as reading a specified message number or range of message numbers, or pre-fetching specific parts of messages into the folder's cache.

## Overview of Using JavaMail with WebLogic Server Applications

WebLogic Server includes the JavaMail API version 1.5 reference implementation. Using the JavaMail API, you can add email capabilities to your WebLogic Server applications. JavaMail provides access from Java applications to Internet Message Access Protocol (IMAP)- and Simple Mail Transfer Protocol (SMTP)-capable mail servers on your network or the Internet. It does not provide mail server functionality; you must have access to a mail server to use JavaMail.

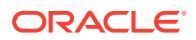

<span id="page-299-0"></span>Documentation for using the JavaMail API is available at [https://javaee.github.io/](https://javaee.github.io/javamail/) [javamail/](https://javaee.github.io/javamail/). This section describes how you can use JavaMail in the WebLogic Server environment.

The weblogic.jar file contains the following JavaMail API packages:

- javax.mail
- javax.mail.event
- javax.mail.internet
- javax.mail.search

The weblogic.jar also contains the Java Activation Framework (JAF) package, which JavaMail requires.

The javax.mail package includes providers for Internet Message Access protocol (IMAP) and Simple Mail Transfer Protocol (SMTP) mail servers. There is a separate POP3 provider for JavaMail, which is not included in weblogic.jar. You can download the POP3 provider at [https://maven.java.net/content/repositories/](https://maven.java.net/content/repositories/releases/com/sun/mail/pop3)  $releases/com/sun/mail/pop3$  and add it to the WebLogic Server classpath if you want to use it.

# Understanding JavaMail Configuration Files

JavaMail depends on configuration files that define the mail transport capabilities of the system. The weblogic.jar file contains the standard configuration files which enable IMAP and SMTP mail servers for JavaMail and define the default message types JavaMail can process.

Unless you want to extend JavaMail to support additional transports, protocols, and message types, you do not have to modify any JavaMail configuration files. If you do want to extend JavaMail, see [https://javaee.github.io/javamail/](https://javaee.github.io/javamail/ThirdPartyProducts) [ThirdPartyProducts](https://javaee.github.io/javamail/ThirdPartyProducts). Then add your extended JavaMail package in the WebLogic Server classpath *in front of* weblogic.jar.

# Configuring JavaMail for WebLogic Server

To configure JavaMail for use in WebLogic Server, you create a mail session in the WebLogic Server Administration Console. This allows server-side modules and applications to access JavaMail services with JNDI, using session properties you preconfigure for them.

For example, by creating a mail session, you can designate the mail hosts, transport and store protocols, and the default mail user in the WebLogic Server Administration Console so that modules that use JavaMail do not have to set these properties. Applications that are heavy email users benefit because the mail session creates a single javax.mail.Session object and makes it available via JNDI to any module that needs it.

For information on using the WebLogic Server Administration Console to create a mail session, see Configure access to JavaMail in the *Oracle WebLogic Server Administration Console Online Help*.

You can override any properties set in the mail session in your code by creating a java.util.Properties object containing the properties you want to override. See

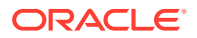

Sending Messages with JavaMail. Then, after you look up the mail session object in JNDI, call the Session.getInstance() method with your Properties object to get a customized session.

### <span id="page-300-0"></span>Sending Messages with JavaMail

You can send a message using JavaMail within a WebLogic Server module.

Here are the steps to send a message with JavaMail:

**1.** Import the JNDI (naming), JavaBean Activation, and JavaMail packages. You will also need to import java.util.Properties:

```
import java.util.*;
import javax.activation.*;
import javax.mail.*;
import javax.mail.internet.*;
import javax.naming.*;
```
**2.** Look up the Mail Session in JNDI:

```
InitialContext ic = new InitialContext();
Session session = (Session) ic.lookup("myMailSession");
```
**3.** If you need to override the properties you set for the Session in the WebLogic Server Administration Console, create a java.util. Properties object and add the properties you want to override. Then call getInstance() to get a new Session object with the new properties.

```
Properties props = new Properties();
props.put("mail.transport.protocol", "smtp");
props.put("mail.smtp.host", "mailhost");
// use mail address from HTML form for from address
props.put("mail.from", emailAddress);
Session session2 = session.getInstance(props);
```
**4.** Construct a MimeMessage. In the following example, *to*, *subject*, and *messageTxt* are String variables containing input from the user.

```
Message msg = new MimeMessage(session2);
msg.setFrom();
msg.setRecipients(Message.RecipientType.TO, 
                   InternetAddress.parse(to, false));
msg.setSubject(subject);
msg.setSentDate(new Date());
// Content is stored in a MIME multi-part message
// with one body part
MimeBodyPart mbp = new MimeBodyPart();
mbp.setText(messageTxt);
Multipart mp = new MimeMultipart();
mp.addBodyPart(mbp);
msg.setContent(mp);
```
**5.** Send the message.

Transport.send(msg);

The JNDI lookup can throw a NamingException on failure. JavaMail can throw a MessagingException if there are problems locating transport classes or if communications with the mail host fails. Be sure to put your code in a try block and catch these exceptions.

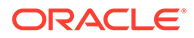

### <span id="page-301-0"></span>Reading Messages with JavaMail

The JavaMail API provides several options for reading messages, such as reading a specified message number or range of message numbers, or pre-fetching specific parts of messages into the folder's cache.

The JavaMail API allows you to connect to a message store, which could be an IMAP server or POP3 server. Messages are stored in folders. With IMAP, message folders are stored on the mail server, including folders that contain incoming messages and folders that contain archived messages. With POP3, the server provides a folder that stores messages as they arrive. When a client connects to a POP3 server, it retrieves the messages and transfers them to a message store on the client.

Folders are hierarchical structures, similar to disk directories. A folder can contain messages or other folders. The default folder is at the top of the structure. The special folder name INBOX refers to the primary folder for the user, and is within the default folder. To read incoming mail, you get the default folder from the store, and then get the INBOX folder from the default folder.

The API provides several options for reading messages. See the JavaMail API for more information.

Here are steps to read incoming messages on a POP3 server from within a WebLogic Server module:

**1.** Import the JNDI (naming), JavaBean Activation, and JavaMail packages. You will also need to import java.util.Properties:

```
import java.util.*;
import javax.activation.*;
import javax.mail.*;
import javax.mail.internet.*;
import javax.naming.*;
```
**2.** Look up the Mail Session in JNDI:

```
InitialContext ic = new InitialContext();
Session session = (Session) ic.lookup("myMailSession");
```
**3.** If you need to override the properties you set for the Session in the WebLogic Server Administration Console, create a Properties object and add the properties you want to override. Then call getInstance() to get a new Session object with the new properties:

```
Properties props = new Properties();
props.put("mail.store.protocol", "pop3");
props.put("mail.pop3.host", "mailhost");
Session session2 = session.getInstance(props);
```
**4.** Get a Store object from the Session and call its connect() method to connect to the mail server. To authenticate the connection, you need to supply the mailhost, user name, and password in the connect method:

```
Store store = session.getStore();
store.connect(mailhost, username, password);
```
**5.** Get the default folder, then use it to get the INBOX folder:

```
Folder folder = store.getDefaultFolder();
folder = folder.getFolder("INBOX");
```
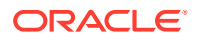

**6.** Read the messages in the folder into an array of Messages:

```
Message[] messages = folder.getMessages();
```
**7.** Operate on messages in the Message array. The Message class has methods that allow you to access the different parts of a message, including headers, flags, and message contents.

Reading messages from an IMAP server is similar to reading messages from a POP3 server. With IMAP, however, the JavaMail API provides methods to create and manipulate folders and transfer messages between them. If you use an IMAP server, you can implement a fullfeatured, Web-based mail client with much less code than if you use a POP3 server. With POP3, you must provide code to manage a message store via WebLogic Server, possibly using a database or file system to represent folders.

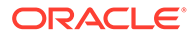

# $1/$ Threading and Clustering Topics

Learn how to use threads in WebLogic Server as well as how to program applications for use in WebLogic Server clusters.

This chapter includes the following sections:

- Using Threads in WebLogic Server
- [Using the Work Manager API for Lower-Level Threading](#page-304-0)
- [Programming Applications for WebLogic Server Clusters](#page-304-0)
- Using Threads in WebLogic Server

WebLogic Server is a sophisticated, multi-threaded application server and it carefully manages resource allocation, concurrency, and thread synchronization for the modules it hosts. To obtain the greatest advantage from WebLogic Server's architecture, construct your application modules created according to the standard Java EE APIs.

• [Using the Work Manager API for Lower-Level Threading](#page-304-0)

The Work Manager provides a simple API for concurrent execution of work items. This enables Java EE-based applications (including servlets and EJBs) to schedule work items for concurrent execution, which will provide greater throughput and increased response time.

• [Programming Applications for WebLogic Server Clusters](#page-304-0)

There are certain requirements and restrictions when you deploy JSPs and servlets, and EJBs to a WebLogic Server cluster. Also you need to understand the implications of binding clustered objects in the JNDI tree when you develop EJBs or custom RMI objects in a cluster.

## Using Threads in WebLogic Server

WebLogic Server is a sophisticated, multi-threaded application server and it carefully manages resource allocation, concurrency, and thread synchronization for the modules it hosts. To obtain the greatest advantage from WebLogic Server's architecture, construct your application modules created according to the standard Java EE APIs.

In most cases, avoid application designs that require creating new threads in server-side modules:

- Applications that create their own threads do not scale well. Threads in the JVM are a limited resource that must be allocated thoughtfully. Your applications may break or cause WebLogic Server to thrash when the server load increases. Problems such as deadlocks and thread starvation may not appear until the application is under a heavy load.
- Multithreaded modules are complex and difficult to debug. Interactions between application-generated threads and WebLogic Server threads are especially difficult to anticipate and analyze.

In some situations, creating threads may be appropriate, in spite of these warnings. For example, an application that searches several repositories and returns a combined result set

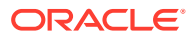

<span id="page-304-0"></span>can return results sooner if the searches are done asynchronously using a new thread for each repository instead of synchronously using the main client thread.

If you must use threads in your application code, create a pool of threads so that you can control the number of threads your application creates. Like a JDBC connection pool, you allocate a given number of threads to a pool, and then obtain an available thread from the pool for your runnable class. If all threads in the pool are in use, wait until one is returned. A thread pool helps avoid performance issues and allows you to optimize the allocation of threads between WebLogic Server execution threads and your application.

Be sure you understand where your threads can deadlock and handle the deadlocks when they occur. Review your design carefully to ensure that your threads do not compromise the security system.

To avoid undesirable interactions with WebLogic Server threads, do not let your threads call into WebLogic Server modules. For example, do not use enterprise beans or servlets from threads that you create. Application threads are best used for independent, isolated tasks, such as conversing with an external service with a TCP/IP connection or, with proper locking, reading or writing to files. A short-lived thread that accomplishes a single purpose and ends (or returns to the thread pool) is less likely to interfere with other threads.

Avoid creating daemon threads in modules that are packaged in applications deployed on WebLogic Server. When you create a daemon thread in an application module such as a servlet, you will not be able to redeploy the application because the daemon thread created in the original deployment will remain running.

Be sure to test multithreaded code under increasingly heavy loads, adding clients even to the point of failure. Observe the application performance and WebLogic Server behavior and then add checks to prevent failures from occurring in production.

## Using the Work Manager API for Lower-Level Threading

The Work Manager provides a simple API for concurrent execution of work items. This enables Java EE-based applications (including servlets and EJBs) to schedule work items for concurrent execution, which will provide greater throughput and increased response time.

After an application submits work items to a Work Manager for concurrent execution, the application can gather the results. The Work Manager provides common "join" operations, such as waiting for any or all work items to complete. The Work Manager for Application Servers specification provides an application-server-supported alternative to using lower-level threading APIs, which are inappropriate for use in managed environments such as servlets and EJBs, as well as being too difficult to use for most applications.

See Using Work Managers to Optimize Scheduled Work in *Administering Server Environments for Oracle WebLogic Server*

## Programming Applications for WebLogic Server Clusters

There are certain requirements and restrictions when you deploy JSPs and servlets, and EJBs to a WebLogic Server cluster. Also you need to understand the implications of binding clustered objects in the JNDI tree when you develop EJBs or custom RMI objects in a cluster.

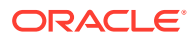

JSPs and servlets that will be deployed to a WebLogic Server cluster must observe certain requirements for preserving session data. See Requirements for HTTP Session State Replication in *Administering Clusters for Oracle WebLogic Server* for more information.

EJBs deployed in a WebLogic Server cluster have certain restrictions based on EJB type. See Understanding WebLogic Enterprise JavaBeans in *Developing Enterprise JavaBeans, Version 2.1, for Oracle WebLogic Server*for information about the capabilities of different EJB types in a cluster. EJBs can be deployed to a cluster by setting clustering properties in the EJB deployment descriptor.

If you are developing either EJBs or custom RMI objects for deployment in a cluster, also refer to Using WebLogic JNDI in a Clustered Environment in *Developing JNDI Applications for Oracle WebLogic Server* to understand the implications of binding clustered objects in the JNDI tree.

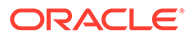

# 18

# Developing OSGi Bundles for WebLogic Server Applications

Learn about the OSGi environment in WebLogic Server and how to deploy OSGi bundles to WebLogic Server. Developers who want to use OSGi in their applications can easily share OSGi facilities, such as the OSGi service registry, class loaders, and other OSGi services. For general information about OSGi, see <http://www.osgi.org>.

This chapter includes the following sections:

- [Understanding OSGi](#page-307-0)
- [Features Provided in WebLogic Server OSGi Implementation](#page-308-0)
- [Configuring the OSGi Framework](#page-308-0)
- [Creating OSGi Bundles](#page-316-0)
- [Deploying OSGi Bundles](#page-316-0)
- [Accessing Deployed Bundle Objects From JNDI](#page-320-0)
- [Using OSGi Logging Via WebLogic Server](#page-322-0)
- [Configuring a Filtering ClassLoader for OSGi Bundles](#page-323-0)
- **[OSGI Example](#page-323-0)**
- [Understanding OSGi](#page-307-0) OSGi is a Java modularity system developed and maintained by the OSGi Alliance, of which Oracle is a member.
- [Features Provided in WebLogic Server OSGi Implementation](#page-308-0) WebLogic Server allows you to configure and manage one or more instances of an OSGi framework. You can also create and deploy your own OSGi bundles.
- [Configuring the OSGi Framework](#page-308-0) OSGi framework provides a secure and managed Java framework. You can configure and manage one or more instances of the framework and ensure persistence.
- [Creating OSGi Bundles](#page-316-0)

You use the OSGi API bundle that is located in wlserver/server/lib/ org.apache.felix.org.apache.felix.main.jar to create your own OSGi bundle.

- [Deploying OSGi Bundles](#page-316-0) After you create an OSGi bundle you can deploy the OSGi bundle on a target system and in the osgi-lib directory. In WebLogic Server you can deploy OSGi bundles from inside a JAR, EAR, or WAR file.
- [Accessing Deployed Bundle Objects From JNDI](#page-320-0) After the OSGi server has been booted, a bundle object is placed into the local server JNDI tree. Applications can therefore get this bundle from JNDI and thereafter use that as the entry point into the OSGi system.

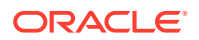

#### <span id="page-307-0"></span>• [Using OSGi Logging Via WebLogic Server](#page-322-0)

The Apache Felix implementation of the OSGi Log service is installed by default when you install WebLogic Server. The OSGi bundle registers with the OSGi logging service and sends logs from the OSGi logger to the WebLogic Server logger.

• [Configuring a Filtering ClassLoader for OSGi Bundles](#page-323-0)

You can use a filtering classloader to specify the use of alternate library versions that are deployed as OSGi bundles.

**[OSGI Example](#page-323-0)** 

WebLogic Server includes two simple example OSGi bundles: client and server. The server bundle (ServerBundle) exports a packet that the client bundle (ClientBundle) imports. The example produces an HTML page that displays the deployed OSGi bundles.

# Understanding OSGi

OSGi is a Java modularity system developed and maintained by the OSGi Alliance, of which Oracle is a member.

The OSGi specifications and related Javadoc together describe a comprehensive operating environment for Java applications:

- You can download the OSGi Service Platform Core Specification from [https://](https://docs.osgi.org/specification/) [docs.osgi.org/specification/](https://docs.osgi.org/specification/).
- The OSGi Javadoc is available from [https://docs.osgi.org/specification/](https://docs.osgi.org/javadoc/).

As described on the [OSGi Alliance](https://www.osgi.org/about/) Web page, "The OSGi Alliance is a worldwide consortium of technology innovators that advances a proven and mature process to create open specifications that enable the modular assembly of software built with Java technology. Modularity reduces software complexity; OSGi is the best model to modularize Java.."

The [OSGi Architecture](https://www.osgi.org/resources/architecture/) Web page further describes the OSGi technology as "...a set of specifications that define a dynamic component system for Java. These specifications enable a development model where applications are (dynamically) composed of many different (reusable) components. The OSGi specifications enable components to hide their implementations from other components while communicating through services, which are objects that are specifically shared between components. This surprisingly simple model has far reaching effects for almost any aspect of the software development process."

OSGi offers you the following benefits:

- Versioning of package wiring, for both implementors and users of interfaces.
- The "uses" directive allows for intelligent wiring of class loaders and helps ensure a consistent class space.
- Flexible and dynamic security.
- Dynamic service wiring through an active registry.
- Various standard OSGi specifications provided by multiple vendors.

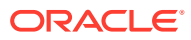

# <span id="page-308-0"></span>Features Provided in WebLogic Server OSGi Implementation

WebLogic Server allows you to configure and manage one or more instances of an OSGi framework. You can also create and deploy your own OSGi bundles.

WebLogic Server allows you to add a list of OSGi frameworks (maintained via OsgiFrameWorkMBean MBeans) to the server configuration. After the OSGi framework has been booted, a bundle object for the framework is placed into the local server JNDI tree. Applications can then get this bundle from JNDI and thereafter use that as their entry point into the OSGi system.

Applications can also deploy their own OSGi bundles. One specific OSGi bundle from the chosen framework instance can be used in the application classloader hierarchy.

WebLogic Server allows you to:

• Configure and manage one or more instances of an OSGi framework from the Weblogic Server Administration Console and WLST.

WebLogic Server includes the Apache Felix implementation of the OSGi framework. See <http://felix.apache.org> for information on Felix.

• Create and deploy your own OSGi bundles.

WebLogic Server includes an OSGi bundle containing the OSGi API. You can use this API to create your own OSGi bundles.

- One specific OSGi bundle from the chosen framework instance can be used in the application classloader hierarchy.
- Access OSGi bundles directly from JNDI.
- Deploy and undeploy OSGi bundles.
- Log OSGi status via the WebLogic Server logging mechanism.
- Incorporate the OSGi services of your choice.
- Enable OSGi persistence.
- Manage OSGi bundle start levels for deployed bundles.

These topics are described in the sections that follow.

### Configuring the OSGi Framework

OSGi framework provides a secure and managed Java framework. You can configure and manage one or more instances of the framework and ensure persistence.

As described in the [OSGi Service Platform Core Specification](https://docs.osgi.org/specification/), "The Framework forms the core of the OSGi Service Platform Specifications. It provides a general-purpose, secure, and managed Java framework that supports the deployment of extensible and downloadable applications known as bundles. "

WebLogic Server includes the Felix implementation of OSGi framework. You can configure and manage one or more instances of the Felix OSGi framework.

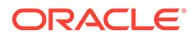

#### <span id="page-309-0"></span>**Note:**

WebLogic Server supports only the Felix framework. Other OSGi Frameworks are not supported and have not been tested.

- Configuring OSGi Framework Instances
- [Configuring OSGi Framework Persistence](#page-315-0)
- Configuring OSGi Framework Instances
- [Configuring OSGi Framework Persistence](#page-315-0)
- [Using OSGi Services](#page-315-0)
- [Connecting to an OSGi Console](#page-315-0)

### Configuring OSGi Framework Instances

WebLogic Server includes an OSGi framework by default, but it does not automatically start it.

You must configure WebLogic Server to boot an OSGi framework when WebLogic Server boots. You can do this in four ways, according to your preference:

- Use the WebLogic Server Administration Console to configure an OSGi framework instance.
- Edit the *DOMAIN\_HOME*\config\config.xml deployment descriptor file to add an entry for the OSGi server and set the attribute values. You specify the OSGi framework you want the WebLogic Server instance to use.
- Use WLST to create the OSGi framework and set the attribute values. WLST then stores the values in the *DOMAIN\_HOME*\config\config.xml deployment descriptor file.
- Write a Java program to create the OSGi framework and set the attribute values.

In all four cases, configuration of an OSGi framework instance is controlled by the OsgiFrameWorkMBean. For each framework associated with an OsgiFrameWorkMBean, WebLogic Server boots an OSGi framework with a unique name.

You configure the OSGi framework attributes shown in Table 18-1.

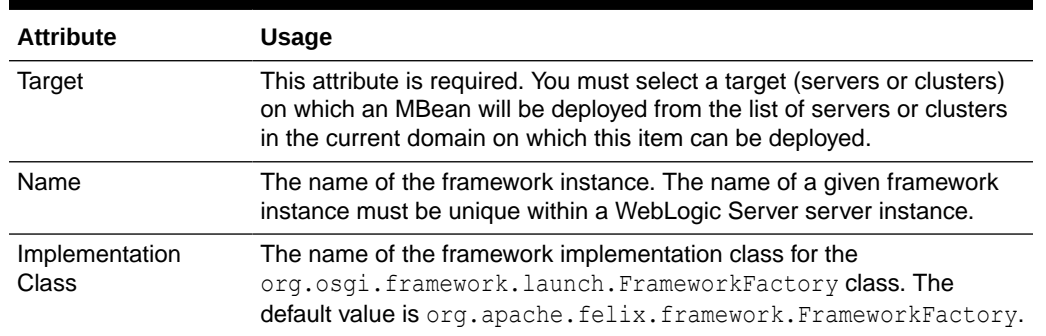

#### **Table 18-1 OSGi Framework Attributes**

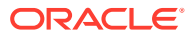

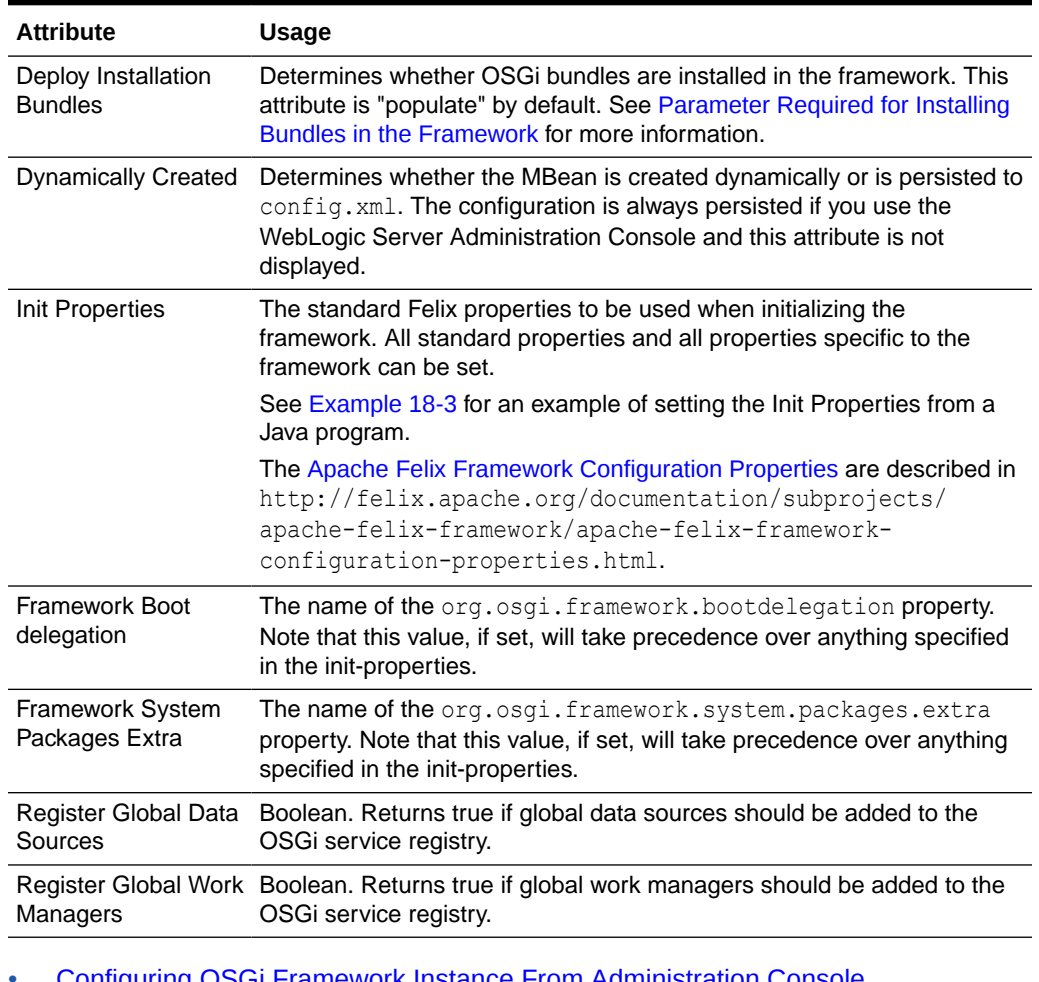

#### **Table 18-1 (Cont.) OSGi Framework Attributes**

- Configuring OSGi Framework Instance From Administration Console
- [Configuring OSGi Framework Instance From config.xml](#page-311-0)
- [Configuring OSGi Framework Instance From WLST](#page-311-0)
- [Configuring OSGi Framework Instance from a Java Program](#page-312-0)
- [Parameter Required for Installing Bundles in the Framework](#page-314-0)

### Configuring OSGi Framework Instance From Administration Console

You can configure an OSGi framework from the WebLogic Server Administration Console. Perform the following steps:

- **1.** In the WebLogic Server Administration Console, expand **Services** in the left panel.
- **2.** Click **OSGi Frameworks** in the left panel.
- **3.** On the Summary of OSGi Frameworks page, click **New**.

If you have already created an OSGi framework, you can instead click **Clone** to use an existing framework as the basis for a new one.

**4.** On the Creating a New OSGi Framework page, name this framework instance. The name must be unique.

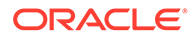

- <span id="page-311-0"></span>**5.** Click **Next**.
- **6.** On the OSGI Framework Targets page, select the servers or clusters to which you would like to deploy this OSGi framework.
- **7.** Click **Finish**.
- **8.** On the Summary of OSGi Frameworks page, select the framework you just created.
- **9.** On the Settings for Framework page, examine the defaults to make sure that they are correct for your environment. See [Table 18-1](#page-309-0) for a description of the attributes.

See Configure OSGi Frameworks in the *Oracle WebLogic Server Administration Console Online Help*.

### Configuring OSGi Framework Instance From config.xml

Example 18-1 shows an example of updating config.xml to add the OSGi framework to be used by WebLogic Server. Add the <osgi-framework> element just before the </ domain> element.

If you need to add multiple OSGi framework instances, add multiple <osgi-framework> elements. Remember that each <name> element must be unique within the server.

After you add this element, you must reboot the WebLogic Server instance.

#### **Example 18-1 Configuring OSGi Framework Instance From config.xml**

```
<osgi-framework>
        <name>test-osgi-frame</name>
        <target>AdminServer</target>
    </osgi-framework>
```
### Configuring OSGi Framework Instance From WLST

Example 18-2 shows an example of using WLST to add the OSGi framework to be used by the WebLogic Server instance.

#### **Example 18-2 Configuring OSGi Framework Instance From WLST**

```
java weblogic.WLST
connect('weblogic', 'password')
edit()
startEdit()
wls:/mydomain/edit !> cmo.createOsgiFramework('test-osgi-frame')
[MBeanServerInvocationHandler]com.bea:Name=test-osgi-frame,Type=OsgiFramework
targetServer=cmo.lookupServer('AdminServer')
cd('OsgiFrameworks')
cd('test-osgi-frame')
cmo.addTarget(targetServer)
wls:/mydomain/edit !> save()
wls:/mydomain/edit !> activate()
wls:/mydomain/edit/OsgiFrameworks> ls('a')
drw- test-osgi-frame
wls:/mydomain/edit/OsgiFrameworks> cd('test-osgi-frame')
wls:/mydomain/edit/OsgiFrameworks/test-osgi-frame> ls('a')
-rw- DeployInstallationBundles populate
-rw- DeploymentOrder 1000
-r-- DynamicallyCreated false
```
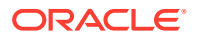

<span id="page-312-0"></span>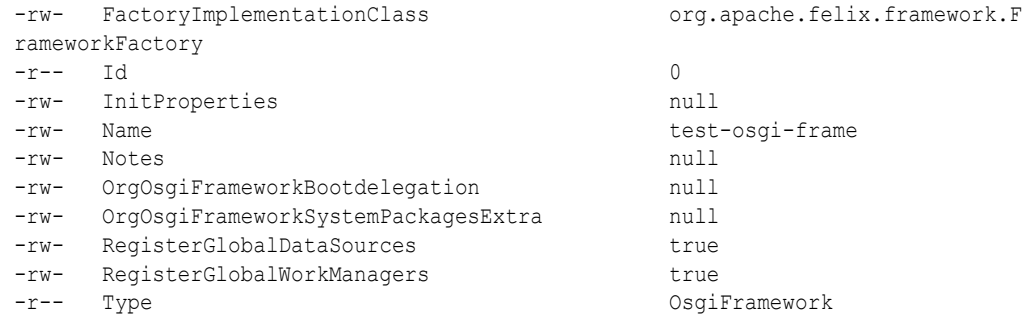

### Configuring OSGi Framework Instance from a Java Program

Example 18-3 shows an example of using a Java program to add the OSGi framework to be used by the WebLogic Server instance. Comments in the code describe each operation.

#### **Example 18-3 Configuring OSGi Framework from Java Program**

```
/**...imports omitted
*/
   /**
    * Create an OSGi framework instance with the designated name
\star * @param frameworkName
   */
  protected void createOSGiFrameworkInstance(String frameworkName) {
    createOSGiFrameworkInstance(frameworkName, null, null, null, null, null);
 }
  protected void createOSGiFrameworkInstance(String frameworkName,
                                                String isRegisterGlobalWorkManagers,
                                                String isRegisterGlobalDataSources,
                                                String deployInstallationBundles,
                                                String orgOsgiFrameworkBootdelegation,
                                                String orgOsgiFrameworkSystemPackagesExtra) {
     createOSGiFrameworkInstance(frameworkName,
                                  null,
                                  isRegisterGlobalWorkManagers,
                                  isRegisterGlobalDataSources,
                                  deployInstallationBundles,
                                  orgOsgiFrameworkBootdelegation,
                                  orgOsgiFrameworkSystemPackagesExtra);
   }
   /**
    * Create a fresh framework
\star * @param isRegisterGlobalWorkManagers
    * @param isRegisterGlobalDataSources
    * @param deployInstallationBundles
    * @param orgOsgiFrameworkBootdelegation
    * @param orgOsgiFrameworkSystemPackagesExtra
    */
   protected void createOSGiFrameworkInstance(String frameworkName,
                                                Properties initProp,
                                                String isRegisterGlobalWorkManagers,
                                                String isRegisterGlobalDataSources,
                                                String deployInstallationBundles,
                                                String orgOsgiFrameworkBootdelegation,
```
String orgOsgiFrameworkSystemPackagesExtra) {

```
 frameworkInstances.add(frameworkName);
    if (initProp == null) {
      initProp = new Properties();
 }
    initProp.setProperty("wlstest.framework.instance.name", frameworkName);
    //initProp.setProperty("felix.cache.locking", "false");
    //initProp.setProperty("org.osgi.framework.storage.clean", "onFirstInit");
    MBeanServerConnection connection = null;
    try {
      // Initiate the necessary MBean facilities.
     connection = initConnection();
      // Switch the edit session on.
      ObjectName domainMBean = startEditSession(connection);
      // Get the current WebLogic server MBean:
      ObjectName serverMBean = null;
      ObjectName[] serverMBeans = (ObjectName[]) connection.getAttribute(domainMBean, "Servers");
      for (ObjectName objectName : serverMBeans) {
        log("found server: " + objectName);
       serverMBean = objectName;
      }
      // Get or create an OsgiFrameworkMBean:
      ObjectName osgiFrameworkMBean = null;
      ObjectName[] osgiFrameworkMBeans = (ObjectName[]) connection.getAttribute(domainMBean, 
"OsgiFrameworks");
      log("osgiFrameworkMBeans.length=" + osgiFrameworkMBeans.length);
      for (ObjectName objectName : osgiFrameworkMBeans) {
         String osgiFrameworkName = (String) connection.getAttribute(objectName, "Name");
         log("--------------> " + osgiFrameworkName);
         if (osgiFrameworkName.equals(frameworkName)) {
           osgiFrameworkMBean = objectName;
          log("Found OSGi framework instance: " + frameworkName);
          break;
 }
      }
      if (osgiFrameworkMBean != null) {
        log("Will destroy the framework instance: " + osgiFrameworkMBean);
         connection.invoke(osgiFrameworkMBean,
                           "removeTarget",
                           new Object[] { serverMBean },
                          new String[] { "javax.management.ObjectName" });
         connection.invoke(domainMBean,
                           "destroyOsgiFramework",
                           new Object[] { osgiFrameworkMBean },
                           new String[] { "javax.management.ObjectName" });
 }
      log("Will create a new framework instance from scratch");
      osgiFrameworkMBean = (ObjectName) connection.invoke(domainMBean,
                                                            "createOsgiFramework",
                                                            new Object[] { frameworkName },
                                                            new String[] { "java.lang.String" });
```

```
 // Set common properties:
       if (initProp != null) {
         Attribute initPropAttr = new Attribute("InitProperties", initProp);
         connection.setAttribute(osgiFrameworkMBean, initPropAttr);
 }
       Attribute systemPackagesExtraAttr = new Attribute("OrgOsgiFrameworkSystemPackagesExtra",
                                                          "javax.naming,weblogic.work,javax.sql");
       connection.setAttribute(osgiFrameworkMBean, systemPackagesExtraAttr);
       connection.invoke(osgiFrameworkMBean,
                         "addTarget",
                         new Object[] { serverMBean },
                        new String[] { "javax.management.ObjectName" });
       // Set individual property to the OSGi framework instance:
       if (isRegisterGlobalWorkManagers != null) {
         Attribute attr = new Attribute("RegisterGlobalWorkManagers", 
Boolean.parseBoolean(isRegisterGlobalWorkManagers));
         connection.setAttribute(osgiFrameworkMBean, attr);
       }
       if (isRegisterGlobalDataSources != null) {
         Attribute attr = new Attribute("RegisterGlobalDataSources", 
Boolean.parseBoolean(isRegisterGlobalDataSources));
         connection.setAttribute(osgiFrameworkMBean, attr);
       }
       if (deployInstallationBundles != null) {
         Attribute attr = new Attribute("DeployInstallationBundles", deployInstallationBundles);
         connection.setAttribute(osgiFrameworkMBean, attr);
       }
       if (orgOsgiFrameworkBootdelegation != null) {
         Attribute attr = new Attribute("OrgOsgiFrameworkBootdelegation", 
orgOsgiFrameworkBootdelegation);
         connection.setAttribute(osgiFrameworkMBean, attr);
 }
       if (orgOsgiFrameworkSystemPackagesExtra != null) {
         Attribute attr = new Attribute("OrgOsgiFrameworkSystemPackagesExtra", 
orgOsgiFrameworkSystemPackagesExtra);
         connection.setAttribute(osgiFrameworkMBean, attr);
       }
      MBeanInfo mi = connection.getMBeanInfo(osgiFrameworkMBean);
       log("Attributes are as below:");
       for (MBeanAttributeInfo mai : mi.getAttributes()) {
         Object value = connection.getAttribute(osgiFrameworkMBean, mai.getName());
        System.out.printf(" %-40s = %s\n", mai.getName(), value);
       }
       // Save your changes
       ObjectName cfgMgr = (ObjectName) connection.getAttribute(service, "ConfigurationManager");
       connection.invoke(cfgMgr, "save", null, null);
```
### Parameter Required for Installing Bundles in the Framework

The OsgiFrameWorkMBean MBean Deploy Installation Bundles attribute controls whether or not bundles present in the  $\sigma$ sqi-lib directory (described later in this chapter in [Deploying OSGi Bundles in the osgi-lib Directory](#page-319-0)) are actually installed into the framework. <span id="page-315-0"></span>The Deploy Installation Bundles parameter accepts the following values:

- ignore None of the bundles in this directory are installed and started.
- populate The bundles are installed and started if possible. This is the default. Furthermore, a few extra packages are added to the boot delegation classpath parameters in order to enable the bundles in the osgi-lib directory if they are not already there.

It is not be considered a failure that causes the system to not boot if these bundles do not properly resolve and therefore cannot be started.

### Configuring OSGi Framework Persistence

OSGi has a persistence mechanism, described in [http://www.osgi.org/javadoc/](https://osgi.org/javadoc/r4v43/core/org/osgi/framework/launch/Framework.html) [r4v43/core/org/osgi/framework/launch/Framework.html](https://osgi.org/javadoc/r4v43/core/org/osgi/framework/launch/Framework.html), in which all installed bundles must be started in accordance with each bundle's persistent autostart setting.

This persistence mechanism is disabled by default. However, you can use the standard Felix Init property shown in [Table 18-1](#page-309-0) to enable the OSGi persistence mechanism.

Note: WebLogic Server is not directly involved in the OSGi persistence mechanism. In particular, WebLogic Server does not fail the data over to other servers.

### Using OSGi Services

You can make standard OSGi services available to your OSGi bundle. To do this, import the correct packages for the Felix framework and make sure that the application bundle has the required authorization.

These services are described in the OSGi Service Platform Core Specification (<https://www.osgi.org/resources/>) and include but are not limited to standard Framework supplied services such as the Package Admin Service, Conditional Permission Admin Service, or the StartLevel Service.

See the [Apache Felix Tutorial Example 1, Service Event Listener Bundle](http://felix.apache.org/documentation/tutorials-examples-and-presentations/apache-felix-osgi-tutorial/apache-felix-tutorial-example-1.html) for an example of creating a simple bundle that listens for OSGi service events.

### Connecting to an OSGi Console

To view details such as the versions, lifecycle state, and others in the OSGi framework that you configured, you have to connect to an OSGi console. There are many Felix consoles. However, WebLogic Server includes the Apache Felix implementation of the OSGi framework. WebLogic Server release includes a version of Apache Felix that corresponds to the OSGi R6 framework. For information about the specific version of Apache Felix that is included in WebLogic Server, see Third-Party Products in Oracle Fusion Middleware in *Oracle® Fusion Middleware Licensing Information User Manual*. The content of this document applies to all versions of WebLogic Server 12c. This framework is packaged as *org.apache.felix.org.apache.felix.main.jar* in the WebLogic Server distribution. There are other shells and consoles such as the GoGo console, all of them involve the same basic steps.

- **1.** Getting the required bundles
- **2.** Starting the required bundles

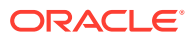

<span id="page-316-0"></span>**3.** Connecting to the console

To connect to Apache Felix Remote Shell in the development environment, do the following:

- **1.** Download the Felix Shell and Felix Remote Shell bundles from the downloads page in [http://felix.apache.org.](http://felix.apache.org/downloads.cgi)
- **2.** Install and start these bundles in one of following ways:
	- Place the bundles under \$ORACLE\_HOME/wlserver/server/osgi-lib
	- Create an application that contains these two bundles and then deploy that application after creating the OSGi framework.
- **3.** Create and start an OSGi framework from the WebLogic Server console.

Use telnet to connect to the console which listens on localhost port 6666 by default.

- help lists all the available commands
- ps lists all bundles and what state they are in

### Creating OSGi Bundles

You use the OSGi API bundle that is located in wlserver/server/lib/ org.apache.felix.org.apache.felix.main.jar to create your own OSGi bundle.

See the [Apache Felix Tutorial Example 1, Service Event Listener Bundle](http://felix.apache.org/documentation/tutorials-examples-and-presentations/apache-felix-osgi-tutorial/apache-felix-tutorial-example-1.html) for an example of creating a simple bundle. As described in this example, the Import-Package attribute of the manifest file informs the framework of the bundle's dependencies on external packages. All bundles with an activator must import org.osgi.framework because it contains the core OSGi class definitions.

## Deploying OSGi Bundles

After you create an OSGi bundle you can deploy the OSGi bundle on a target system and in the osgi-lib directory. In WebLogic Server you can deploy OSGi bundles from inside a JAR, EAR, or WAR file.

- Preparing to Deploy an OSGi Bundle on a Target System
- [Deploying OSGi Bundles in the osgi-lib Directory](#page-319-0)
- Preparing to Deploy an OSGi Bundle on a Target System
- [Deploying OSGi Bundles in the osgi-lib Directory](#page-319-0)

### Preparing to Deploy an OSGi Bundle on a Target System

You can deploy OSGi bundles from inside a JAR, EAR, or WAR file, as appropriate for your application.

Before you do this, you must first specify which OSGi framework you want your bundle to use, and identity the bundle to WebLogic Server.

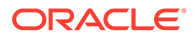

#### <span id="page-317-0"></span>**Note:**

If the OSGi framework instance you specify does not exist on the target server, the OSGi bundle fails to deploy.

How you do this depends on whether your bundle is inside a WAR file or an EAR file:

- WAR The framework instance and bundle name must be in an element in the Web application's weblogic.xml deployment descriptor file.
- EAR The framework instance and bundle name must be in an element in the application's weblogic-application.xml deployment descriptor file.

If the EAR file contains WAR files, then the bundles inside the WAR files are deployed using the weblogic.xml deployment descriptor file from the embedded WAR files.

The sections that follow describe the required steps in detail.

For more information about WebLogic Server deployment descriptors, see *Deploying Applications to Oracle WebLogic Server*.

- Preparing to Deploy Bundles as Enterprise Applications
- [Preparing to Deploy Bundles as Web Applications](#page-318-0)
- [Global Work Managers](#page-318-0)
- [Global Data Sources](#page-319-0)

#### Preparing to Deploy Bundles as Enterprise Applications

Before you deploy your OSGi bundle, you must first:

- **1.** Use either the *DOMAIN\_HOME*\config\config.xml deployment descriptor file or WLST to add an entry for the OSGi framework, as described in [Configuring OSGi](#page-309-0) [Framework Instances.](#page-309-0)
- **2.** In the EAR file that contains the OSGi bundle, add both the name of the OSGi framework and the name of the bundle itself to the weblogic-application.xml deployment descriptor file.

[Example 18-1](#page-311-0) shows an example of updating config.xml to add the OSGi framework used by the WebLogic Server.

Example 18-4 shows an example of updating weblogic-application.xml to add both the name of the OSGi framework and the name and location of the bundle.

**Example 18-4 Adding the Framework and Bundle to weblogic-application.xml**

```
<osgi-framework-reference>
     <name>test-osgi-frame</name>
     <application-bundle-symbolic-name>com.oracle.weblogic.test.client
</application-bundle-symbolic-name>
   <bundles-directory>rashi/osgi-lib</bundles-directory>
</osgi-framework-reference>
```
The stanza in Example 18-4 tells the WebLogic Server to attach to the OSGi framework named "test-osgi-frame" and to find the bundle in that server with the

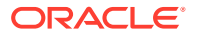

symbolic name com.oracle.weblogic.test.client in order to find classes from that OSGi framework.

### <span id="page-318-0"></span>Preparing to Deploy Bundles as Web Applications

Before you install your bundle as a WAR file, you must first:

- **1.** Use either the *DOMAIN\_HOME*\config\config.xml deployment descriptor file or WLST to add an entry for the OSGi framework, as described in [Configuring OSGi Framework](#page-309-0) [Instances.](#page-309-0)
- **2.** Add both the name of the OSGi framework and the name of the bundle itself to the web application's weblogic.xml deployment descriptor file.

[Example 18-1](#page-311-0) shows an example of updating config.xml to add the OSGi framework used by the WebLogic Server.

Example 18-5 shows an example of updating weblogic.xml to add both the name of the OSGi framework and the name and location of the bundle.

#### **Example 18-5 Adding the Framework and Bundle to weblogic.xml**

```
<osgi-framework-reference>
     <name>test-osgi-frame</name>
     <application-bundle-symbolic-name>com.oracle.weblogic.test.client
</application-bundle-symbolic-name>
   <bundles-directory>rashi/osgi-lib</bundles-directory>
</osgi-framework-reference>
```
The stanza in [Example 18-4](#page-317-0) tells the WebLogic Server to attach to the OSGi framework named "test-osgi-frame" and to find the bundle in that server with the symbolic name com.oracle.weblogic.test.client in order to find classes from that OSGi framework.

### Global Work Managers

Work Managers prioritize work based on rules you define and by monitoring actual run time performance statistics. This information is then used to optimize the performance of your application. See Using Work Managers to Optimize Scheduled Work in *Administering Server Environments for Oracle WebLogic Server*.

The OSGi implementation can take advantage of global work managers if the Register Global Work Managers MBean attribute is set to true, as described in [Table 18-1](#page-309-0).

You can determine which global work manager is in use from a Java application, as shown in [Example 18-7.](#page-319-0)

#### **Example 18-6 Determining Global Work Managers**

```
 // Get the global scoped work manager service:
     ServiceReference[] refWmSvcs = bc.getServiceReferences(WorkManager.class.getCanonicalName(),
                                                             "(name=GlobalScopedWorkManager)");
     if (refWmSvcs != null) {
      logger.setAttribute(frameworkInstanceName, bundleIdentifier + "WorkManager Count",
refWmSvcs.length);
      for (int i = 0; i < refWmSvcs.length; i++) {
         ServiceReference refWmSvc = refWmSvcs[i];
        WorkManager wm = (WorkManager) bc.getService(refWmSvc);
       logger.setAttribute(frameworkInstanceName, bundleIdentifier + "WorkManager" + (i + 1),
wm.getName());
        bc.ungetService(refWmSvc);
```
### Global Data Sources

<span id="page-319-0"></span> } }

> In WebLogic Server, you can configure database connectivity by configuring JDBC data sources and multi data sources and then targeting or deploying the JDBC resources to servers or clusters in your WebLogic domain, as described in WebLogic Server Data Sources in *Understanding Oracle WebLogic Server*.

The OSGi implementation can take advantage of global data sources if the Register Global Data Sources MBean attribute is set to true, as described in [Table 18-1](#page-309-0).

You can determine which global data source is in use from a Java application, as shown in Example 18-7.

#### **Example 18-7 Determining Global Data Sources**

```
 // Get the global data source services:
     ServiceReference[] refDsSvcs = 
bc.getServiceReferences(DataSource.class.getCanonicalName(), "(name=OsgiDS)");
     if (refDsSvcs != null) {
       logger.setAttribute(frameworkInstanceName, bundleIdentifier + 
" DataSource Count", refDsSvcs.length);
     for (int i = 0; i < refDsSvcs.length; i++) {
         String data = null;
         ServiceReference refDsSvc = refDsSvcs[i];
         DataSource ds = (DataSource) bc.getService(refDsSvc);
         Connection conn = null;
         Statement stmt = null;
         ResultSet rs = null;
         try {
          conn = ds.getConnection();
          stmt = conn.createStatement();
          rs = stmt.executeQuery("select * from dual");
          rs.next();
          data = rs.getString(0); } catch (SQLException e) {
```
### Deploying OSGi Bundles in the osgi-lib Directory

#### **Note:**

The OsgiFrameWorkMBean MBean Deploy Installation Bundles attribute controls whether or not bundles present in the osgi-lib directory are actually installed, as described in [Parameter Required for Installing Bundles](#page-314-0) [in the Framework](#page-314-0). This attribute is true by default, and the bundles are installed.

To deploy a bundle with the start-level of 1, create the *WL\_HOME*/*server*/osgi-lib directory if it does not already exist, and then copy the archive file (EAR, WAR) file to it.

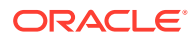

<span id="page-320-0"></span>Any files in this directory that end with .jar, .ear, or .war are considered an OSGi bundle to be installed into a framework when it starts.

*WL\_HOME*/*server*/osgi-lib is consulted only when the server first boots, and is not monitored for changes thereafter. If you add a new OSGi bundle to the *WL\_HOME*/*server*/osgi-lib directory and want to deploy it, you must reboot WebLogic Server.

Setting the Start Level and Run Level for a Bundle

### Setting the Start Level and Run Level for a Bundle

To deploy a bundle with the start-level of 1, copy the archive file (EAR, WAR) file to the *WL\_HOME*/*server*/osgi-lib directory.

In addition, the *WL\_HOME*/*server*/osgi-lib directory supports a start- and run-level scheme based on subdirectories.

If you create subdirectories with names that begin with a number between 1 and 32K (for example 2, 3, 4), then the archive files under those directories are installed and started with the given run-level.

### Accessing Deployed Bundle Objects From JNDI

After the OSGi server has been booted, a bundle object is placed into the local server JNDI tree. Applications can therefore get this bundle from JNDI and thereafter use that as the entry point into the OSGi system.

The org.osgi.framework.*Bundle* is placed into the java:app/osgi/Bundle JNDI environment of the application.

One specific OSGi bundle from the chosen framework instance can be used in the application classloader hierarchy.

Example 18-8 shows how to access a bundle that you create from JNDI.

#### **Example 18-8 Accessing Your OSGi Bundle From JNDI**

```
public static final String BUNDLE JNDI NAME = "java:app/osgi/Bundle";
...
    String bundleSymbolicName = null;
    Bundle bundle = null;
   OsgiInfo info = new OsgiInfo();
    List<String> errorMessages = new ArrayList<String>();
    try {
      Context initCtx = new InitialContext();
     bundle = (Bundle) initCtx.lookup(Constants.BUNDLE_JNDI_NAME);
    } catch (NamingException e) {
     errorMessages.add(e.toString());
      System.out.println("Failed to lookup bundle from JNDI due to " + e);
    }
    if (bundle != null) {
     bundleSymbolicName = bundle.getSymbolicName() + '' '' + bundle.getVersion();
      info.setCurrentBundle(bundleSymbolicName);
      BundleContext bc = bundle.getBundleContext();
```
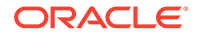

```
 if (bc != null) {
         // Get the start level service:
        StartLevel startLevelSvc = null;
        ServiceReference startLevelSr = 
bc.getServiceReference("org.osgi.service.startlevel.StartLevel");
        if (startLevelSr != null) {
         startLevelSvc = (StartLevel) bc.getService(startLevelSr);
 }
        List<String> allInstalledBundles = new ArrayList<String>();
       List<String> allActivatedBundles = new ArrayList<String>();
        Map<String, List<String>> services = new HashMap<String, List<String>>();
       Map<String, String> startLevels = new HashMap<String, String>();
         for (Bundle b : bc.getBundles()) {
           // Collect all the installed and activated bundles:
         String bundleId = b.getSymbolicName() + " " + b.getVersion();
          allInstalledBundles.add(bundleId);
          if (b.getState() == Bundle.ACTIVE) {
            allActivatedBundles.add(bundleId);
          }
          // Collect the registered services:
          ServiceReference[] srs = b.getRegisteredServices();
          if (srs != null) {
           List<String> list = new ArrayList<String>();
            for (ServiceReference sr : srs) {
              list.add(sr + "-->" + bc.getService(sr));
 }
            services.put(bundleId, list);
 }
           // Collect the start levels:
           if (startLevelSvc != null) {
           startLevels.put(bundleId, startLevelSvc.getBundleStartLevel(b) + "");
 }
         }
         info.setAllInstalledBundles(allInstalledBundles);
         info.setAllActivatedBundles(allActivatedBundles);
         info.setRegisteredServices(services);
        info.setStartLevels(startLevels);
        // Query the work manager services:
        List<String> workManagers = new ArrayList<String>();
        try {
          ServiceReference[] wmSrs = 
bc.getServiceReferences(WorkManager.class.getCanonicalName(), null);
          if (wmSrs != null) {
            for (ServiceReference sr : wmSrs) {
              WorkManager wm = (WorkManager) bc.getService(sr);
              workManagers.add(wm.getName());
 }
 }
         } catch (InvalidSyntaxException e) {
          e.printStackTrace(System.out);
 }
        info.setWorkManagers(workManagers);
```
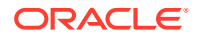

```
 // Query the data source services:
       List<String> dataSources = new ArrayList<String>();
        try {
         ServiceReference[] dsSrs = bc.getServiceReferences(DataSource.class.getCanonicalName(), null);
         if (dsSrs != null) {
            for (ServiceReference sr : dsSrs) {
              dataSources.add(sr.getProperty("name").toString());
 }
 }
        } catch (InvalidSyntaxException e) {
          e.printStackTrace(System.out);
 }
        info.setDataSources(dataSources);
      }
    }
    String bundleFileName = null;
    try {
      BundleIntrospect introspection = new BundleIntrospect();
      bundleFileName = introspection.whichBundleFile();
      info.setCurrentBundleFileName(bundleFileName);
    } catch (Throwable e) {
     errorMessages.add(e.toString());
      //e.printStackTrace(System.out);
 }
    info.setErrorMessages(errorMessages);
    return info;
```
# Using OSGi Logging Via WebLogic Server

The Apache Felix implementation of the OSGi Log service is installed by default when you install WebLogic Server. The OSGi bundle registers with the OSGi logging service and sends logs from the OSGi logger to the WebLogic Server logger.

The Apache Felix implementation of the OSGi Log service is installed by default in the installation directory *WL\_HOME*/server/osgi-lib.

An OSGi bundle com.oracle.weblogic.osgi.logger\_*relnum*.jar is also installed in WL\_HOME/server/osgi-lib. This bundle registers itself with the OSGi logging service and sends logs from the OSGi logger to the WebLogic Server logger.

The logger system name is OSGiForApps. The messages severity levels are mapped between OSGi and WebLogic Server as shown in Table 18-2.

**Table 18-2 OSGi and WebLogic Server Logging Severity Mapping**

| <b>OSGi Severity Levels</b> | <b>WebLogic Server Severity Level</b> |
|-----------------------------|---------------------------------------|
| LogLevel.LOG ERROR          | Severities.ERROR                      |
| LogLevel.LOG WARNING        | Severities.WARNING                    |

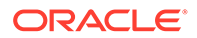

}

}

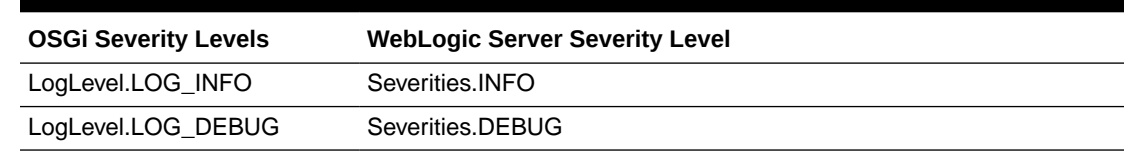

<span id="page-323-0"></span>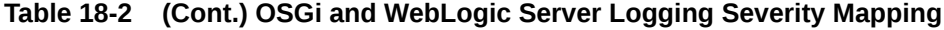

# Configuring a Filtering ClassLoader for OSGi Bundles

You can use a filtering classloader to specify the use of alternate library versions that are deployed as OSGi bundles.

To configure the FilteringClassLoader to specify that a certain package is loaded from an application, add a prefer-application-packages descriptor element to weblogic-application.xml, which details the list of packages to be loaded from the application. The following example specifies that  $org.append, apalc$ ,  $\cdot$  and antlr.  $*$ packages are loaded from the application, not the system classloader:

```
<prefer-application-packages>
   <package-name>org.apache.log4j.*</package-name>
   <package-name>antlr.*</package-name>
</prefer-application-packages>
```
Place packages in WEB-INF/lib or in WEB-INF/osgi-lib if the package is an OSGi bundle. You can either add OSGi bundle dependencies directly to WEB-INF/osgi-lib or configure the org.osgi.framework.system.packages.extra property (see [Table 18-1\)](#page-309-0) in your OSGi framework instance to export the necessary javax packages that the application needs.

For more information on filtering classloaders, see [Using a Filtering ClassLoader.](#page-255-0)

### OSGI Example

WebLogic Server includes two simple example OSGi bundles: client and server. The server bundle (ServerBundle) exports a packet that the client bundle (ClientBundle) imports. The example produces an HTML page that displays the deployed OSGi bundles.

WebLogic Server includes an example that demonstrates how to deploy OSGi bundles to WebLogic Server. If you installed the WebLogic Server examples, the OSGi example source code is available in *ORACLE\_HOME*wl\_server/examples/src/examples/ osgi/osgiApp, where *ORACLE\_HOME* represents the directory in which the WebLogic Server code examples are configured. For more information about the WebLogic Server code examples, see Sample Applications and Code Examples in *Understanding Oracle WebLogic Server*.

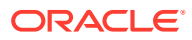
# 19

## Using the WebSocket Protocol in WebLogic Server

WebLogic Server supports the WebSocket protocol (RFC 6455), which provides full-duplex communications between two peers over the TCP protocol. The WebLogic Server implementation of the WebSocket protocol and its accompanying API enable you to develop and deploy applications that communicate bidirectionally with clients. Although you can use the WebSocket protocol for any type of client-server communication, the implementation is most commonly used to communicate with browsers running Web pages that use the World Wide Web Consortium (W3C) JavaScript WebSocket API. The WebLogic Server implementation of the WebSocket protocol also supports Java clients. This chapter includes the following sections:

- [Understanding the WebSocket Protocol](#page-326-0)
- [Understanding the WebLogic Server WebSocket Implementation](#page-328-0)
- [Overview of Creating a WebSocket Application](#page-330-0)
- [Creating an Endpoint](#page-330-0)
- [Handling Life Cycle Events for a WebSocket Connection](#page-333-0)
- [Defining, Injecting, and Accessing a Resource for a WebSocket Endpoint](#page-339-0)
- [Sending a Message](#page-341-0)
- [Encoding and Decoding a WebSocket Message](#page-343-0)
- [Specifying a Part of an Endpoint Deployment URI as an Application Parameter](#page-348-0)
- **[Maintaining Client State](#page-349-0)**
- [Configuring a Server Endpoint Programmatically](#page-350-0)
- [Building Applications that Use the Java API for WebSocket](#page-352-0)
- [Deploying a WebSocket Application](#page-352-0)
- [Using WebSockets with Proxy Servers](#page-356-0)
- [Writing a WebSocket Client](#page-356-0)
- [Securing a WebSocket Application](#page-362-0)
- [Enabling Protocol Fallback for WebSocket Messaging](#page-365-0)
- [Migrating an Application to the JSR 356 Java API for WebSocket from the Deprecated](#page-372-0) [API](#page-372-0)
- [Example of Using the Java API for WebSocket with WebLogic Server](#page-380-0)
- [Understanding the WebSocket Protocol](#page-326-0) WebSocket is an application protocol that provides simultaneous two-way communication over a single TCP connection between a client and a server. The WebSocket protocol enables the client and the server to send data independently.

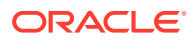

• [Understanding the WebLogic Server WebSocket Implementation](#page-328-0) The WebLogic Server WebSocket implementation supports JSR 356 Java API for Websocket.

• [Overview of Creating a WebSocket Application](#page-330-0) The Java API for WebSocket (JSR-356) enables you to create, configure, and deploy WebSocket endpoints in web applications. The WebSocket client API specified in JSR-356 also enables you to access remote WebSocket endpoints from any Java application.

**[Creating an Endpoint](#page-330-0)** The container creates one instance of an endpoint for each connection to its deployment URI. Each instance retains user state for each connection and simplifies development.

• [Handling Life Cycle Events for a WebSocket Connection](#page-333-0) Different life cycle events for a WebSocket connection such as connection opened, message received, error, and connection closed are handled differently in an annotated endpoint and a programmatic endpoint.

- [Defining, Injecting, and Accessing a Resource for a WebSocket Endpoint](#page-339-0) The Java API for WebSocket allows you to use Contexts and Dependency Injection (CDI) to inject and access a resource that a WebSocket endpoint requires. You can use the injected resource from within a method for handling a lifecycle event for a WebSocket connection.
- [Sending a Message](#page-341-0)

The Java API for WebSocket enables you to send text messages, binary messages, and ping frames from an endpoint to its connected peers.

• [Encoding and Decoding a WebSocket Message](#page-343-0)

The Java API for WebSocket provides support for converting between WebSocket messages and custom Java types by using encoders and decoders. This mechanism simplifies WebSocket applications because it decouples the business logic from the serialization and deserialization of objects.

• [Specifying a Part of an Endpoint Deployment URI as an Application Parameter](#page-348-0) The ServerEndpoint annotation enables you to use a level 1 URI template to specify parts of an endpoint deployment URI as application parameters. A URI template describes a range of URIs through variable expansion.

### **[Maintaining Client State](#page-349-0)**

Because the container creates an instance of the endpoint class for every connection, you can define and use instance variables to store client state information.

### • [Configuring a Server Endpoint Programmatically](#page-350-0)

The Java API for WebSocket enables you to configure how the container creates server endpoint instances.

• [Building Applications that Use the Java API for WebSocket](#page-352-0)

The Java API for WebSocket is located within the wlserver/server/lib/api.jar file. To build applications that use the Java API for WebSocket, define this library in the classpath when compiling the application.

### • [Deploying a WebSocket Application](#page-352-0) In WebLogic Server, you deploy a WebSocket application as part of a standard Java EE Web application archive (WAR), either as a standalone Web application or a WAR module within an enterprise application.

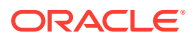

<span id="page-326-0"></span>• [Monitoring WebSocket Applications](#page-354-0)

You can monitor message statistics and runtime properties for WebSocket applications and endpoints. Endpoint-level monitoring collects information per individual endpoint, while application-level monitoring aggregates information from all endpoints deploying in the given application.

- [Using WebSockets with Proxy Servers](#page-356-0) Clients accessing WebSocket applications must either connect directly to the WebLogic Server instance or through a Web proxy server that supports the WebSocket protocol.
- [Writing a WebSocket Client](#page-356-0) A WebSocket client application is typically a browser-based client. The Java API for WebSocket can also be used to write a Java WebSocket client.

### [Securing a WebSocket Application](#page-362-0)

In WebLogic Server, you deploy a WebSocket application as a Web application archive (WAR), either as a standalone Web application or a WAR module within an enterprise application. Therefore, many security practices that you apply to securing Web applications can apply to WebSocket applications.

• [Enabling Protocol Fallback for WebSocket Messaging](#page-365-0)

Protocol fallback provides a mechanism for using an alternative transport for WebSocket messaging when the WebSocket protocol is not supported. Typically the WebSocket protocol is not supported either because the WebSocket object is not available or because WebSocket frames are blocked by a firewall. In this release, the only supported alternative transport is HTTP Long Polling.

• [Migrating an Application to the JSR 356 Java API for WebSocket from the Deprecated](#page-372-0) [API](#page-372-0)

To ensure compatibility of your WebSocket applications with future releases of WebLogic Server, use the JSR 356 Java API for WebSocket instead of the deprecated packages.

• [Example of Using the Java API for WebSocket with WebLogic Server](#page-380-0) Examine an example in which a server endpoint echoes text that a user has sent from a client. When the user sends a text message, the server appends the text (from your server) to the message and sends the message back to the user.

## Understanding the WebSocket Protocol

WebSocket is an application protocol that provides simultaneous two-way communication over a single TCP connection between a client and a server. The WebSocket protocol enables the client and the server to send data independently.

As part of the HTML5 specification (<http://www.w3.org/TR/html5/>), the WebSocket Protocol is supported by most browsers. A browser that supports the WebSocket protocol provides a JavaScript API to connect to endpoints, send messages, and assign callback methods for WebSocket events (such as opened connections, received messages, and closed connections).

For general information about the WebSocket Protocol, see [http://tools.ietf.org/html/](http://tools.ietf.org/html/rfc6455) [rfc6455](http://tools.ietf.org/html/rfc6455).

- [Limitations of the HTTP Request-Response Model](#page-327-0)
- [WebSocket Endpoints](#page-327-0)
- [Handshake Requests in the WebSocket Protocol](#page-327-0)
- [Messaging and Data Transfer in the WebSocket Protocol](#page-328-0)

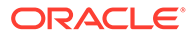

## <span id="page-327-0"></span>Limitations of the HTTP Request-Response Model

In the traditional request-response model used in HTTP, the client requests resources and the server provides responses. The exchange is always initiated by the client; the server cannot send any data without the client requesting it first. This model worked well for the World Wide Web when clients made occasional requests for documents that changed infrequently, but the limitations of this approach are increasingly apparent as content changes quickly and users expect a more interactive experience on the web. The WebSocket protocol addresses these limitations by providing a full-duplex communication channel between the client and the server. Combined with other client technologies, such as JavaScript and HTML5, WebSocket enables web applications to deliver a richer user experience.

### WebSocket Endpoints

In a WebSocket application, the server publishes a WebSocket **endpoint** and the client uses the endpoint's URI to connect to the server.

A WebSocket endpoint is represented by a URI in one of the following formats:

```
ws://host:port/path?query
wss://host:port/path?query
```
The ws scheme represents an unencrypted WebSocket connection.

The wss scheme represents an encrypted WebSocket connection.

The remaining components in these formats are as follows:

### *host*

The host as defined in [\[RFC3986\], Section 3.2.2](http://tools.ietf.org/html/rfc3986#section-3.2.2).

### *port*

Optional. The port as defined in [\[RFC3986\], Section 3.2.3.](http://tools.ietf.org/html/rfc3986#section-3.2.3) The default port number is 80 for unencrypted connections and 443 for encrypted connections.

### *path*

The path as defined in [\[RFC3986\], Section 3.3.](http://tools.ietf.org/html/rfc3986#section-3.3) In a WebSocket endpoint, the path indicates the location of the endpoint within a server.

### *query*

Optional. A query as defined in [\[RFC3986\], Section 3.4](http://tools.ietf.org/html/rfc3986#section-3.4).

### Handshake Requests in the WebSocket Protocol

To initiate a WebSocket connection, the client sends a handshake request to a WebSocket endpoint that the server has published. The client locates the endpoint by using the end point's URI. The connection is established if the handshake request passes validation, and the server accepts the request. The handshake is compatible with existing HTTP-based infrastructure: web servers interpret the handshake as an HTTP connection upgrade request.

### **Example 19-1 Handshake Request from a WebSocket Client**

The following example shows a handshake request from a client.

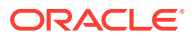

```
GET /path/to/websocket/endpoint HTTP/1.1
Host: localhost
Upgrade: websocket
Connection: Upgrade
Sec-WebSocket-Key: xqBt3ImNzJbYqRINxEFlkg==
Origin: http://localhost
Sec-WebSocket-Version: 13
```
### **Example 19-2 Server Response to a Handshake Request from a WebSocket Client**

The following example shows a handshake from a server in response to a handshake request from a client.

HTTP/1.1 101 Switching Protocols Upgrade: websocket Connection: Upgrade Sec-WebSocket-Accept: K7DJLdLooIwIG/MOpvWFB3y3FE8=

The server applies a known operation to the value of the  $Sec-WebSocket-Key$  header to generate the value of the Sec-WebSocket-Accept header. The client applies the same operation to the value of the Sec-WebSocket-Key header. If the result matches the value received from the server, the connection is established successfully. The client and the server can send messages to each other after a successful handshake.

### Messaging and Data Transfer in the WebSocket Protocol

The WebSocket protocol is symmetrical after the connection has been established: the client and the WebLogic Server instance can send messages to each other at any time while the connection is open, and they can close the connection at any time. Typically, clients connect to only one server, but servers accept connections from multiple clients.

WebSocket supports text messages (encoded as UTF-8) and binary messages. The control frames in WebSocket are *close*, *ping*, and *pong* (a response to a *ping* frame). Ping and pong frames may also contain application data.

## Understanding the WebLogic Server WebSocket Implementation

The WebLogic Server WebSocket implementation supports JSR 356 Java API for Websocket.

For more information about the Java API for WebSocket, see the JSR 356 specification <http://www.jcp.org/en/jsr/detail?id=356>:

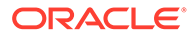

### **Note:**

The proprietary WebLogic Server WebSocket API that was introduced in release 12.1.2 is deprecated but remains supported for backward compatibility.

Although the JSR 356 Java API for WebSocket coexists with the proprietary WebLogic Server WebSocket API, an application cannot contain calls to both APIs. Only one of the APIs can be used in an application.

Information about how to use the deprecated API is available in the documentation for Oracle WebLogic Server 12c (12.1.2) in [Chapter 17,](http://www.oracle.com/pls/topic/lookup?ctx=fmw121200&id=WLPRG806) [Using WebSockets in WebLogic Server](http://www.oracle.com/pls/topic/lookup?ctx=fmw121200&id=WLPRG806) in *Developing Applications for Oracle WebLogic Server 12c (12.1.2)*.

The WebLogic Server WebSocket implementation includes the following components:

- WebSocket Protocol Implementation
- WebLogic WebSocket Java API
- [Protocol Fallback for WebSocket Messaging](#page-330-0)
- **[Sample WebSocket Applications](#page-330-0)**
- WebSocket Protocol Implementation
- WebLogic WebSocket Java API
- [Protocol Fallback for WebSocket Messaging](#page-330-0)
- **[Sample WebSocket Applications](#page-330-0)**

### WebSocket Protocol Implementation

The WebSocket protocol implementation in WebLogic Server is provided by the reference implementation of JSR 356 Java API for WebSocket. This implementation of the WebSocket protocol handles connection upgrades, establishes and manages connections, and handles exchanges with the client.

### WebLogic WebSocket Java API

The WebLogic WebSocket API is provided by the reference implementation of JSR 356 Java API for WebSocket. This API consists of the following packages:

#### **javax.websocket.server**

This package contains annotations, classes, and interfaces to create and configure server endpoints.

#### **javax.websocket**

This package contains annotations, classes, interfaces, and exceptions that are common to client and server endpoints.

The API reference documentation for these packages is available in the following sections of the *Java EE 8 Specification APIs*:

• [Package javax.websocket](https://javaee.github.io/javaee-spec/javadocs/javax/websocket/package-summary.html)

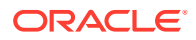

[Package javax.websocket.server](https://javaee.github.io/javaee-spec/javadocs/javax/websocket/server/package-summary.html)

## <span id="page-330-0"></span>Protocol Fallback for WebSocket Messaging

Protocol fallback provides a mechanism for using an alternative transport for WebSocket messaging when the WebSocket protocol is not supported. Typically the WebSocket protocol is not supported either because the WebSocket object is not available or because WebSocket frames are blocked by a firewall. In this release, the only supported alternative transport is HTTP Long Polling.

Protocol fallback enables you to rely on standard programming APIs to perform WebSocket messaging regardless of whether or not the runtime environment supports the WebSocket protocol. For more information, see [Enabling Protocol Fallback for WebSocket Messaging](#page-365-0).

### Sample WebSocket Applications

If the WebLogic Server Examples component is installed and configured on your machine, you can use the WebSocket examples to demonstrate using WebSockets in WebLogic Server. For more information about running these examples, see Sample Applications and Code Examples in *Understanding Oracle WebLogic Server*.

## Overview of Creating a WebSocket Application

The Java API for WebSocket (JSR-356) enables you to create, configure, and deploy WebSocket endpoints in web applications. The WebSocket client API specified in JSR-356 also enables you to access remote WebSocket endpoints from any Java application.

The process for creating and deploying a WebSocket endpoint is as follows:

- **1.** Create an endpoint class.
- **2.** Implement the lifecycle methods of the endpoint.
- **3.** Add your business logic to the endpoint.
- **4.** Deploy the endpoint inside a web application.

## Creating an Endpoint

The container creates one instance of an endpoint for each connection to its deployment URI. Each instance retains user state for each connection and simplifies development.

The Java API for WebSocket enables you to create the following kinds of endpoints:

- Annotated endpoints
- Programmatic endpoints

The process is different for programmatic endpoints and annotated endpoints. In most cases, it is easier to create and deploy an annotated endpoint than a programmatic endpoint.

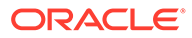

### <span id="page-331-0"></span>**Note:**

As opposed to servlets, WebSocket endpoints are instantiated multiple times. The container creates one instance of an endpoint for each connection to its deployment URI. Each instance is associated with one and only one connection. This behavior facilitates keeping user state for each connection and simplifies development because only one thread is executing the code of an endpoint instance at any given time.

- Creating an Annotated Endpoint
- [Creating a Programmatic Endpoint](#page-332-0)
- [Specifying the Path Within an Application to a Programmatic Endpoint](#page-332-0)

### Creating an Annotated Endpoint

Creating an annotated endpoint enables you to handle life cycle events for a WebSocket connection by annotating methods of the endpoint class. For more information, see [Handling Life Cycle Events in an Annotated WebSocket Endpoint](#page-334-0). An annotated endpoint is deployed automatically with the application. The Java API for WebSocket enables you to create annotated server endpoints and annotated client endpoints.

To created an annotated server endpoint:

**1.** Write a Plain Old Java Object (POJO) class to represent the server endpoint.

The class must have a public no-argument constructor.

**2.** Annotate the class declaration of the POJO class with the javax.websocket.server.ServerEndpoint annotation.

This annotation denotes that the class represents a WebSocket server endpoint.

**3.** .Set the value element of the ServerEndpoint annotation to the relative path to which the endpoint is to be deployed.

The path must begin with a forward slash (/).

### **Example 19-3 Declaring an Annotated Server Endpoint Class**

The following example shows how to declare an annotated server endpoint class. For an example of how to declare a programmatic endpoint class to represent the same endpoint, see [Example 19-5.](#page-332-0)

This example declares the annotated server endpoint class EchoEndpoint. The endpoint is to be deployed to the /echo path relative to the application.

```
import javax.websocket.server.ServerEndpoint;
...
@ServerEndpoint("/echo")
public class EchoEndpoint {
...
}
```
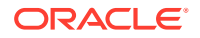

### <span id="page-332-0"></span>**Example 19-4 Declaring an Annotated Client Endpoint Class**

To create an annotated client endpoint:

**1.** Write a Plain Old Java Object (POJO) class to represent the client endpoint.

The class can have a constructor that takes arguments. However, to connect such an endpoint to a server endpoint, you must use the variant of the connectToServer method that takes an instance. You cannot use the variant that takes a class. For more information, see [Connecting a Java WebSocket CLient to a Server Endpoint](#page-360-0)

**2.** Annotate the class declaration of the POJO class with the javax.websocket.ClientEndpoint annotation.

This annotation denotes that the class represents a WebSocket client endpoint.

The following example shows how to declare an annotated client endpoint class.

This example declares the annotated client endpoint class ExampleEndpoint.

```
import javax.websocket.ClientEndpoint;
...
@ClientEndpoint
public class ExampleEndpoint {
  ...
}
```
### Creating a Programmatic Endpoint

Creating a programmatic endpoint requires you to handle life cycle events for a WebSocket connection by overriding methods of the endpoint's superclass. For more information, see [Handling Life Cycle Events in a Programmatic WebSocket Endpoint](#page-338-0). A programmatic endpoint is **not** deployed automatically with the application. You must deploy the endpoint explicitly. For more information, see Specifying the Path Within an Application to a Programmatic Endpoint.

To create a programmatic endpoint, extend the  $j$ avax.websocket.Endpoint class.

Example 19-5 shows how to declare a programmatic endpoint class. For an example of how to declare an annotated endpoint class to represent the same endpoint, see [Example 19-3](#page-331-0).

#### **Example 19-5 Declaring a Programmatic Endpoint Class**

This example declares the programmatic endpoint class EchoEndpoint. For an example that shows how to specify the path within an application to this endpoint, see [Example 19-6](#page-333-0).

```
import javax.websocket.Endpoint;
...
public class EchoEndpoint extends Endpoint {
...
}
```
### Specifying the Path Within an Application to a Programmatic Endpoint

To enable remote clients to connect to a programmatic endpoint, you must specify the path within an application to the endpoint.

To specify the path within an application to a programmatic endpoint:

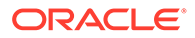

<span id="page-333-0"></span>1. Invoke the [javax.websocket.server.ServerEndpointConfig.Builder.create](https://javaee.github.io/javaee-spec/javadocs/javax/websocket/server/ServerEndpointConfig.html) static method to obtain an instance of the [javax.websocket.server.ServerEndpointConfig.Builder](https://javaee.github.io/javaee-spec/javadocs/javax/websocket/server/ServerEndpointConfig.Builder.html) class.

In the invocation of the create method, pass the following information as parameters to the method:

- The class of the endpoint
- The path relative to the application at which the endpoint is to be available
- **2.** Invoke the [build](https://javaee.github.io/javaee-spec/javadocs/javax/websocket/server/ServerEndpointConfig.Builder.html#build--) method on the ServerEndpointConfig.Builder object that you obtained in the previous step.

When you deploy your application, the endpoint is available at the following URI:

ws://*host*:*port*/*application*/*path*

The replaceable items in this URI are as follows:

#### *host*

The host on which the application is running.

#### *port*

The port on which WebLogic Server listens for client requests.

#### *application*

The name with which the application is deployed.

#### *path*

The path that you specified in the invocation of the create method.

For example, the URI to the endpoint at the /echo path relative to the /echoapp application running on the local host is ws://localhost:8890/echoapp/echo.

Example 19-6 shows how to perform this task in a single line of Java code.

### **Example 19-6 Specifying the Path Within an Application to a Programmatic Endpoint**

This example specifies /echo as the path within an application to the programmatic endpoint EchoEndpoint from [Example 19-5](#page-332-0).

```
import javax.websocket.server.ServerEndpointConfig.Builder;
...
ServerEndpointConfig.Builder.create(EchoEndpoint.class, "/echo").build();
...
```
## Handling Life Cycle Events for a WebSocket Connection

Different life cycle events for a WebSocket connection such as connection opened, message received, error, and connection closed are handled differently in an annotated endpoint and a programmatic endpoint.

How to handle life cycle events for a WebSocket connection depends on whether the endpoint of the connection is an annotated endpoint or a programmatic endpoint. For more information, see:

• [Handling Life Cycle Events in an Annotated WebSocket Endpoint](#page-334-0)

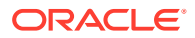

- [Handling Life Cycle Events in a Programmatic WebSocket Endpoint](#page-338-0)
- Handling Life Cycle Events in an Annotated WebSocket Endpoint
- [Handling Life Cycle Events in a Programmatic WebSocket Endpoint](#page-338-0)

## <span id="page-334-0"></span>Handling Life Cycle Events in an Annotated WebSocket Endpoint

Handling a life cycle event in an annotated WebSocket involves the following tasks:

**1.** Adding a method to your endpoint class to handle the event

The allowed method parameters are defined by the annotation that you will use to designate the event.

**2.** Annotating the method declaration with the annotation that designates the event that the method is to handle.

Table 19-1 lists the life cycle events in a WebSocket endpoint and the annotations available in the [javax.websocket](https://javaee.github.io/javaee-spec/javadocs/javax/websocket/package-frame.html) package to designate the methods that handle them. The examples in the table show the most common parameters for these methods. Each example in the table includes an optional [javax.websocket.Session](https://javaee.github.io/javaee-spec/javadocs/javax/websocket/Session.html) parameter. A Session object represents a conversation between a pair of WebSocket endpoints.

For details about the combinations of parameters that are allowed by an annotation, see the API reference documentation for the annotation.

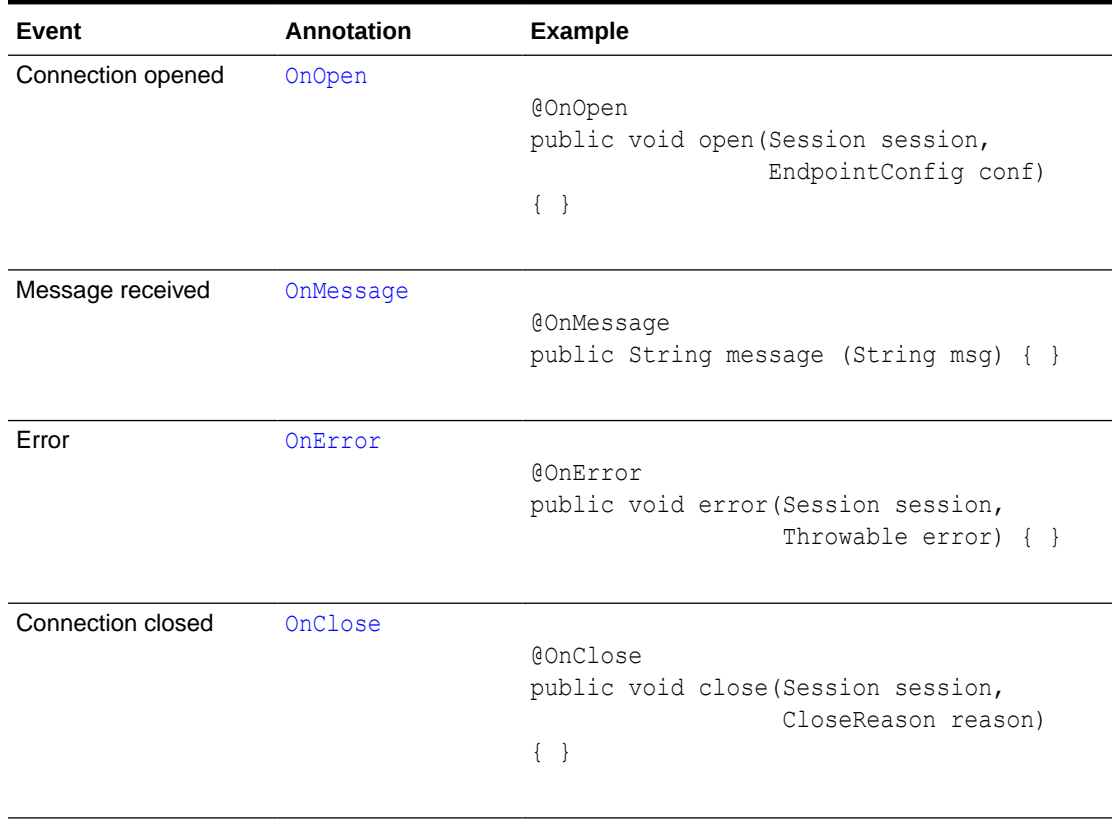

### **Table 19-1 Annotations in javax.websocket for WebSocket Endpoint Lifecycle Events**

• [Handling a Connection Opened Event](#page-335-0)

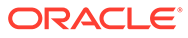

- Handling a Message Received Event
- [Handling an Error Event](#page-337-0)
- [Handling a Connection Closed Event](#page-337-0)

### <span id="page-335-0"></span>Handling a Connection Opened Event

Handle a connection opened event to notify users that a new WebSocket conversation has begun.

To handle a connection opened event, annotate the method for handling the event with the OnOpen annotation.

Example 19-7 shows how to handle a connection opened event.

### **Example 19-7 Handling a Connection Opened Event**

This example prints the identifier of the session when a WebSocket connection is opened.

```
import javax.websocket.OnOpen;
import javax.websocket.Session;
...
   @OnOpen
    public void openedConnection (Session session) {
       System.out.println("WebSocket opened: " + session.getId());
    }
...
```
### Handling a Message Received Event

The Java API for WebSocket enables you to handle the following types of incoming messages:

- Text messages
- Binary messages
- Pong messages
- **1.** Add a method to your endpoint class to handle the type of the incoming message.

Ensure that the data type of the parameter for receiving the message is compatible with the type of the message as shown in the following table.

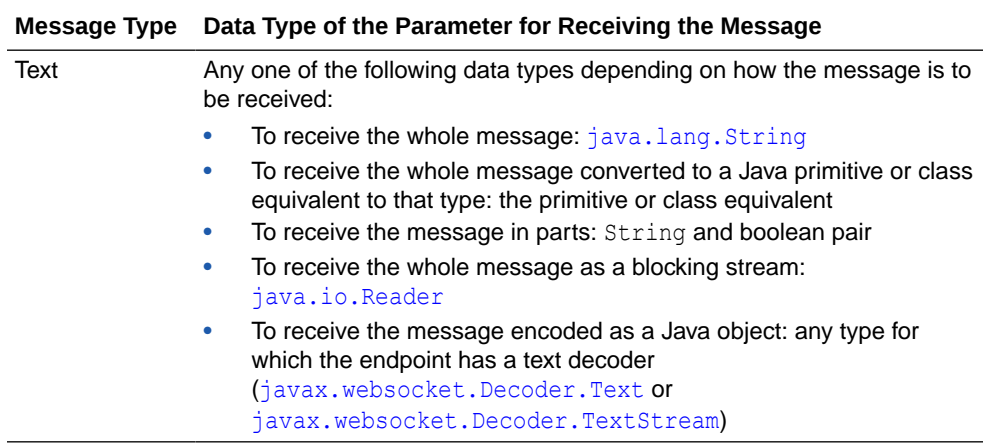

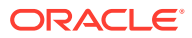

<span id="page-336-0"></span>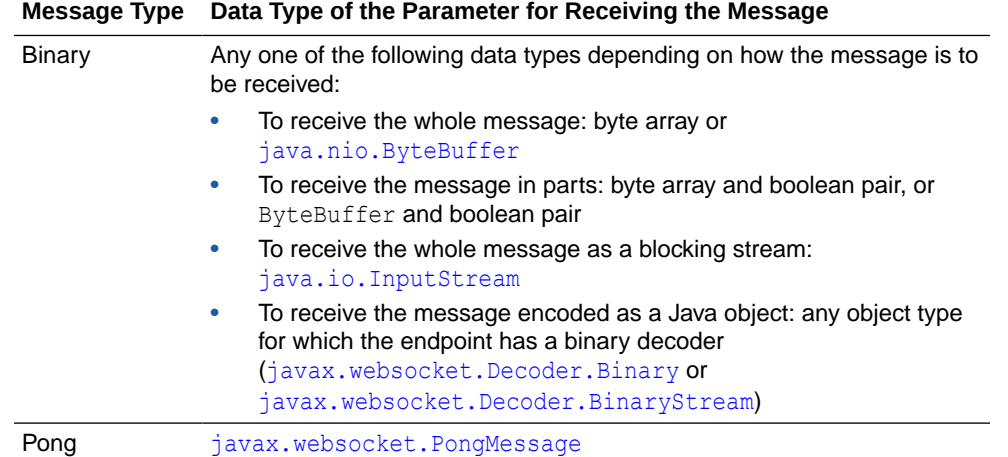

**2.** Annotate the method declaration with the OnMessage annotation.

You can have at most three methods annotated with @OnMessage in an endpoint, one method for each message type: text, binary, and pong.

### **Note:**

For an annotated endpoint, you add methods for handling incoming messages to your endpoint class. You are not required to create a separate message handler class. However, for a programmatic endpoint, you must create a separate message handler class.

To compare how to handle incoming messages for an annotated endpoint and a programmatic endpoint, see Example 19-8 and [Example 19-12.](#page-338-0)

### **Example 19-8 Handling Incoming Text Messages for an Annotated Endpoint**

The following example shows how to handle incoming text messages for an annotated endpoint.

This example replies to every incoming text message by sending the message back to the peer of this endpoint. The method that is annotated with the OnMessage annotation is a method of the endpoint class, not a separate message handler class.

For an example of how to perform the same operation for a programmatic endpoint, see [Example 19-12](#page-338-0).

```
import java.io.IOException;
import javax.websocket.OnMessage;
import javax.websocket.Session;
...
   @OnMessage
    public String onMessage(String msg) throws IOException {
       return msg;
    }
...
```
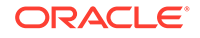

### <span id="page-337-0"></span>**Example 19-9 Handling all Types of Incoming Messages**

This example handles incoming text messages, binary messages, and pong messages. Text messages are received whole as String objects. Binary messages are received whole as ByteBuffer objects.

```
import java.nio.ByteBuffer;
import javax.websocket.OnMessage;
import javax.websocket.PongMessage;
import javax.websocket.Session;
   @OnMessage
   public void textMessage(Session session, String msg) {
      System.out.println("Text message: " + msg);
 }
   @OnMessage
   public void binaryMessage(Session session, ByteBuffer msg) {
      System.out.println("Binary message: " + msg.toString());
 }
   @OnMessage
   public void pongMessage(Session session, PongMessage msg) {
      System.out.println("Pong message: " + 
                           msg.getApplicationData().toString());
   }
...
```
### Handling an Error Event

You need handle only error events that are not modeled in the WebSocket protocol, for example:

- Connection problems
- Runtime errors from message handlers
- Conversion errors in the decoding of messages

To handle an error event, annotate the method for handling the event with the ONETTOT annotation.

Example 19-10 shows how to handle an error event.

#### **Example 19-10 Handling an Error Event**

This example prints a stack trace in response to an error event.

```
import javax.websocket.OnError;
import javax.websocket.Session;
    ...
    @OnError
    public void error(Session session, Throwable t) {
      t.printStackTrace();
       ...
    }
```
Handling a Connection Closed Event

You need handle a connection closed event only if you require some special processing before the connection is closed, for example, retrieving session attributes

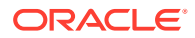

<span id="page-338-0"></span>such as the ID, or any application data that the session holds before the data becomes unavailable after the connection is closed.

To handle a connection closed event, annotate the method for handling the event with the OnClose annotation.

Example 19-11 shows how to handle a connection closed event.

### **Example 19-11 Handling a Connection Closed Event**

This example prints the message Someone is disconnecting... in response to a connection closed event.

```
import javax.websocket.OnClose;
import javax.websocket.Session;
...
  @OnClose
  public void bye(Session remote) {
   System.out.println("Someone is disconnecting...");
  }
...
```
### Handling Life Cycle Events in a Programmatic WebSocket Endpoint

Table 19-2 summarizes how to handle lifecycle events in a programmatic WebSocket endpoint.

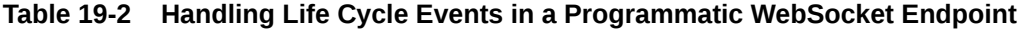

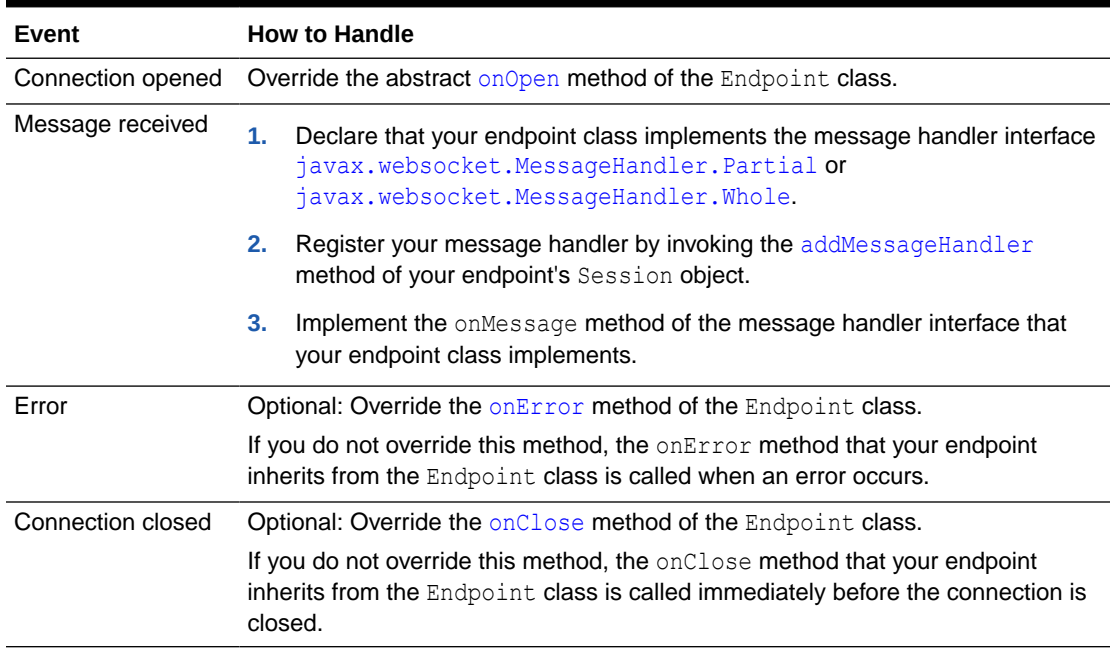

Example 19-12 shows how handle incoming text messages for a programmatic endpoint by handling connection opened events and message received events.

### **Example 19-12 Handling Incoming Text Messages for a Programmatic Endpoint**

This example echoes every incoming text message. The example overrides the onOpen method of the Endpoint class, which is the only abstract method of this class.

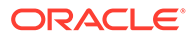

<span id="page-339-0"></span>The Session parameter represents a conversation between this endpoint and the remote endpoint. The addMessageHandler method registers message handlers, and the getBasicRemote method returns an object that represents the remote endpoint.

The message handler is implemented as an anonymous inner class. The onMessage method of the message handler is invoked when the endpoint receives a text message.

For more information about sending a message, see [Sending a Message.](#page-341-0)

For an example of how to perform the same operation for an annotated endpoint, see [Example 19-8.](#page-336-0)

```
import java.io.IOException;
import javax.websocket.EndpointConfig;
import javax.websocket.MessageHandler;
import javax.websocket.Session;
...
   @Override
   public void onOpen(final Session session, EndpointConfig config) {
       session.addMessageHandler(new MessageHandler.Whole<String>() {
          @Override
          public void onMessage(String msg) {
             try {
               session.getBasicRemote().sendText(msq);
             } catch (IOException e) { ... }
 }
       });
    }
...
```
## Defining, Injecting, and Accessing a Resource for a WebSocket Endpoint

The Java API for WebSocket allows you to use Contexts and Dependency Injection (CDI) to inject and access a resource that a WebSocket endpoint requires. You can use the injected resource from within a method for handling a lifecycle event for a WebSocket connection.

For more information about CDI, see [Using Contexts and Dependency Injection for the](#page-188-0) [Java EE Platform](#page-188-0).

To define, inject, and access a resource for a WebSocket endpoint:

**1.** Define a managed bean to represent the resource to inject.

For more information, see [Defining a Managed Bean.](#page-192-0)

**2.** In the endpoint class, inject the managed bean.

For more information, see [Injecting a Bean.](#page-192-0)

**3.** From within the relevant method, invoke methods of the injected bean as required.

The following examples show how to define, inject, and access a resource for a WebSocket endpoint:

- [Example 19-13](#page-340-0)
- [Example 19-14](#page-340-0)

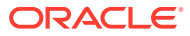

### <span id="page-340-0"></span>**Example 19-13 Defining a Managed Bean for a WebSocket Endpoint**

This example defines the managed bean class InjectedSimpleBean.

```
import javax.annotation.PostConstruct;
public class InjectedSimpleBean {
   private static final String TEXT = " (from your server)";
  private boolean postConstructCalled = false;
   public String getText() {
    return postConstructCalled ? TEXT : null;
   }
   @PostConstruct
   public void postConstruct() {
    postConstructCalled = true;
   }
}
```
#### **Example 19-14 Injecting and Accessing a Resource for a WebSocket Endpoint**

This example injects an instance of the InjectedSimpleBean managed bean class into the server endpoint SimpleEndpoint. When the endpoint receives a message, it invokes the getText method on the injected bean. The method returns the text (sent from your server). The endpoint then sends back a message which is a concatenation of the original message and gathered data.

The InjectedSimpleBean managed bean class is defined in Example 19-13.

```
import javax.websocket.OnMessage;
import javax.websocket.server.ServerEndpoint;
import javax.annotation.PostConstruct;
import javax.inject.Inject;
@ServerEndpoint(value = "/simple")
public class SimpleEndpoint {
  private boolean postConstructCalled = false;
  @Inject
  InjectedSimpleBean bean;
   @OnMessage
  public String echo(String message) {
    return postConstructCalled ?
           String.format("%s%s", message, bean.getText()) :
            "PostConstruct was not called";
   }
   @PostConstruct
  public void postConstruct() {
    postConstructCalled = true;
   }
}
```
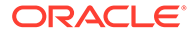

## <span id="page-341-0"></span>Sending a Message

The Java API for WebSocket enables you to send text messages, binary messages, and ping frames from an endpoint to its connected peers.

- Text messages
- **Binary messages**
- Ping frames
- Sending a Message to a Single Peer of an Endpoint
- [Sending a Message to All Peers of an Endpoint](#page-342-0)
- [Ensuring Thread Safety for WebSocket Endpoints](#page-343-0)

## Sending a Message to a Single Peer of an Endpoint

To send a message to a single peer of an endpoint:

**1.** Obtain the Session object from the connection.

The Session object is available as a parameter in the lifecycle methods of the endpoint. How to obtain this object depends on whether the message that you are sending is a response to a message from a peer.

- If the message is a response, obtain the Session object from inside the method that received the message.
- If the message is **not** a response, store the Session object as an instance variable of the endpoint class in the method for handling a connection opened event. Storing the Session object in this way enables you to access it from other methods.
- **2.** Use the Session object to obtain an object that implements one of the subinterfaces of [javax.websocket.RemoteEndpoint](https://javaee.github.io/javaee-spec/javadocs/javax/websocket/RemoteEndpoint.html).
	- If you are sending the message synchronously, obtain a RemoteEndpoint. Basic object. This object provides blocking methods for sending a message.

To obtain a RemoteEndpoint.Basic object, invoke the [Session.getBasicRemote\(\)](https://javaee.github.io/javaee-spec/javadocs/javax/websocket/Session.html#getBasicRemote--) method.

If you are sending the message asynchronously, obtain a [RemoteEndpoint.Async](https://javaee.github.io/javaee-spec/javadocs/javax/websocket/RemoteEndpoint.Async.html) object. This object provides non-blocking methods for sending a message.

To obtain a RemoteEndpoint.Async object, invoke the [Session.getAsyncRemote\(\)](https://javaee.github.io/javaee-spec/javadocs/javax/websocket/Session.html#getAsyncRemote--) method.

**3.** Use the RemoteEndpoint object that you obtained in the previous step to send the message to the peer.

The following list shows some of the methods you can use to send a message to the peer:

[void RemoteEndpoint.Basic.sendText\(String text\)](https://javaee.github.io/javaee-spec/javadocs/javax/websocket/RemoteEndpoint.Basic.html#sendText-java.lang.String-)

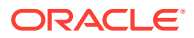

Send a text message to the peer. This method blocks until the whole message has been transmitted.

<span id="page-342-0"></span>• [void RemoteEndpoint.Basic.sendBinary\(ByteBuffer data\)](https://javaee.github.io/javaee-spec/javadocs/javax/websocket/RemoteEndpoint.Basic.html#sendBinary-java.nio.ByteBuffer-)

Send a binary message to the peer. This method blocks until the whole message has been transmitted.

[void RemoteEndpoint.sendPing\(ByteBuffer appData\)](https://javaee.github.io/javaee-spec/javadocs/javax/websocket/RemoteEndpoint.html#sendPing-java.nio.ByteBuffer-)

Send a ping frame to the peer.

• [void RemoteEndpoint.sendPong\(ByteBuffer appData\)](https://javaee.github.io/javaee-spec/javadocs/javax/websocket/RemoteEndpoint.html#sendPong-java.nio.ByteBuffer-)

Send a pong frame to the peer.

Example 19-15 demonstrates how to use this procedure to reply to every incoming text message. For an example of how to send a message as the return value of a method, see [Example 19-8.](#page-336-0)

#### **Example 19-15 Sending a Message to a Single Peer of an Endpoint**

This example replies to every incoming text message by sending the message back to the peer of this endpoint.

```
import java.io.IOException;
import javax.websocket.OnMessage;
import javax.websocket.Session;
...
   @OnMessage
   public void onMessage(Session session, String msg) {
      try {
        session.getBasicRemote().sendText(msg);
       } catch (IOException e) { ... }
    }
...
```
### Sending a Message to All Peers of an Endpoint

Some WebSocket applications must send messages to all connected peers of the application's WebSocket endpoint, for example:

- A stock application must send stock prices to all connected clients.
- A chat application must send messages from one user to all other clients in the same chat room.
- An online auction application must send the latest bid to all bidders on an item.

However, each instance of an endpoint class is associated with one and only one connection and peer. Therefore, to send a message to all peers of an endpoint, you must iterate over the set of all open WebSocket sessions that represent connections to the same endpoint.

To send a message to all peers of an endpoint:

**1.** Obtain the set of all open WebSocket sessions that represent connections to the endpoint.

Invoke the [getOpenSessions](https://javaee.github.io/javaee-spec/javadocs/javax/websocket/Session.html#getOpenSessions--) method on the endpoint's Session object for this purpose.

- **2.** Send the message to each open session that you obtained in the previous step.
	- **a.** Use the session to obtain a RemoteEndpoint object.

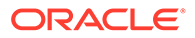

<span id="page-343-0"></span>**b.** Use the RemoteEndpoint object to send the message.

See [Sending a Message to a Single Peer of an Endpoint](#page-341-0)

### **Example 19-16 Sending a Message to All Peers of an Endpoint**

This example forwards incoming text messages to all connected peers.

```
import java.io.IOException;
import javax.websocket.OnMessage;
import javax.websocket.Session;
import javax.websocket.server.ServerEndpoint;
@ServerEndpoint("/echoall")
public static class EchoAllEndpoint {
     @OnMessage
     public void messageReceived(Session session, String msg) {
         for (Session sess : session.getOpenSessions()) {
             try {
                 sess.getBasicRemote().sendText(msg);
             } catch (IOException e) {
                 // handle exception
             }
         }
     }
}
```
#### **Ensuring Efficiency when Sending a Message to All Peers of an Endpoint**

In a real-world application, in which many messages are being sent, you can use multiple threads to ensure that the application sends messages efficiently.

If too many WebSocket connections are open, using one thread to broadcast messages is inefficient, because the time it takes for a client to receive a message depends on its location in the iteration process. If thousands of WebSocket connections are open, then iteration is slow, causing some clients to receive messages early and other clients to receive messages much later. This delay is unacceptable in certain situations; for example, a stock application should ensure that each client receives stock price data as early as possible.

To increase efficiency, the application can partition open WebSocket connections into groups and then use multiple threads to broadcast messages to each group of WebSocket connections.

### Ensuring Thread Safety for WebSocket Endpoints

The Java API for WebSocket specification requires that Java EE implementations instantiate endpoint classes once per connection. This requirement facilitates the development of WebSocket endpoints because you are guaranteed that only one thread is executing the code in a WebSocket endpoint class at any given time. When you introduce a new thread in an endpoint, you must ensure that variables and methods accessed by more than one thread are thread safe.

## Encoding and Decoding a WebSocket Message

The Java API for WebSocket provides support for converting between WebSocket messages and custom Java types by using encoders and decoders. This mechanism

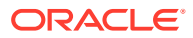

simplifies WebSocket applications because it decouples the business logic from the serialization and deserialization of objects.

An encoder takes a Java object and produces a representation that can be transmitted as a WebSocket text message or binary message. For example, encoders typically produce JavaScript Object Notation (JSON), Extensible Markup Language (XML), or binary representations. A decoder performs the reverse function: it reads a WebSocket message and creates a Java object.

### **Note:**

If you want to send and receive multiple Java types as the same type of WebSocket message, define the types to extend a common class. For example, if you want to send and receive the Java types MessageA and MessageB as text messages, define the types to extend the common class Message.

Defining the types in this way enables you to implement a single decoder class for multiple types.

- Encoding a Java Object as a WebSocket Message
- [Decoding a WebSocket Message as a Java Object](#page-346-0)

### Encoding a Java Object as a WebSocket Message

You can have more than one encoder for text messages and more than one encoder for binary messages. Like endpoints, encoder instances are associated with one and only one WebSocket connection and peer. Therefore, only one thread is executing the code of an encoder instance at any given time.

To encode a Java object as a WebSocket message:

- **1.** For each custom Java type that you want to send as a WebSocket message, implement the appropriate interface for the type of the WebSocket message:
	- For a text message, implement [javax.websocket.Encoder.Text<T>](https://javaee.github.io/javaee-spec/javadocs/javax/websocket/Encoder.Text.html).
	- For a binary message, implement [javax.websocket.Encoder.Binary<T>](https://javaee.github.io/javaee-spec/javadocs/javax/websocket/Encoder.Binary.html).

These interfaces specify the encode method.

- **2.** Specify that your endpoint will use your encoder implementations.
	- For an annotated endpoint, add the names of your encoder implementations to the encoders optional element of the ServerEndpoint annotation.
	- For a programmatic endpoint, pass a list of the names of your encoder implementations as a parameter of the [encoders](https://javaee.github.io/javaee-spec/javadocs/javax/websocket/server/ServerEndpointConfig.Builder.html) method of a javax.websocket.server.ServerEndpointConfig.Builder Object.
- **3.** Use the sendObject (Object data) method of the RemoteEndpoint.Basic or RemoteEndpoint.Async interfaces to send your objects as messages.

The container looks for an encoder that matches your type and uses it to covert the object to a WebSocket message.

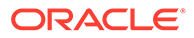

<span id="page-345-0"></span>The following examples show how to send the Java types

com.example.game.message.MessageA and com.example.game.message.MessageB as text messages:

- Example 19-17
- Example 19-18
- Example 19-19

#### **Example 19-17 Implementing an Encoder Interface**

This example implements the Encoder. Text<MessageA> interface.

```
package com.example.game.encoder;
import javax.websocket.EncodeException;
import javax.websocket.Encoder;
import javax.websocket.EndpointConfig;
import com.example.game.message.MessageA;
...
public class MessageATextEncoder implements Encoder.Text<MessageA> {
   @Override
   public void init(EndpointConfig ec) { }
   @Override
   public void destroy() { }
    @Override
    public String encode(MessageA msgA) throws EncodeException {
       // Access msgA's properties and convert to JSON text...
       return msgAJsonString;
   }
...
}
```
The implementation of Encoder. Text<MessageB> is similar.

#### **Example 19-18 Defining Encoders for an Annotated WebSocket Endpoint**

This example defines the encoder classes MessageATextEncoder.class and MessageBTextEncoder.class for the WebSocket server endpoint EncEndpoint.

```
package com.example.game;
import javax.websocket.server.ServerEndpoint;
import com.example.game.encoder.MessageATextEncoder;
import com.example.game.encoder.MessageBTextEncoder;
...
@ServerEndpoint(
   value = "/myendpoint",
   encoders = { MessageATextEncoder.class, MessageBTextEncoder.class }
...
)
public class EncEndpoint { ... }
```
### **Example 19-19 Sending Java Objects Encoded as WebSocket Messages**

This example uses the sendObject method to send MessageA and MessageB objects as WebSocket messages.

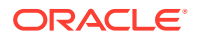

```
import javax.websocket.Session;
...
import com.example.game.message.MessageA;
import com.example.game.message.MessageB;
...
MessageA msgA = new MessageA(...);
MessageB msgB = new MessageB(...);session.getBasicRemote.sendObject(msgA);
session.getBasicRemote.sendObject(msgB);
...
```
## Decoding a WebSocket Message as a Java Object

Unlike encoders, you can have at most **one** decoder for binary messages and **one** decoder for text messages. Like endpoints, decoder instances are associated with one and only one WebSocket connection and peer, so only one thread is executing the code of a decoder instance at any given time.

To decode a WebSocket message as a Java object:

- **1.** Implement the appropriate interface for the type of the WebSocket message:
	- For a text message, implement [javax.websocket.Decoder.Text<T>](https://javaee.github.io/javaee-spec/javadocs/javax/websocket/Decoder.Text.html).
	- For a binary message, implement [javax.websocket.Decoder.Binary<T>](https://javaee.github.io/javaee-spec/javadocs/javax/websocket/Decoder.Binary.html).

These interfaces specify the willDecode and decode methods.

- **2.** Specify that your endpoint will use your decoder implementations.
	- For an annotated endpoint, add the names of your decoder implementations to the decoders optional element of the ServerEndpoint annotation.
	- For a programmatic endpoint, pass a list of the names of your decoder implementations as a parameter of the [decoders](https://javaee.github.io/javaee-spec/javadocs/javax/websocket/server/ServerEndpointConfig.Builder.html#decoders-java.util.List-) method of a javax.websocket.server.ServerEndpointConfig.Builder object.
- **3.** Ensure that the method in your endpoint for handling a message received event takes your custom Java type as a parameter.

See [Handling Life Cycle Events for a WebSocket Connection.](#page-333-0)

When the endpoint receives a message that can be decoded by one of the decoders you specified, the container calls the method that takes your custom Java type as a parameter if this method exists.

The following examples show how to decode WebSocket text messages as the Java types com.example.game.message.MessageA and com.example.game.message.MessageB:

- Example 19-20
- [Example 19-21](#page-347-0)
- [Example 19-22](#page-348-0)

These examples assume that the Java types com.example.game.message.MessageA and com.example.game.message.MessageB extend the com.example.game.message.Message class.

#### **Example 19-20 Implementing a Decoder Interface**

This example implements the Decoder.Text<Message> interface.

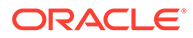

<span id="page-347-0"></span>Because only one decoder for text messages is allowed for an endpoint, the implementation is a decoder for the Message superclass. This decoder is used for decoding the subclasses of Message.

```
package com.example.game.decoder;
import javax.websocket.DecodeException;
import javax.websocket.Decoder;
import javax.websocket.EndpointConfig;
import com.example.game.message.Message;
import com.example.game.message.MessageA;
import com.example.game.message.MessageB;
...
public class MessageTextDecoder implements Decoder.Text<Message> {
   @Override
   public void init(EndpointConfig ec) { }
   @Override
   public void destroy() { }
   @Override
   public Message decode(String string) throws DecodeException {
       // Read message...
     if ( /* message is an A message */ )
          return new MessageA(...);
      else if ( /* message is a B message */ )
          return new MessageB(...);
 }
    @Override
   public boolean willDecode(String string) {
       // Determine if the message can be converted into either a
      // MessageA object or a MessageB object...
       return canDecode;
    }
}
```
### **Example 19-21 Defining a Decoder for an Annotated WebSocket Endpoint**

This example defines the decoder class MessageTextDecoder.class for the WebSocket server endpoint EncEndpoint.

For completeness, this example also includes the definitions of the encoder classes MessageATextEncoder.class and MessageBTextEncoder.class from [Example 19-18](#page-345-0).

```
package com.example.game;
import javax.websocket.server.ServerEndpoint;
import com.example.game.encoder.MessageATextEncoder;
import com.example.game.encoder.MessageBTextEncoder;
import com.example.game.decoder.MessageTextDecoder;
...
@ServerEndpoint(
   value = "/myendpoint",
   encoders = { MessageATextEncoder.class, MessageBTextEncoder.class },
    decoders = { MessageTextDecoder.class }
\lambdapublic class EncEndpoint { ... }
```
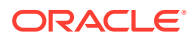

### <span id="page-348-0"></span>**Example 19-22 Receiving WebSocket Messages Encoded as Java Objects**

This example defines the method message that receives MessageA objects and MessageB objects.

```
import javax.websocket.OnMessage;
import javax.websocket.Session;
...
import com.example.game.message.Message;
import com.example.game.message.MessageA;
import com.example.game.message.MessageB;
...
@OnMessage
public void message(Session session, Message msg) {
    if (msg instanceof MessageA) {
      // We received a MessageA object...
    else if (msg instanceof MessageB) {
      // We received a MessageB object...
 }
}
```
## Specifying a Part of an Endpoint Deployment URI as an Application Parameter

The ServerEndpoint annotation enables you to use a level 1 URI template to specify parts of an endpoint deployment URI as application parameters. A URI template describes a range of URIs through variable expansion.

For more information about URI templates, see <http://tools.ietf.org/html/rfc6570>.

To specify a part of an endpoint deployment URI as an application parameter:

**1.** Set the value element of the ServerEndpoint annotation to the URI template that you want to use.

In the URI template, enclose each variable for expansion in a pair of braces.

- **2.** Declare each variable for expansion as a parameter in a method for handling one of the following types of event:
	- Connection opened
	- Connection closed
	- Message received

The type of the parameter can be  $String$ , a primitive type, or a boxed version of them.

- **3.** Annotate the declaration of the parameter with the [javax.websocket.server.PathParam](https://javaee.github.io/javaee-spec/javadocs/javax/websocket/server/PathParam.html) annotation.
- **4.** Set the value element of the PathParam annotation to the name of the variable.
- **5.** In the body of the method that takes the parameter, provide logic for expanding the variable.

[Example 19-23](#page-349-0) shows how to specify a part of an endpoint deployment URI as an application parameter.

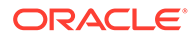

### <span id="page-349-0"></span>**Example 19-23 Specifying a Part of an Endpoint Deployment URI as an Application Parameter**

This example specifies an endpoint deployment URI as a URI template that contains the variable {room-name}. The variable is expanded through the roomName parameter of the open method to determine which chat room the user wants to join.

```
import javax.websocket.EndpointConfig;
import javax.websocket.OnOpen;
import javax.websocket.Session;
import javax.websocket.server.PathParam;
import javax.websocket.server.ServerEndpoint;
@ServerEndpoint("/chatrooms/{room-name}")
public class ChatEndpoint {
   @OnOpen
   public void open(Session session, 
                     EndpointConfig c, 
                     @PathParam("room-name") String roomName) {
       // Add the client to the chat room of their choice ...
   }
...
}
```
Code in the body of the open method to expand the  ${froom-name}$  variable is not shown in this example.

If the endpoint is deployed inside a web application called chatapp at a local Java EE server in port 8080, clients can connect to the endpoint using any of the following URIs:

```
http://localhost:8080/chatapp/chatrooms/currentnews
http://localhost:8080/chatapp/chatrooms/music
http://localhost:8080/chatapp/chatrooms/cars
http://localhost:8080/chatapp/chatrooms/technology
```
## Maintaining Client State

Because the container creates an instance of the endpoint class for every connection, you can define and use instance variables to store client state information.

In addition, the Session.getUserProperties method provides a modifiable map to store user properties.

To store information common to all connected clients, you can use class (static) variables; however, you are responsible for ensuring thread-safe access to them.

Example 19-24 shows how to maintain client state.

#### **Example 19-24 Maintaining Client State**

This example replies to incoming text messages with the contents of the previous message from each client.

```
import java.io.IOException;
import javax.websocket.OnMessage;
import javax.websocket.OnOpen;
import javax.websocket.Session;
import javax.websocket.server.ServerEndpoint;
```
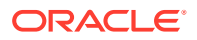

```
@ServerEndpoint("/delayedecho")
public class DelayedEchoEndpoint {
   @OnOpen
   public void open(Session session) {
      session.getUserProperties().put("previousMsg", " ");
 }
   @OnMessage
   public void message(Session session, String msg) {
      String prev = (String) session.getUserProperties()
                                     .get("previousMsg");
       session.getUserProperties().put("previousMsg", msg);
       try {
         session.getBasicRemote().sendText(prev);
       } catch (IOException e) { ... }
   }
}
```
## Configuring a Server Endpoint Programmatically

The Java API for WebSocket enables you to configure how the container creates server endpoint instances.

You can provide custom endpoint configuration logic for:

- Accessing the details of the handshake request for a WebSocket connection
- Performing custom checks on the Origin HTTP header
- Modifying the WebSocket handshake response
- Choosing a WebSocket subprotocol from those requested by the client
- Controlling the instantiation and initialization of endpoint instances
- Specifying the extensions that a server endpoint will support

To configure a server endpoint programmatically:

- 1. Extend the [javax.websocket.server.ServerEndpointConfig.Configurator](https://javaee.github.io/javaee-spec/javadocs/javax/websocket/server/ServerEndpointConfig.Configurator.html#getEndpointInstance-java.lang.Class-) class.
- **2.** Override the methods that perform the configuration operations for which you require custom logic, as shown in the following table.

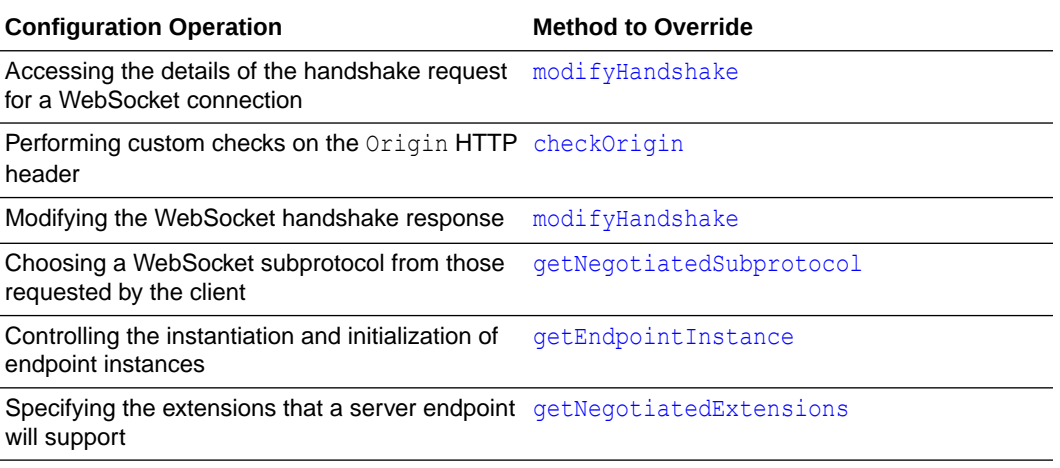

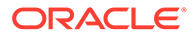

**3.** In the server endpoint class, set the [configurator](https://javaee.github.io/javaee-spec/javadocs/javax/websocket/server/ServerEndpoint.html#configurator--) element of the ServerEndpoint annotation to the configurator class.

The following examples show how to configure a server endpoint programmatically:

- Example 19-25
- Example 19-26

### **Example 19-25 Extending the ServerEndpointConfig.Configurator Class**

This example extends the ServerEndpointConfig.Configurator class to make the handshake request object available to endpoint instances.

```
import javax.websocket.HandshakeResponse;
import javax.websocket.server.ServerEndpointConfig.Configurator;
import javax.websocket.server.HandshakeRequest;
...
public class CustomConfigurator extends ServerEndpointConfig.Configurator {
     @Override
     public void modifyHandshake(ServerEndpointConfig conf,
                                  HandshakeRequest req,
                                  HandshakeResponse resp) {
         conf.getUserProperties().put("handshakereq", req);
     }
...
}
```
### **Example 19-26 Specifying a Custom Configurator for a Server Endpoint Class**

This example specifies the custom configurator class CustomConfigurator.class for the server endpoint class MyEndpoint.

The custom configurator enables instances of the server endpoint class to access the handshake request object. The server endpoint class uses the handshake request object to access the details of the handshake request, such as its headers or the [HttpSession](https://javaee.github.io/javaee-spec/javadocs/javax/servlet/http/HttpSession.html) object.

```
import javax.websocket.EndpointConfig;
import javax.websocket.HandshakeResponse;
import javax.websocket.OnOpen;
import javax.websocket.Session;
import javax.websocket.server.HandshakeRequest;
import javax.websocket.server.ServerEndpoint;
import java.util.List;
import java.util.Map;
...
@ServerEndpoint(
    value = "/myendpoint",
     configurator = CustomConfigurator.class
)
public class MyEndpoint {
     @OnOpen
     public void open(Session s, EndpointConfig conf) {
         HandshakeRequest req = (HandshakeRequest) conf.getUserProperties()
                                                        .get("handshakereq");
         Map<String,List<String>> headers = req.getHeaders();
         ...
     }
```
## <span id="page-352-0"></span>Building Applications that Use the Java API for WebSocket

The Java API for WebSocket is located within the wlserver/server/lib/api.jar file. To build applications that use the Java API for WebSocket, define this library in the classpath when compiling the application.

You can also use Maven to build applications that use the Java API for WebSocket. If you are using Maven, obtain the Maven artifact that contains the Java API for WebSocket from maven central as javax.websocket.javax.websocket-api:1.0. For more information, see [Using the WebLogic Maven Plug-In.](#page-55-0)

## Deploying a WebSocket Application

}

In WebLogic Server, you deploy a WebSocket application as part of a standard Java EE Web application archive (WAR), either as a standalone Web application or a WAR module within an enterprise application.

You do not need to configure the WebSocket endpoint in the web. xml file, or any other deployment descriptor, or perform any type of dynamic operation to register or enable the WebSocket endpoint.

However, you can optionally set the context initialization properties the are listed in Table 19-3. To indicate that these properties are specific to WebLogic Server and not part of the JSR 356 specification, their fully qualified names contain the prefix weblogic.websocket.

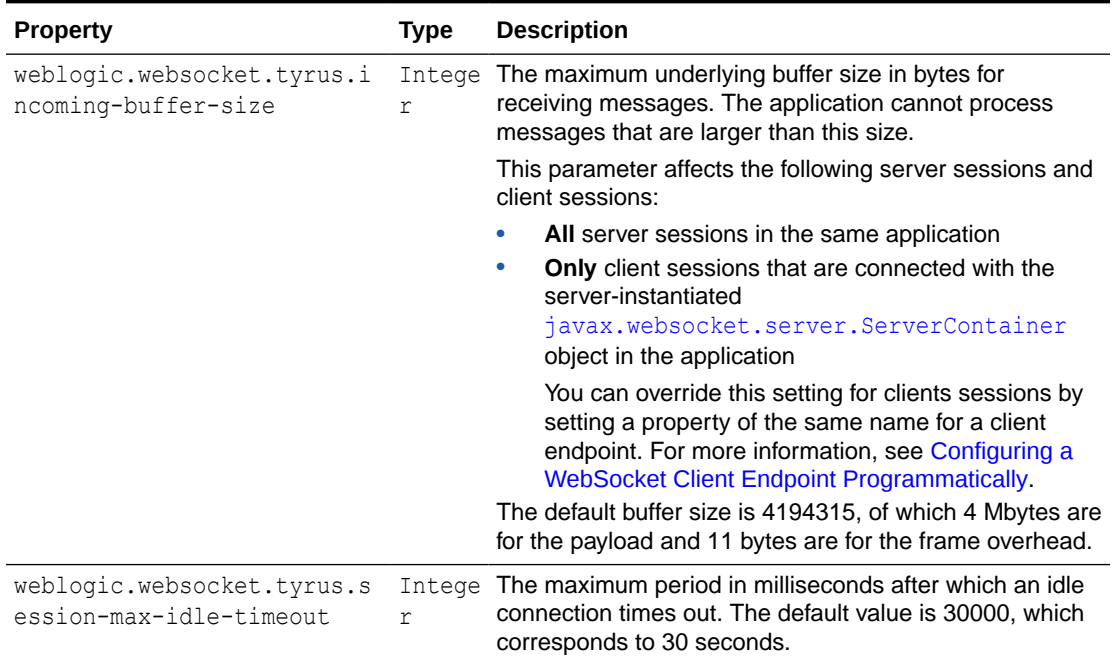

### **Table 19-3 Context Initialization Properties for a WebSocket Application**

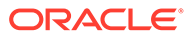

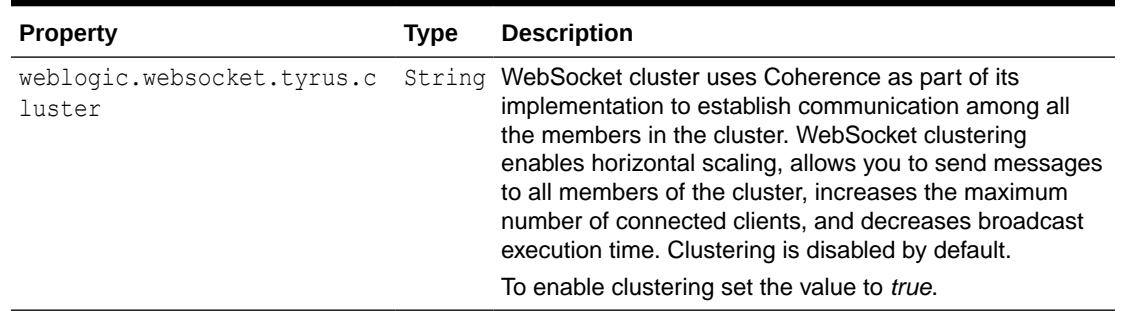

### **Table 19-3 (Cont.) Context Initialization Properties for a WebSocket Application**

Example 19-27 shows how to set context initialization properties for a WebSocket application.

### **Example 19-27 Setting Context Initialization Properties for a WebSocket Application**

This example sets context initialization parameters for a WebSocket application as follows:

- The maximum underlying buffer size for receiving messages is set to 16777227 bytes.
- The maximum period after which an idle connection times out is set to 60,000 milliseconds, which corresponds to 1 minute.
- Enable WebSocket cluster using managed Coherence server to establish communication among all members.

### **Note:**

Clustering requires a managed Coherence server with local storage enabled. See, Configure Coherence Cluster Member Storage Settings in *Administering Clusters for Oracle WebLogic Server*.

```
 <?xml version="1.0" encoding="UTF-8"?>
 <web-app version="3.0" ...>
 ...
   <context-param>
     <param-name>weblogic.websocket.tyrus.incoming-buffer-size</param-name>
     <param-value>16777227</param-value>
   </context-param>
   <context-param>
     <param-name>weblogic.websocket.tyrus.session-max-idle-timeout</param-name>
     <param-value>60000</param-value>
   </context-param>
   <context-param>
     <param-name>weblogic.websocket.tyrus.cluster </param-name>
     <param-value>true</param-value>
   </context-param> 
 </web-app>
```
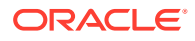

## <span id="page-354-0"></span>Monitoring WebSocket Applications

You can monitor message statistics and runtime properties for WebSocket applications and endpoints. Endpoint-level monitoring collects information per individual endpoint, while application-level monitoring aggregates information from all endpoints deploying in the given application.

### **WebSocket Monitoring Properties**

The following table details the types of properties monitored at runtime and whether monitoring occurs at the application or endpoint level. For message-related properties, WebLogic Server uses bytes for message size and distinguishes three types of messages: text, binary, and control.

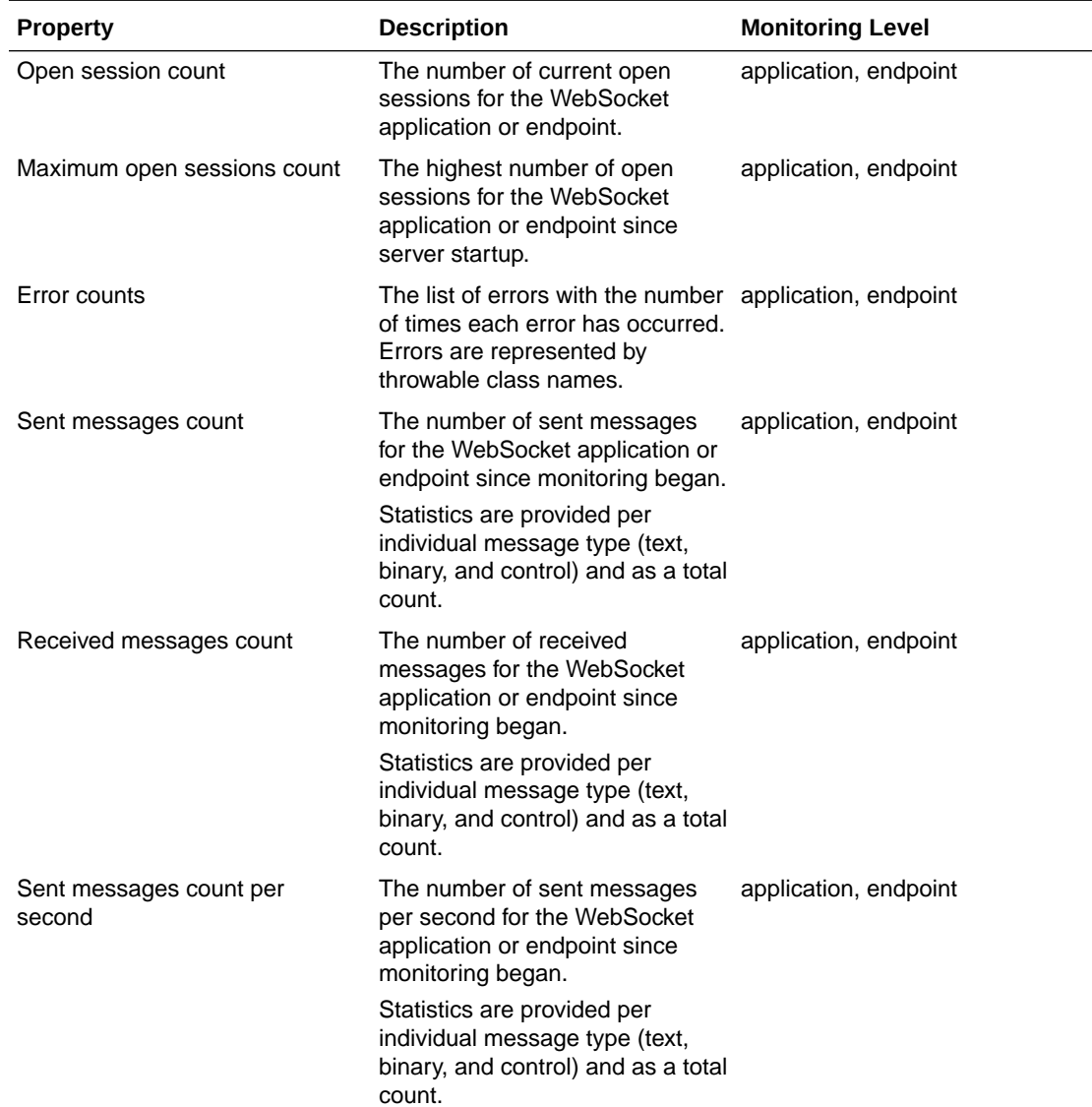

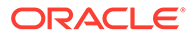

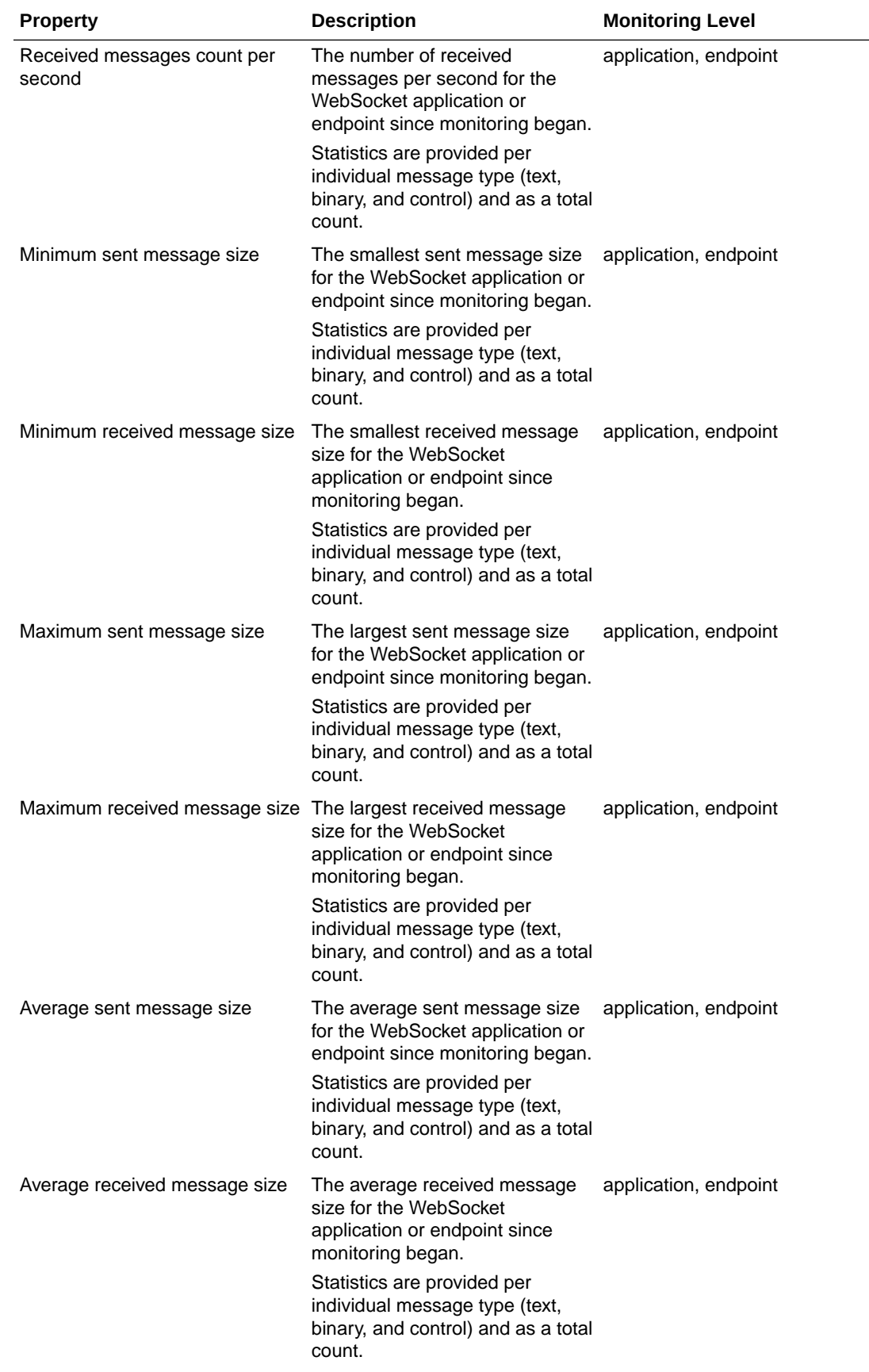

<span id="page-356-0"></span>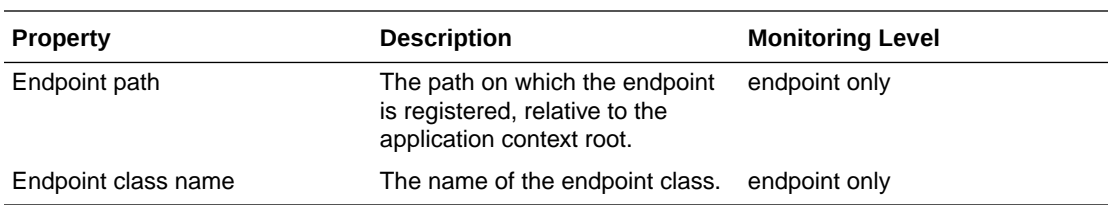

To access monitored metrics for WebSocket applications and endpoints at runtime, use the following MBeans:

- WebAppComponentRuntimeMBean
- WebsocketApplicationRuntimeMBean
- WebsocketBaseRuntimeMBean
- WebsocketEndpointRuntimeMBean
- WebsocketMessageStatisticsRuntimeMBean

To use the Administration Console or Fusion Middleware Control to monitor WebSocket applications and endpoints, see the following online help topics:

• Monitoring WebSocket applications in *Oracle WebLogic Server Administration Console Online Help*

## Using WebSockets with Proxy Servers

Clients accessing WebSocket applications must either connect directly to the WebLogic Server instance or through a Web proxy server that supports the WebSocket protocol.

The following proxy servers support the WebSocket protocol:

- Oracle HTTP Server
- Apache HTTP Server when used with the Oracle WebLogic Server Proxy Plug-In

For information about the specific versions of Apache HTTP Server supported for use with the Oracle WebLogic Server Proxy Plug-In, see the Oracle Fusion Middleware Supported System Configurations page on the Oracle Technology Network.

## Writing a WebSocket Client

A WebSocket client application is typically a browser-based client. The Java API for WebSocket can also be used to write a Java WebSocket client.

- Writing a Browser-Based WebSocket Client
- [Writing a Java WebSocket Client](#page-357-0)

### Writing a Browser-Based WebSocket Client

A browser-based WebSocket client application is typically a composite of HTML5 technologies, including HTML markup, CSS3, and JavaScript that makes use of the WebSocket JavaScript API. For more information about HTML5, see [http://www.w3.org/TR/](http://www.w3.org/TR/html5/) [html5/](http://www.w3.org/TR/html5/).

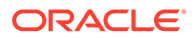

<span id="page-357-0"></span>Most browsers support the W3C WebSocket API that can be used to create and work with the WebSocket protocol. For information about the W3C WebSocket API, see: <http://www.w3.org/TR/websockets/>.

If the WebSocket protocol is not guaranteed to be supported in the runtime environment, use the JavaScript API for WebSocket fallback in your browser-based client. This API provides an implementation of the standard W3C WebSocket API. The API also provides a mechanism for using an alternative transport for WebSocket messaging when the WebSocket protocol is not supported. For more information, see [Enabling Protocol Fallback for WebSocket Messaging.](#page-365-0)

The following steps show an example of the execution flow on a client that is sending messages to a WebLogic Server instance using the WebSockets Protocol.

**1.** The client opens a WebSocket connection to the server hosting the WebSocket endpoint, using the ws:// or wss:// protocol prefix. For more information, see [Establishing Secure WebSocket Connections](#page-364-0).

```
var url = ((window.location.protocol == "https:") ? "wss:" : "ws:") 
+ "//" + window.location.host 
+ "/websocket-helloworld-wls/helloworld_delay.ws";
```
var ws = new WebSocket(url);

**2.** The client registers listeners with the WebSocket object to respond to events, such as opening, closing, and receiving messages. Based on the event and the information received, the client performs the appropriate action.

```
ws.onopen = function(event) {
     document.getElementById("status").innerHTML = "OPEN"
}
ws.onmessage = function(event) {
    msg = event.data
      document.getElementById("short_msg").innerHTML =
       event.data;
}
```
**3.** The client sends messages to the server over the WebSocket object as needed by the application.

```
function sendMsg() {
     // Check if connection is open before sending
    if(ws == null || ws.readyState != 1) {
         document.getElementById("reason").innerHTML 
         = "Not connected can't send msg"
     } else {
         ws.send(document.getElementById("name").value);
     }
}
<input id="send_button" class="button" type="button" value="send"
```
## Writing a Java WebSocket Client

onclick="sendMsg()"/>

The javax.websocket package contains annotations, classes, interfaces, and exceptions that are common to client and server endpoints. Use the APIs in this package for writing a Java WebSocket client in the same way as for writing a server.

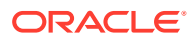

<span id="page-358-0"></span>Additional programming tasks that are specific to writing a client are described in the subsections that follow.

- Configuring a WebSocket Client Endpoint Programmatically
- [Connecting a Java WebSocket Client to a Server Endpoint](#page-360-0)
- [Setting the Maximum Number of Threads for Dispatching Messages from a WebSocket](#page-361-0) **[Client](#page-361-0)**

### Configuring a WebSocket Client Endpoint Programmatically

WebLogic Server provides properties for configuring how the container creates client endpoint instances. To indicate that these properties are specific to WebLogic Server and not part of the JSR 356 specification, their fully qualified names contain the prefix weblogic.websocket.

WebLogic Server provides properties for the following:

• **HTTP proxy configuration.** WebLogic Server supports client connections to a remote server WebSocket endpoint through an HTTP proxy as defined in the WebSocket Protocol (RFC 6455).

Properties for HTTP proxy configuration are listed in Table 19-4.

• **Secure Sockets Layer (SSL) configuration.** WebLogic Server supports client connections to a remote server WebSocket endpoint over SSL with wss scheme.

Properties for SSL configuration are listed in Table 19-5.

• **Buffer size for incoming messages.** WebLogic Server supports limiting the size of incoming messages for WebSocket client endpoints.

Properties for buffer size configuration are described in [Table 19-6](#page-359-0).

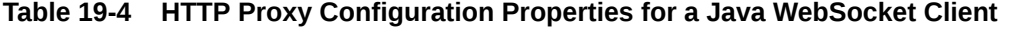

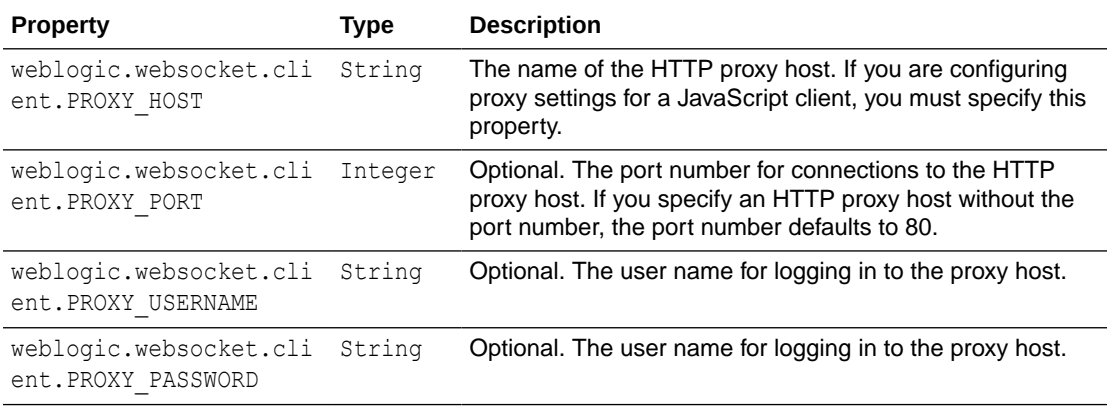

#### **Table 19-5 SSL Configuration Properties for a Java WebSocket Client**

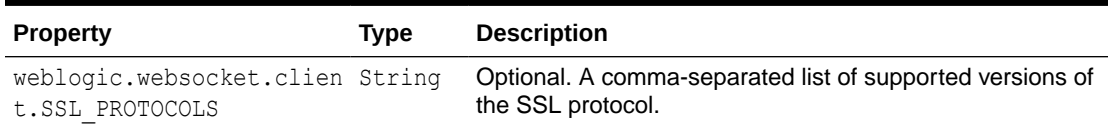

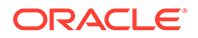

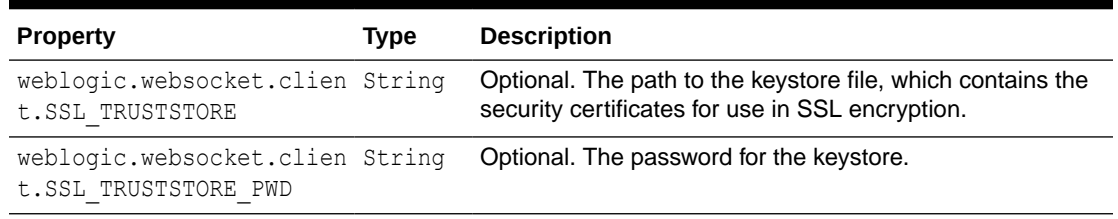

### <span id="page-359-0"></span>**Table 19-5 (Cont.) SSL Configuration Properties for a Java WebSocket Client**

### **Table 19-6 Buffer-Size Configuration Properties for a Java WebSocket Client**

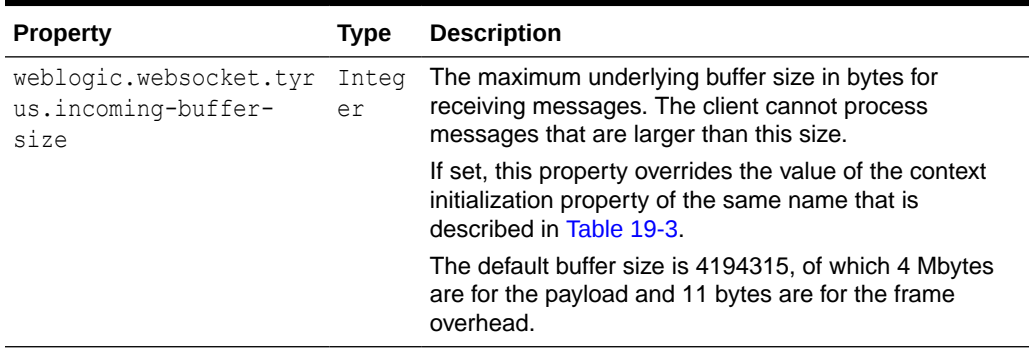

### **Note:**

Configure a client endpoint before connecting the client to its server endpoint.

To configure a WebSocket client endpoint programmatically:

- **1.** Obtain a [javax.websocket.ClientEndpointConfig](https://javaee.github.io/javaee-spec/javadocs/javax/websocket/ClientEndpointConfig.html) object.
	- **a.** Invoke the [javax.websocket.ClientEndpointConfig.Builder.create](https://javaee.github.io/javaee-spec/javadocs/javax/websocket/ClientEndpointConfig.Builder.html#create--) static method to obtain an instance of the ClientEndpointConfig.Builder class.
	- **b.** Invoke the [build](https://javaee.github.io/javaee-spec/javadocs/javax/websocket/ClientEndpointConfig.Builder.html#build--) method on the ClientEndpointConfig.Builder object that you obtained in the previous step.
- **2.** Set each configuration property that you want to change to its new value.
	- **a.** Invoke the [getUserProperties](https://javaee.github.io/javaee-spec/javadocs/javax/websocket/EndpointConfig.html#getUserProperties--) method on the ClientEndpointConfig object that you obtained in the previous step to obtain a modifiable [java.util.Map](https://docs.oracle.com/javase/8/docs/api/java/util/Map.html) object that contains the user properties.
	- **b.** Invoke the [put](https://docs.oracle.com/javase/8/docs/api/java/util/Map.html#put-K-V-) method on the Map object that you obtained in the previous step.

In the invocation of the put method, provide the property name and its new value as parameters to the method.

[Example 19-28](#page-360-0) shows how to configure a WebSocket client endpoint programmatically.

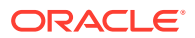
#### **Example 19-28 Configuring a WebSocket Client Endpoint Programmatically**

This example programmatically configures a WebSocket client endpoint as follows:

- The name of the HTTP proxy host is set to proxy.example.com.
- The port number for connections to the HTTP proxy host is set to 80.
- The path to the keystore file is set to /export/keystore.
- The password for the keystore is set to the *keystore\_password*.
- The maximum underlying buffer size for receiving messages is set to 16777227 bytes, that is 16 Mbytes for the payload and 11 bytes for the frame overhead.

```
...
import javax.websocket.ClientEndpointConfig;
...
    ClientEndpointConfig cec = ClientEndpointConfig.Builder.create().build();
     // configure the proxy host
    cec.getUserProperties().put("weblogic.websocket.client.PROXY_HOST", 
                                  "proxy.example.com");
    // configure the proxy port
    cec.getUserProperties().put("weblogic.websocket.client.PROXY_PORT", 80);
    // configure the trust keystore path
    cec.getUserProperties().put("weblogic.websocket.client.SSL_TRUSTSTORE", 
                                 "/export/keystore");
    // configure the trust keystore's password
    cec.getUserProperties().put("weblogic.websocket.client.SSL_TRUSTSTORE_PWD", 
                                 "keystore_password");
    // for receiving 16 Mbyte payload
    cec.getUserProperties().put("weblogic.websocket.tyrus.incoming-buffer-size", 
                                16 * 1024 * 1024 + 11:
...
```
### Connecting a Java WebSocket Client to a Server Endpoint

To connect a Java WebSocket client to a server endpoint:

- **1.** Invoke the [javax.websocket.ContainerProvider.getWebSocketContainer\(\)](https://javaee.github.io/javaee-spec/javadocs/javax/websocket/ContainerProvider.html#getWebSocketContainer--) static method to obtain the client's [javax.websocket.WebSocketContainer](https://javaee.github.io/javaee-spec/javadocs/javax/websocket/WebSocketContainer.html) instance.
- **2.** Invoke the overloaded connectToServer method on the WebSocketContainer object that you obtained in the previous step.

The variant of the method to invoke depends on whether the endpoint is an annotated endpoint or a programmatic endpoint and whether support for Java EE services such as dependency injection are required.

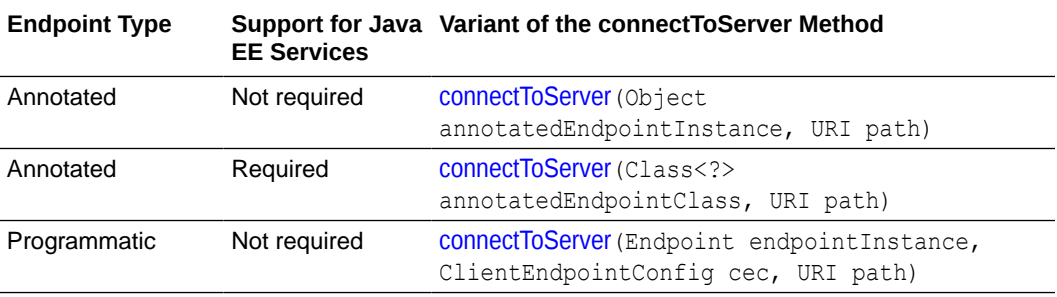

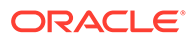

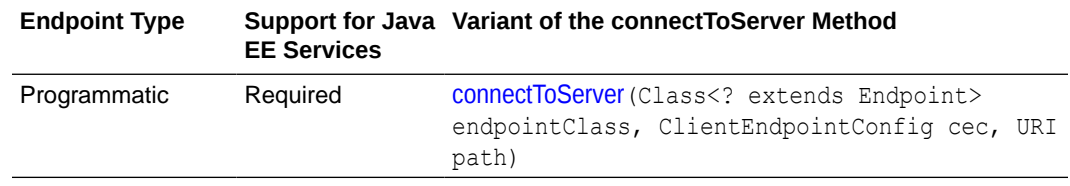

In the invocation of the connectToServer method, provide the following information as parameters to the method:

- The **client** WebSocket endpoint
- The complete path to the **server** WebSocket endpoint

If the **client** endpoint is a programmatic endpoint, you must also provide configuration information for the endpoint.

[Example 19-4](#page-332-0) shows how to connect a Java WebSocket client to a server endpoint.

#### **Example 19-29 Connecting a Java WebSocket Client to a Server Endpoint**

This example connects the Java WebSocket client ClientExample to the WebSocket server endpoint at ws://example.com:80/echoserver/echo. The WebSocket client endpoint is represented by the class ExampleEndpoint. The declaration of the ExampleEndpoint class is shown in [Example 19-4.](#page-332-0)

```
import java.io.IOException;
import java.net.URI;
import javax.websocket.CloseReason;
import javax.websocket.ContainerProvider;
import javax.websocket.Session;
import javax.websocket.WebSocketContainer;
...
public class ClientExample {
   public static void main(String[] args) throws Exception {
    WebSocketContainer container = ContainerProvider.getWebSocketContainer();
     Session session = container.connectToServer(ExampleEndpoint.class, 
      new URI("ws://example.com:80/echoserver/echo"));
     ...
     session.close();
   }
```
### Setting the Maximum Number of Threads for Dispatching Messages from a WebSocket Client

By default, the maximum number of threads for dispatching messages from a WebSocket client depends on how many processors are available:

- If 20 or fewer processors are available, the maximum number of threads is 20.
- If more than 20 processors are available, the maximum number of threads is equal to the number of available processors.

To set the maximum number of threads for dispatching messages from a WebSocket client:

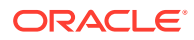

**•** In the java command to launch your client application, set the system property weblogic.websocket.client.max-aio-threads to the number that you require.

Example 19-30 shows how to set the maximum number of threads for dispatching messages from a WebSocket client.

#### **Example 19-30 Setting the Maximum Number of Threads for Dispatching Messages from a WebSocket Client**

This example sets the maximum number of threads for dispatching messages from the WebSocket client ClientExample to 50.

java -Dweblogic.websocket.client.max-aio-threads=50 ClientExample

# Securing a WebSocket Application

In WebLogic Server, you deploy a WebSocket application as a Web application archive (WAR), either as a standalone Web application or a WAR module within an enterprise application. Therefore, many security practices that you apply to securing Web applications can apply to WebSocket applications.

For information about Web application security, see Developing Secure Web Applications in *Developing Applications with the WebLogic Security Service*.

The following sections describe security considerations for WebSocket applications in WebLogic Server:

- Applying Verified-Origin Policies
- [Authenticating and Authorizing WebSocket Clients](#page-363-0)
- **[Establishing Secure WebSocket Connections](#page-364-0)**
- [Avoiding Mixed Content](#page-365-0)
- Applying Verified-Origin Policies
- [Authenticating and Authorizing WebSocket Clients](#page-363-0)
- **[Establishing Secure WebSocket Connections](#page-364-0)**
- [Avoiding Mixed Content](#page-365-0)
- [Specifying Limits for a WebSocket Connection](#page-365-0)

# Applying Verified-Origin Policies

Modern browsers use same-origin policies to prevent scripts that are running on Web pages loaded from one origin from interacting with resources from a different origin. The WebSocket Protocol (RFC 6455) uses a verified-origin policy that enables the server to decide whether or not to consent to a cross-origin connection.

When a script sends an opening handshake request to a WebSocket application, an  $O(\frac{1}{2})$ HTTP header is sent with the WebSocket handshake request. If the application does not verify the Origin, then it accepts connections from any origin. If the application is configured not to accept connections from origins other than the expected origin, then the WebSocket application can reject the connection.

You can ensure that the WebSocket application verifies the **Origin** by extending the [javax.websocket.server.ServerEndpointConfig.Configurator](https://javaee.github.io/javaee-spec/javadocs/javax/websocket/server/ServerEndpointConfig.Configurator.html#getEndpointInstance-java.lang.Class-) **class**.

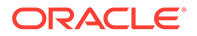

<span id="page-363-0"></span>The following code example demonstrates applying a verified-origin policy:

```
...
import javax.websocket.server.ServerEndpointConfig;
public class MyConfigurator extends ServerEndpointConfig.Configurator {
 ... 
    private static final String ORIGIN = "http://www.example.com:7001";
     @Override
    public boolean checkOrigin(String originHeaderValue) {
         return ORIGIN.equals(originHeaderValue) 
 }
}
...
```
For more information, see [Configuring a Server Endpoint Programmatically](#page-350-0).

### **Note:**

Nonbrowser clients (for example, Java clients) are not required to send an Origin HTTP header with the WebSocket handshake request. If a WebSocket handshake request does not include an Origin header, then the request is from a nonbrowser client; if a handshake request includes an Origin header, then the request may be from either a browser or a nonbrowser client.

Because nonbrowser clients can send arbitrary  $O(\frac{1}{2})$  headers, the browser origin security model is not recommended for nonbrowser clients.

# Authenticating and Authorizing WebSocket Clients

The WebSocket Protocol (RFC 6455) does not specify an authentication method for WebSocket clients during the handshake process. You can use standard Web container authentication and authorization functionality to prevent unauthorized clients from opening WebSocket connections on the server.

All configurations of the <auth-method> element that are supported for Web applications can also be used for WebSocket applications. These authentication types include BASIC, FORM, CLIENT-CERT, and so on. See Developing Secure Web Applications in *Developing Applications with the WebLogic Security Service*.

You can secure the path to the endpoint within your application by configuring the relevant <security-constraint> element in the web.xml deployment descriptor file of the WebSocket application. By configuring <security-constraint>, clients must authenticate themselves before sending WebSocket handshake requests. Otherwise, the server rejects the WebSocket handshake request. For more information about the <security-constraint> element, see web.xml Deployment Descriptor Elements in *Developing Web Applications, Servlets, and JSPs for Oracle WebLogic Server*.

The following code example demonstrates securing the path to the endpoint within your application, where the path is /demo:

```
 <security-constraint>
   <web-resource-collection>
```
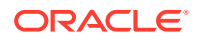

```
 <web-resource-name>Secured WebSocket Endpoint</web-resource-name>
     <url-pattern>/demo</url-pattern>
     <http-method>GET</http-method>
   </web-resource-collection>
   <auth-constraint>
    <role-name>user</role-name>
   </auth-constraint>
 </security-constraint>
 <login-config>
   <auth-method>FORM</auth-method>
   <form-login-config>
     <form-login-page>/login.jsp</form-login-page>
     <form-error-page>/error.jsp</form-error-page>
   </form-login-config>
 </login-config>
 <security-role>
  <role-name>user</role-name>
 </security-role>
```
• Authorizing WebSocket Clients

### Authorizing WebSocket Clients

You can configure a WebSocket application to implement BASIC and DIGEST authentication methods and authorize certain clients by manipulating handshake message headers through the [javax.websocket.ClientEndpointConfig.Configurator](https://javaee.github.io/javaee-spec/javadocs/javax/websocket/ClientEndpointConfig.Configurator.html) class. If the application does not authorize a client to create a WebSocket connection, the server rejects the WebSocket handshake request from that client.

To check the value of the origin header that the client passed during the opening handshake, use the [checkOrigin](https://javaee.github.io/javaee-spec/javadocs/javax/websocket/server/ServerEndpointConfig.Configurator.html#checkOrigin-java.lang.String-) method of the

[javax.websocket.server.ServerEndpointConfig.Configurator](https://javaee.github.io/javaee-spec/javadocs/javax/websocket/server/ServerEndpointConfig.Configurator.html) class. To provide custom checks, you can override this method. For more information, see [Configuring a Server](#page-350-0) [Endpoint Programmatically](#page-350-0).

A JSR356 code example for Authorization is required.

## Establishing Secure WebSocket Connections

To establish a WebSocket connection, the client sends a handshake request to the server. When using the ws scheme to open the WebSocket connection, the handshake request is a plain HTTP request; the data being transferred over the established WebSocket connection is not encrypted.

To establish a secure WebSocket connection and prevent data from being intercepted, WebSocket applications should use the wss scheme. The wss scheme ensures that clients send handshake requests as HTTPS requests, encrypting transferred data by TLS/SSL.

You can configure a WebSocket application to accept only HTTPS handshake requests, where all WebSocket connections must be encrypted and unencrypted WebSocket handshake requests are rejected. Specify the <user-data-constraint> element in the web.xml deployment descriptor file of the WebSocket application. For more information about the <user-data-constraint> element, see web.xml Deployment Descriptor Elements in *Developing Web Applications, Servlets, and JSPs for Oracle WebLogic Server*.

The following code example demonstrates configuring the <user-data-constraint> element:

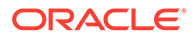

```
<security-constraint>
    <web-resource-collection>
      <web-resource-name>Secured WebSocket Endpoint</web-resource-name>
      <url-pattern>/demo</url-pattern>
      <http-method>GET</http-method>
    </web-resource-collection>
     <auth-constraint>
     <role-name>user</role-name>
    </auth-constraint>
     <user-data-constraint>
      <transport-guarantee>CONFIDENTIAL</transport-guarantee>
     </user-data-constraint>
  </security-constraint>
```
# Avoiding Mixed Content

If a script attempts to open a WebSockets connection through the ws:// URI (using a plain HTTP request), but the top-level Web page is retrieved through an HTTPS request, the Web page is referred to as mixed content. Although most browsers no longer allow mixed content, some still do. WebSocket applications should avoid mixed content, because it allows certain information that should be protected, such as JSESSIONID and cookies, to be exposed.

For more information about mixed content, see "Web Security Context: User Interface Guidelines" at <http://www.w3.org/TR/wsc-ui/#securepage>.

# Specifying Limits for a WebSocket Connection

By specifying limits for a WebSocket connection, you can prevent clients from exhausting server resources, such as memory, sockets, and so forth.

You can specify the following limits for a WebSocket connection:

- **Maximum message size.** To set the maximum message size for a WebSocket connection, set the [maxMessageSize](https://javaee.github.io/javaee-spec/javadocs/javax/websocket/OnMessage.html#maxMessageSize--) element of the onMessage annotation to the size in bytes.
- **Idle timeout value.** To set the idle timeout value for a WebSocket connection, invoke one of the following methods:
	- For an individual connection, invoke the [setMaxIdleTimeout](https://javaee.github.io/javaee-spec/javadocs/javax/websocket/Session.html#setMaxIdleTimeout-long-) method of the Session object.
	- For the entire container, invoke the [setDefaultMaxSessionIdleTimeout](https://javaee.github.io/javaee-spec/javadocs/javax/websocket/WebSocketContainer.html#setDefaultMaxSessionIdleTimeout-long-) method of a [WebSocketContainer](https://javaee.github.io/javaee-spec/javadocs/javax/websocket/WebSocketContainer.html) object.

# Enabling Protocol Fallback for WebSocket Messaging

Protocol fallback provides a mechanism for using an alternative transport for WebSocket messaging when the WebSocket protocol is not supported. Typically the WebSocket protocol is not supported either because the WebSocket object is not available or because WebSocket frames are blocked by a firewall. In this release, the only supported alternative transport is HTTP Long Polling.

Protocol fallback enables you to rely on standard programming APIs to perform WebSocket messaging regardless of whether or not the runtime environment supports the WebSocket protocol.

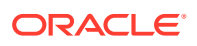

### <span id="page-366-0"></span>**Note:**

To support WebSocket fallback, the server must use the JSR 356 Java API for WebSocket, not the proprietary WebLogic Server WebSocket API.

- Using the JavaScript API for WebSocket Fallback in Client Applications
- [Packaging and Specifying the Location of the WebSocket Fallback Client Library](#page-372-0)
- [Enabling WebSocket Fallback](#page-372-0)

# Using the JavaScript API for WebSocket Fallback in Client Applications

The JavaScript API for WebSocket fallback provides an implementation of the standard W3C WebSocket API and additional APIs to facilitate WebSocket fallback. For information about the JavaScript API for WebSocket fallback, see *JavaScript API Reference for WebSocket Fallback*. For information about the W3C WebSocket API, see: [http://www.w3.org/TR/](http://www.w3.org/TR/websockets/) [websockets/](http://www.w3.org/TR/websockets/).

When you use the standard W3C WebSocket JavaScript API, code your application without regard to whether the WebSocket protocol is supported.

- Configuring WebSocket Fallback
- [Creating a WebSocket Object](#page-368-0)
- [Handling Life Cycle Events for a JavaScript WebSocket Client](#page-369-0)
- [Sending a Message from a JavaScript WebSocket Client](#page-371-0)

### Configuring WebSocket Fallback

WebLogic Server provides properties for configuring WebSocket fallback as listed in Table 19-7.

| <b>Property</b>              | Type    | <b>Default</b> | <b>Description</b>                                                                                                    |
|------------------------------|---------|----------------|----------------------------------------------------------------------------------------------------|
| baseUrl                      | string  |                | The location of the scripts directory, relative to the<br>HTML context of the page.                                                                                                    |
|                              |         |                | The structure of the scripts directory <b>must</b> be<br>preserved. The scripts directory can be moved to<br>wherever it can be reached, but its content must not<br>change after it was created. |
| debug                        | integer | 0              | The debug level.                                                                                                    |
| ENCODE FOR IE BE<br>LOW      | integer | 10             | The version of the Internet Explorer browser below<br>which Base16 encoding is to be used for framed data.                                                                                        |
| ENFORCE ENCODING             | Boolean | false          | Whether Base16 encoding is to be used.                                                                                                    |
| NB TRY FOR EACH<br>TRANSPORT | integer | $\mathfrak{p}$ | The maximum number of consecutive retries to<br>establish a connection on a given transport.                                                                                                    |
| PING INTERVAL                | integer | 25000          | Interval in milliseconds between consecutive pings to<br>the server.                                                                                                    |

**Table 19-7 WebSocket Fallback Configuration Properties**

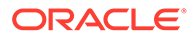

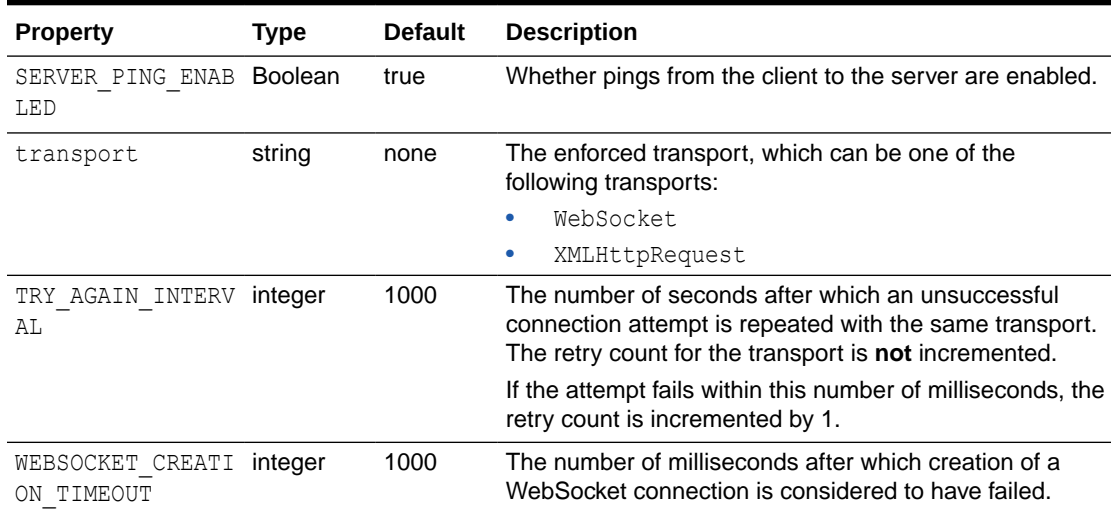

#### **Table 19-7 (Cont.) WebSocket Fallback Configuration Properties**

If the WebSocket protocol is available, WebLogic Server uses that protocol even if protocol fallback is enabled. WebLogtic Server uses the value of the TRY AGAIN INTERVAL property and the NB\_TRY\_FOR\_EACH\_TRANSPORT property as follows to determine whether the WebSocket protocol is available if a connection attempt fails:

- If the connection is not established within TRY\_AGAIN\_INTERVAL milliseconds, the attempt is repeated with same transport. The retry count for this transport is **not** incremented.
- If the attempt fails within TRY\_AGAIN\_INTERVAL milliseconds, the retry count is incremented by 1.
- If the retry count reaches the value of NB\_TRY\_FOR\_EACH\_TRANSPORT, the next transport is tried.
- If the retry count for the last transport reaches the value of NB\_TRY\_FOR\_EACH\_TRANSPORT, the connection is closed, that is, the onclose function is called on the client.

To configure WebSocket fallback:

**1.** Construct a JSON object in which you set the configuration properties that you require.

For details about these properties, see [Table 19-7](#page-366-0).

- **2.** Pass the object as a parameter to one of the following functions:
	- If the fallback mechanism cannot be guaranteed to be present, pass the object as the parameter to the OraSocket.configure function **before** constructing the WebSocket object.

To ensure that your application does not fail if the JavaScript library for WebSocket fallback is unavailable, call the OraSocket.configure function in a try/catch block.

• Otherwise, pass the object as the second, optional parameter of the WebSocket object's constructor.

<span id="page-368-0"></span>Example 19-31 shows how to configure WebSocket fallback.

#### **Example 19-31 Configuring WebSocket Fallback**

This example enforces the XMLHttpRequest transport, sets the debug level to 10, and disables pings from the client to the server.

```
...
    try {
     var config = \{\};
     config = { transport: XMLHttpRequest, debug: 10, SERVER PING ENABLED: false };
      OraSocket.config(config);
    } catch (err) {
      console.log("Error creating WebSocket:" + JSON.stringify(err));
     }
```
### Creating a WebSocket Object

A WebSocket object represents a WebSocket connection from the client to a remote host.

To create a WebSocket object, invoke the WebSocket constructor, passing the following information as parameters:

- The URL to which the client should connect
- Optionally, a JSON object that contains configuration settings for WebSocket fallback

For more information about the JSON object, see [Configuring WebSocket Fallback.](#page-366-0)

Example 19-32 shows how to create a WebSocket object.

#### **Example 19-32 Creating a WebSocket Object**

This example creates the WebSocket Object ws. The example uses standard JavaScript functions to determine the URL to which the client should connect from the URL of the document that contains this code.

```
...
var URI SUFFIX = "/websocket-101/ws-101-app";
var ws;
var connectionStatus = "Connecting...";
var calledBy = document.location.toString();
var machine, port, secured;
var regExp = new RegExp("(http|ws)(.?):\lceil / \lceil {2} \rceil \frac{(\binom{\wedge}{1}^*; \kappa)}{(\binom{\dimes}{1}^*)};?(\\d*)/(.*)");
var matches = regExp.exec(calledBy) ;
secured = matches[2];
machine = matches[3];port = matches[4];
...
 statusFld = document.getElementById('status');
...
   try
\{var wsURI = "ws" + secured + "://" + machine + ":" + port + URI SUFFIX;
     ws = new WebSocket(wsURI);
   }
   catch (err)
   {
     var mess = 'WebSocket creation error:' + JSON.stringify(err);
     connectionStatus = "<font color='red'>Unable to connect.</font>";
     if (statusFld !== undefined)
```
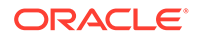

```
 statusFld.innerHTML = mess;
     else
       alert(mess);
  }
...
```
### <span id="page-369-0"></span>Handling Life Cycle Events for a JavaScript WebSocket Client

Handling lifecycle events for a JavaScript WebSocket client involves writing the WebSocket object's callback functions as listed in Table 19-8. The table also provides a cross-reference to an example that shows how to handle each type of event.

**Table 19-8 Callback Functions for Handling Life Cycle Events**

| Event                            | <b>Callback Function</b> | <b>Example</b> |
|----------------------------------|--------------------------|----------------|
| Connection<br>opened             | onopen                   | Example 19-33  |
| Message received                 | onmessage                | Example 19-34  |
| Error                            | onerror                  | Example 19-35  |
| <b>Connection closed</b> onclose |                          | Example 19-36  |

**Note:** The creation of the ws WebSocket object in the examples is shown in [Example 19-32](#page-368-0).

#### **Example 19-33 Handling a Connection Opened Event for a JavaScript WebSocket Client**

This example uses standard JavaScript functions to display the current date and time followed by the message Connection opened when a connection is opened.

```
...
  ws.onopen = function()
  {
    try
     {
      var text;
      try
      {
        text = 'Message:';
      }
      catch (err)
       {
       text = '<small>Connected</small>';
      }
      promptFld.innerHTML = text;
      if (nbMessReceived === 0)
         statusFld.innerHTML = "";
      statusFld.innerHTML += ((nbMessReceived === 0?"":"<br>") + "<small>" +
                                (new Date()).format("d-M-Y H:i:s._ Z") + 
                                "</small>:<font color='blue'>" +
                               ' Connection opened.' + "</font>");
```
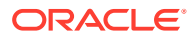

```
 statusFld.scrollTop = statusFld.scrollHeight;
      nbMessReceived++;
     }
    catch (err) {}
  };
...
```
#### **Example 19-34 Handling a Message Received Event for a JavaScript WebSocket Client**

This example uses standard JavaScript functions to display the current time followed by the content of the message when a message is received.

```
...
  ws.onmessage = function(message) // message/event
  {
   var json = \{\};
    if (typeof(message.data) === 'string')
     {
      try
       {
        json = JSON.parse(message.data);
      }
      catch (e)
       {
        console.log(e);
        console.log('This doesn\'t look like valid JSON: ' + message.data);
      }
 }
     if (json.type !== undefined && json.type === 'message' && 
       typeof(json.appdata.text) === 'string') // it's a single message, text
     {
     var dt = new Date();
      /**
       * Add message to the chat window
       */
      var existing = contentFld.innerHTML; // Content already there
      var toDisplay = "";
      try { toDisplay = json.appdata.text; }
      catch (err) {}
      contentFld.innerHTML = existing +
           ('At ' + + (dt.getHours() < 10 ? '0' + dt.getHours() : dt.getHours()) + ':'
            + (dt.getMinutes() < 10 ? '0' + dt.getMinutes() : dt.getMinutes())
           + ': ' + toDisplay + '<br>');
      contentFld.scrollTop = contentFld.scrollHeight;
     }
    else // Unexpected
     {
     var payload = \{\};
     }
  };
...
```
#### **Example 19-35 Handling an Error Event for a JavaScript WebSocket Client**

This example uses standard JavaScript functions to display the current date and time followed by an error message when an error occurs.

... ws.onerror = function(error)

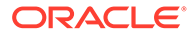

```
 {
     if (nbMessReceived === 0)
      statusFld.innerHTML = "";
   statusFld.innerHTML += ((nbMessReceived === 0?"":"<br>") + "<small>" +
                            (new Date()).format("d-M-Y H:i:s. Z'') +
                             "</small>:<font color='red'>" + error.err + "</
font>");
    statusFld.scrollTop = statusFld.scrollHeight;
    nbMessReceived++;
  };
...
```
#### **Example 19-36 Handling a Connection Closed Event for a JavaScript WebSocket Client**

This example uses standard JavaScript functions to display the current date and time followed by the message Connection closed when a connection is closed.

```
...
  ws.onclose = function()
  {
    if (nbMessReceived === 0)
      statusFld.innerHTML = "";
   statusFld.innerHTML += ((nbMessReceived === 0?"":"<br>") + "<small>" +
                           (new Date().format("d-M-Y H:i:s. Z") +
                             "</small>:<font color='blue'>" + ' Connection closed' 
+
                            "</font>");
    promptFld.innerHTML = 'Connection closed';
  };
...
```
### Sending a Message from a JavaScript WebSocket Client

To send a message from a JavaScript WebSocket client:

- **1.** Define a function for sending the message.
- **2.** In the body of the function for sending the message, call the send function of the WebSocket object.
- **3.** Call the function that you defined for sending the message.

The following examples shows how to send a message from a JavaScript WebSocket client:

- Example 19-37
- [Example 19-38](#page-372-0)

#### **Example 19-37 Defining a Function for Sending a Message**

This example defines the function send for sending a message.

The creation of the ws WebSocket object in this example is shown in [Example 19-32.](#page-368-0)

```
...
var send = function(mess)
{
  ws.send(mess);
};
...
```
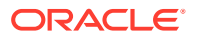

### <span id="page-372-0"></span>**Example 19-38 Calling a Function for Sending a Message**

This example calls the send function for sending the contents of the text field when the user clicks Send.

The definition of the send function is shown in [Example 19-37](#page-371-0).

```
...
<input type="text" id="input" style="border-radius:2px; border:1px solid #ccc; 
margin-top:10px; padding:5px; width:400px;" 
placeholder="Type your message here"/>
<button onclick="javascript:send(document.getElementById('input').value);">Send</
button>
...
```
# Packaging and Specifying the Location of the WebSocket Fallback Client Library

Package the orasocket.min.js file in the scripts directory of your web application.

In the client application, add the following script element to specify the location of orasocket.min.js.

<script type="text/javascript" src="scripts/orasocket.min.js"></script>

# Enabling WebSocket Fallback

By default, WebSocket fallback is disabled.

To enable WebSocket fallback, set the com.oracle.tyrus.fallback.enabled context parameter to true in the application's deployment descriptor file web.xml.

```
 <?xml version="1.0" encoding="UTF-8"?>
 <web-app version="3.0" ...>
    ...
  <context-param>
    <description>Enable fallback mechanism</description> 
    <param-name>com.oracle.tyrus.fallback.enabled</param-name> 
     <param-value>true</param-value>
   </context-param>
 </web-app>
```
# Migrating an Application to the JSR 356 Java API for WebSocket from the Deprecated API

To ensure compatibility of your WebSocket applications with future releases of WebLogic Server, use the JSR 356 Java API for WebSocket instead of the deprecated packages.

As of WebLogic Server 12.1.3, the packages weblogic.websocket and weblogic.websocket.annotation are deprecated and will be removed in a future release. After these packages have been removed, you will no longer be able to use these packages for connections over the WebSocket protocol.

- [Comparison of the JSR 356 API and Proprietary WebLogic Server WebSocket API](#page-373-0)
- [Converting a Proprietary WebSocket Server Endpoint to Use the JSR 356 API](#page-375-0)

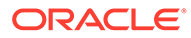

- [Replacing the /\\* Suffix in a Path Pattern String](#page-377-0)
- [Example of Converting a Proprietary WebSocket Server Endpoint to Use the JSR](#page-379-0) [356 API](#page-379-0)

# <span id="page-373-0"></span>Comparison of the JSR 356 API and Proprietary WebLogic Server WebSocket API

Table 19-9 shows the proprietary WebLogic Server WebSocket API and the corresponding JSR 356 API to use to perform tasks for developing a WebSocket application. The table shows only the JSR 356 API to use for an annotated endpoint. For each task, the table also provides a cross-reference to instructions for performing the task by using the JSR 356 API.

#### **Table 19-9 Comparison of the JSR 356 API and Proprietary WebLogic Server WebSocket API**

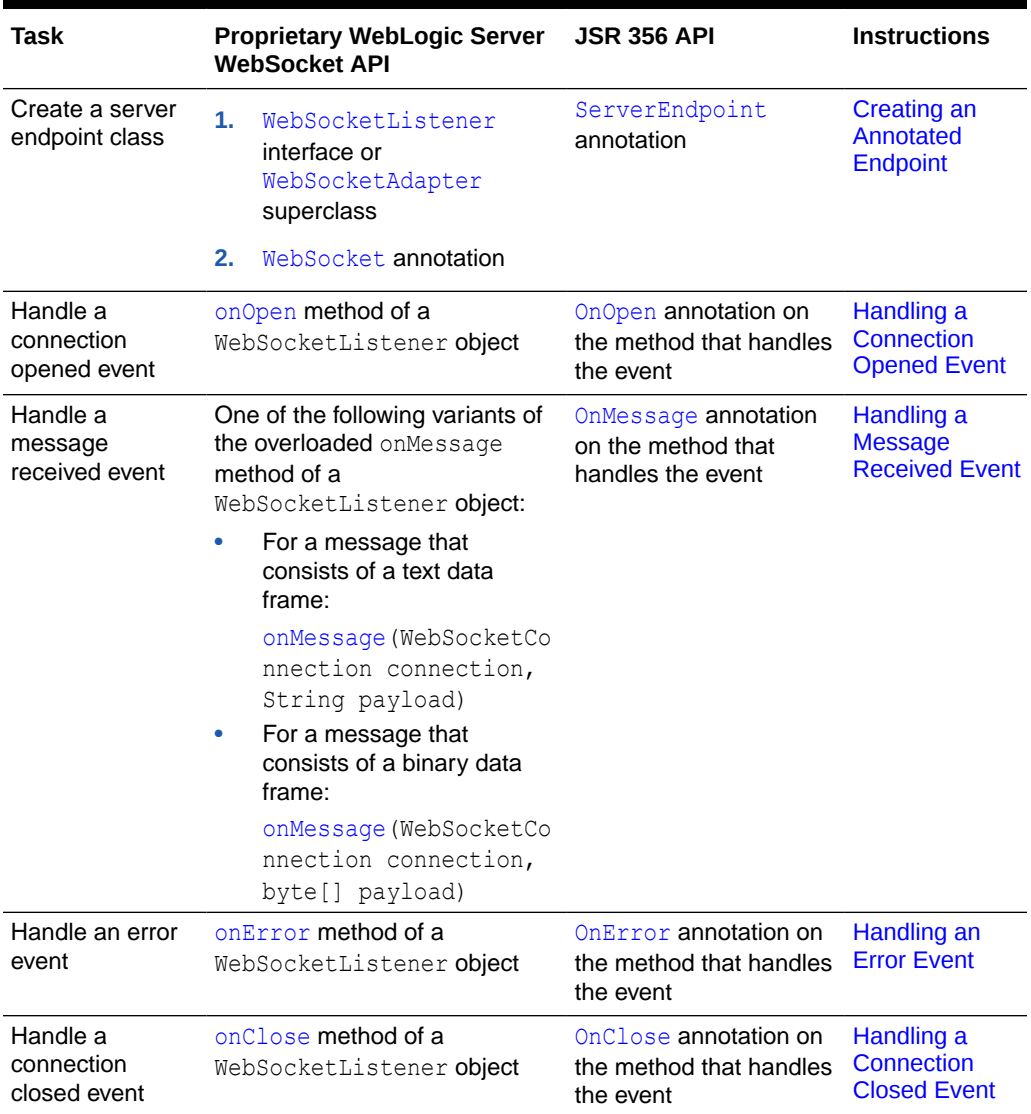

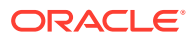

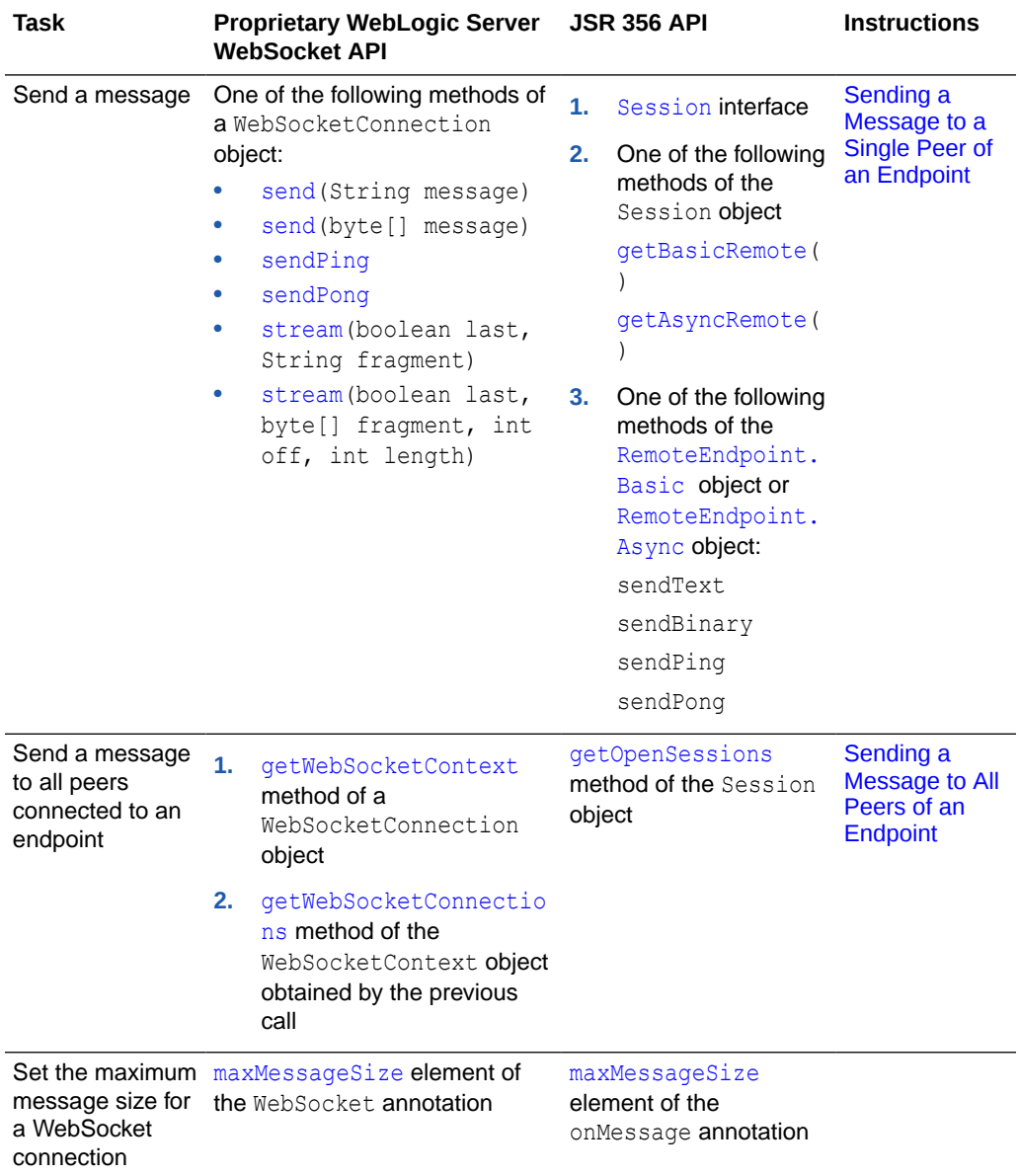

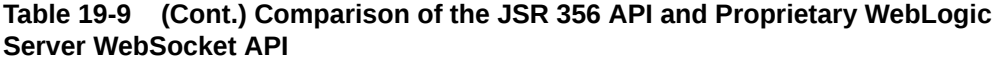

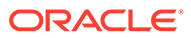

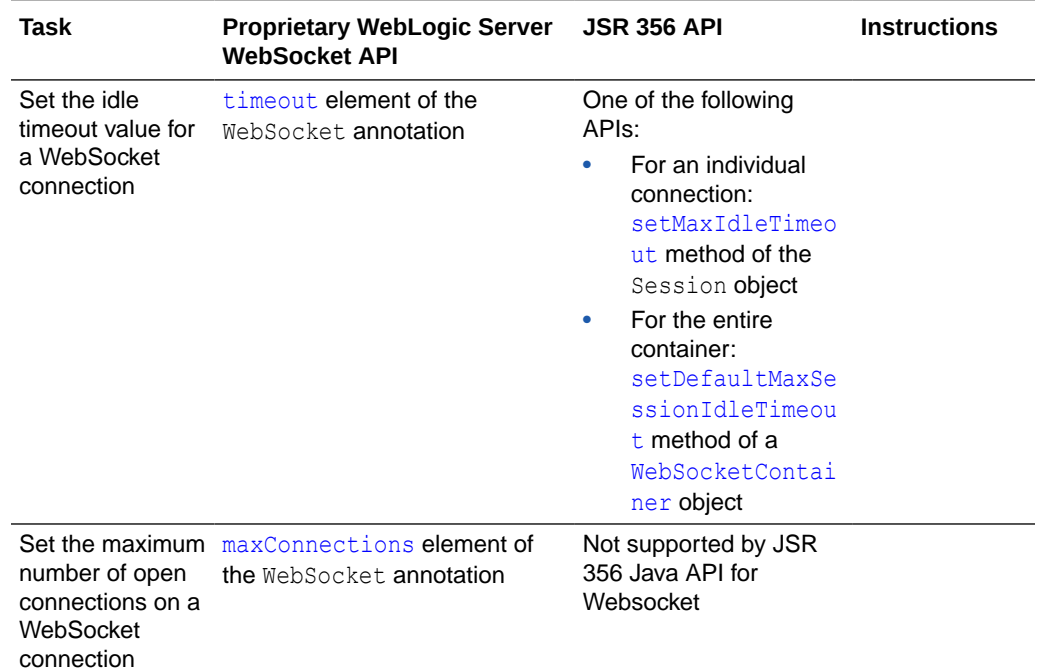

#### <span id="page-375-0"></span>**Table 19-9 (Cont.) Comparison of the JSR 356 API and Proprietary WebLogic Server WebSocket API**

# Converting a Proprietary WebSocket Server Endpoint to Use the JSR 356 API

To convert a proprietary WebSocket server endpoint to use the JSTR 356 API:

1. Convert your WebSocket class to an annotated server endpoint class.

Converting a WebSocket class to an annotated endpoint class requires fewer changes than converting the WebSocket class to a programmatic endpoint class.

- **a.** Convert the WebSocket class to a POJO class by removing the extends WebSocketAdapter clause or implements WebSocketListener clause from the class declaration.
- **b.** Replace the [weblogic.websocket.annotation.WebSocket](http://docs.oracle.com/middleware/1212/wls/WLAPI/weblogic/websocket/annotation/WebSocket.html) annotation on the class declaration with the [javax.websocket.server.ServerEndpoint](https://javaee.github.io/javaee-spec/javadocs/javax/websocket/server/ServerEndpoint.html) annotation.

For more information, see [Creating an Annotated Endpoint.](#page-331-0)

### **Note:**

If the pathPatterns element of your existing endpoint contains the /\* suffix, you must rewrite your code to achieve the same result as the  $/*$  suffix. For more information, see Replacing the  $/*$  Suffix in [a Path Pattern String.](#page-377-0)

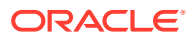

**2.** Annotate the declaration of each method for handling a life cycle event with the annotation that designates the event that the method handles.

For more information, see [Handling Life Cycle Events in an Annotated WebSocket](#page-334-0) [Endpoint](#page-334-0).

- **3.** Replace each reference to the [weblogic.websocket.WebSocketConnection](http://docs.oracle.com/middleware/1212/wls/WLAPI/weblogic/websocket/WebSocketConnection.html) interface with a reference to the [javax.websocket.Session](https://javaee.github.io/javaee-spec/javadocs/javax/websocket/Session.html) interface.
- **4.** Replace each method invocation on the WebSocketConnection object with an invocation of the corresponding method on the Session object.

For example, the [close](http://docs.oracle.com/middleware/1212/wls/WLAPI/weblogic/websocket/WebSocketConnection.html#close(int)) method of a WebSocketConnection object takes a [weblogic.websocket.ClosingMessage](http://docs.oracle.com/middleware/1212/wls/WLAPI/weblogic/websocket/ClosingMessage.html) object as a parameter. In the [close](https://javaee.github.io/javaee-spec/javadocs/javax/websocket/CloseReason.html) method of a Session object the corresponding parameter is a javax.websocket.CloseReason object.

- **5.** Change each method invocation on a Session object to send a message as follows:
	- **a.** Add an invocation of the [getBasicRemote](https://javaee.github.io/javaee-spec/javadocs/javax/websocket/Session.html#getBasicRemote--) method or [getAsyncRemote](https://javaee.github.io/javaee-spec/javadocs/javax/websocket/Session.html#getAsyncRemote--) method to obtain a reference to the object that represents the peer of this endpoint.
	- **b.** Replace the method in the deprecated API for sending the message with the corresponding method in the JSR 356 API.

The method of the JSR 356 API is a method of the [javax.websocket.RemoteEndpoint.Basic](https://javaee.github.io/javaee-spec/javadocs/javax/websocket/RemoteEndpoint.Basic.html) object or [javax.websocket.RemoteEndpoint.Async](https://javaee.github.io/javaee-spec/javadocs/javax/websocket/RemoteEndpoint.Async.html) object to which you obtained a reference in the previous step.

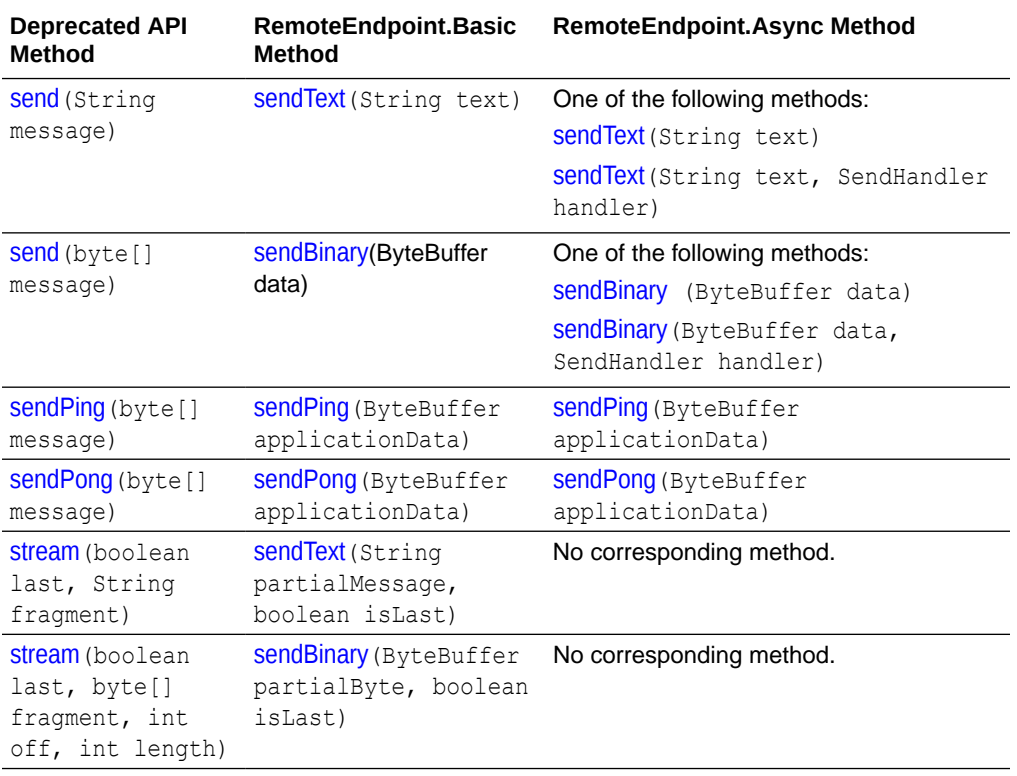

For more information, see [Sending a Message.](#page-341-0)

**6.** Replace references in import clauses to classes in the deprecated API with references to the classes in the JSR 356 API that your endpoint uses.

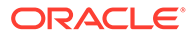

**7.** Recompile and re-deploy the application that uses the server endpoint.

# <span id="page-377-0"></span>Replacing the /\* Suffix in a Path Pattern String

The pathPatterns element of the WebSocket annotation in the deprecated API accepts the  $/*$  suffix in a path pattern string. The  $/*$  suffix matches the path pattern with any resource path that starts with the path pattern before the /\* suffix. For example, the resource path /ws/chat is matched by path pattern /ws/ $\star$ .

No equivalent to the  $/*$  suffix exists in the JSR 356 API. If your existing endpoint relies on the  $/*$  suffix, you must rewrite your code to achieve the same result as the  $/*$  suffix. How to rewrite your code depends on whether the  $/*$  suffix represents variable path parameters in an endpoint URI or additional data for an endpoint.

- Replacing a /\* Suffix that Represents Variable Path Parameters in an Endpoint URI
- Replacing a /\* Suffix that Represents Additional Data for an Endpoint

Replacing a /\* Suffix that Represents Variable Path Parameters in an Endpoint URI

> The  $/*$  suffix in a path pattern string might represent one or more variable path parameters in an endpoint URI. In this situation, use a URI template instead of the  $/*$ suffix.

> The JSR 356 API supports only level 1 URI templates in which path parameters are clearly separated by slashes (/). Therefore, in the URI template, you must define one variable for expansion for each variable path parameter that replaces the /\* suffix in your existing endpoint.

For example, if one variable path parameter replaces the  $/*$  suffix in your existing endpoint, define a URI template similar to the following example:

/ws/{param1}

The URI /ws/test matches the template in the preceding example. The param1 variable is expanded to test.

Similarly, if two variable path parameters replace the  $/*$  suffix in your existing endpoint, define a URI template similar to the following example:

/ws/{param1}/{param2}

The URI /ws/test/chat matches the template in the preceding example. The param1 variable is expanded to test and the param2 variable is expanded to chat.

For more information, see [Specifying a Part of an Endpoint Deployment URI as an](#page-348-0) [Application Parameter](#page-348-0).

### Replacing a /\* Suffix that Represents Additional Data for an Endpoint

The  $/*$  suffix in a path pattern string might represent additional data for an endpoint that is transferred as part of the URI. In this situation, use query parameters instead of the  $/*$  suffix.

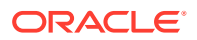

The JSR 356 specification does not forbid or restrict the use of query parameters in any way. Therefore, you can use a query parameter to transfer any data provided that the following conditions are met:

- URLs are shorter than their maximum allowed length.
- All data is properly encoded.

To obtain an endpoint's query parameters, invoke the method of the endpoint's Session object that obtains the parameters in the required format:

- To obtain the parameters as a single string that contains the entire query, invoke the [getQueryString](http://docs.oracle.com/javaee/7/api/javax/websocket/Session.html#getQueryString%28%29) method. See Example 19-39.
- To obtain the parameters as a map that contains a list of query parameters, invoke the [getRequestParameterMap](http://docs.oracle.com/javaee/7/api/javax/websocket/Session.html#getRequestParameterMap%28%29) method. See Example 19-40.

#### **Example 19-39 Obtaining Query Parameters as a Single String**

This example obtains the query parameters in the request URI /echo?

foo=bar, baz, mane, padme, hum as the application output "# foo=bar, baz, mane, padme, hum".

```
import javax.websocket.OnOpen;
import javax.websocket.Session;
import javax.websocket.server.ServerEndpoint;
...
@ServerEndpoint("/echo")
public class EchoEndpoint {
     @OnOpen
     public void onOpen(Session session) throws IOException {
         System.out.println("# " + session.getQueryString());
 }
     // ...
}
```
#### **Example 19-40 Obtaining Query Parameters as a Map**

This example obtains the query parameters in the request URI /echo? foo=bar&foo=baz&foo=mane&foo=padme&foo=hum as the List<String> # [bar, baz, mane, padme, hum]. import javax.websocket.OnOpen; import javax.websocket.Session; import javax.websocket.server.HandshakeRequest; import javax.websocket.server.ServerEndpoint; import java.util.List; import java.util.Map; ... @ServerEndpoint("/echo") public class EchoEndpoint { @OnOpen public void onOpen(Session session) throws IOException { System.out.println("# " + session.getRequestParameterMap().get("foo")); } // ... }

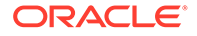

# <span id="page-379-0"></span>Example of Converting a Proprietary WebSocket Server Endpoint to Use the JSR 356 API

Example 19-41 shows how to convert a proprietary WebSocket server endpoint to use he JSR 356 API from the deprecated API.

#### **Example 19-41 Converting a WebSocket Server Endpoint to Use the JSR 356 API**

This example shows the changes that are required to convert a WebSocket server endpoint to the use JSR 356 API instead of the deprecated API.

In this example, lines of deprecated code are commented out with the // comment characters. Lines of code from the JSR 356 API are indicated by the comment // JSR 356.

package examples.webapp.html5.websocket;

```
//import weblogic.websocket.ClosingMessage; Deprecated
//import weblogic.websocket.WebSocketAdapter; Deprecated
//import weblogic.websocket.WebSocketConnection; Deprecated
//import weblogic.websocket.annotation.WebSocket; Deprecated
  import javax.websocket.CloseReason; //JSR 356
 import javax.websocket.OnMessage; //JSR 356 import javax.websocket.Session; //JSR 356
  import javax.websocket.server.ServerEndpoint; //JSR 356
  import java.io.IOException;
//@WebSocket( Deprecated
// timeout = -1, Deprecated
// pathPatterns = {"/ws"} Deprecated 
//)
  @ServerEndpoint("/ws") //JSR 356
//public class MessageListener extends WebSocketAdapter { Deprecated
  public class MessageListener {
//@Override Not required. Replaced by @OnMessage in a POJO class
  @OnMessage //JSR 356
//public void onMessage(WebSocketConnection connection, String payload) 
{ Deprecated
  public void onMessage(Session connection, String payload) //JSR 356
   throws IOException { //JSR 356
    // Sends message from the browser back to the client.
   String msgContent = "Message \"" + payload + "\" has been received by
server.";
    try {
// connection.send(msgContent); Deprecated
      connection.getBasicRemote().sendText(msgContent); //JSR 356
    } catch (IOException e) {
// connection.close(ClosingMessage.SC GOING AWAY); Deprecated
      connection.close(new //JSR 356
       CloseReason(CloseReason.CloseCodes.GOING_AWAY, "Going away.")); //JSR 356
 } 
  }
}
```
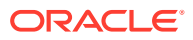

# Example of Using the Java API for WebSocket with WebLogic Server

Examine an example in which a server endpoint echoes text that a user has sent from a client. When the user sends a text message, the server appends the text (from your server) to the message and sends the message back to the user.

```
Example 19-42 Using the Java API for WebSocket with WebLogic Server
```

```
package com.example.websocket.sample.echo;
import java.io.IOException;
import javax.websocket.OnError;
import javax.websocket.OnMessage;
import javax.websocket.OnOpen;
import javax.websocket.Session;
import javax.websocket.server.ServerEndpoint;
@ServerEndpoint("/echo")
public class EchoEndpoint {
   @OnOpen
   public void onOpen(Session session) throws IOException {
     session.getBasicRemote().sendText("onOpen is invoked.");
   }
   @OnMessage
   public String echo(String message) {
     return message + " (from server)";
   }
   @OnError
   public void onError(Throwable t) {
    t.printStackTrace();
   }
}
```
# A

# Enterprise Application Deployment Descriptor **Elements**

Learn about enterprise application deployment descriptors such as application.xml (a Java EE standard deployment descriptor) and weblogic-application.xml (a WebLogic-specific application deployment descriptor).

With Java EE annotations, the standard application. xml deployment descriptor is optional. Annotations simplify the application development process by allowing developers to specify within the Java class itself how the application component behaves in the container, requests for dependency injection, and so on. Annotations are an alternative to deployment descriptors that were required by older versions of enterprise applications (Java EE 1.4 and earlier). See [Using Java EE Annotations and Dependency Injection.](#page-179-0)

The weblogic-application.xml file is also optional if you are not using any WebLogic Server extensions.

This chapter includes the following sections:

- weblogic-application.xml Deployment Descriptor Elements
- [weblogic-application.xml Schema](#page-410-0)
- [application.xml Schema](#page-410-0)
- weblogic-application.xml Deployment Descriptor Elements

The weblogic-application.xml file is the WebLogic Server-specific deployment descriptor extension for the application.xml Java EE deployment descriptor. This is where you configure features such as shared Java EE libraries referenced in the application and EJB caching.

- [weblogic-application.xml Schema](#page-410-0)
- [application.xml Schema](#page-410-0)

# weblogic-application.xml Deployment Descriptor Elements

The weblogic-application.xml file is the WebLogic Server-specific deployment descriptor extension for the application.xml Java EE deployment descriptor. This is where you configure features such as shared Java EE libraries referenced in the application and EJB caching.

The following sections describe the many of the individual elements that are defined in the [weblogic-application.xml Schema.](#page-410-0)

The file is located in the META-INF subdirectory of the application archive. The following sections describe elements that can appear in the file.

- [weblogic-application](#page-382-0)
- [ejb](#page-389-0)
- [max-cache-size](#page-392-0)

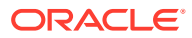

- <span id="page-382-0"></span>• [xml](#page-392-0)
- [jdbc-connection-pool](#page-394-0)
- **[security](#page-401-0)**
- [application-param](#page-402-0)
- [classloader-structure](#page-402-0)
- **[listener](#page-402-0)**
- [singleton-service](#page-403-0)
- [startup](#page-403-0)
- [shutdown](#page-404-0)
- [work-manager](#page-404-0)
- [session-descriptor](#page-406-0)
- [library-ref](#page-408-0)
- [library-context-root-override](#page-409-0)
- [fast-swap](#page-409-0)

# weblogic-application

The weblogic-application element is the root element of the application deployment descriptor.

The following table describes the elements you can define within a weblogicapplication element.

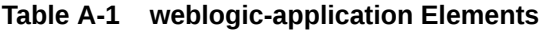

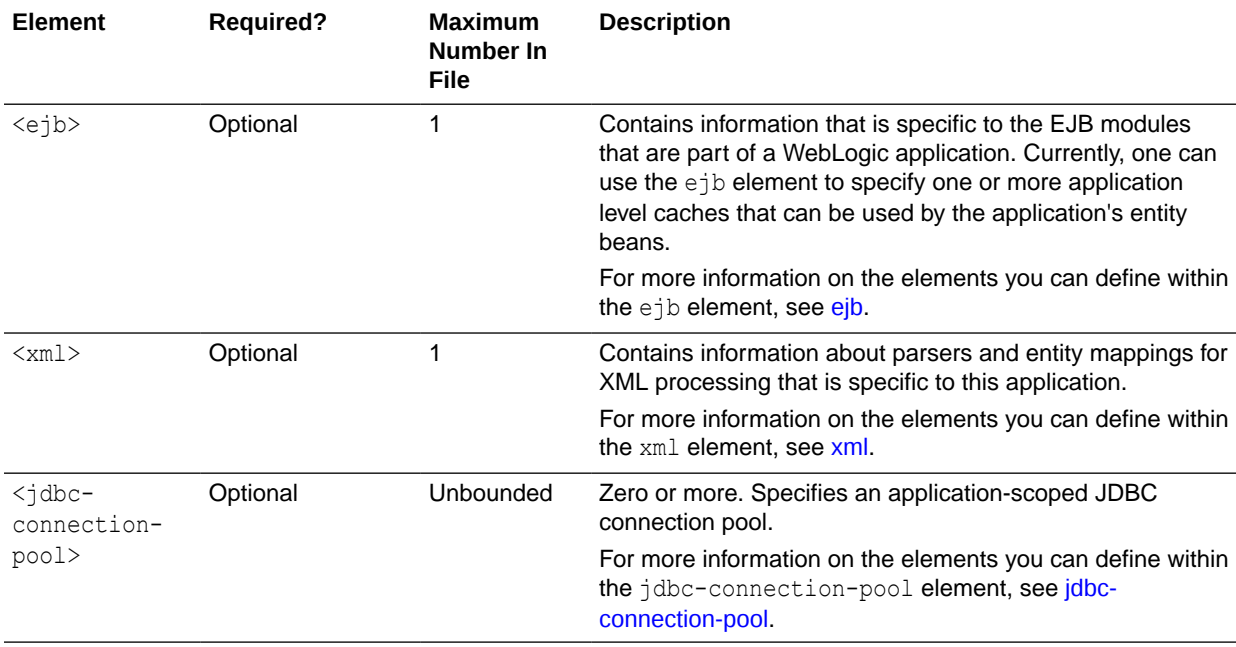

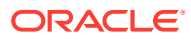

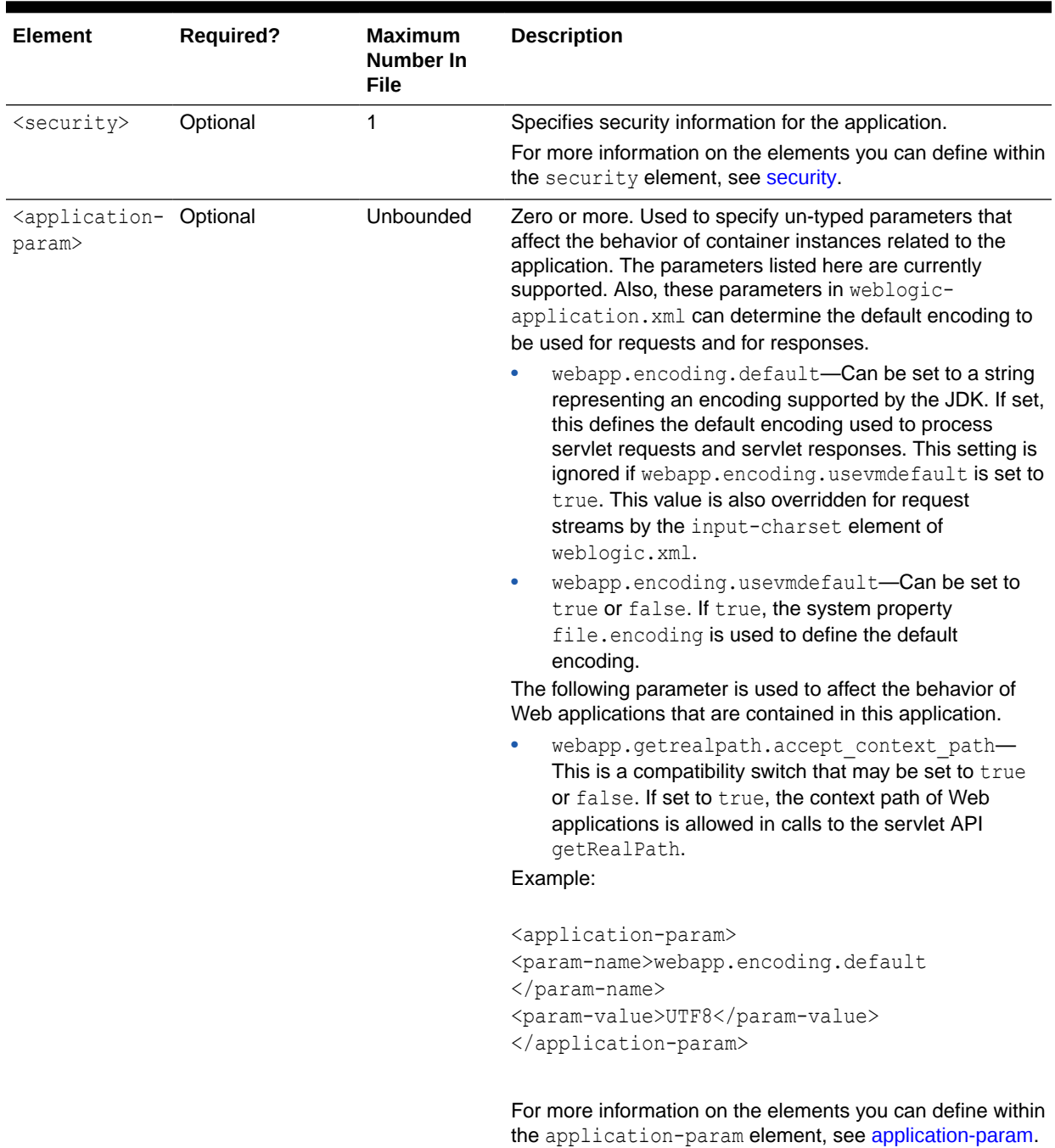

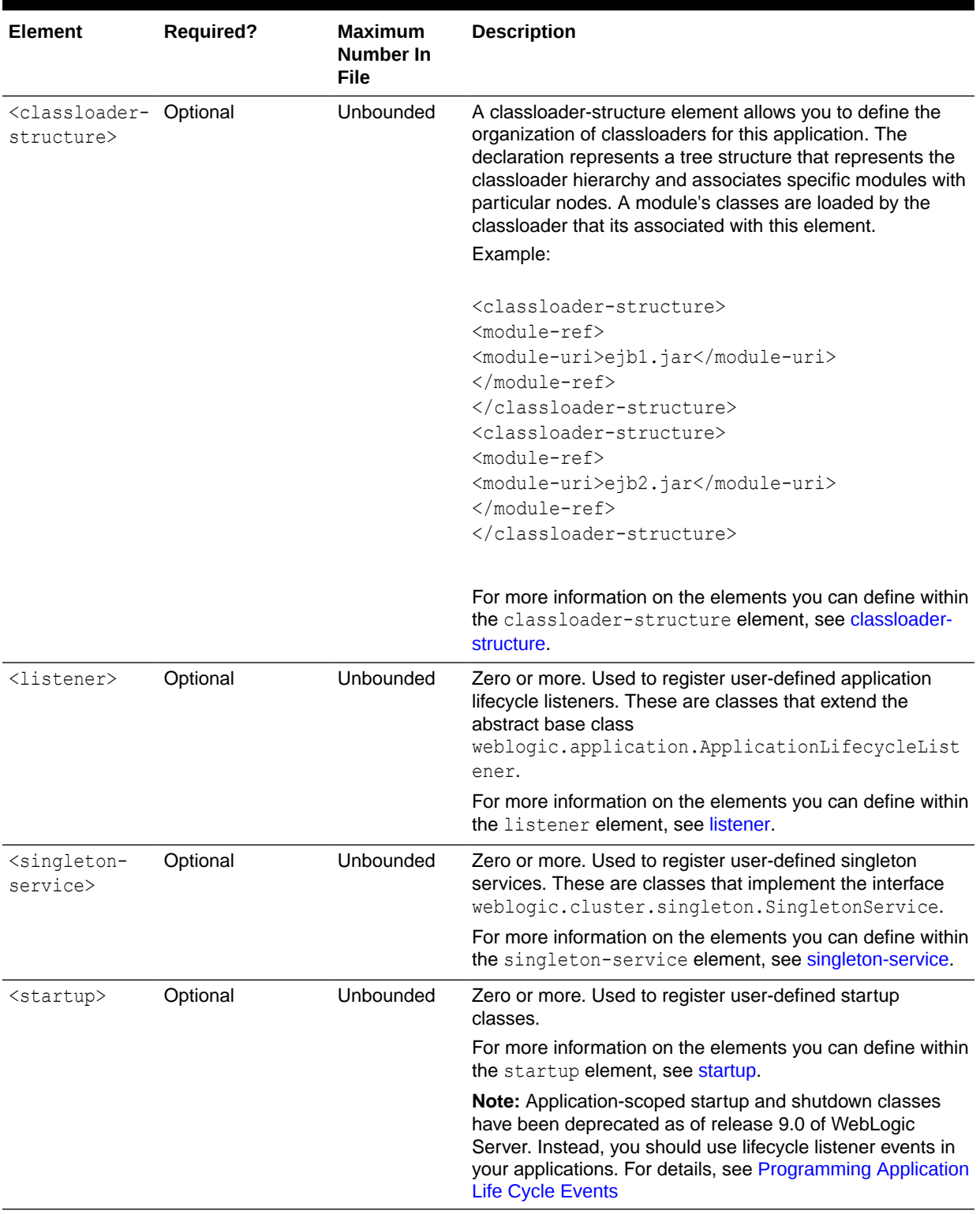

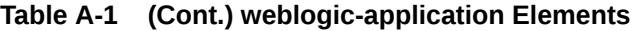

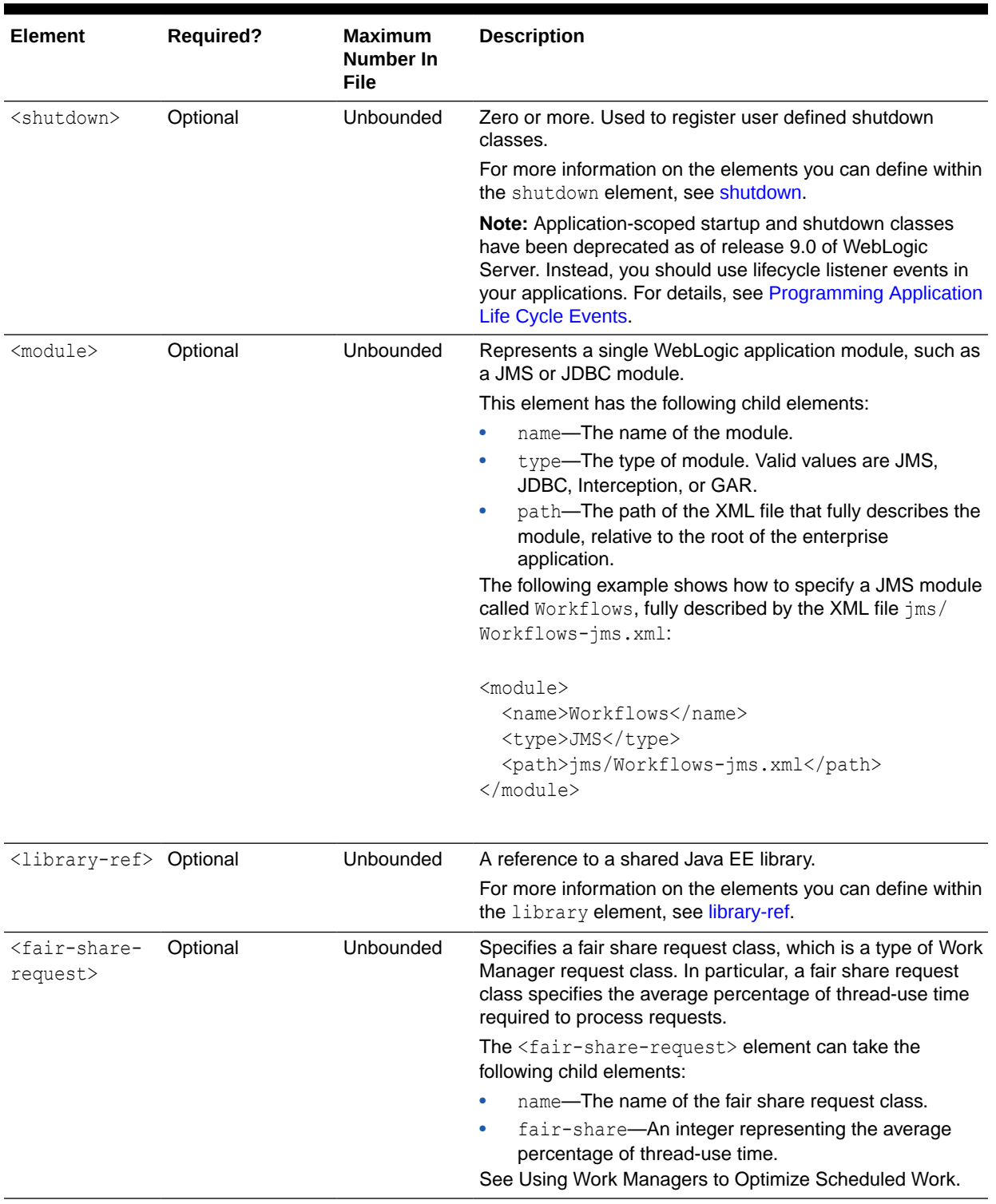

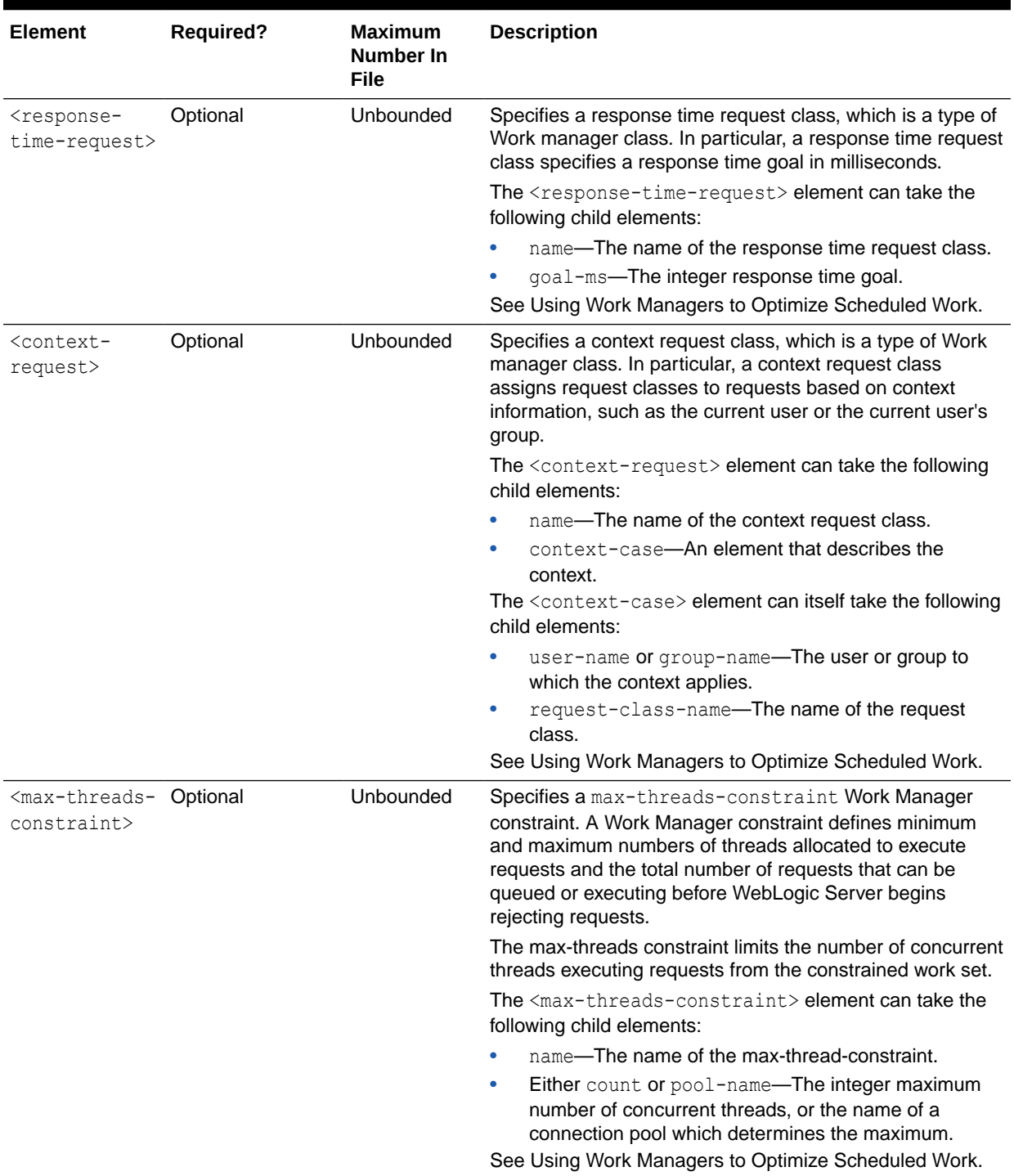

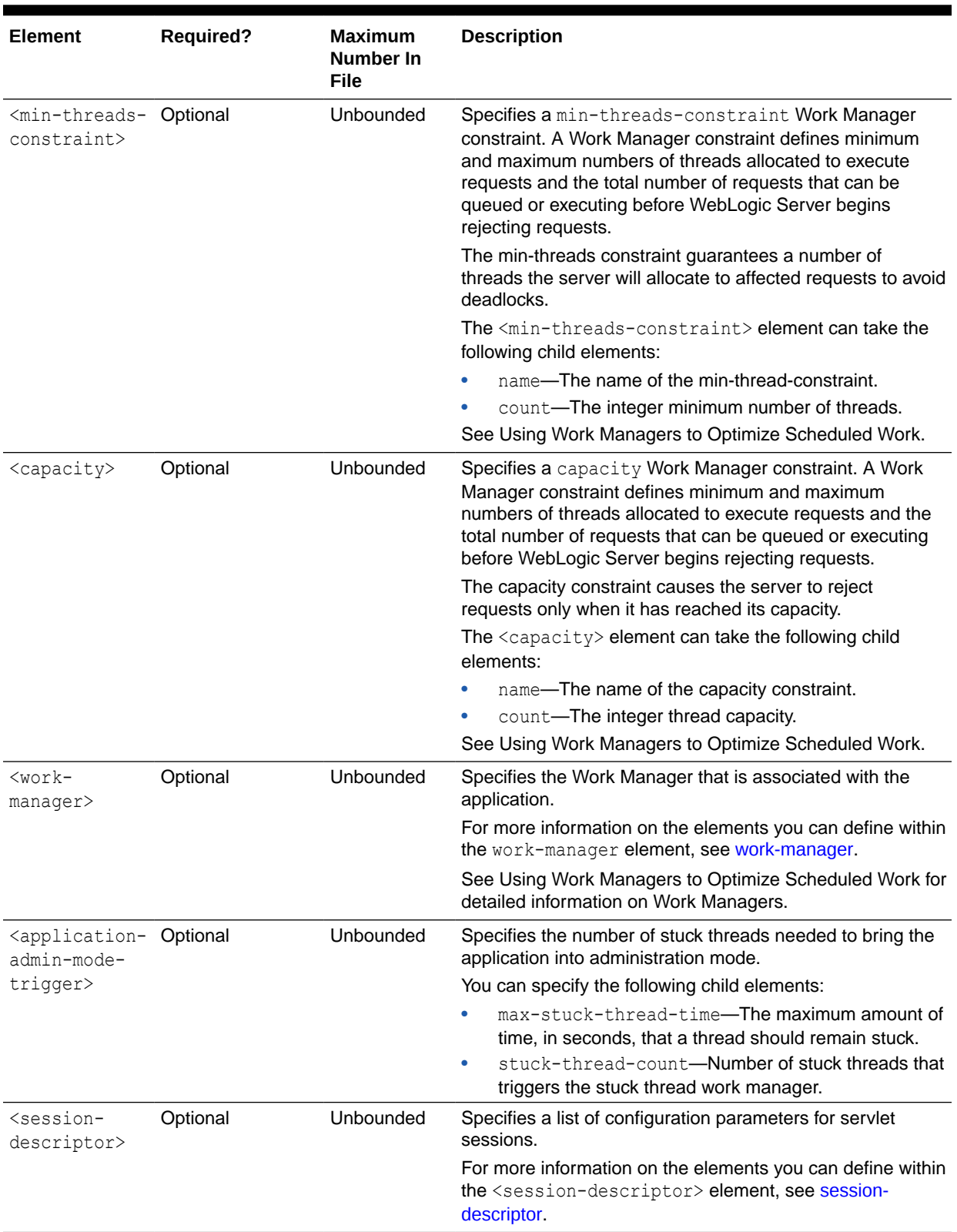

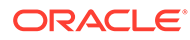

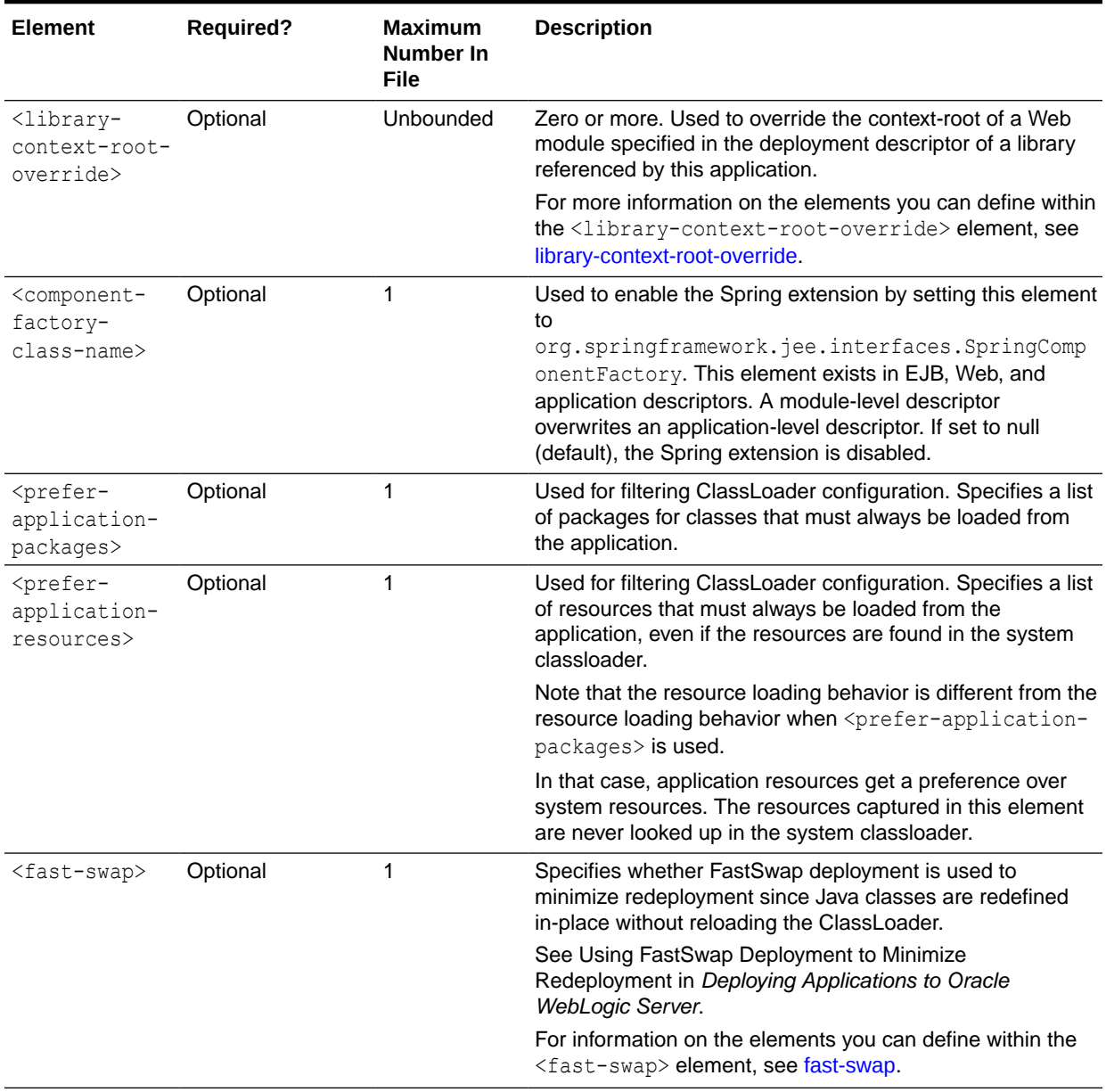

<span id="page-389-0"></span>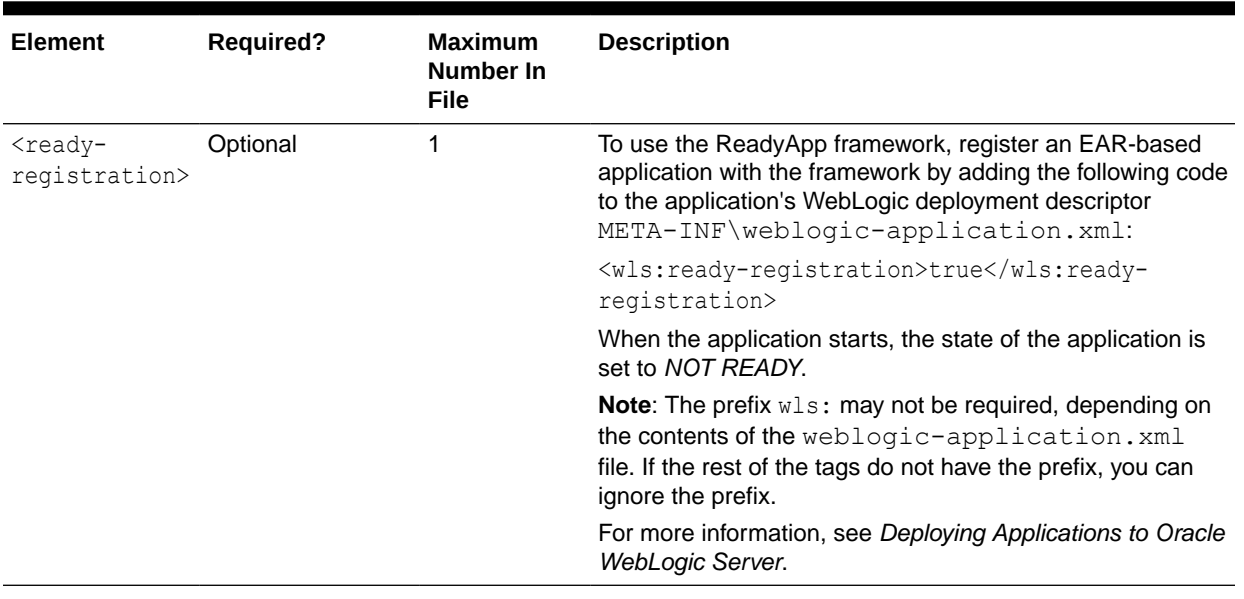

ejb

The following table describes the elements you can define within an ejb element.

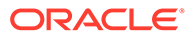

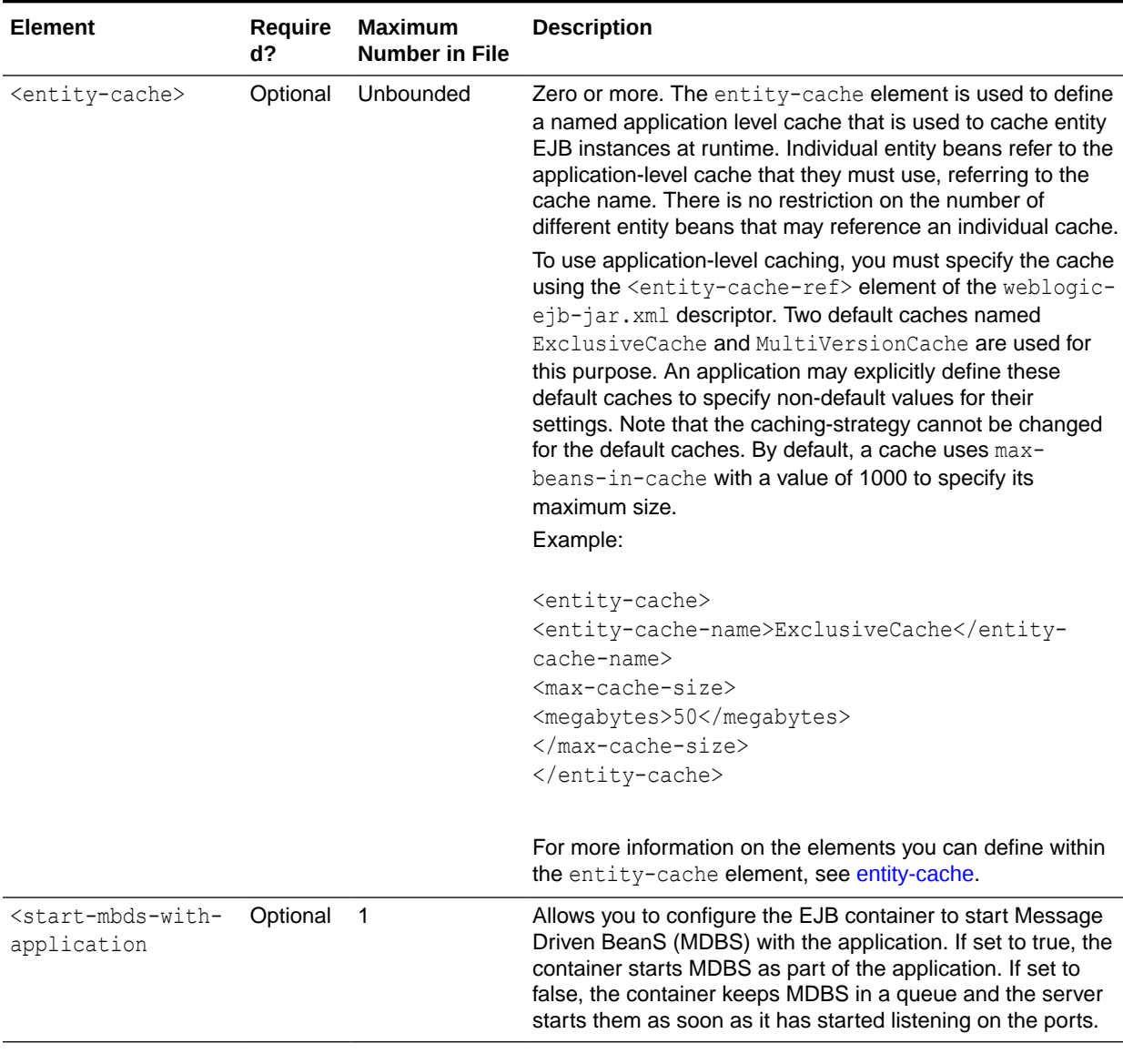

### **Table A-2 ejb Elements**

• entity-cache

# entity-cache

The following table describes the elements you can define within a entity-cache element.

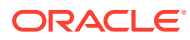

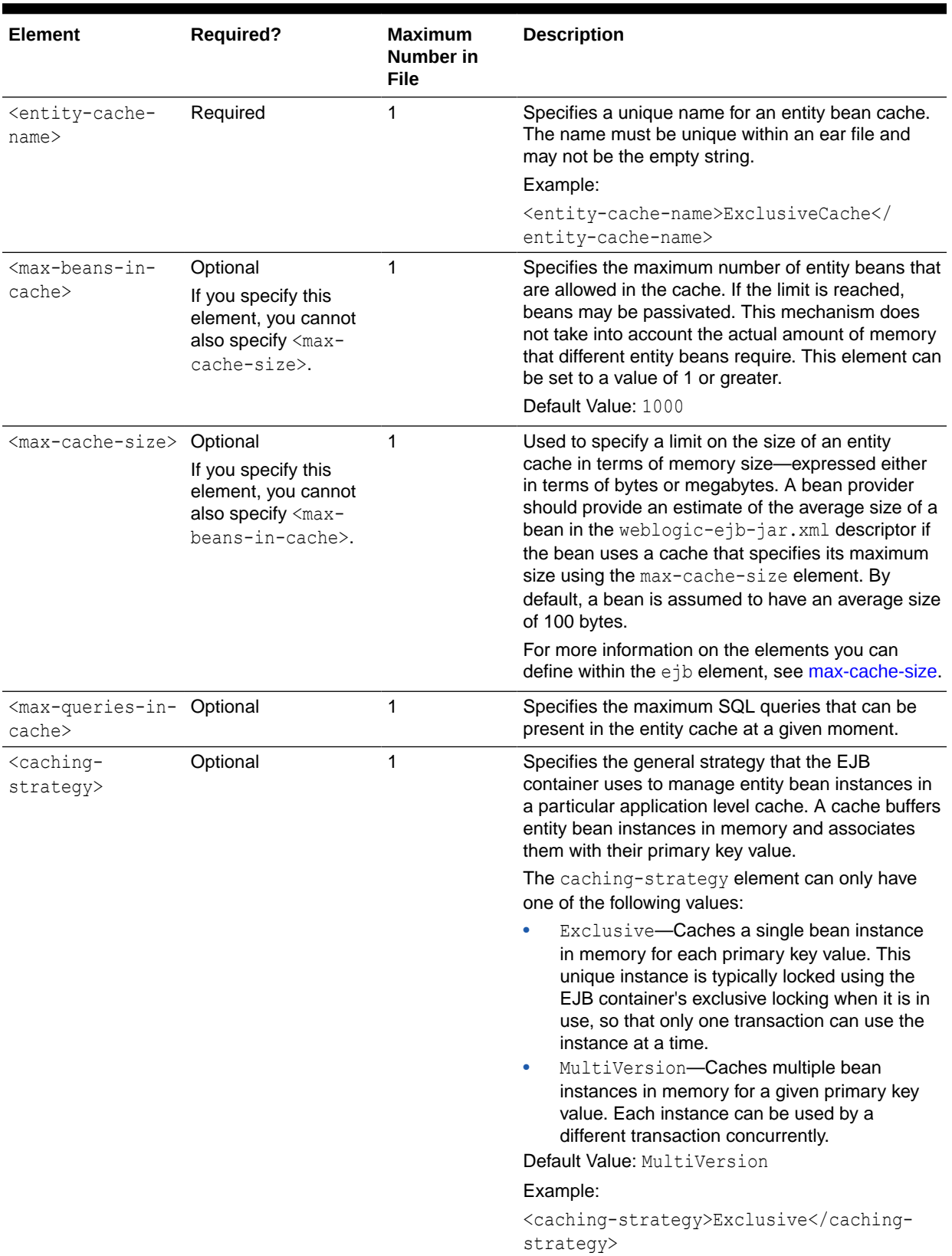

### **Table A-3 entity-cache Elements**

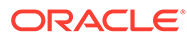

# <span id="page-392-0"></span>max-cache-size

The following table describes the elements you can define within a max-cache-size element.

#### **Table A-4 max-cache-size Elements**

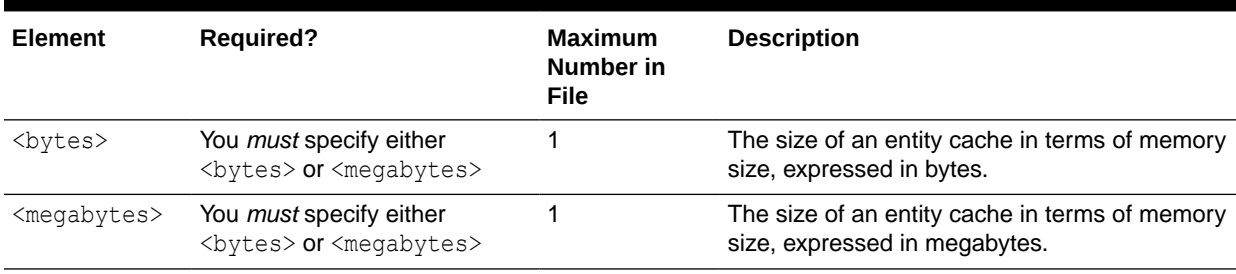

### xml

The following table describes the elements you can define within an xml element.

#### **Table A-5 xml Elements**

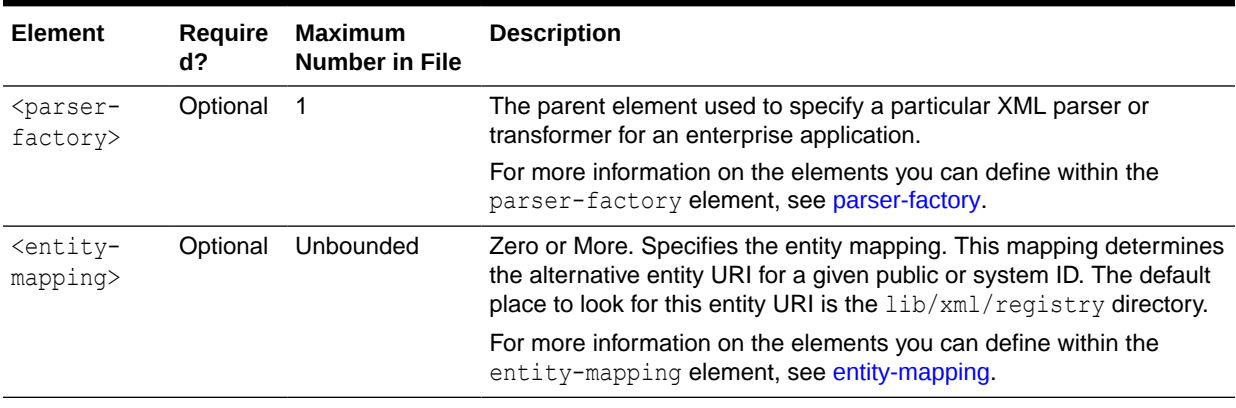

- parser-factory
- [entity-mapping](#page-393-0)

## parser-factory

The following table describes the elements you can define within a parser-factory element.

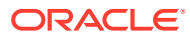

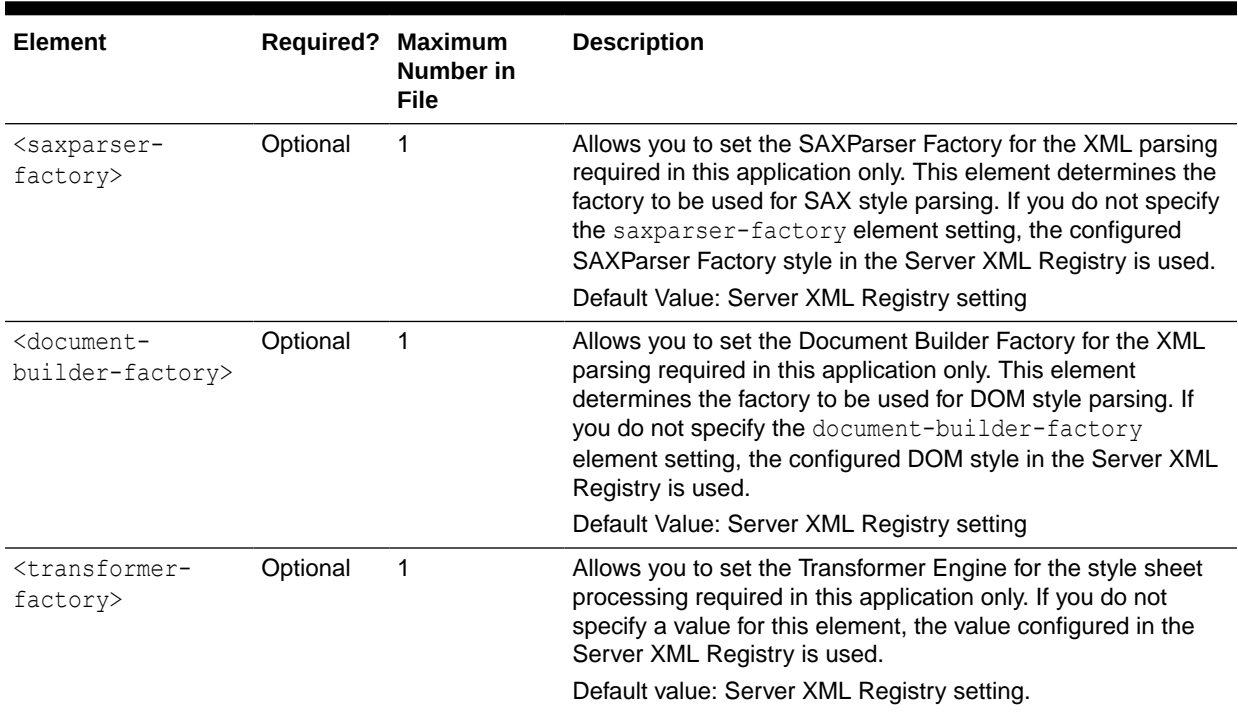

### <span id="page-393-0"></span>**Table A-6 parser-factory Elements**

# entity-mapping

The following table describes the elements you can define within an entity-mapping element.

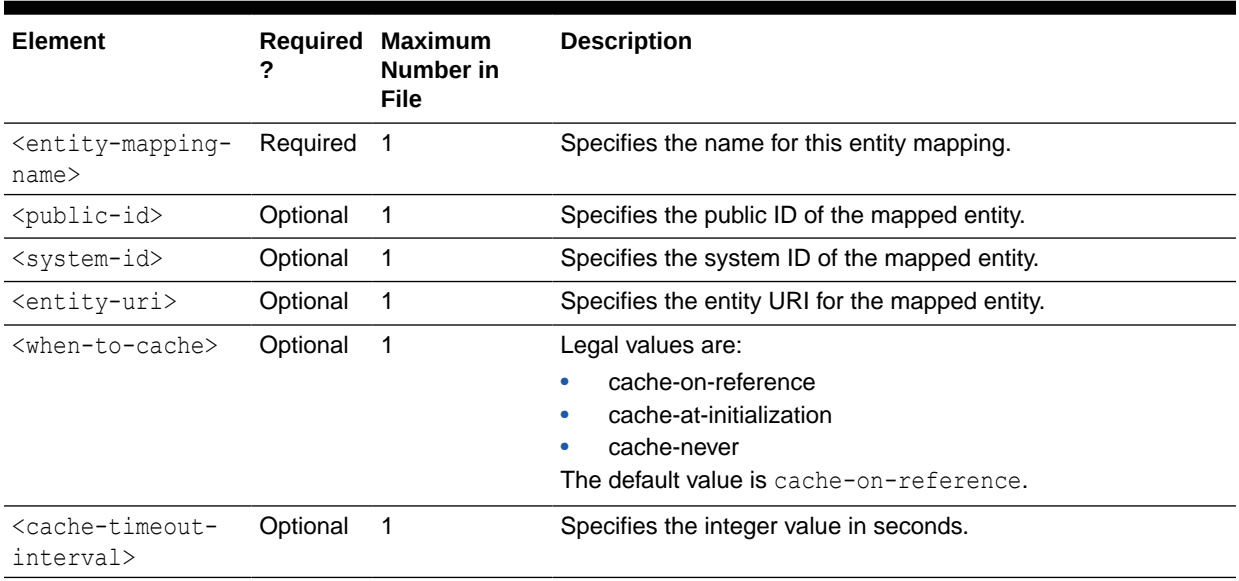

### **Table A-7 entity-mapping Elements**

# <span id="page-394-0"></span>jdbc-connection-pool

### **Note:**

The jdbc-connection-pool element is deprecated. To define a data source in your enterprise application, you can package a JDBC module with the application. See Configuring JDBC Application Modules for Deployment in *Administering JDBC Data Sources for Oracle WebLogic Server*.

The following table describes the elements you can define within a jdbc-connectionpool element.

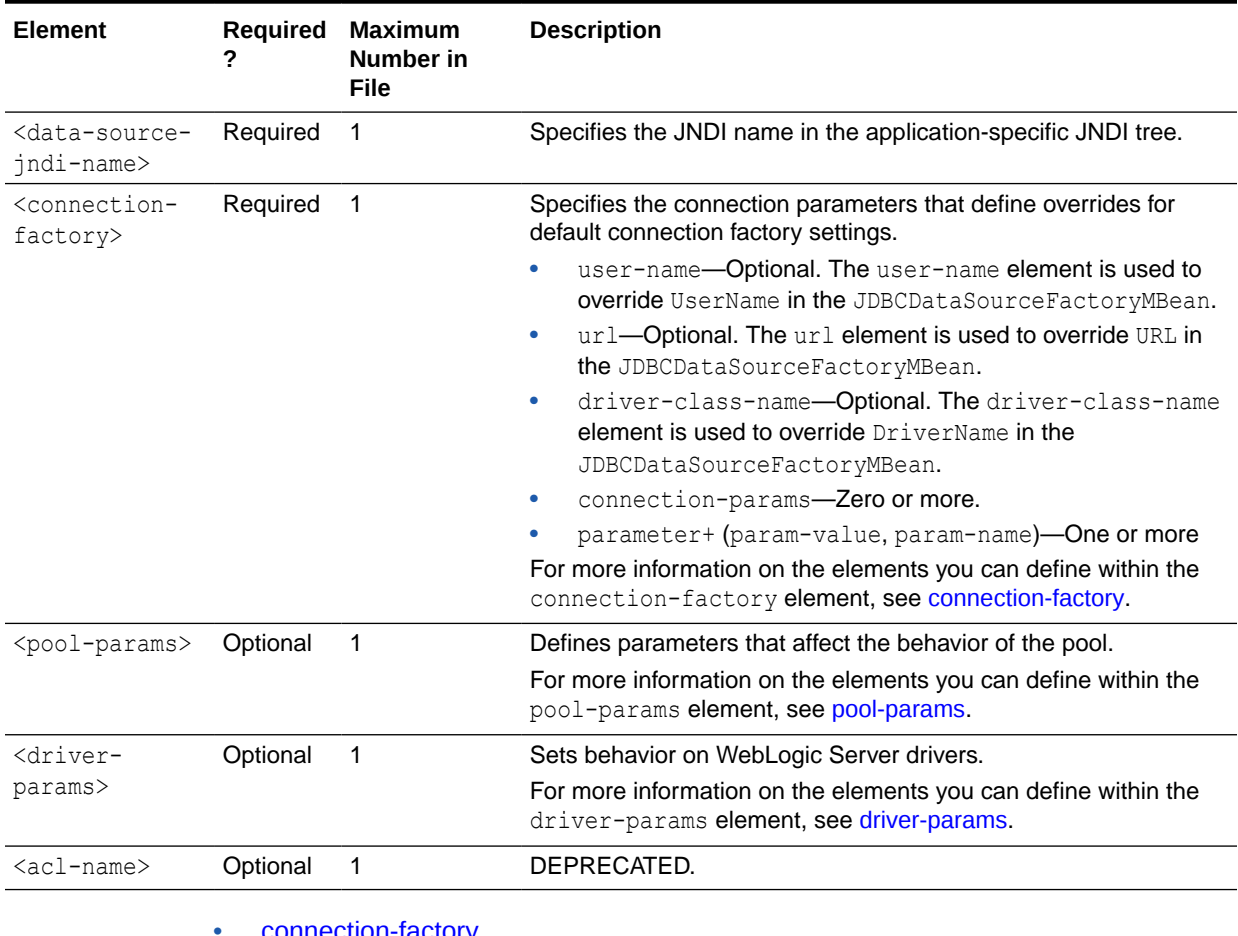

#### **Table A-8 jdbc-connection-pool Elements**

- [connection-factory](#page-395-0)
- [pool-params](#page-395-0)
- [driver-params](#page-399-0)

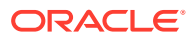

# <span id="page-395-0"></span>connection-factory

The following table describes the elements you can define within a connection-factory element.

| Element                                         | <b>Required</b><br>? | <b>Maximum</b><br><b>Number in File</b> | <b>Description</b>                                                                                                    |
|-------------------------------------------------|----------------------|-----------------------------------------|----------------------------------------------------------------------------------------------------|
| <factory-name></factory-name>                   | Optional             | 1                                       | Specifies the name of a JDBCDataSourceFactoryMBean in the<br>config.xml file.                                                                                                    |
| <connection-<br>properties&gt;</connection-<br> | Optional             | 1                                       | Specifies the connection properties for the connection factory.<br>Elements that can be defined for the connection-properties<br>element are:                                                                                                    |
|                                                 |                      |                                         | user-name-Optional. Used to override UserName in the<br>JDBCDataSourceFactoryMBean.<br>password-Optional. Used to override Password in the<br>۰<br>JDBCDataSourceFactoryMBean.<br>url-Optional. Used to override URL in the<br>۰<br>JDBCDataSourceFactoryMBean.<br>driver-class-name-Optional. Used to override<br>۰<br>DriverName in the JDBCDataSourceFactoryMBean<br>connection-params-Zero or more. Used to set<br>۰<br>parameters which will be passed to the driver when making<br>a connection. Example:<br><connection-params><br/><parameter><br/><description>Desc of param<br/></description><br/><param-name>foo</param-name></parameter></connection-params> |
|                                                 |                      |                                         | <param-value>xyz</param-value><br><br>                                                                                                    |

**Table A-9 connection-factory Elements**

# pool-params

The following table describes the elements you can define within a pool-params element.

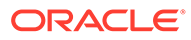
| Element                     | Required? | <b>Maximum</b><br><b>Number in File</b> | <b>Description</b>                                                                                                    |
|-----------------------------|-----------|-----------------------------------------|----------------------------------------------------------------------------------------------------|
| $\langle size -$<br>params> | Optional  | 1                                       | Defines parameters that affect the number of connections in the<br>pool.                                                                                                    |
|                             |           |                                         | initial-capacity-Optional. The initial-capacity<br>۰<br>element defines the number of physical database connections<br>to create when the pool is initialized. The default value is 1.<br>max-capacity-Optional. The max-capacity element<br>۰<br>defines the maximum number of physical database connections<br>that this pool can contain. Note that the JDBC Driver may<br>impose further limits on this value. The default value is 1.<br>capacity-increment-Optional. The capacity-increment<br>۰<br>element defines the increment by which the pool capacity is<br>expanded. When there are no more available physical<br>connections to service requests, the pool creates this number of<br>additional physical database connections and adds them to the<br>pool. The pool ensures that it does not exceed the maximum<br>number of physical connections as set by max-capacity. The<br>default value is 1. |
|                             |           |                                         | shrinking-enabled-Optional. The shrinking-enabled<br>۰<br>element indicates whether or not the pool can shrink back to its<br>initial-capacity when connections are detected to not be<br>in use.                                                                                                    |
|                             |           |                                         | shrink-period-minutes-Optional. The shrink-period-<br>۰<br>minutes element defines the number of minutes to wait before<br>shrinking a connection pool that has incrementally increased to<br>meet demand. The shrinking-enabled element must be set<br>to true for shrinking to take place.                                                                                                    |
|                             |           |                                         | shrink-frequency-seconds-Optional.<br>۰                                                                                                    |
|                             |           |                                         | highest-num-waiters-Optional.<br>۰                                                                                                    |
|                             |           |                                         | highest-num-unavailable-Optional.<br>۰                                                                                                    |

**Table A-10 pool-params Elements**

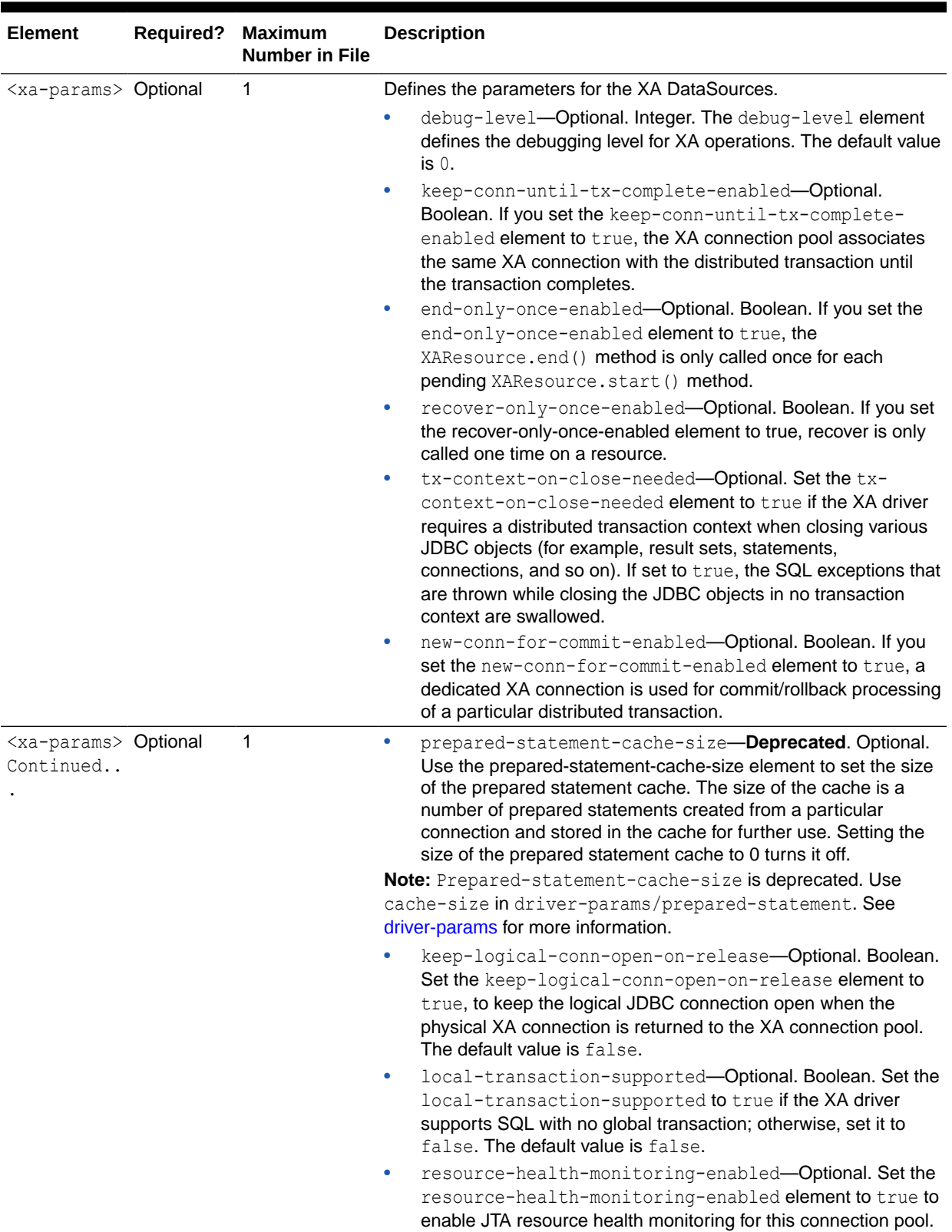

#### **Table A-10 (Cont.) pool-params Elements**

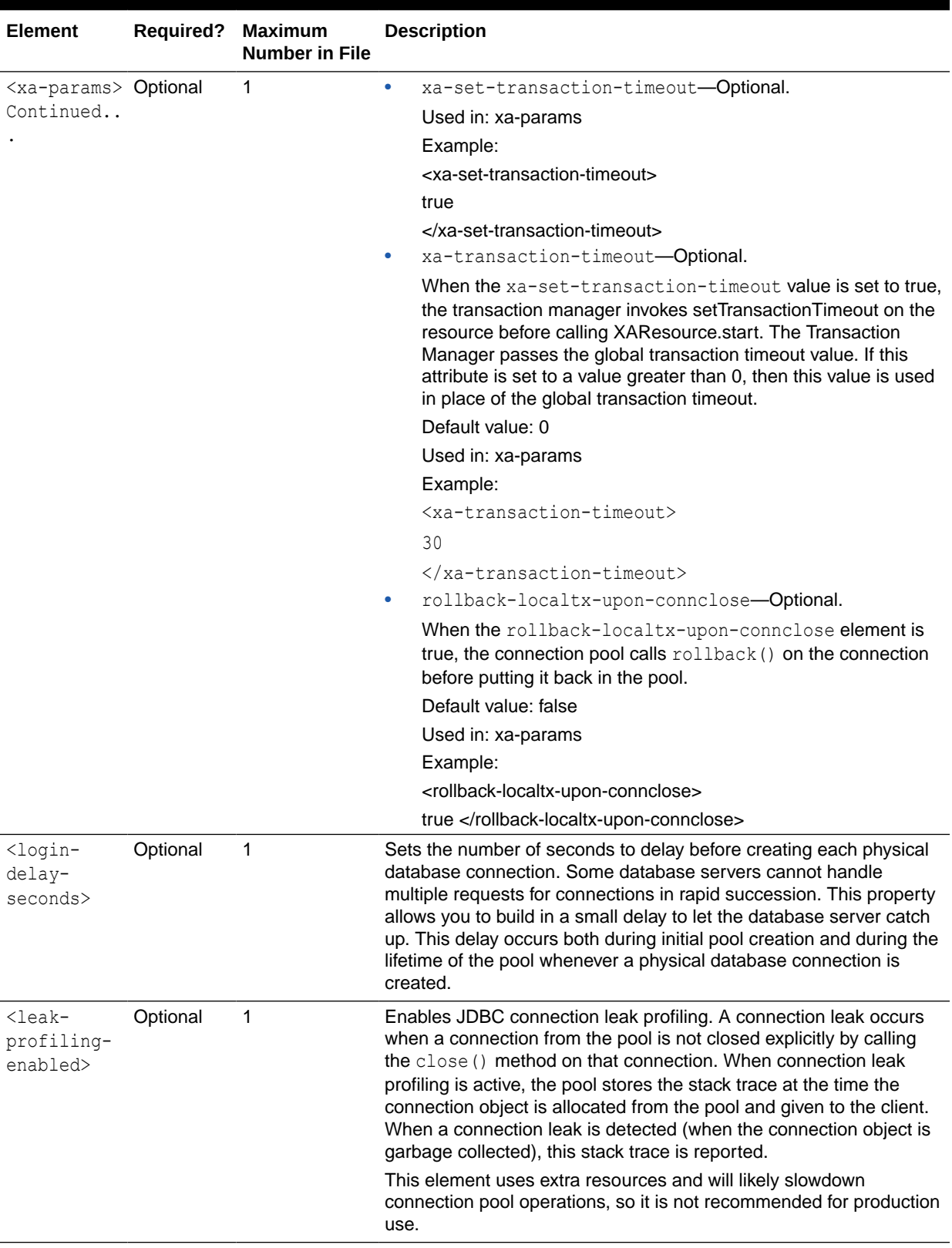

#### **Table A-10 (Cont.) pool-params Elements**

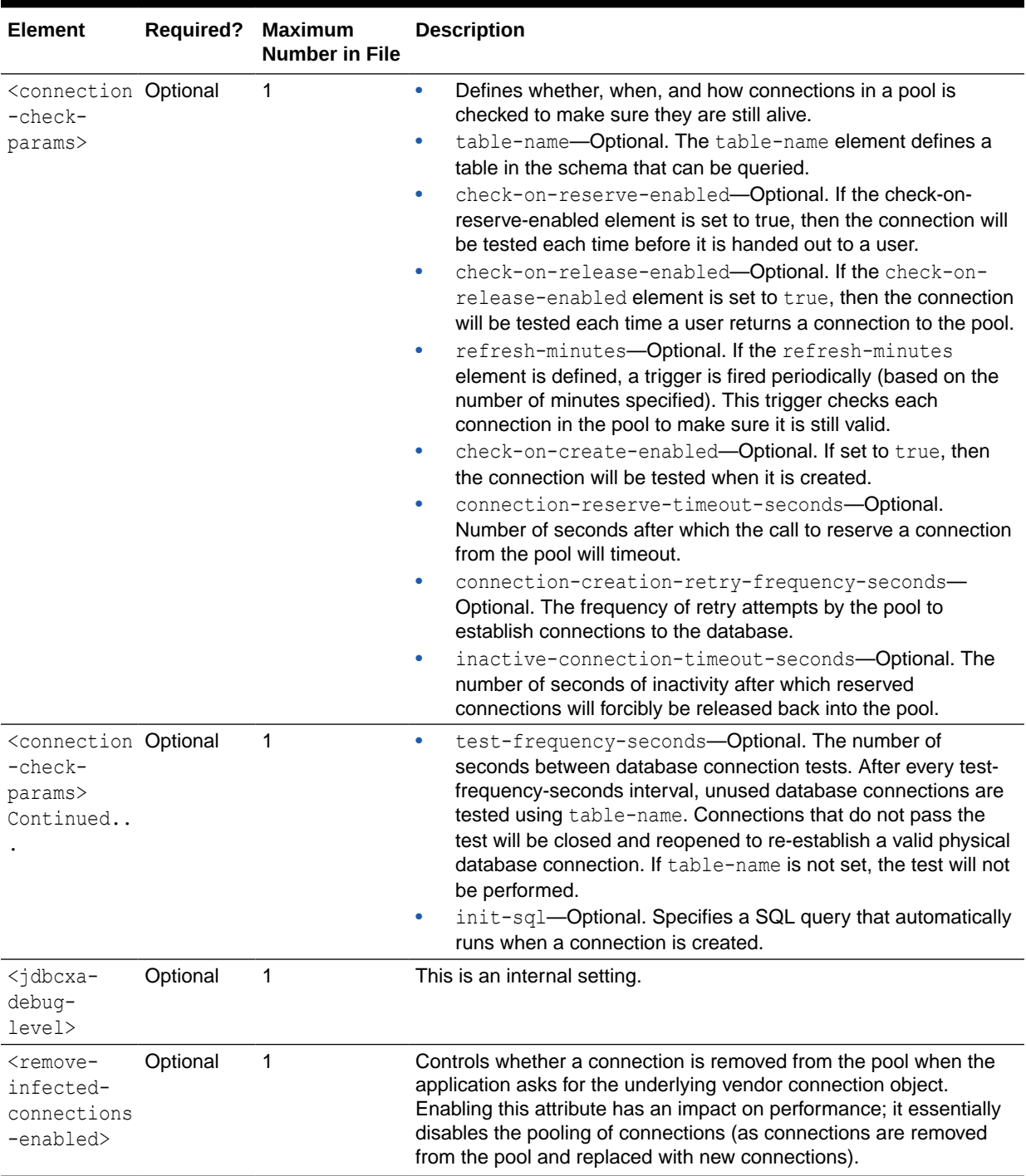

#### <span id="page-399-0"></span>**Table A-10 (Cont.) pool-params Elements**

### driver-params

The following table describes the elements you can define within a driver-params element.

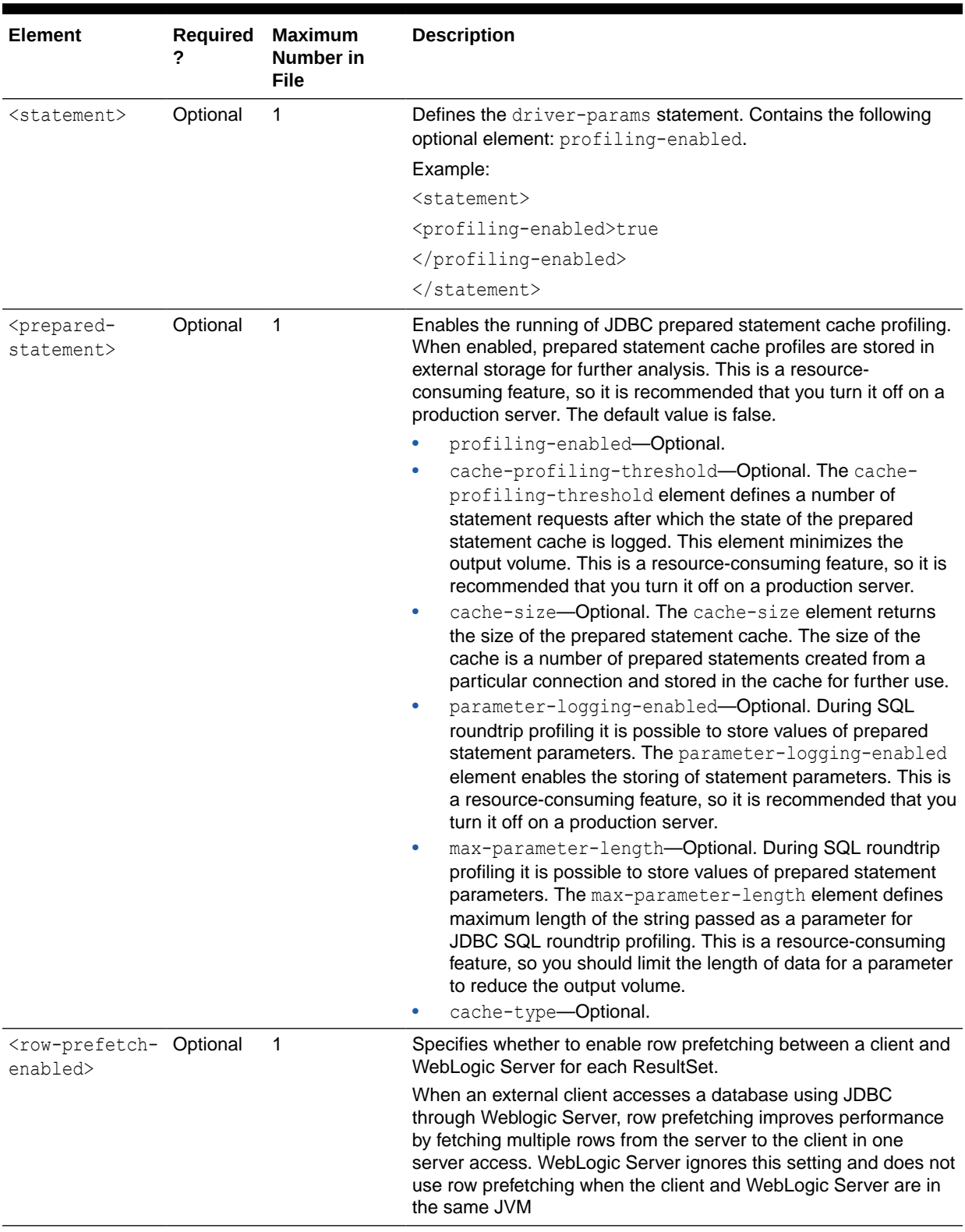

#### **Table A-11 driver-params Elements**

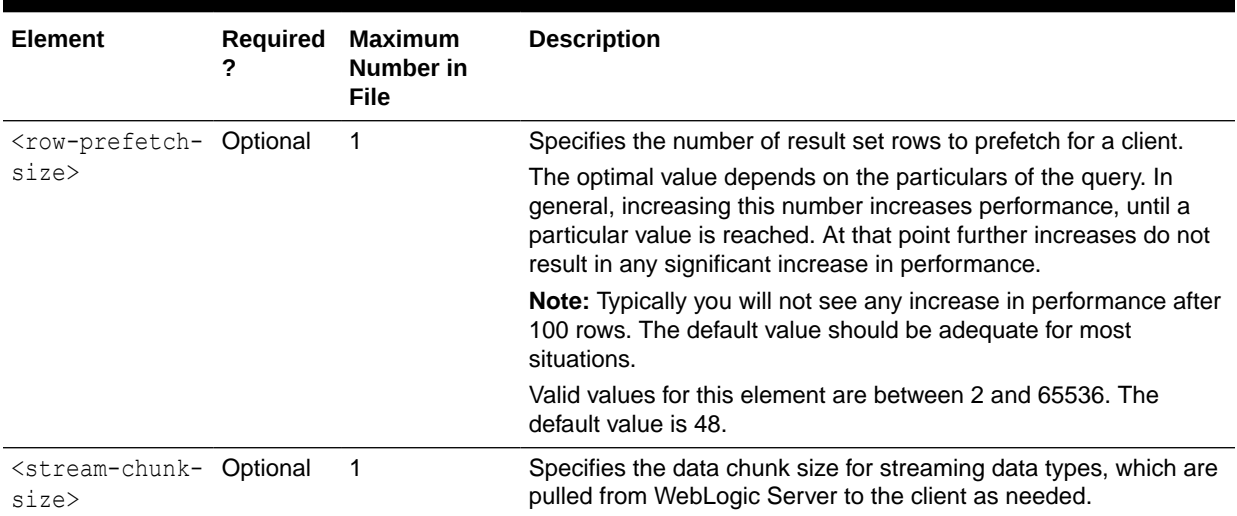

#### **Table A-11 (Cont.) driver-params Elements**

## security

The following table describes the elements you can define within a security element.

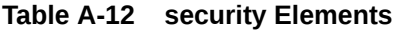

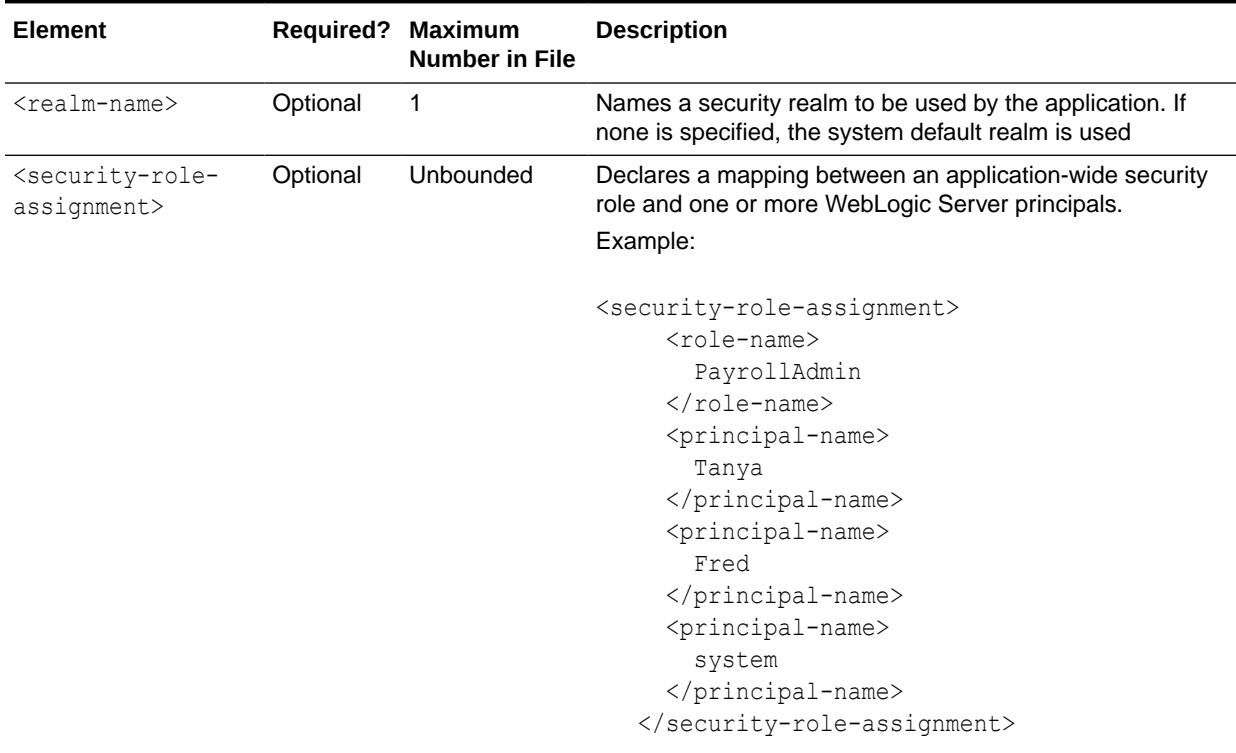

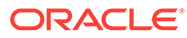

## application-param

The following table describes the elements you can define within a applicationparam element.

**Table A-13 application-param Elements**

| Element                              | <b>Required?</b> | Maximum<br><b>Number in File</b> | <b>Description</b>                                   |
|--------------------------------------|------------------|----------------------------------|------------------------------------------------------|
| <description> Optional</description> |                  |                                  | Provides a description of the application parameter. |
| <param-name></param-name>            | Required         |                                  | Defines the name of the application parameter.       |
| <param-value> Required</param-value> |                  |                                  | Defines the value of the application parameter.      |

### classloader-structure

The following table describes the elements you can define within a classloaderstructure element.

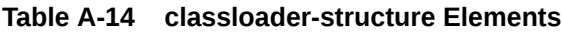

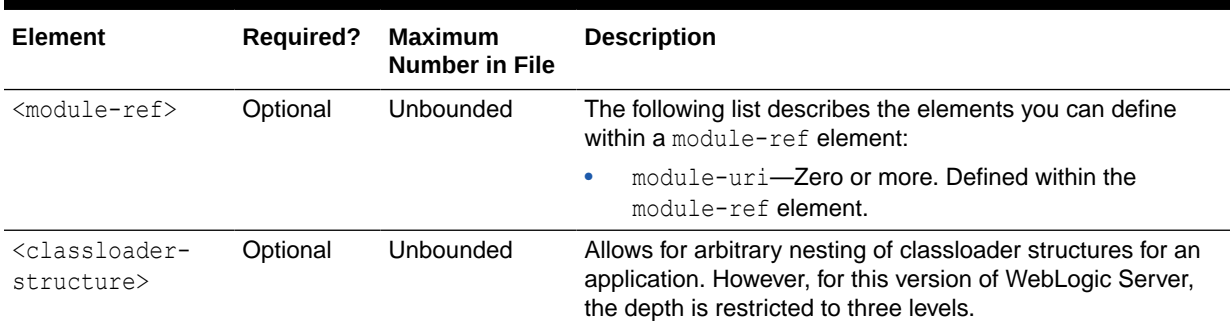

### listener

The following table describes the elements you can define within a listener element.

#### **Table A-15 listener Elements**

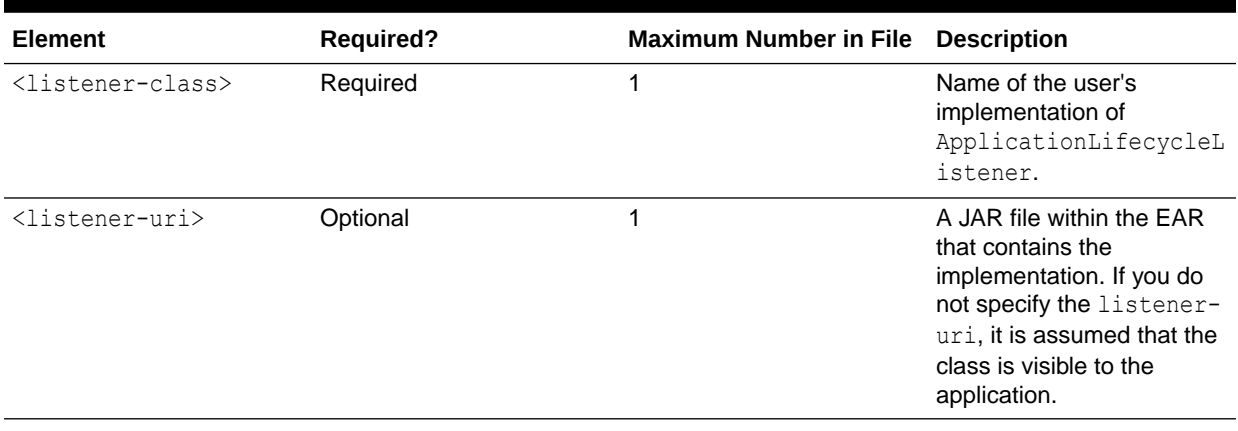

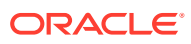

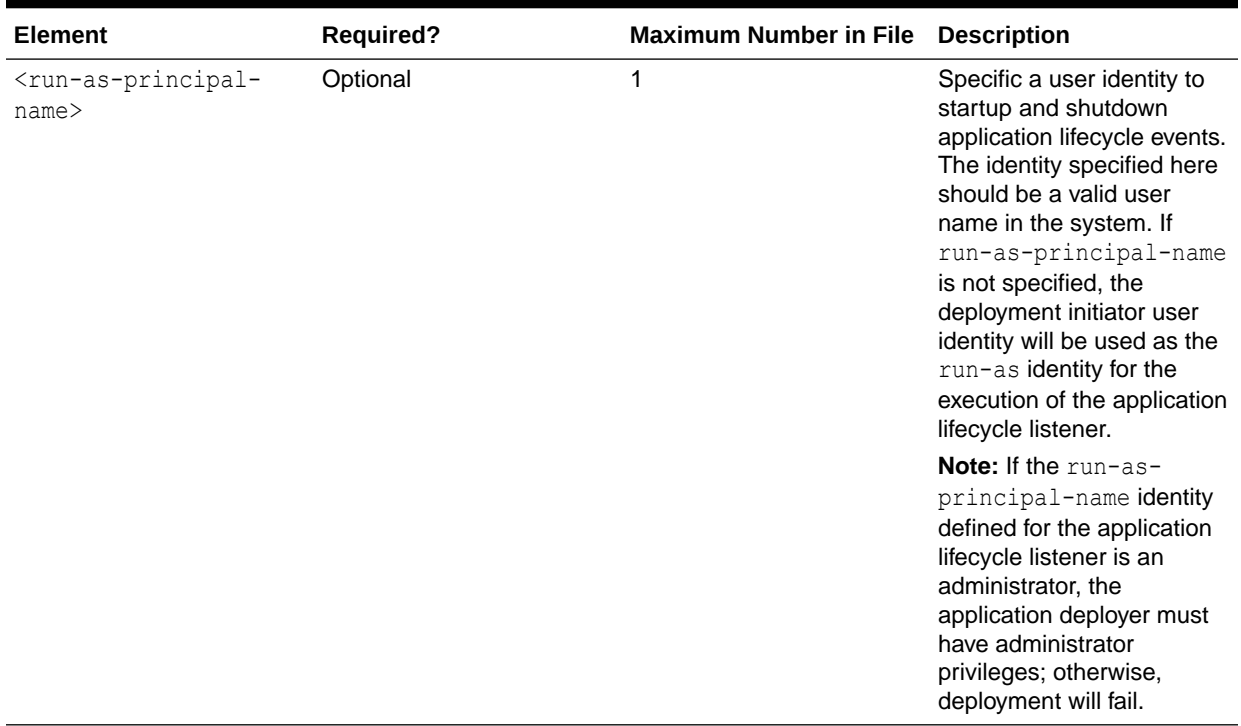

#### **Table A-15 (Cont.) listener Elements**

## singleton-service

The following table describes the elements you can define within a singleton-service element.

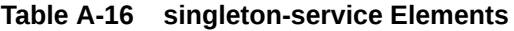

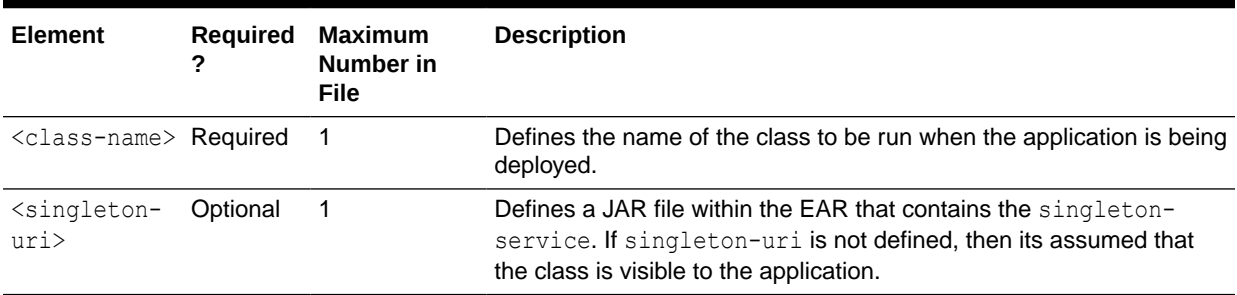

### startup

The following table describes the elements you can define within a startup element.

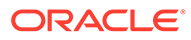

#### **Note:**

Application-scoped startup and shutdown classes have been deprecated as of release 9.0 of WebLogic Server. Instead, you should use lifecycle listener events in your applications. For details, see [Programming Application Life](#page-283-0) [Cycle Events](#page-283-0).

**Table A-17 startup Elements**

| <b>Element</b>                       | Require<br>d? | <b>Maximum Number Description</b><br>in File |                                                                                                    |
|--------------------------------------|---------------|----------------------------------------------|----------------------------------------------------------------------------------------------------|
| <startup-<br>class&gt;</startup-<br> | Required 1    |                                              | Defines the name of the class to be run when the application is<br>being deployed.                                                                                      |
| $<$ startup-<br>uri                  | Optional 1    |                                              | Defines a JAR file within the EAR that contains the startup-<br>class. If startup-uri is not defined, then its assumed that the<br>class is visible to the application. |

### shutdown

The following table describes the elements you can define within a shutdown element.

#### **Note:**

Application-scoped startup and shutdown classes have been deprecated as of release 9.0 of WebLogic Server. Instead, you should use lifecycle listener events in your applications. For details, see [Programming Application Life](#page-283-0) [Cycle Events](#page-283-0).

**Table A-18 shutdown Elements**

| <b>Element</b>                         | <b>Required</b><br><b>Optional</b> | <b>Maximum</b><br>Number in<br>File | <b>Description</b>                                                                                                    |
|----------------------------------------|------------------------------------|-------------------------------------|----------------------------------------------------------------------------------------------------|
| <shutdown-<br>class&gt;</shutdown-<br> | Required                           |                                     | Defines the name of the class to be run when the application is<br>undeployed.                                                                                                    |
| <shutdown-uri> Optional</shutdown-uri> |                                    |                                     | Defines a JAR file within the EAR that contains the shutdown-<br>class. If you do not define the shutdown-uri element, it is<br>assumed that the class is visible to the application. |

### work-manager

The following table describes the elements you can define within a work-manager element.

See Using Work Managers to Optimize Scheduled Work for examples and information on Work Managers.

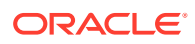

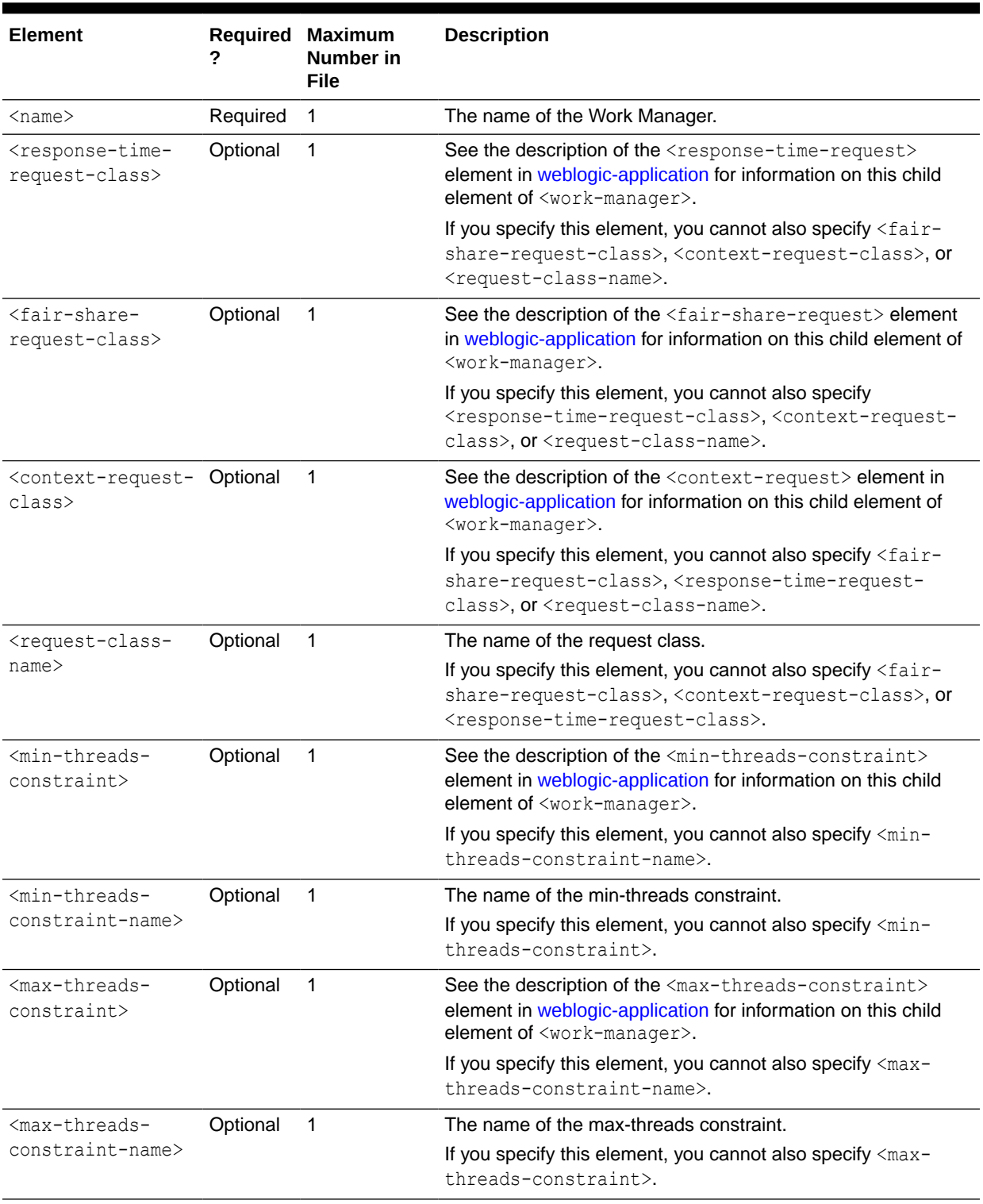

#### **Table A-19 work-manager Elements**

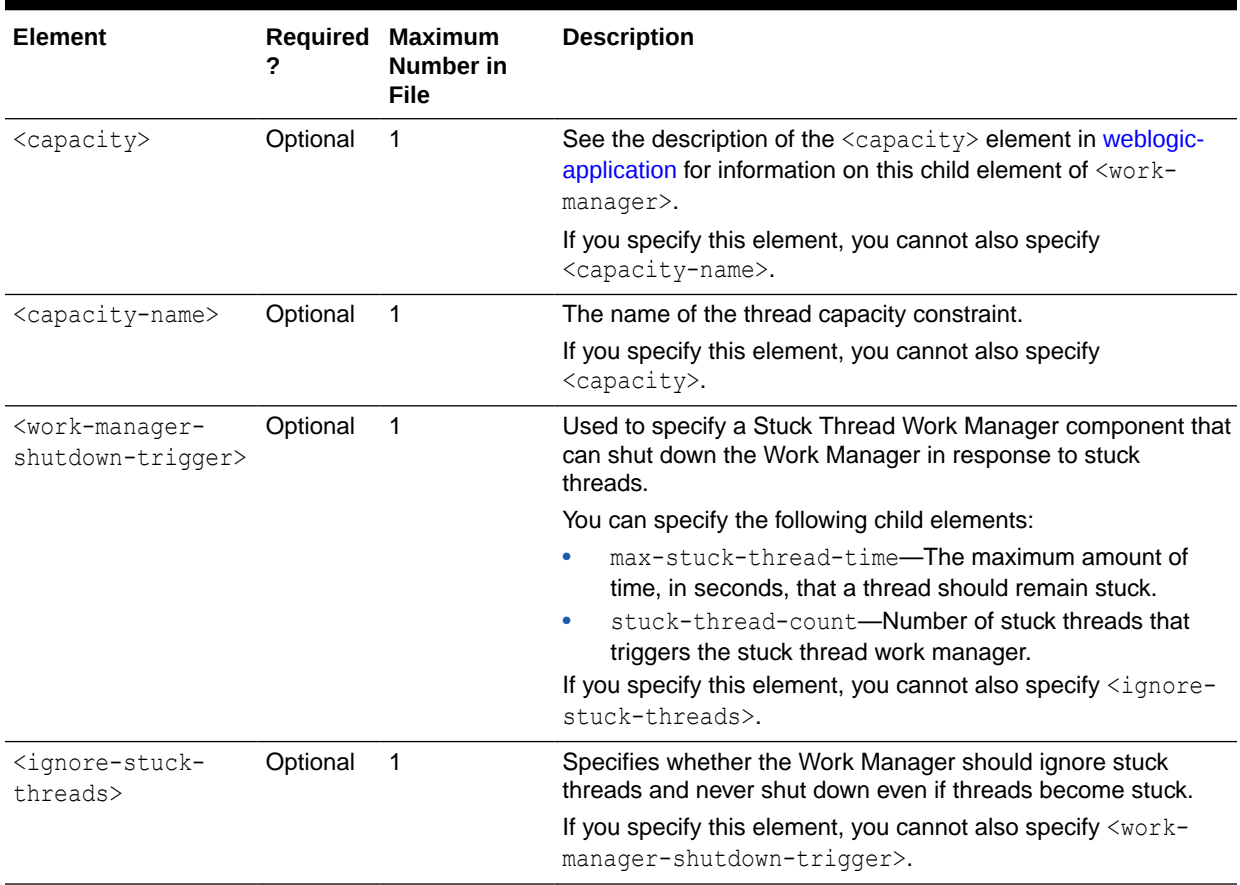

#### **Table A-19 (Cont.) work-manager Elements**

## session-descriptor

The following table describes the elements you can define within a session-descriptor element.

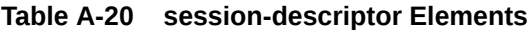

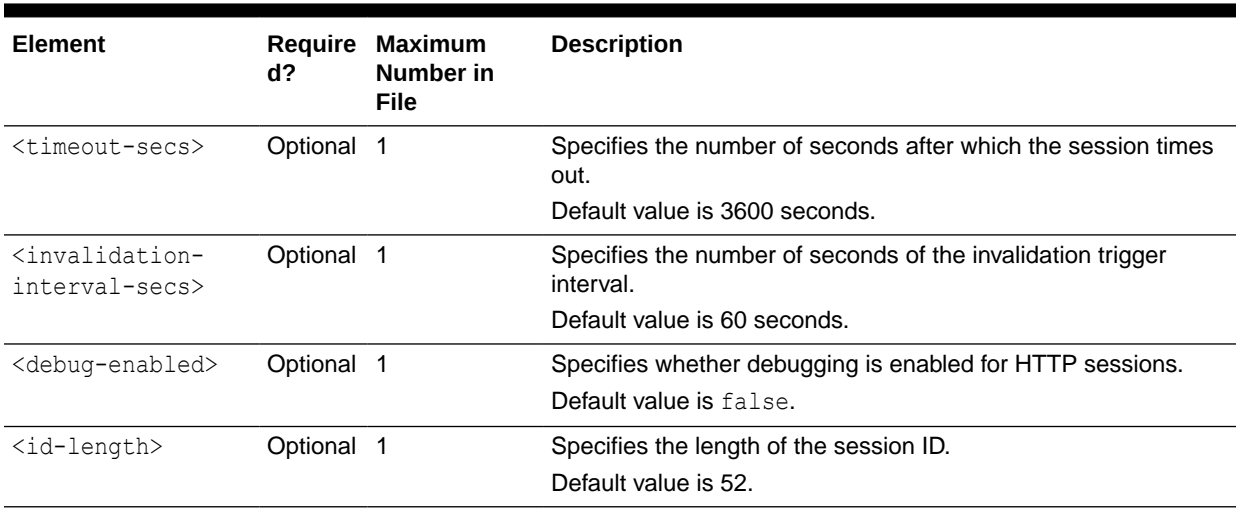

| <b>Element</b>                                              | d?         | Require Maximum<br>Number in<br>File | <b>Description</b>                                                                                                    |
|-------------------------------------------------------------|------------|--------------------------------------|----------------------------------------------------------------------------------------------------|
| <tracking-<br>enabled&gt;</tracking-<br>                    | Optional 1 |                                      | Specifies whether session tracking is enabled between HTTP<br>requests.                                                                                                    |
|                                                             |            |                                      | Default value is true.                                                                                                    |
| <cache-size></cache-size>                                   | Optional 1 |                                      | Specifies the cache size for JDBC and file persistent sessions.<br>Default value is 1028.                                                                                                    |
| <max-in-memory-<br>sessions&gt;</max-in-memory-<br>         | Optional 1 |                                      | Specifies the maximum sessions limit for memory/replicated<br>sessions.                                                                                                    |
| <cookies-enabled> Optional 1</cookies-enabled>              |            |                                      | Default value is -1, or unlimited.<br>Specifies the Web application container should set cookies in<br>the response.<br>Default value is true.                                                                                                    |
| <cookie-name></cookie-name>                                 | Optional 1 |                                      | Specifies the name of the cookie that tracks sessions.<br>Default name is JSESSIONID.                                                                                                    |
| <cookie-path></cookie-path>                                 | Optional 1 |                                      | Specifies the session tracking cookie path.<br>Default value is /.                                                                                                    |
| <cookie-domain></cookie-domain>                             | Optional 1 |                                      | Specifies the session tracking cookie domain.<br>Default value is null.                                                                                                    |
| <cookie-comment></cookie-comment>                           | Optional 1 |                                      | Specifies the session tracking cookie comment.<br>Default value is null.                                                                                                    |
| <cookie-secure></cookie-secure>                             | Optional 1 |                                      | Specifies whether the session tracking cookie is marked secure.<br>Default value is false.                                                                                                    |
| <cookie-max-age-<br>secs&gt;</cookie-max-age-<br>           | Optional 1 |                                      | Specifies that maximum age of the session tracking cookie.<br>Default value is $-1$ , or unlimited.                                                                                                    |
| <persistent-<br>store-type&gt;</persistent-<br>             | Optional 1 |                                      | Specifies the type of storage for session persistence.<br>You can specify the following values:<br>memory-Default value.<br>replicated-Requires clustering.<br>$\bullet$<br>replicated if clustered-Defaults to memory in non-<br>clustered case.<br>file<br>jdbc<br>cookie |
| <persistent-<br>store-cookie-<br/>name&lt;</persistent-<br> | Optional 1 |                                      | Specifies the name of the cookie that holds the attribute name<br>and values when using cookie-based session persistence.<br>Default value is WLCOOKIE.                                                                                                    |
| <persistent-<br>store-dir&gt;</persistent-<br>              | Optional 1 |                                      | Specifies the name of the directory when using file-based<br>session persistence. The directory is relative to the temporary<br>directory defined for the Web application.<br>Default value is session db.                                                                  |
| <persistent-<br>store-pool&gt;</persistent-<br>             | Optional 1 |                                      | Specifies the name of the JDBC connection pool when using<br>jdbc-based session persistence.                                                                                                    |

**Table A-20 (Cont.) session-descriptor Elements**

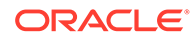

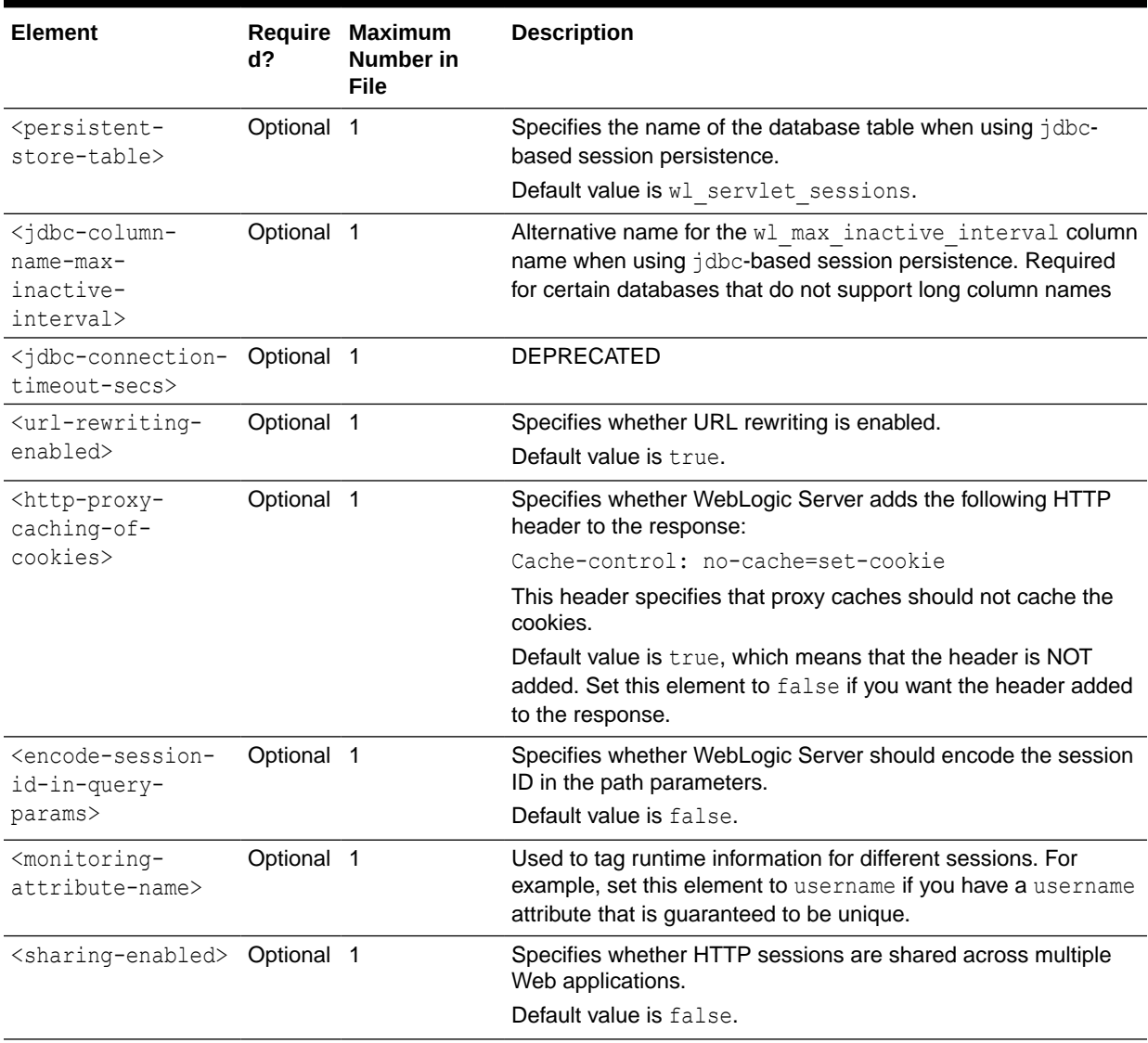

#### <span id="page-408-0"></span>**Table A-20 (Cont.) session-descriptor Elements**

## library-ref

The following table describes the elements you can define within a library-ref element.

See [Creating Shared Java EE Libraries and Optional Packages,](#page-264-0) for additional information and examples.

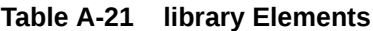

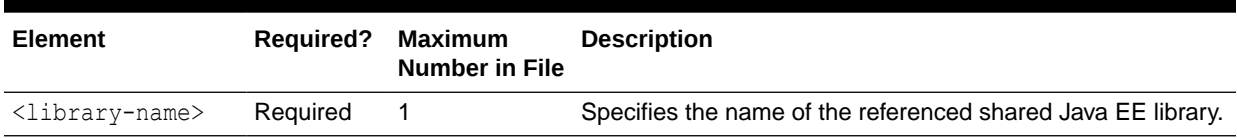

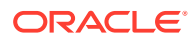

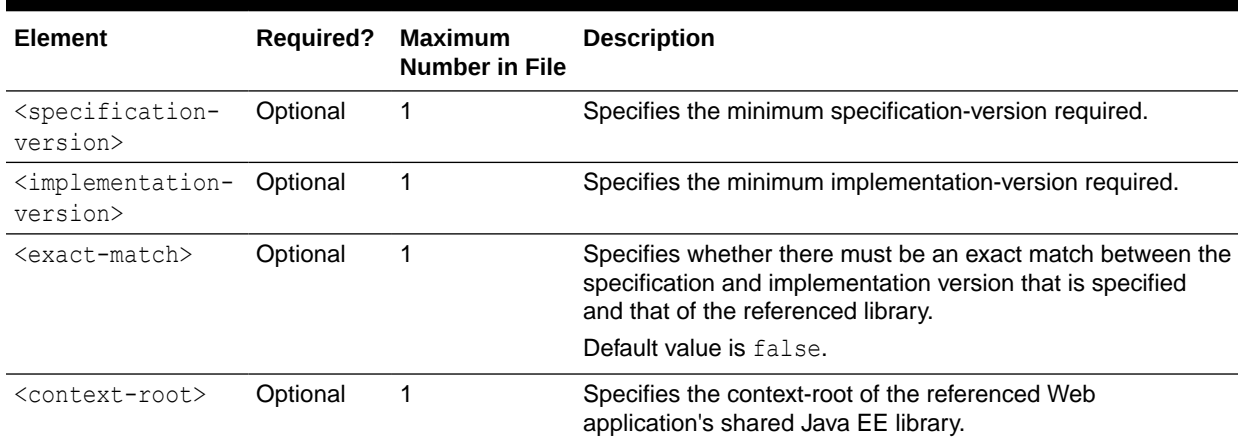

#### **Table A-21 (Cont.) library Elements**

### library-context-root-override

The following table describes the elements you can define within a library-context-rootoverride element to override context-root elements within a referenced EAR library. See [library-ref](#page-408-0).

See [Creating Shared Java EE Libraries and Optional Packages,](#page-264-0) for additional information and examples.

#### **Table A-22 library-context-root-override Elements**

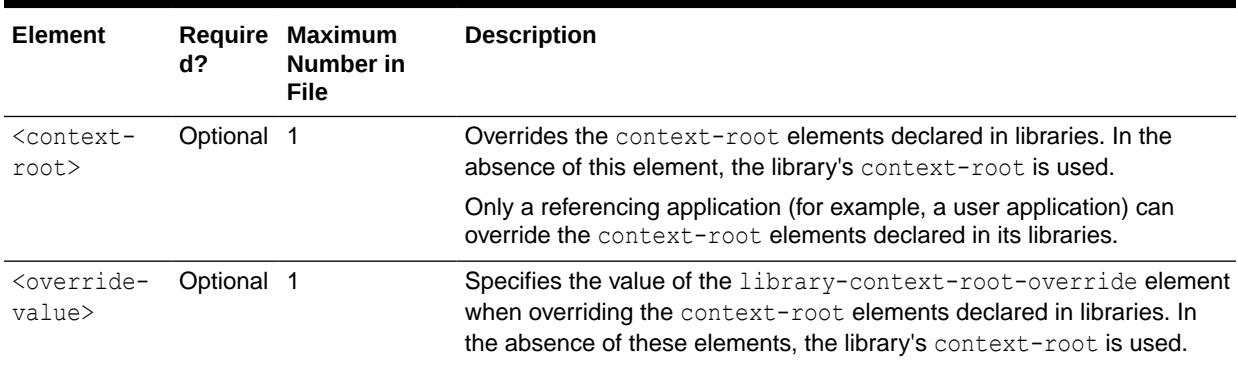

### fast-swap

The following table describes the elements you can define within a fast-swap element.

For more information about FastSwap Deployment, see Using FastSwap Deployment to Minimize Redeployment in *Deploying Applications to Oracle WebLogic Server*.

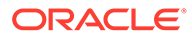

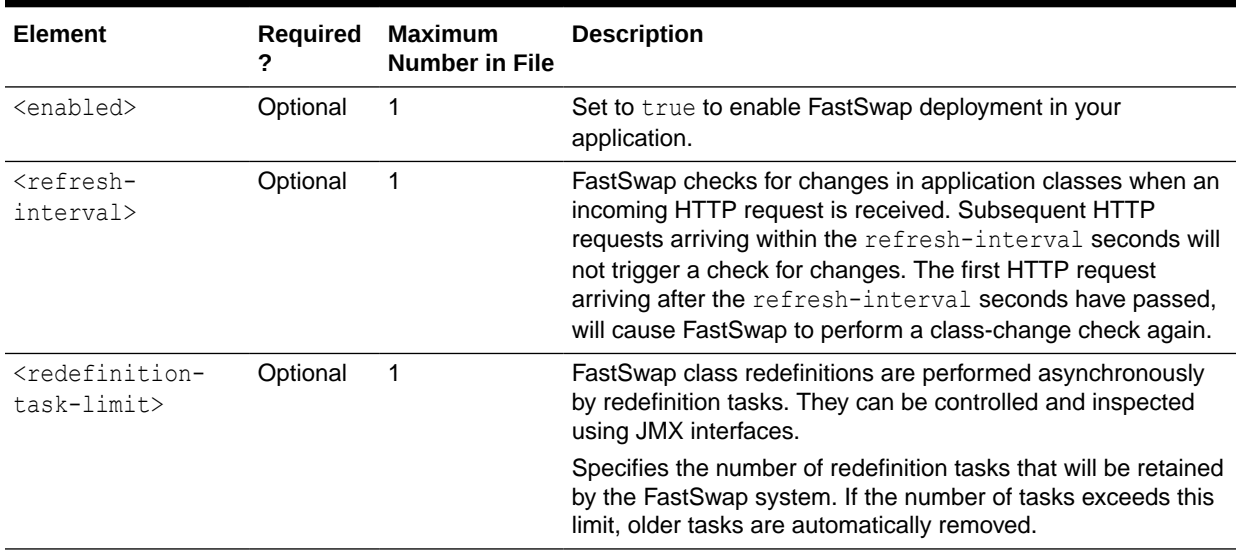

#### **Table A-23 fast-swap Elements**

## weblogic-application.xml Schema

See [http://xmlns.oracle.com/weblogic/weblogic-application/1.6/weblogic](http://xmlns.oracle.com/weblogic/weblogic-application/1.6/weblogic-application.xsd)[application.xsd](http://xmlns.oracle.com/weblogic/weblogic-application/1.6/weblogic-application.xsd) for the XML Schema of the weblogic-application.xml deployment descriptor file.

## application.xml Schema

For more information about application.xml deployment descriptor elements, see the Java EE 6 schema available at [http://www.oracle.com/webfolder/](http://www.oracle.com/webfolder/technetwork/jsc/xml/ns/javaee/application_7.xsd) [technetwork/jsc/xml/ns/javaee/application\\_7.xsd](http://www.oracle.com/webfolder/technetwork/jsc/xml/ns/javaee/application_7.xsd).

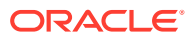

# B wldeploy Ant Task Reference

Learn about the different tools to deploy applications and standalone modules to WebLogic Server.

This chapter includes the following sections:

- Overview of the wldeploy Ant Task
- **Basic Steps for Using wldeploy**
- Sample build.xml Files for wideploy
- [wldeploy Ant Task Attribute Reference](#page-413-0)
- Overview of the wldeploy Ant Task The wldeploy Ant task enables you to perform weblogic. Deployer functions using attributes specified in an Ant XML file.
- **Basic Steps for Using wideploy** To use the wldeploy Ant task you must perform several required and some optional steps.
- Sample build.xml Files for wideploy Examine these sample  $build.xml$  files which show how to deploy an application on a single WebLogic Server instance, undeploy the application, perform a partial redeploy of the application, undeploy a particular file in the application, and deploy a Java EE library.
- [wldeploy Ant Task Attribute Reference](#page-413-0)

## Overview of the wldeploy Ant Task

The wldeploy Ant task enables you to perform weblogic. Deployer functions using attributes specified in an Ant XML file.

You can use wldeploy along with other WebLogic Server Ant tasks to create a single Ant build script that:

- Builds your application from source, using  $w1$  compile, appc, and the Web services Ant tasks.
- Creates, starts, and configures a new WebLogic Server domain, using the wlserver and wlconfig Ant tasks.
- Deploys a compiled application to the newly-created domain, using the wldeploy Ant task.

See [Using Ant Tasks to Configure and Use a WebLogic Server Domain](#page-39-0), for more information about wlserver and wlconfig. See [Building Applications in a Split Development Directory,](#page-161-0) for information about wlcompile.

## Basic Steps for Using wldeploy

To use the wldeploy Ant task you must perform several required and some optional steps.

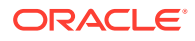

<span id="page-412-0"></span>**1.** Set your environment.

On Windows platforms, execute the setWLSEnv.cmd command, located in the directory *WL\_HOME*\server\bin, where *WL\_HOME* is the top-level directory of your WebLogic Server installation.

On UNIX, execute the setWLSEnv.sh command, located in the directory *WL\_HOME*/ server/bin, where  $W_L$  HOME is the top-level directory of your WebLogic Server installation.

#### **Note:**

On UNIX operating systems, the setWLSEnv.sh command does not set the environment variables in all command shells. Oracle recommends that you execute this command using the Korn shell or bash shell.

**2.** In the staging directory, create the Ant build file (build.xml by default). If you want to use an Ant installation that is different from the one installed with WebLogic Server, start by defining the wldeploy Ant task definition:

```
<taskdef name="wldeploy" 
classname="weblogic.ant.taskdefs.management.WLDeploy"/>
```
- **3.** If necessary, add task definitions and calls to the wlserver and wlconfig tasks in the build script to create and start a new WebLogic Server domain. See [Using Ant](#page-39-0) [Tasks to Configure and Use a WebLogic Server Domain,](#page-39-0) for information about wlserver and wlconfig.
- **4.** Add a call to wldeploy to deploy your application to one or more WebLogic Server instances or clusters. See Sample build.xml Files for wldeploy and [wldeploy Ant](#page-413-0) [Task Attribute Reference](#page-413-0).
- **5.** Execute the Ant task or tasks specified in the build, xml file by typing ant in the staging directory, optionally passing the command a target argument:

prompt> ant

## Sample build.xml Files for wldeploy

Examine these sample build, xml files which show how to deploy an application on a single WebLogic Server instance, undeploy the application, perform a partial redeploy of the application, undeploy a particular file in the application, and deploy a Java EE library.

The following example shows a  $w$ ldeploy target that deploys an application to a single WebLogic Server instance:

```
 <target name="deploy">
  <wldeploy
    action="deploy" verbose="true" debug="true"
    name="DeployExample" source="output/redeployEAR"
    user="weblogic" password="weblogic"
    adminurl="t3://localhost:7001" targets="myserver" />
 </target>
```
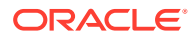

<span id="page-413-0"></span>The following example shows a corresponding task to undeploy the application; the example shows that when you undeploy or redeploy an application, you do not specify the source archive file or exploded directory, but rather, just its deployed name:

```
 <target name="undeploy">
   <wldeploy
    action="undeploy" verbose="true" debug="true"
     name="DeployExample"
    user="weblogic" password="weblogic"
     adminurl="t3://localhost:7001" targets="myserver"
     failonerror="false" />
 </target>
```
The following example shows how to perform a partial redeploy of the application; in this case, just a single WAR file in the application is redeployed:

```
 <target name="redeploy_partial">
  <wldeploy
    action="redeploy" verbose="true"
    name="DeployExample"
    user="weblogic" password="weblogic"
    adminurl="t3://localhost:7001" targets="myserver"
    deltaFiles="examples/general/redeploy/SimpleImpl.war" />
 </target>
```
The following example uses the nested <files> child element of wldeploy to specify a particular file in the application that should be undeployed:

```
 <target name="undeploy_partial">
   <wldeploy
     action="undeploy" verbose="true" debug="true"
     name="DeployExample"
     user="weblogic" password="weblogic"
     adminurl="t3://localhost:7001" targets="myserver"
     failonerror="false">
     <files
        dir="${current-dir}/output/redeployEAR/examples/general/redeploy"
        includes="SimpleImpl.jsp" />
   </wldeploy>
 </target>
```
The following example shows how to deploy a Java EE library called  $mylbitrary$  whose source files are located in the output/myLibrary directory:

```
 <target name="deploy">
   <wldeploy action="deploy" name="myLibrary"
    source="output/myLibrary" library="true"
    user="weblogic" password="weblogic"
    verbose="true" adminurl="t3://localhost:7001"
     targets="myserver" />
 </target>
```
## wldeploy Ant Task Attribute Reference

The following sections describe the attributes and child element <files> of the wldeploy Ant task.

- **[Main Attributes](#page-414-0)**
- [Nested <files> Child Element](#page-419-0)

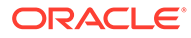

### <span id="page-414-0"></span>Main Attributes

The following table describes the main attributes of the wldeploy Ant task.

These attributes mirror some of the arguments of the weblogic.Deployer command. Oracle provides an Ant task version of the weblogic. Deployer command so that developers can easily deploy and test their applications as part of the iterative development process. Typically, however, administrators use the weblogic. Deployer command, and not the wldeploy Ant task, to deploy applications in a production environment. For that reason, see the weblogic.Deployer Command-Line Reference in *Deploying Applications to Oracle WebLogic Server* for the full and complete definition of the attributes of the wldeploy Ant task. The table below is provided just as a quick summary.

#### **Table B-1 Attributes of the wldeploy Ant Task**

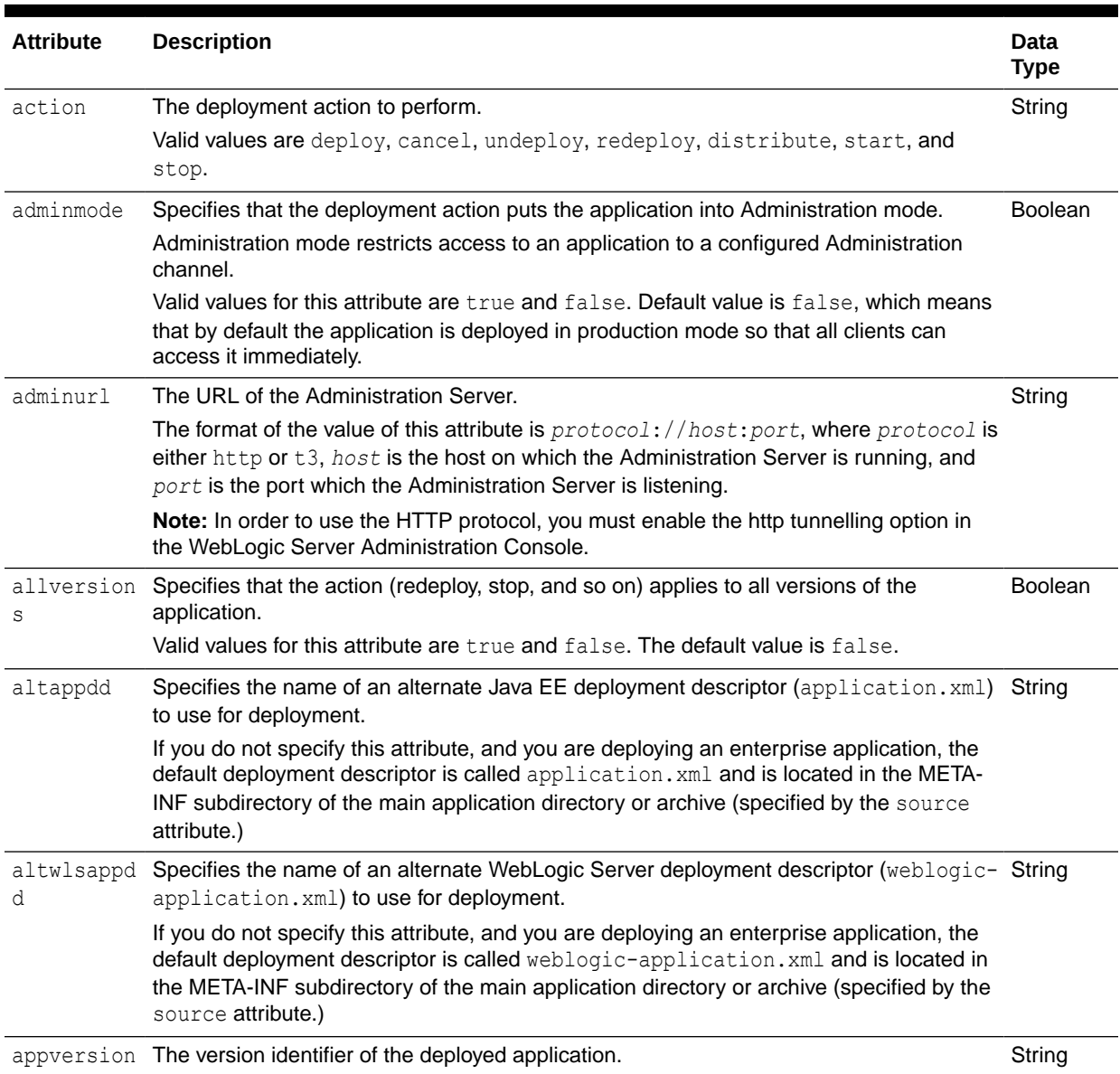

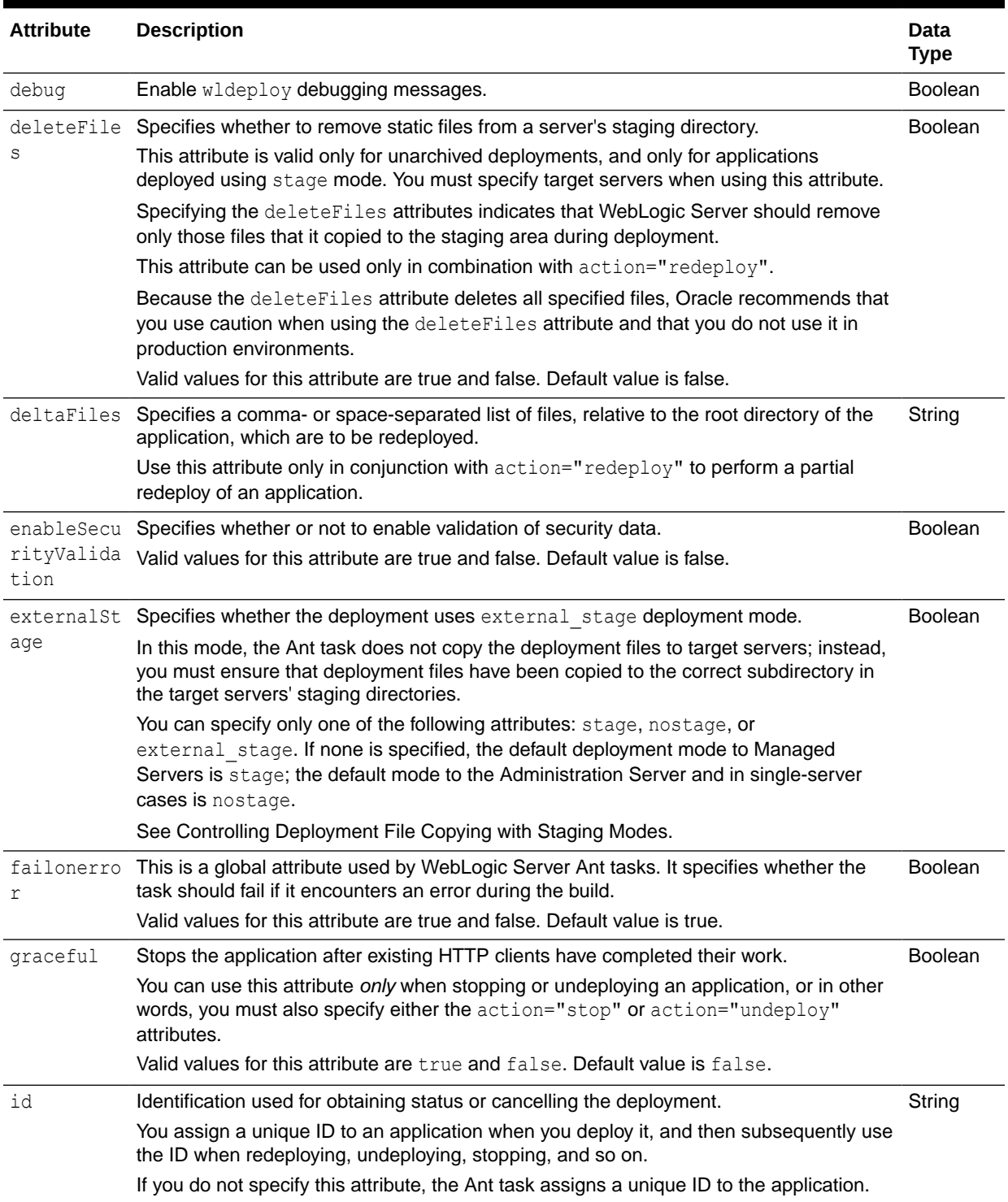

#### **Table B-1 (Cont.) Attributes of the wldeploy Ant Task**

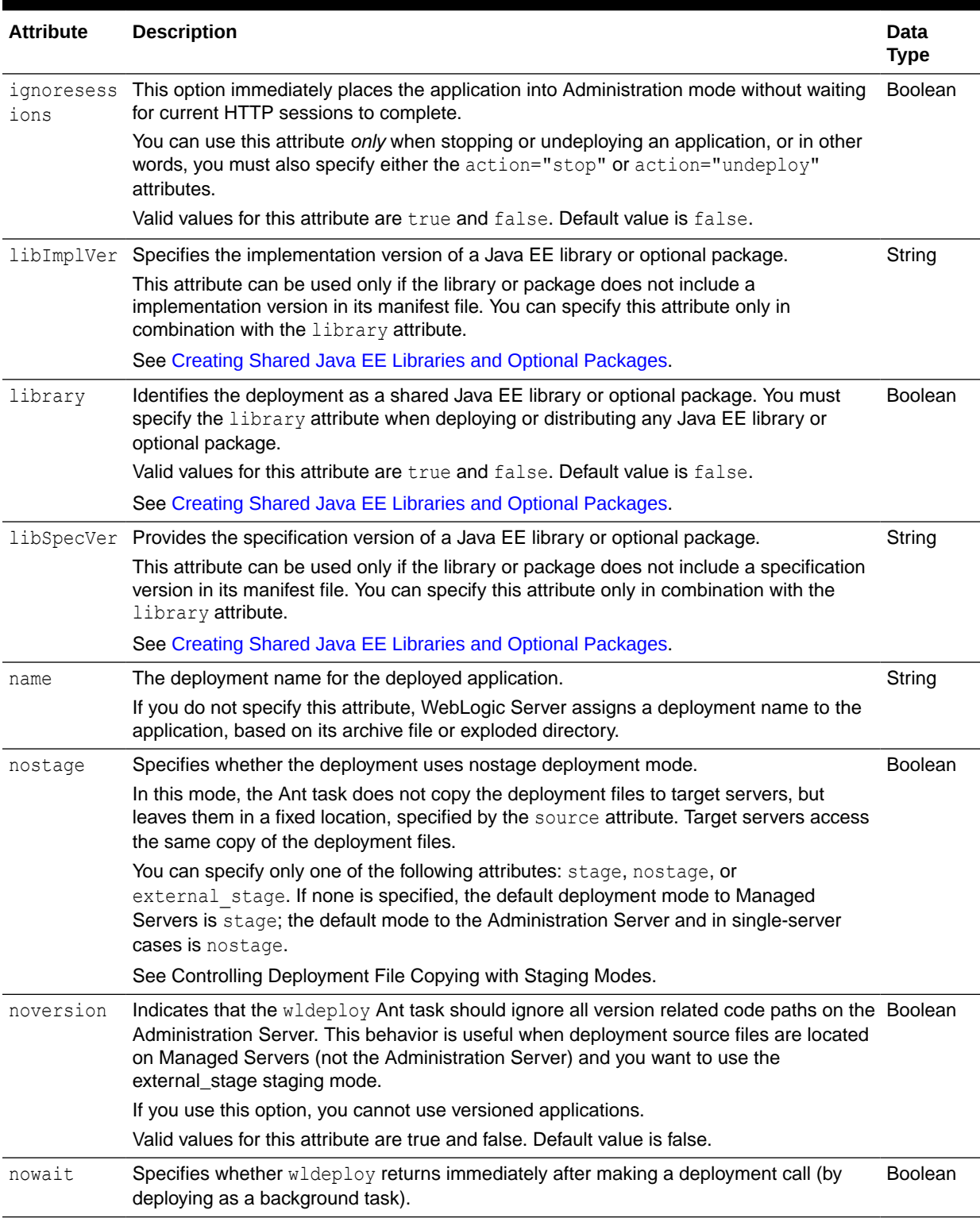

#### **Table B-1 (Cont.) Attributes of the wldeploy Ant Task**

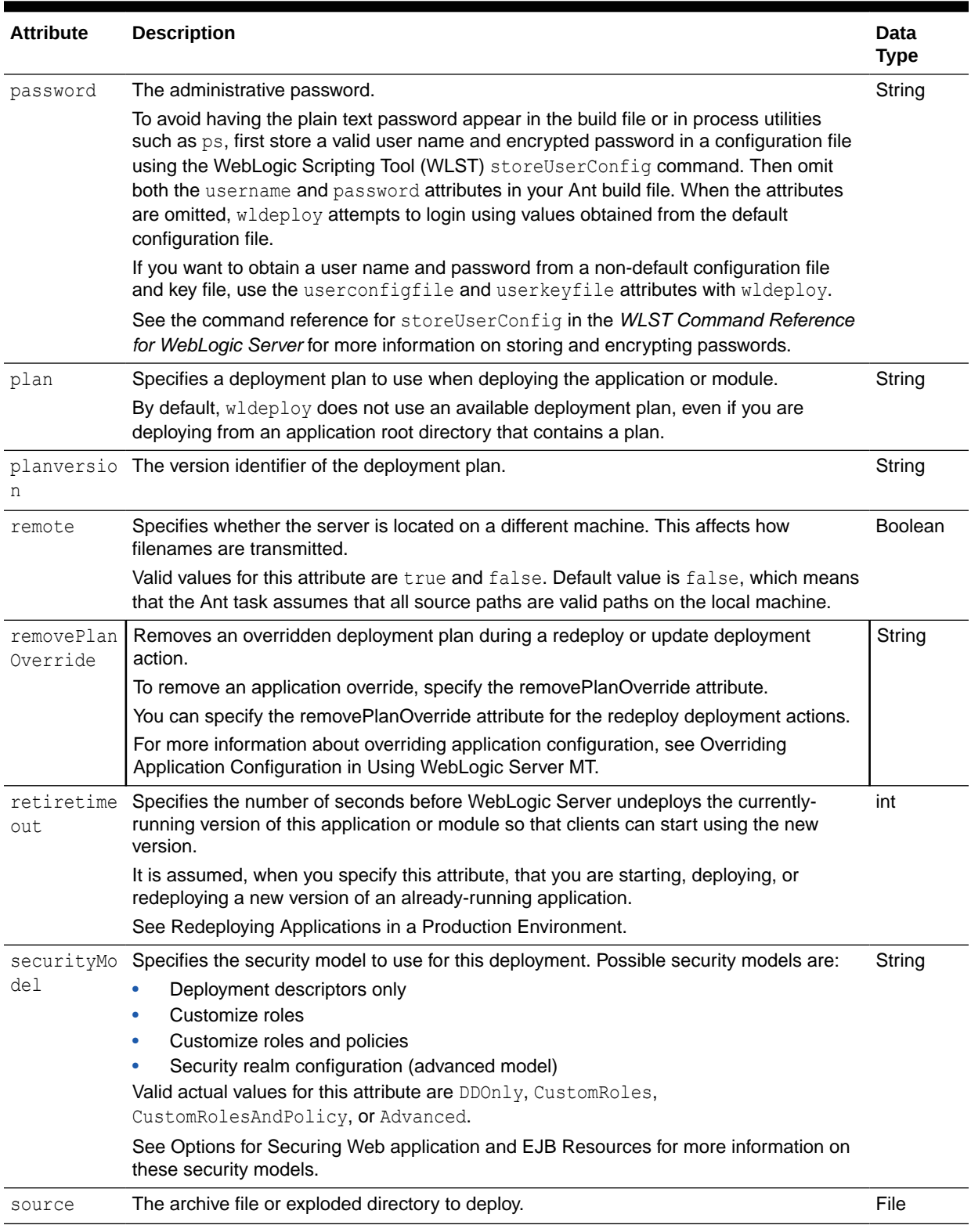

#### **Table B-1 (Cont.) Attributes of the wldeploy Ant Task**

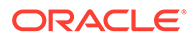

| <b>Attribute</b>        | <b>Description</b>                                                                                                    | Data<br><b>Type</b> |
|-------------------------|----------------------------------------------------------------------------------------------------|---------------------|
| stage                   | Specifies whether the deployment uses stage deployment mode.<br>In this mode, the Ant task copies deployment files to target servers' staging directories.<br>You can specify only one of the following attributes: stage, nostage, or<br>external stage. If none is specified, the default deployment mode to Managed<br>Servers is stage; the default mode to the Administration Server and in single-server<br>cases is nostage.<br>See Controlling Deployment File Copying with Staging Modes.                                                    | <b>Boolean</b>      |
| submodulet<br>argets    | Specifies JMS server targets for resources defined within a JMS application module.<br>The value of this attribute is a comma-separated list of JMS server names.<br>See Using Sub-Module Targeting with JMS Application Modules.                                                                                                    | String              |
| targets                 | The list of target servers to which the application is deployed.<br>The value of this attribute is a comma-separated list of the target servers, clusters, or<br>virtual hosts.<br>If you do not specify a target list when deploying an application, the target defaults to the<br>Administration Server instance.                                                                                                    | String              |
| timeout                 | The maximum number of seconds to wait for a deployment to succeed.                                                                                                    | int                 |
| upload                  | Specifies whether the source file(s) are copied to the Administration Server's upload<br>directory prior to deployment.<br>Use this attribute when you are on a remote machine and you cannot copy the<br>deployment files to the Administration Server by other means.<br>Valid values for this attribute are true and false. Default value is false.                                                                                                    | <b>Boolean</b>      |
| usenonexcl<br>usivelock | Specifies that the deployment action (deploy, redeploy, stop, and so on) uses the<br>existing lock on the domain that has already been acquired by the same user performing<br>the action.<br>This attribute is particularly useful when the user is using multiple deployment tools (Ant<br>task, command line, WebLogic Server Administration Console, and so on)<br>simultaneously and one of the tools has already acquired a lock on the domain.<br>Valid values for this attribute are true and false. Default value is false.                  | <b>Boolean</b>      |
| user                    | The administrative user name.                                                                                                    | String              |
| userconfig<br>file      | Specifies the location of a user configuration file to use for obtaining the administrative<br>user name and password. Use this option, instead of the user and password attributes,<br>in your build file when you do not want to have the plain text password shown in-line or<br>in process-level utilities such as ps.<br>Before specifying the userconfigfile attribute, you must first generate the file using<br>the WebLogic Scripting Tool (WLST) storeUserConfig command as described in the<br>WLST Command Reference for WebLogic Server. | String              |
| userkeyfil<br>е         | Specifies the location of a user key file to use for encrypting and decrypting the user<br>name and password information stored in a user configuration file (the<br>userconfigfile attribute).<br>Before specifying the userkeyfile attribute, you must first generate the key file using<br>the WebLogic Scripting Tool (WLST) storeUserConfig command as described in the<br>WLST Command Reference for WebLogic Server.                                                                                                    | String              |
| verbose                 | Specifies whether wldeploy displays verbose output messages.                                                                                                    | <b>Boolean</b>      |
|                         |                                                                                                    |                     |

**Table B-1 (Cont.) Attributes of the wldeploy Ant Task**

### <span id="page-419-0"></span>Nested <files> Child Element

The wldeploy Ant task also includes the <files> child element that can be nested to specify a list of files on which to perform a deployment action (for example, a list of JSPs to undeploy.)

#### **AND READER Note:**

Use of <files> to redeploy a list of files in an application has been deprecated as of release 9.0 of WebLogic Server. Instead, use the deltaFiles attribute of wldeploy.

The <files> element works the same as the standard <fileset> Ant task (except for the difference in actual task name). Therefore, see the Apache Ant Web site at [http://](http://ant.apache.org/manual/Types/fileset.html) [ant.apache.org/manual/Types/fileset.html](http://ant.apache.org/manual/Types/fileset.html) for detailed reference information about the attributes you can specify for the <files> element.

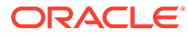